## UNIVERSIDAD AUTÓNOMA METROPOLITANA UNIDAD AZCAPOTZALCO

# DIVISIÓN DE CIENCIAS BÁSICAS E INGENIERÍA

# INGENIERÍA EN COMPUTACIÓN

## PROYECTO TERMINAL:

"Monitoreo de índices somatométricos para la prevención y aparición de enfermedades crónico-degenerativas"

## PRESENTA:

## LOPEZ HERNANDEZ JOSE ALFREDO

## MATRICULA: 203302225

## Asesores

Dr. Jesús Isidro González Trejo Dr. César Augusto Real Ramírez

## AGRADECIMIENTOS

### **A toda mi familia y amigos gracias por todo su apoyo y comprensión.**

## **INDICE**

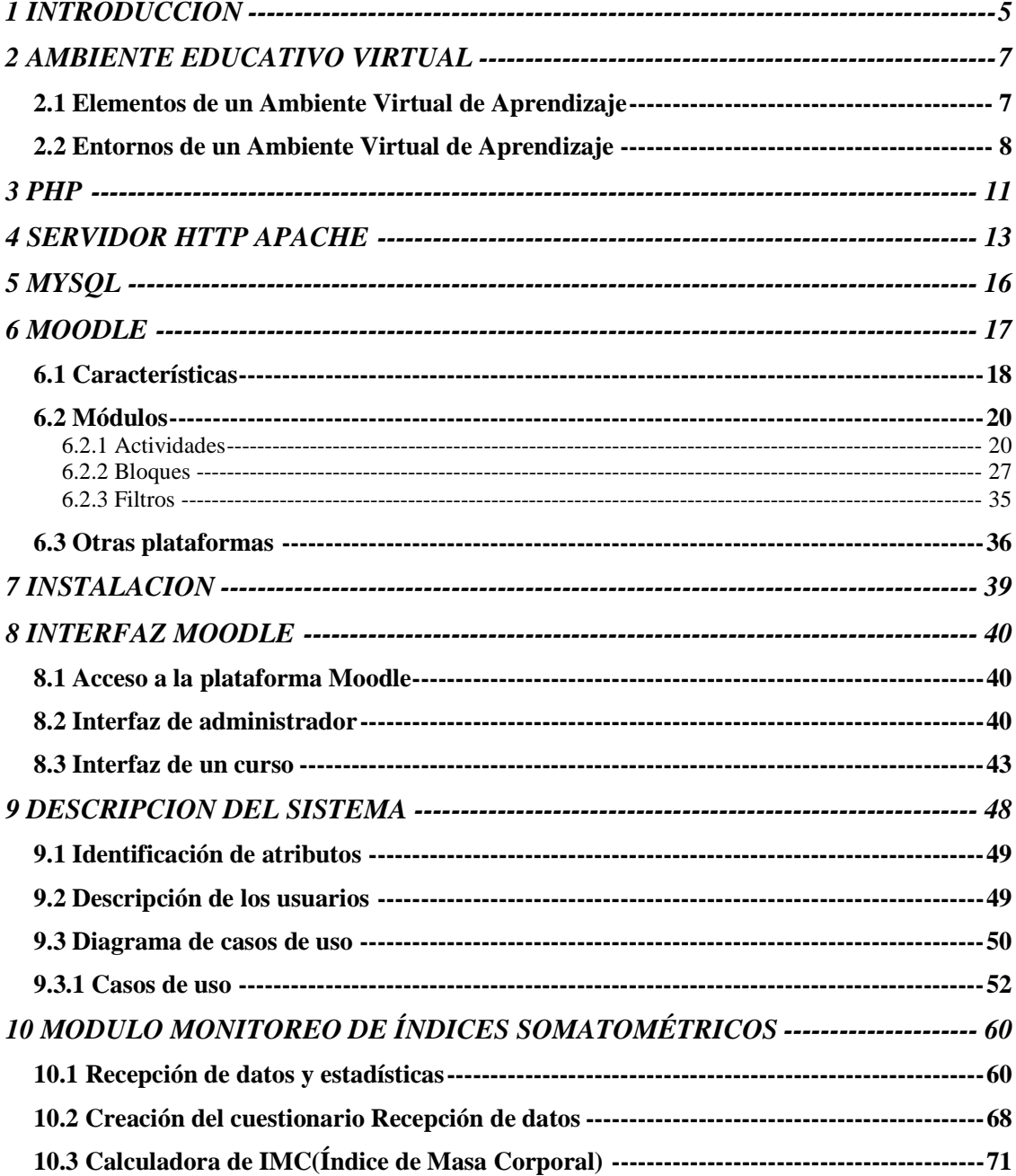

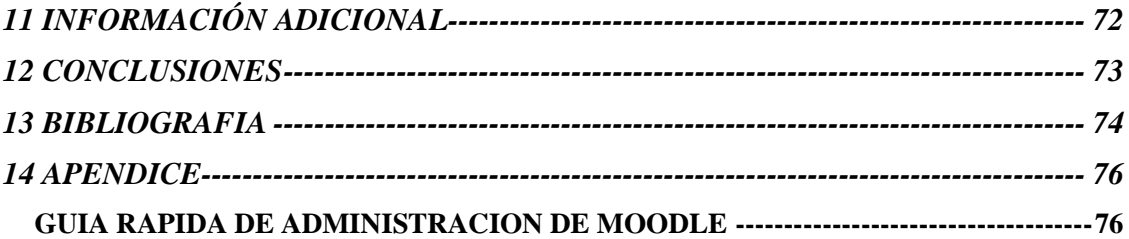

#### **1 INTRODUCCION**

Observando la gran preocupación que se tiene por los niveles de obesidad que encontramos no solo en nuestro país si no además en todo el mundo y las diferentes enfermedades que estos causan, se ha puesto un gran nivel de atención sobre este problema con campañas en diferentes medios y por también con ayuda de los expertos que tratan de erradicar este gran problema en conjunto con la población, por medio de planes alimenticios, control de medidas y pesos así como la promoción del ejercicio como una practica común.

La tecnología que siempre va de la mano con la ciencia ha proporcionado ayuda a los médicos que por medio de software han logrado una gran unión con los pacientes, una fácil recolección de los datos y un mejor control de estos mismos, formando así una gran alianza a favor de la lucha contra la obesidad.

Existen sistemas dedicados a la recolección de diferentes índices (entre ellos los somato métricos), Estos sistemas son comerciales y están meramente aplicados al sector escolar los cuales realizan la tarea de hacer estadísticas basados en estos índices para proporcionar informes acerca de la salud de sus usuarios pero estos sistemas no son suficientes para poder combatir el problema que tenemos ya que no todos tienen acceso a este tipo de sistemas.

Personalmente uno puede conocer ciertos índices por medio de calculadoras<sup>1</sup> en la red pero este es un proceso bastante molesto para los pacientes por el hecho de tener que estar realizando esto de una forma manual y estar llevando su propio registro aunado a tener que estarlo actualizando con su medico, esto genera un gran problema para todos los pacientes que no tienen tiempo y no son capaces de llevar un registro ordenado.

Siguiendo el ámbito de la tecnología encontramos los Ambientes Virtuales de Aprendizaje (AVA) los cuales principalmente están enfocados a la educación. Estos nuevos entornos de aprendizaje favorecidos con la incorporación de las tecnologías se potencian en la Educación a Distancia por ser un modelo donde la no presencia física entre quien enseña y quien aprende es su principal característica, y el uso de medios en su diseño de aplicación ha pasado por diferentes generaciones, estos proveen condiciones para que todos sus usuarios se llenen de conocimientos y nuevas experiencias por medio de un sistema en la red que proporcionan un excelente espacio para la información y la comunicación. Este tipo de herramientas nos dan la oportunidad hacer una interacción entre los expertos y los usuarios beneficiándose tanto unos como otros y ya que no se necesita de una presencia física para comunicarse nos da un enorme alcance.

<sup>1&</sup>lt;br><sup>1</sup> Algunas calculadoras en la red son http://www.indicemasacorporal.org/index.php y http://www.nhlbisupport.com/bmi/sp\_bmi-m.htm

Para el desarrollo de estas AVA's tenemos que muchas necesitan un soporte del lenguaje PHP para ser instaladas lo cual nos lleva a conocer que es este lenguaje de script del lado del servidor es un lenguaje de secuencia de comandos de servidor diseñado específicamente para la web.

Uno de los sistemas de bases de datos soportadas por este lenguaje es MySQL que es un sistema de gestión de bases de datos relacional bajo la licencia GNU.

También necesitamos el uso de un servidor web que nos ayude a soportar el sistema, uno muy aceptado y con grandes características en el es el "servidor HTTP Apache". Este servidor es de código abierto. Apache presenta entre otras características altamente configurables, bases de datos de autenticación y negociado de contenido, Apache es usado primariamente para enviar páginas web estáticas y dinámicas en la World Wide Web.

En este proyecto se pretende utilizar toda la tecnología vista hasta este punto enfocándose principalmente en una plataforma basada en la web (una AVA) ya que esta nos da un base bastante amplia que se completara con los sistemas necesarios para poder llegar a los objetivos que pretende este proyecto.

Junto a esto también cabe mencionar la base de datos que da el respaldo para poder llevar todo el seguimiento dentro de estas plataformas y poder generar un gran numero de estadísticas que son una parte principal del objetivo del proyecto.

Acompañando a la tecnología se tiene a los especialistas en el rango medico que nos proporcionaran todos los conocimientos necesarios para poder proporcionar una herramienta que ayude a poder monitorear todos los índices para poder prevenir enfermedades y dar seguimiento de todos los pacientes para conocer mejor a nuestra población y poder generar un impacto en la sociedad que ayude a mejorar la vida de todos.

Esta aplicación deberá de cumplir con un monitoreo de ciertos índices (peso, altura, índice de masa corporal, etc.) y generar estadísticas que sean útiles para tener un panorama general del perfil de riesgo de los usuarios que ingresaran al sistema. El sistema también brindara información por medio de una perspectiva de AVA que tratara de dar una educación.

Este sistema esta pensado para una interacción entre los médicos y los usuarios.

## **2 AMBIENTE EDUCATIVO VIRTUAL**

Con el gran incremento del uso de las tecnologías en la red y la cooperación que se da en esta desde diferentes puntos del mundo, se han desarrollado los Ambientes Virtudes de Aprendizaje (AVA's) para el desarrollo principalmente de la educación a distancia.

Podríamos decir que un Ambiente Virtual de Aprendizaje es el conjunto de entornos de interacción, sincrónica y asincrónica, dentro de un sistema software, donde, con base en un programa curricular, se lleva acabo el proceso enseñanza-aprendizaje, facilitando a los profesores la gestión de cursos virtuales para sus estudiantes, especialmente ayudándolos en la administración y desarrollo del curso.

Originalmente diseñados para el desarrollo de cursos a distancia, vienen siendo utilizados como suplementos para cursos presénciales.

Estos sistemas funcionan generalmente en el servidor, para facilitar el acceso de los estudiantes a través de Internet.

Los componentes de estos sistemas incluyen generalmente las plantillas para elaboración de contenido, foros, charla, cuestionarios y ejercicios tipo múltipleopción, verdadero/falso y respuestas de una palabra. Los profesores completan estas plantillas y después las publican para ser utilizados por los estudiantes.

#### **2.1 Elementos de un Ambiente Virtual de Aprendizaje**

Como cualquier ambiente de aprendizaje, un AVA se conforma de los siguientes elementos:

- **a) Usuarios**. Se refiere al QUIÉN va a aprender, a desarrollar competencias, a generar habilidades, es decir son los actores del proceso enseñanza aprendizaje, principalmente estudiantes y tutores**.**
- **b) Currícula**. Es el QUÉ se va a aprender. Son los contenidos, el sustento, los programas de estudio curriculares y cursos de formación.
- **c) Especialistas**. Aquí está el CÓMO se va a aprender. Son los encargados de diseñar, desarrollar y materializar todos los contenidos educativos que se utilizarán en el AVA. Se integra por un grupo multidisciplinario que consta de:
- El **docente especialista** en el contenido. Es quien tiene la experiencia de hacer que el otro aprenda una disciplina específica.
- El **pedagogo.** Es el encargado de apoyar el diseño instruccional de los contenidos ya que sabe cómo se aprende.
- El **diseñador gráfico.** Participa no sólo en la imagen motivadora de los contenidos, sino que se une al programador para ofrecer una interactividad adecuada y de calidad en los materiales.
- El **administrador** (apoyo técnico). Es el responsable de "subir" o poner a disposición de los usuarios los contenidos y recursos del AVA, por lo que su tarea continúa durante todo el proceso de aprendizaje, ya que debe estar al pendiente de que todos los materiales estén accesibles a los usuarios y de llevar la gestión de las estadísticas generadas por el sistema informático educativo.

**d) Sistemas de administración de aprendizaje** (LMS, por sus siglas en inglés). Se refiere al CON QUÉ se va a aprender.

**e) Acceso, infraestructura y conectividad**. Finalmente, se requiere de una infraestructura tecnológica para estos sistemas de administración de aprendizaje, así como para que los usuarios tengan acceso a los mismos.

#### **2.2 Entornos de un Ambiente Virtual de Aprendizaje**

Los entornos en los cuales opera un AVA son:

- Conocimiento
- Colaboración
- Asesoría
- Experimentación
- Gestión
- Entorno de conocimiento. Está basado en el elemento currícula. A través de contenidos digitales se invita al estudiante a buscar y manipular la información en formas creativas, atractivas y colaborativas. La construcción de este entorno es a partir de "objetos de aprendizaje" y pueden ser desde una página Web con contenidos temáticos, hasta un curso completo. Cabe señalar que las principales características de los contenidos en AVA residen en la interactividad, en el tratamiento pedagógico, en su adaptación y función con el medio en el que va a ser consultado y tratado por los alumnos. El desarrollo de estos contenidos es la actividad del grupo multidisciplinario de especialistas.
- Entorno de colaboración. Aquí se lleva acabo la retroalimentación y la interacción entre los alumnos y el tutor, de alumnos con alumnos e incluso de tutores con tutores. La dinámica que se genera en este entorno es un trabajo colaborativo que se da de forma sincrónica, ya sea por videoconferencia o por chat, o bien, de forma asincrónica por correo electrónico, foros de discusión o listas de distribución. Aquí se construye el conocimiento y el facilitador modera las intervenciones de los participantes.
- Entorno de asesoría. Está dirigido a una actividad más personalizada de alumno a tutor y se maneja principalmente por correo electrónico (asincrónico), aunque el tutor puede programar sesiones sincrónicas por chat o videoconferencia con cada uno de sus alumnos. Su intención es la resolución de dudas y la retroalimentación de los avances.
- Entorno de experimentación. Es un entorno que puede complementar los contenidos, pero que no necesariamente se incluye; depende del tipo y naturaleza de los contenidos y de lo que se quiere lograr con ellos.

- Entorno de gestión. Este entorno es de suma importancia para los alumnos y para los tutores, ya que los alumnos necesitan realizar trámites escolares como en cualquier curso presencial, esto es: inscripción, historial académico y certificación. Por otro lado, los tutores deben dar seguimiento al aprendizaje de sus alumnos, registrar sus calificaciones y extender la acreditación.<sup>2</sup>

 2 *Información obtenida de:*

http://www.wikispaces.com/file/view/**Ambientes**+**virtuales**.doc http://es.wikipedia.org/wiki/Ambiente\_Educativo\_Virtual

Libro "Plataforma educativa Moodle Administración y Gestión" ed. Alfaomega.

## **3 PHP**

PHP<sup>3</sup> es un lenguaje de secuencia de comandos de servidor diseñado específicamente para la creación de páginas web, cuando el cliente hace una petición al servidor para que le envíe una página web, el servidor ejecuta el intérprete de PHP. Éste procesa el script solicitado que generará el contenido de manera dinámica

Es usado principalmente en interpretación del lado del servidor (server-side scripting) pero actualmente puede ser utilizado desde una interfaz de línea de comandos o en la creación de otros tipos de programas incluyendo aplicaciones con interfaz gráfica usando las bibliotecas Qt o GTK+.

PHP también tiene la capacidad de ser ejecutado en la mayoría de los sistemas operativos, tales como UNIX y Windows, y puede interactuar con los servidores de web más populares ya que existe en versión CGI, módulo para Apache, e ISAPI.

PHP es un acrónimo recursivo que significa **P**HP **H**ypertext **P**re-processor (inicialmente PHP Tools, o, Personal Home Page Tools). Fue creado originalmente por Rasmus Lerdorf en 1994; sin embargo la implementación principal de PHP es producida ahora por The PHP Group y sirve como el estándar de facto para PHP al no haber una especificación formal. Publicado bajo la PHP License, la Free Software Foundation considera esta licencia como software libre.

#### **3.1 PHP: Ventajas**

- Es un lenguaje multiplataforma.
- Completamente orientado al desarrollo de aplicaciones web dinámicas con acceso a información almacenada en una Base de Datos.
- El código fuente escrito en PHP es invisible al navegador y al cliente ya que es el servidor el que se encarga de ejecutar el código y enviar su resultado HTML al navegador. Esto hace que la programación en PHP sea segura y confiable.
- Capacidad de conexión con la mayoría de los motores de base de datos que se utilizan en la actualidad, destaca su conectividad con MySQL y PostgreSQL.
- Capacidad de expandir su potencial utilizando la enorme cantidad de módulos (llamados ext's o extensiones).
- Posee una amplia documentación en su página oficial, entre la cual se destaca que todas las funciones del sistema están explicadas y ejemplificadas en un único archivo de ayuda.

<sup>&</sup>lt;sup>3</sup> http://www.php.net/, http://es.wikipedia.org/wiki/PHP

- Es libre, por lo que se presenta como una alternativa de fácil acceso para todos.
- Permite aplicar técnicas de programación orientada a objetos.
- Biblioteca nativa de funciones sumamente amplia e incluida.
- No requiere definición de tipos de variables aunque sus variables se pueden evaluar también por el tipo que estén manejando en tiempo de ejecución.
- Tiene manejo de excepciones (desde PHP5).
- Si bien PHP no obliga a quien lo usa ha seguir una determinada metodología a la hora de programar (muchos otros lenguajes tampoco lo hacen), aun estando dirigido a alguna en particular, el programador puede aplicar en su trabajo cualquier técnica de programación y/o desarrollo que le permita escribir código ordenado, estructurado y manejable. Un ejemplo de esto son los desarrollos que en PHP se han hecho del patrón de diseño Modelo Vista Controlador (o MVC), que permiten separar el tratamiento y acceso a los datos, la lógica de control y la interfaz de usuario en tres componentes independientes.

#### **3.2 PHP: Desventajas**

La ofuscación de código es la única forma de ocultar las fuentes.

## **4 SERVIDOR HTTP APACHE**

El servidor HTTP Apache<sup>4</sup> es un servidor web HTTP de código abierto para plataformas Unix (BSD, GNU/Linux, etc.), Microsoft Windows, Macintosh y otras, que implementa el protocolo HTTP/1.1 y la noción de sitio virtual.

Fueron Brian Behlendorf y Cliff Skolnick quienes a través de una lista de correo coordinaron el trabajo y lograron establecer un espacio compartido de libre acceso para los desarrolladores.

Fue así como fue creciendo el grupo Apache, hasta lo que es hoy. Aquella primera versión y sus sucesivas evoluciones y mejoras alcanzaron una gran implantación como software de servidor inicialmente solo para sistemas operativos UNIX y fruto de esa evolución es la versión para Windows.

El servidor Apache se desarrolla dentro del proyecto HTTP Server (httpd) de la Apache Software Foundation.

Apache presenta entre otras características altamente configurables, bases de datos de autenticación y negociado de contenido, pero fue criticado por la falta de una interfaz gráfica que ayude en su configuración.

#### **4.1 Servidor http Apache: Características**

- Es posible utilizarlo en la mayoría de los Sistemas Operativos, lo que lo hace multiplataforma.
- Apache es una tecnología gratuita de código fuente abierto.
- Apache es un servidor altamente configurable de diseño modular. Es muy sencillo ampliar las capacidades del servidor Web Apache. Actualmente existen muchos módulos para Apache que son adaptables a este.
- Se pueden crear módulos para realizar una función determinada.
- Apache trabaja con gran cantidad de Perl, PHP y otros lenguajes de script.
- Apache te permite personalizar la respuesta ante los posibles errores que se puedan dar en el servidor. Es posible configurar Apache para que ejecute un determinado script cuando ocurra un error en concreto.

 $\overline{a}$ <sup>4</sup>Información obtenida de http://httpd.apache.org/, http://linux.ciberaula.com/articulo/linux\_apache\_intro/, http://es.wikipedia.org/wiki/Servidor\_HTTP\_Apache

• Tiene una alta configurabilidad en la creación y gestión de logs. Apache permite la creación de ficheros de log a medida del administrador, de este modo puedes tener un mayor control sobre lo que sucede en tu servidor.

### **4.2 Servidor http Apache: Desventajas**

La mayoría de las vulnerabilidades de la seguridad descubiertas y resueltas tan sólo pueden ser aprovechadas por usuarios locales y no remotamente. Sin embargo, algunas se pueden accionar remotamente en ciertas situaciones, o explotar por los usuarios locales malévolos en las disposiciones de recibimiento compartidas que utilizan PHP como módulo de Apache.

### **4.3 Servidor http Apache: Módulos**

La arquitectura del servidor Apache es muy modular. El servidor consta de una sección core y diversos módulos que aportan mucha de la funcionalidad que podría considerarse básica para un servidor web. Algunos de estos módulo<sup>5</sup>s son:

mod\_ssl - Comunicaciones Seguras vía TLS.

mod\_rewrite - reescritura de direcciones (generalmente utilizado para transformar páginas dinámicas como PHP en páginas estáticas html para así engañar a los navegantes o a los motores de búsqueda en cuanto a cómo fueron desarrolladas estas páginas).

mod\_dav - Soporte del protocolo WebDAV (RFC 2518).

mod\_deflate - Compresión transparente con el algoritmo deflate del contenido enviado al cliente.

mod auth Idap - Permite autentificar usuarios contra un servidor LDAP.

mod\_proxy\_ajp - Conector para enlazar con el servidor Jakarta Tomcat de páginas dinámicas en Java (servlets y JSP).

El servidor de base puede ser extendido con la inclusión de módulos externos entre los cuales se encuentran:

mod cband - Control de tráfico y limitador de ancho de banda.

mod\_perl - Páginas dinámicas en Perl.

mod\_php - Páginas dinámicas en PHP.

mod\_python - Páginas dinámicas en Python.

mod\_rexx - Páginas dinámicas en REXX y Object REXX.

mod\_ruby - Páginas dinámicas en Ruby.

mod\_aspdotnet - Páginas dinámicas en .NET de Microsoft (Módulo retirado).

mod\_mono - Páginas dinámicas en Mono

mod\_security - Filtrado a nivel de aplicación, para seguridad.

 <sup>5</sup> http://es.wikipedia.org/wiki/Servidor\_HTTP\_Apache, http://httpd.apache.org/docs/2.2/mod/

#### **4.4 Servidor http Apache: Uso**

Apache es usado principalmente para enviar páginas web estáticas y dinámicas en la World Wide Web. Muchas aplicaciones web están diseñadas asumiendo como ambiente de implantación a Apache, o que utilizarán características propias de este servidor web.

Apache es usado para muchas otras tareas donde el contenido necesita ser puesto a disposición en una forma segura y confiable. Un ejemplo es al momento de compartir archivos desde una computadora personal hacia Internet. Un usuario que tiene Apache instalado en su escritorio puede colocar arbitrariamente archivos en la raíz de documentos de Apache, desde donde pueden ser compartidos.

## **5 MYSQL**

MySQL<sup>6</sup> es un sistema de administración de bases de datos (Database Management System, DBMS) para bases de datos relacionales multihilo y multiusuario. Así, MySQL no es más que una aplicación que permite gestionar archivos de bases de datos.

MySQL fue escrito en C y C++ y destaca por su gran adaptación a diferentes entornos de desarrollo, permitiendo su interacción con los lenguajes de programación más utilizados como PHP, Perl y Java y su integración en distintos sistemas **operativos.** 

MySQL es muy utilizado en aplicaciones web, como Drupal o phpBB, en plataformas (Linux/Windows-Apache-MySQL-PHP/Perl/Python), y por herramientas de seguimiento de errores como Bugzilla. Su popularidad como aplicación web está muy ligada a PHP, que a menudo aparece en combinación con MySQL.

También es muy destacable, la condición de open source de MySQL, que hace que su utilización sea gratuita e incluso se pueda modificar con total libertad, pudiendo descargar su código fuente. Esto ha favorecido muy positivamente en su desarrollo y continuas actualizaciones, para hacer de MySQL una de las herramientas más utilizadas por los programadores orientados a Internet.

MySQL es una base de datos muy rápida en la lectura cuando utiliza el motor no transaccional MyISAM, pero puede provocar problemas de integridad en entornos de alta concurrencia en la modificación. En aplicaciones web hay baja concurrencia en la modificación de datos y en cambio el entorno es intensivo en lectura de datos, lo que hace a MySQL ideal para este tipo de aplicaciones.

 <sup>6</sup>Información obtenida de http://www.esepestudio.com/articulo/desarrollo-web/bases-de-datosmysql/Que-es-MySQL.htm, http://es.wikipedia.org/wiki/MySQL#Especificaciones, http://dev.mysql.com/doc/

#### **6 MOODLE**

Moodle<sup>7</sup> es un Ambiente Educativo Virtual, sistema de gestión de cursos, producido para cursos basados en Internet y en sitios web. Este es un proyecto de desarrollo global diseñado para soportar un marco de educación social constructivista. Moodle ayuda a los educadores a crear comunidades de aprendizaje en línea. Este tipo de plataformas tecnológicas también se conoce como LMS (Learning Management System).

Los LMS son aplicaciones utilizadas para crear y gestionar plataformas educativas, es decir, entornos virtuales donde una institución, empresa o centro educativo, gestiona sus recursos educativos proporcionados por unos docentes y desde donde se organiza el acceso a esos recursos por los estudiantes, y se permite la comunicación entre el alumnado y profesorado

Las principales funciones del LMS son: gestionar usuarios, recursos, así como materiales y actividades, administrar el acceso, controlar y hacer seguimiento del proceso de aprendizaje, realizar evaluaciones, generar informes, gestionar servicios de comunicación como foros de discusión, videoconferencias entre otros.

Moodle es un software Moodle es ofrecido gratuitamente como software Open source (bajo la licencia publica de GNU). Básicamente esto significa que tiene derechos de autor, pero que tiene libertades adicionales. Tú tienes permitido copiar, usar y modificar Moodle aceptando ofrecer tu fuente a otros: no modificar la licencia original y aplicar la misma licencia al resultado derivado de tu trabajo con Moodle.

La palabra Moodle era al principio un acrónimo de Module Object-Oriented Dynamic Learning Environment (Entorno Modular de Aprendizaje Dinámico Orientado a Objetos). El cual es mas usado por programadores y teóricos de la educación.

Moodle fue creado por Martin Dougiamas, quien fue administrador de WebCT en la Universidad Tecnológica de Curtin. Basó su diseño en las ideas del constructivismo en pedagogía que afirman que el conocimiento se construye en la mente del estudiante en lugar de ser transmitido sin cambios a partir de libros o enseñanzas y en el aprendizaje colaborativo.

La filosofía planteada por Moodle incluye una aproximación constructiva basada en el constructivismo social de la educación, enfatizando que los estudiantes (y no sólo los profesores) pueden contribuir a la experiencia educativa en muchas

l <sup>7</sup> información obtenida de **http://moodle.org/** y http://es.wikipedia.org/wiki/Moodle

Libro "Plataforma educativa Moodle Administración y Gestión" ed. Alfaomega.

formas. Las características de Moodle reflejan esto en varios aspectos, como hacer posible que los estudiantes puedan comentar en entradas de bases de datos (o inclusive contribuir entradas ellos mismos), o trabajar colaborativamente en un wiki.

Moodle es lo suficientemente flexible para permitir una amplia gama de modos de enseñanza. Puede ser utilizado para generar contenido de manera básica o avanzada (por ejemplo páginas web) o evaluación, y no requiere un enfoque constructivista de enseñanza.

#### **6.1 Características**

Moodle Promueve una pedagogía constructivista social (colaboración, actividades, reflexión crítica, etc.). Su arquitectura y herramientas son apropiadas para clases en línea, así como también para complementar el aprendizaje presencial. Tiene una interfaz de navegador de tecnología sencilla, ligera, y compatible.

Se ha puesto énfasis en una seguridad sólida en toda la plataforma. Todos los formularios son revisados, las cookies cifradas, etc. La mayoría de las áreas de introducción de texto (materiales, mensajes de los foros, entradas de los diarios, etc.) pueden ser editadas usando el editor HTML, tan sencillo como cualquier editor de texto.

Moodle tiene varias características típicas de una plataforma de aprendizaje, más algunas innovaciones originales. Moodle es muy similar a un sistema de administración de aprendizaje, pero este tiene algunas otras características estándar. Moodle puede ser usado en muchos tipos de ambientes como es la educación, capacitación y desarrollo y negocios.

Entre sus muchas características podemos encontrar:

- Diseño general
- Administración del sitio
- Administración de usuarios
- Administración de cursos
- Módulo de Tareas
- Módulo de Chat
- Módulo de Consulta
- Módulo Foro
- Módulo Cuestionario
- Módulo Recurso
- Módulo Encuesta
- Módulo Taller

Dentro de estas características podemos mencionar algunas más específicamente como:

- Soporta un rango de mecanismos de autenticación a través de módulos de autenticación, que permiten una integración sencilla con los sistemas existentes.
- Base de datos externa: Cualquier base de datos que contenga al menos dos campos puede usarse como fuente externa de autenticación.
- Cada persona necesita sólo una cuenta para todo el servidor. Por otra parte, cada cuenta puede tener diferentes tipos de acceso.
- Se anima a los usuarios a crear un perfil en línea de sí mismos, incluyendo fotos, descripción, etc. De ser necesario, pueden esconderse las direcciones de correo electrónico.
- Cada usuario puede especificar su propia zona horaria, y todas las fechas marcadas en Moodle se traducirán a esa zona horaria (las fechas de escritura de mensajes, etc.).
- Registro y seguimiento completo de los accesos del usuario. Se dispone de informes de actividad de cada estudiante, con gráficos y detalles sobre su paso por cada módulo (último acceso, número de veces que lo ha leído) así como también de una detallada "historia" de la participación de cada estudiante, incluyendo mensajes enviados, entradas en el glosario, etc. en una sola página.
- Cada usuario puede elegir el idioma que se usará en la interfaz de Moodle (Inglés, Francés, Alemán, Español, Portugués, etc.).
- Permite una interacción fluida mediante texto síncrono.
- Hay diferentes tipos de foros disponibles
- Pueden enlazarse aplicaciones web, transfiriéndoles datos.

Los desarrolladores pueden extender la construcción modular de Moodle creando plug-ins para nuevas funcionalidades específicas.

La infraestructura de Moodle soporta muchos tipos de plug-ins como:

- Actividades( incluyendo juegos)
- Tipos de recursos
- Tipos de preguntas (opción múltiple, falso-verdadero, etc)
- Tipos de campos de datos
- Temas gráficos
- Métodos de autentificación
- Métodos de inscripción
- Filtros de contenido

Por defecto incluye la librería TCPDF que permite la generación de documentos pdf a partir de las páginas.

Moodle se distribuye gratuitamente como software libre (Open source), bajo licencia publica GNU. Se trata de una aplicación web multiplataforma.

Para su implementación es necesario al menos un servidor web, como por ejemplo Apache el lenguaje de script de servidor PHP y un sistema gestor de bases de datos. Moodle tiene una capa de abstracción de bases de datos por lo que soporta los principales sistemas gestores de bases de datos.

Moodle es una aplicación web donde el usuario solo necesita para acceder al sistema un navegador web (Mozilla Firefox, Internet Explorer, Opera, etc.) y disponer de una cuenta de usuario registrada en el sistema.

#### **6.2 Módulos**

#### **6.2.1 Actividades**

Las actividades<sup>8</sup> no son más que un conjunto de herramientas puestas a disposición del responsable del curso, y en su caso del administrador, que permiten la interacción entre los participantes de un curso. El modo de interacción dependerá de la herramienta escogida en cada momento.

#### **6.2.1.1 Base de datos**

La actividad base de datos permite crear una base de datos en la que los usuarios pueden ir añadiendo datos en formularios previamente diseñado por el responsable del curso. Estas entradas permiten añadir todo tipo de información (texto, imágenes, enlaces, etc.)

Esta actividad puede utilizarse como una herramienta de trabajo colaborativo, en donde los estudiantes tengan que recopilar direcciones web, información o imágenes sobre algún tema en concreto.

l <sup>8</sup> Información obtenida de http://docs.moodle.org/es/Actividades

Libro "Plataforma educativa Moodle Administración y Gestión" ed. Alfaomega

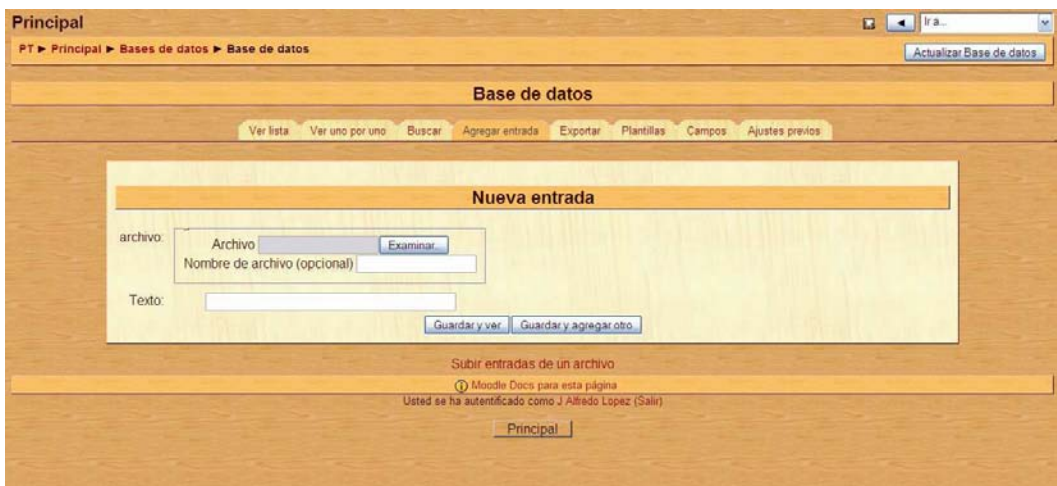

**Figura 6-1 Actividades: Base de datos** 

#### **6.2.1.2 Chat**

La actividad Chat permite a los participantes de un curso mantener una conversación en tiempo real. Es decir, se trata de una herramienta que permite la comunicación síncrona entre los participantes, a diferencia de los foros que son una herramienta de comunicación asíncrona.

Sus características más destacables son:

- La comunicación entre cualquier participante con otro participante con rol igual o diferente.
- Las sesiones del Chat son guardadas para su uso posterior si es necesario.
- Calendario con recordatorio de sesiones próximas en el Chat.

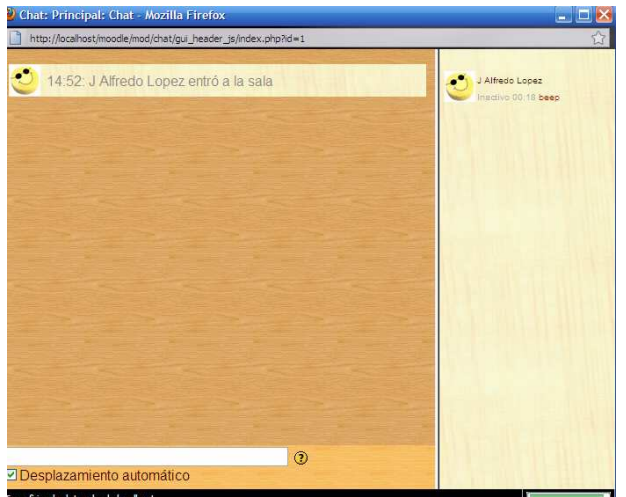

**Figura 6-2 Actividades: Chat** 

### **6.2.1.3 Cuestionario**

La actividad cuestionario permite al responsable del curso el diseño y elaboración de distintos cuestionarios. Este tipo de actividad es una de las más importantes a la hora de utilizarla para recolectar información debido a su gran flexibilidad.

Los cuestionarios realizados pueden ser de muy diversos tipos de preguntas, como:

- Verdadero/falso
- Respuesta corta
- Opción múltiple
- Numéricas
- Calculadas
- Emparejamiento
- Descripción
- Emparejamiento aleatorio de respuestas cortas
- Respuestas incrustadas
- Ensayo

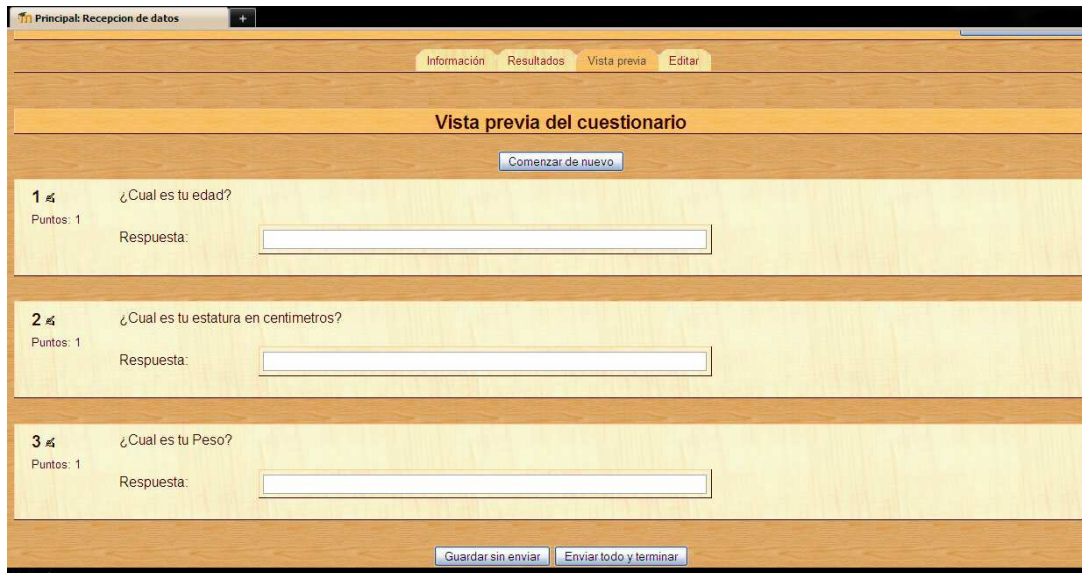

**Figura 6-3 Actividades: Cuestionario** 

#### **6.2.1.4 Diario**

La actividad Diario puede ser utilizada para realizar actividades de tipo reflexivo. De este modo los usuarios pueden tener un lugar donde puedan expresar su progreso como ellos lo crean o dudas que tenga acerca del curso y el responsable del curso puede expresar comentarios acerca de lo escrito por el usuario.

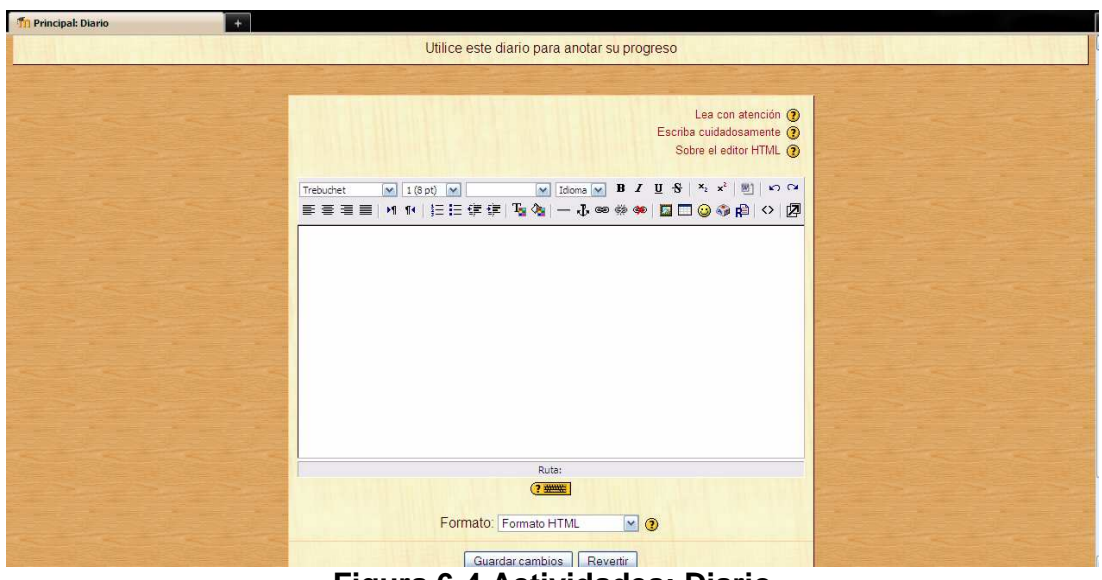

**Figura 6-4 Actividades: Diario** 

#### **6.2.1.5 Encuesta**

La actividad Encuesta puede ser utilizada por el responsable del curso para recabar información de los usuarios y así poder mejorar los cursos. Moodle incorpora una serie de encuestas estándar con un conjunto cerrado de preguntas y opciones con el objetivo de evaluar el proceso de enseñanza.

Algunas características de esta actividad son:

- La interfaz obliga a los usuarios a completarlas totalmente.
- Los usuarios son informados de los resultados obtenidos en la encuesta y se proporciona información que pueda ser comparado con la media del conjunto de usuarios
- Los informes son visualizados en modo grafico

| <b>Tra Principal: Encuestar</b>                              |            |          |            |           |              |                |
|--------------------------------------------------------------|------------|----------|------------|-----------|--------------|----------------|
| <b>Resouestas</b>                                            | casi nunca | rara yez | alguna vez | a menudo  | casi siemore |                |
| En esta unidad en línea.                                     |            |          |            |           |              |                |
| 1 mi aprendizaje se centra en asuntos que me interesan.      | $\circ$    | $\circ$  | $\circ$    | $\circ$   | $\circ$      | $\odot$        |
| 2 lo que aprendo es importante para mi práctica profesional. | $\circ$    | Ō        | $\circ$    | Ó         | $\circ$      | $\odot$        |
| 3 aprendo cómo mejorar mi práctica profesional.              | $\circ$    | $\circ$  | $\circ$    | $\circ$   | $\circ$      | $\odot$        |
| 4 lo que aprendo tiene relación con mi práctica profesional  | $\circ$    | $\circ$  | $\circ$    | $\circ$   | $\circ$      | $\odot$        |
| Pensamiento reflexivo                                        |            |          |            |           |              |                |
| Respuentas                                                   | cast nunca | rara yez | alguna vez | a menudo. | casi siempre |                |
| En esta unidad en línea                                      |            |          |            |           |              |                |
| 5 Pienso criticamente sobre como aprendo.                    | $\circ$    | $\circ$  | $\circ$    | $\circ$   | $\circ$      | $\odot$        |
| 6 Pienso criticamente sobre mis propias ideas.               | $\circ$    | O        | $\circ$    | O         | $\circ$      | $\circ$        |
| 7 Pienso críticamente sobre la ideas de otros estudiantes    | $\circ$    | $\circ$  | $\circ$    | $\circ$   | $\circ$      | $\odot$        |
| 8 Pienso criticamente sobre las ideas que leo.               | $\circ$    | Ó        | Ö          | Ó         | Ó            | $\circledcirc$ |
| Interactividad                                               |            |          |            |           |              |                |
| <b>Resouestas</b>                                            | casi nunca | rara vez | alguna vez | a menudo  | casi siempre |                |
| En esta unidad en línea                                      |            |          |            |           |              |                |
| 9 Explico mis ieas a otros estudiantes.                      | $\circ$    | $\circ$  | $\circ$    | $\circ$   | $\circ$      | $\circledcirc$ |
| 10 Pido a otros estudiantes que me expliquen sus ideas.      | $\circ$    | $\circ$  | $\circ$    | Ō         | $\circ$      | $\odot$        |
| 11 otros estudiantes me piden que explique mis ideas.        | $\circ$    | $\circ$  | $\circ$    | $\circ$   | $\circ$      | $\circledcirc$ |
| 12 otros estudiantes responden a mis ideas.                  | $\circ$    | $\circ$  | O          | $\circ$   | $\circ$      | ◉              |

**Figura 6-5 Actividades: Encuesta** 

#### **6.2.1.6 Foro**

La actividad Foro es sin lugar a duda una de las actividades estrella de Moodle, ya que se trata de una herramienta muy utilizada. Esta actividad permite a los participantes de un curso comunicarse de forma asíncrona, es decir que tengan que estar conectados estos al mismo tiempo. Al crear un nuevo curso, de forma predeterminada se crea un foro llamado Novedades en la selección o tema 0. En este foro solo el administrador o el responsable del curso podrán publicar mensajes.

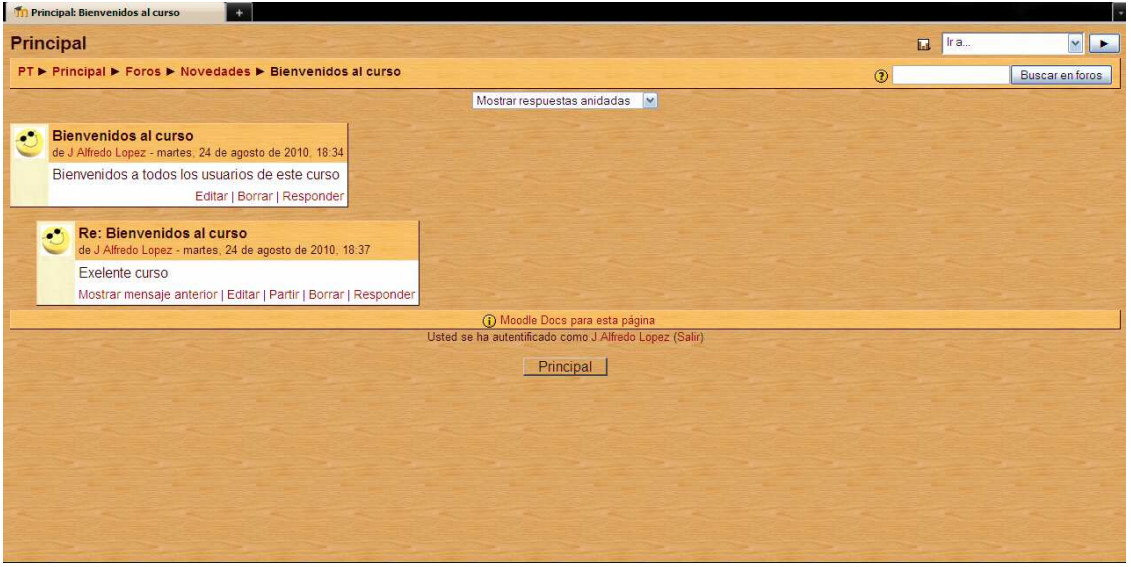

**Figura 6-6 Actividades: Foro** 

### **6.2.1.7 Glosario**

Un glosario es una actividad que permite a los participantes crear listas de términos junto con sus definiciones a modo de diccionario. Cada término puede buscarse a través de diferentes modos.

La actividad glosario es utilizada para almacenar información de forma estructurada. El uso que se le de al glosario puede ser muy diverso, como diccionario para incluir términos junto con sus definiciones, como archivador de artículos a modo de catalogo o repositorio, como almacén de lista de preguntas y respuestas que surgen frecuentemente dentro de un determinado contexto y para un tema en particular.

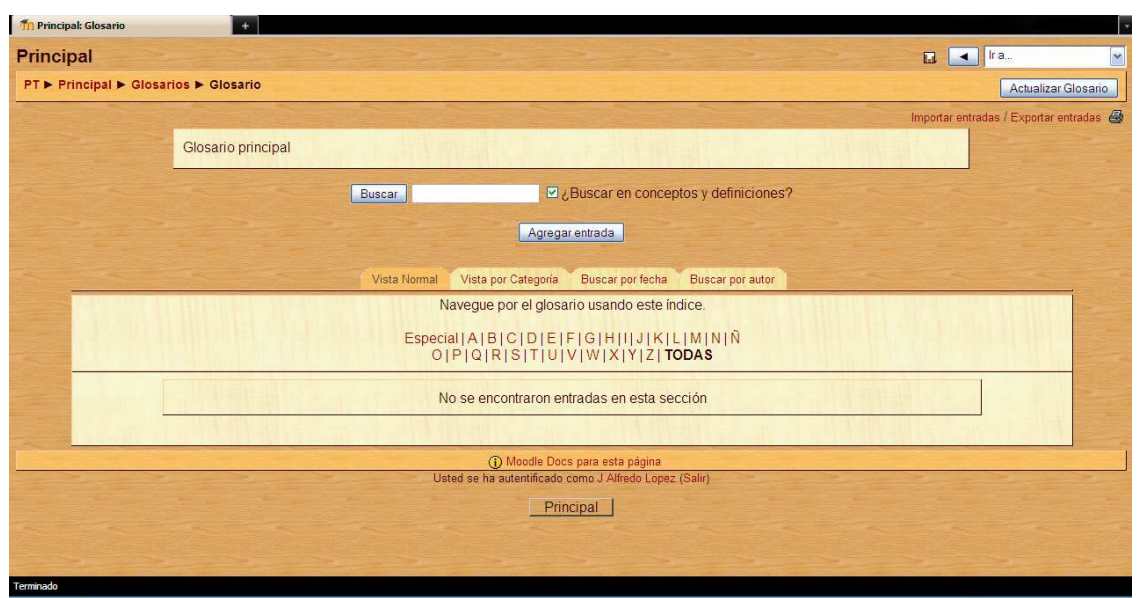

**Figura 6-7 Actividades: Glosario** 

#### **6.2.1.8 Taller**

Taller es una actividad para el trabajo en grupo. Debido a la gran cantidad de opciones que tiene para su configuración la convierte en una de las actividades más completas y complejas. La actividad generalmente consiste en que los estudiantes deben de realizar y enviar un trabajo propuesto por el responsable, y además evaluar o valorar el trabajo del resto de los participantes.

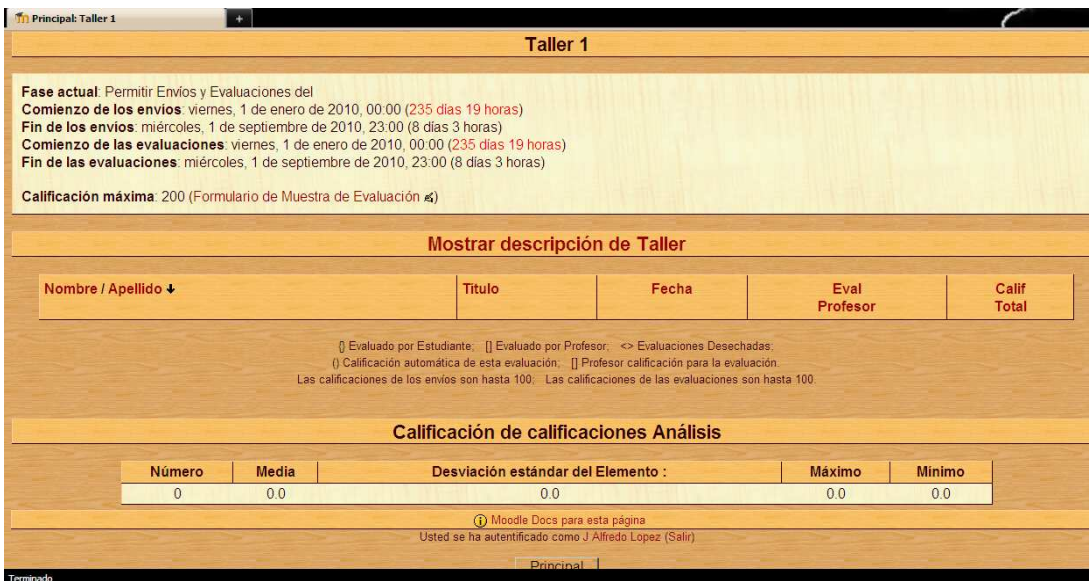

**Figura 6-8 Actividades: Taller** 

#### **6.2.1.9 Wiki**

La actividad Wiki permite crear de forma conjunta documentos en un lenguaje de marcas utilizado para ello un navegador web.

Se trata de una herramienta colaborativa, ya que los usuarios pueden trabajar de forma conjunta para crear y actualizar el contenido de un documento. Las paginas web o documentos que se crean pueden contener texto, enlaces, imágenes, etc. Normalmente, no se hacen revisiones previas antes de aceptar las modificaciones o actualizaciones. Las versiones antiguas nunca se eliminan y pueden restaurarse.

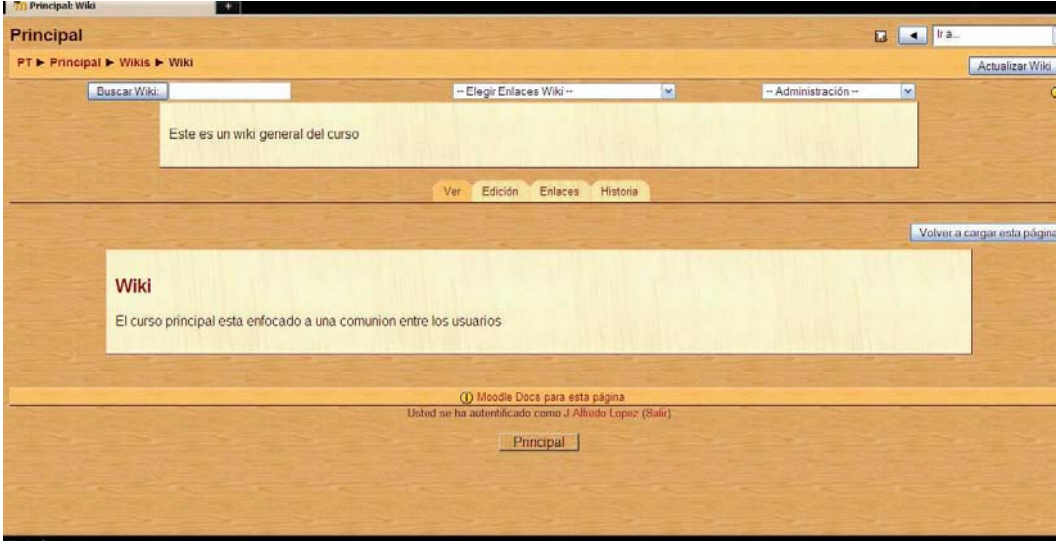

**Figura 6-9 Actividades: Wiki** 

#### **6.2.2 Bloques**

Los bloques<sup>9</sup> de Moodle son los elementos modulares que forman parte de la estructura de cualquier curso de Moodle. Se sitúan en las columnas laterales de la interfaz de curso. Su funcionalidad es tan variada, que permite personalizar cada curso con diferentes bloques en función de sus particularidades.

#### **6.2.2.1 Actividad Reciente**

El bloque Actividad reciente tiene como objetivo mostrar a los usuarios los nuevos eventos que se han producido desde la ultima vez que se accedió. Tiene la gran utilidad de mostrar en primer plano del curso los nuevos eventos que se han producido, focalizando de esta forma la atención de los usuarios que se conectan.

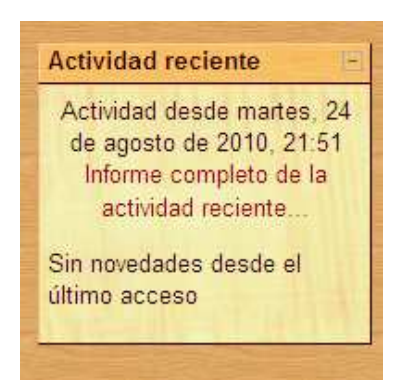

**Figura 6-10 Bloques: Actividad Reciente** 

#### **6.2.2.2 Actividades**

El bloque actividades muestra todas las categorías de recursos y actividades que el responsable ha utilizado en el curso.

 $\overline{a}$ <sup>9</sup> Información obtenida de http://docs.moodle.org/es/Categor%C3%ADa:Bloque

Libro "Plataforma educativa Moodle Administración y Gestión" ed. Alfaomega

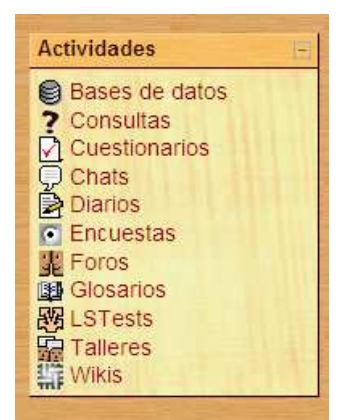

**Figura 6-11 Bloques: Actividades** 

## **6.2.2.3 Administración**

El bloque administración se muestra diferente según el rol de cada usuario. Para el perfil Administrador o Responsable del curso están disponibles todas las opciones del bloque, mientras que para los demás usuarios tan solo se vera un enlace a su propio enlace de calificaciones y a su perfil de usuario.

Este bloque contiene las funciones propias y especificas que permiten tanto al Administrador como al Responsable del curso administrar y configurar ciertos detalles de funcionamiento del curso.

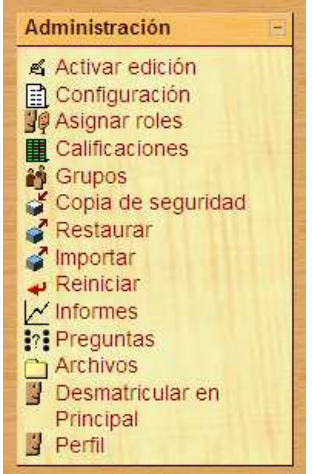

**Figura 6-11 Bloques: Administración (Administrador o Responsable del curso)** 

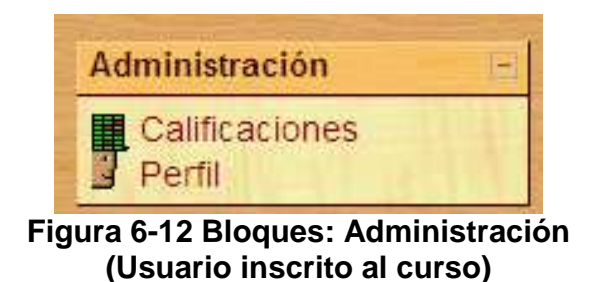

### **6.2.2.4.1 Informes**

La opción informes permite hacer un seguimiento de la actividad llevada a cabo por los participantes en el curso no importando su rol, ya sea de manera individual, en conjunto, para todos los días o desde una fecha especifica.

|           |                                            |              | Principal: Todos los participantes, Todos los días (UTC-6) |                     |                                                                  |              |
|-----------|--------------------------------------------|--------------|------------------------------------------------------------|---------------------|------------------------------------------------------------------|--------------|
| Principal | V Todos los participantes V Todos los días |              | Conseguir estos registros                                  |                     | V Todas las actividades V Todas las acciones V Mostrar en página | $\checkmark$ |
|           |                                            |              | Mostrando 294 registros                                    |                     |                                                                  |              |
|           |                                            |              |                                                            |                     |                                                                  |              |
|           |                                            |              | Página: (Anterior) 1 2 3                                   |                     |                                                                  |              |
|           | Fecha                                      | Dirección IP | Nombre completo                                            | <b>Acción</b>       | Información                                                      |              |
|           | lun 19 de abril de 2010, 17:27             | 127 0 0 1    | J Alfredo Lopez                                            | quiz report         | Recepcion de datos                                               |              |
|           | lun 19 de abril de 2010. 17:26             | 127.0.0.1    | J Alfredo Lopez                                            | quiz report         | Recepcion de datos                                               |              |
|           | lun 19 de abril de 2010. 17:26             | 127.0.0.1    | J Alfredo Lopez                                            | quiz report         | Recepcion de datos                                               |              |
|           | lun 19 de abril de 2010, 17:26             | 127.0.0.1    | J Alfredo Lopez                                            | quiz view           | Recepcion de datos                                               |              |
|           | lun 19 de abril de 2010, 17:26             | 127 0.0.1    | J Alfredo Lopez                                            | course report log   | Principal                                                        |              |
|           | lun 19 de abril de 2010, 17:22             | 127.0.0.1    | J Alfredo Lopez                                            | course view         | Principal                                                        |              |
|           | lun 19 de abril de 2010, 17:22             | 127.0.0.1    | J Alfredo Lopez                                            | course view         | Principal                                                        |              |
|           | lun 19 de abril de 2010. 17:22             | 127.0.0.1    | J Alfredo Lopez                                            | course report stats | Principal                                                        |              |
|           | lun 19 de abril de 2010, 17:22             | 127.0.0.1    | J Alfredo Lopez                                            | course report stats | Principal                                                        |              |
|           | lun 19 de abril de 2010, 13:13             | 127.0.0.1    | Luis Jimenez                                               | course view         | Principal                                                        |              |
|           | lun 19 de abril de 2010 13:11              | 127 0.0.1    | Luis Jimenez                                               | quiz report         | Recepcion de datos                                               |              |
|           | lun 19 de abril de 2010, 13:09             | 127.0.0.1    | Luis Jimenez                                               | quiz report         | Recepcion de datos                                               |              |
|           | lun 19 de abril de 2010, 13:09             | 127.0.0.1    | Luis Jimenez                                               | quiz view           | Recepcion de datos                                               |              |
|           | lun 19 de abril de 2010, 12:57             | 127.0.0.1    | Luis Jimenez                                               | course view         | Principal                                                        |              |
|           | lun 19 de abril de 2010, 12:57             | 127 0.0.1    | Luis Jimenez                                               | course view         | Principal                                                        |              |
|           | lun 19 de abril de 2010, 12:55             | 127.0.0.1    | Luis Jimenez                                               | course report log   | Principal                                                        |              |
|           | lun 19 de abril de 2010, 12:55             | 127.0.0.1    | Luis Jimenez                                               | course report log   | Principal                                                        |              |
|           | lun 19 de abril de 2010, 12:54             | 127 0.0.1    | Luis Jimenez                                               | course view         | Principal                                                        |              |
|           | dom 18 de abril de 2010, 21:12             | 127.0.0.1    | <b>Victor Ramirez</b>                                      | course view         | Principal                                                        |              |

**Figura 6-12 Administración: Informes** 

#### **6.2.2.4.2 Preguntas**

La opción preguntas es un enlace directo al banco de preguntas. Los titulares del curso acceden al banco de preguntas al crear o editar un cuestionario o a través del enlace preguntas del bloque Administración.

A través de este bloque se pueden generar preguntas de diferentes tipos para los cuestionarios.

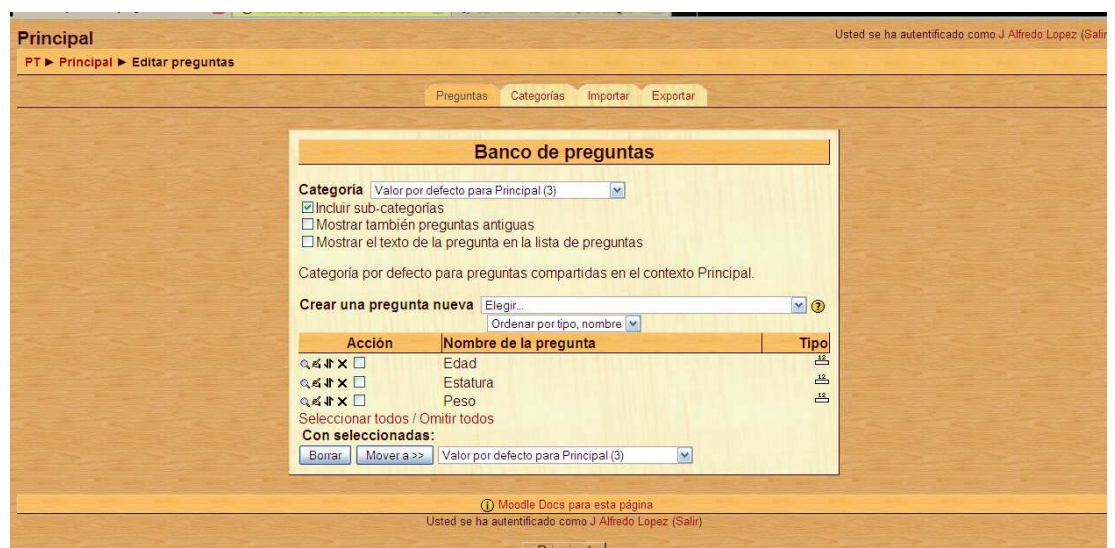

**Figura 6-13 Administración: Preguntas** 

### **6.2.2.4.3 Archivos**

A través de la opción archivos se permite consultar los archivos que hay en el curso.

La opción de visualizar los archivos solo esta disponible para el responsable del curso por lo cual los demás usuarios solo podrán tener acceso a los archivos que el responsable decida mostrar enlazándolos de otra forma.

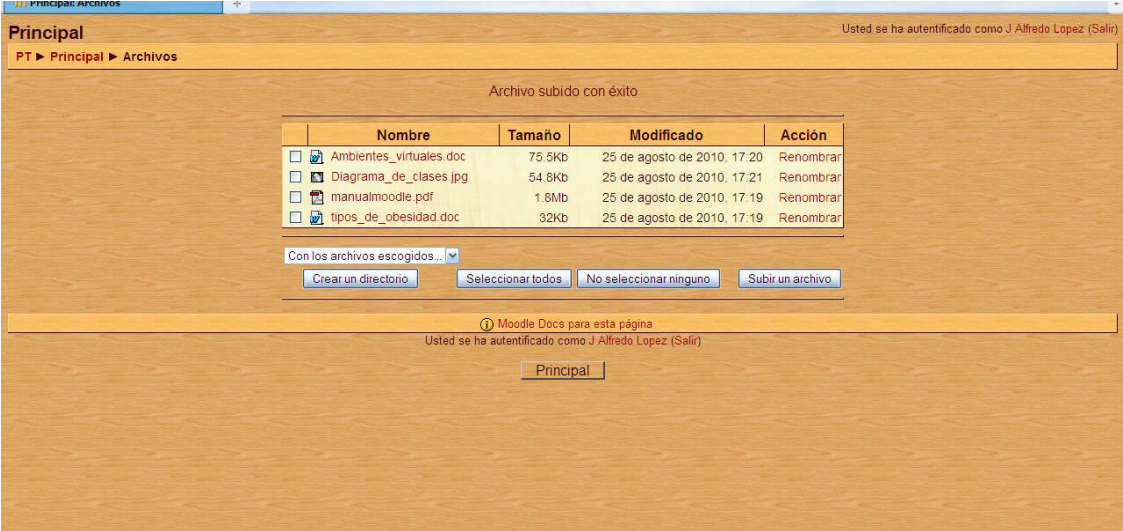

**Figura 6-14 Administración: Archivos** 

## **6.2.2.4.4 Perfil**

La opción perfil muestra diversa información sobre el usuario, y esta visible para todos los usuarios (independientemente de su rol).

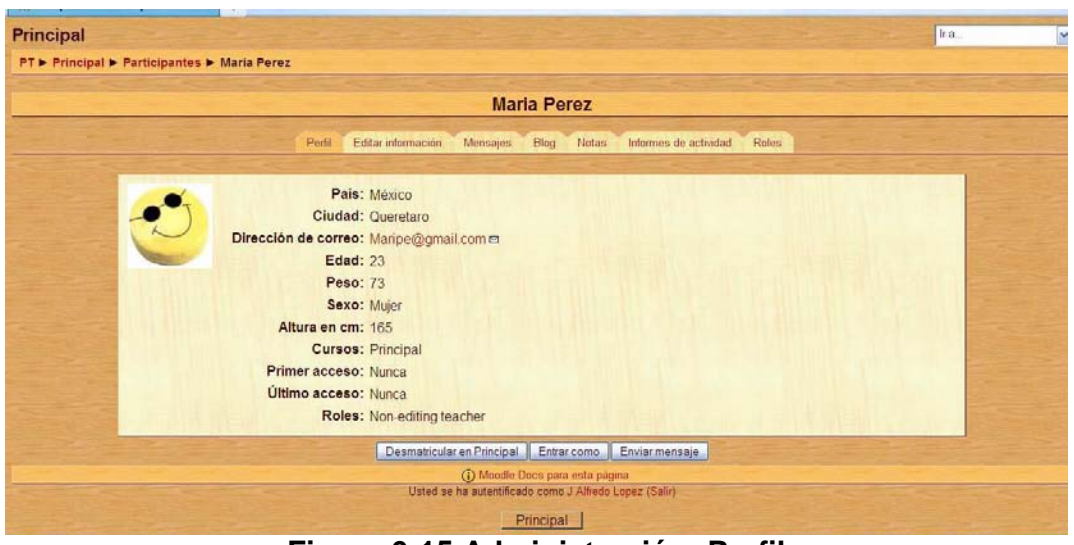

**Figura 6-15 Administración: Perfil** 

## **6.2.2.5 Buscar en los Foros**

El bloque buscar en los foros tiene como función permitir que los usuarios puedan buscar una determinada palabra o frase entre los mensajes que se encuentran publicados en los foros pertenecientes al curso.

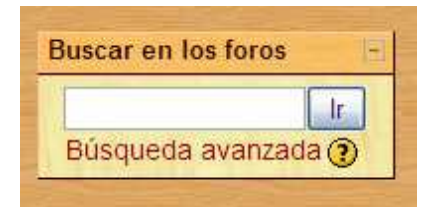

**Figura 6-16 Bloques: Buscar en Foros** 

#### **6.2.2.6 Búsqueda Global**

El bloque de búsqueda global permite realizar búsquedas de un texto concreto entre todos los diferentes recursos de los que consta un curso. Su función es parecida a la del bloque buscar en foros, pero ampliando el campo de búsqueda a cualquier otro tipo de recurso (glosarios, documentos de texto, wikis, etc.).

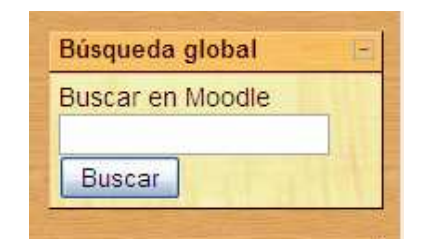

**Figura 6-17 Bloques: Búsqueda global** 

## **6.2.2.7 Calendario**

El bloque calendario muestra un calendario con el mes actual resaltando el día en que nos encontremos. Permite desplazarte de mes para visualizar meses anteriores o posteriores al mes actual. En la parte inferior del bloque se describe la leyenda con los diferentes colores que representan cada uno de los diferentes tipos o clases de eventos disponibles que se pueden mostrar en el calendario. Esta opción es útil si se requiere visualizar de únicamente los eventos de una determinada clase.

|                  |                  | agosto 2010  |                |                             |   |    |
|------------------|------------------|--------------|----------------|-----------------------------|---|----|
|                  |                  |              |                | Dom Lun Mar Mié Jue Vie Sáb |   |    |
| 1                | $\overline{2}$   | $\mathbf{3}$ | $\overline{4}$ | -5.                         | 6 |    |
| 8                |                  |              |                | 9 10 11 12 13               |   | 14 |
| $15 -$           |                  |              |                | 16 17 18 19 20 21           |   |    |
|                  |                  |              |                | 22 23 24 25 26 27 28        |   |    |
| 29               | 30 31            |              |                |                             |   |    |
| Clave de eventos |                  |              |                |                             |   |    |
|                  | & Global         |              |                | & Curso                     |   |    |
|                  | <b>Sec Grupo</b> |              |                | <b>S</b> Usuario            |   |    |

**Figura 6-18 Bloques: Calendario** 

## **6.2.2.8 Cursos**

El bloque cursos se muestra diferente dependiendo del rol del usuario. En dicho bloque se visualizara un listado de todos los cursos en los que esta matriculado el usuario.

| <b>Mis cursos</b>       |  |
|-------------------------|--|
| <b>Principal</b>        |  |
| <b>Todos los cursos</b> |  |

**Figura 6-19 Bloques: Cursos** 

#### **6.2.2.9 Eventos Próximos**

El bloque de eventos próximos junto con el de calendario son dos de los bloques de información sobre plazos y fechas de eventos más utilizados dentro de la plataforma. Concretamente este bloque informa sobre la proximidad de un evento.

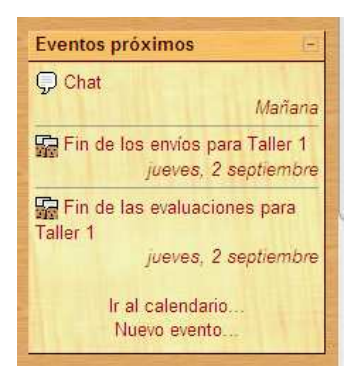

#### **Figura 6-20 Bloques: Eventos Próximos**

#### **6.2.2.10 HTML**

El bloque de HTML tiene multitud de utilidades. Puede utilizarse para mostrar diversa información en la página principal del sitio o de un curso. Este bloque tiene la particularidad de que permite añadir tantos bloques HTML como deseemos y se puede utilizar cada uno para tratar un aspecto diferente.

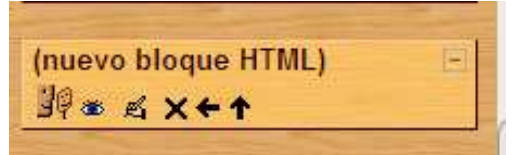

**Figura 6-21 Bloques: HTML** 

#### **6.2.2.12 Mensajes**

El bloque mensajes se trata de un sistema de mensajería interna. Este bloque permite la comunicación directa entre todos los participantes del sitio sin necesidad de usar una cuenta de correo externa.

Algunas de sus características más destacables son:

• La lista de direcciones potenciales se corresponde con la lista de participantes del curso.

- Disponibilidad de ventanas emergentes en tiempo real.
- Disponibilidad de bloqueo de usuarios.
- Historial.

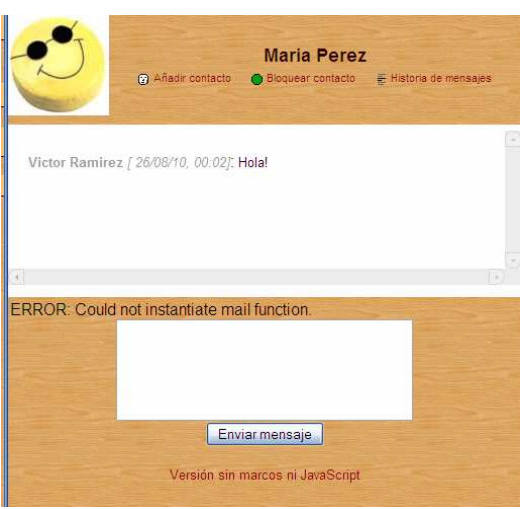

**Figura 6-23 Bloques: Mensajes** 

### **6.2.2.13 Novedades**

El bloque Novedades muestra las cabeceras de las últimas noticias o mensajes publicados por el responsable o el administrador en el foro Novedades. Para cada noticia o mensaje mostrado en el bloque novedades, se indica la fecha y hora de su publicación y el nombre del usuario que lo público.

La función de este bloque que los responsables o administradores informen a los demás usuarios, sobre noticias o instrucciones para importantes para el desarrollo del curso.

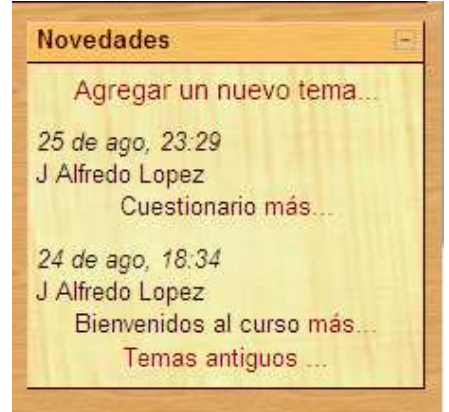

**Figura 6-24 Bloques: Novedades** 

#### **6.2.2.14 Personas**

El bloque Personas contiene el enlace a participantes que permite mostrar un listado de los participantes es el curso.

A demás de ordenar a los participantes en función de su último acceso también se permite ordenarlos por orden alfabético atendiendo a su nombre, apellido, ciudad o país. También pueden aplicar filtros para mostrar solo los participantes que cumplan requisitos.

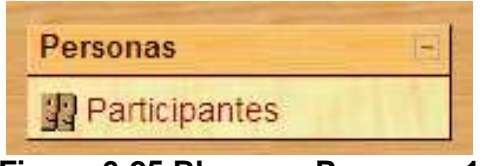

**Figura 6-25 Bloques: Personas 1** 

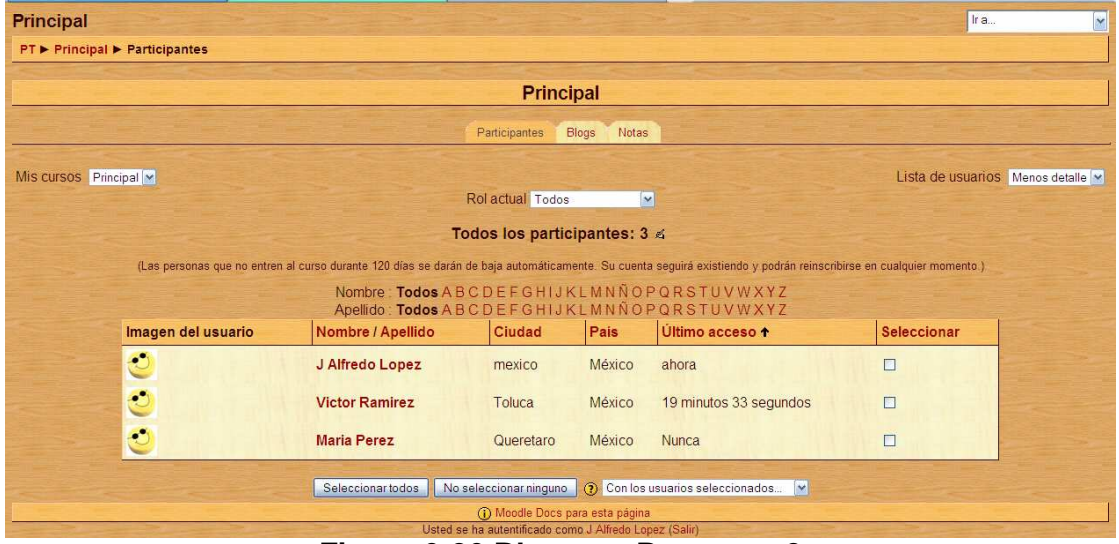

**Figura 6-26 Bloques: Personas 2** 

#### **6.2.3 Filtros**

Los Filtros permiten la transformación automática del texto introducido en resultados, a menudo más complejos. Las posibilidades del sistema de filtros prácticamente no tienen fin y hay un buen número de filtros disponibles de forma estándar en la distribución de Moodle y muchos otros filtros especializados, contribuciones de la Comunidad, disponibles en Moodle.org.

| PT ▶ Administración ▶ Módulos ▶ Filtros ▶ Ajustes de filtros |                                 |                                      |              | No edición de bloques |  |  |  |
|--------------------------------------------------------------|---------------------------------|--------------------------------------|--------------|-----------------------|--|--|--|
| Administración del sitio                                     |                                 |                                      |              |                       |  |  |  |
| · Notificaciones                                             | <b>Ajustes de filtros</b>       |                                      |              |                       |  |  |  |
| $\Box$ Usuarios<br>$\Box$ Cursos                             |                                 |                                      |              |                       |  |  |  |
| $\Box$ Calificaciones                                        |                                 |                                      |              |                       |  |  |  |
| $\n  Ubicación\n$                                            |                                 | <b>Filtros activos (ORed juntos)</b> |              |                       |  |  |  |
| $\Box$ Idioma<br>Módulos                                     |                                 |                                      |              |                       |  |  |  |
| $\Box$ Actividades                                           | <b>Nombre</b>                   | Deshabilitar/Habilitar               | Arriba/Abajo | Configuración         |  |  |  |
| $\Box$ Blogues                                               | Auto-enlace de base de datos    |                                      |              |                       |  |  |  |
| <b>C</b> Filtros                                             |                                 | $\sim$                               |              |                       |  |  |  |
| Ajustes de filtros<br>Seguridad                              | Auto-enlace de glosario         | $\sim$                               |              |                       |  |  |  |
| Apariencia                                                   | Auto-enlace de recursos         | $\sim$                               |              |                       |  |  |  |
| $\n  Portada\n$                                              | Auto-vinculación de página Wiki | $\sim$                               |              |                       |  |  |  |
| □ Servidor<br>Red                                            | Actividades auto-enlazadas      |                                      |              |                       |  |  |  |
| $\Box$ Informes                                              |                                 | <b>Not</b>                           |              |                       |  |  |  |
| $\Box$ Miscelánea                                            | Escritura algebraica            | $\sim$                               |              |                       |  |  |  |
| Buscar                                                       | Censor de palabras              | $\sim$                               |              | Configuración         |  |  |  |
|                                                              | Protección de email             | $\sim$                               |              |                       |  |  |  |
| Marcadores del                                               | Plugins Multimedia              | $\sim$                               |              | Configuración         |  |  |  |
| administrador                                                | Contenido multilingüe           | $\sim$                               |              | Configuración         |  |  |  |
| Marcar esta página                                           | <b>Escritura TeX</b>            | $\sim$                               |              | Configuración         |  |  |  |
|                                                              | Tidy                            | $\sim$                               |              |                       |  |  |  |

**Figura 6-27 Filtros** 

### **6.3 Otras plataformas**

En la actualidad podemos encontrar una amplia variedad de AVA's dedicadas principalmente a la educación a distancia pero también cuentan con características que pueden ayudar a otros fines entre las cuales podemos encontrar: claroline, moodle, ATutor, Blackboard, etc.

El proyecto esta basado en el Ambiente Virtual Moodle que cumple con nuestras necesidades pero las demás plataformas también podrían cumplir con otras necesidades ya que tienen otras características y hablaremos un poco acerca de algunas de ellas a continuación.

#### **6.3.1 Claroline**

Claroline<sup>10</sup> es una **plataforma** de aprendizaje y trabajo virtual (**eLearning y eWorking**) de código abierto y software libre (**open source**) que permite a los formadores construir eficaces cursos online y gestionar las actividades de aprendizaje y colaboración en la web. Traducido a 35 idiomas, Claroline tiene una gran comunidad de desarrolladores y usuarios en todo el mundo.

 <sup>10</sup> http://www.claroline.net
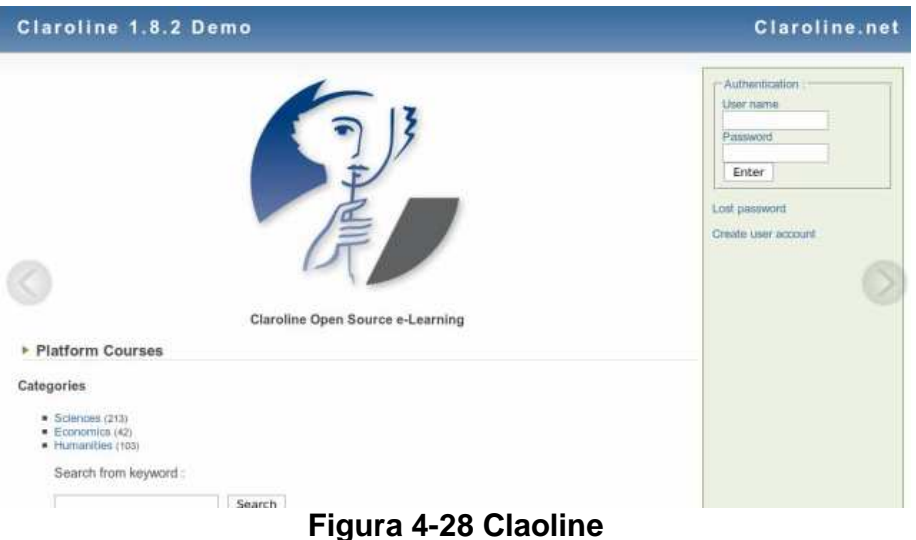

## **6.3.2 Atutor**

ATutor**<sup>11</sup>** es un Sistema de Gestión de Contenidos de Aprendizaje, Learning Content Management System de Código abierto basado en la Web y diseñado con el objetivo de lograr accesibilidad y adaptabilidad. Los administradores pueden instalar o actualizar ATutor en minutos. Los educadores pueden rápidamente ensamblar, empaquetar y redistribuir contenido educativo, y llevar acabo sus clases online. Los estudiantes pueden aprender en un entorno de aprendizaje adaptativo. ATutor es un programa diseñado en PHP, Apache, MySQL, trabaja sobre plataformas Windows, GNU/Linux, Unix, Solaris, soporte a 32 idiomas, contiene herramienta de Gerencia y administra alumnos, tutores, cursos y evaluaciones en línea, herramienta de Autoría incorporada, herramienta de Colaboración incorporada.

 <sup>11</sup>Información obtenida de http://www.atutor.ca/atutor/docs/index.php, http://es.wikipedia.org/wiki/ATutor

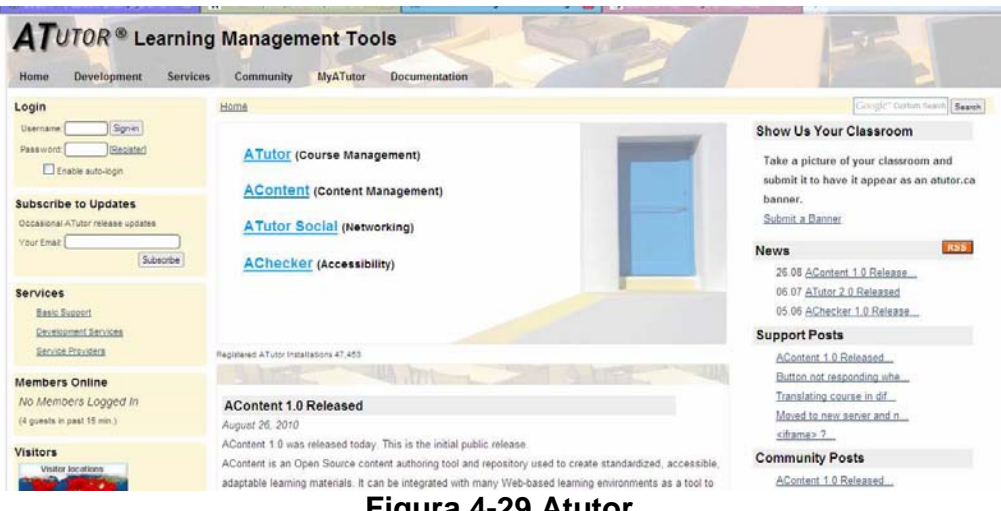

**Figura 4-29 Atutor** 

### **6.3.3 Dokeos**

**Dokeos<sup>12</sup>** es un entorno de e-learning y una aplicación de administración de contenidos de cursos y también una herramienta de colaboración. Es software libre y está bajo la licencia GNU GPL, el desarrollo es internacional y colaborativo. También está certificado por la OSI y puede ser usado como un sistema de gestión de contenido (CMS) para educación y educadores. Esta característica para administrar contenidos incluye distribución de contenidos, calendario, proceso de entrenamiento, chat en texto, audio y video, administración de pruebas y guardado de registros. Hasta el 2007, estaba traducido en 34 idiomas (y varios están completos) y es usado por más de mil organizaciones.

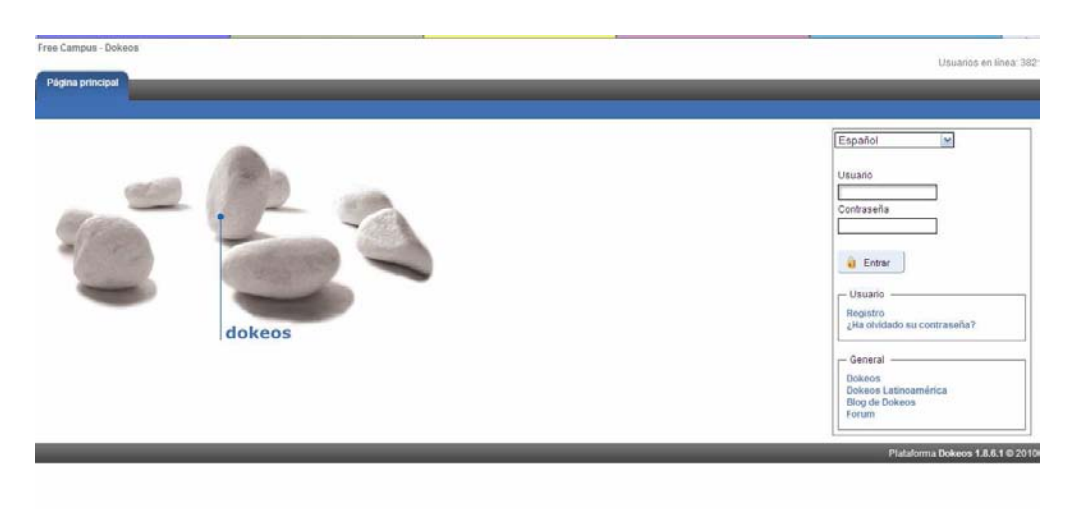

**Figura 4-30 Dokeos** 

 <sup>12</sup> Información obtenida de http://www.dokeos.com/es, http://es.wikipedia.org/wiki/Dokeos

#### **7 INSTALACION**

Para la instalación de Moodle necesitamos haber instalado antes el servidor Apache junto con PHP y MySQL.

Teniendo lo anterior podremos instalar Moodle desde nuestro archivo (descargado de la página web oficial de Moodle) con mucha facilidad.

La instalación completa se muestra en el manual de instalación de Moodle (proporcionado en la carpeta de Manuales). La forma de instalar también se puede consultar desde la página web de Moodle.

Esta es la página principal que tendremos cuando terminemos nuestra instalación:

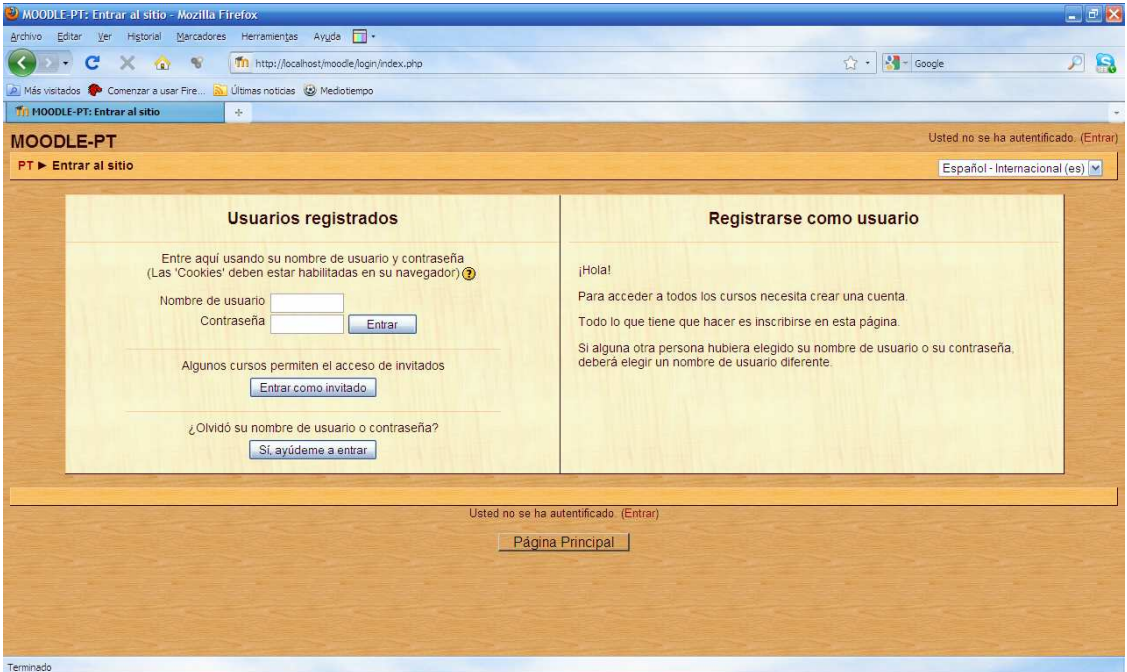

**Figura 7-1 Página principal de Moodle** 

## **8 INTERFAZ MOODLE**

Este tipo de plataformas que son de tipo web son de gran utilidad ya que no necesitan gran cosa para poderlas utilizar, basta con contar con el servicio de Internet y tener un navegador web con el cual podamos acceder a nuestra plataforma.

#### **8.1 Acceso a la plataforma Moodle**

Para poder acceder a la plataforma necesitamos contar con un navegador web y conocer la dirección URL del servidor donde se encuentra alojado Moodle y disponer de una cuenta de usuario en el sistema.

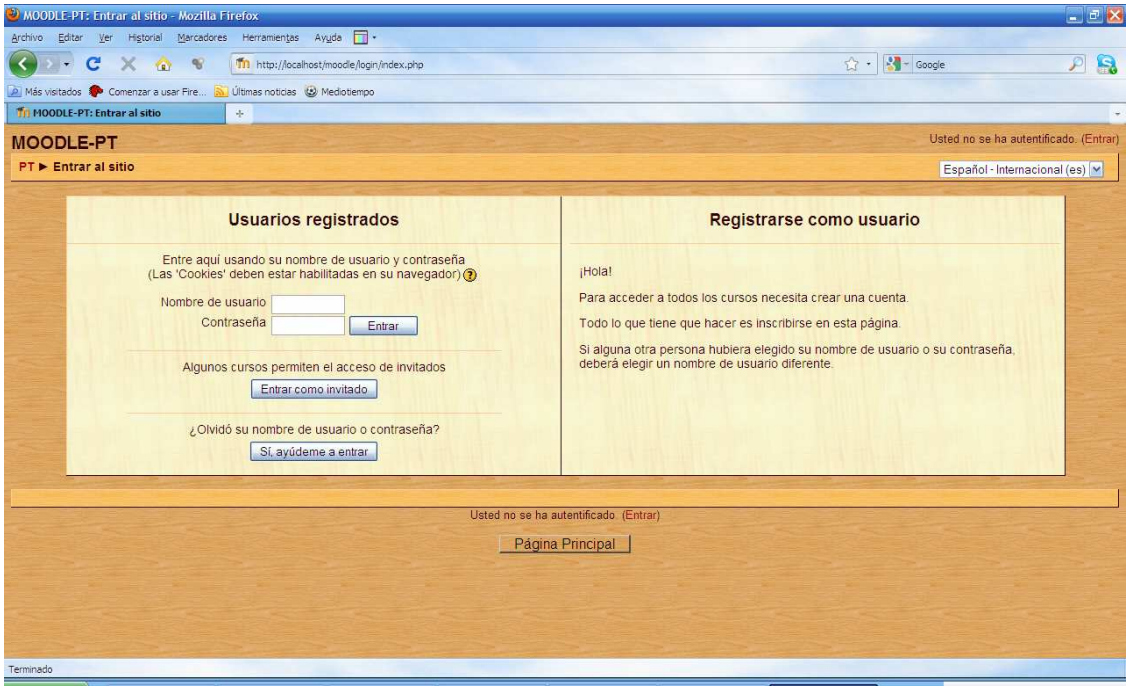

**Figura 8-1 Página principal de Moodle** 

Teniendo una cuenta en el sistema podemos ingresar a este y la pantalla que se nos mostrara dependerá del rol que tenemos dentro del sistema.

#### **8.2 Interfaz de administrador**

Esta es la pantalla que se muestra es la que aparece cuando nos autentificamos como administrador.

En esta pantalla podremos observar las diferentes acciones que puede realizar el administrador.

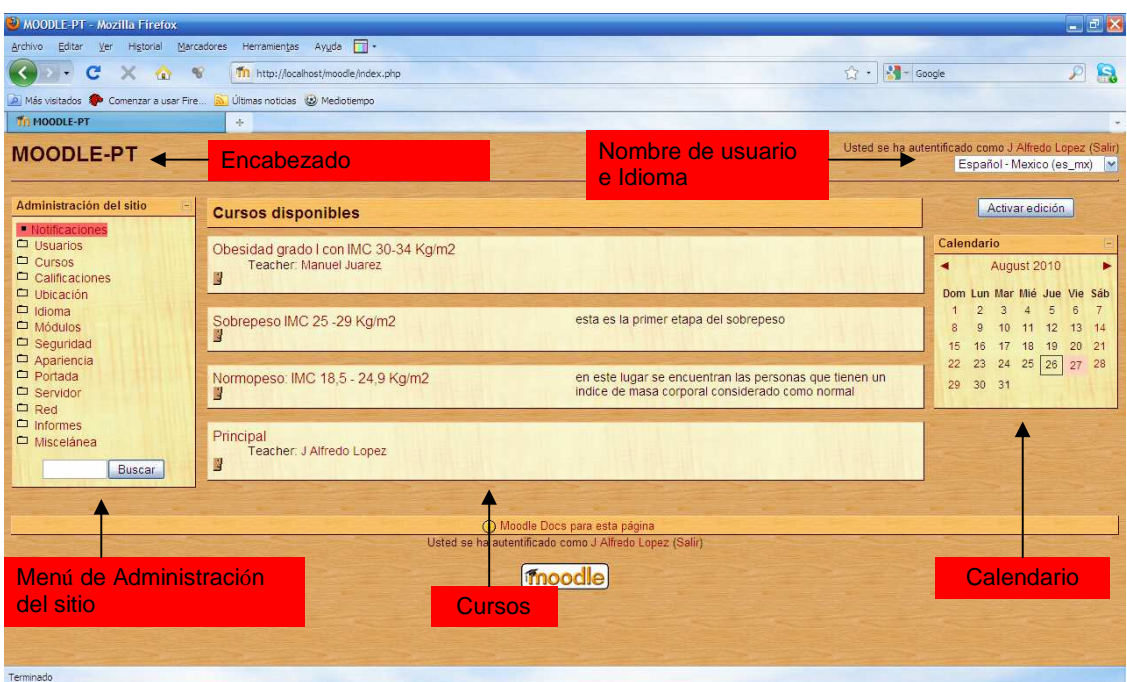

**Figura 8-2 Interfaz del administrador** 

# **8.2.1 Encabezado**

En la parte superior podemos ver el encabezado donde tenemos el nombre de nuestra plataforma.

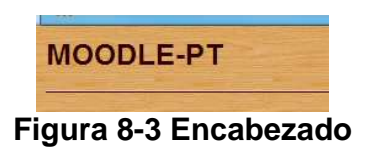

### **8.2.2 Nombre de usuario e Idioma**

En esta parte aparece el nombre del usuario con el cual hemos ingresado a la plataforma y debajo de este encontramos el menú de idiomas dependiendo de los idiomas que se encuentren instalados podremos seleccionar el idita que deseemos.

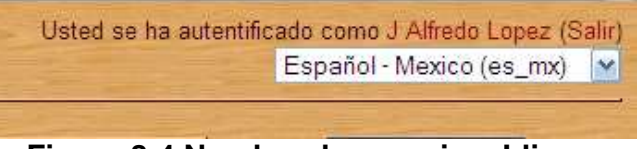

**Figura 8-4 Nombre de usuario e Idioma** 

#### **8.2.3 Menú de administración del sitio**

Toda la administración de la plataforma se lleva acabo desde las opciones que contiene este bloque. Desde este bloque se realiza la gestión de usuarios, la gestión de cursos y categorías, la configuración de la apariencia de la plataforma, tareas relativas a la seguridad, la gestión de copias de seguridad, etc.

| " Notificaciones      |  |
|-----------------------|--|
| Usuarios              |  |
| $\Box$ Cursos         |  |
| $\Box$ Calificaciones |  |
| $\Box$ Ubicación      |  |
| $\Box$ Idioma         |  |
| Módulos               |  |
| $\square$ Seguridad   |  |
| Apariencia            |  |
| Portada               |  |
| $\square$ Servidor    |  |
| $\Box$ Red            |  |
| $\Box$ Informes       |  |
| $\Box$ Miscelánea     |  |

**Figura 8-5 Menú de administración del sitio** 

## **8.2.4 Cursos**

Aquí tenemos todos los cursos que se encuentran en nuestra plataforma y podemos ingresar a ellos para poder administrarlos.

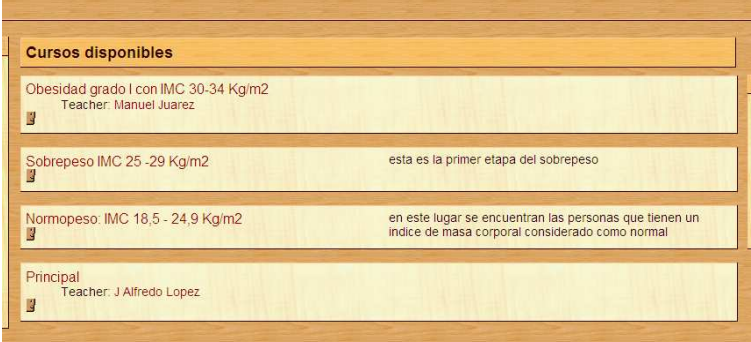

**Figura 8-6 Curso** 

### **8.2.5 Calendario**

El calendario nos muestra el mes actual y el día en que nos encontramos en ese momento, también nos da la oportunidad de desplazarnos a meses anteriores o posteriores.

|        |                 | August 2010  |   |                             |                 |    |
|--------|-----------------|--------------|---|-----------------------------|-----------------|----|
|        |                 |              |   | Dom Lun Mar Mié Jue Vie Sáb |                 |    |
| 1      | 2               | $\mathbf{3}$ | 4 | -51                         | $6\overline{6}$ |    |
| 8      | 9               |              |   | 10 11 12 13                 |                 | 14 |
| 15     | 16              |              |   | 17 18 19 20 21              |                 |    |
|        |                 |              |   | 22 23 24 25 26 27 28        |                 |    |
| $29 -$ | 30 <sup>°</sup> | 31           |   |                             |                 |    |

**Figura 8-7 Calendario** 

#### **8.3 Interfaz de un curso**

Una vez que entramos a un curso encontramos esta interfaz donde se muestran todos los elementos de comunicación con los que interactúan los usuarios.

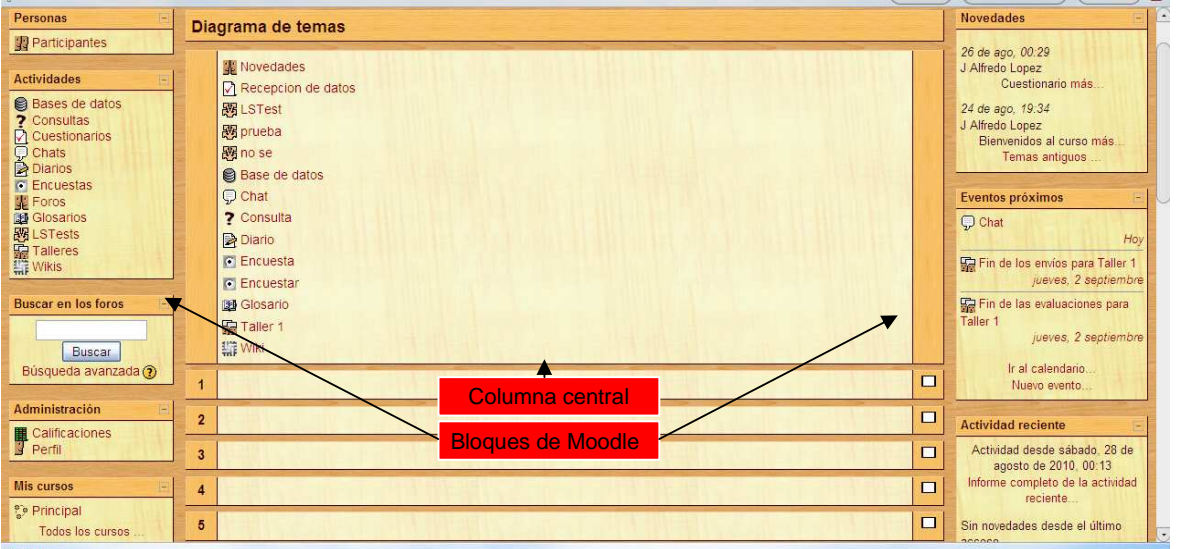

**Figura 8-8 Interfaz de un curso** 

### **8.3.1 Bloques de Moodle**

Aquí encontramos todos los módulos que están a disposición de los usuarios. Dependiendo del rol del usuario se mostraran o no determinados bloques y dentro de cada bloque se mostraran o no determinadas opciones. En cada curso se pueden configurar solo los bloques que se deseen.

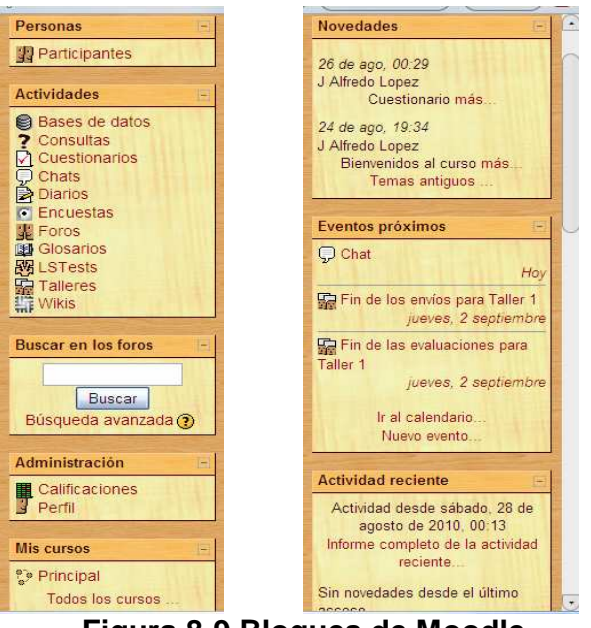

**Figura 8-9 Bloques de Moodle** 

# **8.3.2 Columna central**

En esta parte encontramos las secciones del curso

|                         | Diagrama de temas                                                                                                    |           |
|-------------------------|----------------------------------------------------------------------------------------------------|-----------|
|                         | Novedades<br>Reception de datos<br><b>BELSTest</b><br><b>BB</b> prueba<br><b>BB</b> no se<br><b>Base</b> de datos<br>$Q$ Chat<br>? Consulta<br>Diario<br>C Encuesta<br><b>E</b> Encuestar<br><b>23 Glosario</b><br><b>Sig</b> Taller 1<br>E3 Wiki |           |
| $\overline{1}$          |                                                                                                    | $\Box$    |
| $\bar{\bf 2}$           |                                                                                                    | $\Box$    |
| $\overline{\mathbf{3}}$ |                                                                                                    | $\square$ |
| $\overline{4}$          |                                                                                                    | $\Box$    |
| $\overline{6}$          |                                                                                                    | $\square$ |

**Figura 8-10 Columna central** 

Para la interfaz del administrador y el responsable del curso se tiene otras opciones dentro de esta que dan acceso a ciertas configuraciones del curso.

#### **8.3.3 Activar edición**

Tanto el responsable del curso con permisos de edición como el administrador pueden configurar un curso, añadiendo recursos, moviendo recursos de un lugar a otro o eliminándolos activando el modo de edición.

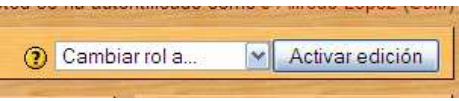

**Figura 8-11 Activar edición** 

### **8.3.4 Editar bloques**

Si queremos insertar, eliminar o modificar la posición de los bloques activando la edición y desplegando el menú de bloques.

| 1re as                         |  |
|--------------------------------|--|
| Aqregar…                       |  |
| Búsqueda global                |  |
| Canales RSS remotos            |  |
| Descripción del Curso/Sitio    |  |
| Enlaces de Sección             |  |
| Entrada Aleatoria del Glosario |  |
| <b>HTML</b>                    |  |
| Marcadores del administrador   |  |
| Marcas                         |  |
| Marcas Blog                    |  |
| Mensajes                       |  |
| Mentees                        |  |
| Menú Blog                      |  |
| Quiz Results                   |  |
| Servidores de Red              |  |
| Usuarios en línea              |  |

**Figura 8-12 Editar bloques** 

#### **8.3.5 Editar contenidos del curso**

Aquí es donde se agregan actividades y recursos al curso así como se modifican los recursos y actividades que ya se encuentran dentro del curso.

### **8.3.5.1 Agregar recurso**

En esta lista encontramos todos los recursos que se pueden agregar a nuestro curso.

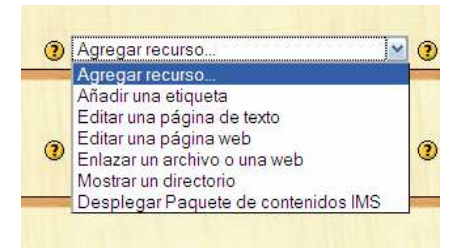

**Figura 8-13 Agregar recurso** 

## **8.3.5.2 Agregar actividad**

Aquí encontramos todas las actividades didácticas que podemos utilizar para nuestro curso.

| ctivida                     |  |
|-----------------------------|--|
| Agregar actividad           |  |
| Base de datos               |  |
| Consulta                    |  |
| Cuestionario                |  |
| Chat                        |  |
| Diario                      |  |
| Encuesta                    |  |
| Foro                        |  |
| Glosario                    |  |
| <b>Hot Potatoes Quiz</b>    |  |
| LAMS                        |  |
| Lección                     |  |
| LSTest                      |  |
| Reunión                     |  |
| <b>SCORM</b>                |  |
| Taller                      |  |
| Tareas                      |  |
| Subida avanzada de archivos |  |
| Texto en línea              |  |
| Subir un solo archivo       |  |

**Figura 8-14 Agregar actividad** 

### **8.3.5.3 Iconos de edición**

Estos iconos nos permiten modificar o borrar los contenidos que ya tenemos dentro de nuestro curso.

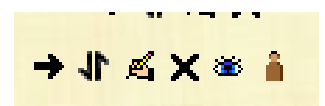

**Figura 8-15 Iconos de edición** 

#### **8.3.5.4 Iconos de visualización**

Estos iconos se utilizan para la visibilidad de las diferentes secciones del curso.

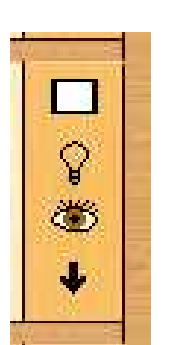

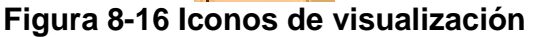

## **9 DESCRIPCION DEL SISTEMA**

Esta aplicación deberá de cumplir con un monitoreo de ciertos índices (peso, altura, índice de masa corporal, etc.) y generar estadísticas que sean útiles para tener un panorama general del perfil de riesgo de los usuarios que ingresaran al sistema. El sistema también brindara información por medio de una perspectiva de AVA que tratara de dar una educación.

Este sistema esta pensado para una interacción entre los médicos y los usuarios.

Este permitirá a los:

#### **Usuarios:**

Hacer una recolección de sus datos y conocer un perfil de riesgo que les ayude a prevenir enfermedades.

Obtener información sobre la prevención de las enfermedades a través de artículos que serán previamente seleccionados por médicos especializados en el tema.

Mantenerse en contacto con los médicos por medio de foros.

#### **Médicos:**

Proporcionar información a los usuarios por medio de la Web.

Estar en contacto con los usuarios por medio de foros.

Conocer estadísticas acerca de la salud y los riesgos que tienen los usuarios para poder generar un expediente mas fácilmente.

#### **Administradores:**

Agregar la herramientas que el medico considere necesarias para el sistema. Otorgar permisos a los usuarios. Gestionar al usuario.

Los usuarios del sistema podrán desempeñar uno de los diferentes roles:

Usuario: Son todos los usuarios que serán considerados como pacientes y los cuales son los encargados de introducir su información para realizar las diferentes estadísticas y son a estos a quienes va dirigida la información que publicara otro de los usuarios(medico).

Médicos: Son los usuarios que se encargar de publicar información para los usuarios (pacientes) y son los encargados de llevar un expediente medico fuera del sistema con toda la información que se obtendrá con la estadística de los datos

Administrador: Son los usuarios que están encargados de la administración y configuración de la aplicación. Los administradores podrán:

- Dar de alta usuarios médicos.
- Eliminar usuarios médicos.
- Habilitar las restricciones y privilegios para cada usuario del sistema
- Agregar herramientas al sistema

### **9.1 Identificación de atributos**

Aquí desglosamos a grandes rasgos las principales características que tendrán las clases que usaremos dentro del sistema.

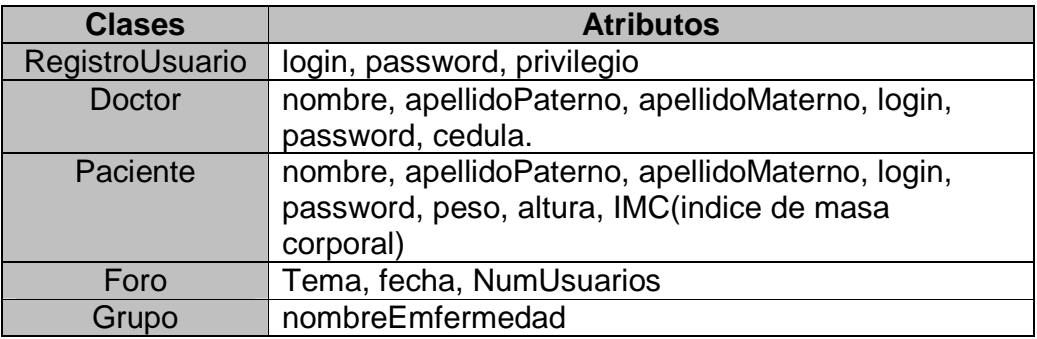

# **9.2 Descripción de los usuarios**

Los actores son los entes externos que interactúan con el sistema. En este sistema se tienen 3 actores principales y 4 secundarios y son los siguientes:

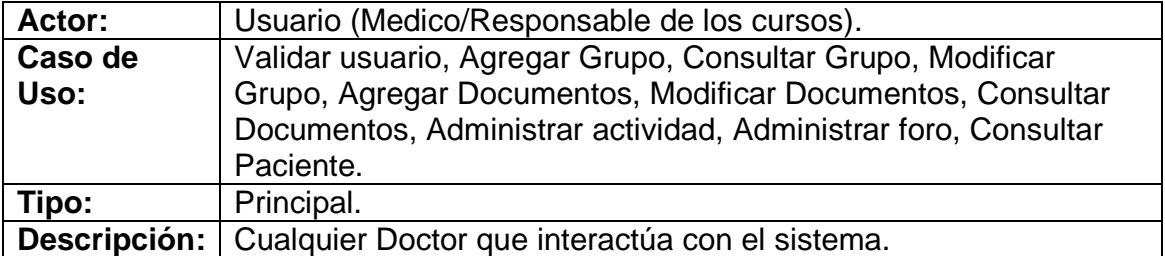

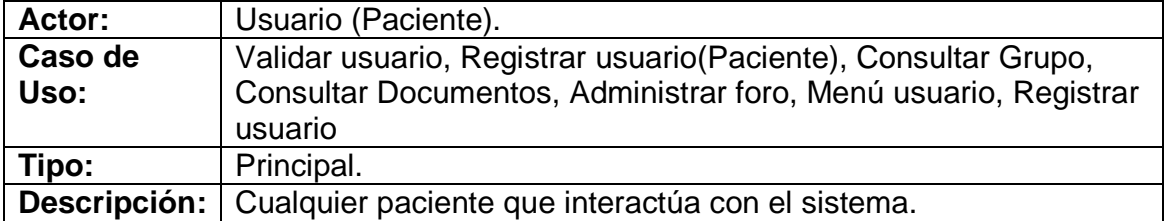

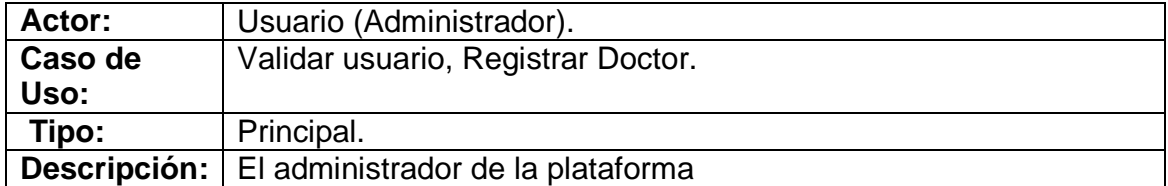

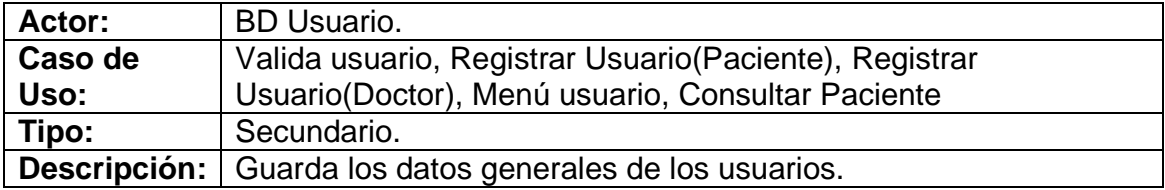

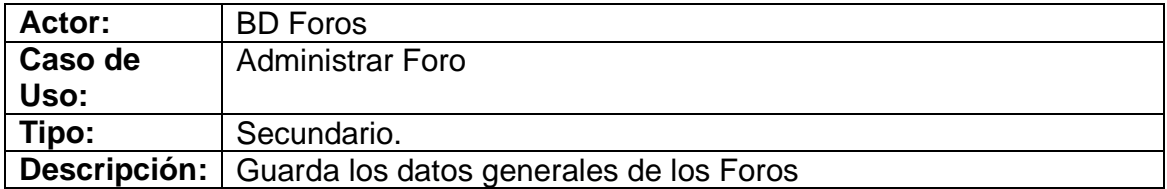

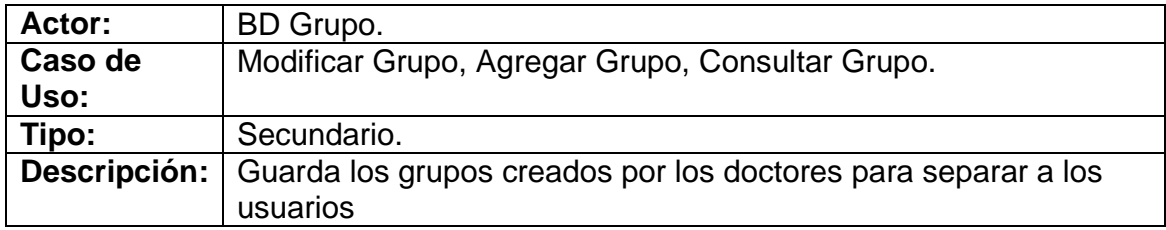

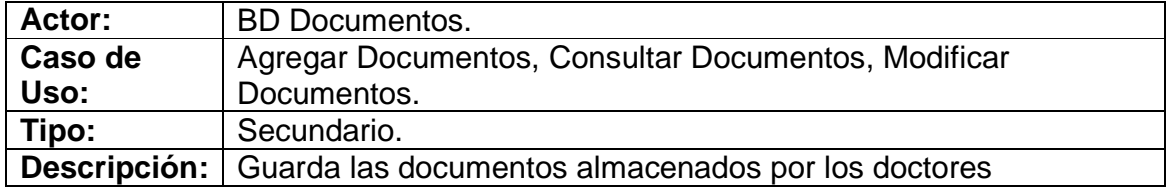

## **9.3 Diagrama de casos de uso**

Este diagrama nos describe de una manera grafica como se esta planteando el diseño del sistema y como los actores intervienen en los casos de uso plateados dentro del diseño.

Estos diagramas son guías que sirven para llevar acabo la construcción del sistema con ideas claras y fáciles de entender.

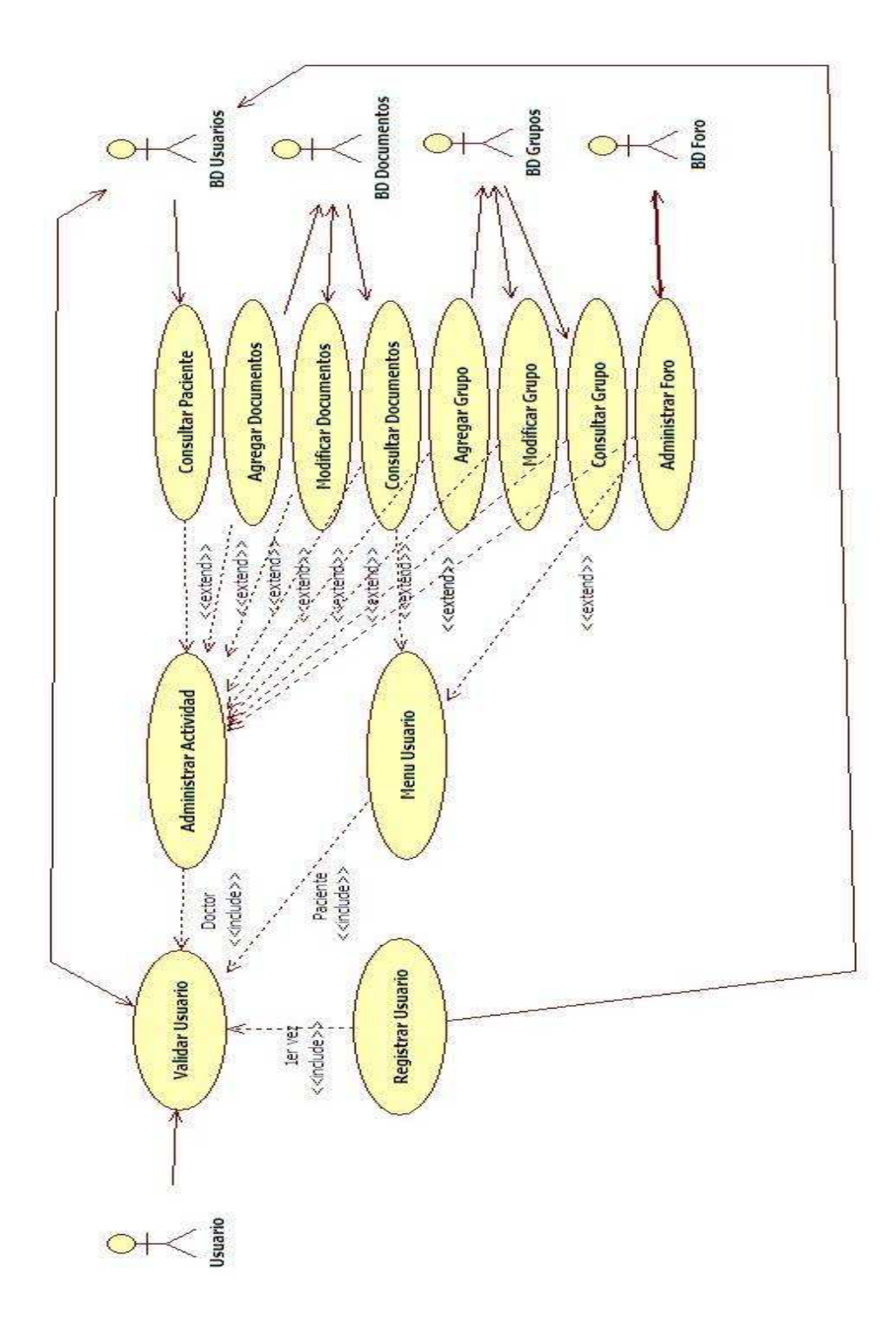

# **9.3.1 Casos de uso**

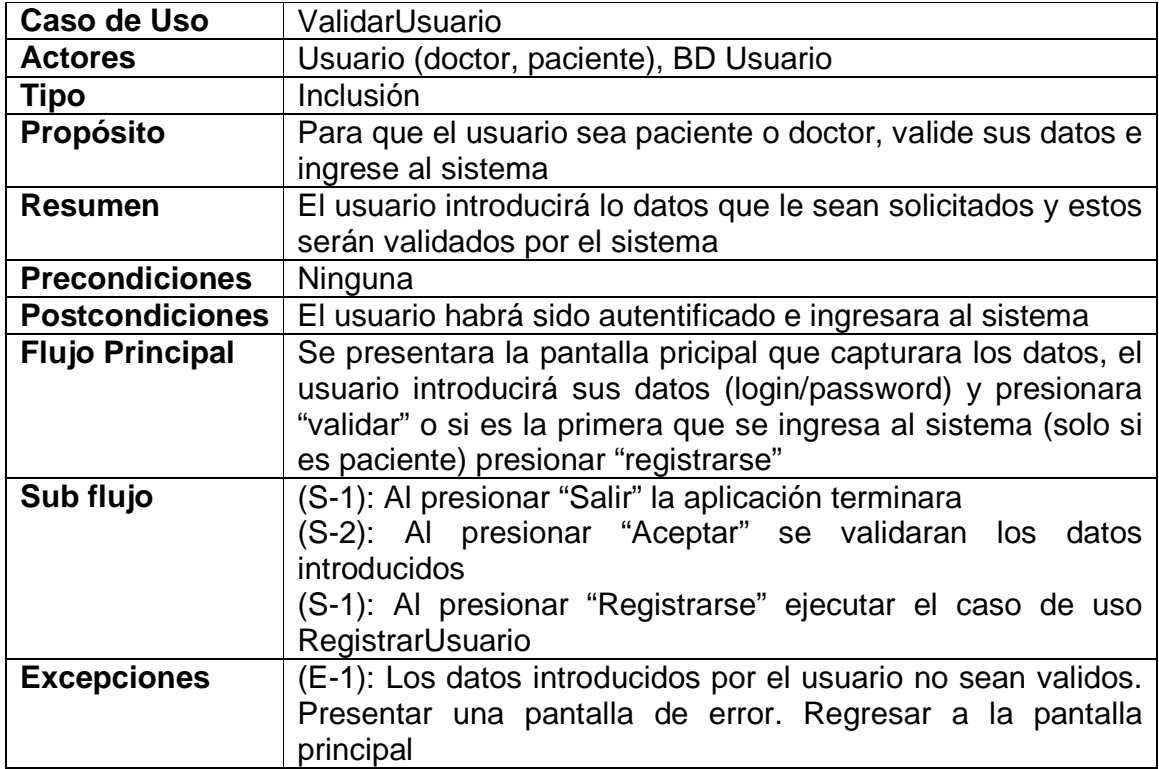

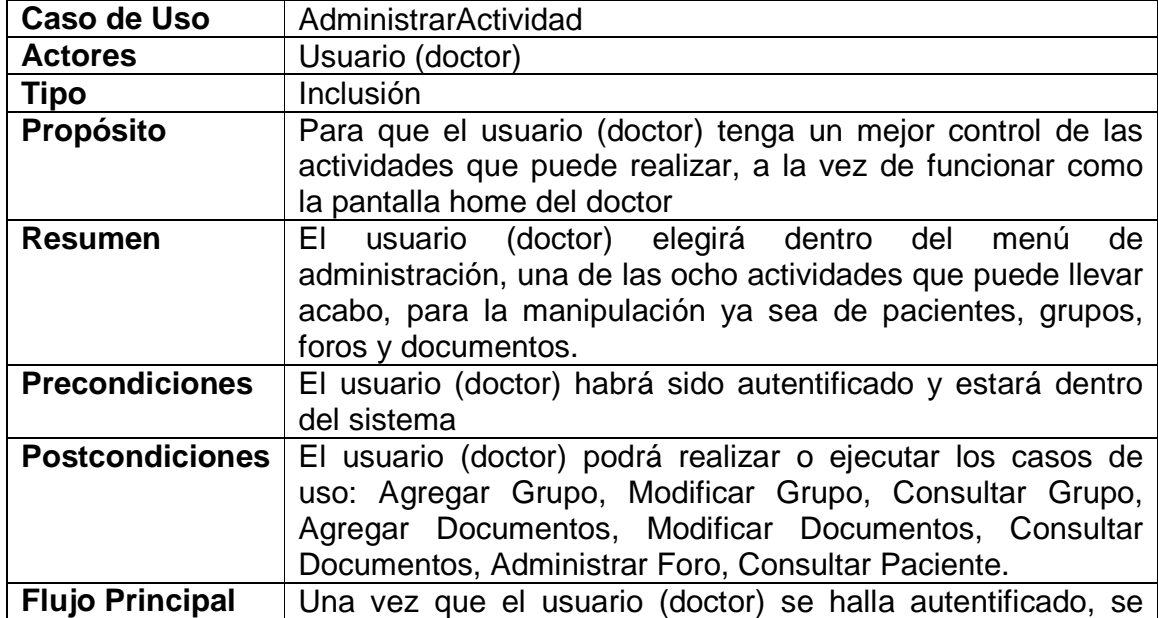

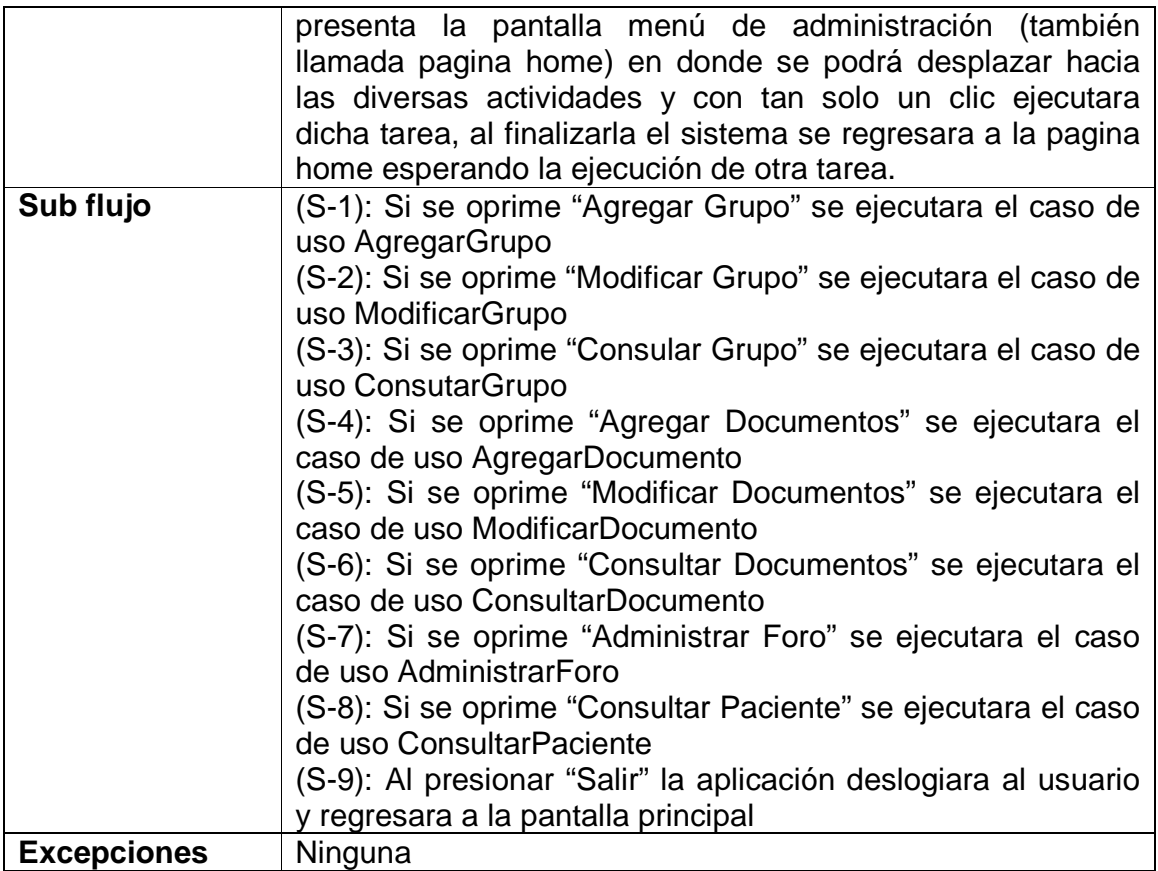

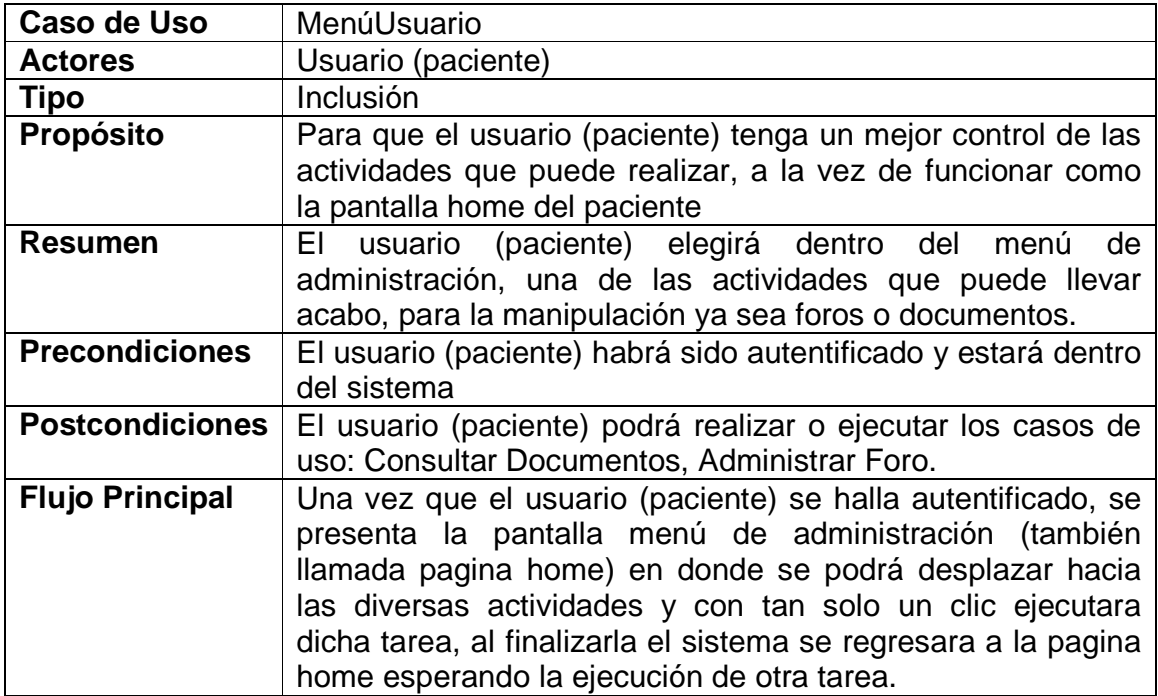

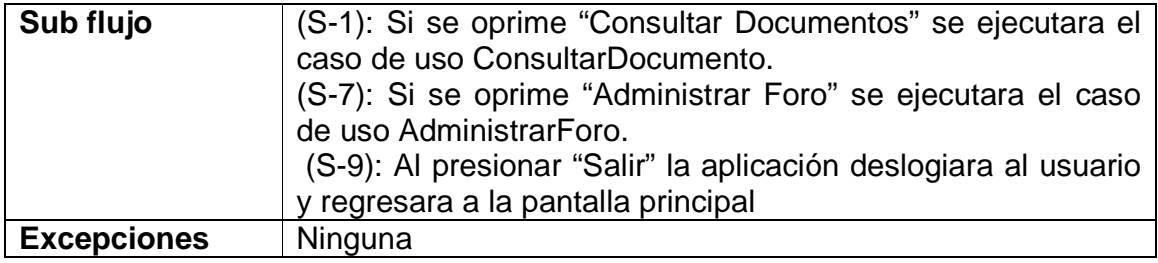

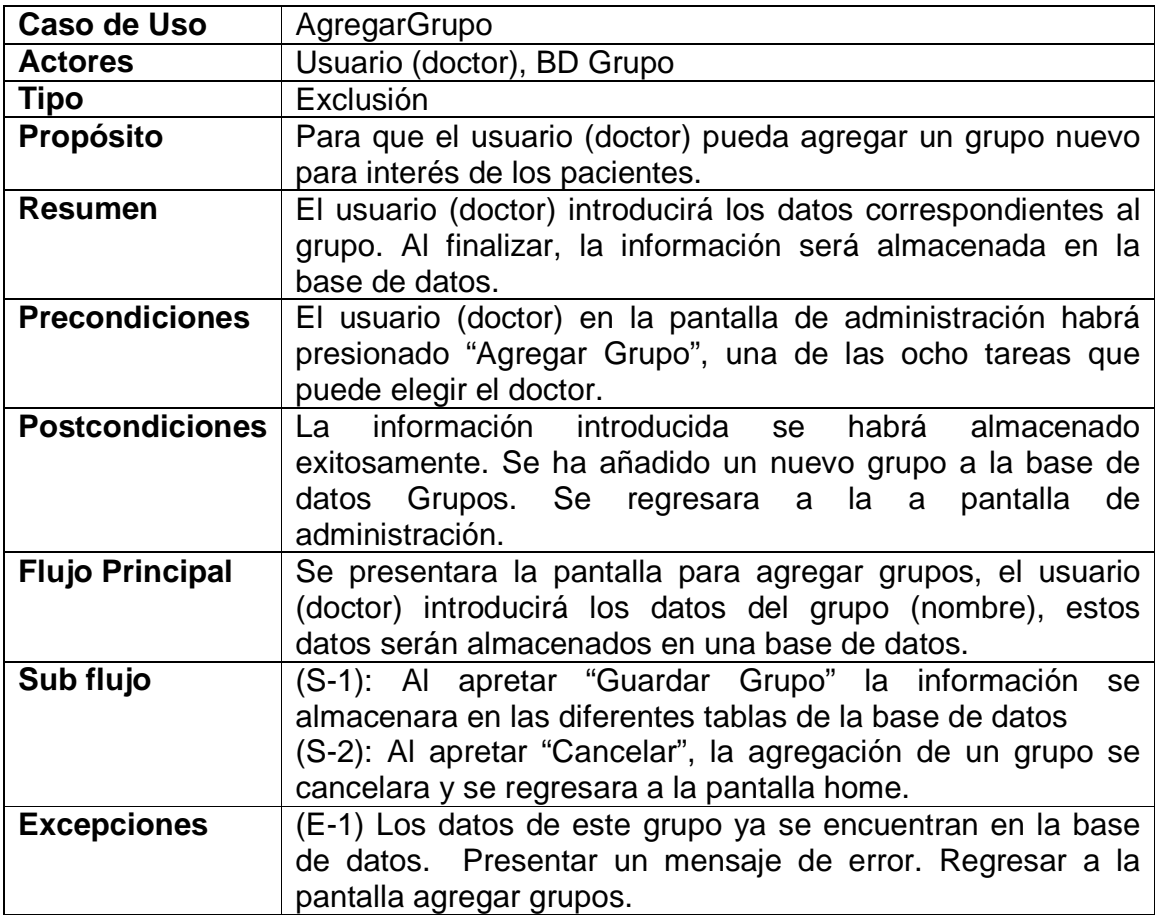

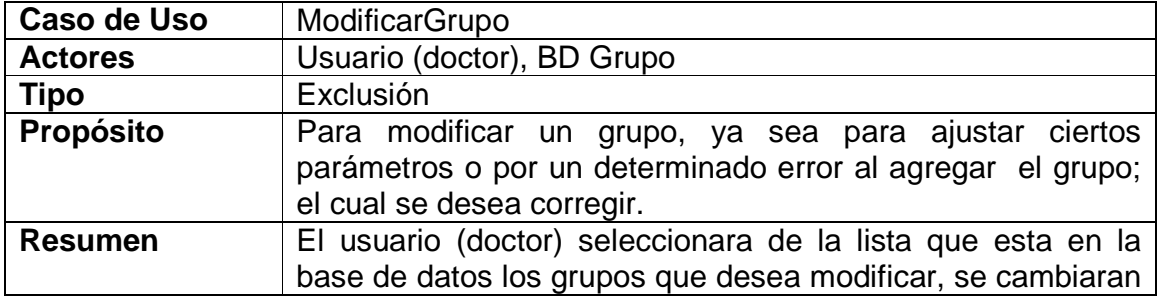

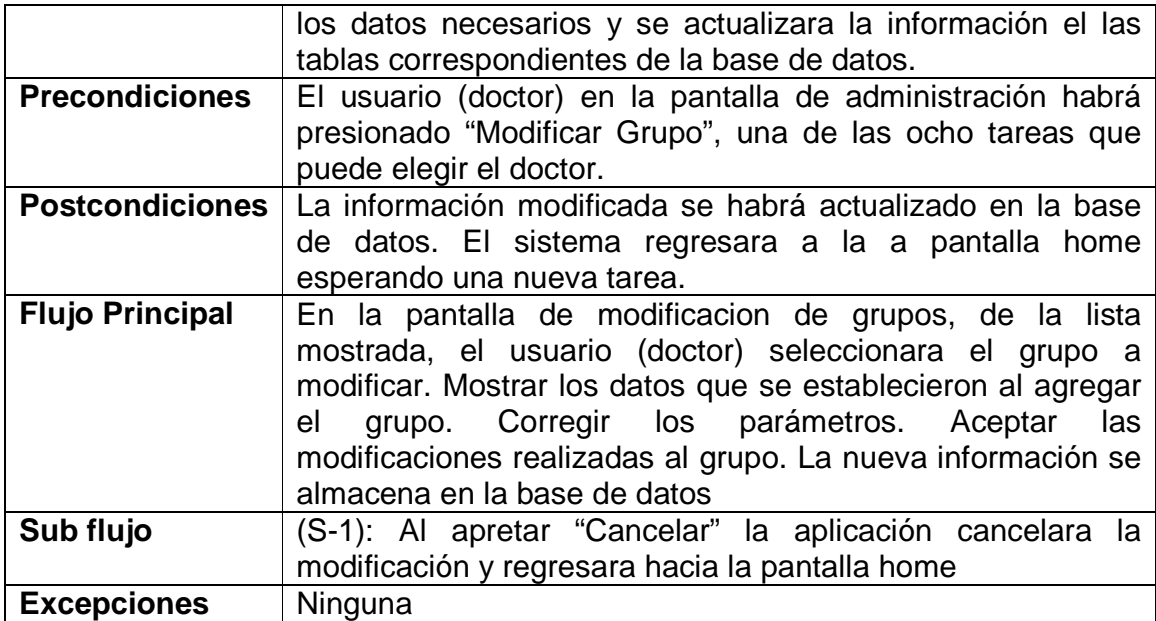

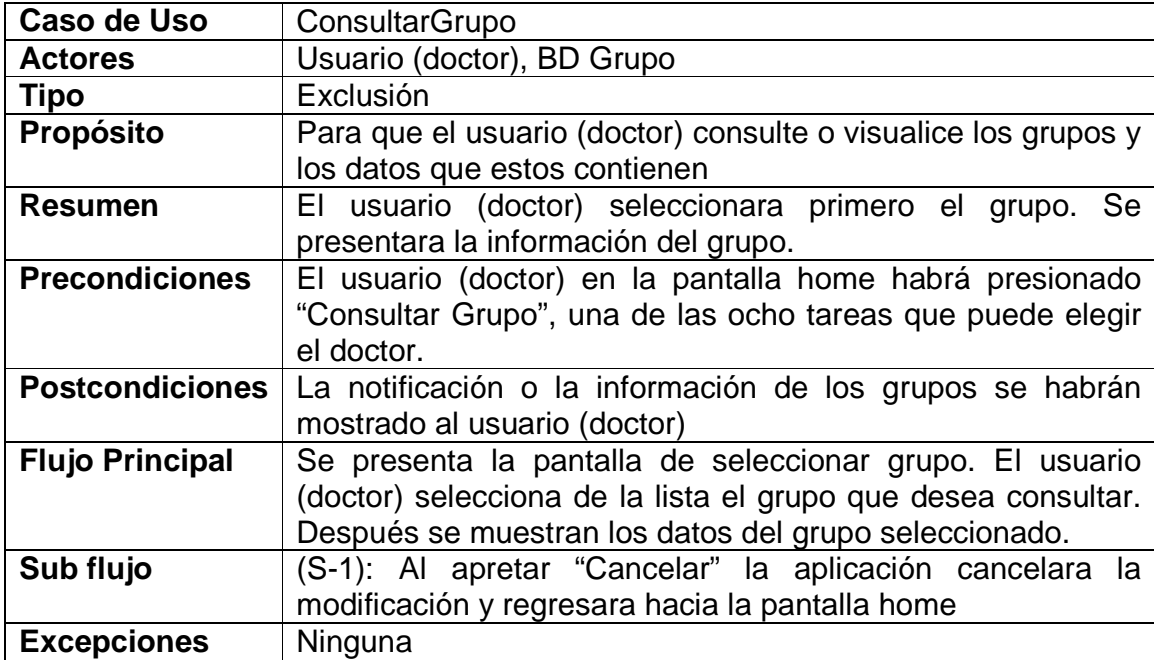

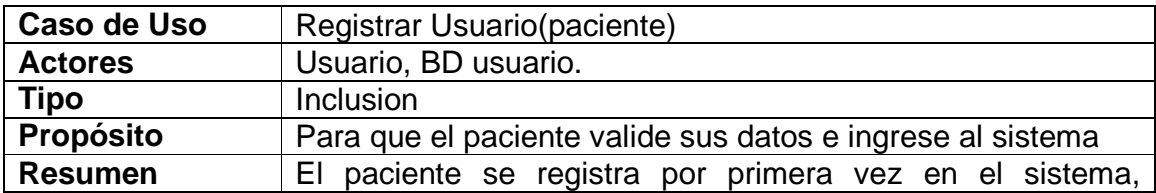

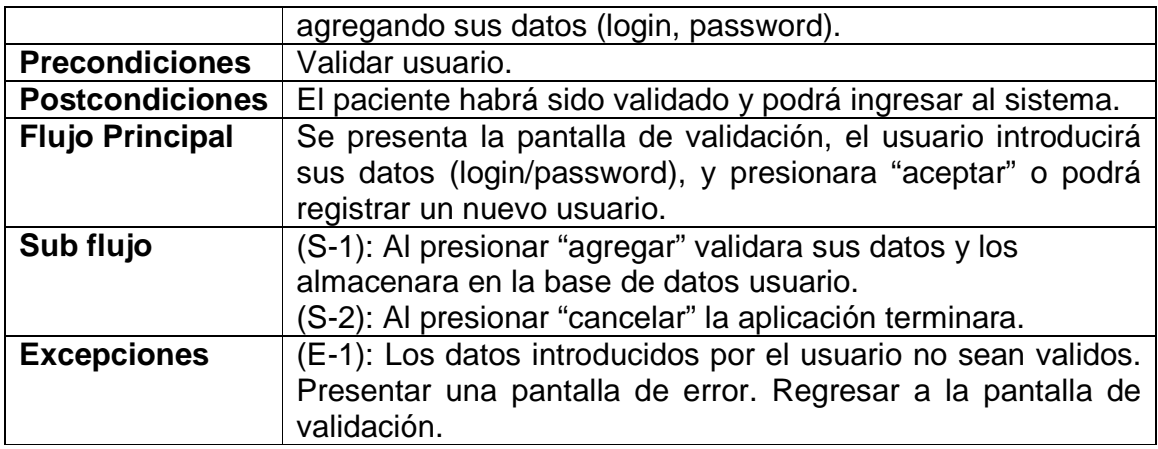

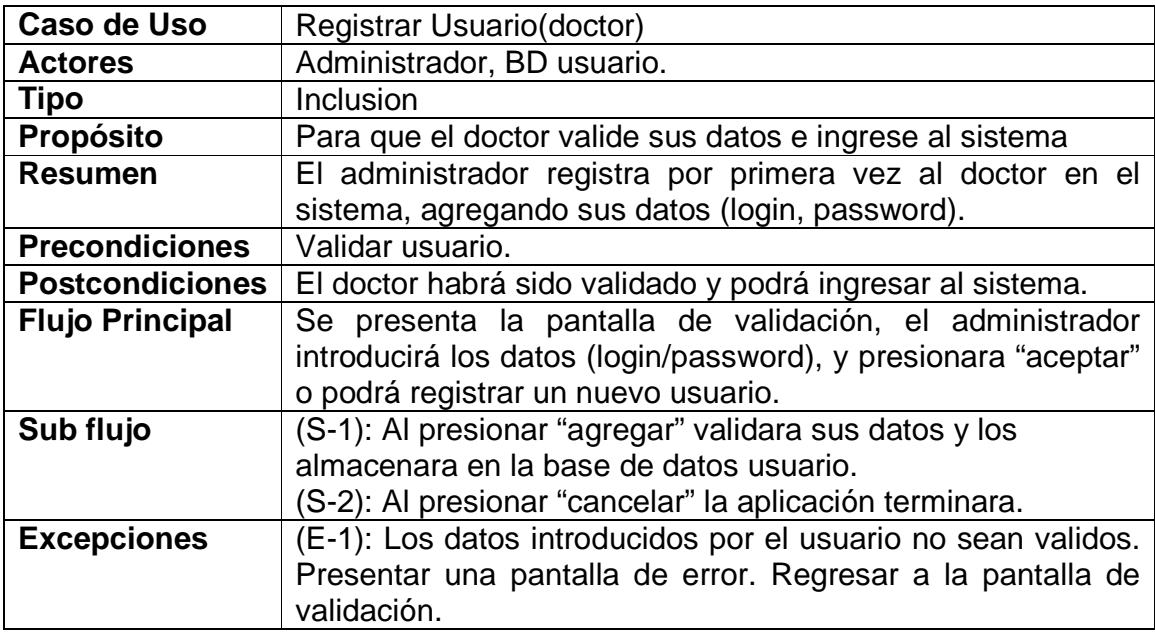

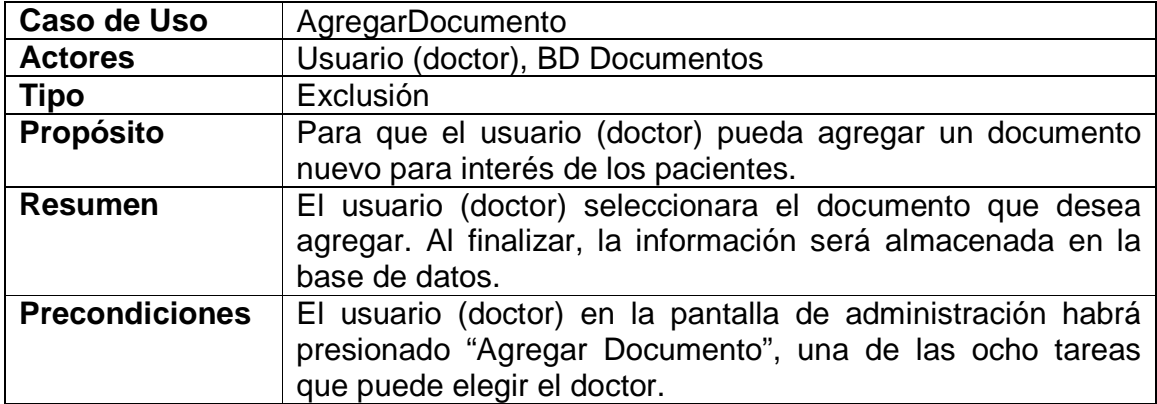

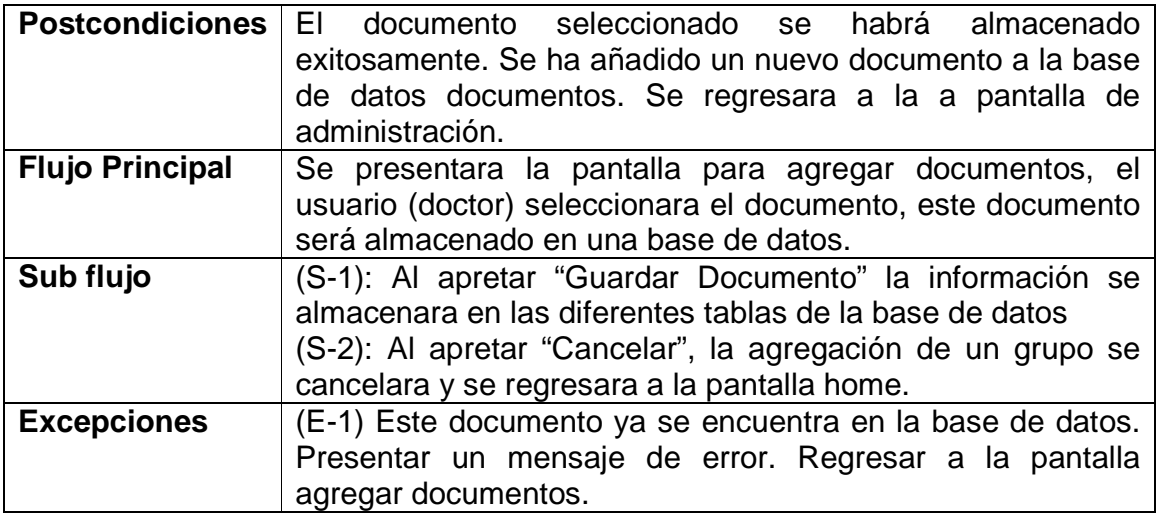

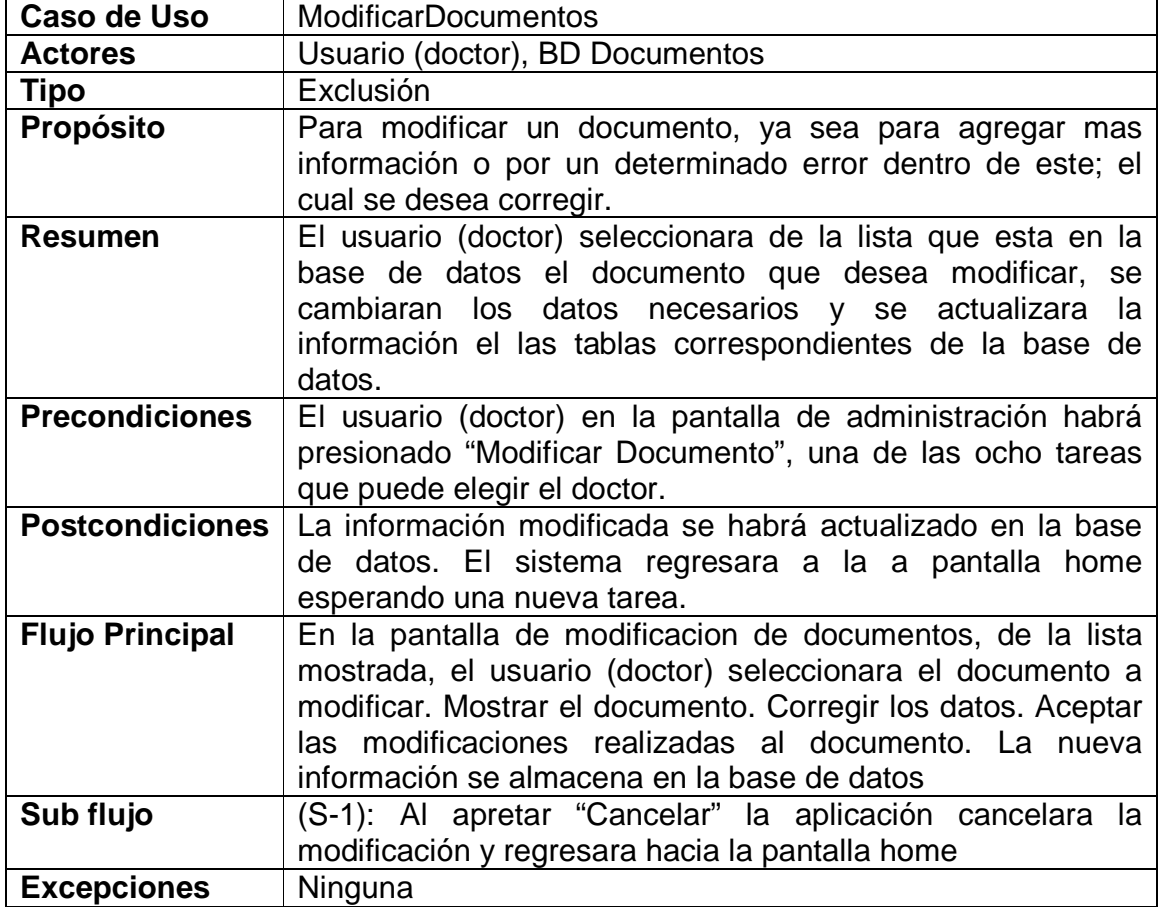

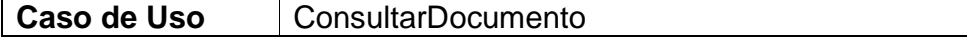

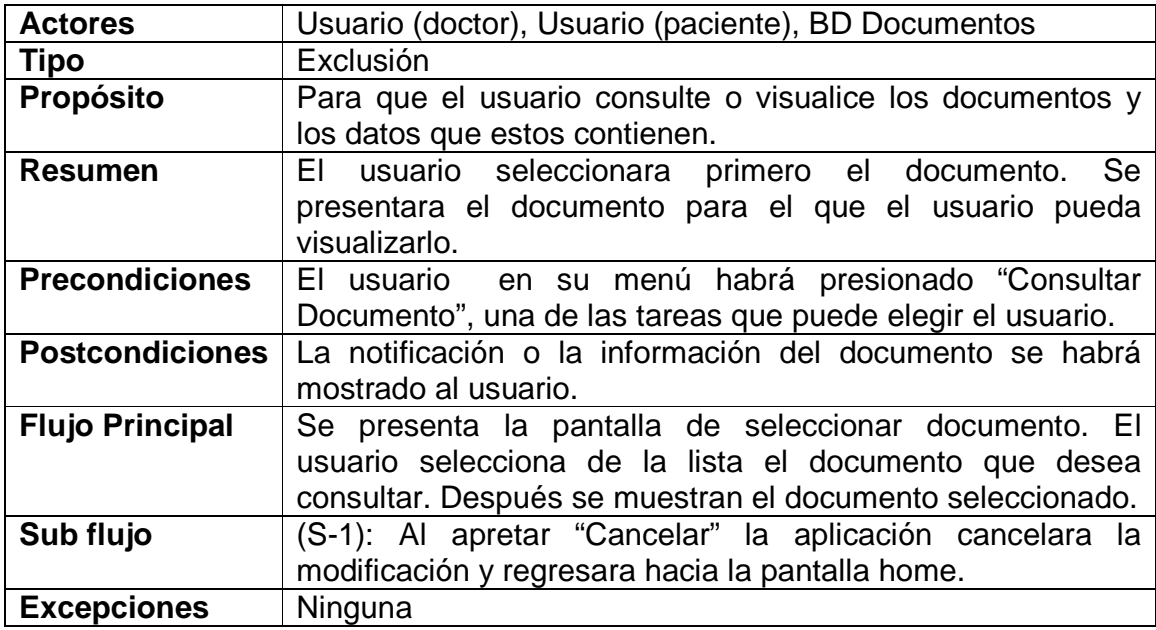

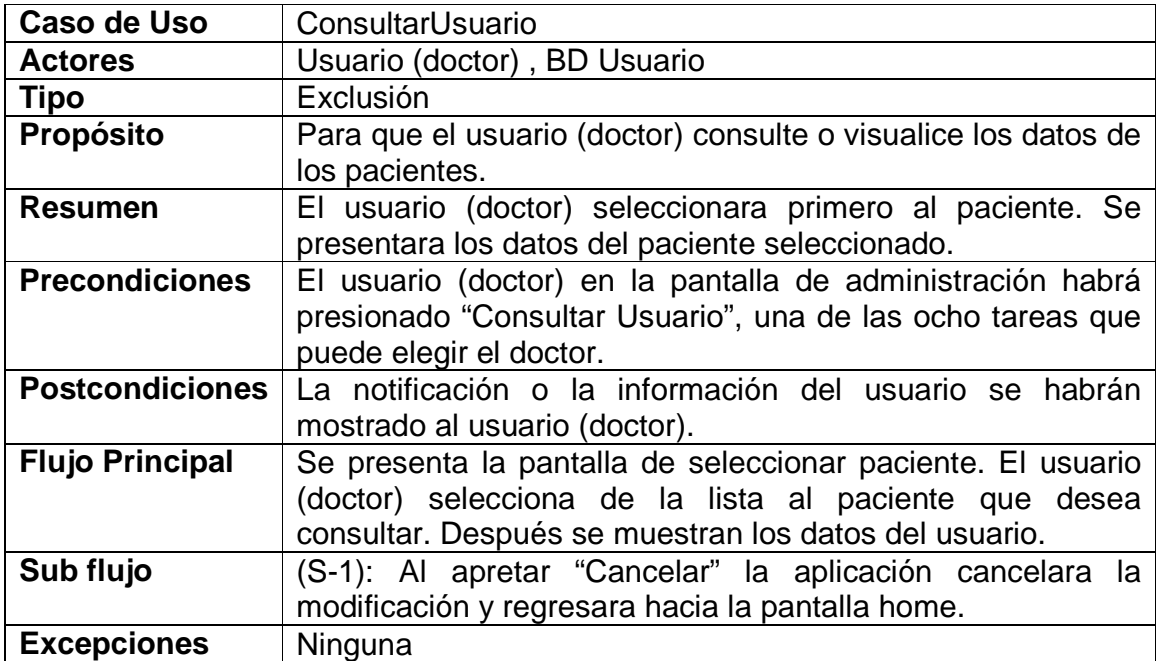

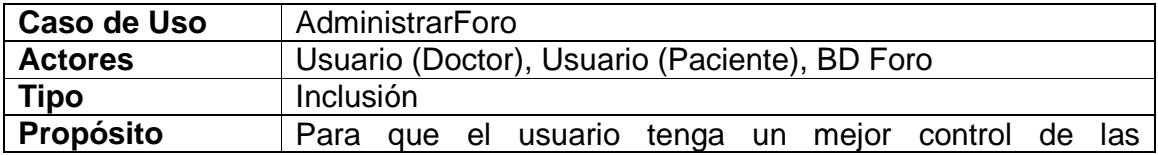

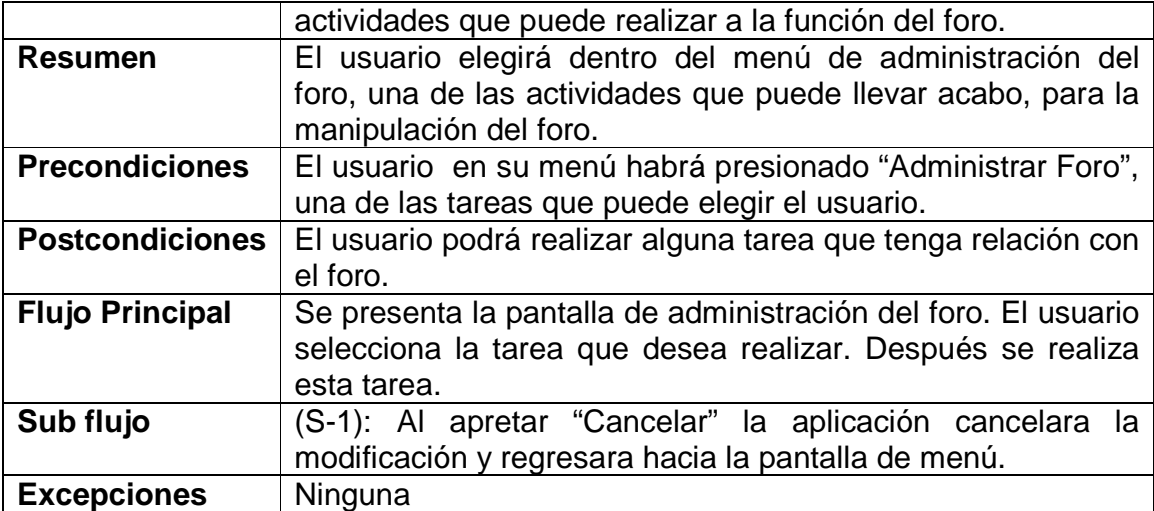

# **10 MODULO MONITOREO DE ÍNDICES SOMATOMÉTRICOS**

### **10.1 Recepción de datos y estadísticas**

Este modulo fue creado exclusivamente para este proyecto.

El modulo de estadísticas de usuarios se encarga de crear como su nombre lo indica estadísticas a partir de datos recolectados por medio de una encuesta que recolecta los datos de:

- Edad
- Estatura
- Peso

Estos datos son graficados para poder tener un reporte de los datos que se tienen sobre los usuarios que están registrados en el sistema y poder así tener una visión de cómo se distribuyen los usuarios.

El modulo de estadísticas genera 3 tipos de estadistas:

- Todos los usuarios
- Usuarios masculinos
- Usuarios femeninos

Este modulo ha sido hecho con el lenguaje PHP y el Manejador de bases de datos MySQL por que estos lenguajes son soportados dentro de la plataforma Moodle y se requiere una incursión del modulo en el sistema para su manejo optimo.

Este modulo se ha creado de tal forma de que se pueda incorporar dentro de la plataforma así que los usuarios lo podrán encontrar dentro de el curso en el cual estén registrados (este modulo lo incluye el responsable del curso al igual que la mayoría de los módulos estándar de Moodle).

Para poder ingresar a este modulo lo único que tenemos que hacer es entrar a la plataforma y avanzar hasta llegar al modulo como se indica a continuación.

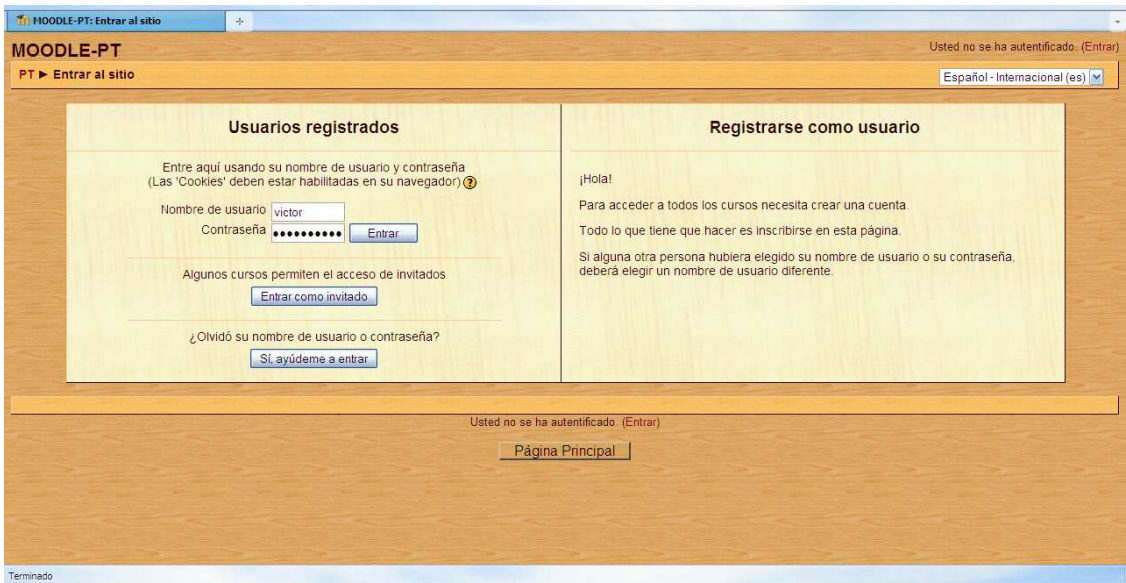

**Figura 10-1 Interfaz de ingreso a la plataforma** 

En esta pantalla tenemos la interfaz que aparece después de ingresar a la plataforma y con la cual podemos entrar a los cursos que se encuentren dentro del sistema.

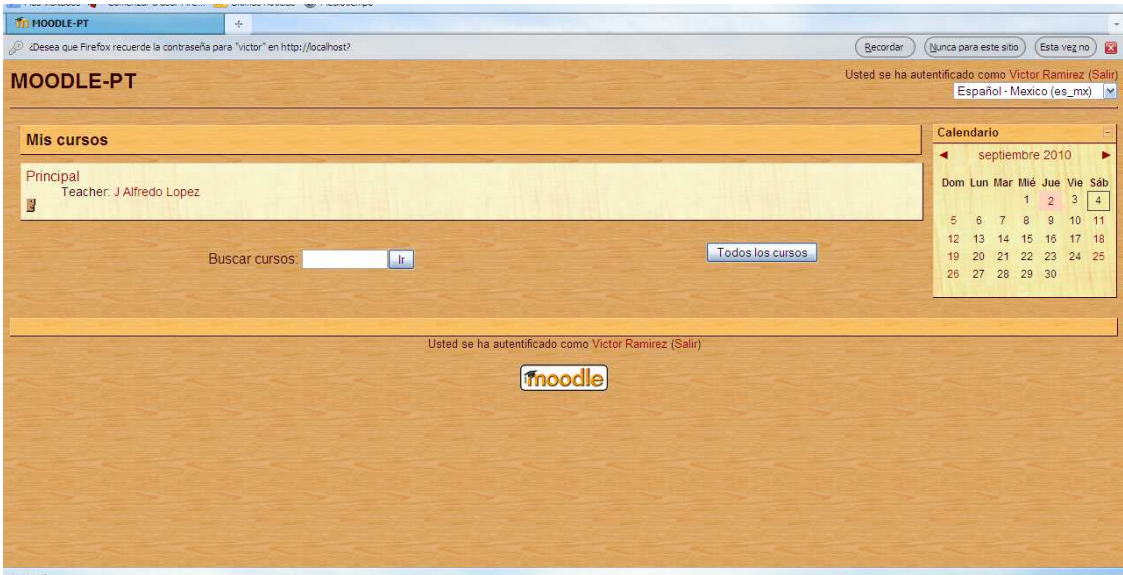

**Figura 10-2 Interfaz de los cursos inscritos** 

Después de elegir nuestro curso entraremos a la interfaz de nuestro curso en el cual contamos con las diferentes actividades que el responsable del curso ha decidido integrar a este curso.

Aquí contamos con la actividad de recolección de datos que es especialmente diseñada para obtener información de los usuarios para poder hacer el monitoreo que es la función principal de este modulo.

| <b>Tri</b> Curso: Principal                                                                                                    | $\omega_{\rm{p}}$                                                                                                    |                                                                                                    |
|----------------------------------------------------------------------------------------------------|----------------------------------------------------------------------------------------------------|----------------------------------------------------------------------------------------------------|
| <b>Principal</b><br><b>PT &gt; Principal</b>                                                                                                    |                                                                                                    | Usted se ha autentificado como Victor Ramirez (Salir)                                                                                                    |
| Personas                                                                                                    |                                                                                                    | <b>Novedades</b>                                                                                                    |
| <b>Participantes</b>                                                                                                    | Diagrama de temas                                                                                                    | 26 de ago, 00:29                                                                                                    |
| <b>Actividades</b><br><b>Bases</b> de datos<br><b>?</b> Consultas<br>Cuestionarios<br>$\overline{Q}$ Chats<br>2 Diarios<br><b>F</b> Encuestas<br>Foros<br>Glosarios<br><b>By LSTests</b><br>Talleres<br>Talleres<br><b>Buscar en los foros</b> | Novedades<br>Esta es nuestra actividad<br>$\nabla$ Recepcion de datos<br><b>BR</b> LSTest<br>para recolectar la información<br><b>BR</b> prueba<br>de los usuarios<br>图 no se<br>Base de datos<br>$Q$ Chat<br><b>?</b> Consulta<br><b>Diario</b><br>$\lceil \cdot \rceil$ Encuesta<br><b>F</b> Encuestar<br><b>B</b> Glosario<br>B Taller 1 | J Alfredo Lopez<br>Cuestionario más<br>24 de ago, 19:34<br>J Alfredo Lopez<br>Bienvenidos al curso más.<br>Temas antiquos<br>Eventos próximos<br>$Q$ Chat<br>Mañana<br>Ir al calendario<br>Nuevo evento<br><b>Actividad reciente</b> |
| Buscar<br>Búsqueda avanzada ?                                                                                                    | <b>特Wiki</b>                                                                                                    | Actividad desde jueves. 2 de<br>septiembre de 2010, 23:56                                                                                                    |
| Administración                                                                                                    | $\overline{1}$                                                                                                    | $\Box$<br>Informe completo de la actividad<br>reciente                                                                                                    |
| <b>Calificaciones</b>                                                                                                    | $\overline{2}$                                                                                                    | $\Box$<br>Sin novedades desde el último                                                                                                    |
| Perfil                                                                                                    | $\mathbf{3}$                                                                                                    | acceso<br>$\Box$                                                                                                    |
| <b>Mis cursos</b>                                                                                                    | $\overline{4}$                                                                                                    | □<br>Calculador de crédito<br>$\mathbb{E}[\cdot]$                                                                                                    |

**Figura 10-3 Interfaz del curso**

Esta actividad esta realizada con la actividad estándar de Cuestionario y la Cual esta echa de tal forma de que los datos que se obtengan aquí puedan usarse para crear estadísticas con estos.

En esta actividad llamada Recepción de datos el usuario tiene que contestar tres sencillas preguntas que son:

- ¿Cuál es tu edad?
- ¿Cuál es tu estatura en centímetros?
- ¿Cuál es tu peso?

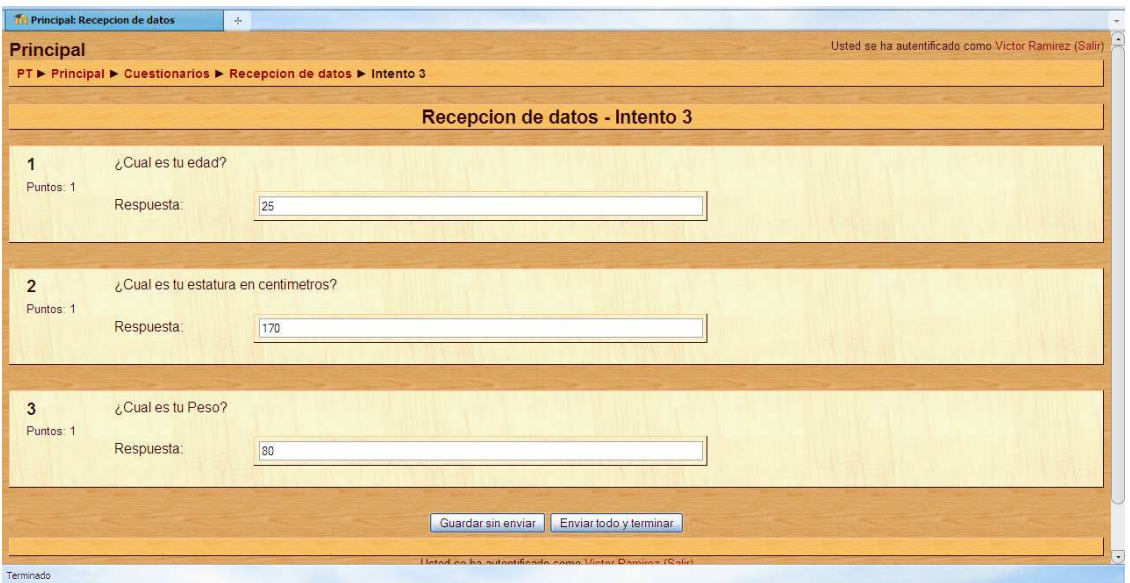

**Figura 10-4 Interfaz del cuestionario de Recepción de datos**

Los usuarios pueden hacer esta actividad todas las veces que quieran para actualizar su información dentro del sistema y mantener un expediente de una forma ordenada y fácil.

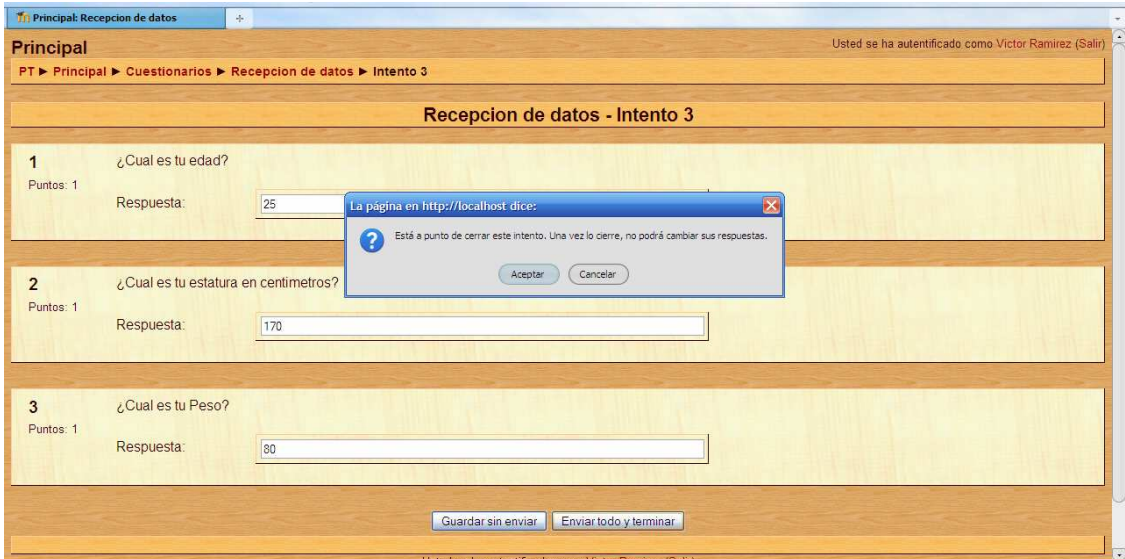

**Figura 10-5 Interfaz de envió de datos** 

El sistema nos da la opción de revisar nuestros datos antes de ser enviados a la base de datos para verificar si nuestra información es correcta.

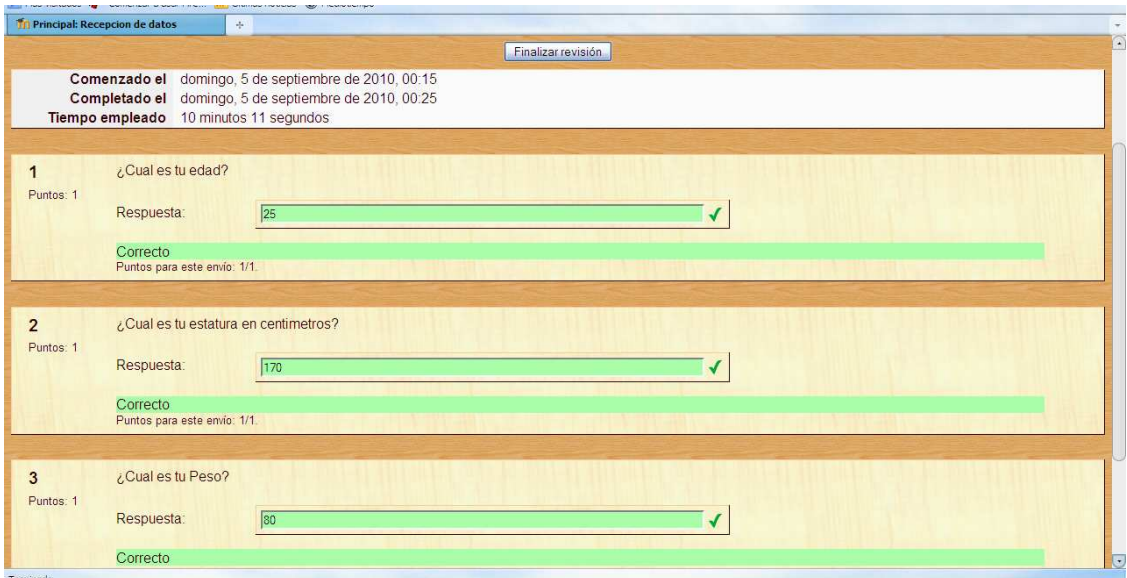

**Figura 10-6 Interfaz de revisión de información correcta** 

El sistema también nos muestra un seguimiento de las veces anteriores que hemos contestado el cuestionario.

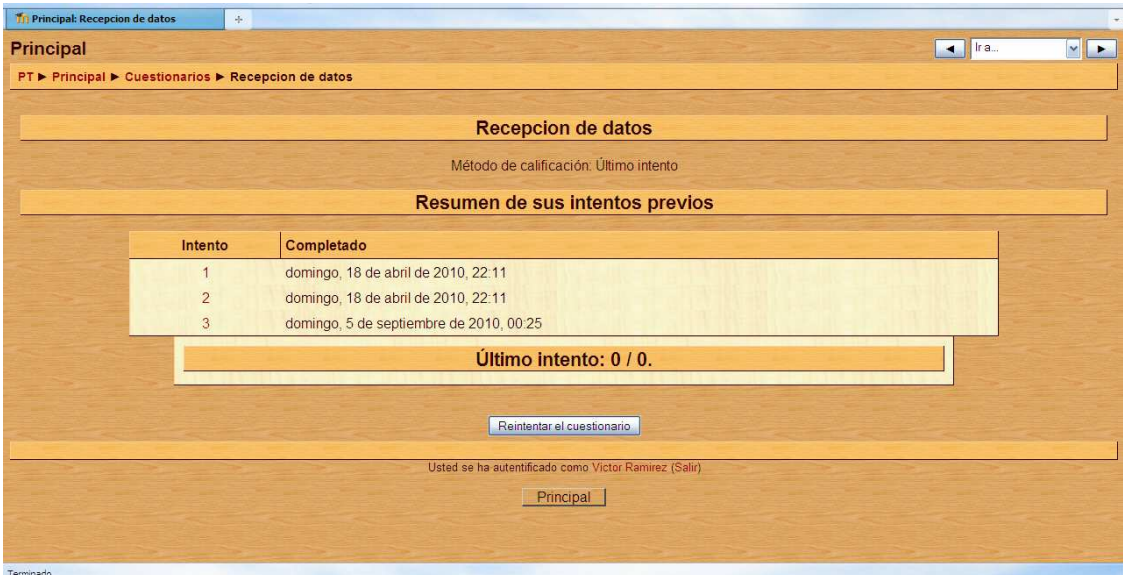

**Figura 10-7 Interfaz de intentos anteriores** 

Después de responder estas preguntas la información es guardada en la base de datos de donde después se podrá obtener para usarlas en las estadísticas.

Volviendo a la pantalla del curso, del lado derecho podemos encontrar el modulo de Estadísticas el cual permite crear ciertas estadísticas con los datos que han sido recolectados con el cuestionario de Recepción de datos.

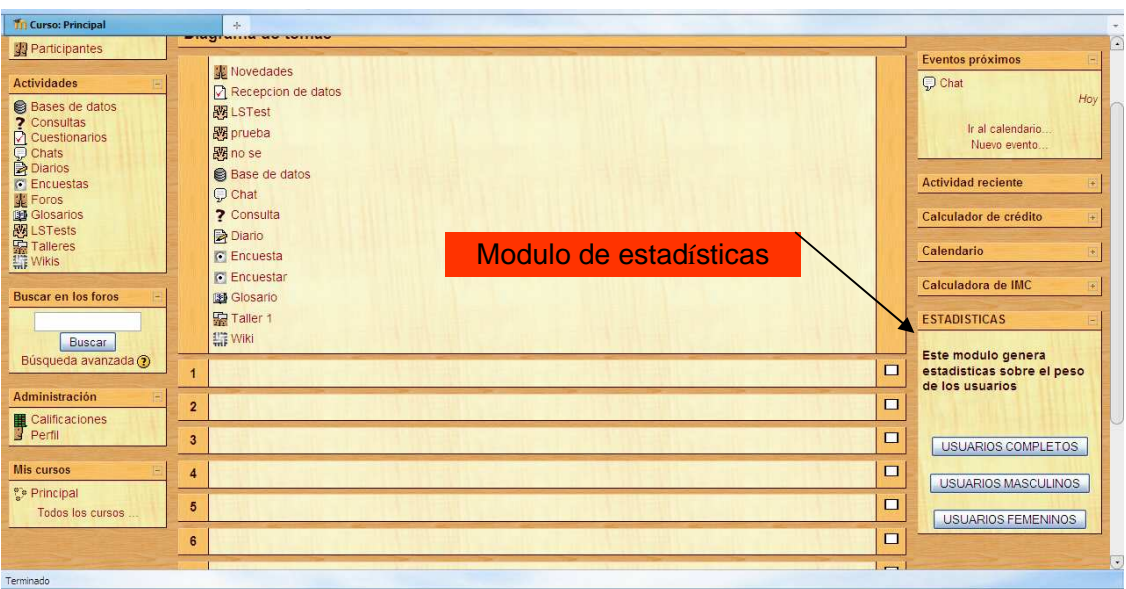

**Figura 10-8 Modulo de estadísticas** 

Este modulo ha sido creado dentro de el Moodle por medio de el modulo HTML el cual nos permite crear módulos propios dentro de la plataforma.

Este modulo creara diferentes pantallas que nos mostraran las diferentes estadísticas.

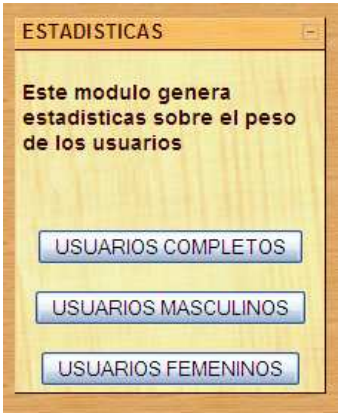

**Figura 10.9 Modulo de estadísticas** 

Cuando seleccionamos la opción de usuarios completos obtenemos esta pantalla

| Mozilla Firefox                            |                                                                                             |                              | $\square$ e $\times$ |
|--------------------------------------------|---------------------------------------------------------------------------------------------|------------------------------|----------------------|
|                                            | Archivo Editar Ver Historial Marcadores Herramientas Ayuda                                  |                              |                      |
| $\left  \cdot \right $<br>$\sum_{i=1}^{n}$ | $\mathbf{C}$<br>http://localhost/pruebas/graficas1.php<br>$\times a$<br>$\mathcal{R}$       | $\frac{1}{2}$ - Google<br>☆★ | 8<br>$\mathcal{P}$   |
|                                            | A Más visitados <a> Comenzar a usar Fire a Últimas noticias <a> <a> Mediotiempo</a></a></a> |                              |                      |
|                                            | http://localhost/pbas/graficas1.php +                                                       |                              | $\mid \star \mid$    |
| <b>USUARIOS COMPLETOS</b>                  |                                                                                             |                              |                      |
|                                            |                                                                                             |                              |                      |
| PESO                                       | PORCENTAJE DE USUARIOS                                                                      |                              |                      |
| 50 a 70                                    | 25%<br>÷                                                                                    |                              |                      |
| 70 a 80                                    | 37.5%<br>$\leq$                                                                             |                              |                      |
| 80 a 90                                    | 18.75%<br>$\leq$                                                                            |                              |                      |
| 90 a 100                                   | $12.5\%$<br>₹                                                                               |                              |                      |
| mas de<br>100                              | $6.25\%$                                                                                    |                              |                      |
|                                            |                                                                                             |                              |                      |
|                                            |                                                                                             |                              |                      |
|                                            |                                                                                             |                              |                      |
|                                            |                                                                                             |                              |                      |
|                                            |                                                                                             |                              |                      |
|                                            |                                                                                             |                              |                      |
|                                            |                                                                                             |                              |                      |

**Figura 10.10 Estadísticas de todos los usuarios** 

Cuando seleccionamos la opción de usuarios masculinos obtenemos esta pantalla

| <b>C</b> Mozilla Firefox |                                                                                               |                                        | $ \Box$ $\times$ |
|--------------------------|-----------------------------------------------------------------------------------------------|----------------------------------------|------------------|
|                          | archivo Editar Ver Historial Marcadores Herramentas Ayyda -                                   |                                        |                  |
| $\left($ $\right)$       | $\cdot$ $\cdot$ $\cdot$ $\cdot$<br>$X = \mathbf{Q}$ $Y$<br>http://ocahost/pruebas/Hombres.php | $\frac{1}{2}$ + $\frac{1}{2}$ - Google | 月月               |
|                          | All Más visitados C Comenzar a usar Fire Da Últimas noticias (3) Mediotiempo                  |                                        |                  |
|                          | http://localhost/ebas/Hombres.php +                                                           |                                        | $\mathcal{C}$    |
| <b>HOMBRES</b>           |                                                                                               |                                        |                  |
|                          |                                                                                               |                                        |                  |
| PESO                     | PORCENTAJE DE USUARIOS                                                                        |                                        |                  |
| 50 a 70                  | 10%                                                                                           |                                        |                  |
| 70 a 00                  | 23.33%                                                                                        |                                        |                  |
| 80 a 90                  | 30%                                                                                           |                                        |                  |
| 90 a 100                 | 21.67%                                                                                        |                                        |                  |
|                          |                                                                                               |                                        |                  |
| $_{100}^{\rm mas}$ de    | 15%<br>$\ll$                                                                                  |                                        |                  |
|                          |                                                                                               |                                        |                  |
|                          |                                                                                               |                                        |                  |
|                          |                                                                                               |                                        |                  |
|                          |                                                                                               |                                        |                  |
|                          |                                                                                               |                                        |                  |
|                          |                                                                                               |                                        |                  |
|                          |                                                                                               |                                        |                  |
|                          |                                                                                               |                                        |                  |
|                          |                                                                                               |                                        |                  |

**Figura 10.11 Estadísticas de los usuarios masculinos** 

Cuando seleccionamos la opción de usuarios femeninos obtenemos esta pantalla.

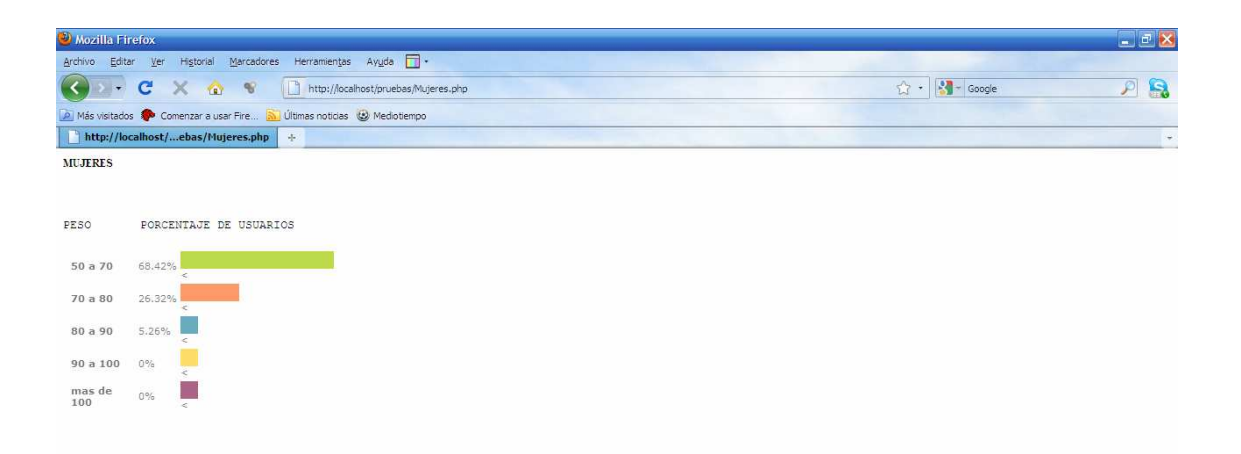

**Figura 10.12 Estadísticas de los usuarios femeninos** 

# **10.2 Creación del cuestionario Recepción de datos**

Para crear el cuestionario tenemos que tener permisos de edición para poder agregar una nueva actividad.

Con los permisos activados podremos crear un nuevo cuestionario.

La interfaz de Agregando cuestionario nos permite agregar el nombre de nuestro cuestionario, la descripción así como administrarlo para los usuarios en general.

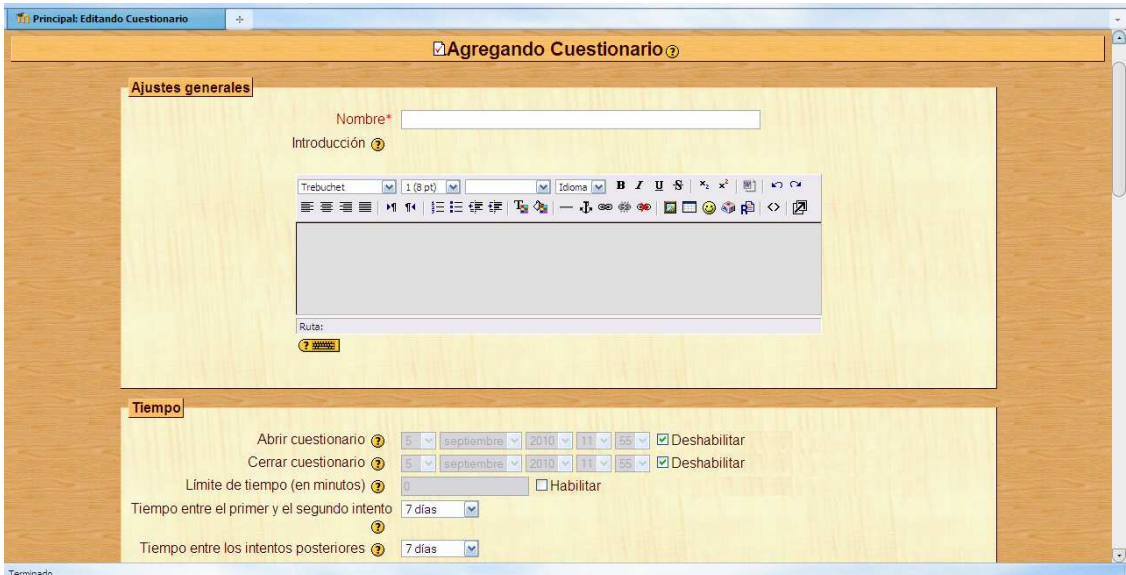

**Figura 10.13 Interfaz agregando cuestionario** 

Después de administrar nuestro cuestionario tendremos que agregar las preguntas que queremos hacer a los usuarios creándolas en el banco de preguntas.

Tenemos una amplia gama de tipos de preguntas de las cuales podemos escoger según sean nuestras necesidades

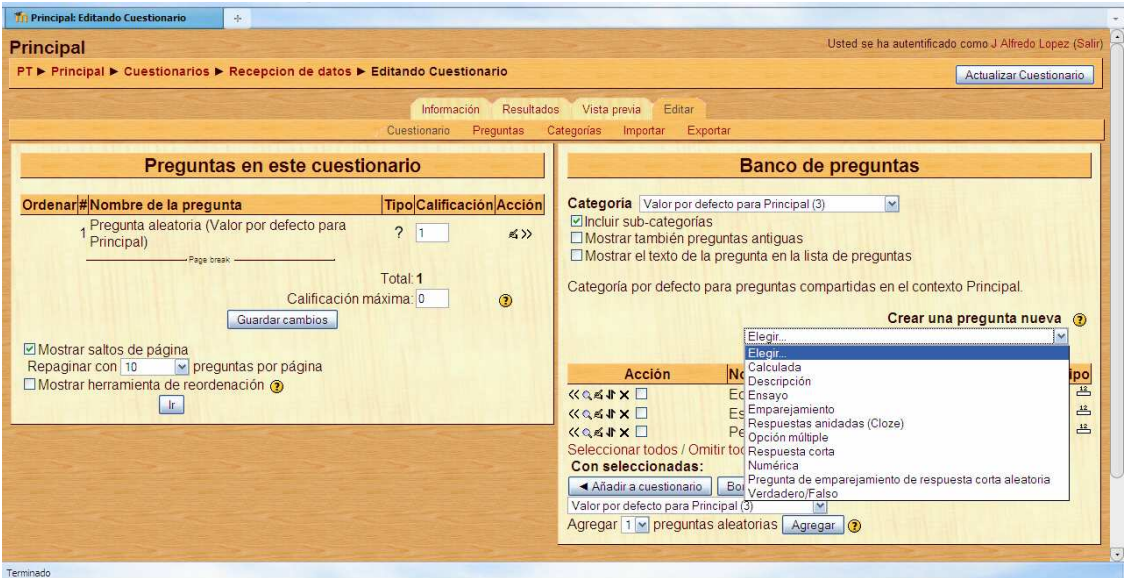

**Figura 10.14 Interfaz de creación de preguntas**

Eligiendo el tipo de pregunta que queremos crear en nuestro banco de datos, el sistema nos muestra otra interfaz desde donde podemos administrar nuestra pregunta.

En esta interfaz tenemos diferentes opciones para nuestra pregunta como los son: la pregunta en si, la respuesta, la calificación, penalizaciones, etc.

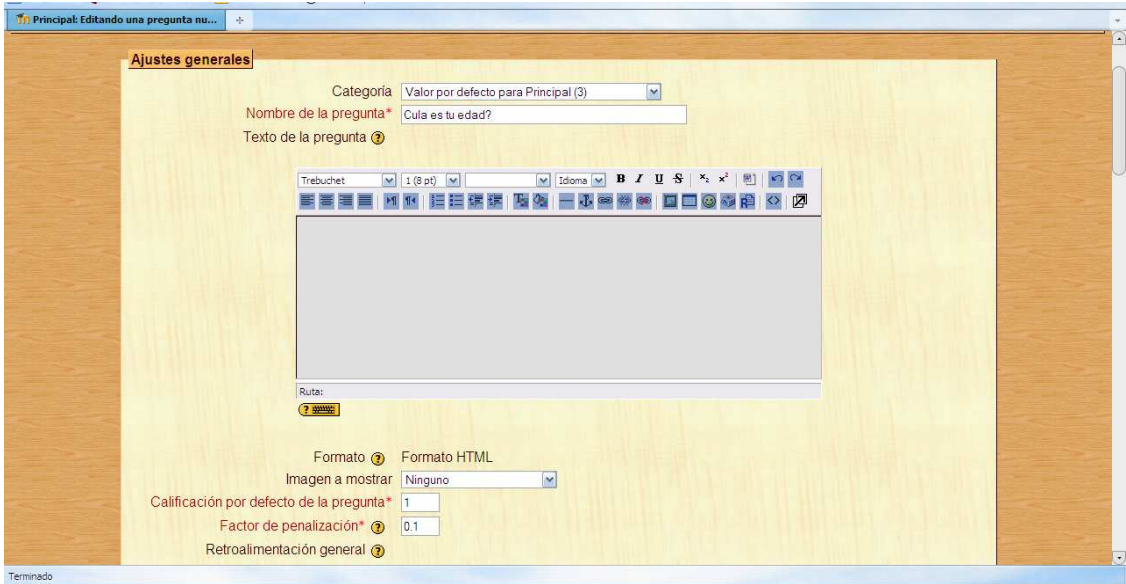

**Figura 10.15 Interfaz de creación de una pregunta** 

Nuestras preguntas aparecen en la parte inferior derecha de la interfaz de creación de preguntas

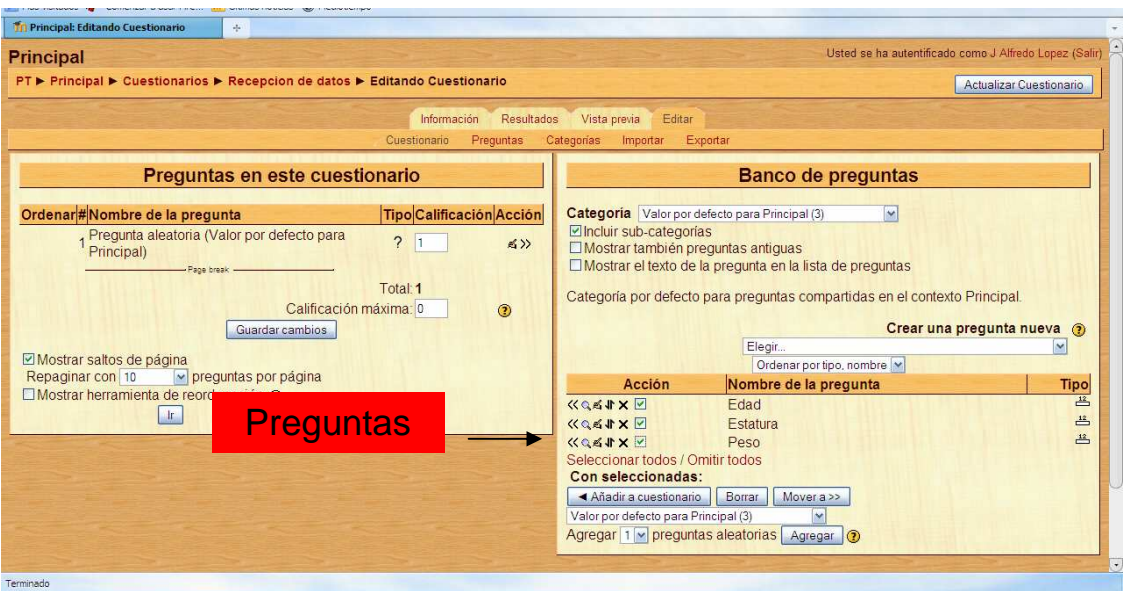

**Figura 10.16 Interfaz de pregunta creadas** 

Ya teniendo las preguntas solo hay que agregarlas a nuestro cuestionario seleccionando nuestras preguntas y presionando el botón "añadir a cuestionario"

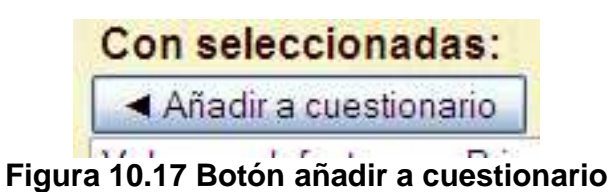

Ya que nuestras preguntas están añadidas guardamos las preguntas y el cuestionario esta creado.

El cuestionario se puede editar después si así lo requerimos.

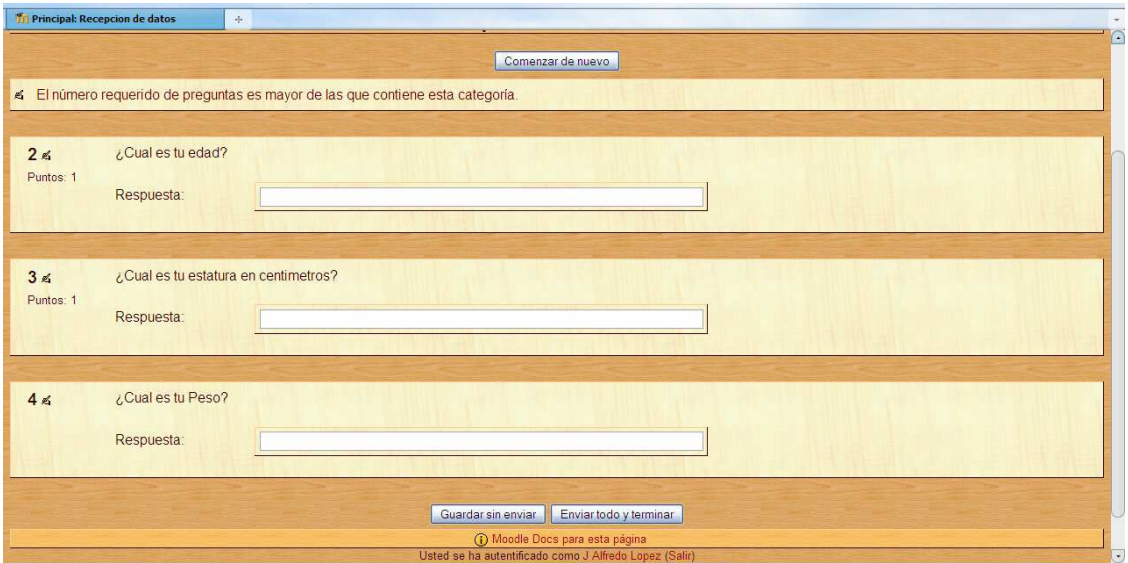

**Figura 10.18 Vista previa del cuestionario realizado**

# **10.3 Calculadora de IMC(Índice de Masa Corporal)**

Este modulo también fue creado especialmente para este proyecto y fue desarrollado con el lenguaje PHP. El modulo de la Calculadora de IMC Fue insertado dentro de la plataforma por medio del modulo HTML.

Este modulo es meramente informativo para los usuarios ya que por medio de datos puede desplegar el IMC del usuario y así el usuario tiene conciencia del potencial que tiene cuidar sus índices-somatométricos para conservar una buena salud.

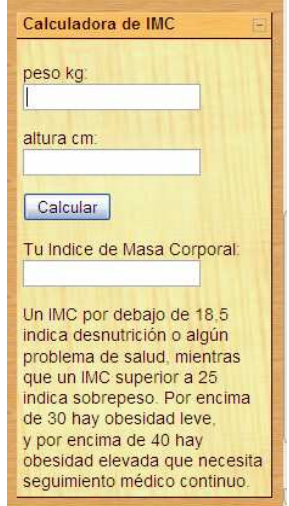

**Figura 10-19 Bloques: Calculadora de IMC** 

# **11 INFORMACIÓN ADICIONAL**

Para mas información acerca de la administración y el uso de la plataforma se pueden consultar los manuales para los diferentes tipos de usuarios que existen en la plataforma.

- Manual de usuario $13$
- Manual del profesor**<sup>14</sup>**
- $\bullet$  Manual administrador<sup>15</sup>
- Guía rápida de administración del sitio

La información acerca de la instalación del software necesario se encuentra en archivos separados que acompañan a este documento.

#### **Módulos exclusivos**

Los módulos exclusivos de este sistema como son los de "Modulo Monitoreo de Índices Somató métricos " y el de la "Calculadora de IMC" han sido desarrollados en lenguaje HTML y PHP dentro de la plataforma.

l <sup>13</sup> download.moodle.org/docs/es/1.9.4\_usuario\_alumno.pdf

<sup>14</sup> download.moodle.org/docs/es/1.9.4\_usuario\_profesor.pdf

<sup>15</sup> download.moodle.org/docs/es/1.9.4\_usuario\_administrador.pdf
#### **12 CONCLUSIONES**

El uso de la tecnología en materia de comunicación, recolección y uso de datos nos brinda una poderosa herramienta que a su vez crea herramientas iguales o más poderosas para el continuo crecimiento de la sociedad

El uso de las tecnologías de comunicación como son los Avientes Virtuales de Aprendizaje nos da un amplio campo para desarrollar este proyecto y llegar a un gran numero de personas para las que esta pensado este sistema.

Un buen uso de estos sistemas nos da el poder de no solo llegar a estas personas si no también de poder transmitir nuestros conocimientos y conocer a las personas de formas que podemos usar para ayudarlas o ayudarnos.

Sin la necesidad de presencia física se facilita bastante la comunión entre los especialistas y los usuarios que requieren los conocimientos de estos.

Con el uso de profesionales en la materia, podemos lograr que los datos que obtenemos sobre los usuarios con este tipo de plataformas sean usados de una manera responsable, capaz de encontrar soluciones a problemas que están poniendo los focos rojos dentro de nuestra sociedad. En el caso de este proyecto en particular el del sobrepeso y las enfermedades causadas por esta.

Los médicos que serán los principales responsables de la administración del sistema serán capaces de dar una atención a múltiples usuarios en tiempo real desde un mismo lugar y con una gran velocidad de atención.

Este sistema engloba diferentes aspectos de tecnología y ciencia, todos junto con la cooperación de los usuarios de este para crear un funcionamiento integral.

El sistema puede tener un gran alcance a futuro integrando nuevas tecnologías que surjan con el tiempo y complementando las que ya están disponibles en este momento.

También se puede ampliar la aplicación del sistema obteniendo nueva información o utilizando la ya disponible para otras funciones que el especialista considere que tengan una utilidad para la sociedad.

#### **13 BIBLIOGRAFIA**

- 1. Calculadoras de índice corporal http://www.indicemasacorporal.org/index.php y http://www.nhlbisupport.com/bmi/sp\_bmi-m.htm
- 2. Ambiente Virtual de Aprendizaje http://www.wikispaces.com/file/view/**Ambientes**+**virtuales**.doc http://es.wikipedia.org/wiki/Ambiente\_Educativo\_Virtual "Plataforma educativa Moodle Administración y Gestión" ed. Alfaomega. Ignacio J Sánchez Rojo
- 3. Moodle

http://moodle.org/

http://es.wikipedia.org/wiki/Moodle

"Plataforma educativa Moodle Administración y Gestión" ed. Alfaomega. Ignacio J Sánchez Rojo

4. Actividades

http://docs.moodle.org/es/Actividades

"Plataforma educativa Moodle Administración y Gestión" ed. Alfaomega Ignacio J Sánchez Rojo

5. Bloques

http://docs.moodle.org/es/Categor%C3%ADa:Bloque

"Plataforma educativa Moodle Administración y Gestión" ed. Alfaomega Ignacio J Sánchez Rojo

6. Claroline

http://www.claroline.net

7. Atutor

http://www.atutor.ca/atutor/docs/index.php http://es.wikipedia.org/wiki/ATutor

8. Dokeos

http://www.dokeos.com/es http://es.wikipedia.org/wiki/Dokeos 9. PHP

http://www.php.net/ http://es.wikipedia.org/wiki/PHP

10. Servidor Apache

http://httpd.apache.org/ http://linux.ciberaula.com/articulo/linux\_apache\_intro/ http://es.wikipedia.org/wiki/Servidor\_HTTP\_Apache

11. Bloques Servidor Apache

http://es.wikipedia.org/wiki/Servidor\_HTTP\_Apache http://httpd.apache.org/docs/2.2/mod/

12. MySQL

http://www.esepestudio.com/articulo/desarrollo-web/bases-de-datosmysql/Que-es-MySQL.htm http://es.wikipedia.org/wiki/MySQL#Especificaciones http://dev.mysql.com/doc/

13. Administración del sitio

http://docs.moodle.org/es/Bloque\_de\_administraci%C3%B3n\_del\_sitio "Plataforma educativa Moodle Administración y Gestión" ed. Alfaomega Ignacio J Sánchez Rojo

14. Manual de usuario

http://download.moodle.org/docs/es/1.9.4\_usuario\_alumno.pdf

- 15. Manual del profesor http://download.moodle.org/docs/es/1.9.4\_usuario\_profesor.pdf
- 16. Manual administrador http://download.moodle.org/docs/es/1.9.4\_usuario\_administrador.pdf

#### **14 APENDICE**

#### **GUIA RAPIDA DE ADMINISTRACION DE MOODLE**

El menú de administración del sitio<sup>16</sup> se da desde la página principal que se despliega cuando nos autentificamos como administradores.

Toda la administración de la plataforma Moodle se lleva acabo desde las opciones que contiene el bloque de administración. Desde este bloque se realiza la gestión de usuarios, la gestión de cursos y categorías, la configuración de la apariencia de la plataforma, tareas relativas a la seguridad, la gestión de copias de seguridad, etc.

| · Notificaciones      |  |
|-----------------------|--|
| $\Box$ Usuarios       |  |
| $\Box$ Cursos         |  |
| $\Box$ Calificaciones |  |
| $\Box$ Ubicación      |  |
| $\Box$ Idioma         |  |
| $\Box$ Módulos        |  |
| $\square$ Seguridad   |  |
| $\square$ Apariencia  |  |
| $\n  Prorada\n$       |  |
| Servidor              |  |
| $\square$ Red         |  |
| $\Box$ Informes       |  |
| $\Box$ Miscelánea     |  |
|                       |  |

**Figura 14-1 Bloque de administración** 

#### **Notificaciones**

 $\overline{a}$ 

En esta opción encontramos diferente información como lo es:

- Alertas de seguridad sobre el sitio
- Información sobre si el cron ha sido ejecutado en las últimas 24 horas y permite ejecutarlo desde esta misma pagina.
- Enlace para registrar la instalación de Moodle.
- Información sobre el sitio.

<sup>&</sup>lt;sup>16</sup> Información obtenida de http://docs.moodle.org/es/Bloque\_de\_administraci%C3%B3n\_del\_sitio Libro "Plataforma educativa Moodle Administración y Gestión" ed. Alfaomega

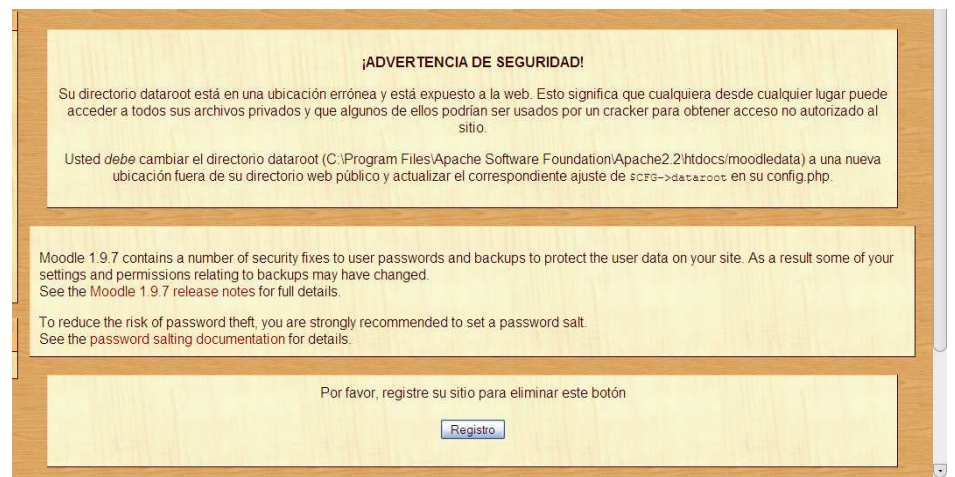

**Figura 14-2 Notificaciones** 

#### **Usuarios**

La carpeta usuarios se encarga de las tareas de gestión de usuarios (autentificación, cuentas y permisos).

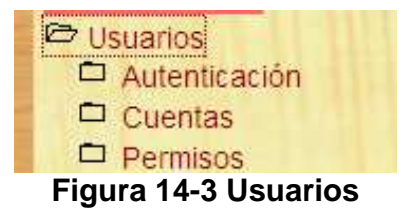

#### **Cursos**

Desde la carpeta de cursos se lleva acabo la creación y administración de cursos y categorías, las matriculaciones, la solicitud de cursos y la gestión de las copias de seguridad.

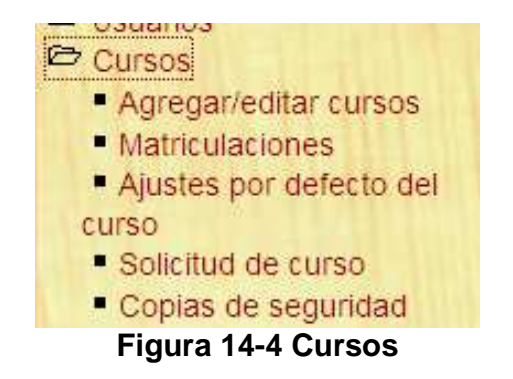

#### **Agregar/editar cursos**

En esta sección se muestran las categorías creadas hasta este momento, indicando la cantidad de cursos incluidos en cada una de esas categorías.

|                | Categorias    |                                |                                                                      |
|----------------|---------------|--------------------------------|----------------------------------------------------------------------|
| Cursos         |               |                                |                                                                      |
| 1 <sup>1</sup> | Top           | $\ddot{\phantom{0}}$           |                                                                      |
|                | Top.          | $\sim$                         |                                                                      |
|                |               |                                |                                                                      |
|                |               |                                |                                                                      |
|                |               |                                |                                                                      |
|                | Miscellaneous | Editar<br>$AX = 1$<br>$3.5x*1$ | Mover categoria a:<br>Agregar un nuevo curso Agregar nueva categoría |

**Figura14- 5 Agregar/editar cursos** 

Presionando sobre el nombre de la categoría que deseemos podemos desplegar en una nueva ventana donde se muestran los cursos que se encuentran en dicha categoría.

| <b>Editar</b><br><b>Cursos</b><br>Obesidad grado I con IMC 30-34 Kg/m2 4 N X + Q O<br>$\ddot{\phantom{a}}$<br>B<br>Sobrepeso IMC 25 - 29 Kg/m2<br>KRX*991+<br>Normopeso: IMC 18,5 - 24,9 Kg/m2<br>$\Box$<br>KNXXQOT<br>Mover los cursos seleccionados a<br>Reorganizar los cursos por nombre   Agregar un nuevo curso | Editar esta categoría   Agregar una sub-categoría |             |
|----------------------------------------------------------------------------------------------------|---------------------------------------------------|-------------|
|                                                                                                    |                                                   | Seleccionar |
|                                                                                                    |                                                   |             |
|                                                                                                    |                                                   |             |
|                                                                                                    |                                                   |             |
|                                                                                                    |                                                   |             |
|                                                                                                    |                                                   |             |
|                                                                                                    |                                                   |             |
| <b>Buscar cursos</b><br>Ir.                                                                                                    |                                                   |             |
|                                                                                                    |                                                   |             |

**Figura 14-6 Cursos en una categoría** 

En esta ventana podemos realizar variadas acciones como lo son:

- Editar esta categoría. Aquí podemos configurar la categoría sobre la cual estamos actuando.
- Agregar un nuevo curso. Esta acción nos permite agregar nuevos cursos dentro de la categoría seleccionada.
- Agregar una subcategoría. Esta opción nos deja crear una categoría nueva dentro de la categoría actual.
- Reorganizar los cursos por nombre. Con esta opción podemos reacomodar los cursos en orden alfabético.

En el menú anterior también encontramos la opción de agregar una nueva categoría si es que lo queremos así para organizar de mejor forma nuevos cursos que no vayan con la idea de las otras categorías agregadas anteriormente.

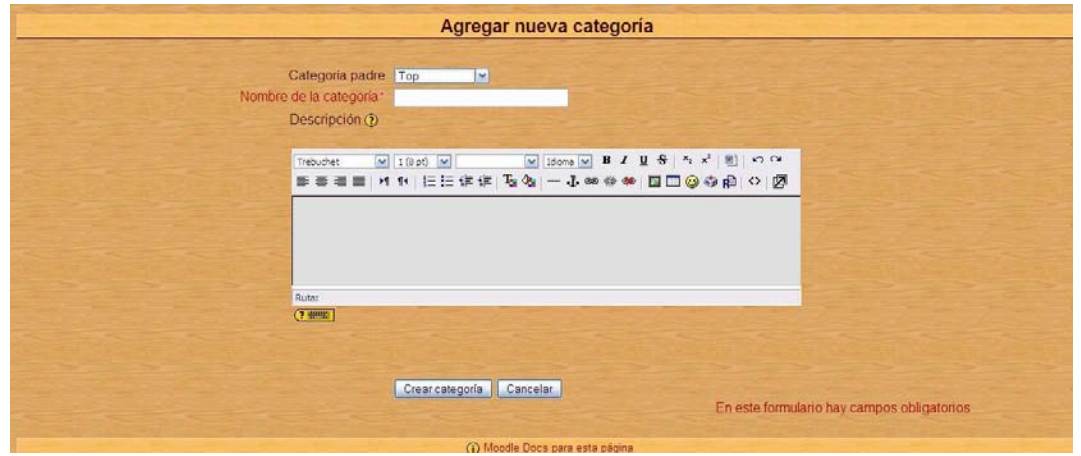

**Figura 14-7 Agregar nueva categoría** 

#### **Matriculaciones**

Permite diversos plugins de matriculaciones teniendo como opción predefinida la de matriculación interna la cual permite al usuario matricularse en un curso de dos maneras diferentes. La primera por medio del administrador o responsable del curso a través de un modo manual o la segunda manera es por medio de una clave de matriculación.

| Nombre                                      |                 |         | Habilitar Por defecto Configuración |
|---------------------------------------------|-----------------|---------|-------------------------------------|
| Archivo plano ('flat file')                 | п               |         | Editar                              |
| Base de datos externa                       |                 |         | Editar                              |
| LDAP                                        | П               |         | Editar                              |
| Matriculación interna                       | $\overline{M}$  | $\odot$ | Editar                              |
| Paypal                                      | п               | $\circ$ | Editar                              |
| Puerta de tarjeta de crédito Authorize.net: | $\Box$          | $\circ$ | Editar                              |
| Red Moodle                                  | $\Box$          |         | Editar                              |
| archivo IMS Enterprise                      | п               |         | Editar                              |
|                                             | Guardar cambios |         |                                     |
|                                             | Ajustes comunes |         |                                     |

**Figura 14-8 Matriculaciones** 

#### **Ajustes por defectos del curso**

En esta parte podemos ver el como se va a configurar nuestros cursos para que se muestren a los usuarios.

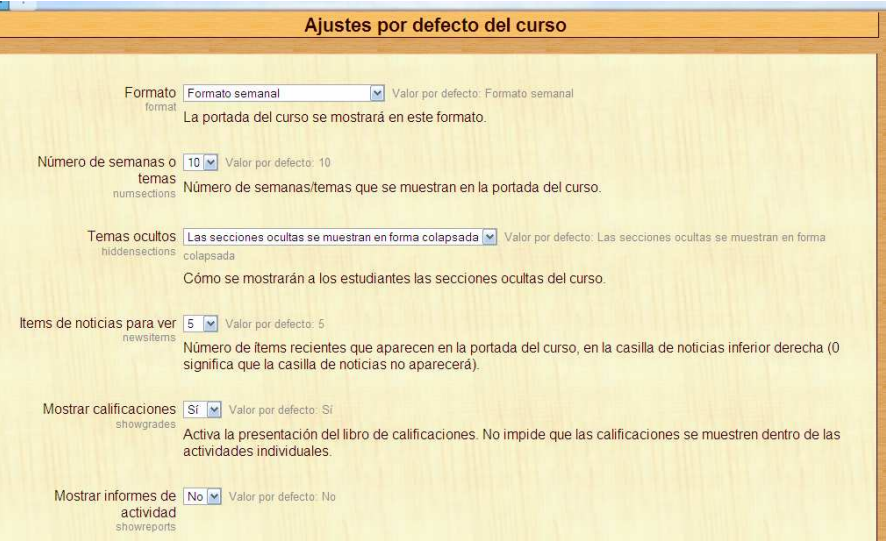

**Figura 14-9 Ajustes del curso** 

#### **Solicitud de curso**

Desde esta sección se permite habilitar la opción de habilitar solicitudes de curso. Esta opción permite que cualquier usuario pueda solicitar la creación de un curso y solo el administrador tiene el poder de aceptar las solicitudes.

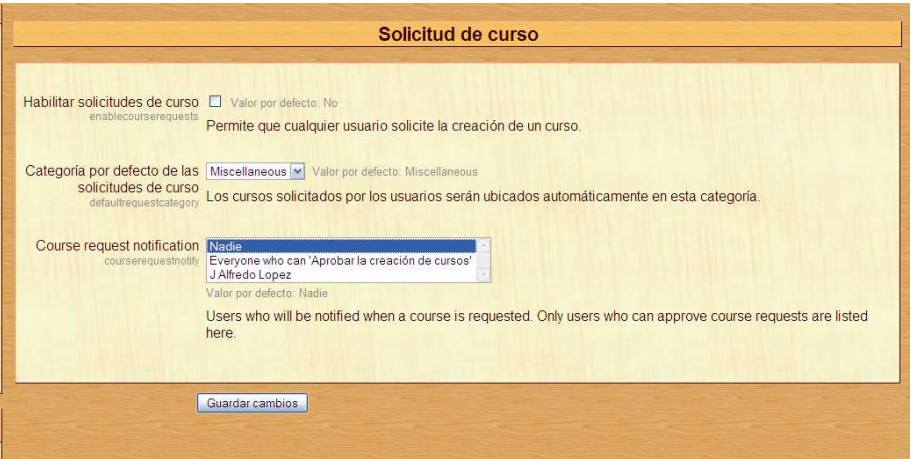

**Figura 14-10 Solicitud de curso** 

#### **Copias de seguridad**

Esta sección permite configurar de forma automática las copias de seguridad indicando los elementos que deseamos incluir en estas, el número de copias así como la fecha de realización de las mismas.

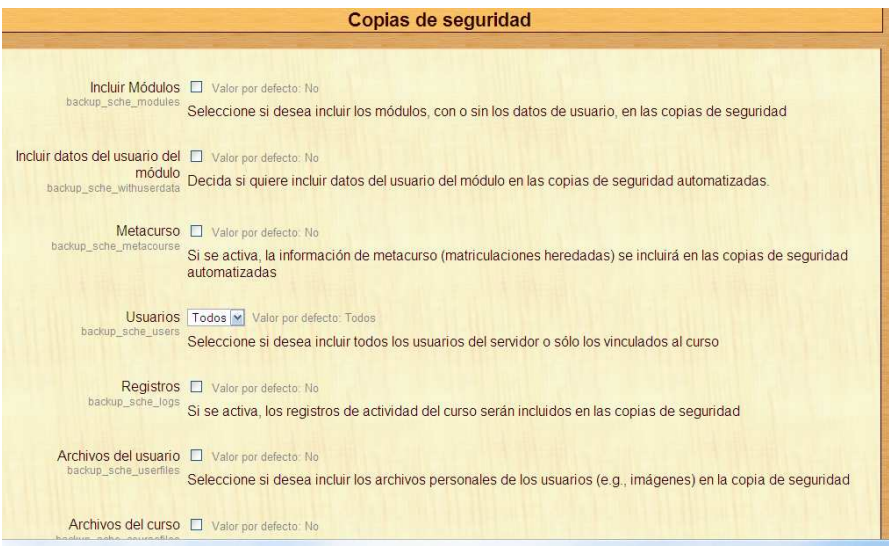

**Figura 14-11 Copias de seguridad** 

#### **Calificaciones**

La carpeta calificaciones se encarga de gestionar los niveles y escalas de calificación, los libros de calificaciones y las categorías.

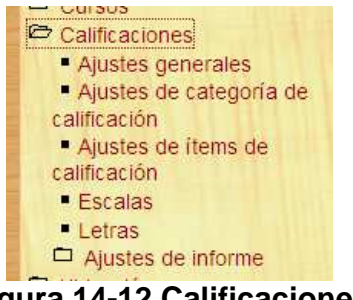

**Figura 14-12 Calificaciones** 

#### **Ubicación**

En esta sección podemos controlar las opciones de Ajustes de ubicación y Actualizar zonas horarias.

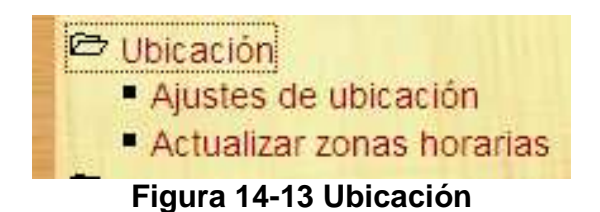

#### **Ajustes de ubicación**

Esta sección nos permite ajustar la zona horaria por defecto y se puede configurar para que cada usuario pueda seleccionar su propia zona o se puede dar una zona horaria para todos los usuarios.

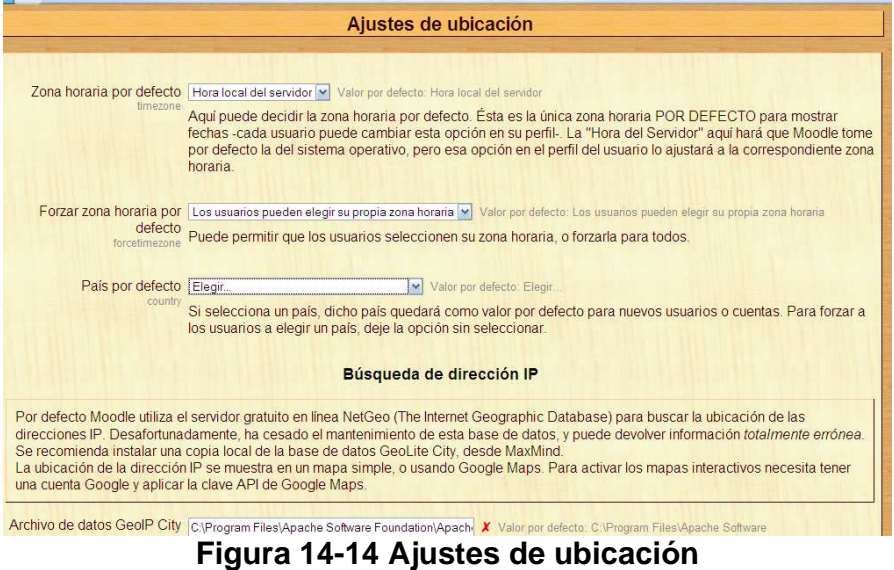

#### **Actualizar zonas horarias**

A través de esta sección tenemos la posibilidad de buscar nueva información sobre zonas horarias, de modo que se actualice nuestra base de datos con dicha información.

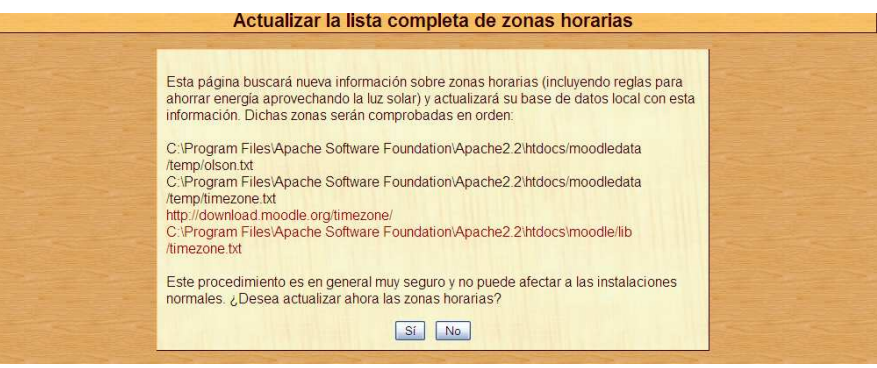

**Figura 14-15 Actualizar zonas horarias** 

#### **Idioma**

Con las secciones de esta carpeta podemos especificar el idioma por defecto, editar los idiomas y gestionar los diferentes paquetes de idiomas.

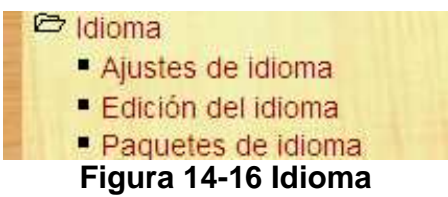

#### **Ajustes de idioma**

Esta sección contiene un conjunto de opciones o parámetros para configurar el idioma de Moodle.

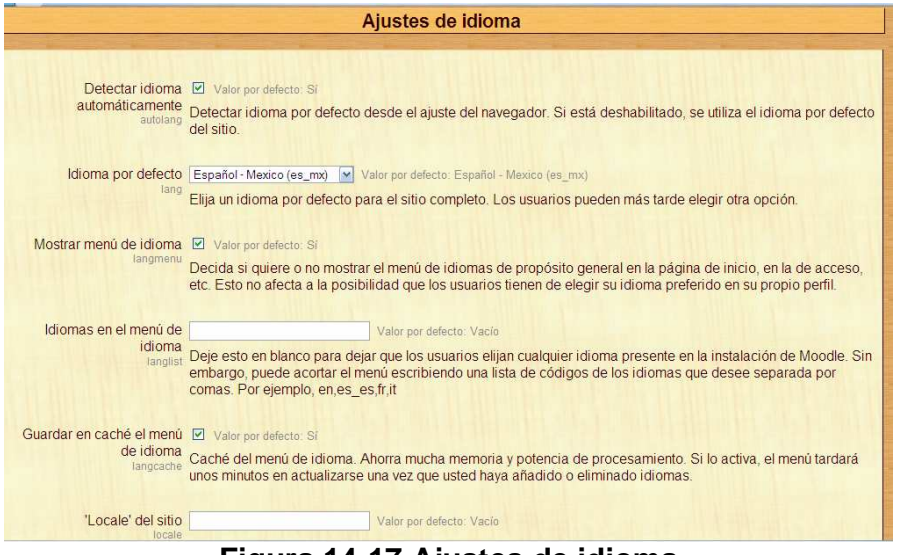

**Figura 14-17 Ajustes de idioma** 

#### **Edición del idioma**

Desde esta sección se permite traducir manualmente las cadenas de texto que no hayan sido aun traducidas o modificar la traducción hecha al considerar que no esta bien traducido.

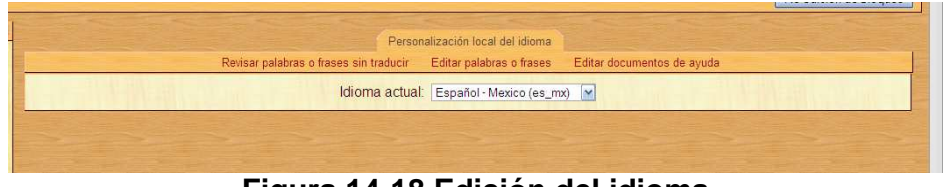

**Figura 14-18 Edición del idioma** 

#### **Paquetes de idiomas**

En esta sección podemos instalar nuevos paquetes de idiomas para nuestra plataforma. También permite actualizar los paquetes de idiomas que tenemos ya instalados traduciendo las cadenas que no habían sido traducidas en la última versión que teníamos.

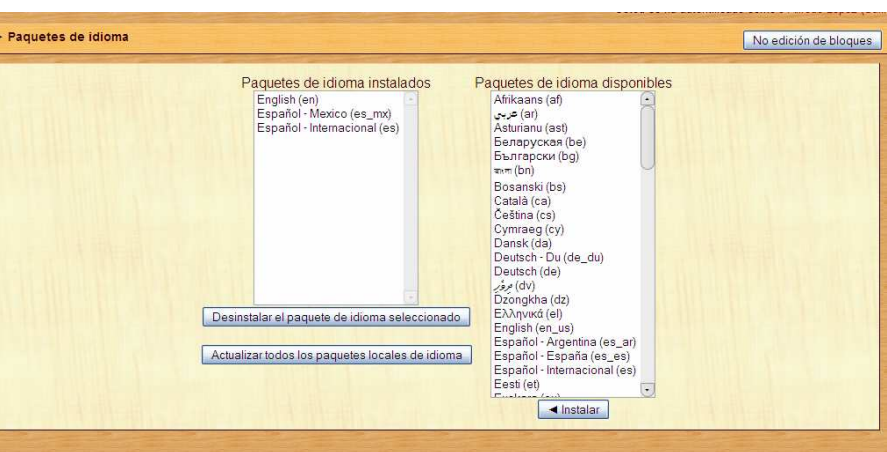

**Figura 14-19 Paquetes de idiomas** 

#### **Módulos**

Desde esta sección se configuran las actividades, los bloques y los filtros que se permiten en la plataforma.

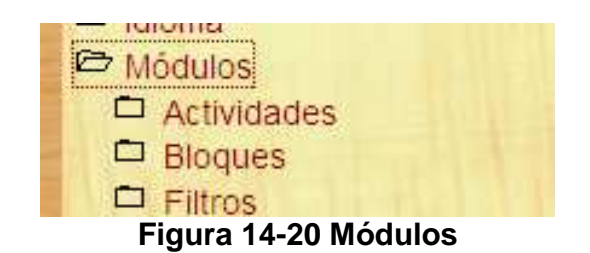

#### **Actividades**

LA subcarpeta actividades contiene la opción de gestionar actividades y una opción para configurar cada una de las actividades que podemos usar en los cursos.

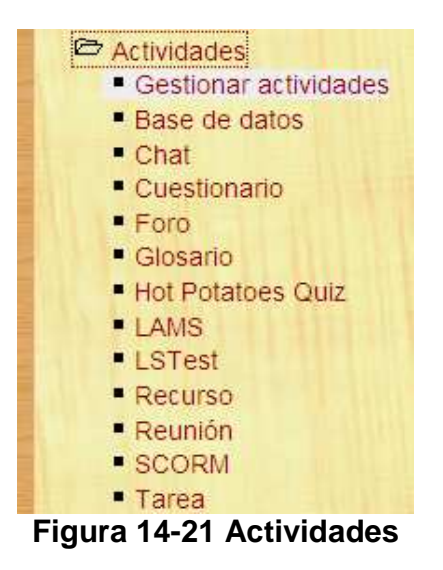

#### **Gestionar actividades**

En esta sección se muestra el listado de actividades del cual se dispone para Moodle por defecto.

| <b>Actividades</b>     |                     |            |                          |               |               |
|------------------------|---------------------|------------|--------------------------|---------------|---------------|
| Módulo                 | <b>Actividades</b>  | Versión    | Ocultar/Mostrar          | <b>Borrar</b> | Configuración |
| <b>B</b> Base de datos | 1                   | 2007101514 | 图                        | Borrar        | Configuración |
| ? Consulta             |                     | 2007101509 | day.                     | Borrar        |               |
| Cuestionario           |                     | 2007101511 | 图                        | Borrar        | Configuración |
| O<br>Chat              | ۹                   | 2009031100 | dis-                     | Borrar        | Configuración |
| Diario                 | 1                   | 2007101509 | dist.                    | Borrar        |               |
| <b>&amp;</b> Ejercicio | $\overline{0}$      | 2007110500 | $\overline{\phantom{0}}$ | Borrar        |               |
| <b>IFI</b> Encuesta    | $\overline{2}$      | 2007101509 | dB                       | Borrar        |               |
| Etiqueta<br>国          | o                   | 2007101510 | æ.                       | Borrar        |               |
| 辈 Foro                 | 4                   | 2007101513 |                          |               | Configuración |
| <b>23</b> Glosano      | 1                   | 2007101509 | an                       | Borrar        | Configuración |
| Hot Potatoes Quiz      | $\ddot{\mathbf{0}}$ | 2007101513 | 485                      | Borrar        | Configuración |
| (4) LAMS               | $\mathbf{0}$        | 2007101509 | des.                     | Borrar        | Configuración |
| <b>Rb</b> Lección      | Ò                   | 2008112601 | dB)                      | Borrar        |               |
| <b>8% LSTest</b>       | 3                   | 2009122800 | dB)                      | Borrar        | Configuración |
| Recurso                | $\mathbf{0}$        | 2007101510 | dit)                     | Borrar        | Configuración |
| m. Reunión             | o                   | 2008061700 | க                        | Borrar        | Configuración |
| SCORM                  | O                   | 2007110502 | di5                      | Borrar        | Configuración |
| Taller                 | $\overline{1}$      | 2007101510 | ditto                    | Borrar        |               |
| <b>S</b> Tarea         | $\overline{0}$      | 2007101511 | d <sup>3</sup>           | Borrar        | Configuración |

**Figura14-22 Gestionar actividades** 

En esta pantalla tenemos varias columnas que nos muestran diferente información acerca de los módulos con los que contamos.

- Modulo: Aquí tenemos todos los iconos y nombres de nuestros módulos.
- Actividades: Nos muestra el número de actividades que se utilizan dentro del sitio.
- Versión: Nos indica la versión de la actividad.
- Ocultar/Mostrar: Permite activar o desactivar esta actividad para los cursos.
- Borrar: Elimina completamente la actividad del sitio.
- Configuración: Nos permite ajustar los parámetros por defecto de la actividad.

Para agregar nuevos módulos tenemos que subirlos al servidor al directorio moodle/mod y activar las notificaciones para instalarlo correctamente.

#### **Bloques**

Aquí encontramos el enlace a la sección de gestionar bloques, bloques sticky y enlaces a otros bloques que estén visibles en la plataforma.

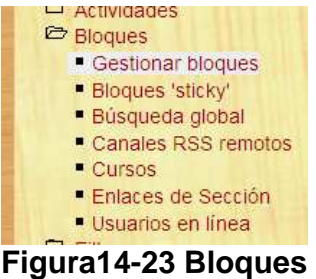

#### **Gestionar bloques**

En esta sección se muestra la lista de bloques con la que cuenta Moodle por defecto.

| <b>Bloques</b>                 |                      |            |                 |                  |               |               |
|--------------------------------|----------------------|------------|-----------------|------------------|---------------|---------------|
| Nombre                         | <b>Ejemplos</b>      | Versión    | Ocultar/Mostrar | <b>Múltiples</b> | <b>Borrar</b> | Configuración |
| Actividad reciente             | $\Delta$             | 2007101509 | <b>OB</b>       |                  | Borrar        |               |
| Actividades                    | $\overline{1}$       | 2007101509 | 类               |                  | Borrar        |               |
| Actividades sociales           | 3                    | 2007101509 | 卷               |                  | Borrar        |               |
| Administración                 | $\overline{4}$       | 2007101509 | 微               |                  | <b>Borrar</b> |               |
| Administración del sitio       | $\overline{2}$       | 2007101509 | 类               |                  | Borrar        |               |
| Buscar en los foros            | $\overline{4}$       | 2007101509 | 器               |                  | Borrar        |               |
| Búsqueda global                | $\mathbf{0}$         | 2008031500 | 卷               |                  | Borrar        | Configuración |
| Calculador de crédito          | $\ddagger$           | 2007101509 | 类               |                  | Borrar        |               |
| Calendario                     | $\overline{2}$       | 2007101509 | 器               |                  | Borrar        |               |
| Canales RSS remotos            | $\overline{0}$       | 2007101511 | 卷               | Si (cambiar)     | Borrar        | Configuración |
| Cursos                         | $\overline{4}$       | 2007101509 | diff.           |                  | Borrar        | Configuración |
| Descripción del Curso/Sitio    | 1                    | 2007101509 | 器               |                  | Borrar        |               |
| Enlaces de Sección             | 0                    | 2007101511 | 卷               |                  | Borrar        |               |
| Entrada Aleatoria del Glosario | $\mathbf{0}$         | 2007101509 | 卷               | Si (cambiar)     | Borrar        |               |
| Entrar                         | $\Omega$             | 2007101509 | 器               |                  | Borrar        |               |
| Eventos próximos               | $\overline{4}$       | 2007101509 | 卷               |                  | Borrar        |               |
| Flickr                         | $\Omega$             | 2007101509 | 卷               | Si (cambiar)     | Borrar        |               |
| <b>HTML</b>                    | $\mathcal{P}$        | 2007101509 | 卷               | Si (cambiar)     | Borrar        |               |
| Marcadores del administrador   | $\ddot{\phantom{1}}$ | 2007101509 | 端               |                  | Borrar        |               |

**Figura 14-24 Gestionar bloques** 

En esta pantalla tenemos varias columnas que nos muestran diferente información acerca del bloque.

- Nombre: Aquí tenemos los nombres de nuestros bloques.
- Ejemplos: Nos muestra el número de bloques que se utilizan dentro del sitio.
- Versión: Nos indica la versión del bloque.
- Ocultar/Mostrar: Permite activar o desactivar el bloque en los cursos.
- Múltiples: Algunos bloques pueden estar múltiples veces dentro de un curso y esta columna activa o desactiva esa opción.
- Borrar: Elimina completamente el modulo del bloque del sitio.
- Configuración: Nos permite ajustar los parámetros por defecto del bloque.

#### **Bloques sticky**

Con esta opción podemos forzar a un bloque a que aparezca dentro de todos los cursos de una sola vez agregándolo desde aquí.

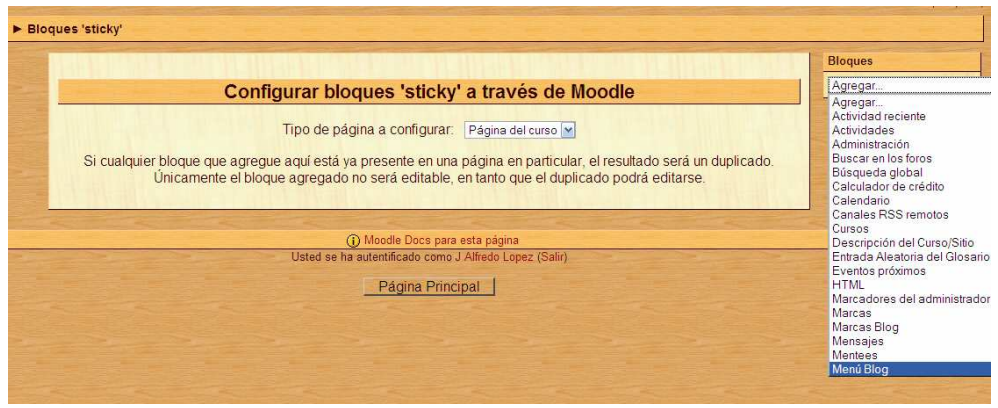

**Figura 14-25 Bloques sticky** 

#### **Filtros**

Esta opción nos da una serie de filtros para los contenidos introducidos al sitio por medio de la sección ajustes de filtros. Es recomendable habilitar los menos posibles ya que afectan al desempeño del sitio.

#### **Ajustes de filtros**

En esta sección podemos habilitar o deshabilitar los filtros que se encuentran deshabilitados por defecto se cuenta con una gran lista para un mejor manejo del sitio.

| <b>Nombre</b>                   | Deshabilitar/Habilitar     | Arriba/Abajo | Configuración |
|---------------------------------|----------------------------|--------------|---------------|
| Auto-enlace de base de datos    | $\searrow$                 |              |               |
| Auto-enlace de glosario         | $\sim$                     |              |               |
| Auto-enlace de recursos         | <b>Not</b>                 |              |               |
| Auto-vinculación de página Wiki | $\searrow$                 |              |               |
| Actividades auto-enlazadas      | $\mathcal{N}_{\text{ref}}$ |              |               |
| Escritura algebraica            | $\sim$                     |              |               |
| Censor de palabras              | $\sim$                     |              | Configuración |
| Protección de email             | $\sim$                     |              |               |
| Plugins Multimedia              | $\sim$                     |              | Configuración |
| Contenido multilingüe           | $\searrow$                 |              | Configuración |
| <b>Escritura TeX</b>            | $\sim$                     |              | Configuración |
| Tidy                            | $\mathcal{H}_{\text{ref}}$ |              |               |

**Figura 14-26 Ajustes de filtros** 

#### **Seguridad**

Desde las secciones con las que cuenta la carpeta de seguridad se pueden configurar los ajustes de seguridad relativos a las políticas del sitio, seguridad http, seguridad de los módulos, notificaciones y antivirus.

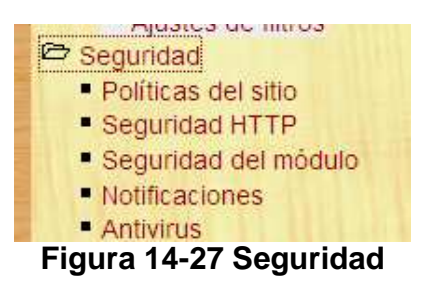

#### **Políticas del sitio**

Aquí se configuran las opciones de seguridad y privacidad a nivel del sitio. En esta opción se controla la autentificación y también el nivel de seguridad de las contraseñas de los usuarios.

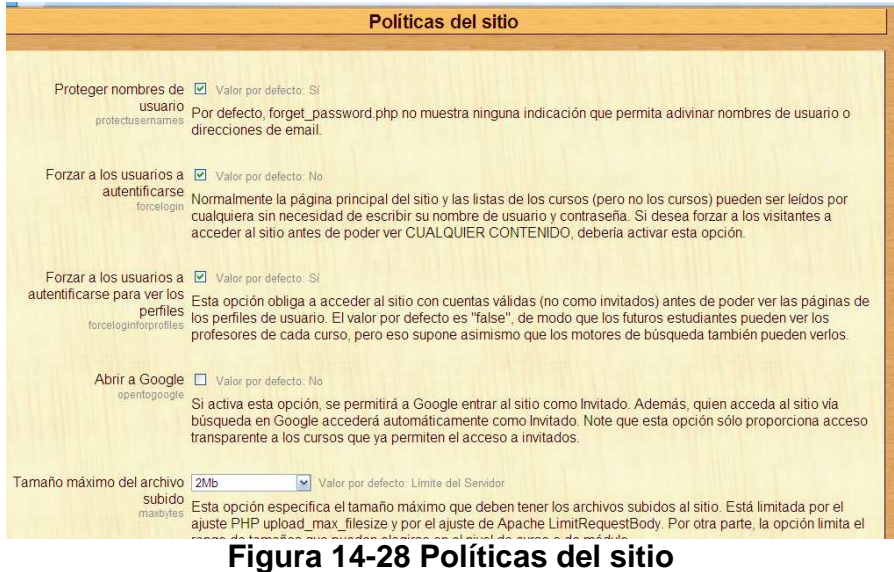

#### **Seguridad http**

Esta sección nos da la opción de configurar una conexión http segura y establece las características sobre el tipo de cookies que se permitirán.

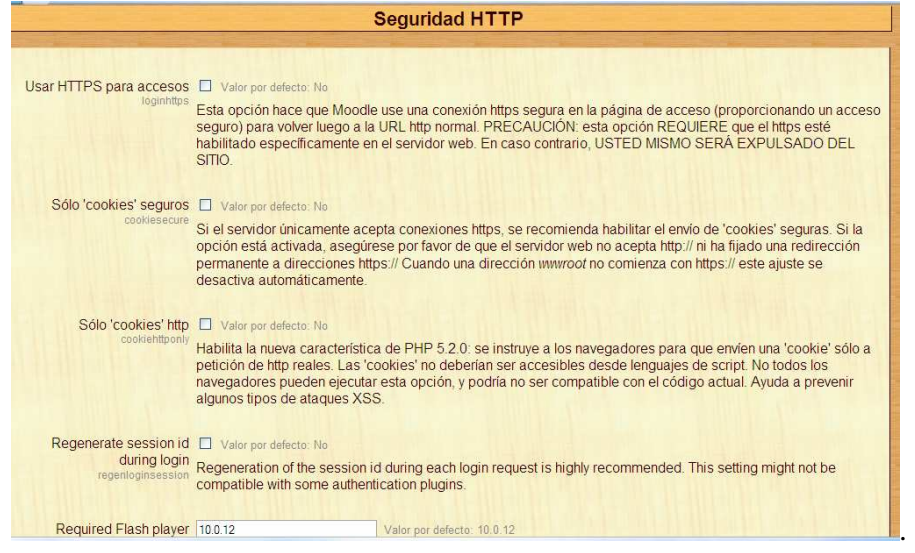

**Figura 14-29 Seguridad http** 

#### **Seguridad del modulo**

Permite indicar que módulos están permitidos por defecto para todos los cursos o para los cursos solicitados. Se forma local se pueden especificar que módulos están activos para cada curso.

|                                                                                | Seguridad del módulo                                                                                                    |
|--------------------------------------------------------------------------------|----------------------------------------------------------------------------------------------------|
| Restringir módulos para No courses<br>restrictmodulesfor                       | Valor por defecto: No courses<br>¿Qué cursos deberían contener la opción de deshabilitar algunos módulos de actividad?                                                                                                    |
| Restringir módulos por D Valor por defecto: No<br>defecto<br>restrictbydefault | ¿Deberían los cursos nuevos incluídos en la categoría anterior tener sus módulos restringidos por defecto?                                                                                                    |
| Módulos permitidos por<br>defecto<br>defaultallowedmodules                     | assignment -<br>chat<br>choice<br>data<br>exercise<br>forum<br>glossary<br>hotpot<br>journal<br>label<br>$\bullet$<br>Valor por defecto: Ninguno<br>Para los cursos incluídos en la categoría anterior, ¿qué módulos desea que aparezcan por defecto cuando se<br>crea el curso? |
|                                                                                | Guardar cambios                                                                                                    |

**Figura 14-30 Seguridad del modulo** 

#### **Notificaciones**

Esta opción permite configurar desde aquí las recibir las notificaciones de los intentos de acceso fallidos a la plataforma. Estas pueden ser recibidas de dos formas diferentes por medio de un enlace dentro de la plataforma o por medio de correo electrónico al administrador.

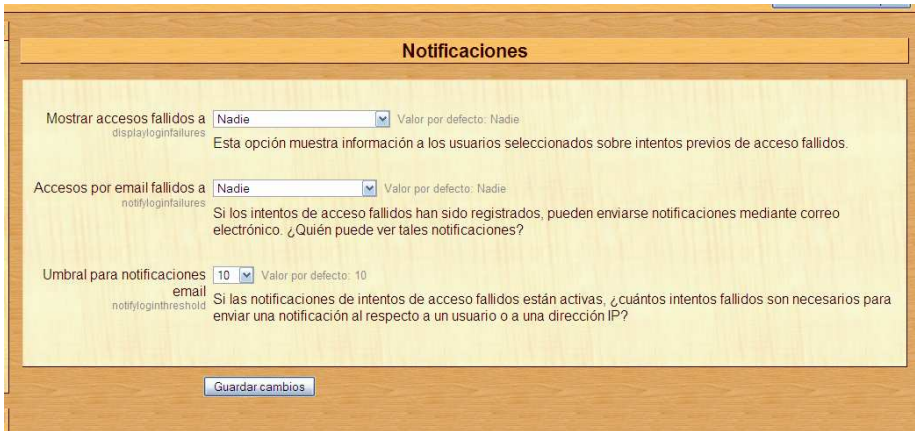

**Figura 14-31 Notificaciones** 

#### **Antivirus**

Se puede integrar el antivirus clam AV a la plataforma Moodle, desde esta sección se ajustan los parámetros sobre el antivirus. Este debe estar instalado dentro de la plataforma.

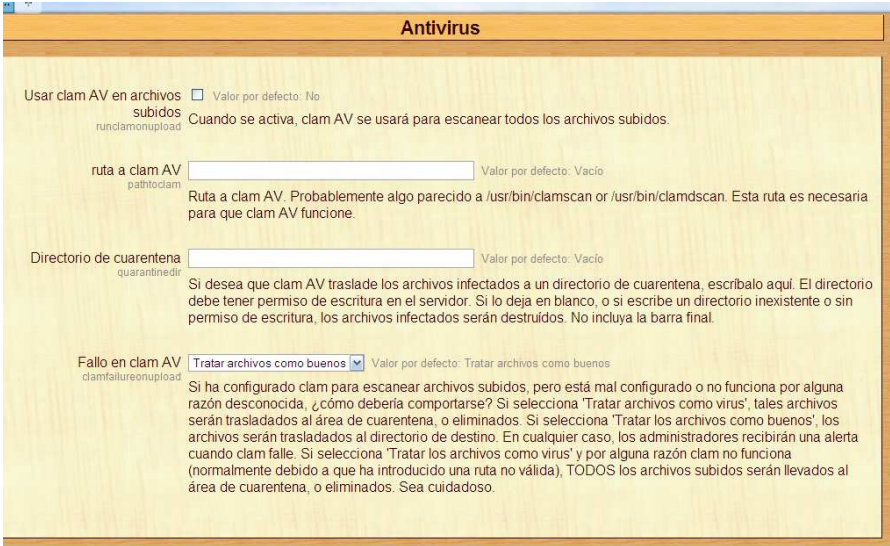

**Figura 14-32 Antivirus** 

#### **Apariencia**

En esta sección encontramos las herramientas necesario para modificar el aspecto de visual de la plataforma.

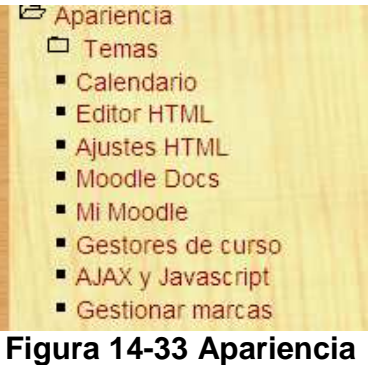

#### **Temas**

Los temas son la parte principal de la configuración de la apariencia y Moodle cuenta con una amplia gama de temas además de los que podemos desarrollar nosotros mismos.

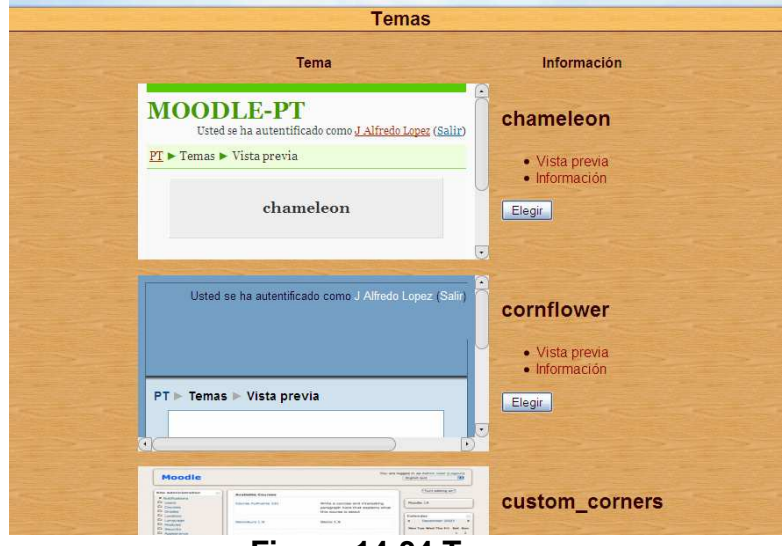

**Figura 14-34 Temas** 

#### **Calendario**

Esta sección nos permite configurar la apariencia del modulo de calendario con diferentes parámetros.

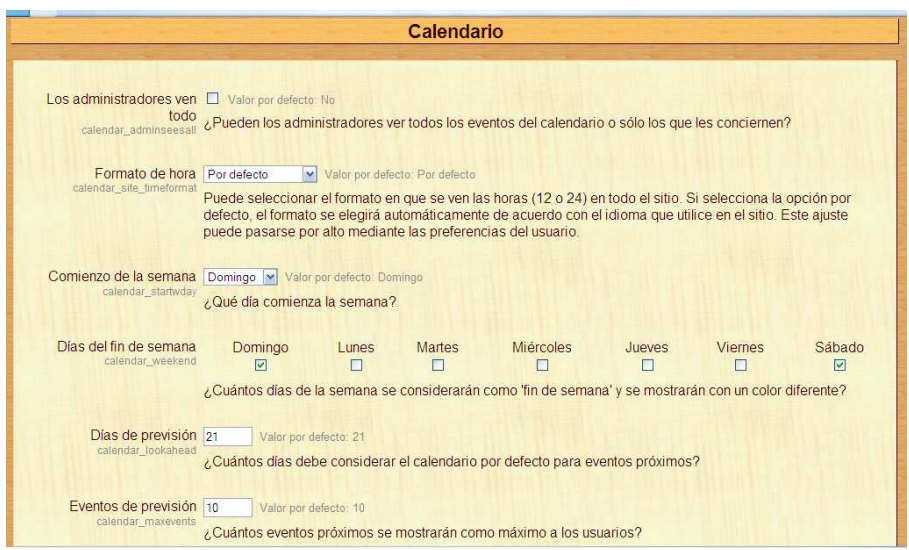

**Figura 14-35 Configuración del Calendario** 

#### **Editor HTML**

Aquí podemos modificar la apariencia del bloque del editor html integrado en la plataforma.

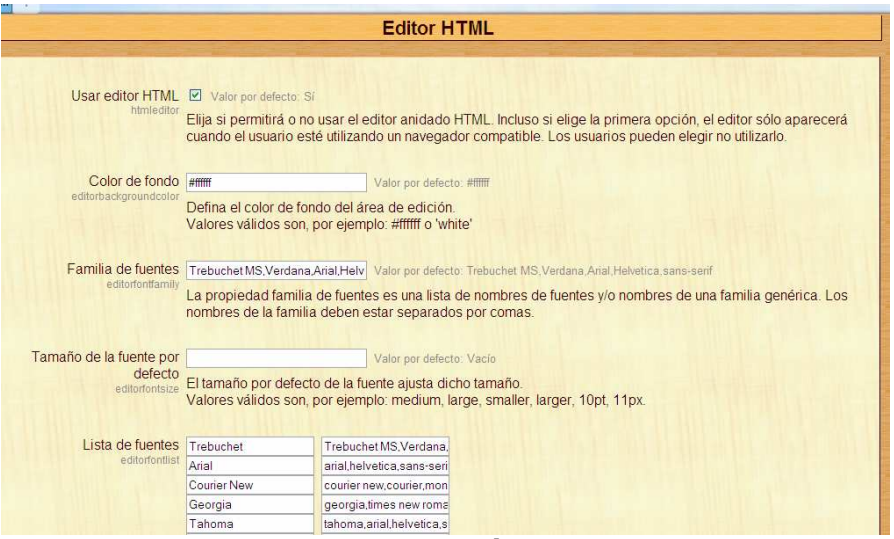

**Figura 14-36 Configuración del Editor HTML** 

#### **Portada**

Esta sección es la encargada de definir los parámetros relativos a la página principal, así como realizar copias de seguridad de la portada, restaurarla y servir como acceso a los archivos del sitio.

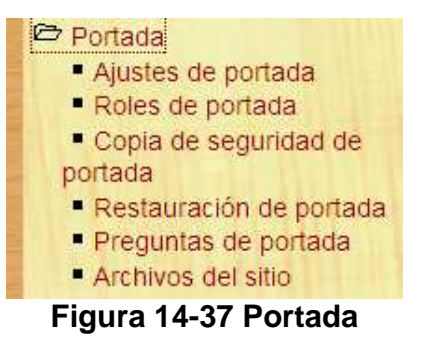

#### **Ajustes de portada**

En esta sección se definen los elementos de la pagina principal, son los elementos que aparecen antes de autentificarse dentro de la plataforma y mientras estamos en ella.

|                                                             | Ajustes de portada                                                                                                    |
|-------------------------------------------------------------|----------------------------------------------------------------------------------------------------|
| Nombre completo del sitio MOODLE-PT<br>fullname             |                                                                                                    |
| Nombre corto para el sitio PT<br>(una palabra)<br>shortname |                                                                                                    |
| Descripción de la página<br>principal<br>summary            | $\boxed{\smash[b]{\mathsf{w}}\;[\mathsf{dioma}\;]\mathsf{w}}\;[\mathbf{B}\;\;I\;\;\underline{\mathbf{U}}\;\;\mathbf{S}\;]\;\;\mathbf{x}_2\;\;\mathbf{x}^2\;\;\boxed{\hfill\mathbb{E}}\;]\;\;\mathsf{w}_2\;\mathsf{c}_{\mathsf{w}}$<br>Trebuchet<br>$\sqrt{1(8pt)}$ |
|                                                             | Ruta:<br>$(2 + 1)$<br>Esta descripción del sitio aparecerá en la página de portada.                                                                                                    |
| frontpage Nissans                                           | Portada Mostrar la lista de categorías                                                                                                    |

 **Figura 14-38 Ajustes de portada** 

#### **Archivo del sitio**

Se trata de un espacio o directorio donde se permite subir archivos. En este espacio se guardan las copias de seguridad.

#### **Servidor**

En esta carpeta se tiene múltiples secciones para gestionar diferentes áreas.

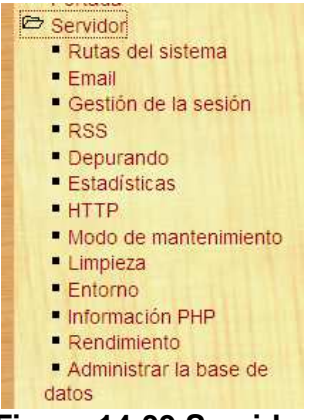

**Figura 14-39 Servidor** 

#### **E-mail**

Aquí se especifica el servidor SMTP que se utiliza para enviar correos y los datos del servidor. En esta misma sección también se configuran los parámetros de la cuenta de correo y los datos que serán enviados con estos correos.

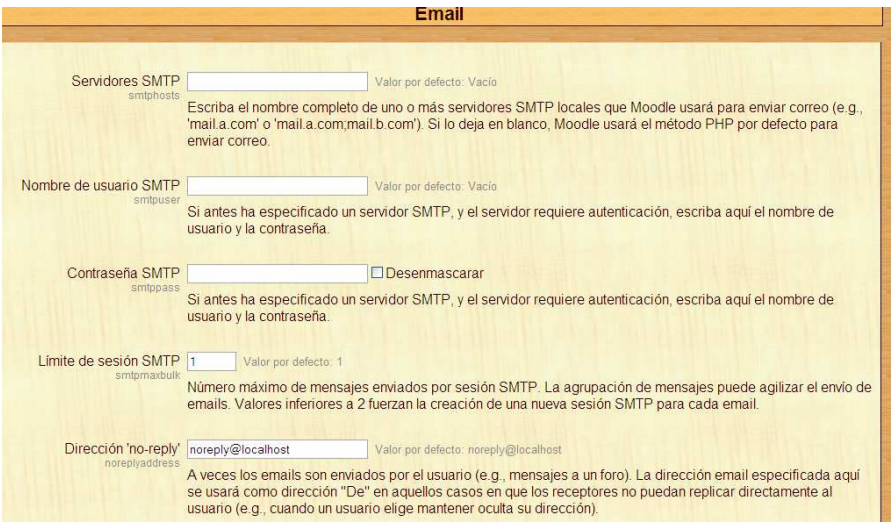

**Figura 14-40 E-mail** 

#### **Gestión de la sesión**

Aquí se gestionan las sesiones de los usuarios con diferentes parámetros como es el tiempo límite de una sesión inactiva entre otras.

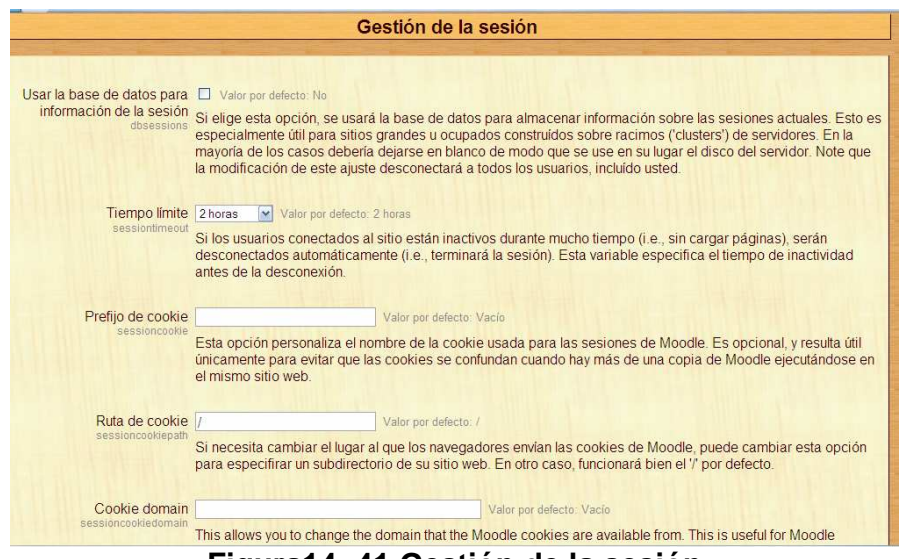

**Figura14- 41 Gestión de la sesión** 

#### **Estadísticas**

Esta sección esta dedicada a las estadísticas del sitio. Esta sección recopila información para obtener graficas y estadísticas acerca de los cursos del sitio.

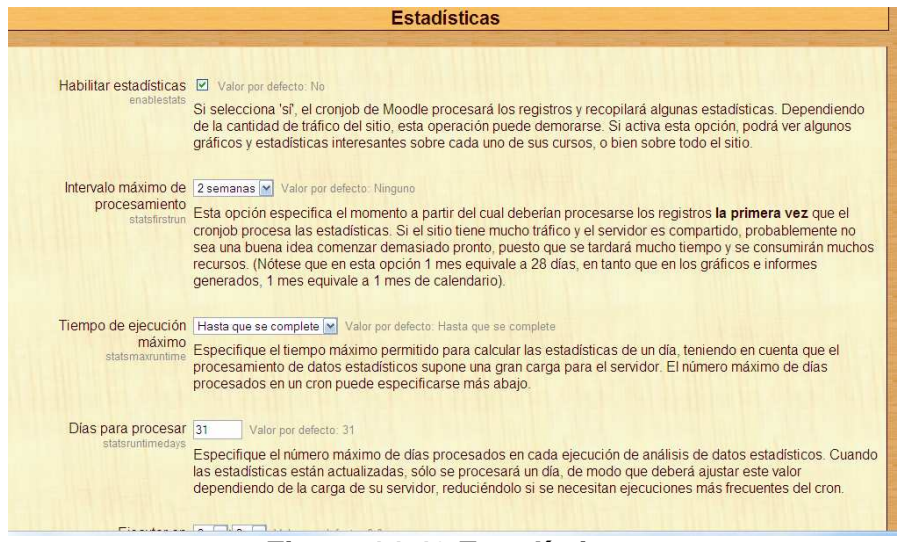

**Figura 14-42 Estadísticas** 

#### **Red**

Esta funcionalidad permite al administrador de una plataforma Moodle establecer un enlace con otra plataforma Moodle, de modo que puedan compartir recursos entre si.

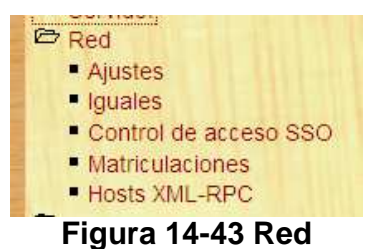

#### **Informes**

Proporciona información sobre las copias de seguridad del sitio, sobre los registros, estadísticas, etc.

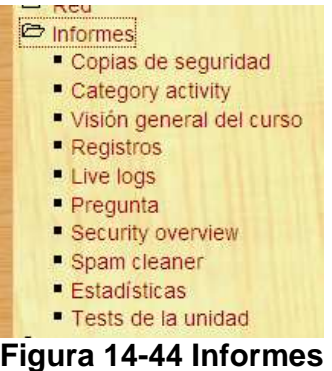

#### **Copias de seguridad**

Presenta información sobre el estado de las copias de seguridad programadas por el administrador.

#### **Visión general del curso**

Aquí podemos generar distintos tipos de informes como son:

- Cursos mas activos
- Cursos mas activos (ponderados)
- Cursos con mas participación (matriculaciones)
- Cursos con mas participación (Vistas/mensajes)

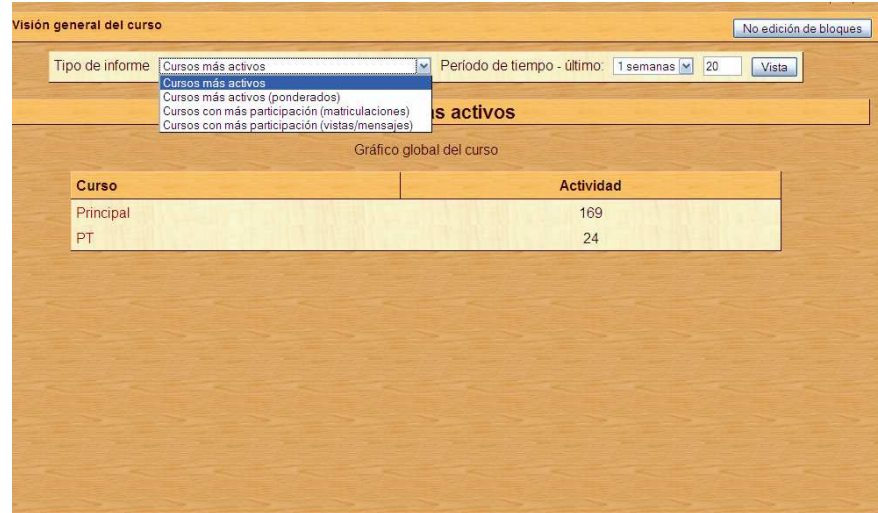

**Figura 14-45 Visión general del curso** 

#### **Registros**

Permite configurar y ajustar los informes a obtener con diferentes parámetros como son:

- Todos los participantes o uno en concreto
- Todas las actividades o una en concreto
- Fecha
- Todas las acciones o una en concreto
- Formato de presentación

#### **Estadísticas**

Como su nombre lo indica proporciona estadísticas sobre las actividades que realizan los usuarios.

Se pueden obtener con diferentes parámetros como son:

- Toda la actividad
- Vistas
- Mensajes
- Accesos

#### **Miscelánea**

Contiene dos opciones que nos muestran todas las características que tiene nuestra versión de Moodle y nos permite editar y actualizar las tablas de las bases de datos de los bloques, módulos e informes.

# GUÍA DE APOYO PARA EL USO DE OOC e

## 1.9.4

# Usuario Desarrollador

Documento creado por Ana Teresa González de Felipe.

La siguiente guía de usuario está basada en documentos similares, los cuales se mencionan en el apartado final "Referencias Bibliográficas", así como en la experiencia propia obtenida de la instalación, uso y desarrollo de la plataforma Moodle.

Esta guía se distribuye bajo Licencia de Documentación Libre de GNU, sin restricciones adicionales. Es libre de copiar, distribuir, y modificarse este texto según los términos indicados por dicha licencia. El texto completo de la licencia puede consultarse en la siguiente dirección web: http://www.gnu.org/copyleft/fdl.html.

### Guías de usuario

En este apartado del documento se pretende proporcionar una visión global de Moodle que le permita entender su estructura y comportamiento general para, más adelante, poder ahondar en los conocimientos sobre la plataforma dependiendo del uso que el usuario quiera darle a la misma.

Visto desde fuera, Moodle es un sitio web, con soporte para el registro de usuarios, en los que cada usuario puede adoptar un rol que le permite interactuar de distintas maneras con la propia herramienta Moodle o con el resto de usuarios.

Una primera idea sobre Moodle es concebirlo como algo similar al sistema de enseñanza tradicional, en el que un año lectivo consta de varias asignaturas (los cursos) estructuradas en semanas o temas que constan de varias actividades de aprendizaje. Además, como en toda educación escolar, existen dos papeles básicos, el de profesor, creador del contenido del curso, propulsor de las actividades, etc., y el de alumno, la persona que recibirá el conocimiento, realizará las actividades propuestas y, finalmente, será evaluado.

## Índice

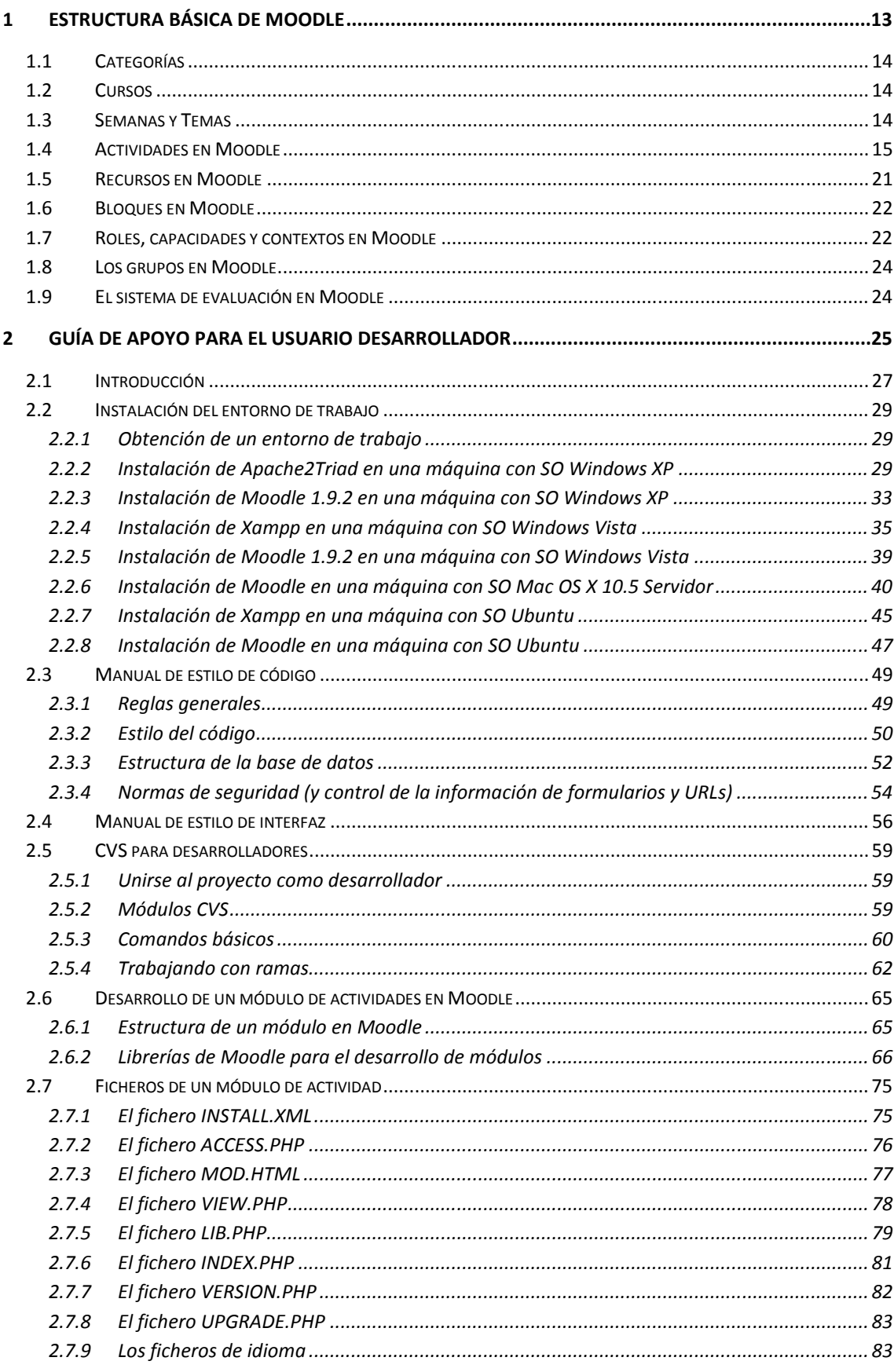

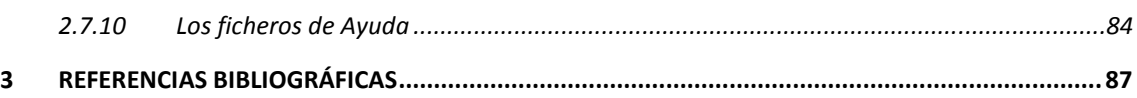

## Índice de ilustraciones

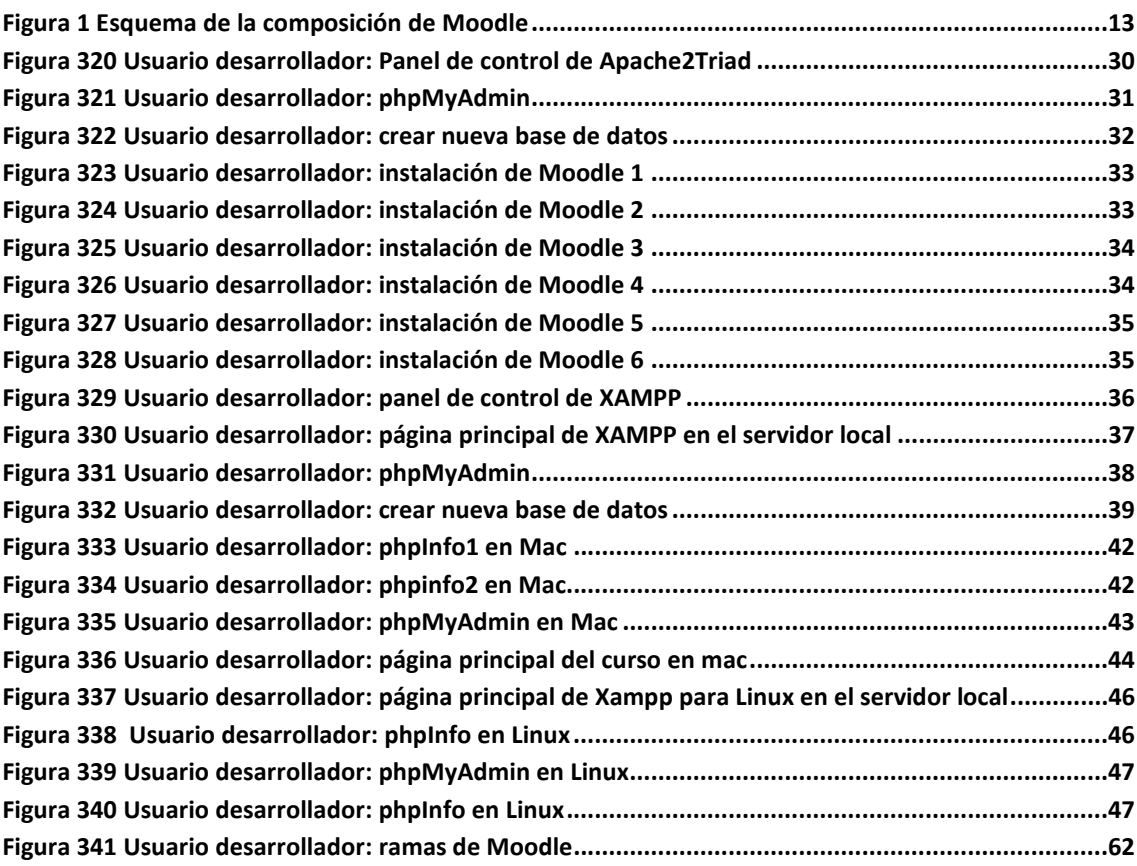
# Índice de tablas

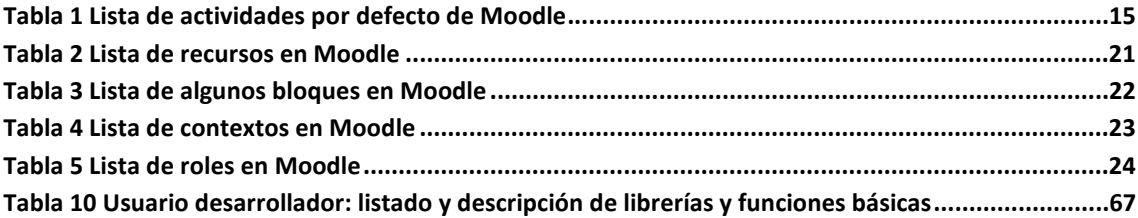

## **1 Estructura básica de Moodle**

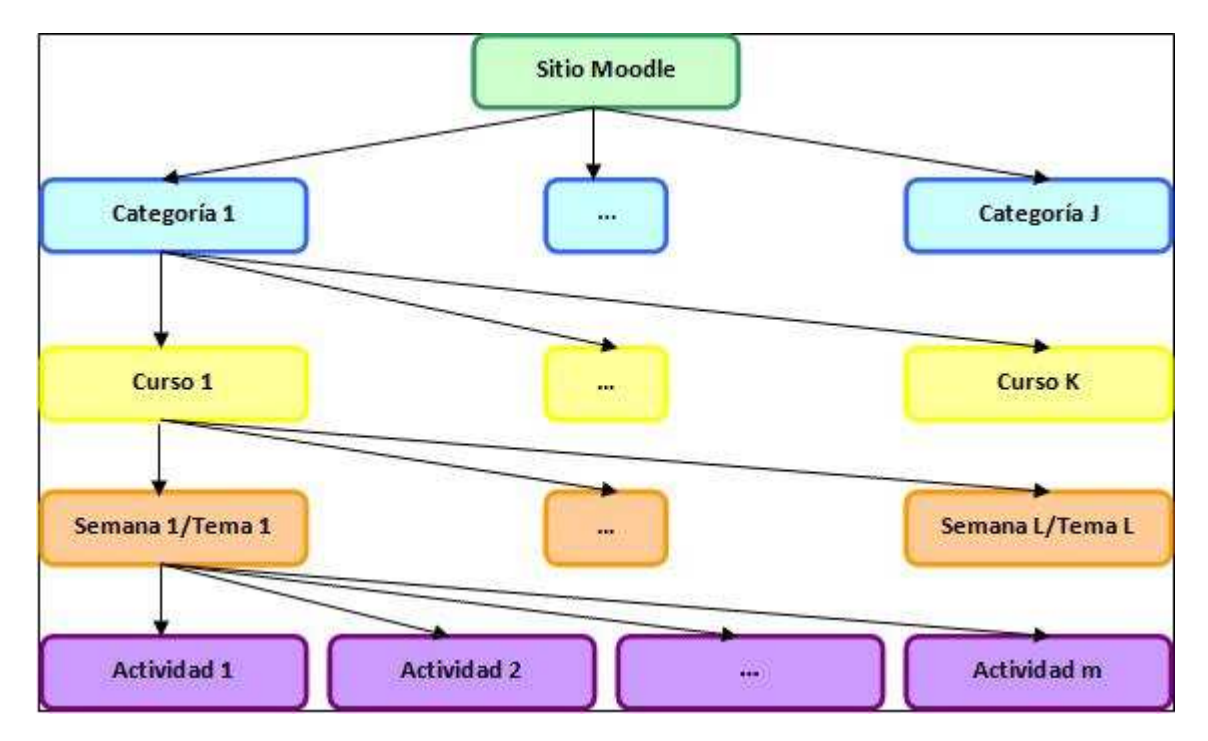

Un sitio Moodle está compuesto por: categorías, cursos, temas (o semanas) y actividades.

*Figura 1 Esquema de la composición de Moodle* 

A continuación se procederá a explicar cada uno de los elementos que completan un sitio Moodle.

### **1.1 Categorías**

Las categorías son los contenedores de información de más alto nivel, están formadas por cursos y sirven para organizarlos de manera que sean más fácilmente localizables por el alumno en la pantalla inicial de la aplicación.

### **1.2 Cursos**

Los cursos son la parte más importante de la estructura de Moodle, son creados por los administradores del sitio y dirigidos por los usuarios que se establezcan como profesores del curso.

Para que un alumno, dado de alta en el sistema, pueda acceder a un curso deberá estar matriculado en él.

Cuando un administrador crea un curso debe proceder a su configuración mediante un formulario proporcionado por Moodle en el que se establecen valores para distintos campos como, por ejemplo:

- Nombre y descripción.
- Formato del curso (semanal, por temas…)
- Número de semanas o temas.
- Fechas en las que permanecerá abierto el curso.

 Una vez que un curso es creado, la matriculación la puede llevar a cabo cada usuario de forma independiente o bien el propio administrador, de forma masiva, sobre un grupo de usuarios del sistema, definiendo qué usuarios serán profesores y cuales alumnos.

### **1.3 Semanas y Temas**

La organización de un curso podrá llevarse a cabo por semanas o bien por temas, según la preferencia del profesorado.

Tras la creación del curso, su configuración, y la matriculación de usuarios, estos podrán acceder al mismo y observar una serie de bloques diferenciados que representan las semanas del curso o temas, según el formato que se haya establecido. Cada uno de estos bloques contendrá, a partir del momento en el que el profesor las añada, distintos tipos de actividades que los alumnos deberán realizar para su evaluación.

### **1.4 Actividades en Moodle**

Moodle ofrece la posibilidad de añadir cada semana o tema distintos tipos de actividades. A continuación se muestran aquellas disponibles con la plataforma Moodle.

#### *Tabla 1 Lista de actividades por defecto de Moodle*

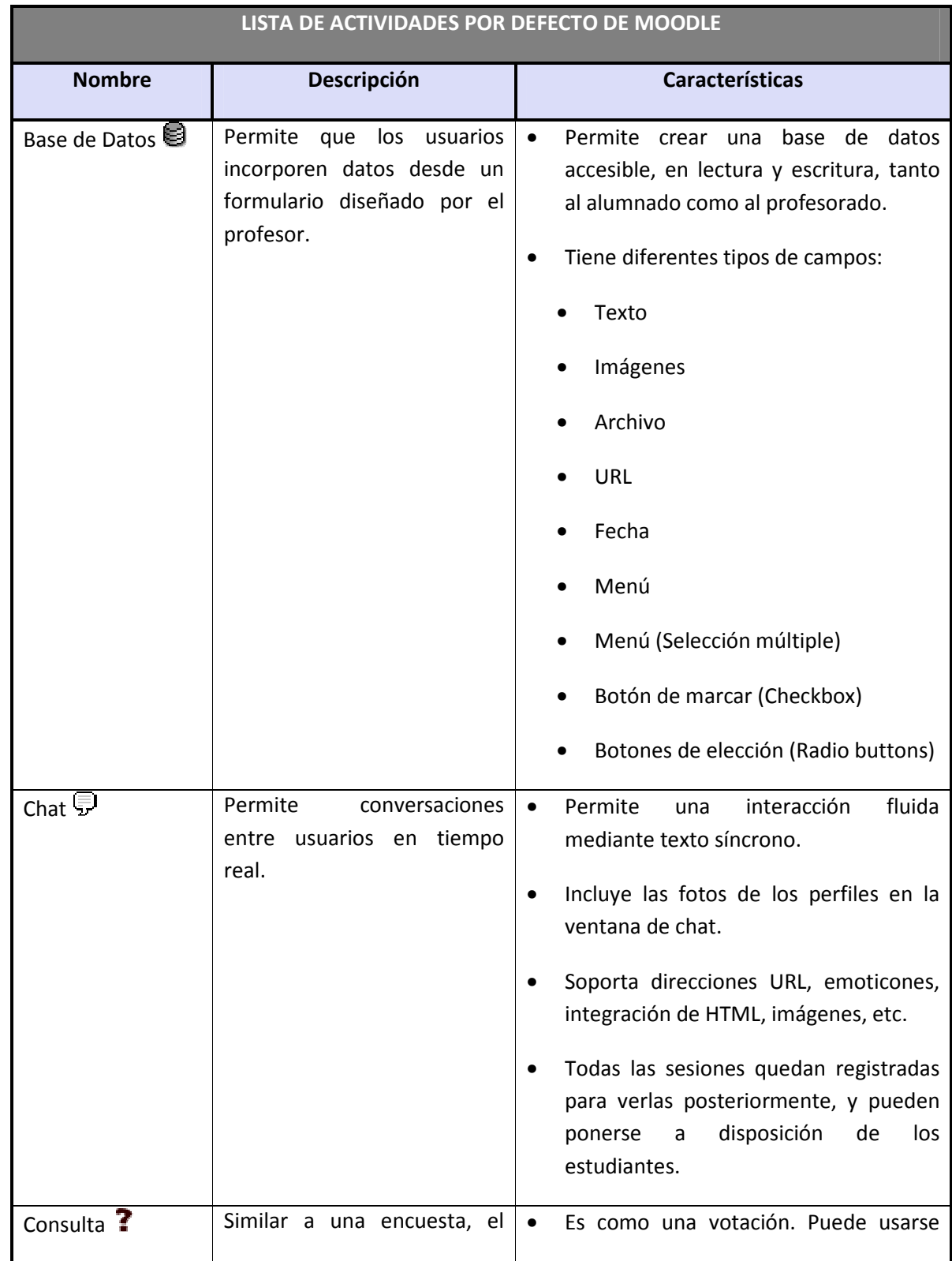

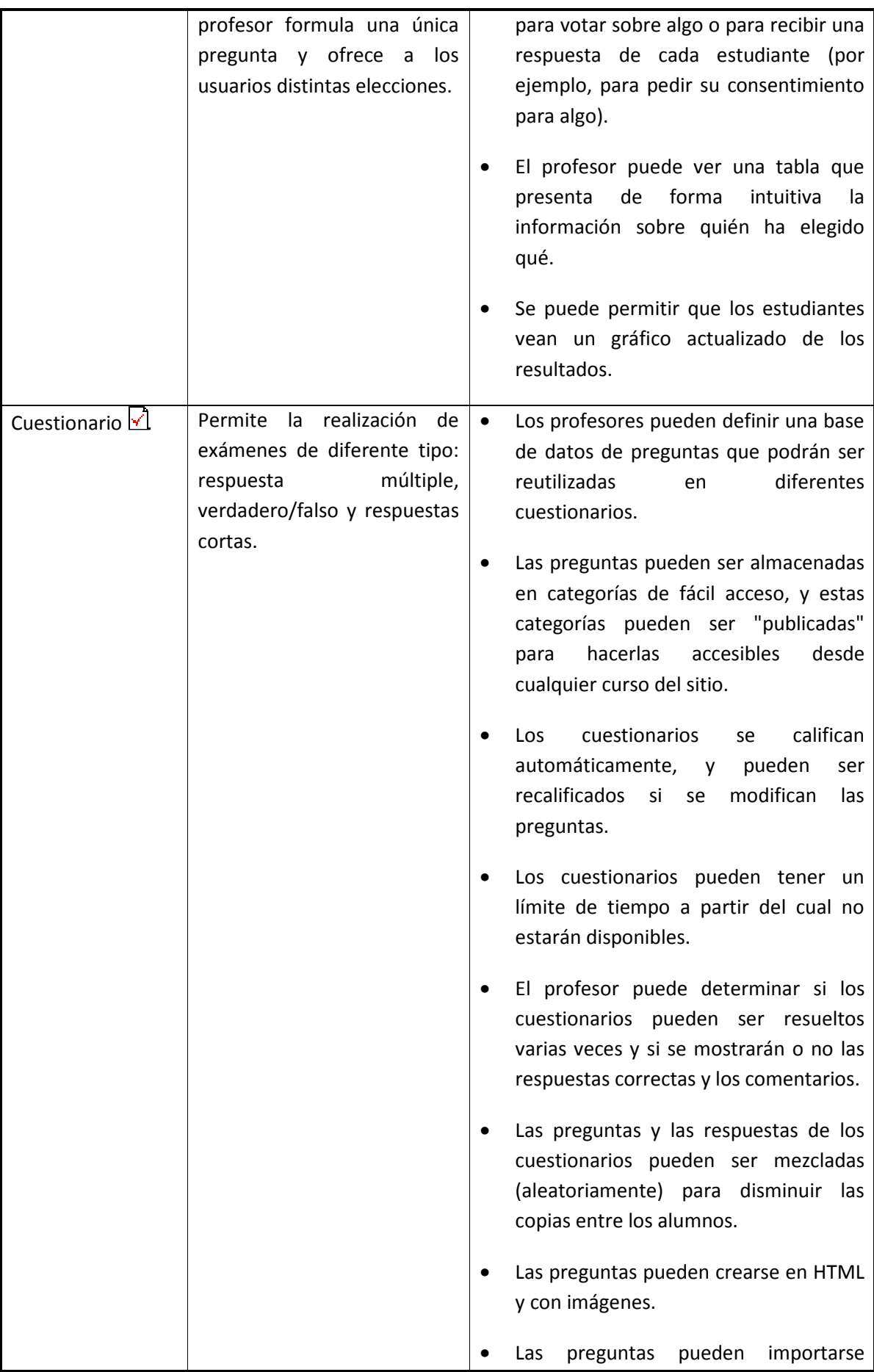

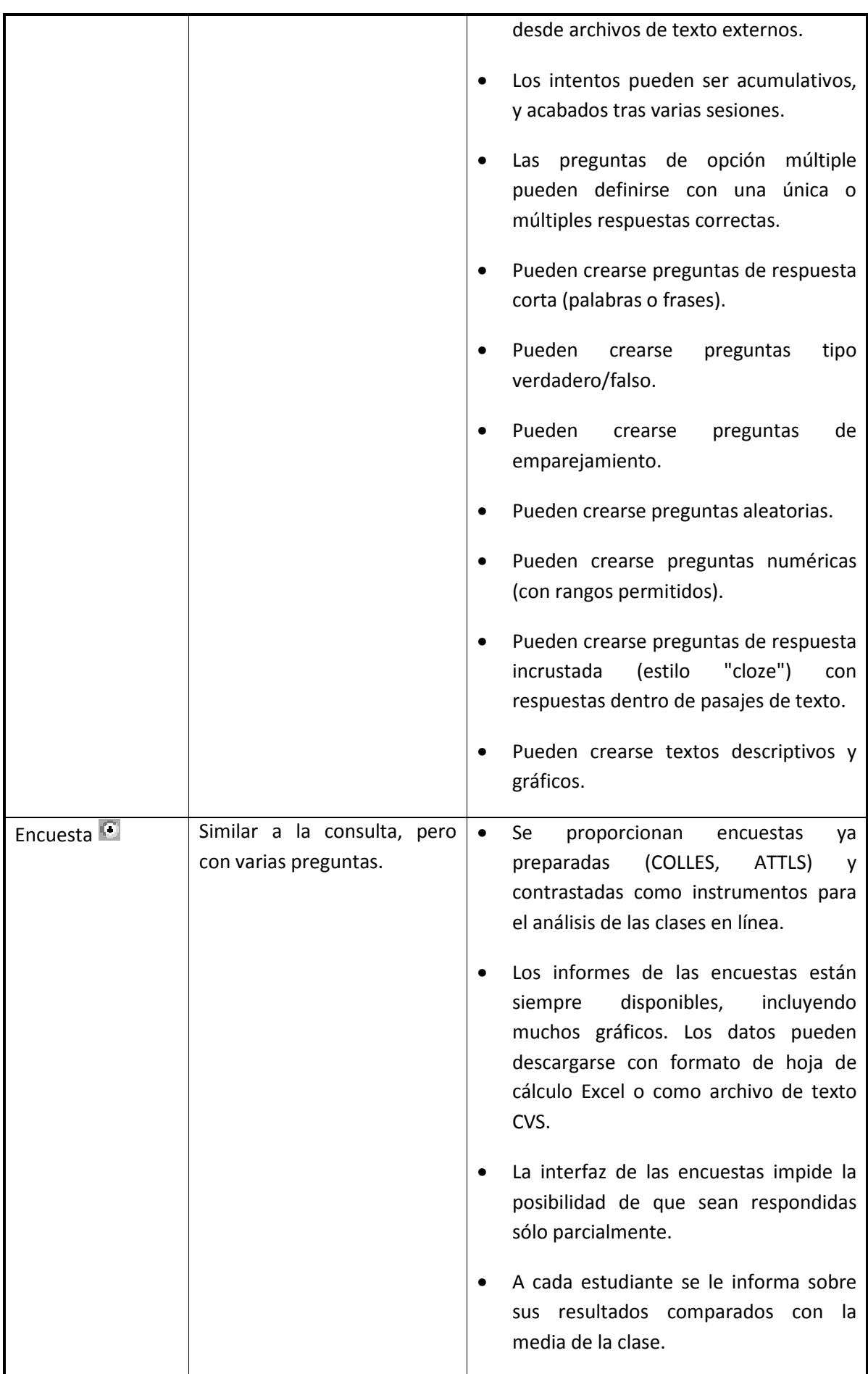

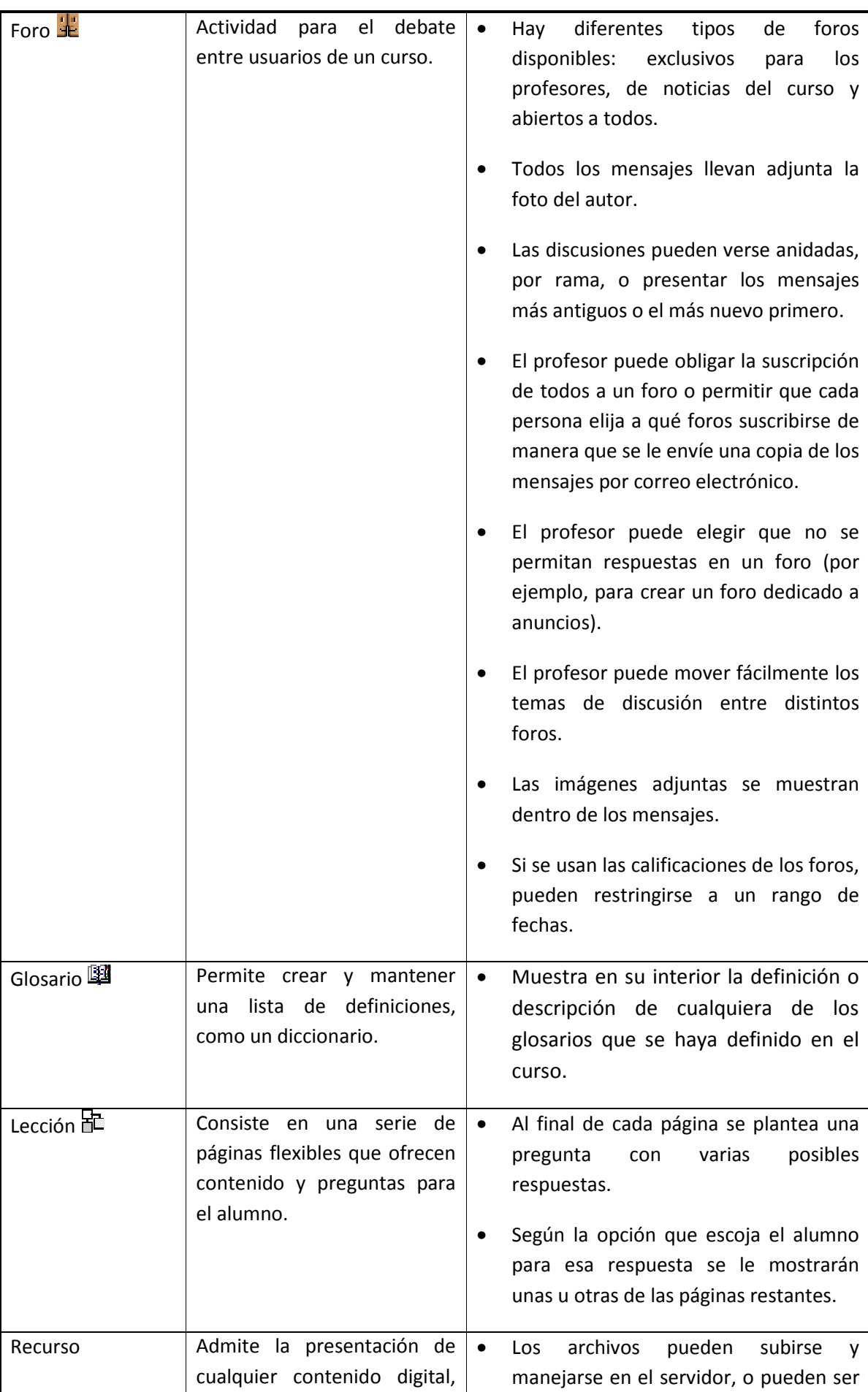

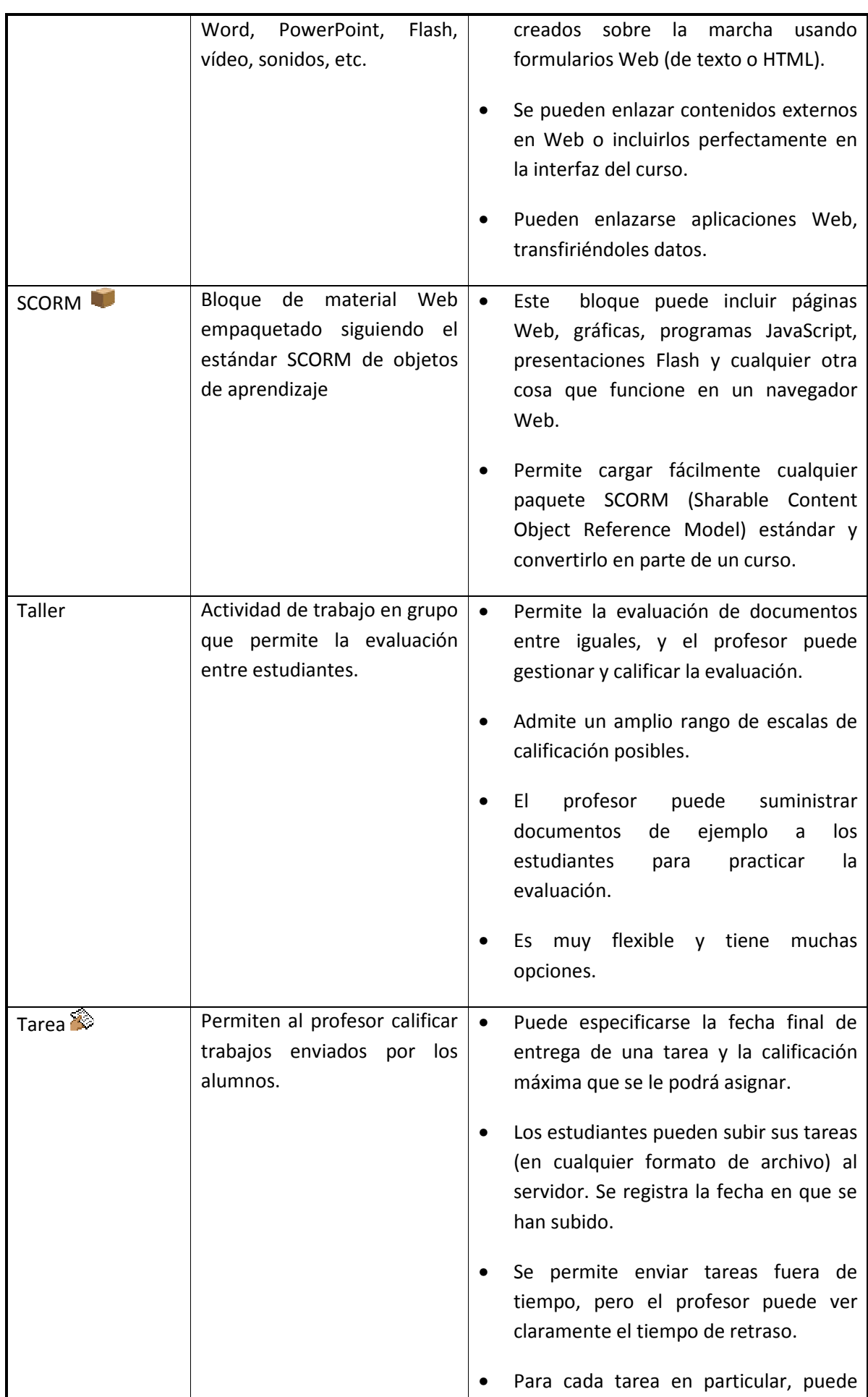

and the company's company's

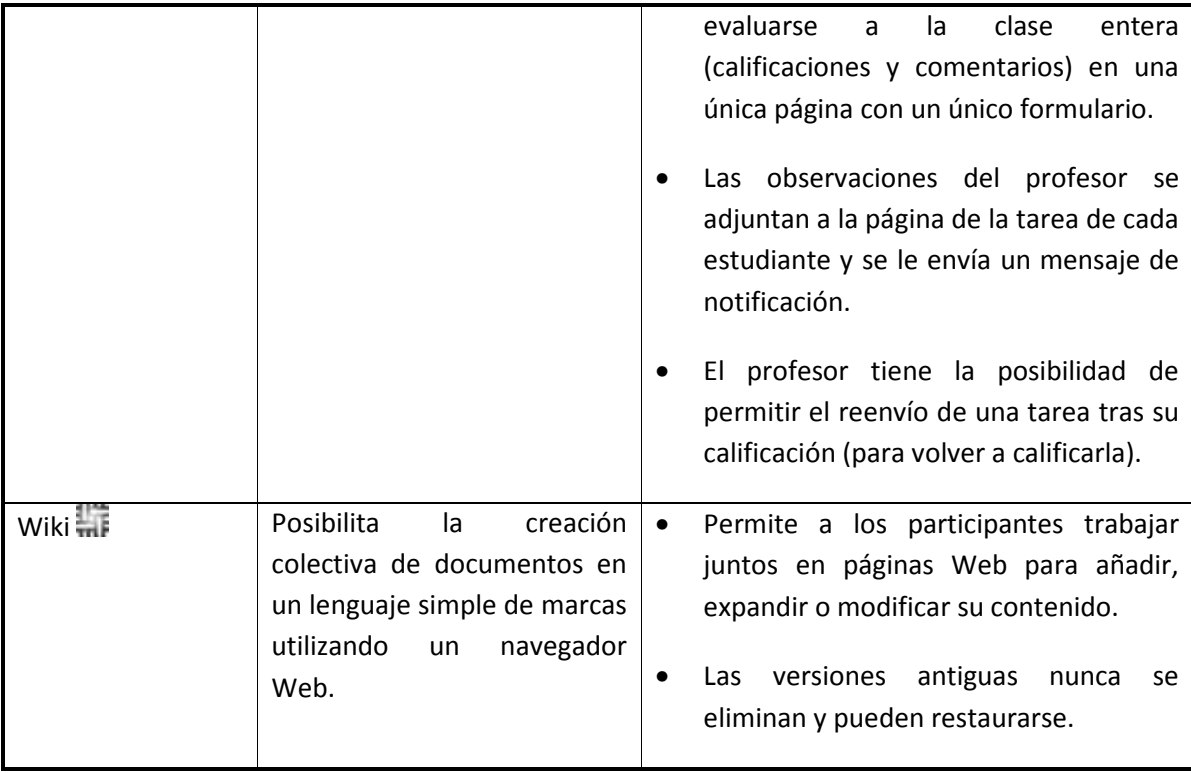

### **1.5 Recursos en Moodle**

Para complementar el contenido de las semanas o temas de cada curso, Moodle, además de actividades, ofrece la posibilidad de agregar otro tipo de recursos a las mismas:

#### *Tabla 2 Lista de recursos en Moodle*

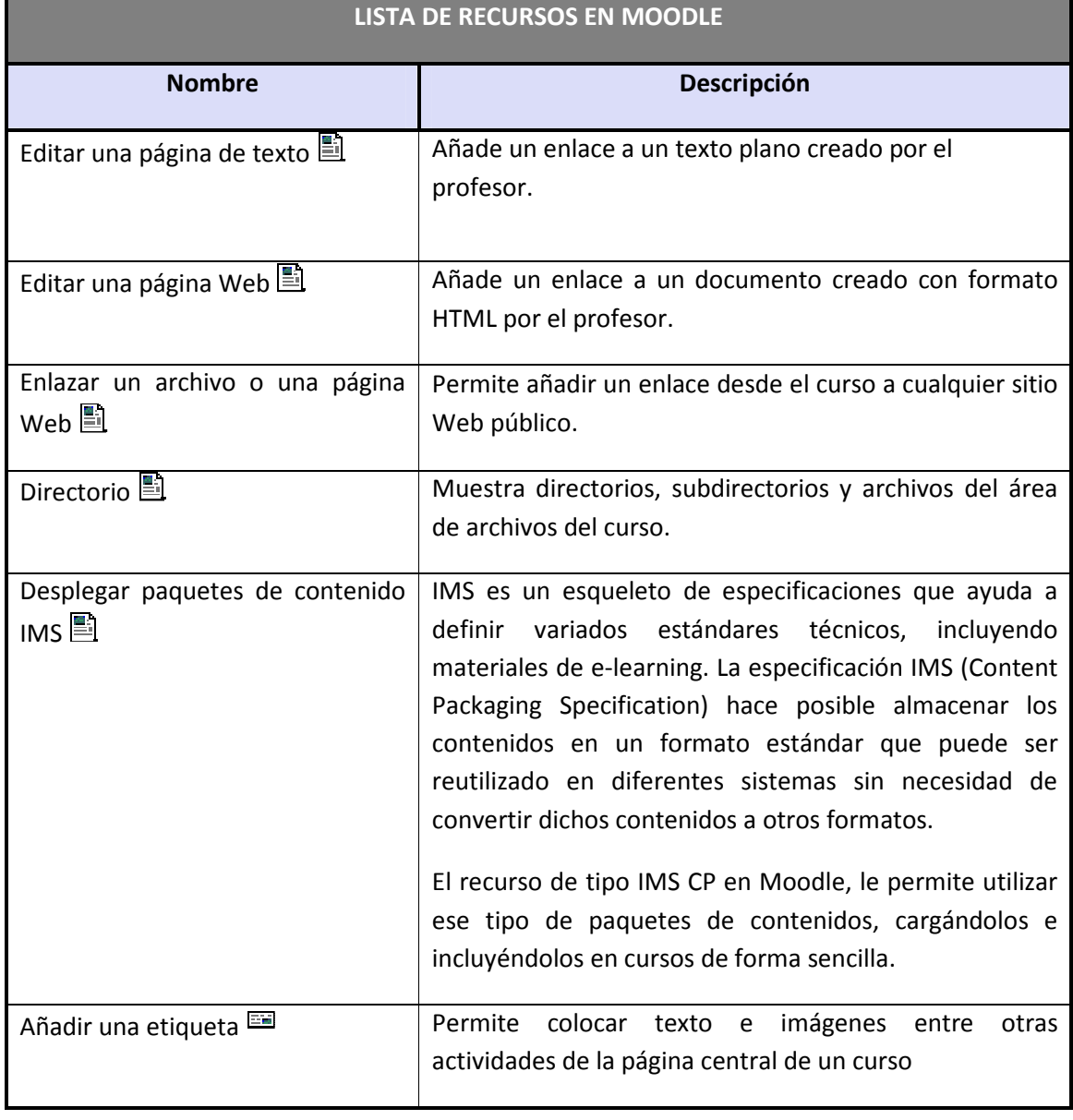

### **1.6 Bloques en Moodle**

Las funcionalidades extra fuera de las actividades y recursos son implementadas por los bloques, contenedores que se sitúan a los lados del sitio Web y que tienen una función concreta de carácter general (relacionada o no con los módulos de actividades):

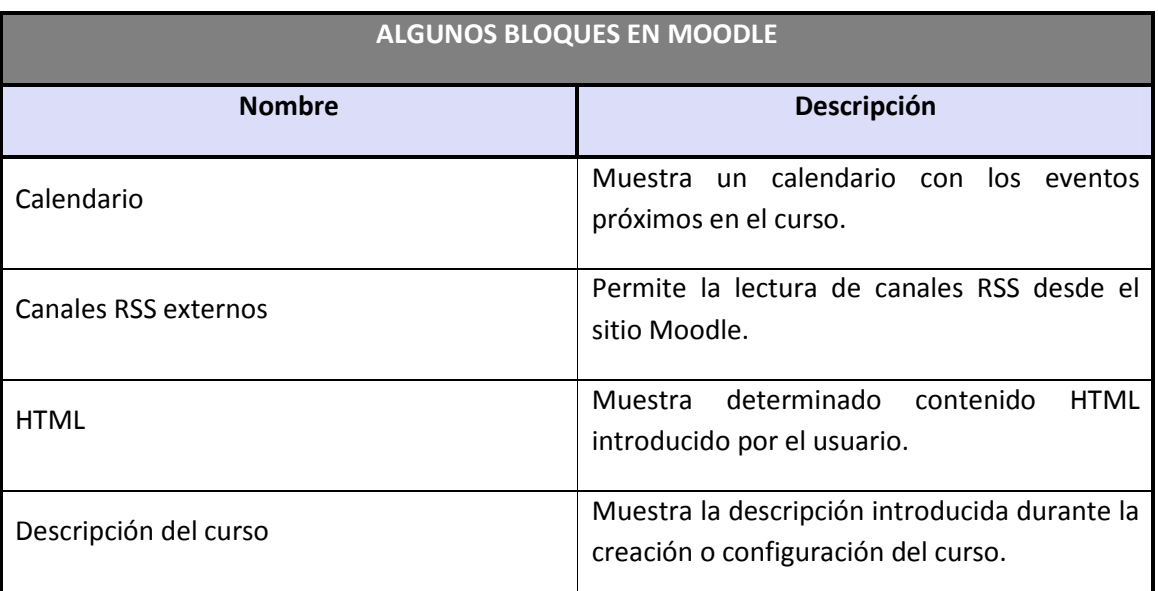

#### *Tabla 3 Lista de algunos bloques en Moodle*

### **1.7 Roles, capacidades y contextos en Moodle**

Para diferenciar entre tipos de usuarios, Moodle proporciona un sistema de roles en función de los permisos y capacidades que deban asignarse a cada usuario, entendiendo por capacidad a la posibilidad de realizar cierta acción en el sistema. Así, un estudiante tendrá, entre otras, capacidades para realizar actividades, mientras que un profesor tendrá capacidades para la edición de un curso y un administrador las necesarias para introducir cualquier tipo de modificaciones en el sitio Web.

Los contextos sirven para establecer distintos niveles de capacidades, están ordenados de forma jerárquica, así, si un usuario tiene cierta capacidad en el nivel más alto de la jerarquía, heredará estos permisos en los niveles que estén por debajo, a continuación se listan los contextos existentes en Moodle:

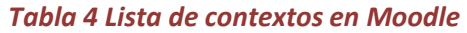

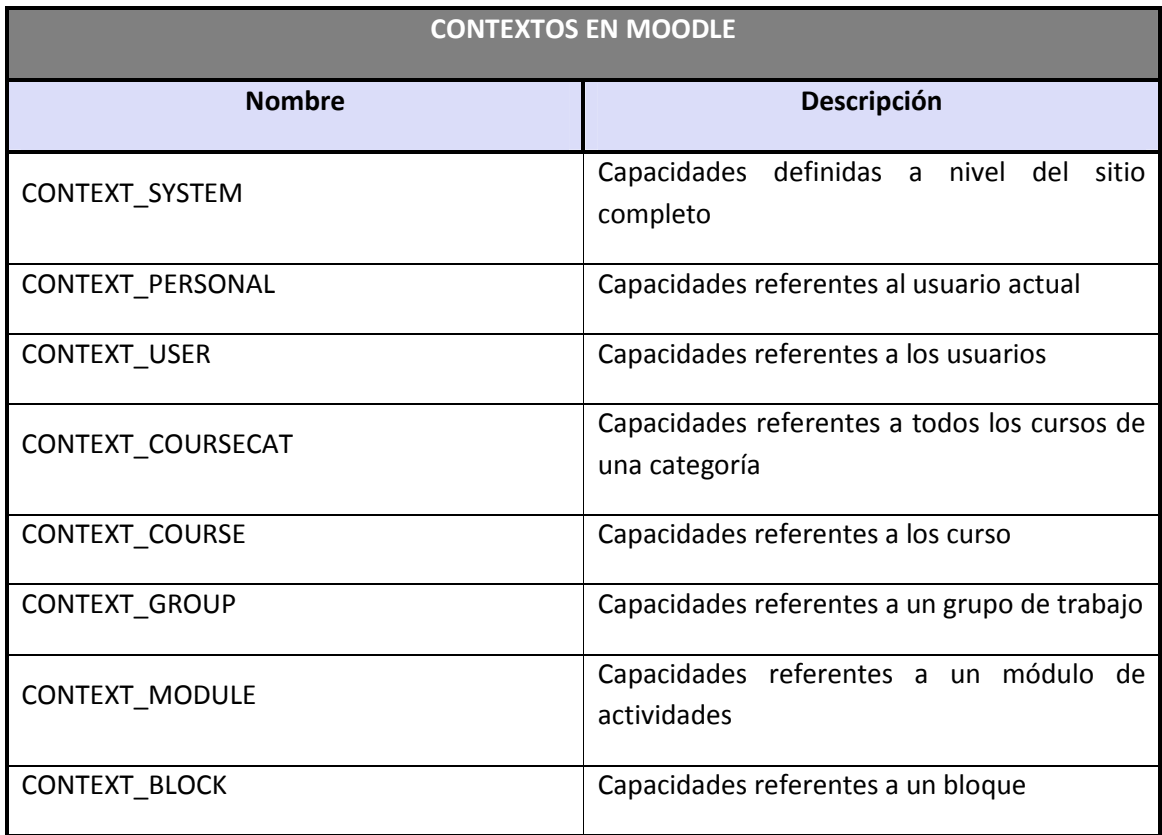

Ya se han nombrado los roles de profesor, estudiante y administrador, aunque en Moodle existen muchos más, de hecho infinitos, ya que, en las más recientes versiones de la plataforma, el propio administrador puede definir roles y asignarles distintas capacidades. No obstante, existen ciertos roles por defecto preestablecidos en Moodle:

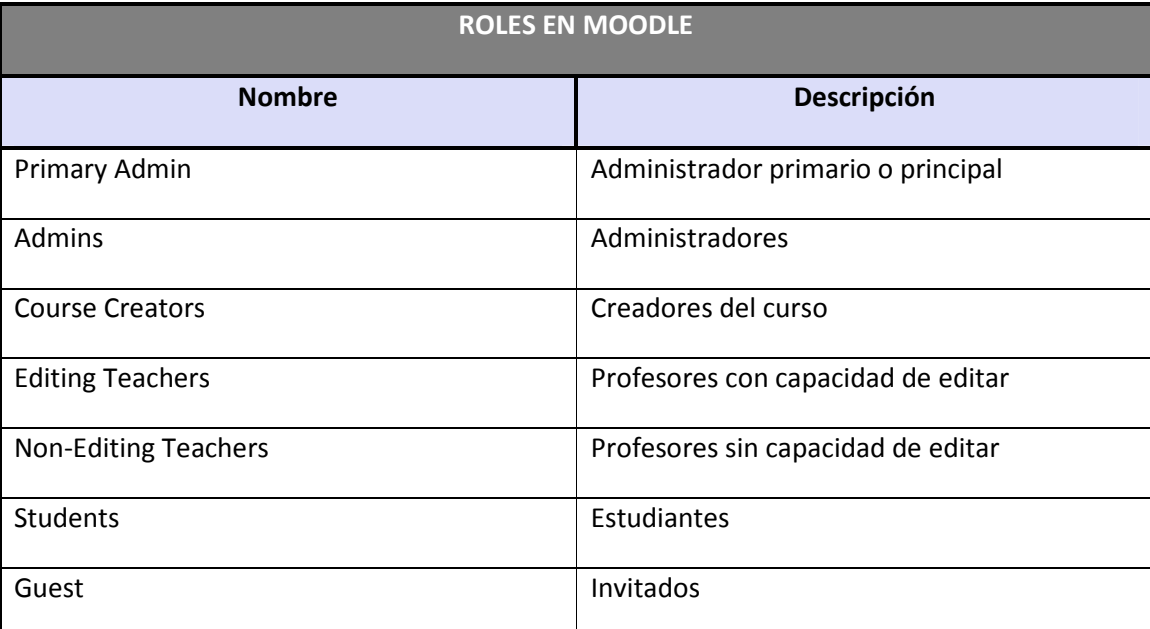

#### *Tabla 5 Lista de roles en Moodle*

A los roles listados anteriormente, un administrador puede asignarles las capacidades que determine oportunas.

### **1.8 Los grupos en Moodle**

Actualmente, los grupos en Moodle presentan cierta analogía con los grupos establecidos en un curso real (presencial), en el que cada grupo está formado por un conjunto de estudiantes que acuden a una sesión de teoría común, esta funcionalidad no tiene utilidad más allá de poder separar a los alumnos para que accedan a unas u otras tareas, no sirve para fomentar el trabajo en grupo, en contra de lo que su nombre pueda sugerir en un principio.

### **1.9 El sistema de evaluación en Moodle**

Todo el sistema de actividades y roles sobre el que se sustenta la filosofía de aprendizaje de Moodle no tendría sentido si no existiera una manera de evaluar y calificar a los usuarios que desempeñan el papel de estudiantes. Así, la mayoría de actividades presentan la opción de establecer una nota numérica a cada alumno, de manera que éste pueda consultarlas en cualquier momento.

Moodle incluye un sistema de evaluación común a todas las actividades evaluables del sitio (incluso las actividades desarrolladas por otros usuarios externos a Moodle), de manera que tanto un profesor como un alumno puede conocer el estado de las calificaciones en cada actividad del curso de manera individual y la nota media de todas ellas, ponderando, si se desea, el peso correspondiente a cada actividad.

# **2 Guía de apoyo para el usuario desarrollador**

Este documento no pretende ser unas normas cerradas, pero sí deben tenerse en cuenta las sugerencias que la propia comunidad Moodle hace para desarrollar módulos.

### **2.1 Introducción**

A continuación se presenta una guía para todo aquel que quiera iniciarse en el desarrollo Moodle, en ella se detallarán los diferentes tipos de contribuciones que un desarrollador puede hacer a la comunidad Moodle.

Desde la perspectiva de un administrador de sistemas, Moodle ha sido diseñado de acuerdo con los siguientes criterios:

#### 1. **Moodle debe poder ejecutarse en la más amplia posible variedad de plataformas**

La plataforma de aplicaciones Web que funciona en la mayoría de las plataformas es PHP combinada con MySQL, y este es el entorno en el que Moodle ha sido desarrollado (sobre Linux, Windows, y Mac OS X). Moodle también usa la librería ADOdb para la abstracción de bases de datos, lo que significa que Moodle puede usar más de diez marcas diferentes de bases de datos (desafortunadamente, a pesar de ello, no puede aún crear tablas en todas esas bases de datos. Hablaremos más sobre esto más adelante).

#### 2. **Moodle debe ser fácil de instalar, aprender y modificar**

Los primeros prototipos de Moodle (1999) se construyeron usando Zope, un avanzado servidor de aplicaciones Web orientado a objetos. Desafortunadamente me pareció que aunque la tecnología era bastante buena, tenía una curva de aprendizaje muy elevada y no era muy flexible en términos de administración del sistema. El lenguaje PHP, por otro lado, es muy fácil de aprender (especialmente si has hecho algo de programación usando cualquier otro lenguaje de script). Pronto tomé la decisión de evitar usar un diseño orientado a clases, con la finalidad, una vez más, de mantenerlo fácil de entender para los principiantes. La reutilización del código se archiva en librerías con funciones claramente tituladas y con una disposición de los archivos de script, consistente. PHP es también fácil de instalar (existen versiones ejecutables para todas las plataformas) y está ampliamente disponible, pues la mayoría de los servicios de alojamiento lo proporcionan como un estándar

#### 3. **Moodle debe ser fácil de actualizar desde una versión hasta la siguiente**

Moodle sabe cuál es su versión (así como las versiones de todos los módulos) y se ha construido un mecanismo interno para que Moodle pueda actualizarse a sí mismo de forma apropiada a las nuevas versiones (por ejemplo, puede renombrar las tablas de las bases de datos o añadir nuevos campos). Usando CVS en Unix, por ejemplo, uno tan sólo tiene que hacer un "cvs update -d" y luego visitar la página principal del sitio para completar la actualización.

#### 4. **Moodle debe ser modular para permitir el crecimiento**

Moodle tiene una serie de características modulares, incluyendo temas, actividades, interfaces de idioma, esquemas de base de datos y formatos de cursos. Esto le permite a cualquiera añadir características al código básico principal o incluso distribuirlas por separado. Hablaremos más de esto en la siguiente sección.

#### 5. **Moodle debe poder usarse junto a otros sistemas**

Una de las cosas que hace Moodle es mantener todos los archivos para un curso en un único directorio en el servidor. Esto podría permitir que el administrador de un sistema proporcione similares formas de acceso a un nivel de archivo para cada profesor, tal como Appletalk, SMB, NFS, FTP, WebDAV y demás. Los módulos de autenticación le permiten a Moodle usar LDAP, IMAP, POP3, NNTP y otras bases de datos como fuentes de información de los usuarios. Por otra parte, aún queda trabajo por hacer sobre esto. Para futuras versiones de Moodle tenemos planeadas las siguientes características: importación y exportación de los datos de Moodle utilizando formatos basados en XML (incluyendo IMS y SCORM), incrementar el uso de hojas de estilo para el formateo de interfaces (de manera que puedan integrarse visualmente en otros sitios Web).

### **2.2 Instalación del entorno de trabajo**

Los pasos que aquí se detallan servirán para llegar a configurar un entorno válido y así, posteriormente, obtener una instalación satisfactoria de Moodle en el equipo. Estos pasos están pensados para todos aquellos usuarios que utilicen la plataforma para desarrollar módulos.

Es conveniente decir que la explicación que viene a continuación está indicada para un sistema operativo Windows XP y Windows Vista y otra más compacta para los sistemas operativos Mac Os y Linux.

### 2.2.1 Obtención de un entorno de trabajo

Al ser **Moodle un proyecto de software libre desarrollado en PHP**, será necesario que en nuestra máquina tengamos instalado un **intérprete PHP** y un **servidor web**. Además, Moodle trabaja con **bases de datos** (recomendando el propio equipo de desarrollo de Moodle que se utilice MySQL).

Por todo esto, se aconseja utilizar cualquiera de los paquetes existentes en la red que contienen estos elementos básicos y además se encuentran de forma gratuita. Algunos de estos paquetes son: Xampp, Apache2Triad, EasyPHP, AppServ, PHPTriad…

A continuación se tomará como ejemplo la instalación Apache2Triad en una máquina con un sistema operativo Windows XP y Xampp para otra máquina con Windows Vista.

### 2.2.2 Instalación de Apache2Triad en una máquina con SO Windows XP

1. El paquete se puede descargar de la siguiente página: http://apache2triad.net/ y una vez aquí ir a la opción Downloads.

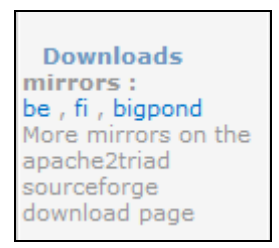

En este caso la versión escogida ha sido la última hasta el momento, Apache2Triad 1.5.4

2. Una vez descargado el ejecutable en la máquina en la que se va a trabajar, es necesario descomprimirla. En este proceso se solicitará una contraseña que posteriormente se pedirá. (Se recomienda que a partir de este

EUITIO - Universidad de Ov

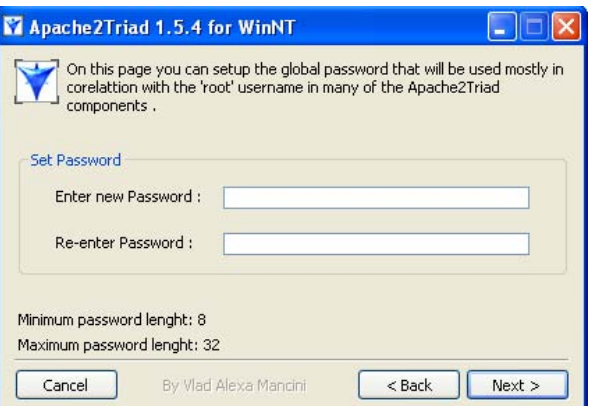

momento se utilice la misma contraseña, para así evitar problemas).

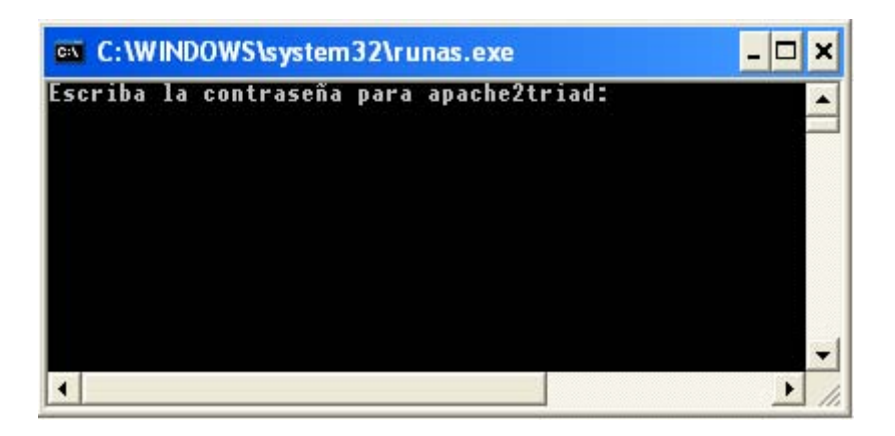

3. Una vez acabado el proceso le pedirá reiniciar el ordenador para poder hacer efectivos los cambios realizados

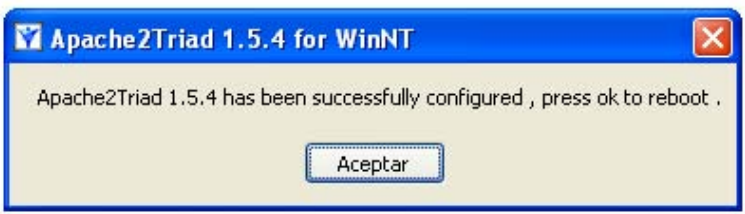

4. Reiniciado el ordenador debe entrar en el navegador y escribir http://localhost/phpMyAdmin. Esto le llevará al servidor local recién instalado. (Podría ser que le diera error y esto se deberá a que no están activados los módulos antes descritos (apache y MySQL). Para que funcione correctamente comprobar que Apache2Triad Manager tiene el siguiente aspecto accediendo a través de inicio/todos los programas/Apache2Triad/ Apache2TriadManager).

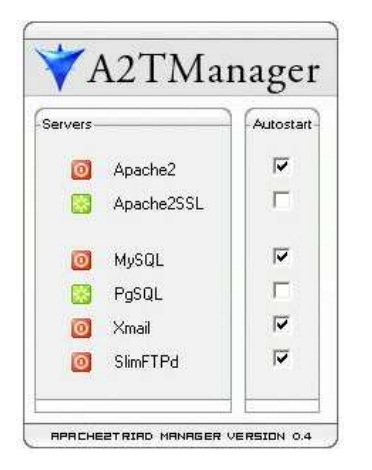

*Figura 2 Usuario desarrollador: Panel de control de Apache2Triad* 

5. Si todo ha ido bien le pedirá un nombre de usuario, deberá escribir "root" y como contraseña la misma que escribió durante la instalación

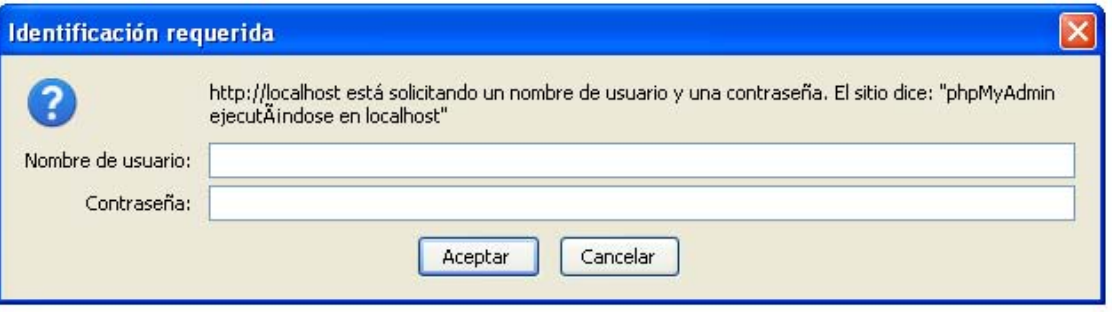

6. La página a la que accederá por medio de la dirección antes mencionada tiene el siguiente aspecto y deberá entrar en la opción "Privilegios".

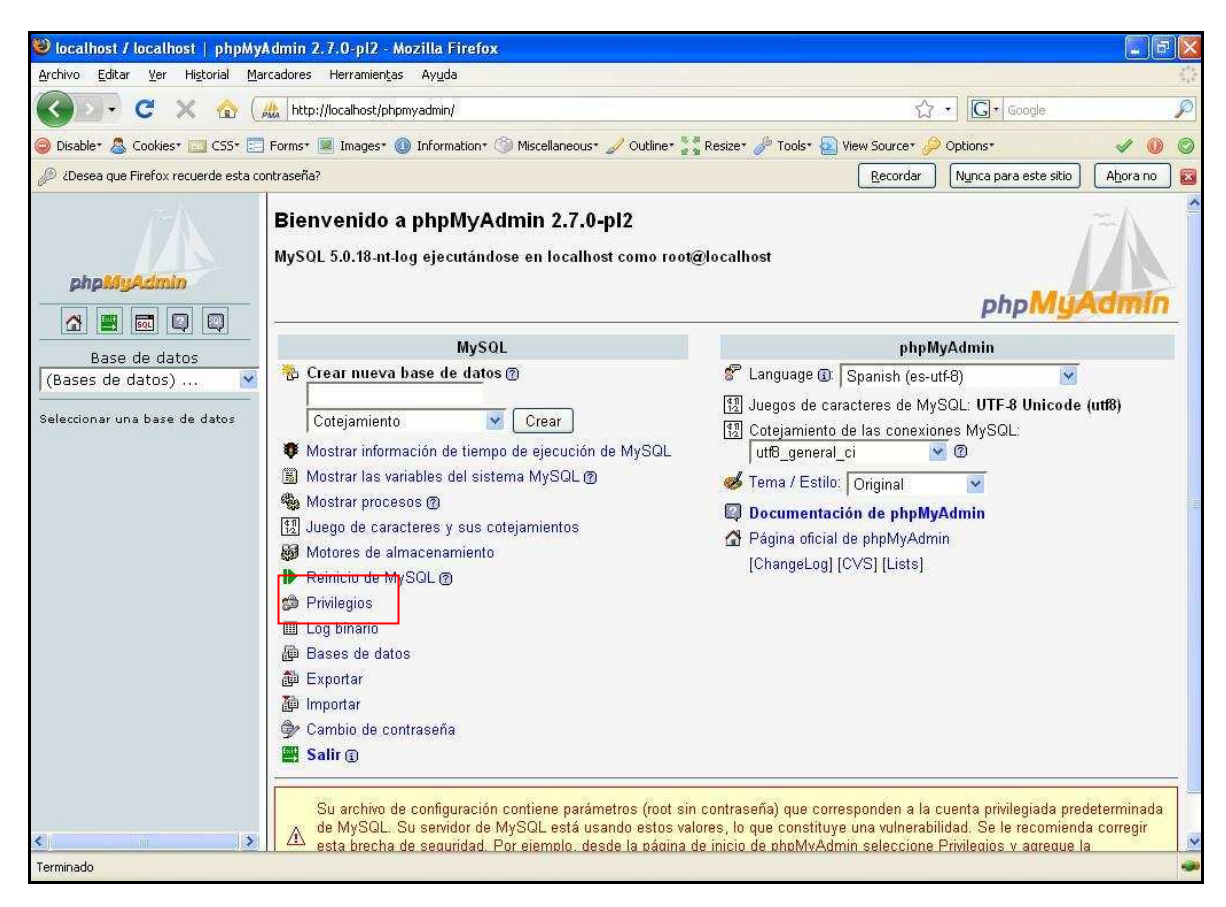

*Figura 3 Usuario desarrollador: phpMyAdmin* 

7. En la tabla que se despliega, en la fila que cuyo usuario es "root", haga clic en editar como se muestra a continuación:

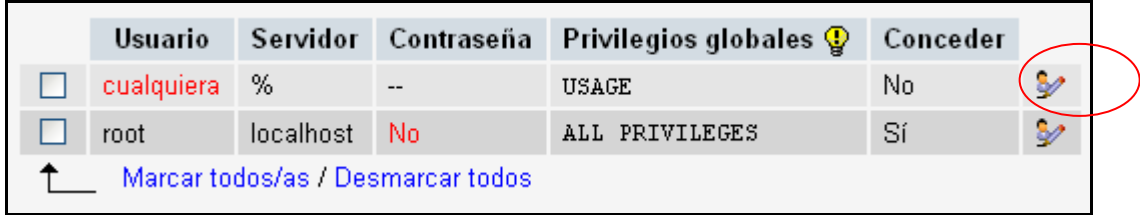

8. Establecer una contraseña para el "root".

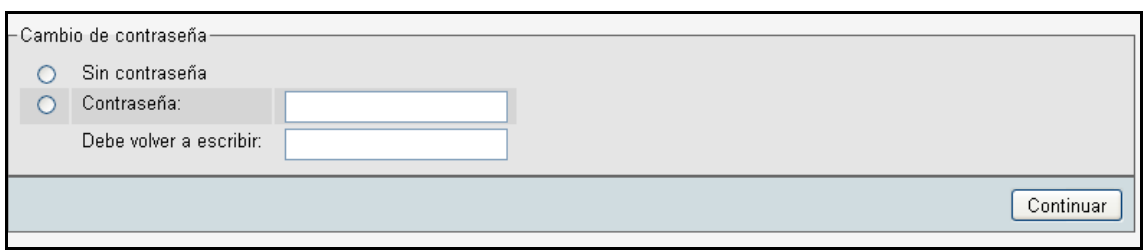

- 9. En este momento es necesario ir a c:\apache2triad\htdocs\phpmyadmin y editar el archivo "config.inc.php".
- 10. Modificar en ...['user']='root'; cambiar ['password'] =" ; y poner la contraseña (la misma que se puso en el punto 8), posteriormente guardar (existen dos lugares en el archivo donde hay que modificarlo y la forma en que aparece es la siguiente).

```
\n
$$
\begin{cases}\n \text{scfg} \text{ [Servers']} \text{ [Si]} \text{ [user']}\n \text{ [Servers']} \text{ [Si]} \text{ [password']}\n \text{ = '':}\n \end{cases}
$$
\n
```

- 11. En este momento ya sólo queda crear la base de datos. Para ello, debe volver a la página principal phpMyAdmin pinchando en el icono: 网 Λ **SQL**
- 12. Haga clic sobre "Crear nueva base de datos" y escriba "moodle", como se muestra a continuación:

| MySQL                         |              |  |  |  |  |
|-------------------------------|--------------|--|--|--|--|
| G Crear nueva base de datos @ |              |  |  |  |  |
| moodle                        | Cotejamiento |  |  |  |  |
| Crear                         |              |  |  |  |  |

*Figura 4 Usuario desarrollador: crear nueva base de datos* 

13. Si todo ha ido correctamente le mostrará la información siguiente:

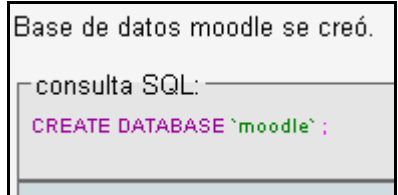

14. Ya está listo para instalar la plataforma MOODLE.

### 2.2.3 Instalación de Moodle 1.9.2 en una máquina con SO Windows XP

Hasta el momento de crear esta documentación, la última versión existente de la plataforma es la 1.9.2 y será sobre la que se muestre la explicación.

- 1. Descargue Moodle de la siguiente dirección: http://download.moodle.org/
- 2. Una vez que tenga el archivo comprimido en su ordenador, descomprímalo en la dirección donde tenga Apache2Triad. Si se ha utilizado la dirección por defecto estará en c:\apache2triad\htdocs (es necesario puntualizar que la carpeta htdocs es en la que se buscarán todos los archivos a ejecutar cuando se utilice el servidor local)
- 3. A partir de este punto comienza la instalación en su máquina, para ello es necesario entrar en nuestro navegador y escribir la dirección http://localhost/moodle
- 4. Seleccione el idioma en el que desea que continúe la instalación, en este ejemplo se elige el español (hay varias opciones de español, en este caso se escoge el español de España), pulse sobre "next". En este momento la instalación sigue en el idioma que haya seleccionado.

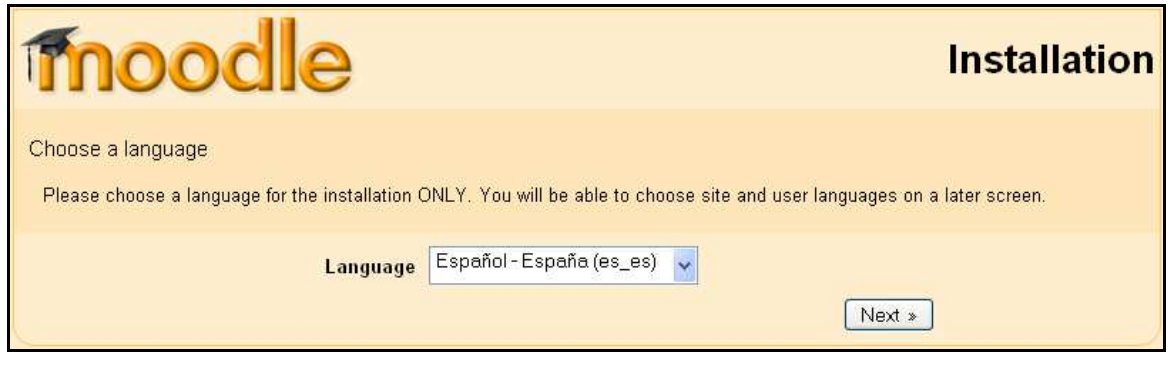

*Figura 5 Usuario desarrollador: instalación de Moodle 1* 

5. Compruebe que todo está correcto en los ajustes del servidor.

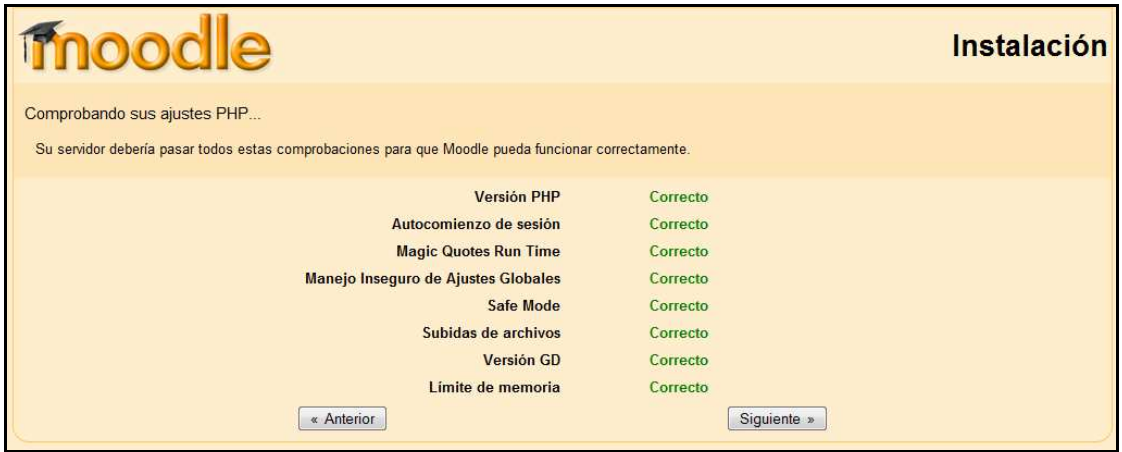

*Figura 6 Usuario desarrollador: instalación de Moodle 2* 

6. Datos a tener en cuenta en la pantalla siguiente:

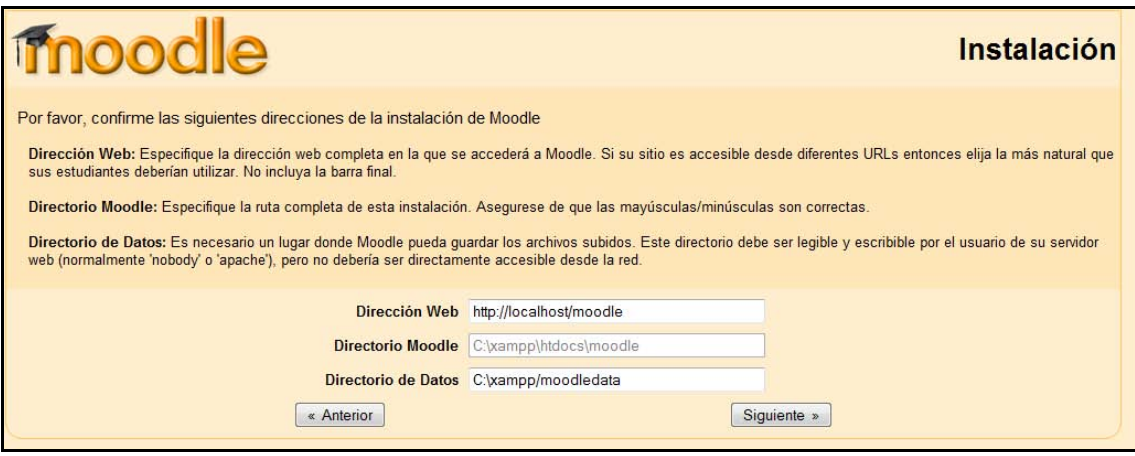

*Figura 7 Usuario desarrollador: instalación de Moodle 3* 

7. En la siguiente ventana introducir como usuario: "root" y como contraseña la que pusiera en PHPMyAdmin y pulse "Siguiente".

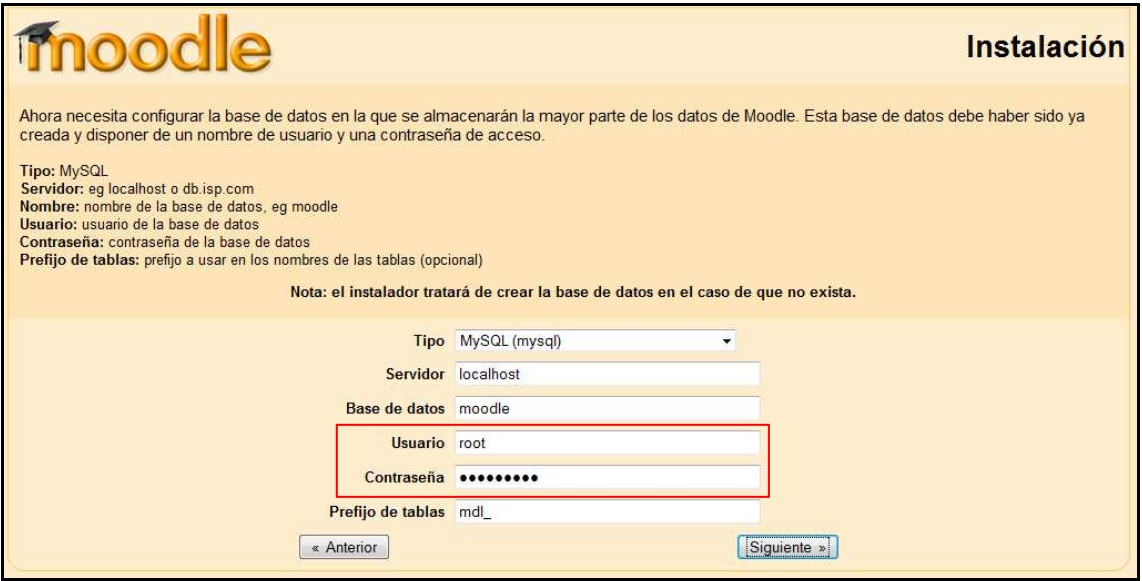

*Figura 8 Usuario desarrollador: instalación de Moodle 4* 

- 8. Las comprobaciones del servidor es recomendable que estén en 'OK'. En caso de que aparezca alguna que ponga "revisar" procure ir a donde le indica y modifíquelo. Pulse "Siguiente".
- 9. Ya casi al final de la instalación le solicitará descargar el paquete de idioma. **Para hacer esta opción es necesario estar conectado a Internet**. Otra opción para el idioma es descargarlo posteriormente desde la dirección http://download.moodle.org/lang16/es\_es.zip y descomprimirlo en "C:\Apache2triad/htdocs/moodle/lang". Pulse "Siguiente".

El idioma "Español - España (es les)" ha sido instalado correctamente. El proceso de instalación continuará en este idioma.

- 10. Acepte las condiciones de uso y pulse "Siguiente".
- 11. En este momento se instalarán las bases de datos. Sólo debe comprobar que todo ha ido correctamente y pinchar en "continuar"

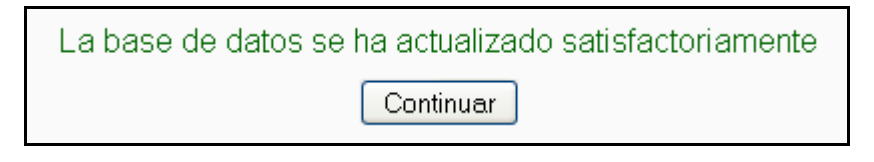

*Figura 9 Usuario desarrollador: instalación de Moodle 5* 

- 12. Ahora le pedirán los datos del administrador del sitio.
- 13. Introduzca también el nombre del sitio Moodle que va a utilizar. En este punto ya tiene instalada la plataforma Moodle en su máquina siendo la página principal del sitio la siguiente:

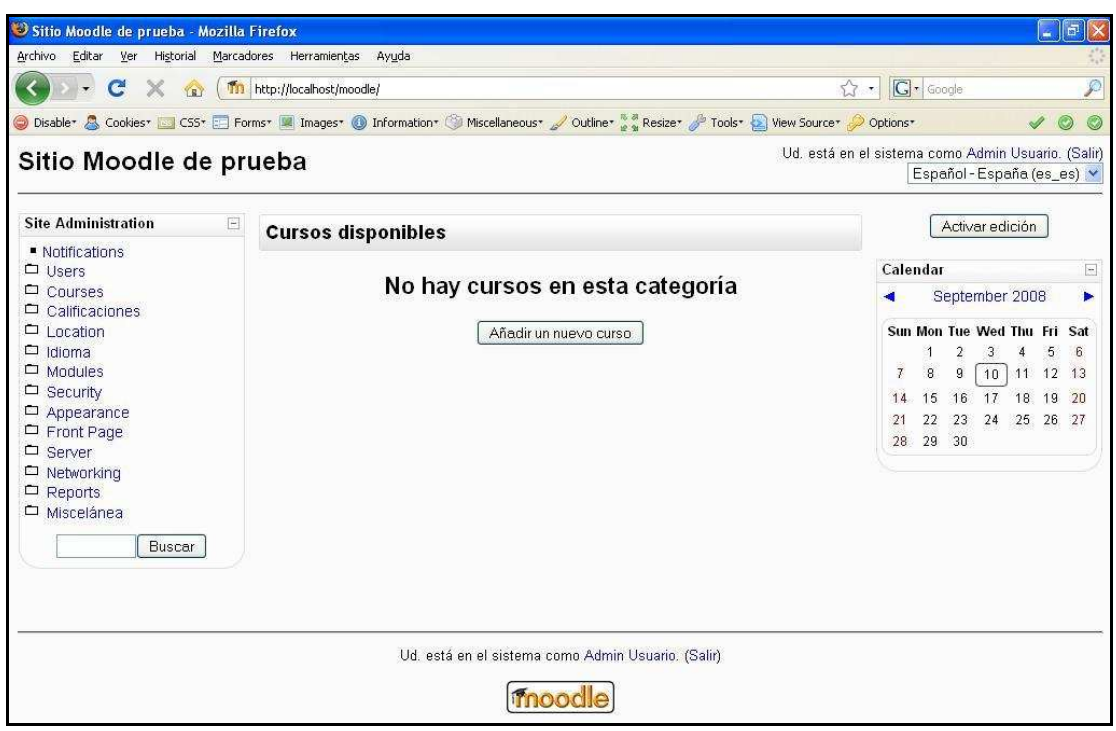

*Figura 10 Usuario desarrollador: instalación de Moodle 6* 

### 2.2.4 Instalación de Xampp en una máquina con SO Windows Vista

- 1. Descargar el paquete de la siguiente dirección: http://www.apachefriends.org/en/xampp.html, ir a Xampp for Windows->Download  $Xampp \rightarrow$  Installer.
- 2. Una vez tenga en su máquina el instalador, ejecútelo. Lo primero que le pedirá es seleccionar el

EUITIO - Universidad

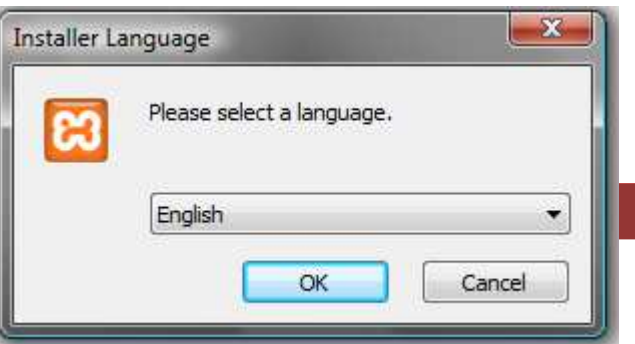

idioma para la ejecución: las opciones son inglés, alemán y chino. En este ejemplo se solicita inglés.

3. Seguir los pasos marcados por el propio instalador pulsando "Next" hasta llegar a "Finish".

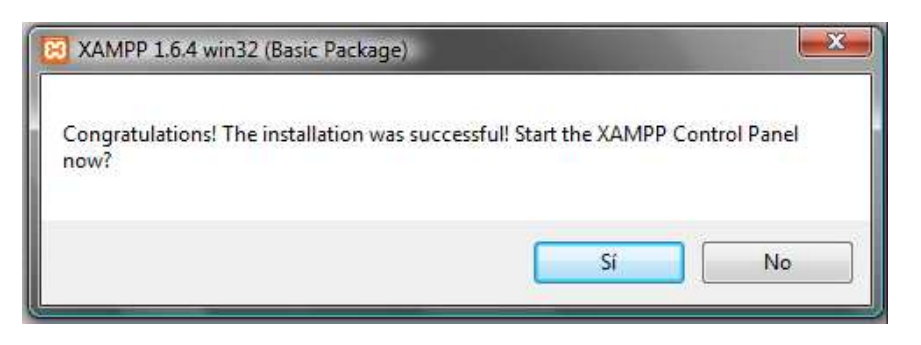

4. Llegado a este punto se despliega el siguiente panel de control de Xampp, donde deberá pulsar "Start" en "Apache" y en MySQL (En principio esto sólo deberá hacerlo la primera vez que acceda al panel de control de XAMPP).

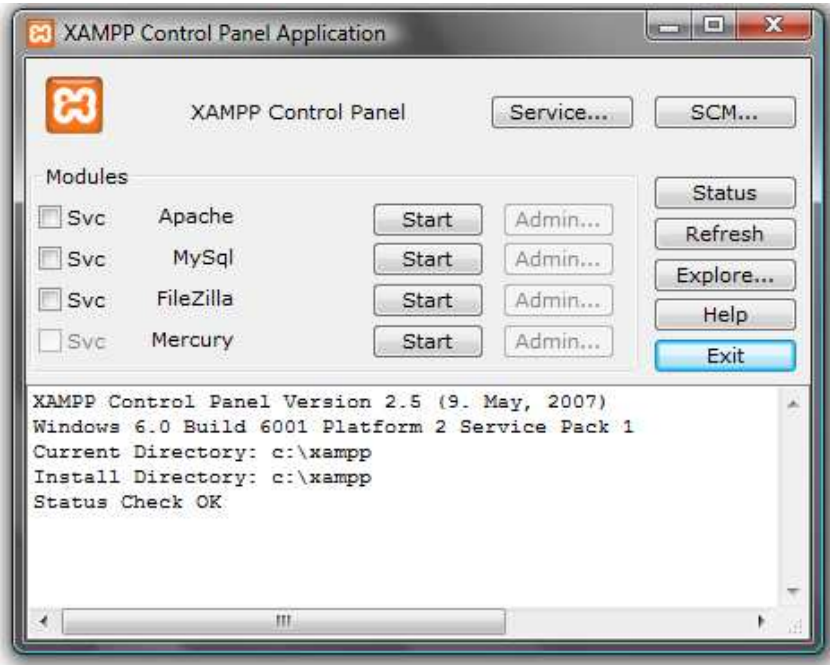

*Figura 11 Usuario desarrollador: panel de control de XAMPP* 

5. Vaya al navegador y escriba la siguiente dirección: http://localhost, se le abrirá una página con la siguiente apariencia:

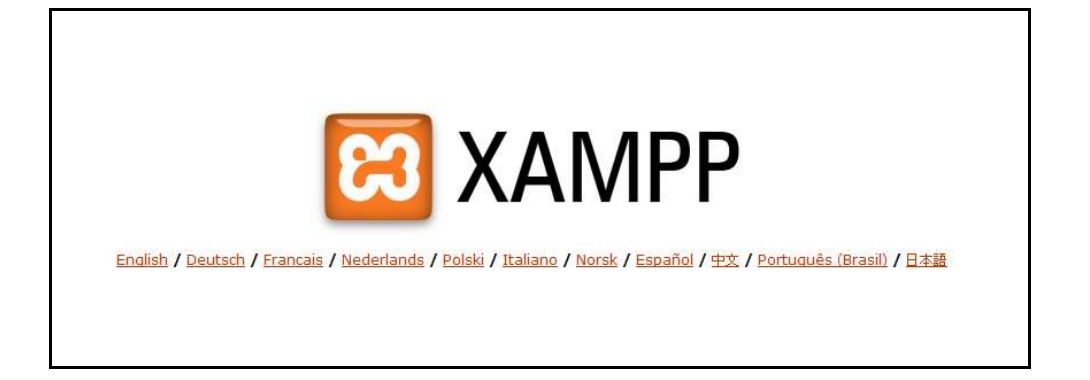

6. Seleccione el idioma, en este caso español y le llevará a la página principal del sitio local.

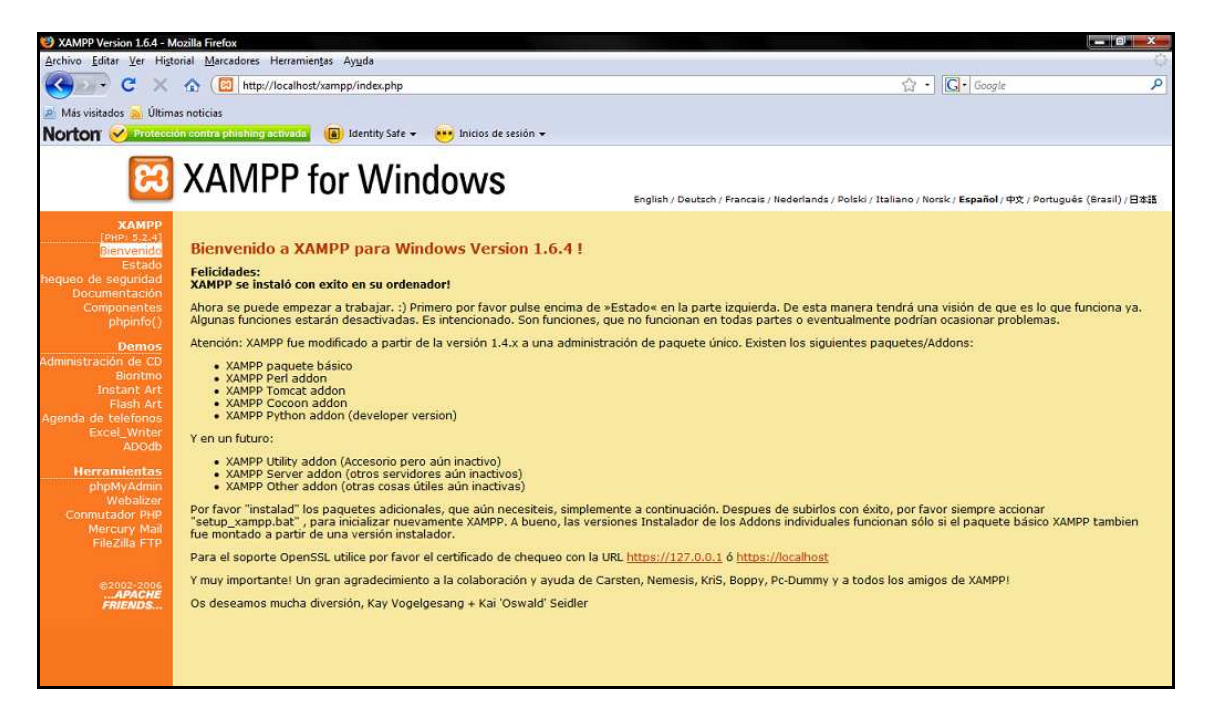

*Figura 12 Usuario desarrollador: página principal de XAMPP en el servidor local* 

- 7. Haga clic en PHPMyAdmin (situado en el menú de Herramientas de la izquierda) o escriba en la barra de direcciones: http://localhost/phpmyadmin .
- 8. Si todo ha ido bien le pedirá un nombre de usuario, deberá escribir "root" y como contraseña dejar el campo vacío.

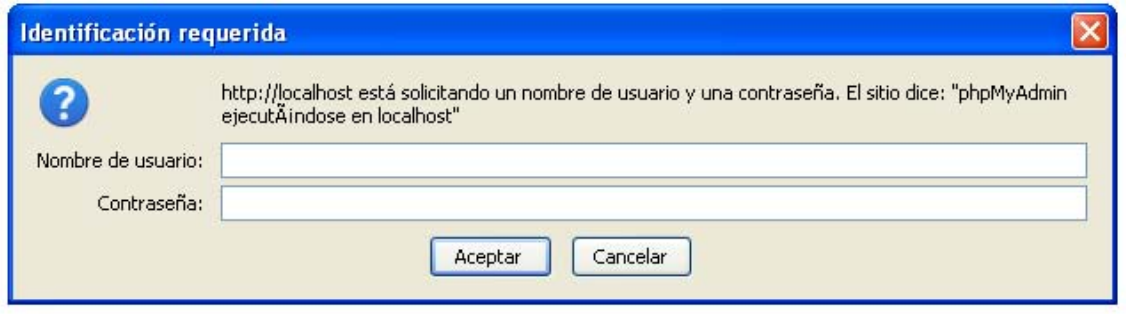

9. La página a la que accederá por medio de la dirección antes mencionada tiene el siguiente aspecto y deberá entrar en la opción "Privilegios".

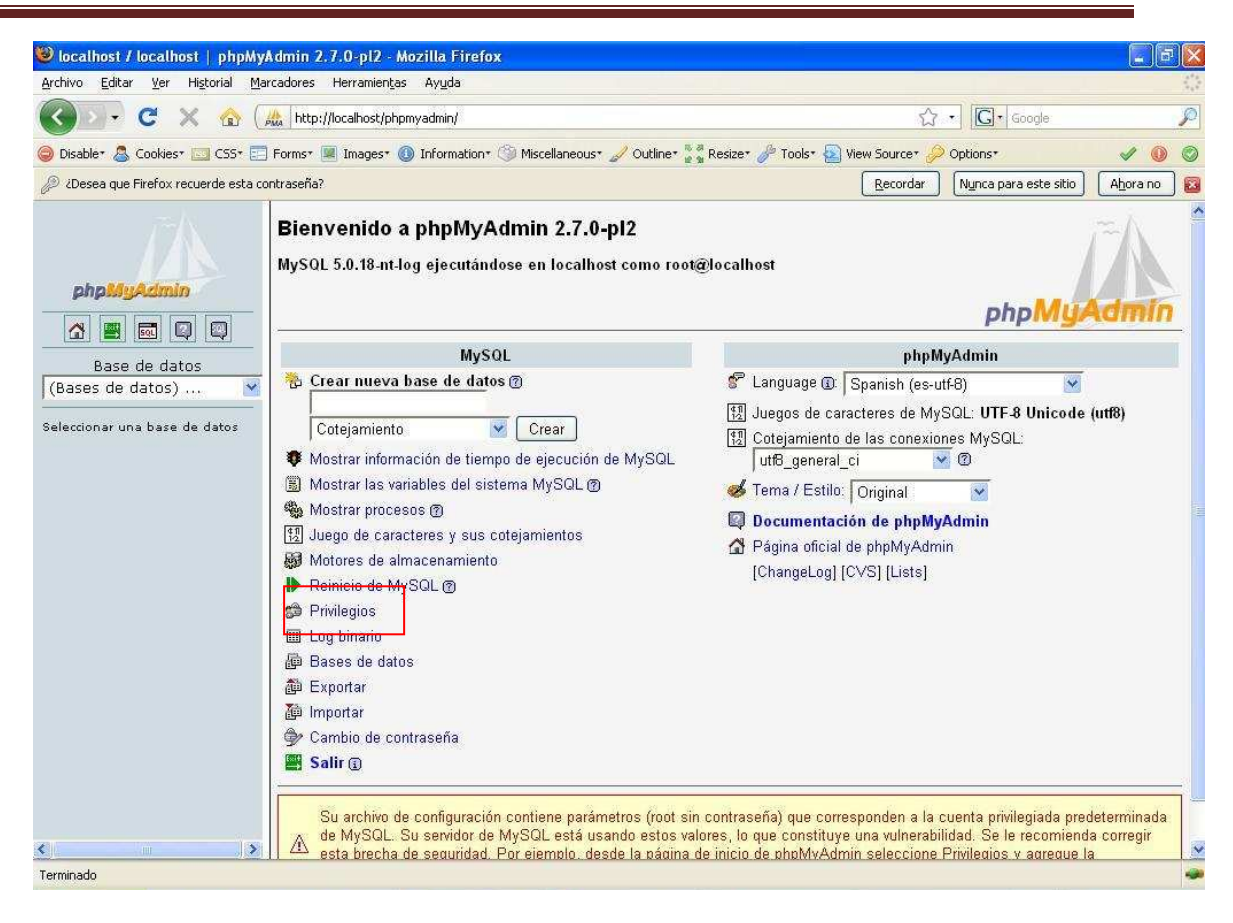

*Figura 13 Usuario desarrollador: phpMyAdmin* 

10. En la tabla que se despliega, en la fila que cuyo usuario es "root", haga clic en editar como se muestra a continuación:

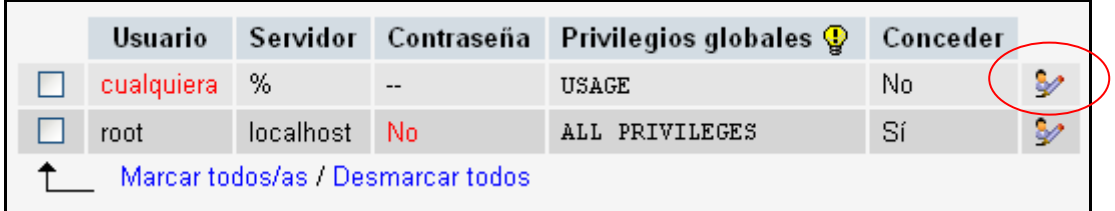

#### 11. Establecer una contraseña para el "root".

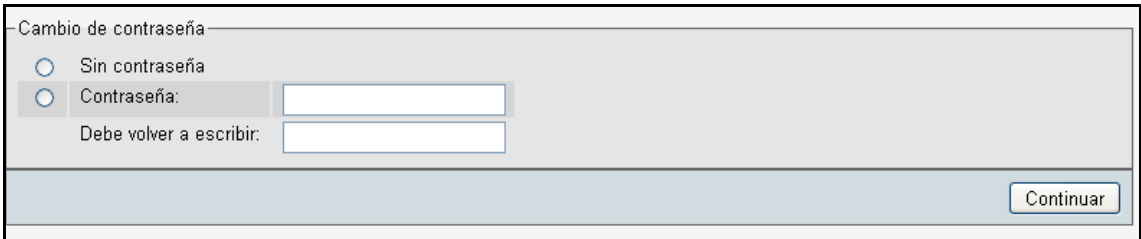

12. Vaya al archivo c:/xampp/phpMyAdmin/config.inc.php, edítelo.

```
\n
$$
\n    \begin{aligned}\n \n    \text{Scfg['Servers']} [\$i] ['user'] &= 'root'; \\
 \n    \text{Scfg['Servers']} [\$i] ['password'] &= ''\n   ;\n    \n    \end{aligned}
$$
\n
```

Modifique lo siguiente:

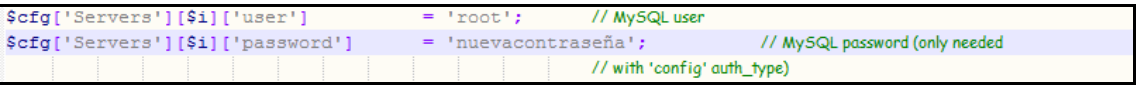

- 13. En este momento ya sólo queda crear la base de datos. Para ello, debe volver a la página principal php. Jus.dmin pinchando en el icono: Ω
- 14. Haga clic sobre "Crear nueva base de datos" y escriba "moodle", como se muestra a continuación:

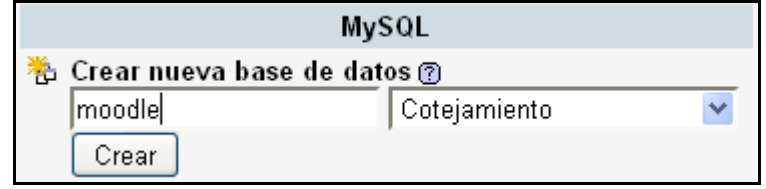

*Figura 14 Usuario desarrollador: crear nueva base de datos* 

15. Si todo ha ido correctamente le mostrará la información siguiente:

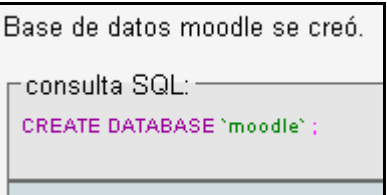

16. Llegado a este punto ya tiene instalado el paquete Xampp en su equipo.

### 2.2.5 Instalación de Moodle 1.9.2 en una máquina con SO Windows Vista

Hasta el momento de crear esta documentación, la última versión existente de la plataforma es la 1.9.2 y será sobre la que se trabaje en esta explicación.

- 1. Descargue Moodle de la siguiente dirección: http://download.moodle.org/
- 2. Descomprima Moodle en la dirección: c:\xampp\htdocs
- 3. Entre en http://127.0.0.1/moodle (es importante entrar en el sitio local como **127.0.0.1**, ya que **si se intenta hacer a través de localhost le dará errores en la instalación y no llegará a completarse la instalación**).

4. A partir de este aquí se pueden seguir los pasos como en el punto 4 y siguientes de la instalación de Moodle en un Sistema Operativo Windows XP.

### 2.2.6 Instalación de Moodle en una máquina con SO Mac OS X 10.5 Servidor

Esta guía de instalación no puede ser de utilidad para una instalación en MAMP o XAMPP. Si lo que se está buscando es una manera fácil de instalar Moodle en su máquina local, use la instalación de los paquetes para Mac OS X 10.3/10.4/10.5 que se puede descargar de http://download.moodle.org/macosx/.

#### *2.2.6.1 Requisitos del sistema*

- Apple Computer + Apple Computer
- Mac mini or Xserve + Mini Mac o Xserve
- Processor: Intel Core 2 Duo or PPC (G4, G5) + Procesador: Core 2 Duo de Intel o PPC (G4, G5)
- RAM: 1 GB or better + RAM: 1 GB o más
- Hard Disk: 500 MB free + Disco duro: 500 MB libres
- System Software: Mac OS X 10.5 Server + Sistema de Software: Mac OS X 10.5 Servidor

#### *2.2.6.2 Instalar la librería GD en el Mac OS X 10.5 Servidor*

El Mac OS X Server 10.5 Leopard viene junto con PHP 5.2.4, esto es válido para instalar Moodle, pero es necesario el apoyo de GD Library.

1. Para ver qué versión de PHP está instalada en su servidor debe editar el archivo / Library / WebServer / Documentos / info.php. Se debe activar la llamada a la función phpinfo () mediante la supresión de las dos barras / / al comienzo de la función de línea. Después de guardar el archivo puede conseguir todas las informaciones de PHP en su navegador.

```
<? php 
//Se puede utilizar Server Admin para activar el módulo de Apache PHP, 
se desactivada por defecto. 
//Se puede comentar la directiva phpinfo() 
// Pero tenga en cuenta que ésta muestra la información relativa a su 
configuración del host. 
 phpinfo(); 
  ?>
```
Para obtener esta librería GD de apoyo al Servidor de su Mac, la manera más fácil es que descargue el archivo PHP 5.2.5 (beta6 o posterior). Inténtelo en la siguiente dirección http://www2.entropy.ch/download/php5-5.2.5-6-beta.tar.gz o busque en el foro PHP en Mac OS X (se encuentra en inglés).

2. Descargue y descomprima el paquete. Mueva la carpeta "php5" a /usr/local/… por lo que tendrá /usr/local/php5. Cambie la contraseña del root.

```
sudo mv /usr/local/php5 ~/Desktop/php5.old 
curl -O http://www2.entropy.ch/download/php5-5.2.5-6-beta.tar.gz
tar-xzf php5-*- beta.tar.gz 
sudo mv / usr / local / 
sudo chown -R root:admin /usr/local/php5
```
- 3. Hay que decirle al servidor Web que se desea utilizar una nueva biblioteca de PHP a partir de ahora. Para ello, modifique el archivo /etc/apache2/httpd.conf.
- 4. Comente la línea "LoadModule php5 module libexec/apache2/libphp5.so" añadiendo # como primer carácter de la línea.
- 5. Añada la nueva línea "LoadModule php5\_module local/php5/libphp5.so".
- 6. Guarde el archivo.

#LoadModule php5\_module libexec/apache2/libphp5.so

LoadModule php5\_module local/php5/libphp5.so

7. Ahora hay que modificar el archive php.ini, éste se encuentra dentro del nuevo paquete.

Edite /usr/local/php5/lib/php.ini

Para poner en contacto la base de datos MySQL con PHP tiene que definir el valor por defecto que toma el nombre local con el que se conecta MySQL.

8. Guarde el archivo

mysql.default\_socket = / var / mysql / mysql.sock En caso de que no funcione la línea anterior, pruebe a escribir:

```
mysql.default_socket = /tmp/mysql.sock
```
- 9. Reinicie el servidor web.
- 10. Debería comprobar de nuevo los datos que muestra el servidor: http://serveraddress/info.php

Verá el número de la versión PHP 5.2.5 y el funcionamiento librería GD apoyo.

|                             | phpinfo()<br>$\approx$<br>- Q- Google<br>http://server-address/info.php                                                                                                    |  |  |  |
|-----------------------------|----------------------------------------------------------------------------------------------------|--|--|--|
| <b>PHP Version 5.2.5</b>    | www.entropy.ch Release 6<br>Universal Binary i386/x86 64/ppc7400/ppc64 - this machine runs: x86 64                                                                                                    |  |  |  |
| <b>System</b>               | Darwin Server local 9.2.0 Darwin Kernel Version 9.2.0; Tue Feb 5 16:13:22 PST 2008; root:xnu-<br>1228.3.13~1/RELEASE 1386 i386                                                                                                    |  |  |  |
| <b>Build Date</b>           | Jan 24 2008 00:26:01                                                                                                    |  |  |  |
| <b>Configure</b><br>Command | "/configure' '--disable-dependency-tracking' '--prefix=/usr/local/php5' '--with-apxs2=/usr/sbin/apxs' '--with-<br>config-file-scan-dir=/usr/local/php5/php.d' '--with-openssl=/usr' '--with-zlib=/usr' '--with-zlib-dir=/usr' '--with-<br>gd" --with-Idap" --with-xmlrpc" --enable-exif" '--enable-soap" --enable-sqlite-utf8" --enable-wddx" --enable-<br>ftp' '--enable-sockets' '--with-bz2=/usr' '--enable-zip' '--enable-pcntl' '--enable-shmop' '--enable-sysvsem'<br>'--enable-sysvshm' '--enable-sysvmsq' '--enable-memory-limit' '--enable-mbstring' '--enable-bcmath' '--<br>enable-calendar' '--with-ming=shared,/usr/local/php5' '--with-mssql=shared,/usr/local/php5' '--with-<br>mhash=shared,/usr/local/php5' '--enable-memcache' '--with-imap=/imap-2007' '--with-kerberos=/usr' '--<br>with-imap-ssl=/usr' '--with-libxml-dir=shared,/usr/local/php5' '--with-xsl=shared,/usr/local/php5' '--with-<br>gettext=/usr/local/php5' '--with-curl=shared,/usr/local/php5' '--with-png-dir=/usr/local/php5' '--with-jpeg-<br>dir=/usr/local/php5' '--enable-gd-native-ttf' '--with-freetype-dir=/usr/local/php5' '--with-<br>mysql=shared,/usr/local/php5' '--with-mysqli=shared,/usr/local/php5/bin/mysql_config' '--with-pdo-<br>mysql=shared,/usr/local/php5' '--with-pgsql=shared,/usr/local/php5' '--with-pdo-<br>posol=shared./usr/local/php5' '-- with-mcrypt=shared./usr/local/php5' |  |  |  |
|                             |                                                                                                    |  |  |  |

*Figura 15 Usuario desarrollador: phpInfo1 en Mac* 

| ⇘<br>$\mathsf{A}$<br>$\mathbf{c}$<br>$\mathbf{A}$ | $\left[\infty\right]$ http://server-address/info.php | $\sim$ $Q$ Google |
|---------------------------------------------------|------------------------------------------------------|-------------------|
|                                                   | gd                                                   |                   |
| <b>GD Support</b>                                 | enabled                                              |                   |
| <b>GD</b> Version                                 | bundled (2.0.34 compatible)                          |                   |
| <b>FreeType Support</b>                           | enabled                                              |                   |
| <b>FreeType Linkage</b>                           | with freetype                                        |                   |
| <b>FreeType Version</b>                           | 2.3.5                                                |                   |
| <b>GIF Read Support</b>                           | enabled                                              |                   |
| <b>GIF Create Support</b>                         | enabled                                              |                   |
| <b>JPG Support</b>                                | enabled                                              |                   |
| <b>PNG Support</b>                                | enabled                                              |                   |
| <b>WBMP Support</b>                               | enabled                                              |                   |
| <b>XBM Support</b>                                | enabled                                              |                   |

*Figura 16 Usuario desarrollador: phpinfo2 en Mac* 

#### *2.2.6.3 Configuración de MySQL*

Hay que asegurarse de que la base de datos está funcionando en el Mac.

Pasos para configurarlo en modo gráfico:

- 1. Iniciar el administrador del servidor, para ello vaya a Aplicaciones $\rightarrow$  Server $\rightarrow$  Server Admin.
- 2. Activar MySQL en el servidor local.
- 3. Debe establecer la contraseña del usuario root antes de poder comenzar en MySQL.
- 4. Para la próxima vez debe descargar la base de datos MySQL herramienta de administración de phpMyAdmin http://www.phpmyadmin.net.
- 5. Mueva a la carpeta del servidor Web los documentos /**Library/ WebServer/Documents/ phpMyAdmin** y añadir la frase de seguridad para el archivo **config.inc.php.**
- 6. Ahora podrá utilizar http://server-address/phpMyAdmin en su navegador y acceder a la base de datos como el usuario *root.*
- 7. Añadir una base de datos *Moodle.*
- 8. Añadir un usuario de base de datos M*oodle* en el servidor *localhost.* No olvide poner una contraseña segura.
- 9. La base de datos de usuario debe ser *Moodle*, esta permite administrar la base de datos sólo M*oodle.* La instalación de phpMyAdmin es una buena solución para buscar en la base de datos mientras se está ejecutando Moodle. Además, es mucho más fácil de ver en la interfaz gráfica que en las herramientas de línea de comandos.

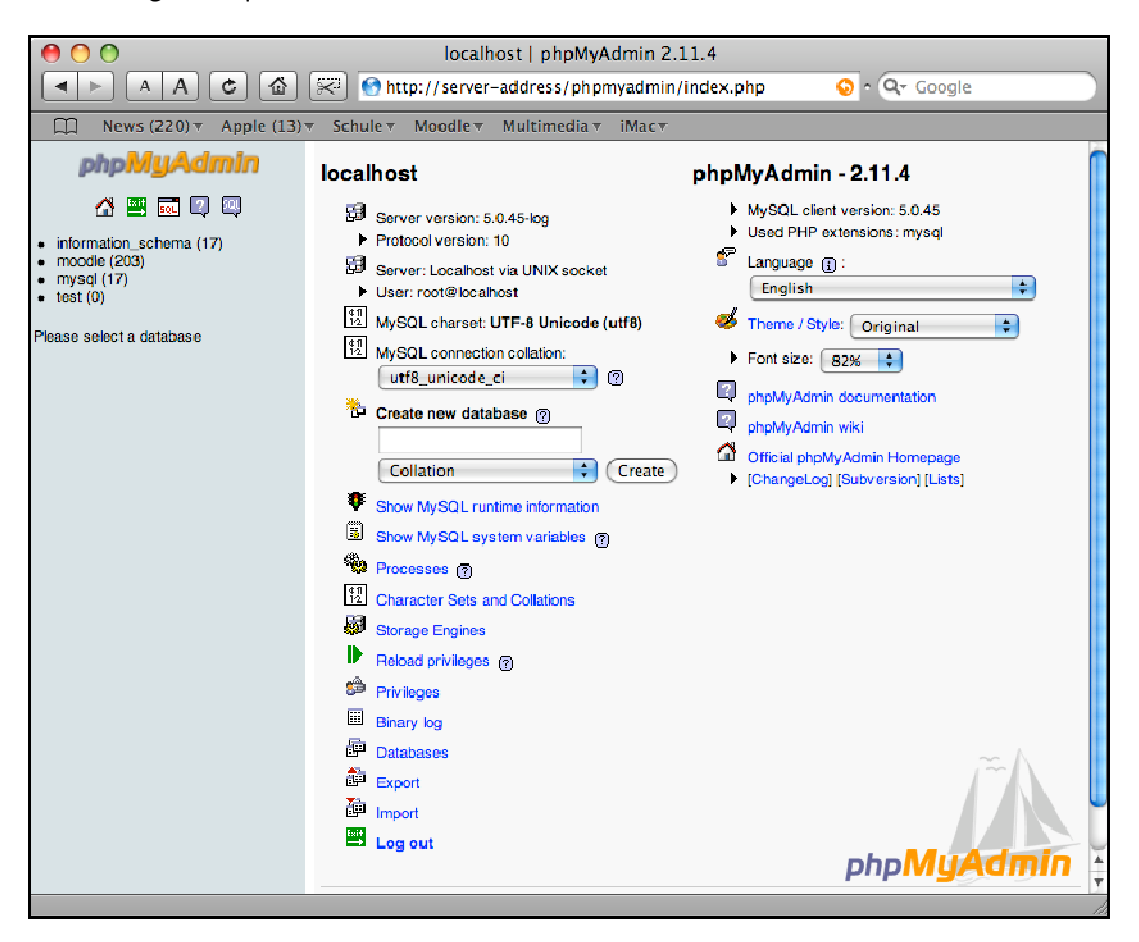

*Figura 17 Usuario desarrollador: phpMyAdmin en Mac* 

#### *2.2.6.4 Uso de línea de comandos*

Pasos para hacer todo lo anterior desde línea de comandos:

- 1. Iniciar la línea de comandos. Lo encontrará en **Applications Tools Terminal.**
- 2. En primer lugar es necesario configurar la contraseña de root, para ello escriba:

```
Server:~ $ mysqladmin -u root password 'secret' 
Server:~ $ mysqladmin -u root -p password 'topsecret'
```
3. Los próximos pasos son la creación de una nueva base de datos *de* Moodle y la creación de una base de datos de usuarios *de* Moodle para administrar la dicha base de datos.

```
Server:~ $ mysqladmin -u root -p create moodle 
Server:~ $ mysql -u root –p 
mysql> GRANT ALL PRIVILEGES ON moodle.* TO moodle@localhost 
IDENTIFIED BY 'moodle!'; 
mysql> quit 
Server:~$
```
#### *2.2.6.5 Copiar los archivos de Moodle en el Servidor Web*

Descargue Moodle de la siguiente dirección: http://download.moodle.org y guarde el archivo descomprimido en la carpeta /Library/WebServer/Documents/

#### *2.2.6.6 Instalación de Moodle*

Ya tiene en su máquina la plataforma Moodle, ahora hay que ejecutar la instalación de Moodle.

La instalación no difiere de cualquiera realizada en una máquina con SO Windows, por lo que continúe la instalación a partir del punto 4 de la instalación de Moodle en una máquina con SO Windows XP.

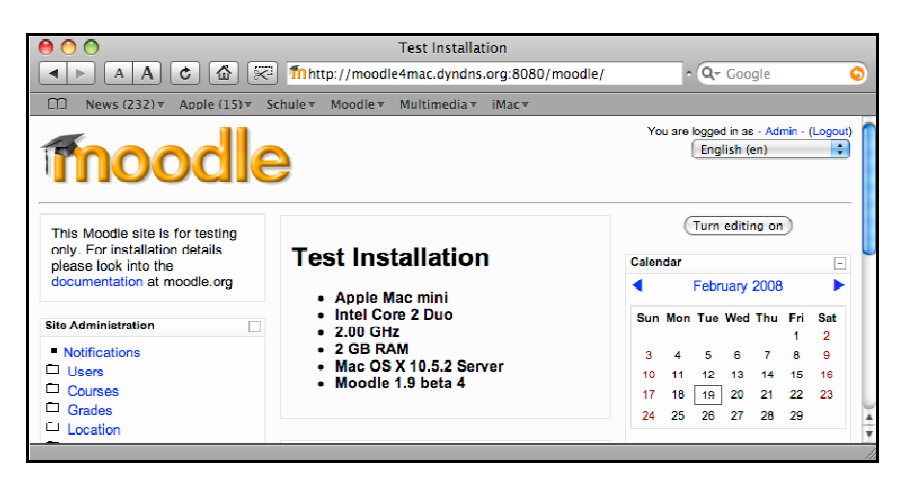

*Figura 18 Usuario desarrollador: página principal del curso en mac* 

### 2.2.7 Instalación de Xampp en una máquina con SO Ubuntu

Para instalar el servidor de páginas Web y el servidor de bases de datos puede hacer uso del paquete XAMPP, que incluye el servidor de páginas Web Apache, el servidor de bases de datos MySQL, y phpMyAdmin, una herramienta que sirve para gestionar bases de datos MySQL y tiene una versión para instalarla en un ordenador con SO Ubuntu.

Pasos para instalar XAMPP en Ubuntu:

1. Comience bajando el paquete desde el siguiente enlace:

http://www.apachefriends.org/de/xampp-linux.html#52

2. A continuación, copie el paquete que ha descargado al directorio /opt, abra el terminal (Aplicaciones/Accesorios/Terminal) y descomprima el fichero:

```
cd /opt 
sudo tar -zxvf xampp-linux-1.6.tar.gz
```
3. Una vez que ha hecho esto, ya tiene instalado **XAMPP**. Para iniciar cada uno de los servidores ejecute la siguiente orden:

sudo /opt/lampp/lampp start

En el terminal deben aparecer las siguientes líneas que indican que XAMPP se ha iniciado correctamente:

```
XAMPP:Starting Apache with SSL (and PHP5)… 
XAMPP: Starting MySQL… 
XAMPP: Starting ProFTPD… 
XAMPP for Linux started…
```
4. Ahora puede probar el servidor Apache abriendo el navegador y escribiendo http://localhost en la barra de direcciones. Debe aparecer una página como la siguiente:
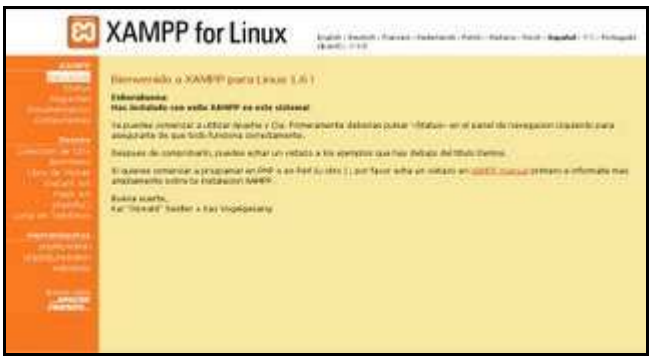

*Figura 19 Usuario desarrollador: página principal de Xampp para Linux en el servidor local* 

5. Si quiere comprobar que el módulo de php se ha instalado correctamente cree, en el directorio /opt/lampp/htdocs/ un archivo llamado prueba.php con el siguiente contenido:

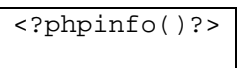

Para crear ese fichero se puede utilizar cualquier editor de textos.

6. El directorio /opt/lampp/htdocs/ es el directorio raíz en el que deberá copiar sus ficheros para verlos posteriormente en el navegador. Si el módulo php se ha instalado correctamente debe aparecer la siguiente página:

| PHP Version 5.2.1    |                                                                                                    |
|----------------------|----------------------------------------------------------------------------------------------------|
| <b>System</b>        | Linux gory-loptop 2.6.15-27-386 #1 PREEMPT Sat Sep 16 01:51:59 UTC 2006 H06                                                                                                    |
| <b>Build Date</b>    | Feb 14 2007 19:24:25                                                                                                    |
| Configure<br>Command | itonlique -perfix/optlampp-with apss2/optlamppbinages.<br>-with config-file-pathwopt/simpport: -with-mytglwopt/tampo - enable-inline-optimation<br>-clisable debug - enable-borruth - enable-calendar - enable clype - enable dibbse<br>enable-classed-path - enable-exil - enable-tiepro - enable-losse - cal redirect - enable-fall<br>a doug-sigern-eldene-fil-sith-ttl-witchg-eldene-fittsgri-goldene-<br>enable memory limit -enable-shinop -enable-sigohild -enable-sysveem -enable-sysvshin<br>enable mack yars - enable-trans sid - errable wats - enable-yo - with flo-<br>-with-gobmulopthampp - with-peg-dirx/opthampp - with-proj-dirx/opthampp<br>-with heatype-discopliampp - without rom - with-playes - with-playestiampp<br>-with openssivibations a -with exportance partising - enable-ssliv/oct/ampp<br>ath silvering until domestime to with statuostiamps.<br>-with recurses a bothsmage-with cut -with-imagedin-toolclampo -with imag-call<br>-with-imag=optiampp -- with-geboot=optiamps -- with-mag/=bptfampp<br>with syspon-toptlampp -with interbase=strared.ropit/winh-<br>beraftliv@ooffie- sock.lgaryimining/astronomy.cock-without lightline-<br>-with-morph-lopt lompp -with-mhash-lophampp -enable-sockats -enable-misstring-ail<br>helbi-curl=lootlompp - erable mbreges - enable-zend-multibyte - erable-exit<br>email: 522-bet/amps - with sqille-shared.lop//amps - with filters direct/amps<br>enable-scop-enable-pcrd-with-trysgs-optitumpp binmysgi config - with-turne-magic<br>-with-pgsgl=shared, opt tumpplpostgresql -with-loony --enable-dio<br>with odo-mysql=/oddamps -with-pdo-pgsql=/opt/lampp-postgresql -with-pdo-sqlite<br>dominities.bevisite-prim-rttiw- |
| Server APE           | Apache 2.0 Handler                                                                                                    |

*Figura 20 Usuario desarrollador: phpInfo en Linux* 

7. Y si quiere comprobar que phpMyAdmin funciona correctamente escriba http://localhost/phpmyadmin en el navegador.

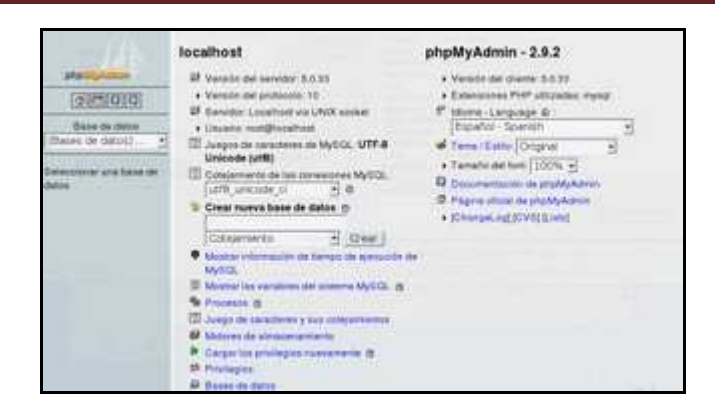

*Figura 21 Usuario desarrollador: phpMyAdmin en Linux*

# 2.2.8 Instalación de Moodle en una máquina con SO Ubuntu

Pasos para una correcta instalación de Moodle en su equipo:

- 1. Descomprima el archivo que ha bajado en el directorio /opt/lampp/htdocs/. Deberá asegurase que después de descomprimir el archivo se crea un directorio llamado Moodle en el directorio mencionado anteriormente.
- 2. En su navegador escriba http://localhost/phpmyadmin. En la página que aparece hay un cuadro de texto, en la zona central, en el que deberá escribir el nombre de la base de datos a crear. A esta base de datos la deberá llamar **moodle**.

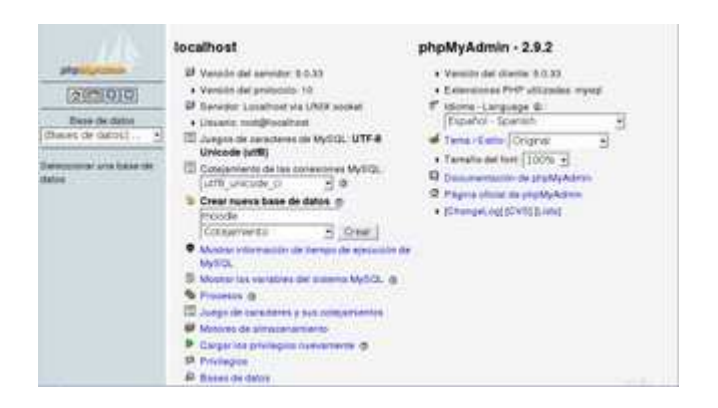

*Figura 22 Usuario desarrollador: phpInfo en Linux* 

- 3. Cuando haya creado la base de datos escriba la siguiente dirección en el navegador para comenzar con la instalación de **Moodle**: http://localhost/moodle.
- 4. Los pasos para la instalación de Moodle en su máquina con SO Ubuntu no difieren de las de cualquier equipo con SO Windows. Continúe la instalación a partir del punto 4.

## **2.3 Manual de estilo de código**

Este manual de estilo ha sido creado para conseguir que todo el código de Moodle cumpla estas características, de forma que sea más fácil de entender a los futuros desarrolladores. Es cierto que la parte más antigua del código no cumple estas normas en algunos casos, pero la comunidad Moodle está trabajando para solucionarlo gradualmente. Todo el código nuevo definitivamente deberá adherirse a estos estándares de la forma más exacta posible.

## 2.3.1 Reglas generales

Este apartado se basa en las "Reglas Generales" que propone Moodle para sus desarrolladores.

- **Todos los archivos de código deberían utilizar la extensión .php**.
- **Todas las plantillas deberían utilizar la extensión .html**.
- **Todos los archivos de texto deberían utilizar el formato de texto Unix** (la mayoría de los editores de texto tienen esto como una opción).
- **Todas las etiquetas php deben ser 'completas' como <?Php ?>** ... No 'reducidas' como <? ?>.
- **Todos los avisos de copyright deben ser mantenidos**. Puede incluir los suyos propios si resulta necesario.
- **Todos los archivos deben incluir el archivo principal config.php**.
- **Cualquier otro include/require debería utilizar una ruta absoluta que comience por \$CFG->dirroot o \$CFG->libdir**, nunca relativos, ya que estos en algunas ocasiones funcionan de forma extraña en PHP.
- **Cada archivo debería comprobar que el usuario está autenticado correc**tamente, utilizando las funciones require login() y isadmin(), isteacher(), iscreator() o isstudent().
- **Todos los accesos a la base de datos deberían utilizar las funciones definidas en lib/datalib.php** cuando sea posible - esto permite la compatibilidad con un gran número de bases de datos. Debería encontrar que prácticamente todo es posible utilizando estas funciones. Si quiere escribir código SQL entonces deberá comprobar que: funciona en cualquier plataforma; restringido a funciones específicas de su código (normalmente un archivo lib.php); y claramente comentado.
- **No cree o utilice variables globales distintas de las estándar** \$CFG, \$SESSION, \$THEME, \$SITE, \$COURSE y \$USER.
- **Todas las variables deberían ser inicializadas** o, al menos, comprobada su existencia utilizando isset() o empty() antes de ser utilizadas.
- **Todas las cadenas deberían ser traducibles**  cree nuevos textos en los archivos "lang/es utf8" con palabras reducidas en inglés y su traducción completa al Español y recupérelas en su código utilizando las funciones get string() or print string().
- **Todos los errores deberían ser visualizados utilizando la función print\_error()** para maximizar la traducción y ayudar a los usuarios (Automáticamente se enlaza con Moodle Docs).
- **Todos los ficheros de ayuda deben ser traducibles** cree nuevos textos en el directorio "lang/es utf8/help" y llámelos utilizando la función helpbutton(). Si necesita actualizar un fichero de ayuda:
	- para un pequeño cambio, donde la traducción antigua del fichero podría tener todavía sentido, está permitido que haga el cambio, pero debería notificárselo a translation@moodle.org
	- para un cambio importante tendrá que crear un nuevo fichero añadiéndole en el nombre un número incrementado (Ej. filename2.html) para que los traductores puedan ver fácilmente que se trata de una nueva versión del archivo. Obviamente el nuevo código y los índices de las páginas de ayuda deben ser modificados para apuntar a las versiones más recientes.
- **La información que llega desde el navegador** (enviada con los métodos GET o POST) **automáticamente tiene las "magic\_quotes" aplica**das (sin importar la configuración de PHP) por lo que puede insertarla con total seguridad en la base de datos. El resto de la información (obtenida desde los archivos, o desde la base de datos) debe ser escapada con la función addslashes() antes de insertarla en la base de datos.
- **MUY IMPORTANTE**: **Todos los textos dentro de Moodle, especialmente aquellos que han sido introducidos por los usuarios, deben ser mostrados utilizando la función format\_text(). Esto asegura que el texto es filtrado y limpiado correctamente**.
- **Las acciones de los usuarios deberían ser grabadas utilizando la función add\_to\_log().** Estos registros son utilizados para la generación de los "Informes de Actividad" y los registros.
- **Al generar enlaces HTML, hágalos siempre relativos a la raíz del sitio Moodle**, por ejemplo, enlace a \$CFG->wwwroot/mod/blonk/view.php?id=99 en lugar de únicamente view.php?id=99. Esto causa que su código funcionará aunque sea llamado por un script que se encuentre en otra carpeta diferente.

# 2.3.2 Estilo del código

Es necesario cumplir las siguientes normas, ya que cuando se quiere entender el diseño que sigue moodle es muy frustrante no comprender el código correctamente, ya sea por falta de estructuras o por falta de comentarios.

• El sangrado del texto debe ser siempre de 4 espacios. **No utilice los tabuladores NUNCA**.

• Los **nombres de las variables** tienen que ser siempre fáciles de leer, procurando que sean palabras en **minúsculas con significado en Inglés**. Si realmente necesita más de una palabra, póngalas juntas, pero procure mantenerlas tan breves como sea posible. Utilice nombres en plural para las matrices de objetos.

```
BIEN: $quiz 
BIEN: $errorstring 
BIEN: $assignments (for an array of objects) 
BIEN: $i (but only in little loops) 
MAL: $Quiz 
MAL: $aReallyLongVariableNameWithoutAGoodReason
MAL: $error_string
```
• Las **constantes** tienen que definirse **siempre en mayúsculas**, y **empezar siempre por el nombre del módulo al que pertenecen**. Deberían tener las palabras separadas por guiones bajos.

define("FORUM\_MODE\_FLATOLDEST", 1);

• Los **nombres de las funciones** tienen que **ser palabras sencillas en minúsculas y en Inglés**, y **empezar con el nombre del módulo al que pertenecen** para evitar conflictos entre módulos. Las palabras deberían **separarse por guiones bajos**. Los parámetros, si es posible, tendrán valores por defecto. Compruebe que no haya espacio entre el nombre de la función y los paréntesis.

```
function forum_set_display_mode($mode=0) { 
         global $USER, $CFG; 
          if ($mode) { 
             $USER->mode = $mode; } else if (empty($USER->mode)) { 
              $USER->mode = $CFG->forum_displaymode; 
 } 
      }
```
• **Los bloques de código siempre deben estar encerrados por llaves** (incluso si solo constan de una línea). Moodle utiliza el siguiente estilo:

```
if ($quiz->attempts) { 
     if ($numattempts > $quiz->attempts) { 
         error($strtoomanyattempts, "view.php?id=$cm->id"); 
     } 
}
```
• **Las cadenas tienen que ser definidas utilizando comillas simples siempre que sea pos**ible. Esto sirve para obtener un mejor rendimiento.

```
$var = 'some text without any variables'; 
\sqrt{var} = "with special characters like a new line \ln";
$var = 'a very, very long string with a '.$single.' variable in it'; $var = "some 
$text with $many variables $within it";
```
- **Los comentarios deben ser añadidos de forma que resulten prácticos**, para explicar el flujo del código y el propósito de las funciones y variables.
- **Cada función (y cada clase) debería utilizar el popular formato phpDoc**. Esto permite que la documentación sea generada automáticamente.
- Los **comentarios en línea** deberían utilizar los caracteres **//**, alineados con cuidado por encima de las líneas de código que comenta.

```
/** 
      * The description should be first, with asterisks laid out exactly 
      * like this example. If you want to refer to a another function, 
      * do it like this: {@link clean_param()}. Then, add descriptions 
      * for each parameter as follows. 
\star * @param int $postid The PHP type is followed by the variable name 
      * @param array $scale The PHP type is followed by the variable name 
      * @param array $ratings The PHP type is followed by the variable name 
      * @return mixed 
     */ 
    function forum get ratings mean($postid, $scale, $ratings=NULL) {
          if (!$ratings) { 
             $ratings = array(); // Initialize the empty array
              if ($rates = get_records("forum_ratings", "post", $postid)) { 
                  // Process each rating in turn 
                  foreach ($rates as $rate) { 
       ....etc
```
• **El espacio en blanco se puede utilizar con bastante libertad** - no se preocupe por separar las cosas un poco para ganar en claridad. Generalmente, debería haber un espacio entre llaves y líneas normales y ninguno entre llaves y variables o funciones:

```
foreach ($objects as $key => $thing) { 
            process($thing); 
       } 
      if (sx == sy) {
           \hat{a} = \hat{b};
       } else if ($x == $z) { 
           \hat{a} = \hat{c};
         } else { 
           \hat{a} = \hat{a} }
```
• Cuando esté realizando una **COPIA de un objeto**, utilice siempre la función **clone()** originalmente sólo disponible en php5 (en caso contrario simplemente tendrá una referencia al primer objeto). Moodle le garantiza que este método funcionará también bajo php4.

> $MAL:$   $$b = $a;$ BIEN:  $$b = clone ($a)};$

• Si lo que se quiere **copiar no es un objeto, pero puede contener objetos** (Ej. un array de objetos) utilice la función **fullclone()** en su lugar

### 2.3.3 Estructura de la base de datos

- **Cada tabla** debe tener un campo autonumérico **id** (INT10) **como clave primaria**.
- La **tabla principal** que contiene instancias de cada módulo debe tener el mismo nombre que el módulo y contener, por lo menos, los siguientes campos:
	- **id**  clave primaria
	- **course** el identificador del curso al que la instancia pertenece
	- **name** el nombre completo de la instancia
- El **resto de las tablas** asociadas con un módulo que contiene información sobre 'cosas', deberían ser llamadas **modulo\_cosas** (fíjese en el plural).
- Los nombres de las tablas y de los campos tienen que **evitar el uso de palabras reservadas por las Bases de Datos**. Por favor, compruébelo antes de crearlas.
- Los **nombres de los campos** (columnas) **deberían ser sencillos y cortos**, siguiendo las mismas reglas que los nombres de las variables.
- Cuando sea posible, **las columnas que contengan una referencia al campo id de otra tabla** (por ejemplo, modulo) **debería ser llamado moduloid**. (fíjese que esta norma es nueva y no es seguida por algunas tablas antiguas).
- **Los campos booleanos serán implementados como enteros co**rtos (por ejemplo, INT4) con los valores 0 o 1, para permitir la futura expansión de los valores si fuera necesario.
- La mayoría de las tablas tienen que tener un campo **timemodified** (INT10) que será actualizado con la fecha actual (timestamp de UNIX) obtenida con la función time() de PHP.
- **Defina siempre un valor por defecto para cada campo** (y haga que tenga sentido).
- **Cada tabla debe comenzar con el prefijo de la base de datos** (\$CFG->prefix). En muchos casos esto es gestionado automáticamente. Además, bajo PostgreSQL, el nombre de cada índice debe empezar también con el prefijo.
- **Para garantizar la compatibilidad entre bases de datos**, por favor, siga las reglas siguientes sobre el uso del comando **AS** (solo si necesita alias en tablas/campos, por supuesto):
	- No utilice el comando AS para alias de tablas.
	- Utilice el comando AS para alias de campos (columnas).
- **Nunca cree UNIQUE KEYs (restricciones) para nada**. **En su lugar utilice UNIQUE INDEXes**. En el futuro, si se decide añadir integridad referencial a Moodle y si se necesitan UNIQUE KEYs, serán utilizadas, pero no por ahora. Por favor, fíjese que el Editor XMLDB permite especificar tanto restricciones UNIQUE y FOREIGN (y eso es bueno, teniendo el XML bien definido), pero solo los índices subyacentes serán realmente generados en la DB.
- El uso de UNIQUE KEYs creadas en el Editor XMLDB (lea el punto anterior) solo debe ser definida si el campo/campos van a ser el objetivo para alguna FOREIGN KEY (a nivel de Editor). En caso contrario, créelas como UNIQUE INDEXes.
- **Las tablas asociadas con un bloque deben seguir las siguientes convenciones en sus nombres**: \$CFG->prefix + "block\_" + nombre del bloque + añadidos. Por ejemplo, asumiendo que \$CFG->prefix es 'mdl\_', todas las tablas para el bloque "rss\_client" deberán empezar por 'mdl\_block\_rss\_client' (siendo posible añadir más palabras al final, Ej. 'mdl block rss client anothertable'...). Esta regla será completamente forzada con Moodle 2.0, dando algo de tiempo a los desarrolladores hasta entonces.
- **Nunca realice cambios a la base de datos en ramas estables**. Si hace eso, entonces los sitios actualizando de una versión estable a la siguiente pueden encontrarse con cambios por duplicado, lo cual puede producir errores serios.
- **Cuando haga referencia a una variable entera en consultas SQL, no entrecomille el valor**. Por ejemplo, get\_records\_select('question', "category=\$catid") es correcto. get records select('question', "category='\$catid'") es incorrecto. Ese uso oculta posibles errores cuando \$catid está sin definir. (Esta discusión lo explica.)

# 2.3.4 Normas de seguridad (y control de la información de formularios y URLs)

- **No se base en 'register\_globals'**. Cada variable debe ser correctamente inicializada en cada fichero de código. Debe ser obvia la procedencia de cada variable.
- **Inicialice todos los arrays y objetos aunque estén vacíos**. \$a = array() o \$obj = new stdClass();.
- **No utilice la función optional\_variable()**. En su lugar, utilice la función optional\_param(). Seleccione la opción PARAM XXXX apropiada al tipo de parámetro que espera. Para comprobar y definir un valor opcional para una variable, utilice la función set\_default().
- **No utilice la función require\_variable().** En su lugar, utilice la función required\_param(). Seleccione la opción PARAM\_XXXX apropiada al tipo de parámetro que espera.
- **Utilice data\_submitted(), con cuidado**. La información todavía debe ser limpiada antes de utilizarla.
- **No utilice \$\_GET, \$\_POST o \$\_REQUEST**. En su lugar, utilice las funciones required\_param() o optional\_param() apropiadas.
- **No compruebe las acciones con código como: if (isset(\$\_GET['algo'])).** Utilice, por ejemplo, \$algo = optional\_param( algo, -1, PARAM\_INT ) y entonces compruebe que está dentro de los valores esperados, por ejemplo, if (\$something>=0) {....
- **Cuando sea posible agrupe todas sus llamadas a required\_param(), optional\_param() y el resto de inicialización de variables en el principio de cada fichero** (o función) para que sea fácilmente localizable.
- **Utilice el mecanismo 'sesskey' para proteger el envío de formularios de ataques**. Un ejemplo de uso: cuando el formulario es generado, incluya <input type="hidden" name="sesskey" value="<?php echo sesskey(); ?>" />. Cuando el formulario es procesado, compruebe if (!confirm\_sesskey()) {error('Bad Session Key');}.
- **Todos los nombres de ficheros deben ser 'limpiados' utilizando la función clean filename(),** si esto no ha sido realizado con el uso de las funciones required param() o optional\_param() con anterioridad.
- **Cualquier información leída desde la base de datos debe tener la función addslashes()** aplicada antes de volver a enviar la información a la base de datos. Un objeto completo puede ser procesado con la función addslashes\_object().
- **No utilice información obtenida de \$\_SERVER si puede evitar**lo. Presenta algunos problemas de portabilidad.
- Si no ha sido realizado en ningún otro lugar, **asegúrese de que la información enviada a la base de datos ha sido filtrada** mediante la función clean\_param() utilizando la opción PARAM\_XXXX apropiada.
- **Si escribe código SQL, asegúrese completamente de que es correcto**. En particular, compruebe la falta de comillas en las variables utilizadas. Es un punto de entrada para ataques de tipo 'SQL injection'.
- **Compruebe toda la información** (especialmente la que es enviada a la base de datos) en cada archivo que es utilizada. Nunca confíe en que otro código estará haciendo ese trabajo.
- **Los bloques de código que se incluyan deben presentar una estructura PHP correcta** (por ejemplo, con una declaración de una clase, de funciones, etc.) - los bloques de código lineales ("espagueti") suelen tender a utilizar variables sin inicializar (y son menos legibles).
- **Si necesita usar shell\_exec()** (o cualquier otra función que invoque un shell), **asegúrese de que ha limpiado los parámetros anteriormente** con escapeshellcmd()/escapeshellarg() (de lo contrario abrimos la puerta a ataques de inyección de shell).

# **2.4 Manual de estilo de interfaz**

Este documento todavía está en construcción, por lo que pueden aparecer nuevos apartados continuamente.

1. Simplicidad

Use el mínimo de interfaz necesario para obtener un trabajo terminado.

#### 2. **Páginas estándar**

- Módulos de actividad
	- *index.php* lista todas las opciones de ese módulo en un curso.
	- *view.php* muestra una opción en particular.
	- *config.html* configura una opción del módulo.
- **Bloques** 
	- *config.html* configura una opción del bloque.
- 3. **Un script por función o página principal**
- Plantilla de página
- Imprima las cabeceras con print\_heading, use los *hooks* CSS para IDs y Clases.
- Imprima las cajas alrededor del texto usando print\_simple\_box, use los *hooks* CSS para IDs y Clases.

#### 4. **Plantilla de formulario**

- Muestre las opciones más importantes en la parte superior.
- Cada entrada debe tener una etiqueta y, si es necesario, un archivo de ayuda.
- Si hay más de 10 opciones, desglóselas en los parámetros necesarios y opcionales, extra o avanzados.

### 5. **Manejo de tablas**

Use la función print table cuando sea posible.

#### 6. **Herramientas de navegación estándar**

• Todas las páginas deberían llamar a print\_header, y suministrar una ruta de navegación estándar que apareciera allí. Donde sea posible, debería verse como: COURSE >> INDEX >> INSTANCE >> SUBPAGES...

• Las páginas incluidas en módulos de actividad deberían llamar a navmenu() para generar el menú de navegación apropiado.

### 7. **Direcciones URL**

- Las direcciones URL deben ser lo más cortas posible.
- No usar subrayado en nombres de parámetros o nombres de archivos.
- Nunca use dos palabras cuando una sea suficiente.

### 8. **Botones o enlaces**

El *Web Accelerator* de Google proporciona algunas sugerencias:

- Las acciones que puedan modificar el estado de Moodle (archivos de datos, base de datos, información de sesión) deben ser llevadas a cabo por medio de botones.
- Como mínimo, tales acciones -que son implementadas como enlaces- deben remitir a una página de confirmación que sí utilice botones.

### 9. **Enlaces a archivos de ayuda**

• Los botones de ayuda deben estar a la derecha del objeto (excepcionalmente pueden estar a la izquierda, si el objeto está alineado a la derecha)

# **2.5 CVS para desarrolladores**

**CVS es un Sistema Concurrente de Versiones, una forma de trabajo habitualmente utilizada para almacenar el código fuente de grandes proyectos de software**. CVS almacena todas las versiones de todos lo ficheros de tal forma que nada es nunca perdido, y su utilización por varias personas es registrada. También proporciona una forma de combinar el código de dos o más personas que estén trabajando simultáneamente en el mismo fichero. Todo el código y sus versiones son almacenados en un servidor central (en el caso de Moodle, el de Sourceforge). Puede encontrar una completa documentación del sistema CVS en el libro online "Open Source Development with CVS".

### 2.5.1 Unirse al proyecto como desarrollador

Para poder escribir cambios en el archivo de CVS Moodle, primero necesita tener **una cuenta en Sourceforge** (el registro es libre y sencillo). Para los ejemplos en esta página asumiremos que su nombre de usuario es *miusuario* y su contraseña es *micontraseña*. Preste especial atención a las instrucciones de sourceforge para crear su directorio de CVS - algo que tendrá que hacer con cada cuenta para "activarla" para CVS. Básicamente tiene que utilizar ssh para conectarse interactivamente con cvs.sourceforge.net.

**Una vez que tenga una cuenta funcionando** en Sourceforge, **contacte con Martin Dougiamas** (creador y director de proyecto de todo el sistema Moodle) para que él pueda configurar su cuenta con los accesos correspondientes a los directorios de Moodle.

**Para evitar que cada vez que ejecute un comando de CVS el sistema le pregunte micontraseña, siga las instrucciones de Sourceforge para utilizar claves autorizadas**. Este paso es opcional, pero puede hacer su experiencia con CVS mucho más cómoda.

Con todo esto hecho, debería tener todos los permisos necesarios, así que únicamente **necesita configurar su ordenador y descargar los fuentes actuales para empezar a trabajar con ellos**. No es necesario leer la documentación de Sourceforge CVS documentation (inglés) a no ser que esté interesado.

## 2.5.2 Módulos CVS

Dentro de CVS **la palabra "módulos" hace referencia a colecciones separadas de código**. En Moodle tenemos los siguientes módulos en nuestro repositorio:

- **moodle** el código fuente principal de Moodle
- **contrib** contribuciones de los usuarios y todo tipo de código en desarrollo
- **mysql** un phpMyAdmin personalizado para trabajar con la base de datos de Moodle
- **windows-cron** un pequeño paquete que hace posible el funcionamiento del cron en Windows
- **docs** variada documentación extra generada por los usuarios

La mayoría de la gente está trabajando en las funcionalidades existentes en el módulo moodle, pero muchos también están contribuyendo con nuevas ideas en el módulo contrib. Una vez que el código alcanza cierto nivel de madurez en la zona de contrib puede ser movido a la zona principal de moodle.

## 2.5.3 Comandos básicos

### *2.5.3.1 CVS en UNIX*

El sistema CVS de Sourceforge utiliza ssh como una capa de transporte para seguridad, por lo que tendrá que tener definida la variable de entorno CVS\_RSH en su sesión de Unix. Lo mejor es poner estos comandos en sus archivos .bashrc o .cshrc para que no tenga que teclearlos repetidamente:

> setenv CVS\_RSH ssh (para csh, tcsh etc) export CVS\_RSH=ssh (para sh, bash etc)

 A continuación puede obtener (checkout) la última versión de desarrollo de Moodle usando la siguiente línea:

cvs -z3 -d:ext:miusuario@moodle.cvs.sourceforge.net:/cvsroot/moodle co moodle NOTA: No intente ejecutar su primer comando CVS sobre una instalación de Moodle: empiece de cero en un directorio vacío.

El comando es similar para otros módulos CVS:

Ξ

```
cvs -z3 -d:ext:miusuario@moodle.cvs.sourceforge.net:/cvsroot/moodle co contrib
```
Cada vez que ejecute un comando CVS le te preguntará *micontraseña* a no ser que configure las claves autorizadas.

Ahora, debería tener un nuevo directorio 'moodle'. Puede renombrarlo y moverlo donde quiera. Entre en él:

cd moodle

Todos los ficheros de Moodle deberían estar ahí. Ahora puede modificarlos localmente. Para comparar sus ficheros y directorios con los que existen en la copia principal del servidor CVS utilice cvs diff, Ej.:

> cvs diff -c config-dist.php cvs diff -c lang

Para obtener las últimas actualizaciones desde el servidor utilice:

cvs update -dP

Para copiar sus nuevos ficheros de vuelta al servidor debería hacer algo como:

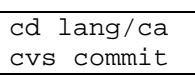

 Se le requerirá que añada algunos comentarios sobre los cambios (depende de su editor de texto por defecto) ... escriba algún comentario con significado y cierre el editor ... los ficheros serán enviados a Sourceforge y almacenados allí.

Para ahorrar algo de tiempo, puede poner algunos argumentos por defecto en un fichero llamado .cvsrc en su directorio. En nuestro ejemplo contiene:

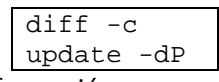

Utilice 'cvs help' para obtener más información...

### *2.5.3.2 CVS en Windows*

En primer lugar necesita descargar una copia nueva de Moodle utilizando su cuenta de desarrollador:

- 1. Descargue TortoiseCVS desde tortoisecvs.org e instálelo, entonces reinicie.
- 2. Busque o cree una carpeta en la que quiera que Moodle sea descargado.
- 3. Selecciónela con el botón derecho del ratón y seleccione "CVS Checkout" en el menú. Verás una caja de diálogo.
- 4. Copie este texto en el campo CVSROOT (¡utilizando su propio nombre de usuario!):

:ext:miusuario@moodle.cvs.sourceforge.net:/cvsroot/moodle

- 5. En el campo "Module", teclee "moodle" para obtener la última versión de Moodle, "contrib" para obtener el directorio de contribuciones , o"mysql" para descargar el módulo MySQL Admin.
- 6. Seleccione el botón "OK" y todo debería ser descargado.

Un diálogo debería mostrarle todos los ficheros que están siendo descargados y, tras un rato, debería tener una copia completa de Moodle. Después de esta primera descarga (checkout) puede obtener los últimos cambios desde el servidor CVS:

- 7. Con el botón derecho del ratón encima de su carpeta Moodle (o de cualquier otro fichero) seleccione "CVS Update".
- 8. Examine los registros atentamente. Apunte los conflictos que pudieran aparecer si ha realizado modificaciones en su copia local que entran en conflicto con cambios en las versiones que le este descargando - necesitará editar estos ficheros y resolver los conflictos manualmente.

Después de modificar ficheros (notará que sus iconos cambian de verde a rojo) puede enviar esos cambios al servidor CVS así:

9. Con el botón derecho del ratón encima de su carpeta Moodle (o de cualquier otro fichero) seleccione "CVS Commit...".

- 10. En el diálogo que aparece, introduzca una descripción clara de los cambios que está enviando.
- 11. Seleccione "OK". Sus cambios serán enviados al servidor.

# 2.5.4 Trabajando con ramas

Este diagrama muestra como el módulo moodle se divide en diferentes ramas (branches) a lo largo del tiempo.

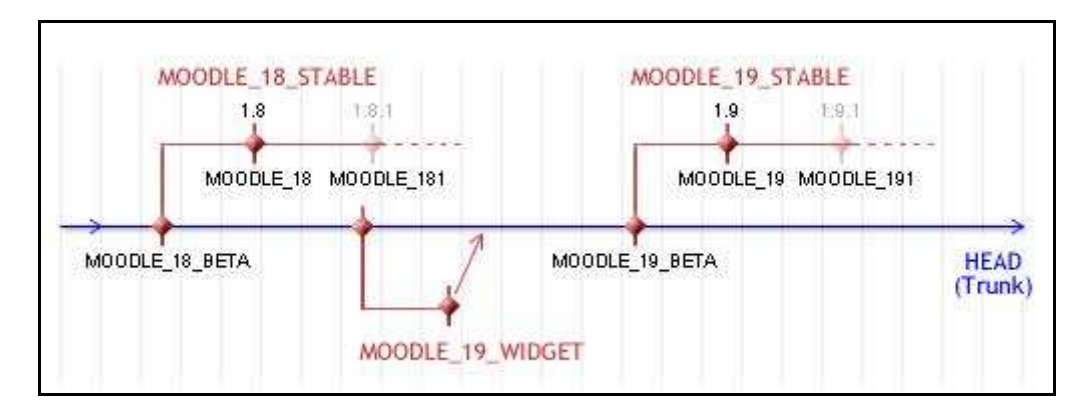

*Figura 23 Usuario desarrollador: ramas de Moodle* 

Para ver todas las etiquetas y ramas existentes que están disponibles, utilice este comando en cualquier fichero antiguo (como el index.php en el directorio principal de Moodle):

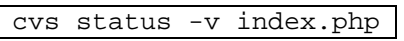

Algunas instrucciones sobre las etiquetas (tags):

- 1. Los nombres de las etiquetas y de las ramas siempre deben ser escritos en mayúsculas.
- 2. **Las etiquetas y las ramas deben ser SIEMPRE aplicadas a todo el módulo** (todo Moodle). No cree etiquetas para ficheros o carpetas individuales.
- 3. **No se permite renombrar etiquetas** porque muchas personas las utilizan, así que ¡créelas bien la primera vez!

### *2.5.4.1 Desarrollando en el tronco (trunk)*

El Tronco del CVS es la versión de desarrollo principal de Moodle. En CVS también es conocido como el HEAD, o rama por defecto (default branch).

Los desarrolladores de Moodle intentan mantenerlo tan estable como es posible, pero normalmente contiene nuevo código con errores y pequeñas inestabilidades.

En cualquier momento se puede decidir que el producto tiene las funcionalidades necesarias para publicar una nueva versión. En ese momento, el tronco es marcado con una etiqueta MOODLE\_XX\_BETA (por si en algún momento se quiere volver a ese punto) y una nueva rama es creada para esa versión con el nombre MOODLE\_XX\_STABLE.

En ese momento, un paquete Beta es también publicado - es para los usuarios que no utilizan el CVS pero quieren comprobar las nuevas funcionalidades y ayudar en la detección de errores.

### *2.5.4.2 Ramas (branches) estables para cada versión*

En cuanto la rama estable MOODLE\_XX\_STABLE es creada, los esfuerzos de los desarrolladores se dividirán en dos objetivos durante cierto tiempo. Algunas personas continuarán trabajando en nuevas funcionalidades en el tronco para la próxima versión, pero la mayoría de los desarrolladores se concentrarán en utilizar la rama STABLE y solucionar los problemas que sean encontrados en ella.

Puede cambiar su copia local de Moodle a la rama STABLE utilizando el siguiente comando en Unix desde tu directorio base de Moodle:

```
cvs update -dP -r MOODLE_XX_STABLE
```
 Después de esto, todos los comandos descritos anteriormente serán aplicados a la rama estable. Para volver al tronco, simplemente teclee:

cvs update -dPA

En clientes Windows debería tener un menú en el que puede seleccionar la rama que desee.

Una vez que la rama STABLE realmente se estabiliza, una versión oficial puede ser creada. Se crean los paquetes necesarios para la distribución y la rama es marcada (por Martin Dougiamas) con una etiqueta llamada MOODLE\_XXX

Periódicamente, los problemas solucionados en la rama STABLE deben ser combinados con el tronco para que también sean solucionados para futuras versiones de Moodle. Una etiqueta flotante llamada MOODLE\_XX\_MERGED debe ser mantenida para marcar el punto en el que se realizó la última combinación. El procedimiento para realizar dicha combinación es el siguiente:

1. Obtenga la última versión del tronco:

### cvs update -dPA

2. Combine todo desde la rama desde la última combinación, en el tronco:

cvs update -kk -j MOODLE\_XX\_MERGED -j MOODLE\_XX\_STABLE

- 3. Observe atentamente los registros para ver si se producen conflictos, y solucione cada fichero que vea que presenta problemas.
- 4. Guarde (commit) los cambios de la combinación en el tronco CVS:

cvs commit

5. Vuelva a la rama:

cvs update -dPr MOODLE\_XX\_STABLE

6. Actualice la etiqueta flotante para que todo este proceso pueda desarrollarse la próxima vez:

cvs tag -RF MOODLE\_XX\_MERGED

7. Por último, los valores de la variable \$version en todos los ficheros version.php de Moodle en la ramas NO deben ser actualizados en la medida de lo posible (excepto el último dígito si es verdaderamente necesario). La razón para esto es que alguien actualizándose desde una versión estable a la siguiente podría perder actualizaciones de la base de datos que hayan sucedido en el tronco.

### *2.5.4.3 Ramas de funcionalidad para grandes cambios*

De vez en cuando, puede haber alguna funcionalidad que necesita estar controlada para que distintas personas puedan trabajar en ella, pero que es muy inestable para ser incluida en el tronco de desarrollo.

En estos casos, una rama temporal es creada para trabajar en la funcionalidad y, tan pronto como sea posible, combinarla con el tronco de nuevo. En el diagrama mostrado anteriormente se ha incluido un ejemplo llamado MOODLE 14 WIDGET de este tipo de rama.

Si necesita hacer esto para su nueva WIDGET, siga estos pasos:

- 1. Discútalo con otros desarrolladores para estar seguro de que es realmente necesaria
- 2. Cree una nueva etiqueta en el tronco (para todo Moodle) llamada MOODLE\_XX\_WIDGET\_PRE

cvs tag -R MOODLE\_XX\_WIDGET\_PRE

3. Cree su rama llamada MOODLE\_XX\_WIDGET

cvs tag -Rb MOODLE\_XX\_WIDGET

4. Trabaje en esa rama hasta que la funcionalidad sea razonablemente estable. Envíe los cambios al servidor CVS cuando estime oportuno:

cvs commit

5. Cuando la funcionalidad esté lista, combine toda la rama en el tronco, solucione los posibles conflictos, guárdela en el tronco y abandone la rama:

```
cvs update –dPA 
cvs update -kk -j MOODLE_XX_WIDGET 
cvs commit
```
# **2.6 Desarrollo de un módulo de actividades en Moodle**

Quizá lo más complicado en el desarrollo de módulos de actividades sean los primeros pasos, debido a la escasa documentación existente, especialmente en español.

Desde este apartado del documento se pretenden describir unos sencillos pasos que despejen las dudas que puedan surgir a la hora de construir un módulo, si bien ésta es sólo una guía de iniciación, el desarrollador deberá consultar la documentación existente en el propio código fuente de Moodle.

## 2.6.1 Estructura de un módulo en Moodle

Un módulo de actividades viene definido por un conjunto de ficheros php y html que se incluyen dentro de una carpeta con el nombre del módulo, que a su vez se incluye en la carpeta /mod del directorio base de Moodle. No resulta difícil encontrar estos ficheros, en forma de plantilla, en la red, aunque con escasa documentación y siempre en inglés.

Estos documentos presentan una estructura flexible, con unos campos básicos, que deben ampliarse para dar funcionalidad al módulo.

Para el funcionamiento de uno de estos módulos, es necesario que se definan, al menos, los siguientes archivos, con el contenido mínimo que se describirá a continuación:

- /mod
	- /db
		- access.php
		- install.xml
		- upgrade.php
	- /lang
		- /es\_utf8
			- /help
				- Fichero de ayuda 1.html
				- …
				- Fichero de ayuda N.html
			- nombremodulo.php
- icon.gif
- index.php
- lib.php
- mod.html
- version.php
- view.php

Como se comentó en la guía de estilo, todos los archivos php deben incluir el archivo config.php, ubicado en el directorio base de Moodle.

# 2.6.2 Librerías de Moodle para el desarrollo de módulos

Moodle no solo facilita un entorno para la integración de nuevos módulos desarrollados en php, sino que incorpora una serie de librerías enfocadas a facilitar la labor de los desarrolladores, si bien es verdad que resulta difícil iniciarse en ellas y conocer el cometido de cada una, a pesar de encontrarse documentación en el propio código fuente.

En este apartado se enumerarán algunas de las librerías más importantes, así como las funciones básicas que todo desarrollador debería conocer antes de comenzar a construir un módulo.

Aunque con estas funciones puede comenzarse la construcción de un módulo de actividad, se recomienda recurrir a la documentación sita en el propio código fuente para desarrollar un módulo aprovechando el cien por cien de la funcionalidad de Moodle. Dichas librerías pueden encontrarse dentro del directorio /lib de Moodle. Por lo tanto, el propósito de este apartado del documento es más bien servir como un conjunto de referencias para que el desarrollador novel sepa por donde debe empezar su trabajo.

Algunas de estas librerías fueron desarrolladas por el propio equipo de Moodle, otras por terceros y, hoy en día, se distribuyen con Moodle gracias a sus licencias de código abierto.

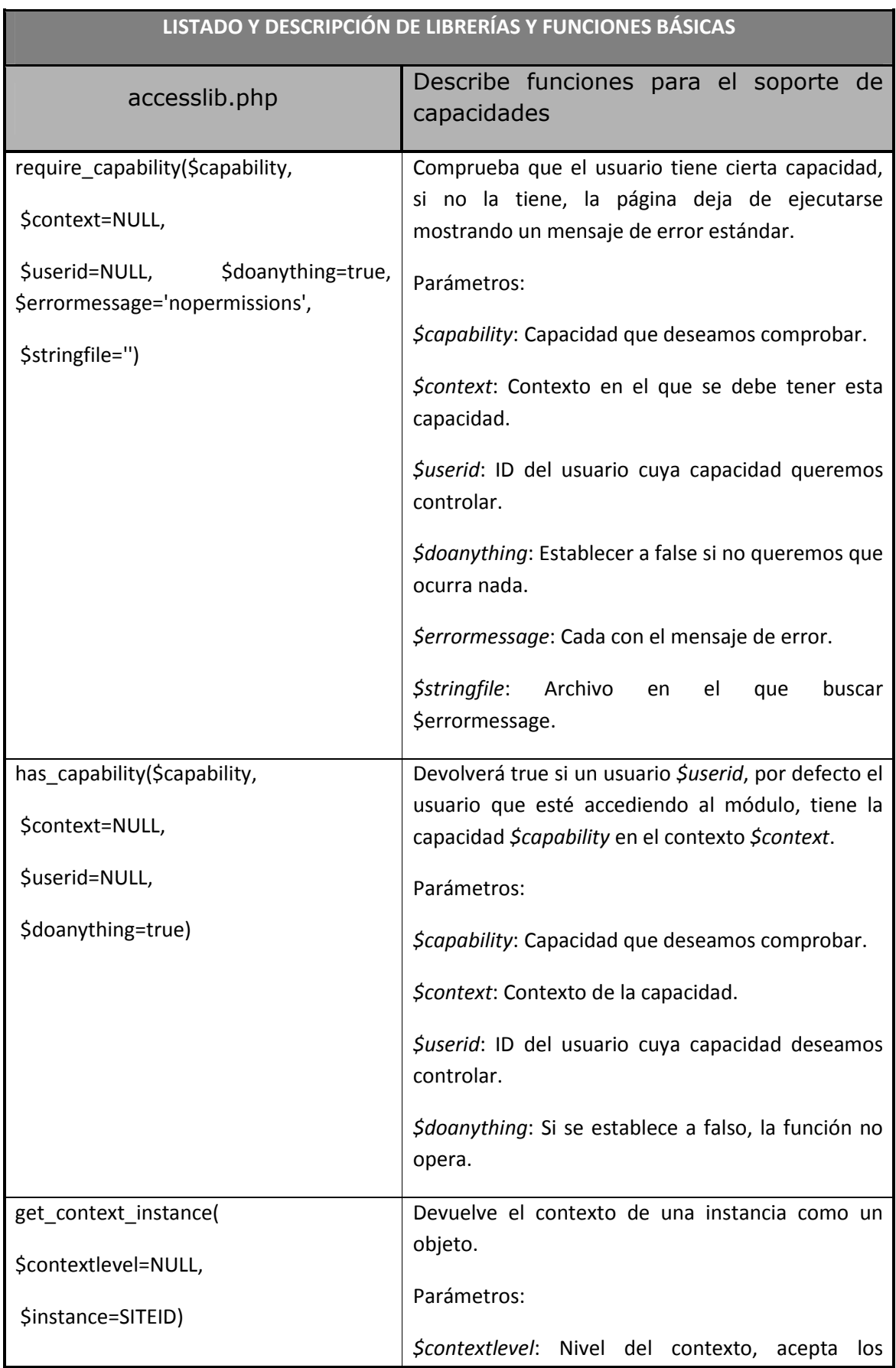

### *Tabla 6 Usuario desarrollador: listado y descripción de librerías y funciones básicas*

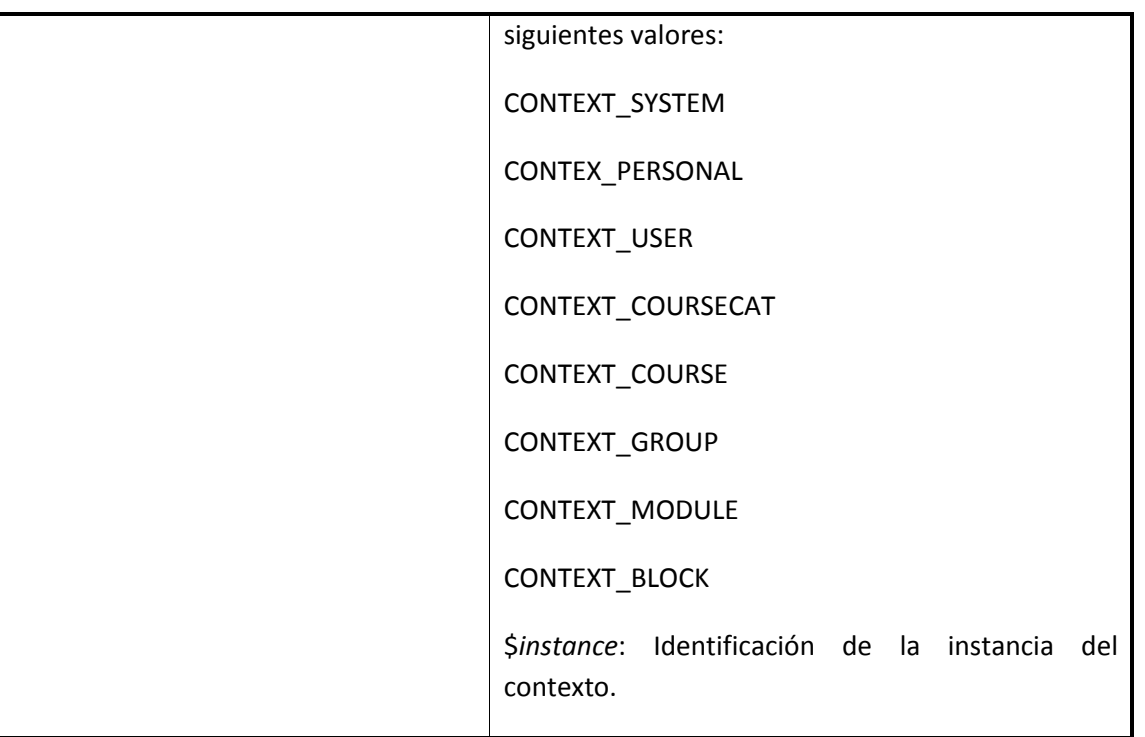

Estas tres funciones sirven para ilustrar el tipo general de las funciones de la librería, no obstante se recomienda consultar su extensa documentación para obtener información sobre otras funciones que dan soporte al sistema de capacidades.

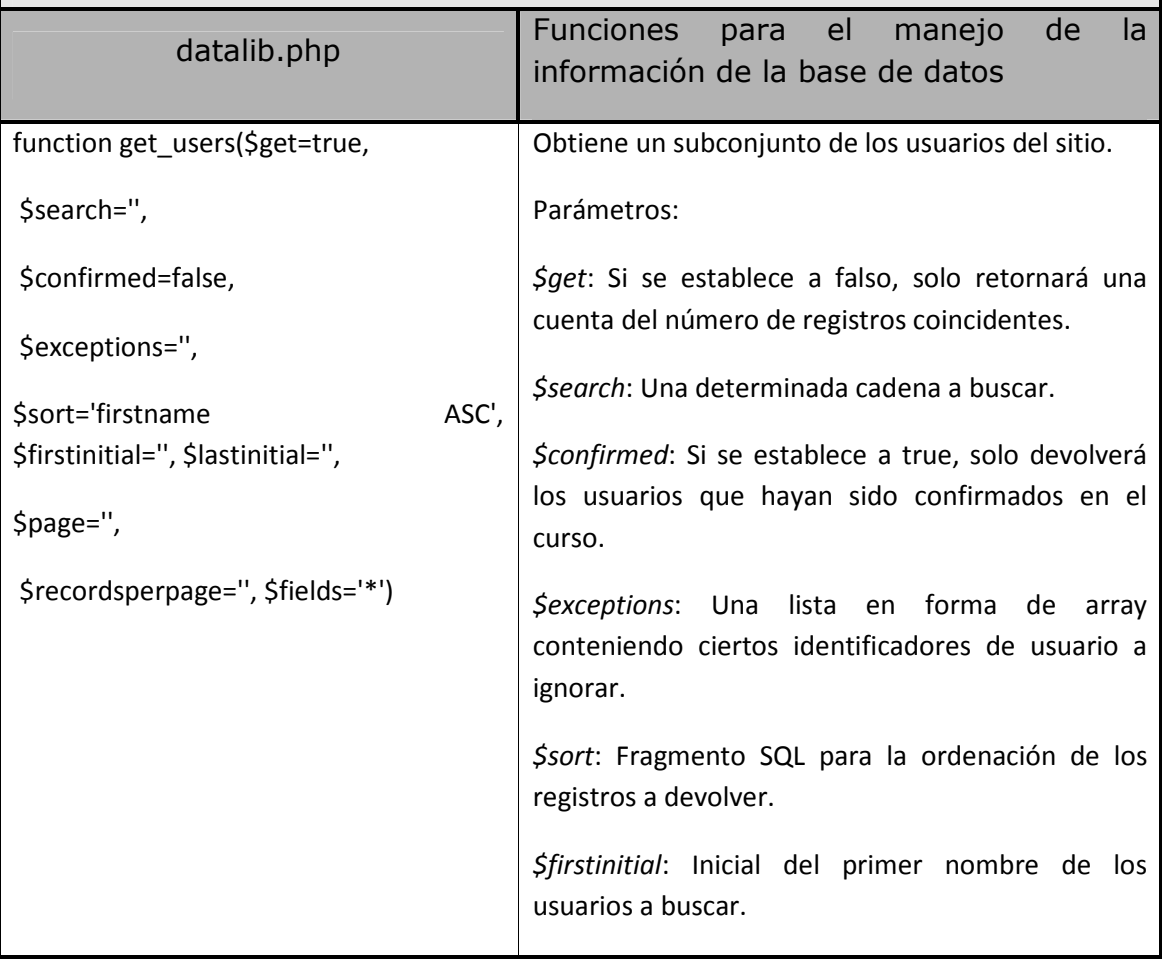

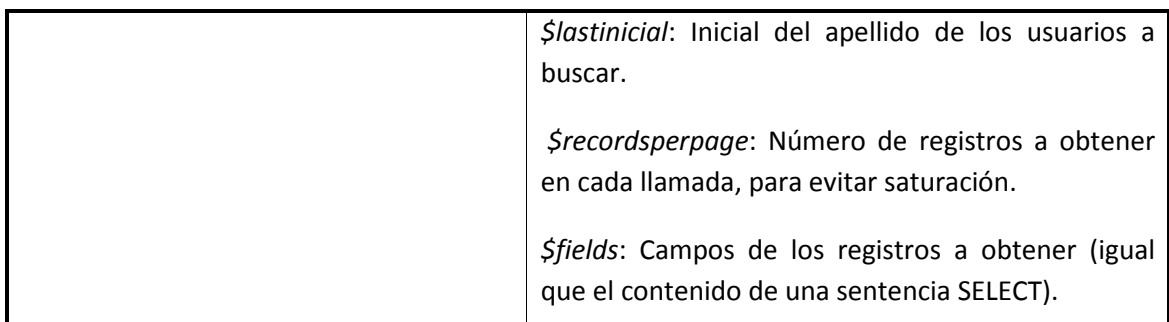

Con un funcionamiento similar a la función get users(), datalib.php implementa funciones para obtener los cursos del sitio o de un determinado usuario, los módulos de un determinado curso, los usuarios que han sido confirmados en el sistema, los distintos grupos establecidos, los usuarios que conforman cada grupo y más información similar, todas ellas documentadas en el archivo datalib.php.

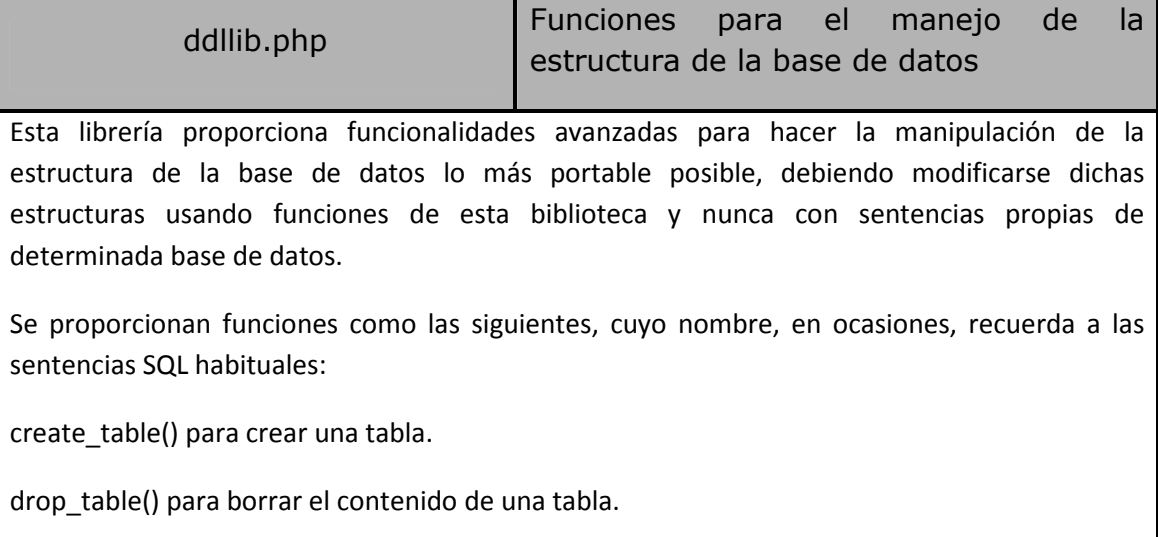

rename\_table() para cambiar el nombre a una tabla.

add\_field() para añadir un campo a una tabla.

change\_field\_tipe() para cambiar el tipo de un campo.

add\_key() para añadir una clave.

add\_index() para añadir un índice.

<sup>…</sup> 

| dmllib.php             | <b>Funciones</b><br>para obtener,<br>borrar,<br>actualizar, contar e insertar registros en<br>la base de datos. |
|------------------------|----------------------------------------------------------------------------------------------------|
| execute sql(\$command, | Ejecuta una sentencia SQL e imprime el resultado si                                                             |
| \$feedback=true)       | se especifica.                                                                                                  |
|                        | Parámetros:                                                                                                    |

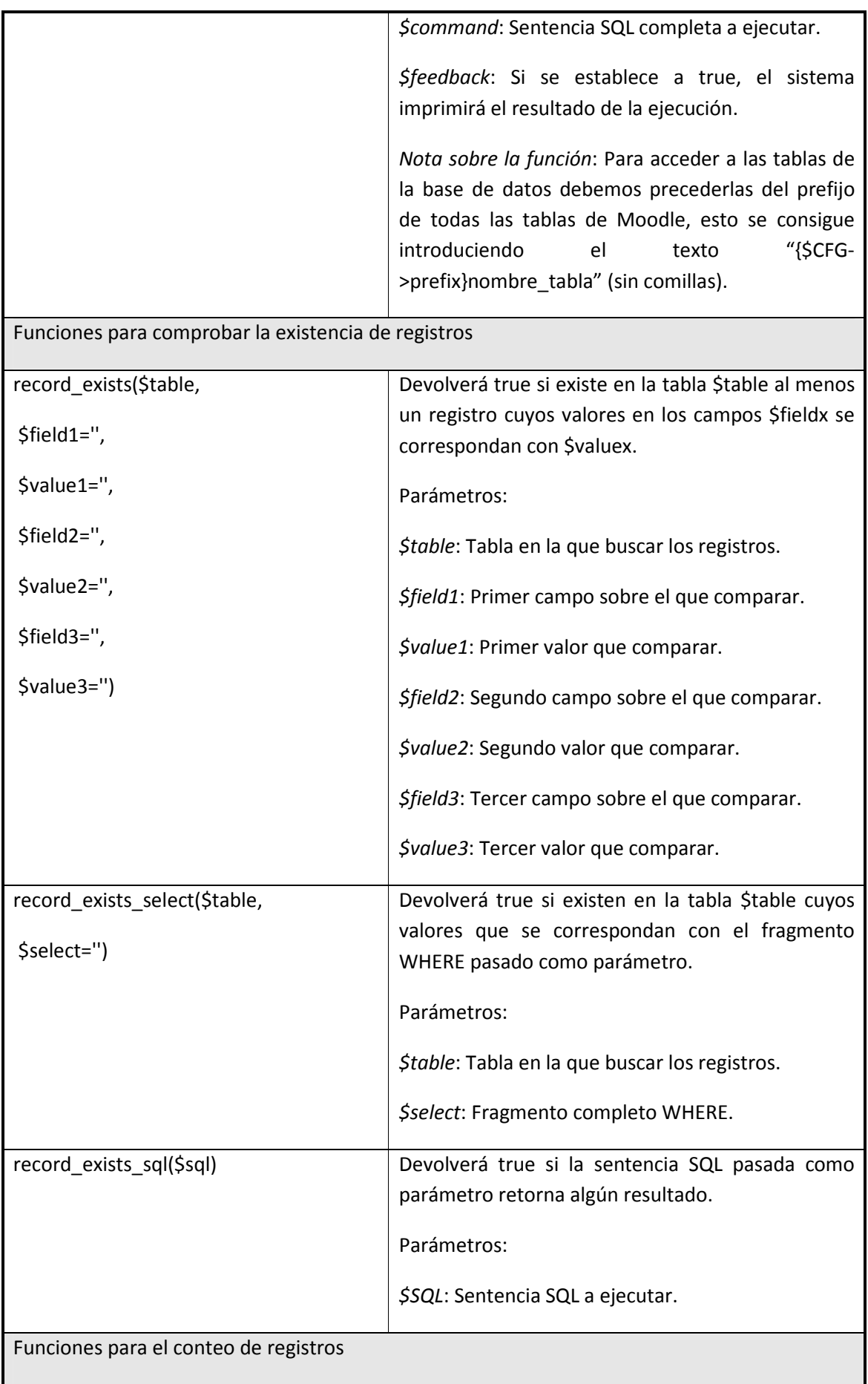

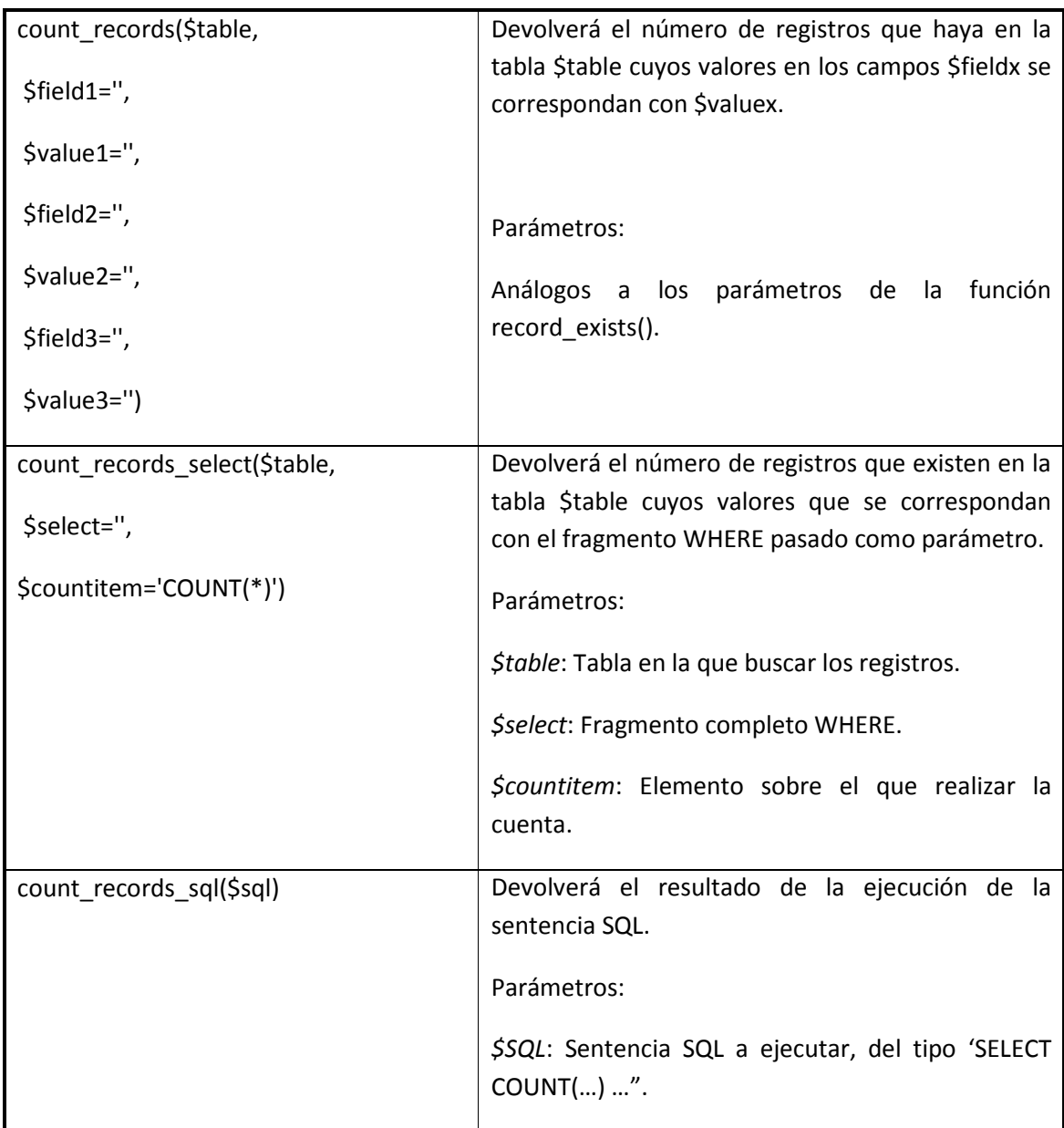

Funciones para la obtención de registros

Con un comportamiento similar a las funciones anteriores, en dmllib.php podemos encontrar, entre otras y junto con su documentación, las siguientes funciones para la obtención de registros:

get record() para obtener un único registro en forma de objeto.

get\_record\_select() idem, pero introduciendo una cláusula where.

get record sql() idem, pero introduciendo una sentencia SQL completa.

get\_records() para obtener un array de registros en forma de objetos.

get\_records\_select() idem, pero introduciendo una cláusula where.

get records sql() idem, pero introduciendo una sentencia SQL completa.

Funciones para el borrado de registros

Para el borrado de registros de la base de datos, únicamente se implementan dos funciones importantes:

delete\_records(), con parámetros análogos a record\_exists(), borra todos los registros que tengan valores coincidentes en los campos pasados como parámetros.

delete\_records\_sql() borra todos los registros de la tabla \$table pasada como parámetro que coinciden con la cláusula WHERE también pasada como parámetro.

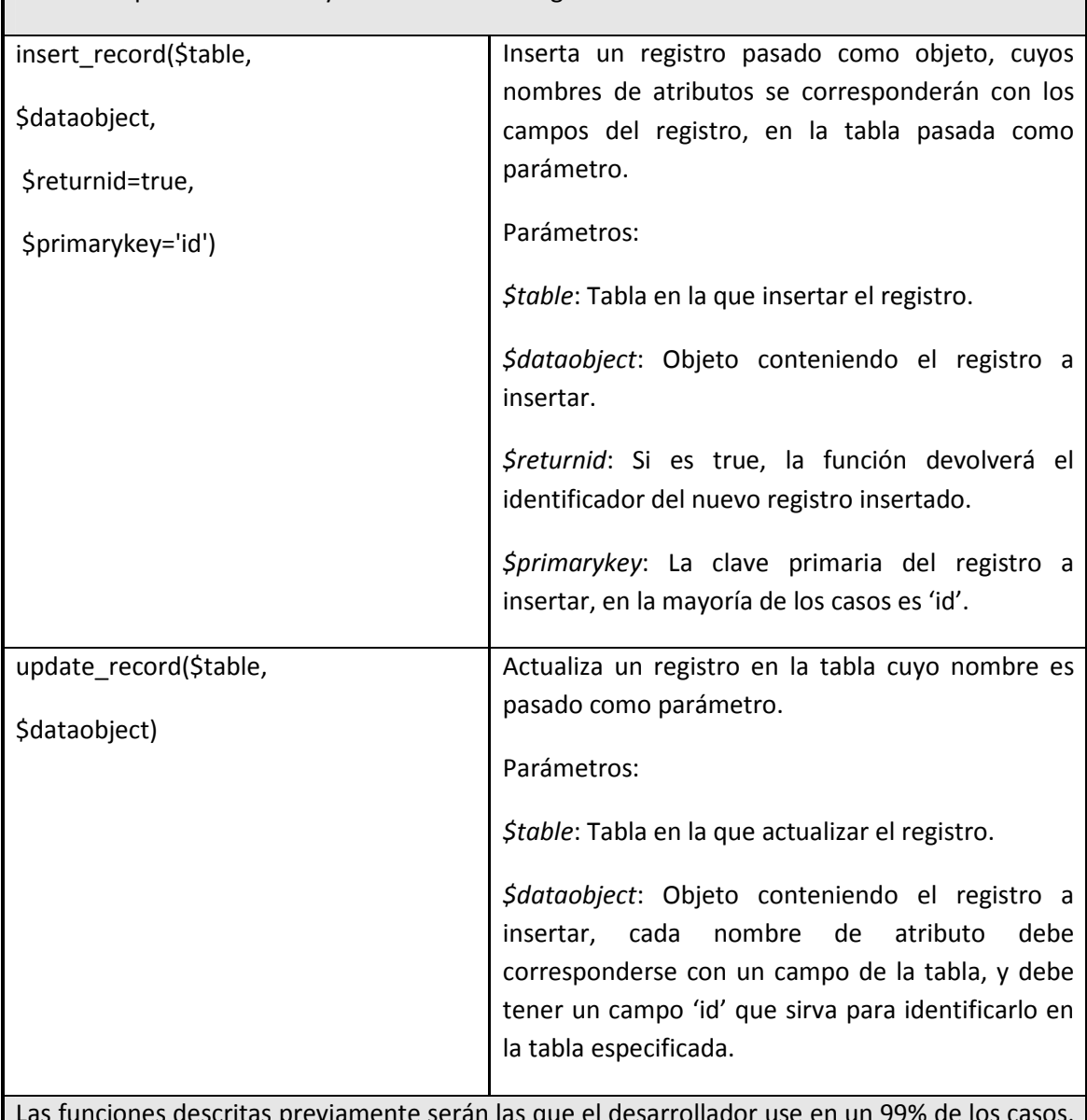

Funciones para la inserción y actualización de registros

amente serán las que el desarrollador use en un 99% para obtener documentación de funciones menos usuales, como de costumbre, observar la documentación del archivo.

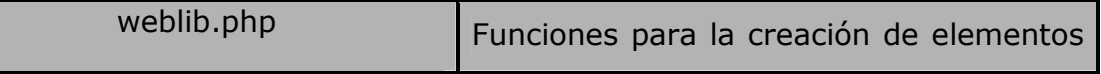

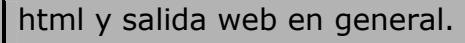

A continuación se referencian algunas de las funciones que el desarrollador debería conocer antes de comenzar su trabajo y que, como siempre, se encuentran documentadas en el propio código fuente:

print\_heading(), como sustituto del conocido <h1>

print heading with help(), idem, pero proporcionando un botón de ayuda.

helpbutton() imprime un botón de ayuda.

print\_simple\_box() imprime una caja en la que se puede colocar cualquier tipo de contenido.

choose\_from\_menu() imprime un menú de selección.

choose\_from\_radio() imprime botones de radio.

print textbox() imprime una caja de texto.

print\_textfield() imprime un campo de texto.

…

El contenido de este documento es muy extenso y resultará de gran ayuda al nuevo desarrollador, se aconseja leerlo detenidamente, prestando especial atención a la forma en la que Moodle facilita la creación de controles de formularios así como a las funciones que se encargan de recoger las variables de los mismos (*required\_param()* y *data\_submitted()* especialmente).

Así como se especifica el uso obligatorio de la función required\_param() (aunque el acceso a las variables \$ GET y \$ POST funciona perfectamente), en ningún documento de Moodle se obliga al uso de funciones para crear elementos del formulario, aunque facilita mucho la tarea al programador.

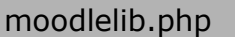

Funciones de propósito general para Moodle

En este fichero pueden encontrarse todo tipo de funciones de propósito general para Moodle, conviene que el desarrollador novel las ojee antes de comenzar su trabajo sin llegar a prestarles una atención mayor de lo conveniente para no complicarse demasiado.

Según vaya avanzando en el desarrollo, es posible que le surja la duda de si cierta funcionalidad, ligada fuertemente con el núcleo de Moodle, estará desarrollada. Seguramente lo esté aquí.

## **2.7 Ficheros de un módulo de actividad**

Para poder realizar correctamente un módulo de actividades en Moodle, será necesario que cree alguno de los siguientes ficheros. Téngalos muy en cuenta a la hora de seguir un orden de creación.

En caso de necesitar consultar alguna de las funciones de Moodle acuda a la dirección: http://xref.moodle.org/ aquí se encuentran todas ellas ordenadas de la misma manera que Moodle.

## 2.7.1 El fichero INSTALL.XML

Este fichero XML define las tablas de la base de datos que tendrá su módulo, establece una gramática para la creación de tablas y hacer así a Moodle más portable, frente las anteriores versiones, que definían un archivo para cada tipo de base de datos.

Install.XML define el tipo de datos, longitud, nombre y, en general, todos los campos que pueden definirse con sentencias SQL. La creación de las tablas se lleva a cabo con la instalación del módulo.

A continuación se adjunta y comenta un fichero de ejemplo:

```
<!-- Definición del tipo de documento, no se modifica --> 
<?xml version="1.0" encoding="UTF-8" ?> 
<XMLDB PATH="mod/nombremodulo/db" VERSION="20070401" COMMENT="Archivo XMLDB para 
mod/nombremodulo" 
     xmlns:xsi="http://www.w3.org/2001/XMLSchema-instance" 
     xsi:noNamespaceSchemaLocation="../../../lib/xmldb/xmldb.xsd" 
><!-- Definición de las tablas --> 
   <TABLES> 
     <!-- Definición de la tabla del módulo, debe existir obligatoriamente 
En el caso de que haya más de una tabla, deben enlazarse mediante los campos<br>v NEXT, que apuntan a la tabla anterior y siguiente, respectivament
                  y NEXT, que apuntan a la tabla anterior y siguiente, respectivamente.
--> <TABLE NAME=" nombremodulo " COMMENT="Comentario sobre la tabla nombremodulo "> 
       <!-- Campos que tendrá la tabla --> 
      <! - NAME: Nombre del campo 
           TYPE: Tipo del dato 
           LENGTH: Longitud del dato 
           NOTNULL: El campo puede ser o no nulo 
           UNSIGNED: El campo tiene signo o no 
           SEQUENCE y ENUM: El campo es autoincremental o no 
           COMMENT: Comentario sobre el campo 
           NEXT: Siguiente campo de la tabla 
           PREVIOUS: Campo previo de la tabla 
--&> <FIELDS> 
         <FIELD NAME="id" TYPE="int" LENGTH="10" NOTNULL="true" UNSIGNED="true" 
SEQUENCE="true" ENUM="false" COMMENT="id de la instancia" NEXT="course"/> 
         <FIELD NAME="course" TYPE="int" LENGTH="10" NOTNULL="true" UNSIGNED="true" 
DEFAULT="0" SEQUENCE="false" ENUM="false" COMMENT="Curso al que pertenece la instancia" 
PREVIOUS="id" NEXT="name"/> 
         <FIELD NAME="name" TYPE="char" LENGTH="255" NOTNULL="true" SEQUENCE="false" 
ENUM="false" COMMENT="Nombre de la instancia" PREVIOUS="course"> 
    <!-- El resto de campos de la tabla deben ir aquí --> 
     </FIELDS> 
     <!-- Claves de la tabla 
          NAME: Nombre de la clave 
          TYPE: Primary, unique o foreign
```
EUITIO - Universidad de Oviedo | Ana Teresa González de Felipe 75

```
 FIELDS: Campos que componen la clave 
          COMMENT: Comentario sobre la clave 
          OPCIONALES: 
                NEXT y PREVIOUS: Apuntando a la clave siguiente y anterior, de existir. 
                REFFIELDS Y REFTABLE: En el caso de las claves externas, campo y tabla al 
que referencian 
      --> 
       <KEYS> 
         <KEY NAME="primary" TYPE="primary" FIELDS="id" COMMENT="Clave primaria para 
nombremodulo "/> 
       </KEYS> 
       <!-- Índices de la tabla, campos análogos a los de las claves --> 
       <INDEXES> 
         <INDEX NAME="course" UNIQUE="false" FIELDS="course"/> 
       </INDEXES> 
    </TABLE>
  \langleTABLES>
  <!-- Sentencias SQL que se ejecutarán al instalar el módulo --> 
   <STATEMENTS> 
      <!-- Sentencia 
          Se define el nombre, el tipo de sentencia, la tabla sobre la que se ejecuta y 
un comentario descriptivo --> 
     <STATEMENT NAME="insert log_display" TYPE="insert" TABLE="log_display" 
COMMENT="Inserta registros en la tabla de log" /> 
       <SENTENCES> 
        <!-- Contenido de las sentencias propiamente dicho, no usan campos PREVIOUS ni 
NEXT --- <SENTENCE TEXT="(module, action, mtable, field) VALUES (nombremodulo, 'add', 
'nombremodulo', 'name')" /> 
        <SENTENCE TEXT="(module, action, mtable, field) VALUES (nombremodulo, 'update', 
'nombremodulo', 'name')" /> 
         </SENTENCES> 
     </STATEMENT> 
   </STATEMENTS> 
</XMLDB>
```
### 2.7.2 El fichero ACCESS.PHP

El fichero access.php define las capacidades de los usuarios en función a los roles para este módulo, su formato es el siguiente:

```
<?php 
$mod_nombremodulo_capabilities = array( 
         'mod/ nombremodulo:nombre_capacidad_primera' => array( 
                  ///Tipo de capacidad 
                'captype' => 'write',
                   ///Contexto de la actividad 
                 'contextlevel' => CONTEXT_MODULE, 
                  ///Permisos 
                 'legacy' => array( 
                'editingteacher' => CAP PROHIBIT,
                'coursecreator' => CAP_PROHIBIT, 
                 'teacher' => CAP_PROHIBIT, 
                 'admin' => CAP_PROHIBIT, 
                 'student' => CAP_ALLOW 
 ) 
         ), 
    ///Aquí se pueden añadir tantas capacidades como se desee 
         'mod/nombremodulo:nombre_capaciad_enesima' => array( 
                 'captype' => 'write', 
                 'contextlevel' => CONTEXT_MODULE, 
                'legacy' => array( 
                 'editingteacher' => CAP_ALLOW, 
                 'coursecreator' => CAP_ALLOW, 
                'teacher' => CAP_ALLOW, 
               'admin' => CAP_ALLOW,
                'student' => CAP_PROHIBIT 
 ) 
         ) 
);
?>
```
### 2.7.3 El fichero MOD.HTML

Se trata de un fichero html con código php embebido que es usado para la creación y configuración del módulo en el momento de la creación de una instancia del mismo.

Cada campo que defina la instancia de la actividad deberá ser un campo del objeto php **\$form**, de la forma *\$form->nombre del campo*. Será útil almacenar algunos de estos campos en las tablas de la base del dato correspondientes al módulo. El desarrollador no deberá preocuparse, de momento, por el procesamiento de estos datos, ya que los realizará el archivo mod.php, implementado previamente por Moodle y que el usuario no deberá modificar.

Para evitar fallos en el procesamiento del formulario, las variables deben ser inicializadas antes de su uso, compruebe esto al principio del fichero mediante trozos de código de php de la siguiente manera:

```
<?php 
if (!isset($form->name)) { 
     $form->name = ''; 
} 
if (!isset($form->description)) { 
     $form->description = ''; 
}//Resto de bloques similares 
?>
```
Existen ciertos campos que deben aparecer obligatoriamente en cada actividad: **name, description, course e id** (aparecerán como atributos de \$form). Los dos primeros deben tomar valores introducidos por el usuario mediante un formulario web, los dos últimos los define automáticamente el sistema mediante el uso de campos de formulario del tipo hidden, junto con otros atributos que se enumeran a continuación, de los que se comentan los más importantes:

```
//El archivo que procesará el formulario 
<form name="form" method="post" action="mod.php"> 
//Campos adicionales que el desarrollador desee establecer 
//... 
//Campos que establece automáticamente Moodle y que siempre se declaran de la misma 
manera 
//El campo course hace referencia al curso en el que se desarrolla la actividad<br><input type="hidden" name="course" value="<?php p($form->course) ?>" />
                                            value="<?php p($form->course) ?>" />
//El campo sesskey hace referencia a la clave de la sesión actual 
<input type="hidden" name="sesskey" value="<?php p($form->sesskey) ?>" /> 
<input type="hidden" name="coursemodule" value="<?php p($form->coursemodule) ?>" /> 
<input type="hidden" name="section" value="<?php p($form->section) ?>" /> 
                                            value="<?php p($form->module) ?>" />
//Nombre del módulo (no de la instancia) 
<input type="hidden" name="modulename" value="<?php p($form->modulename) ?>" /> 
//Número identificador de la instancia 
<input type="hidden" name="instance" value="<?php p($form->instance) ?>" /> 
                                             value="<?php p({$form}\verb|~|mode) ?>" />
</form>
```
El resto de campos que el desarrollador desee almacenar en la base de datos, como la fecha a partir de la cual la actividad estará disponible, o cualquier otro parámetro que desee que sea configurable, deberá ser definido en este fichero.

## 2.7.4 El fichero VIEW.PHP

El fichero view.php es, seguramente, junto con el fichero lib.php, uno de los más importantes a la hora de desarrollar un módulo de actividades para Moodle, en él se define el contenido que se mostrará a cada usuario de la actividad mediante el uso de capacidades (para más información, vea el apartado El fichero ACCESS.PHP).

A continuación se pasa a comentar el código mínimo que debe contener este fichero:

```
<?php 
/// Remplazar "nombremodulo" por el nombre del módulo a desarrollar 
     ///Include que todos los ficheros php deben tener 
     require_once("../../config.php"); 
     require_once("lib.php"); 
     ///Estas líneas se establecen por defecto para obtener el id de la instancia actual 
     $id = optional_param('id', 0, PARAM_INT); 
     $a = optional_param('a', 0, PARAM_INT); 
     ///Haciendo comprobaciones sobre los parámetros pasados 
     if ($id) { 
         if (! $cm = get_record("course_modules", "id", $id)) { 
             error("Course Module ID was incorrect"); 
 } 
        if (! $course = get record("course", "id", $cm->course)) {
             error("Course is misconfigured"); 
 } 
         if (! $nombremodulo = get_record("nombremodulo", "id", $cm->instance)) { 
            error("Course module is incorrect");
 } 
     } else { 
         if (! $nombremodulo = get_record("nombremodulo", "id", $a)) { 
             error("Course module is incorrect"); 
 } 
         if (! $course = get_record("course", "id", $ nombremodulo ->course)) { 
             error("Course is misconfigured"); 
 } 
         if (! $cm = get_coursemodule_from_instance("nombremodulo ", $ nombremodulo ->id, 
$course->id)) { 
             error("Course Module ID was incorrect"); 
         } 
 } 
     ///Para ver esta página, el usuario debe estar autenticado 
     require_login($course->id); 
     ///Añade al log la visita de la actividad 
     add_to_log($course->id, " nombremodulo ", "view", "view.php?id=$cm->id", "$ 
nombremodulo ->id"); 
  /// Para imprimir el encabezado de la página 
     if ($course->category) { 
         $navigation = "<a href=\"../../course/view.php?id=$course->id\">$course-
>shortname</a> ->";
    } else { 
         $navigation = ''; 
 } 
     ///Ver documentación de la función get_string() 
     $strnombremodulos = get_string("modulenameplural", " nombremodulo "); 
     $strnombremodulo = get_string("modulename", " nombremodulo "); 
    ///Impresión del encabezado propiamente dicho 
     print_header("$course->shortname: $ nombremodulo ->name", "$course->fullname", 
                  "$navigation <a href=index.php?id=$course->id>$strnombremodulos</a> -> 
$ nombremodulo ->name", 
 "", "", true, update_module_button($cm->id, $course->id, 
$strnombremodulo), 
                   navmenu($course, $cm)); 
/// Parte principal de la página 
     ///Aquí debe ir el código del desarrollador 
/// Imprime el pié de página 
    print_footer($course);
\sim
```
## 2.7.5 El fichero LIB.PHP

Lib.php es la biblioteca de funciones del módulo a desarrollar, en ella se implementará toda (o casi toda) la funcionalidad del módulo. Existen un conjunto de normas que se deben seguir a la hora de desarrollar esta biblioteca de las que destacamos las siguientes:

- Las funciones deben nombrarse de la siguiente manera: nombremodulo\_nombre\_funcion().
- Las variables globales deberán nombrarse de la siguiente manera: \$NOMBREMODULO\_NOMBRE\_VARIABLE.

Lib.php deberá implementar ciertas funciones preestablecidas que usará Moodle con distintos propósitos:

- nombremodulo\_add\_instance(\$nombremodulo)
- nombremodulo\_update\_instance(\$nombremodulo)
- nombremodulo delete instance(\$id)
- nombremodulo user outline(\$course, \$user, \$mod, \$nombremodulo)
- nombremodulo\_user\_complete(\$course, \$user, \$mod, \$nombremodulo)
- nombremodulo\_print\_recent\_activity(\$course, \$isteacher, \$timestart)
- nombremodulo cron()
- nombremodulo\_grades(\$nombremoduloid)
- nombremodulo\_get\_participants(\$nombremoduloid)
- nombremodulo\_scale\_used (\$nombremoduloid,\$scaleid)

A continuación se detallará qué líneas debe seguir la implementación de cada una de estas funciones:

```
<?php<br>$NOMBREMODULO CONSTANT = 7;
                                 ///Ejemplo de variable global
/** 
  * Dado un objeto que contenga toda la información necesaria, 
  (definida por el formulario de mod.html) esta función
  creará una nueva instancia y retornará el identificador de la misma
  * Todas las modificaciones que se quieran hacer a los datos del formulario 
  * antes de introducirlos en la base de datos (por ejemplo, comprobación de valores) 
  * deberán hacer aquí 
  * @param object $nombremodulo Un objeto definido en el formulario de mod.html 
  * @return int El identificador de la instancia 
  **/ 
function nombremodulo_add_instance($nombremodulo) { 
    ///Implementar la funcionalidad que sea necesaria 
     return insert_record("nombremodulo", $nombremodulo); 
} 
/** 
  * Dado un objeto que contenga toda la información necesaria, 
  (definida por el formulario de mod.html) esta función
```

```
 * actualizará la instancia cuya ID de corresponde con el atributo id de $nombremodulo 
  * Todas las modificaciones que se quieran hacer a los datos del formulario 
  antes de introducirlos en la base de datos (por ejemplo, comprobación de valores)
  * deberán hacer aquí. 
  * Funcionamiento análogo a nombremodulo_add_instance() 
  * @param object $nombremodulo Un objeto definido en el formulario de mod.html 
  * @return boolean True si la operación se lleva a cabo exitosamente 
  **/ 
function nombremodulo_update_instance($nombremodulo) { 
     ///Es necesario que el objeto a actualizar tenga un campo id 
     $nombremodulo->id = $nombremodulo->instance; 
     return update_record("nombremodulo", $nombremodulo); 
} 
/** 
  * Dado un identificador de una instancia de este módulo, 
  * esta función borrará todos los registros asociados con la misma, 
  * así como todos los datos asociados a ella. 
  * @param int $id Identificador de la instancia 
  * @return boolean True si la operación se lleva a cabo exitosamente 
 **/ 
function nombremodulo_delete_instance($id) { 
     ///Obtenemos la instancia 
     if (! $nombremodulo = get_record("nombremodulo", "id", "$id")) { 
         return false; 
 } 
    $result = true; ///Borramos todos los registros necesarios, como mínimo el de la instancia 
     if (! delete_records("nombremodulo", "id", "$nombremodulo->id")) { 
        $result = false; } 
     return $result; 
} 
/** 
  * Dado un curso y un usuario, devuelve un objeto con información somera 
  * respecto a las actividades que el usuario ha llevado a cabo con esta 
  * instancia. 
  * Esta función es usada para reportes de la actividad, su implementación 
  * no es necesaria si no se desea mostrar reportes de actividad. 
  * Ejemplo de retorno: 
  * $return->time = El momento en el que sucedió el evento 
  * $return->info = Un pequeño texto descriptivo 
  * @param int $course Identificador del curso al que pertenece la instancia 
  * @param int $user Identificador del usuario cuya información deseamos obtener 
  * @param object $mod Objeto que contiene información sobre el módulo 
  * @param object $nombremodulo Objeto que contiene información sobre la instancia 
  * @return object Descrito más arriba. 
  **/ 
function nombremodulo user outline($course, $user, $mod, $nombremodulo) {
     return $return; 
} 
7** * Dado un curso y un usuario, imprime información detallada 
  * respecto a las actividades que el usuario ha llevado a cabo con esta instancia. 
  * Esta función es usada para reportes de la actividad, su implementación 
  * no es necesaria si no se desea mostrar reportes de actividad. 
  * @param int $course Identificador del curso al que pertenece la instancia 
  * @param int $user Identificador del usuario cuya información deseamos obtener 
  * @param object $mod Objeto que contiene información sobre el módulo 
  * @param object $nombremodulo Objeto que contiene información sobre la instancia 
  * @return boolean True si ha habido alguna salida 
  **/ 
function nombremodulo_user_complete($course, $user, $mod, $nombremodulo) { 
    return true; 
} 
/** 
 * Dados un curso y un tiempo, esta función buscará información 
  * cercana temporalmente a ese instante y la imprimirá 
  * Esta función puede no implementarse si no se considera oportuno 
  * @uses $CFG 
  * @param int $course Identificador del curso al que pertenece la instancia 
  * @param boolean $isteacher True si la persona que desea ver la información es profesor 
  * @param int $timestart Instante de tiempo de referencia 
  * @return boolean True si ha habido alguna salida 
  **/ 
function nombremodulo_print_recent_activity($course, $isteacher, $timestart) { 
     global $CFG;
```
80 Ana Teresa González de Felipe | EUITIO - Universidad de Oviedo

```
 return false; 
} 
/** 
  * Esta función se ejecutará automáticamente cada vez que corra el servicio cron 
  * Todas las actividades que se realicen periódicamente (actualización de datos, 
  * envío de correos, etc.), deberán ponerse aquí. 
  * Esta función puede no implementarse si no se considera oportuno 
  * @uses $CFG 
  * @return boolean True si la operación ha sido exitosa 
  **/ 
function nombremodulo_cron() { 
    global $CFG; 
     return true; 
} 
/** 
  * Para actividades evaluables, debe devolver un objeto que contenga las 
  * notas para cada estudiante, así como la nota máxima obtenible. 
  * Ejemplo de retorno: 
       * $return->grades = array de notas, indexadas por el ID del usuario; 
      $return->maxgrade = Nota máxima posible;
     return $return;
  * @param int $nombremoduloid Identificación de la instancia del módulo 
  * @return mixed Null o un objeto conteniendo las notas y la nota máxima 
  **/ 
function nombremodulo_grades($nombremoduloid) { 
   return NULL; 
} 
/** 
 * Devolverá un array de registros con toda la información de los usuarios participantes 
  * de la instancia. Incluirá a todos los usuarios implicados, también profesores 
  * @param int $nombremoduloid Identificación de la instancia del módulo 
  * @return mixed boolean o array de estudiantes 
 **/ 
function nombremodulo_get_participants($nombremoduloid) { 
     return false; 
} 
/** 
 * Esta función retornará si una escala (de evaluación) está siendo usada 
  * por el módulo, en caso de que tenga soporto para notas y escalas. 
  * Esta función puede no implementarse si no se considera oportuno 
  * Observar la documentación de los módulos forum, glossary y journal como referencia 
  * @param int $nombremoduloid Identificación de la instancia del módulo 
  * @param int $ scaleid Identificación de la escala 
  * @return mixed Ver documentación de forum, glossary o journal 
  **/ 
function nombremodulo_scale_used ($nombremoduloid,$scaleid) { 
     $return = false; 
     //$rec = get_record("nombremodulo","id","$nombremoduloid","scale","-$scaleid"); 
     // 
     //if (!empty($rec) && !empty($scaleid)) { 
     // $return = true; 
     //} 
     return $return; 
} 
/// Aquí irán el resto de funciones que sea necesario implementar en el módulo. 
?>
```
### 2.7.6 El fichero INDEX.PHP

El fichero index.php listará todas las instancias en el curso actual del módulo que esté desarrollando. Aquí se podrá mostrar la información que se crea oportuna de cada instancia.

A continuación se comenta un archivo de ejemplo, las líneas no comentadas son líneas estándar que no es necesario modificar:

```
<?php 
    require_once("../../config.php"); 
    require_once("lib.php"); 
     $id = required_param('id', PARAM_INT); // Obtención del curso 
     if (! $course = get_record("course", "id", $id)) {
```
```
 error("Course ID is incorrect"); 
 } 
    require_login($course->id);
     ///Añade al log del curso 
 add_to_log($course->id, "nombremodulo", "view all", "index.php?id=$course->id", ""); 
 $strnombremodulos = get_string("modulenameplural", "nombremodulo"); 
     $strnombremodulo = get_string("modulename", "nombremodulo"); 
     ///Impresión de la cabecera 
     if ($course->category) { 
         $navigation = "<a href=\"../../course/view.php?id=$course->id\">$course-
>shortname</a> ->"; 
     } else { 
         $navigation = ''; 
 } 
     print_header("$course->shortname: $strnombremodulos", "$course->fullname", 
"$navigation $strnombremodulos", "", "", true, "", navmenu($course)); 
     ///Obtiene toda la información de las instancias 
     if (! $nombremodulos = get_all_instances_in_course("nombremodulo", $course)) { 
         notice("There are no nombremodulos", "../../course/view.php?id=$course->id"); 
         die; 
 } 
/// Imprime toda la información de cada instancia, que puede ampliarse como se crea 
necesario 
    Stimenv = time() $strname = get_string("name"); 
     $strweek = get_string("week"); 
     $strtopic = get_string("topic"); 
     if ($course->format == "weeks") { 
         $table->head = array ($strweek, $strname); 
        stable->align = array ("center", "left");
     } else if ($course->format == "topics") { 
         $table->head = array ($strtopic, $strname); 
         $table->align = array ("center", "left", "left", "left"); 
     } else { 
         $table->head = array ($strname); 
         $table->align = array ("left", "left", "left"); 
 } 
     foreach ($nombremodulos as $nombremodulo) { 
         if (!$nombremodulo->visible) { 
             ///Si la instancia no es visible, lo muestras más oscuro 
             $link = "<a class=\"dimmed\" href=\"view.php?id=$nombremodulo-
>coursemodule\">$nombremodulo->name</a>"; 
         } else { 
             ///Si es visible, lo muestra normal 
             $link = "<a href=\"view.php?id=$nombremodulo->coursemodule\">$nombremodulo-
>name</a>"; 
 } 
        ///Solo mostrará la información si el formato del curso es semanal o por temas 
         if ($course->format == "weeks" or $course->format == "topics") { 
             $table->data[] = array ($nombremodulo->section, $link); 
         } else { 
             $table->data[] = array ($link); 
         } 
 } 
    echo "<br />";
     ///Impresión de la información 
     print_table($table); 
     ///Impresión del pié de página 
     print_footer($course); 
?>
```
### 2.7.7 El fichero VERSION.PHP

Se trata de un fichero que únicamente incluye el número de versión del módulo que está tratando, usado para controlar las actualizaciones entre nuevas versiones, su formato es el siguiente:

```
<?php 
$module->version = 2007040200; // Versión actual del módulo (Formato YYYYMMDDX) 
$module->cron = 0; // Intervalo de tiempo, en segundos, en el que cron 
deberá
```
// comprobar la versión de este módulo

### 2.7.8 El fichero UPGRADE.PHP

?>

Este fichero mantiene un registro de los cambios que es necesario realizar entre distintas versiones del módulo.

En ocasiones la actualización de una antigua versión a una nueva puede implicar cambios mayores (como por ejemplo, en la base de datos) que pueden hacer que el módulo deje de funcionar correctamente.

Los comandos que se usen en este fichero deben ser neutrales en cuanto a la base de datos, usando las funciones definidas en lib/ddlib.php.

La función "upgrade" deberá devolver verdadero si todos los cambios se han llevado a cabo de manera satisfactoria.

```
<?php 
function xmldb_nombremodulo_upgrade($oldversion=0) { 
     global $CFG, $THEME, $db; 
     $result = true; 
/// Primer ejemplo, actualización necesaria si la versión actual es 
/// anterior a la del 01 de Abril de 2008 
    if (Sresult & Soldversion & 2008040100) ///Introducir actualizaciones a realizar 
 } 
/// Primer ejemplo, actualización necesaria si la versión actual es 
/// anterior a la del 12 de Abril de 2008 
   if ($result &\& $oldversion < 2008041200)
     ///Introducir actualizaciones a realizar 
 } 
    return $result; 
} 
?>
```
### 2.7.9 Los ficheros de idioma

Moodle proporciona un sistema de internacionalización bastante útil y sencillo que consiste en un fichero por cada idioma, localizado dentro de la carpeta /lang/nombre idioma/ y que recibe el nombre del módulo seguido de la extensión .php (en este caso, nombremodulo.php)

La estructura del fichero es la siguiente:

```
<?php 
///El índice del array será la cadena que desea sustituir, 
/// El contenido será la cadena por la que la sustituirá. 
///Las tres siguientes cadenas deben establecerse siempre 
$string['nombremodulo'] = 'nombremodulo'; 
$string['modulename'] = 'Nombre del módulo'; 
$string['modulenameplural'] = 'Nombre de los módulos'; 
///A continuación, todas las cadenas que use su módulo 
$string['nombremoduloejemplo'] = 'Ejemplo de cadena'; 
2<sub>2</sub>
```
Para acceder al contenido de los ficheros de idioma simplemente tendrá que usar las funciones get string o print string, la primera de ellas devuelve el contenido de una cadena, la segunda lo imprime:

```
///Con la siguiente línea obtendrá el valor de nombrecadena 
// en el idioma que el usuario haya seleccionado 
get_string('nombrecadena', 'nombremodulo'); 
///Con la siguiente línea imprimirá el valor de nombrecadena 
// en el idioma que el usuario haya seleccionado 
print_string('nombrecadena', 'nombremodulo');
```
Moodle proporciona la posibilidad de pasar algún parámetro a los ficheros de idiomas de la

siguiente manera:

```
///Paso de un único parámetro 
/// Tipo de entrada en el fichero de idioma: 
$string['nombremoduloejemplo'] = 'Ejemplo de cadena con $a'; 
///Obtención de la cadena: 
$a= 'parámetro'; 
///La siguiente línea devolverá "Ejemplo de cadena con parámetro": 
get_string('nombremoduloejemplo', 'nombremodulo', $a); 
///La siguiente línea imprimirá "Ejemplo de cadena con parámetro": 
print_string('nombremoduloejemplo', 'nombremodulo', $a); 
/// Paso de varios parámetros 
/// Tipo de entrada en el fichero de idioma: 
$string['nombremoduloejemplo'] = 'Ejemplo de cadena con $a[0] y $a[1]'; 
///Obtención de la cadena: 
$a[0]= 'parámetro 0'; 
$a[1]= 'parámetro 1'; 
///La siguiente línea devolverá "Ejemplo de cadena con parámetro 0 y parámetro 1": 
get_string('nombremoduloejemplo', 'nombremodulo', $a); 
///La siguiente línea imprimirá "Ejemplo de cadena con parámetro 0 y parámetro 1": 
print_string('nombremoduloejemplo', 'nombremodulo', $a);
```
### 2.7.10 Los ficheros de Ayuda

Moodle permite la creación de ficheros de ayuda para el usuario en formato html mediante un sistema similar al de los ficheros de idioma que permite una creación y manipulación sencilla de cada elemento de ayuda.

Los ficheros de ayuda son ficheros html que se incluyen dentro un directorio con el nombre del módulo incluido a su vez en el directorio help del directorio de lenguaje (en definitiva: lang/idioma/help/nombremodulo/)

Cada tema de ayuda debe incluirse en un único fichero html que deberá ser enlazado desde el fichero index.html de la siguiente manera:

```
<p>Nombre del módulo</p> 
<ul> 
   <li><a href="help.php?module=newmodule&amp;file=mods.html">Información 
general</a></li> 
   <li><a href="help.php?module=newmodule&amp;file=tema1.html">Tema 1</a></li> 
    <li><a href="help.php?module=newmodule&amp;file=tema2.html">Tema 2</a></li> 
\langle u1 \rangle
```
El fichero mods.html debe contener información general sobre el módulo.

Estos temas de ayuda serán listados directamente en el archivo de temas de ayuda de Moodle, no obstante, el desarrollador puede enlazarlos en lugar en el que crea oportuno mediante funciones como helpbutton() o print heading with help()

```
helpbutton('fichero_sin_extension', 'Título de la ventana', 'nombremodulo'); 
print_heading_with_help('Encabezado', 'fichero_sin_extension','nombremodulo');
```
### **3 Referencias Bibliográficas**

- [González07] González Benito, Guillermo; "Proyecto: Desarrollo e integración en la plataforma Moodle de módulos de apoyo para la adaptación de asignaturas al Espacio Europeo de Educación Superior". Universidad de Oviedo. 2007
- "Página Principal MoodleDocs". http://docs.moodle.org/es . 2009
- "Cómo instalar Moodle 1.8.1 en Ubuntu". http://www.ubuntu-es.org/?q=node/53465 2007
- [Meroño07]. Meroño Hernández, Alejandro. "Instalar XAMPP en Ubuntu". http://www.alejandrox.com/2007/03/instalar-xampp-en-ubuntu/. 2007
- [Meroño07]. Meroño Hernández, Alejandro. "Instalar Moodle en Ubuntu". http://www.alejandrox.com/2007/03/instalar-moodle-en-ubuntu/. 2007
- "Hablemos de Moodle". http://blog.pucp.edu.pe/item/3747. 2006
- [BurónArtilesGarcíaFidalgoRubioCastro06]. Burón Fernández, Francisco Javier; Artiles Larralde Alfredo; García Salcines, Enrique; Fidalgo Blanco, F. Angel; Rubio Royo, Enrique; Castro Lozano, Carlos. "e-aprendo, Virtual Learning Management based on Moodle". http://www.formatex.org/micte2006/pdf/40-44.pdf. 2006
- [ClerenciaPérez]. Pérez Clerencia, Isaac; Pérez Oñate, Borja. "Introducción al Moodle. Universidad de Zaragoza". http://moodle.unizar.es/.
- [ClerenciaPérez]. Pérez Clerencia, Isaac; Pérez Oñate, Borja. "Moodle- manual del profesor". http://moodle.unizar.es/file.php/1/Manual-profesor-moodle.pdf
- [Rodríguez07]. Rodríguez Martín, Francisco Javier. "Tutorial para la creación de un módulo en Moodle". http://www.moodle.org/file.php/11/moddata/forum/338/366774/Tutorial\_M\_dulos.pdf. 2007
- [Castro04]. Castro López- Tarruella, Enrique. "Moodle: Manual de usuario". http://moodle.org/file.php/11/manual\_del\_estudiante/Manual-usuario.pdf . 2004
- [Martín06]. Martín Gómez, Jesús. "Moodle 1.5- Manual de consulta". http://moodle.org/file.php/11/manual\_del\_estudiante/Manual-usuario.pdf . 2006
- EFMD-STEI-i. "Manual de Moodle para el alumno". http://www.steiformacio.com/imgs/ManualEFMDcastellanoR.pdf
- Universidad Politécnica de Cartagena. "Manual del alumno- Aula virtual Moodle" http://moodle.upct.es/file.php/1/manualalumno.pdf .2009
- [Castillo07]. Castillo, Williams. "Manual de usuario del Campus Virtual de la DEP- FE mediante la plataforma Moodle". http://depfeedu.economia.unam.mx/cursos/mod/resource/view.php?id=470 . 2007
- GATE. "Manual Moodle". http://cvsp.cucs.udg.mx/drupal6/documentos/manualmoodle.pdf
- [Bournissen07]. Bournissen, Juan Manuel. "Manual del alumno. Una introducción al Campus virtual de Moodle". http://moodle.instituto20.com.ar/mod/resource/view.php?id=199 . 2007
- [ÁlvarezGonzálezLorenzoTabasco05]. Álvarez García, Rafael; González Conejero, Juan Enrique; Lorenzo Díaz, Francisco Manuel; Tabasco Guzmán, Carlos. "Moodle. Manual de usuario". http://virtual.uca.es/portalFormacion/docs/desarrolloMoodle/carpetaLocal3/plfng\_view . 2005
- Bakkali, Imane. "Guía de Moodle Mundusfor para administradores". http://cevug.ugr.es/mundusfor/file.php/1/Guia\_de\_Moodle\_Mundusfor\_para\_administra dores.pdf

# **MoodleWindowsInstaller MoodleWindowsInstaller**

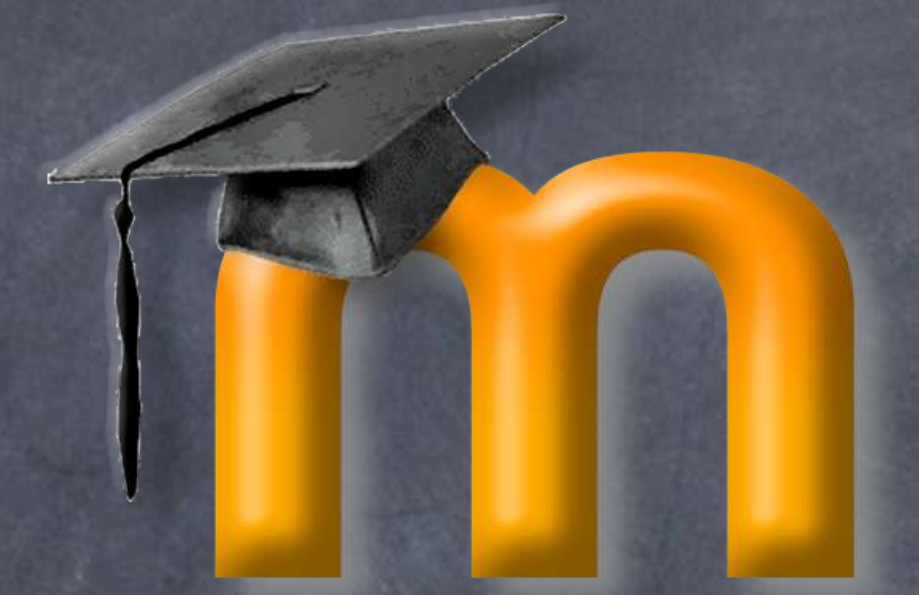

### Instalador de Moodle, Apache, PHP y MySQL

Introducción: **MoodleWindowsInstaller MoodleWindowsInstaller** Es un paquete de instalación completo de: un paquete instalación completo de: Moodle – programa para crear y gestionar curso Moodle – programa para crear y gestionar curso Apache – sevidor Web Apache – sevidor Web MySQL – base de datos PHP – lenguaje de programación PHP – lenguaje de programación  $\bullet$  Programador del script: **Eloy Lafuente** Versiones MoodleMoot - Castellón: presentación de la 1ª versión MoodleMoot – Las Palmas: versión oficial 1.0.5 Palmas: versión oficial 1.0.5

# Requisitos: **MoodleWindowsInstaller MoodleWindowsInstaller**

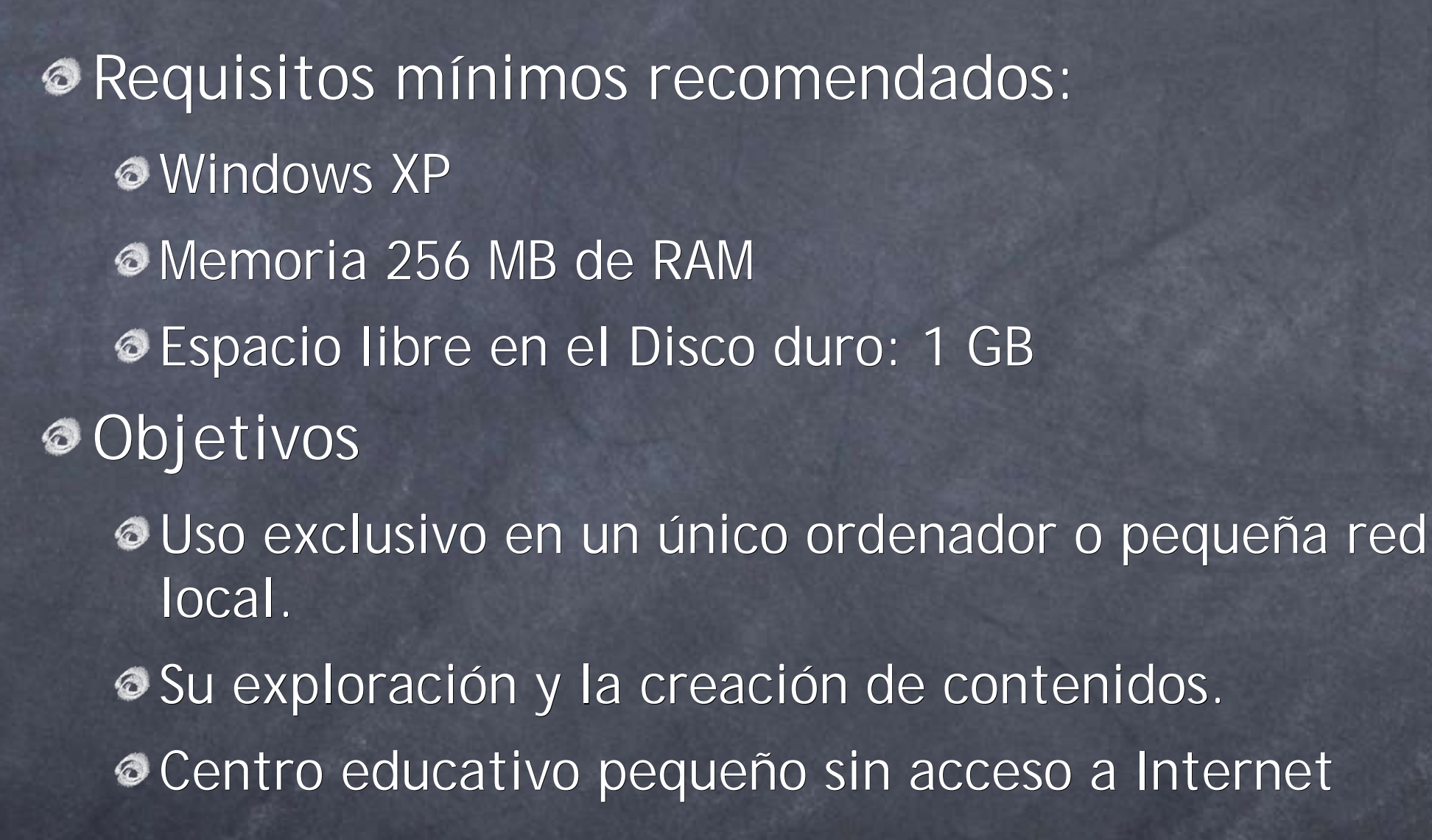

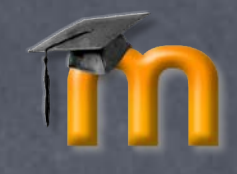

**Red local: Sin acceso externo** Gran velocidad de acceso  $\odot$  Coste = 0 Administración del servidor Orientado para el desarrollo de contenidos o módulos **Internet: Internet: Acceso externo** Depende de la conexión a Internet  $\odot$  Coste > 0 Restricciones por el administrador del servidor Orientado para el uso de cursos activos Características: **MoodleWindowsInstaller MoodleWindowsInstaller**

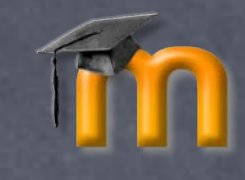

## Pasos para su instalación

Descargar de http://download.moodle.org/ Descomprimir Comprobar que no hay restricciones  $\odot$ Instalar XAMPP *Instalar Moodle*  $\odot$  Hacer COCO con Moodle (opcional)

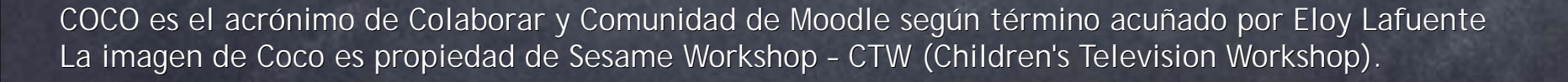

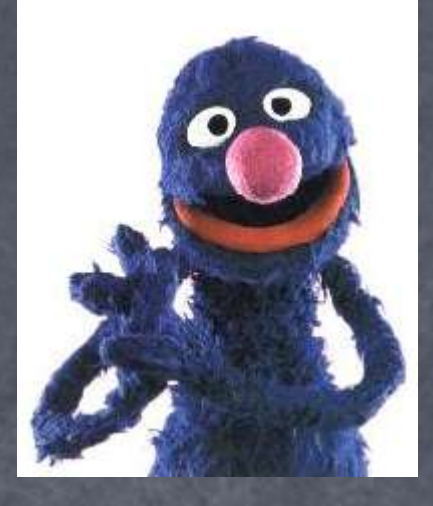

## Descargar WindowsMoodleInstaller Desde http://download.moodle.org/ Desde http://download.moodle.org/ Elegir la versión de Moodle deseada Elegir la versión de Moodle deseada C La de desarrollo (para su exploración)  $\bullet$  La última versión estable (para cursos)

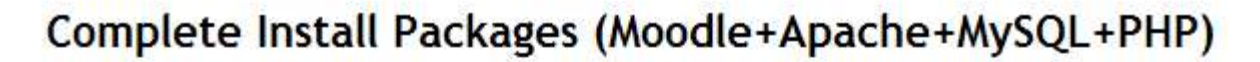

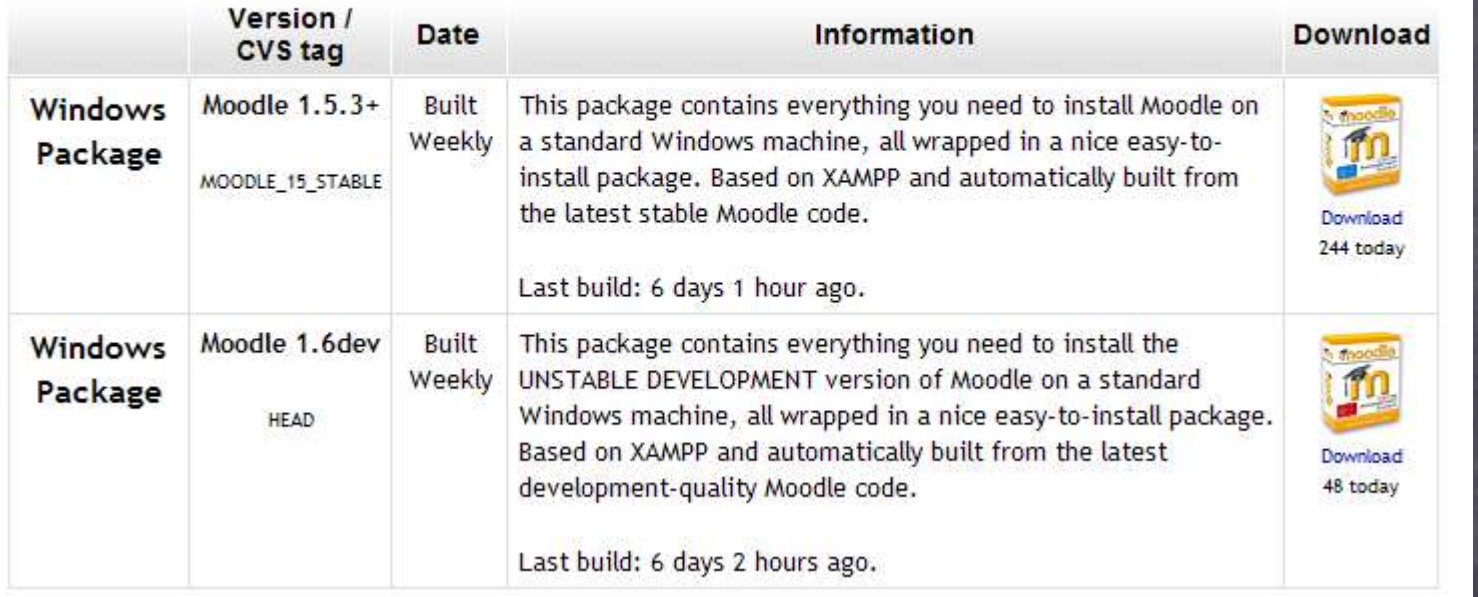

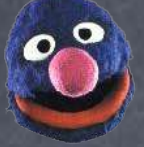

Abrir Buscar... Explorar

Extraer todo Analizar en bu

> Abrir con Enviar a Cortar

Copiar

Crear acceso Eliminar

Cambiar nomb

Propiedades

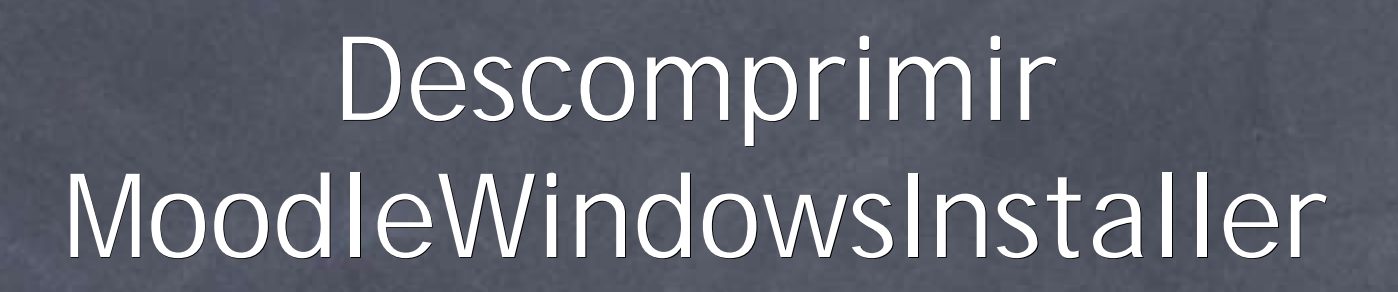

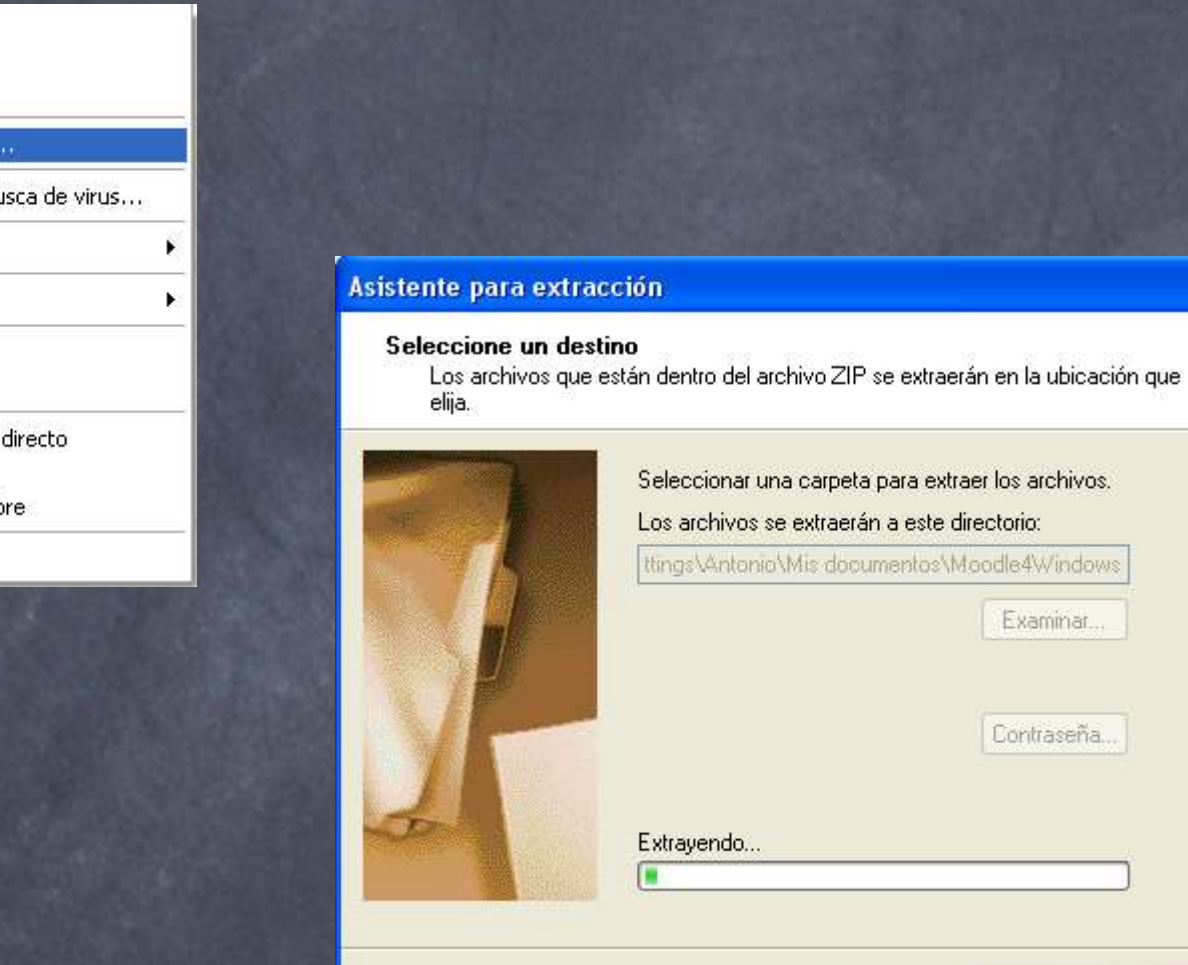

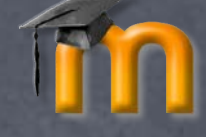

Windows

waseña.

Siguiente >

Cancelar

< Atrás

# Comprobar que no hay restricciones

Algunas restricciones impiden la instalación de MoodleWindowsInstaller:

Servidores Web, PHP o MySQL previos

Uso de puertos por otros programas. Por ejemplo: Skype no debe usar los puertos 80 y 443, ver Herramientas > Opciones > Conexión

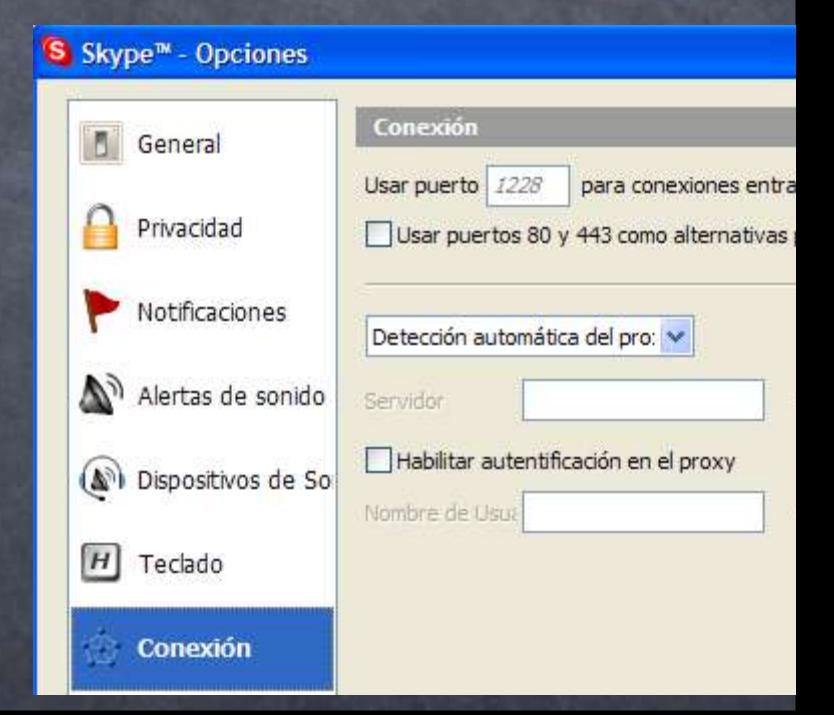

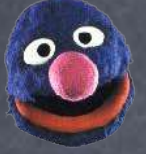

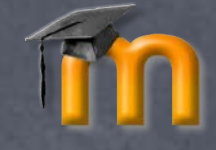

## Abrir la carpeta moodle

Haga clic en la carpeta moodle del archivo descomprimido

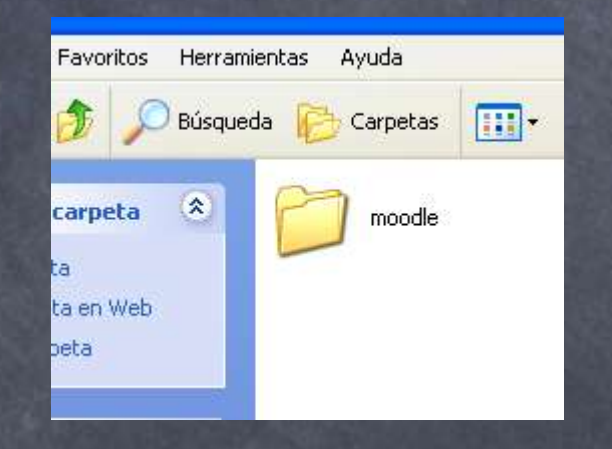

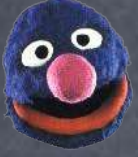

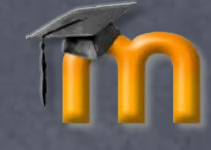

## Ejecutar setup\_xampp (1)

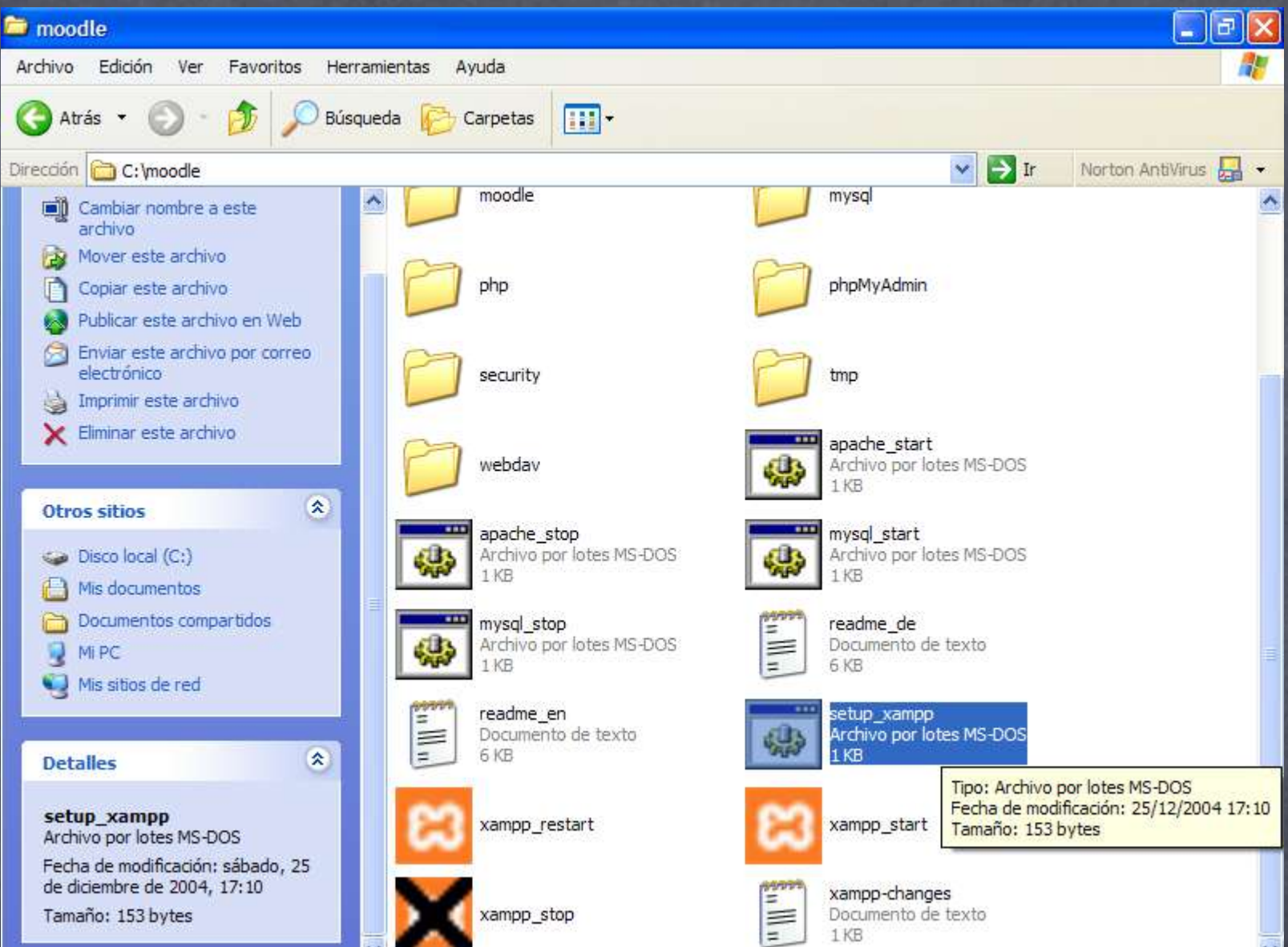

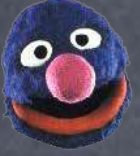

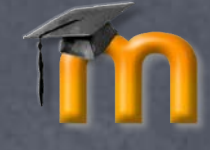

# Ejecutar setup\_xampp (2)

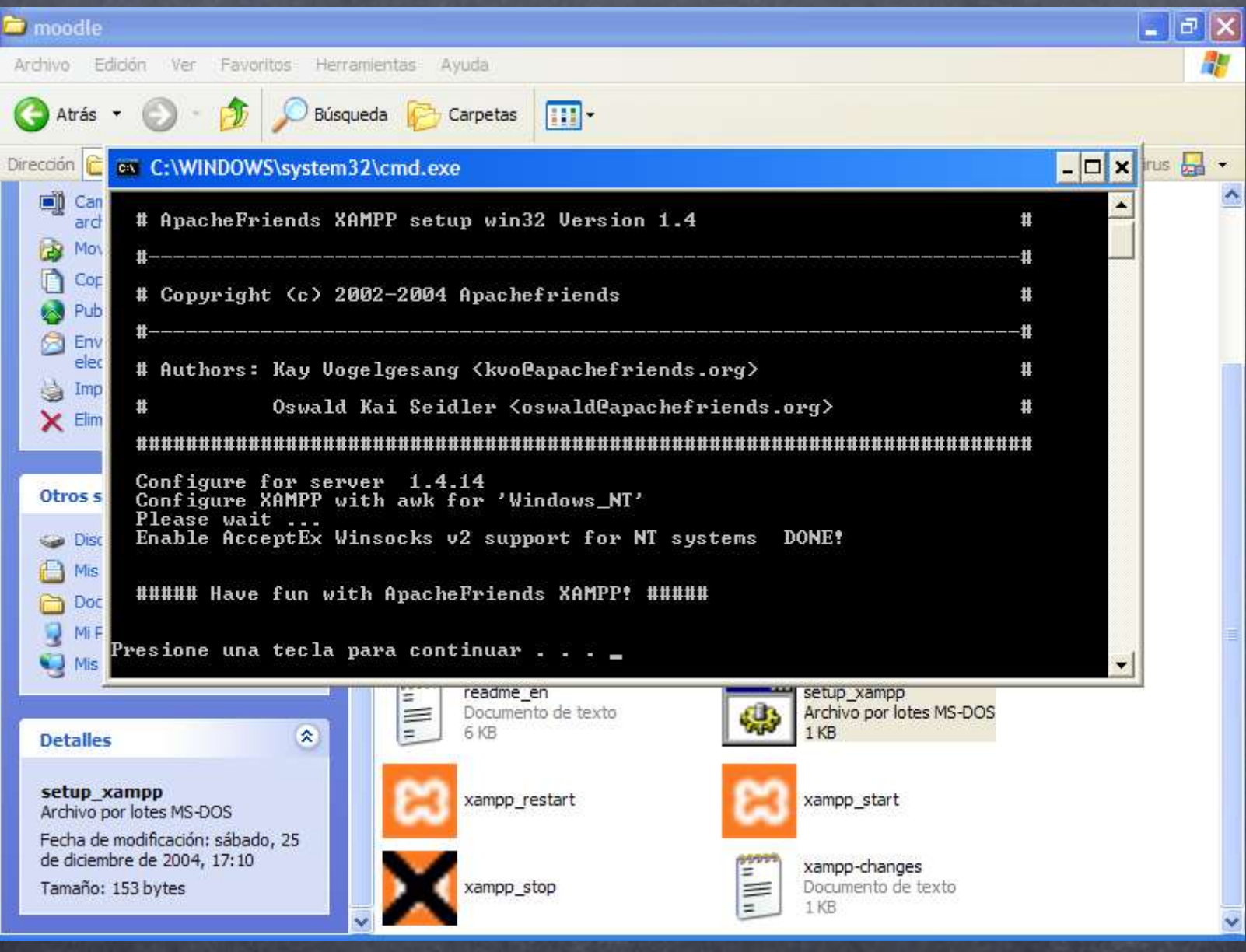

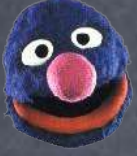

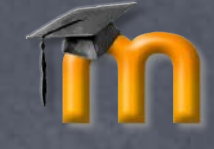

## Ejecutar xampp\_start (1)

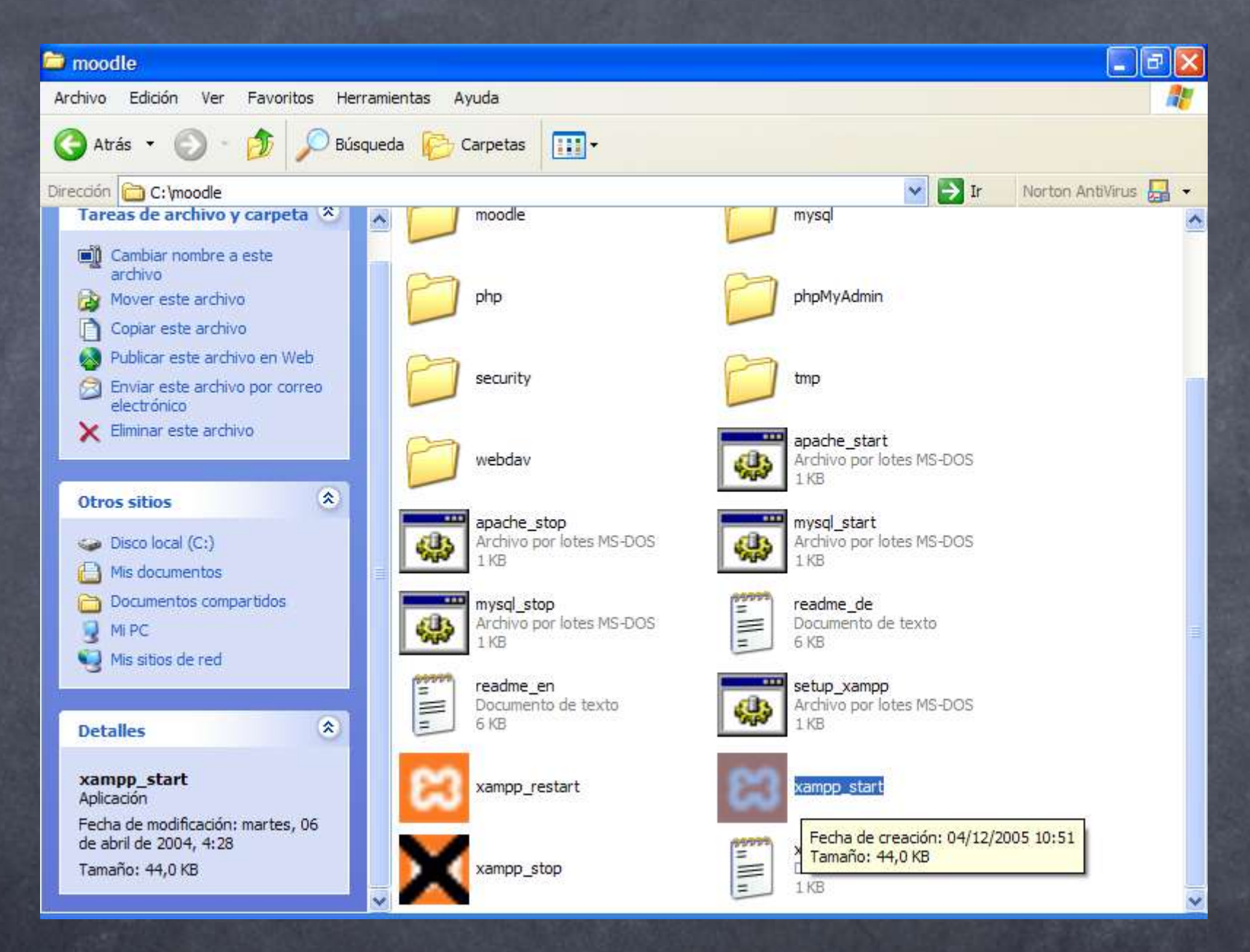

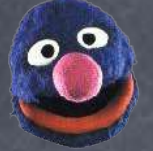

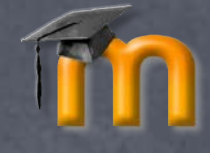

## Ejecutar xampp\_start (2)

Es muy probable que el Firewall de Windows nos pida desbloquear ambos programas, debemos hacer clic en Desbloquear para: **Apache HTTP Server** 

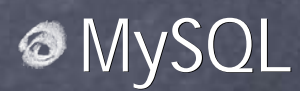

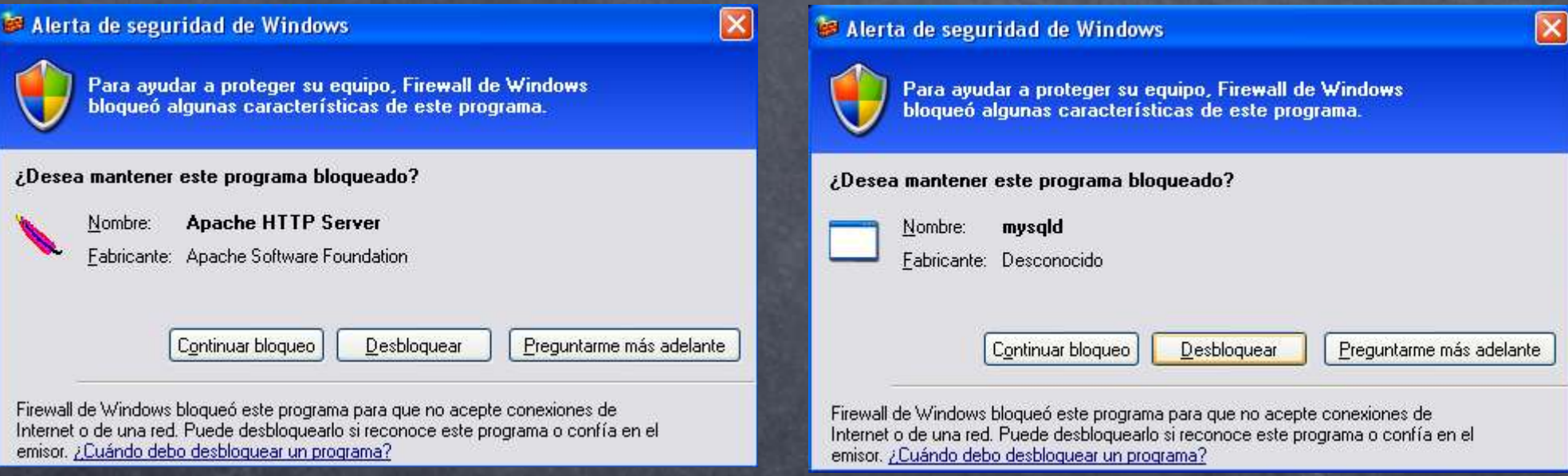

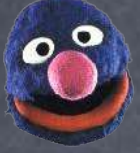

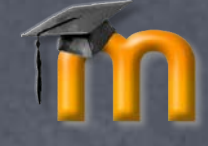

## Ejecutar xampp\_start (2)

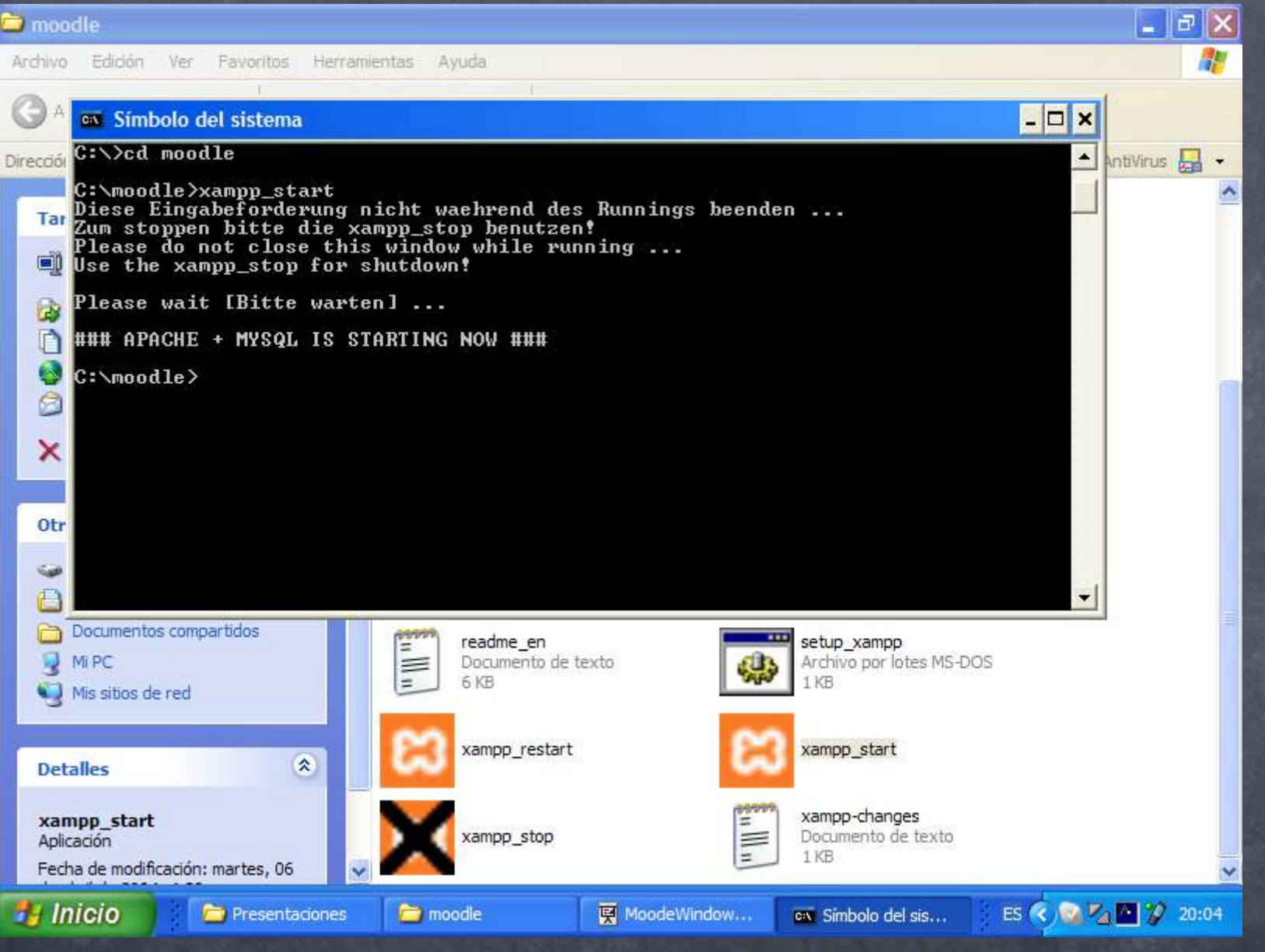

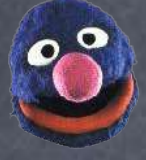

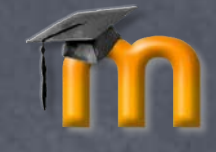

## Instalar Moodle (0)

 $\odot$  Abra su navegador preferido: Firefox Opera **Onternet Explorer** Teclear en el campo de dirección: Teclear en http://localhost

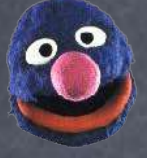

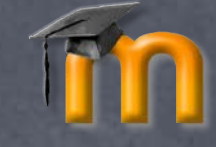

# Instalar Moodle (1)

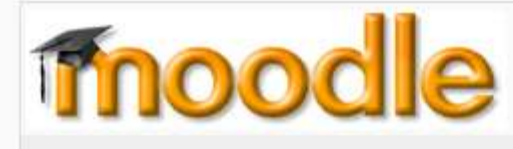

### Instalación

Seleccionar idioma

Idioma Español - Internacional (es)

#### Moodle Windows Installer (1.0.5)

Si está viendo esta página es porque ha podido ejecutar el paquete Xampp Lite 1.4.14-lite en su ordenador. IEnhorabuena!

Esta versión de Moodle Windows Installer incluye las aplicaciones necesarias para que Moodle funcione en su ordenador, principalmente:

- $\bullet$  Apache 2.0.54
- $\bullet$  PHP 5.0.4
- MySQL 4.1.12

El paquete también incluye Moodle 1.6 development (2005101200).

El uso de todas las aplicaciones del paquete está gobernado por sus respectivas licencias. El programa Moodle Windows Installer es código abierto y se distribuye bajo licencia GPL.

Las siguientes páginas le guiarán a traves de algunos sencillos pasos para configurar y ajustar Moodle en su ordenador. Puede utilizar los valores por defecto sugeridos o, de forma opcional, modificarlos para que se ajusten a sus necesidades.

Pulse en el botón "Siguiente" para continuar con la configuración de Moodle.

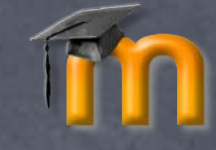

# Comprobación del sistema

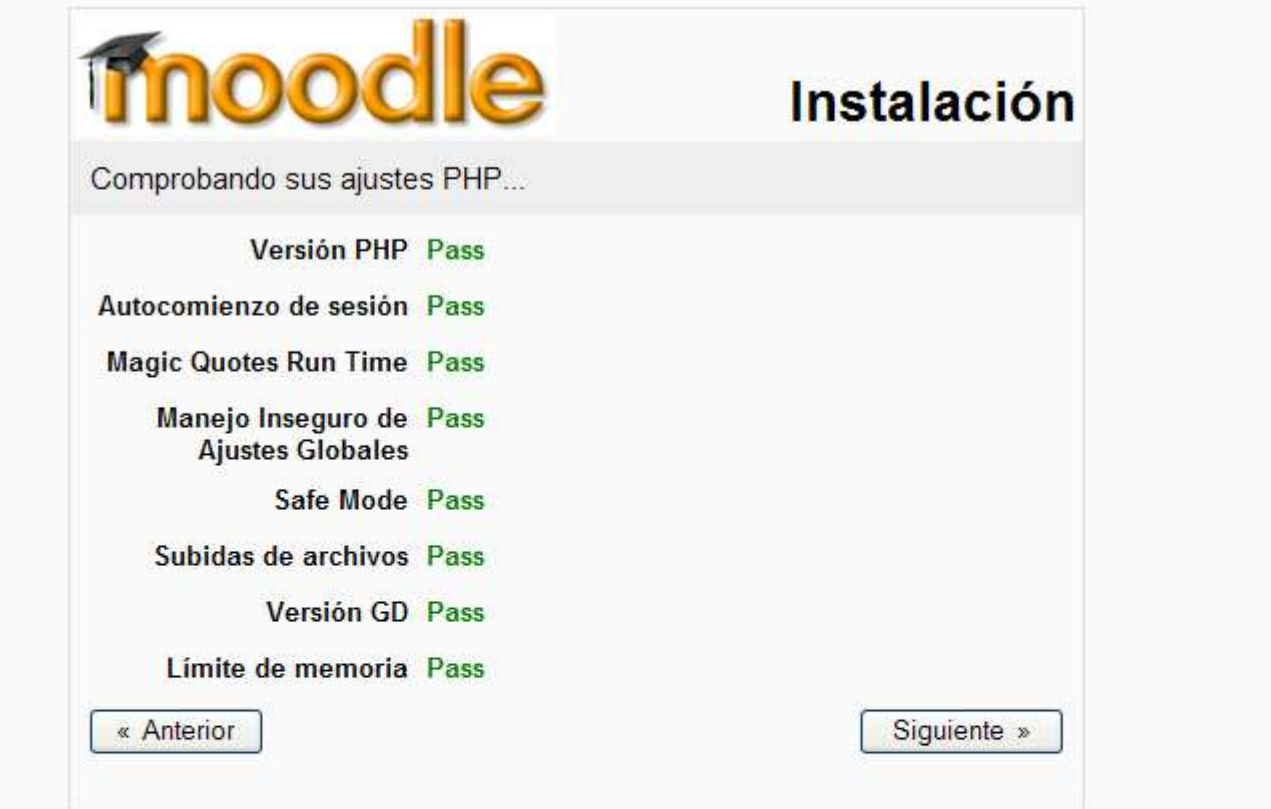

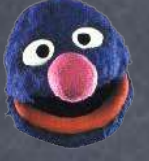

## Determinar directorios y URL

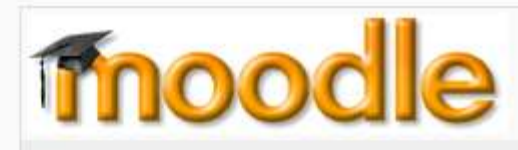

### Instalación

WWW: Necesita decir a Moodle dónde está localizado. Especifique la dirección web completa en la que se ha instalado Moodle. Si su sitio web es accesible a través de varias URLs, seleccione la que resulte de acceso más natural a sus estudiantes. No incluya la última barra

Directorio: Especifique la ruta OS completa a esta misma ubicación Asegúrese de que escribe correctamente mayúsculas y minúsculas

Datos: Usted necesita un lugar en el que Moodle pueda guardar los archivos subidos. Este directorio debe ser legible Y ESCRIBIBLE por el usuario del servidor web (normalmente 'nobody' o 'apache'), pero no debería ser directamente accesible desde la web

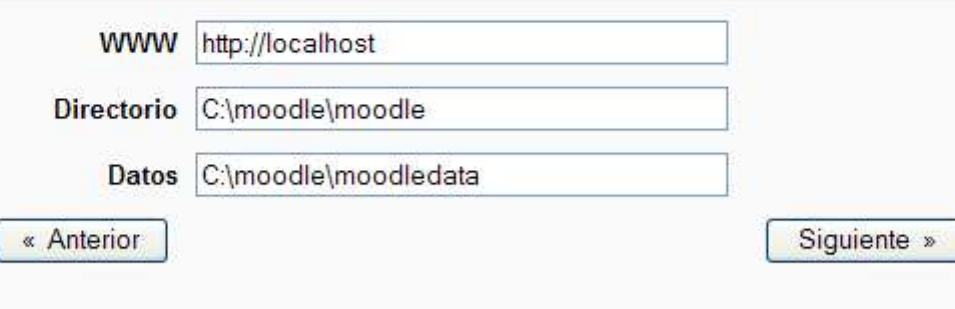

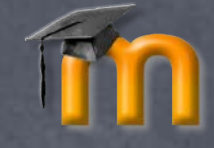

## Configurar la base de datos

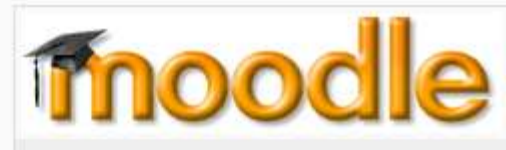

### Instalación

Ahora necesita configurar los ajustes de la base de datos donde se almacenarán la mayoría de los datos de Moodle. La base de datos será creada automáticamente por el instalador con los valores por defecto o los que especifique en los campos editables más abajo. Si la seguridad de su ordenador es importante debería definir una contraseña en el campo "Contraseña".

Tipo: el valor por defecto es "mysql" Servidor: el valor por defecto es "localhost" Nombre: nombre de la base de datos, e.g., moodle Usuario: el valor por defecto es "root" Contraseña: contraseña de la base de datos Prefijo de tablas: prefijo opcional para todas las tablas

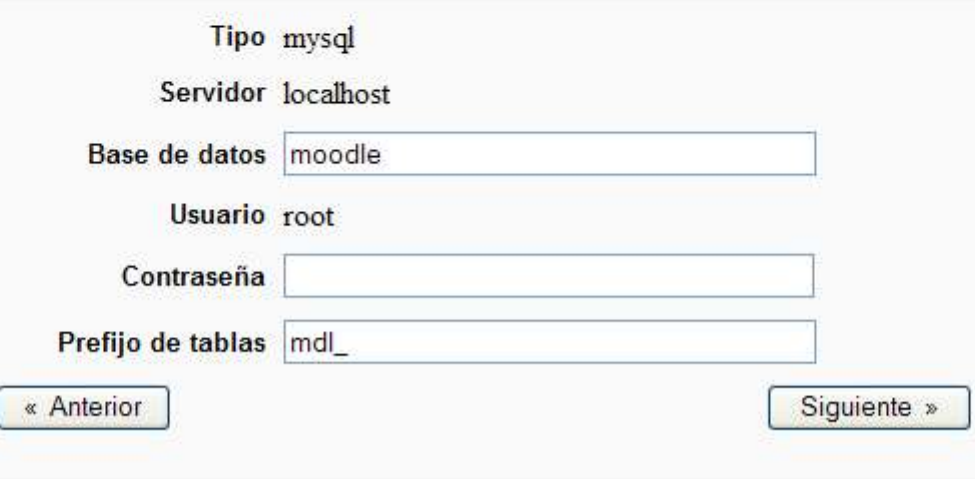

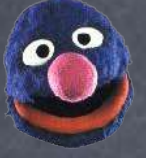

# Confirmación de instalación de lin Moodle

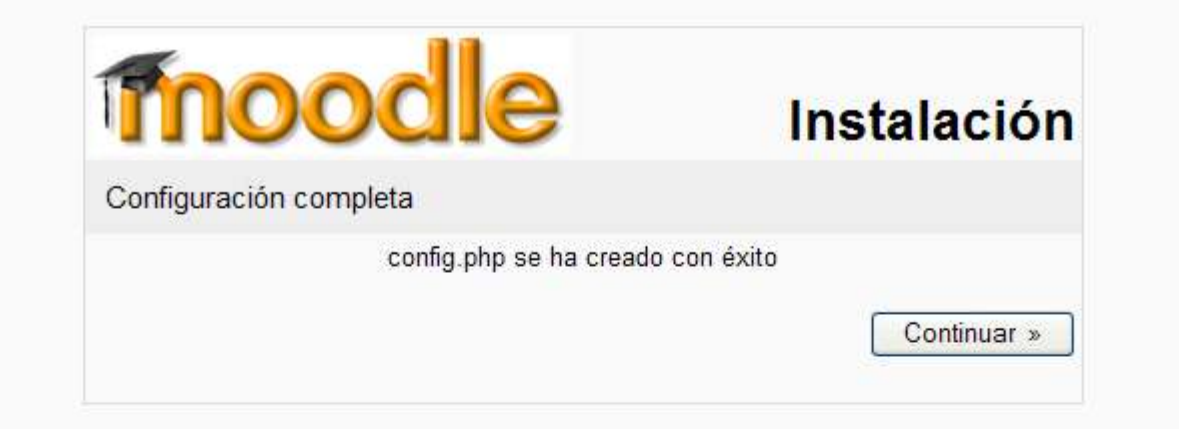

## Aceptar las condiciones de uso

#### Licencia GPL

Página Principal » Licencia GPL

**Moodle - Modular Object-Oriented Dynamic Learning Environment** 

### **Copyright**

Copyright (C) 2001-2004 Martin Dougiamas (http://dougiamas.com)

Este programa es software gratuito; usted puede redistribuirlo v/o modificarlo bajo los términos de GNU General Public License según la publicación de The Free Software Foundation; incluso la versión 2 o alguna posterior.

El programa se distribuye en la confianza de que resulte útil. pero SIN GARANTÍA ALGUNA; incluso la garantía implicada en DISTRIBUCIÓN MECANTIL O AJUSTE A UN PROPÓSITO PARTICULAR, Vea la Licencia Pública General GNU para más detalles:

http://www.gnu.org/copyleft/gpl.html

¿Ha leído y comprendido los términos y condiciones?

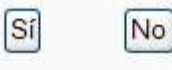

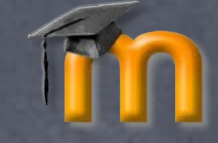

## Configurar las bases de datos

#### Configurando la base de datos

Página Principal » Configurando la base de datos

(mysql): CREATE TABLE 'mdl config' ('id' int(10) unsigned NOT NULL auto increment, 'name' varchar(255) NOT NULL default", 'value' text NOT NULL default", PRIMARY KEY ('id'), UNIQUE KEY 'name' ('name')) TYPE=MyISAM COMMENT='Moodle configuration variables'

Exito

(mysql): CREATE TABLE `mdl config plugins` (`id` int(10) unsigned NOT NULL auto increment, `plugin` varchar(100) NOT NULL default 'core', 'name' varchar(100) NOT NULL default ", 'value' text NOT NULL default ", PRIMARY KEY ('id'), UNIQUE KEY 'plugin\_name' ('plugin', 'name')) TYPE=MyISAM COMMENT='Moodle modules and plugins configuration variables'

Exito

(mysql): CREATE TABLE 'mdl course' ('id' int(10) unsigned NOT NULL auto increment, 'category' int(10) unsigned NOT NULL default '0', 'sortorder' int(10) unsigned NOT NULL default '0', 'password' varchar(50) NOT NULL default", 'fullname' varchar(254) NOT NULL default", 'shortname' varchar(15) NOT NULL default", 'idnumber' varchar(100) NOT NULL default", 'summary' text NOT NULL, 'format' varchar(10) NOT NULL default 'topics', 'showgrades' smallint(2) unsigned NOT NULL default '1', 'modinfo' longtext NOT NULL, newsitems' smallint(5) unsigned NOT NULL default '1', 'teacher' varchar(100) NOT NULL default 'Teacher', 'teachers' varchar(100) NOT NULL default 'Teachers', 'student' varchar(100) NOT NULL default 'Student', students' varchar(100) NOT NULL default 'Students', 'quest' tinyint(2) unsigned NOT NULL default '0', startdate`int(10) unsigned NOT NULL default '0', 'enrolperiod' int(10) unsigned NOT NULL default '0', numsections' smallint(5) unsigned NOT NULL default '1', 'marker' int(10) unsigned NOT NULL default '0'. "maxbytes" int(10) unsigned NOT NULL default '0', "showreports" int(4) unsigned NOT NULL default '0', 'visible' int(1) unsigned NOT NULL default '1'. 'hiddensections' int(2) unsigned NOT NULL default '0'. 'groupmode' int(4)

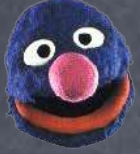

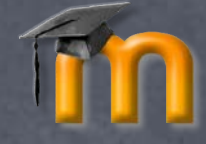

×

## Instalar Moodle (7.2)

(mysql): INSERT INTO mdl log display VALUES ('message', 'add contact', 'user', 'CONCAT(firstname," ",lastname)')

Éxito

(mysql): INSERT INTO mdl log display VALUES ('message', 'remove contact', 'user', 'CONCAT(firstname," ".lastname)")

Éxito

(mysql): INSERT INTO mdl log display VALUES ('message', 'block contact', 'user', 'CONCAT(firstname," ".lastname)")

Exito

(mysql): INSERT INTO mdl log display VALUES ('message', 'unblock contact', 'user', 'CONCAT(firstname," ",lastname)")

Éxito

La base de datos se ha actualizado satisfactoriamente

Continuar

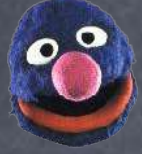

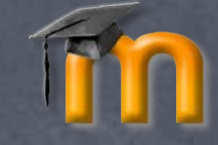

## Instalar Moodle (8)

#### **Administración**

Página Principal » Versión

### Moodle 1.6 development (2005101200)

Continuar

# Informe de la versión de Moodle

### Información de la versión

Página Principal » Información de la versión

### Moodle 1.6 development

Continuar

### **Latest Release notes**

### Moodle 1.5.3 (11th November, 2005)

(Because this release contains important security fixes, we highly advise that sites using any previous version of Moodle upgrade to this version as soon as possible.)

#### A few new things

- o We now have SCORM 1.3 (SCORM 2004) support!
- o A new Single-Sign-On API is available

### **Various fixes**

#### General

- o Contains warnings when Moodle is used on an PHP configuration known to be insecure
- o Contains fixes for some recently reported security problems (see security moodle.org))
- o Backups now runs a lot faster medium/large installs. Many issues fixed in this area
- o Listing of directory sizes can be made *much* faster on Linux/Unix servers, thanks to a performance fix you can enable from Admin->Variables: "path\_to\_du"
- o We now log more meaningful IP addresses when the server or the clients are working behind a proxy with DUD accolorator

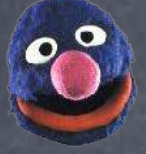

# Configurar las variables del servidor Moodle

### **Variables**

En esta página puede especificar un número de variables de configuración que ayudan a Moodle a trabajar adecuadamente en su servidor. Que esto no le preocupe demasiado: los valores por defecto funcionarán bien y, en todo caso, siempre podrá volver a esta página y cambiar los ajustes.

Interface | Seguridad | Sistema Operativo | Mantenimiento | Correo electrónico | Usuario | Permisos | Solicitudes de cursos | Miscelánea | Estadísticas

Guardar cambios

### Interface

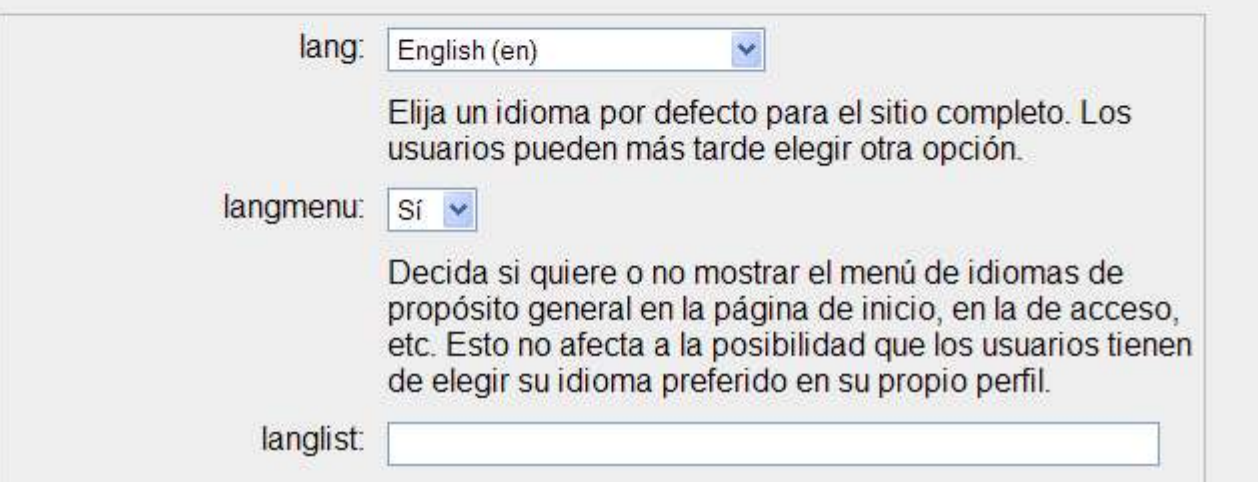

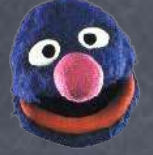

## Configurar las variables del servidor Moodle

Aunque siempre puede volver a editarlas es Aunque siempre editarlas es recomendable ajustar las siguientes: Interface > lang > Español – Internacional (es) Interface > lang > Español – Internacional (es) Interface > locale > esp

*Nota:*

En algunos ordenadores se bloquea en este paso sin que nos permita configurar las variables (página en blanco), si es su caso sólo debe volver abrir el navegador y teclear localhost en dirección.

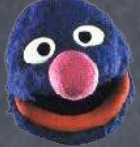

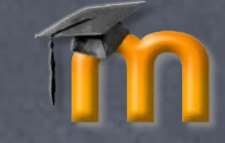

## Instalación de tablas

#### Instalando el módulo de tablas

Página Principal » Instalando el módulo de tablas

### assignment

(mysql): CREATE TABLE 'mdl assignment' ('id' int(10) unsigned NOT NULL auto increment, 'course' int(10) unsigned NOT NULL default '0', 'name' varchar(255) NOT NULL default ", 'description' text NOT NULL, 'format' tinyint(4) unsigned NOT NULL default '0', 'assignmenttype' varchar(50) NOT NULL default", 'resubmit' tinyint(2) unsigned NOT NULL default '0', 'preventiate' tinyint(2) unsigned NOT NULL default '0', 'emailteachers' tinyint(2) unsigned NOT NULL default '0', 'var1' int(10) default '0', 'var2' int(10) default '0', 'var3' int(10) default '0', 'var4' int(10) default '0', 'var5' int(10) default '0', 'maxbytes' int(10) unsigned NOT NULL default '100000', 'timedue' int (10) unsigned NOT NULL default '0', 'timeavailable' int(10) unsigned NOT NULL default '0', 'grade' int(10) NOT NULL default '0', 'timemodified' int(10) unsigned NOT NULL default '0', PRIMARY KEY ('id'), KEY 'course' ('course')) COMMENT='Defines assignments'

Éxito

(mysql): CREATE TABLE 'mdl\_assignment\_submissions' ('id' int(10) unsigned NOT NULL auto increment. assignment' int(10) unsigned NOT NULL default '0', 'userid' int(10) unsigned NOT NULL default '0', 'timecreated' int(10) unsigned NOT NULL default '0', 'timemodified' int(10) unsigned NOT NULL default '0', 'numfiles' int(10) unsigned NOT NULL default '0', 'data1' text NOT NULL, 'data2' text NOT NULL, 'grade' int (11) NOT NULL default '0', 'comment' text NOT NULL, 'format' tinyint(4) unsigned NOT NULL default '0', 'teacher' int(10) unsigned NOT NULL default '0', 'timemarked' int(10) unsigned NOT NULL default '0', 'mailed' tinyint(1) unsigned NOT NULL default '0', PRIMARY KEY ('id'), KEY 'assignment' ('assignment'), KEY 'userid' ('userid'), KEY 'mailed' ('mailed'), KEY 'timemarked' ('timemarked')) COMMENT='Info about submitted assignments'

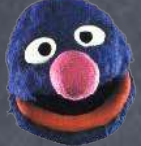

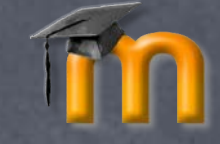

## Instalar Moodle (12)

#### Actualizando la base de datos

Página Principal » Actualizando la base de datos

(mysql): CREATE TABLE 'mdl backup files' ('backup code' int(10) unsigned NOT NULL default '0'. 'file\_type' varchar(10) NOT NULL default ", 'path' varchar(255) NOT NULL default ", 'old\_id' int(10) unsigned default NULL, 'new id' int(10) unsigned default NULL, PRIMARY KEY ('backup code','file type','path')) TYPE=MyISAM COMMENT='To store and recode ids to user and course files.'

Exito

(mysql): CREATE TABLE 'mdl backup ids' ('backup code' int(12) unsigned NOT NULL default '0', 'table name' varchar(30) NOT NULL default", 'old id' int(10) unsigned NOT NULL default '0', 'new id' int(10) unsigned default NULL, 'info' mediumtext, PRIMARY KEY ('backup code', 'table name', 'old id')) TYPE=MyISAM COMMENT='To store and convert ids in backup/restore'

Éxito

(mysql): CREATE TABLE 'mdl backup config' ('id' int(10) unsigned NOT NULL auto increment, 'name' varchar(255) NOT NULL default ", 'value' varchar(255) NOT NULL default ", PRIMARY KEY ('id'), UNIQUE KEY 'name' ('name')) TYPE=MyISAM COMMENT='To store backup configuration variables'

Exito

(mysql): CREATE TABLE 'mdl\_backup\_courses' ('id' int(10) unsigned NOT NULL auto increment, 'courseid' int(10) unsigned NOT NULL default '0', 'laststarttime' int(10) unsigned NOT NULL default '0', 'lastendtime' int (10) unsigned NOT NULL default '0', 'laststatus' varchar(1) NOT NULL default '0', 'nextstarttime' int(10)
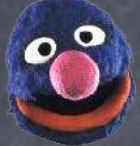

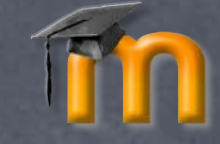

## Instalar Moodle (13)

#### Actualizando la base de datos

Página Principal » Actualizando la base de datos

(mysql): CREATE TABLE 'mdl block' ('id' int(10) unsigned NOT NULL auto increment, 'name' varchar(40) NOT NULL default", 'version' int(10) NOT NULL default '0', 'cron' int(10) unsigned NOT NULL default '0', 'lastcron' int(10) unsigned NOT NULL default '0', 'visible' tinyint(1) NOT NULL default '1', 'multiple' tinyint(1) NOT NULL default '0', PRIMARY KEY ('id')) TYPE=MyISAM

Éxito

(mysql): CREATE TABLE 'mdl block instance' ('id' int(10) not null auto increment, 'blockid' int(10) not null default '0', 'pageid' int(10) not null default '0', 'pagetype' varchar(20) not null default ", 'position' varchar(10) not null default", 'weight' tinyint(3) not null default '0', 'visible' tinyint(1) not null default '0', 'configdata' text not null default", PRIMARY KEY('id'), INDEX pageid('pageid'), INDEX pagetype('pagetype')) TYPE=MyISAM

Éxito

(mysql): CREATE TABLE 'mdl block pinned' ('id' int(10) not null auto increment, 'blockid' int(10) not null default '0', 'pagetype' varchar(20) not null default", 'position' varchar(10) not null default", 'weight' tinyint(3) not null default '0', 'visible' tinyint(1) not null default '0', 'configdata' text not null default ", PRIMARY KEY('id')) TYPE=MyISAM

Exito

La base de datos se ha actualizado satisfactoriamente

# Configuración de tablas de bloques

#### Configurando tablas de bloque

Página Principal » Configurando tablas de bloque

#### activity\_modules

Las tablas de Actividades han sido instaladas correctamente

#### admin

Las tablas de Administración han sido instaladas correctamente

#### calendar month

Las tablas de Calendario han sido instaladas correctamente

#### calendar upcoming

Las tablas de Eventos próximos han sido instaladas correctamente

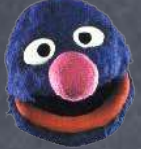

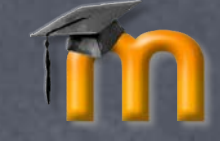

## Instalar Moodle (15)

#### Instalando el módulo de tablas

Página Principal » Instalando el módulo de tablas

#### authorize module needs upgrading

(mysql): CREATE TABLE 'mdl enrol authorize' ('id' int(10) unsigned NOT NULL auto increment, 'cclastfour' int(11) default '0', 'ccexp' varchar(6) default ", 'cw' varchar(4) default ", 'ccname' varchar(255) default ", 'courseid' int(11) NOT NULL default '0', 'userid' int(11) NOT NULL default '0', 'avscode' char(1) default 'P', 'transid' varchar(255) default ", PRIMARY KEY ('id')) TYPE=MyISAM COMMENT='Holds all known information about authorize net transactions'

Éxito

(mysql): ALTER TABLE mdl enrol authorize CHANGE cclastfour cclastfour INTEGER(4) unsigned DEFAULT '0' not null

Exito

(mysql): ALTER TABLE mdl enrol authorize CHANGE courseid courseid INTEGER(10) unsigned DEFAULT '0' not null

Éxito

(mysql): ALTER TABLE mdl\_enrol\_authorize CHANGE userid userid INTEGER(10) unsigned DEFAULT '0' not  $n<sub>II</sub>$ 

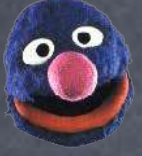

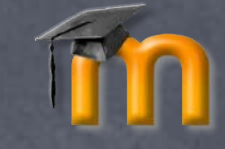

٨

## Configuración del sitio

#### **Configurar el sitio**

Esta página le permite configurar la página principal y dar un nombre a su nuevo sitio. Puede volver más adelante y cambiar estos ajustes utilizando el enlace 'Ajustes del Sitio' en la página de inicio.

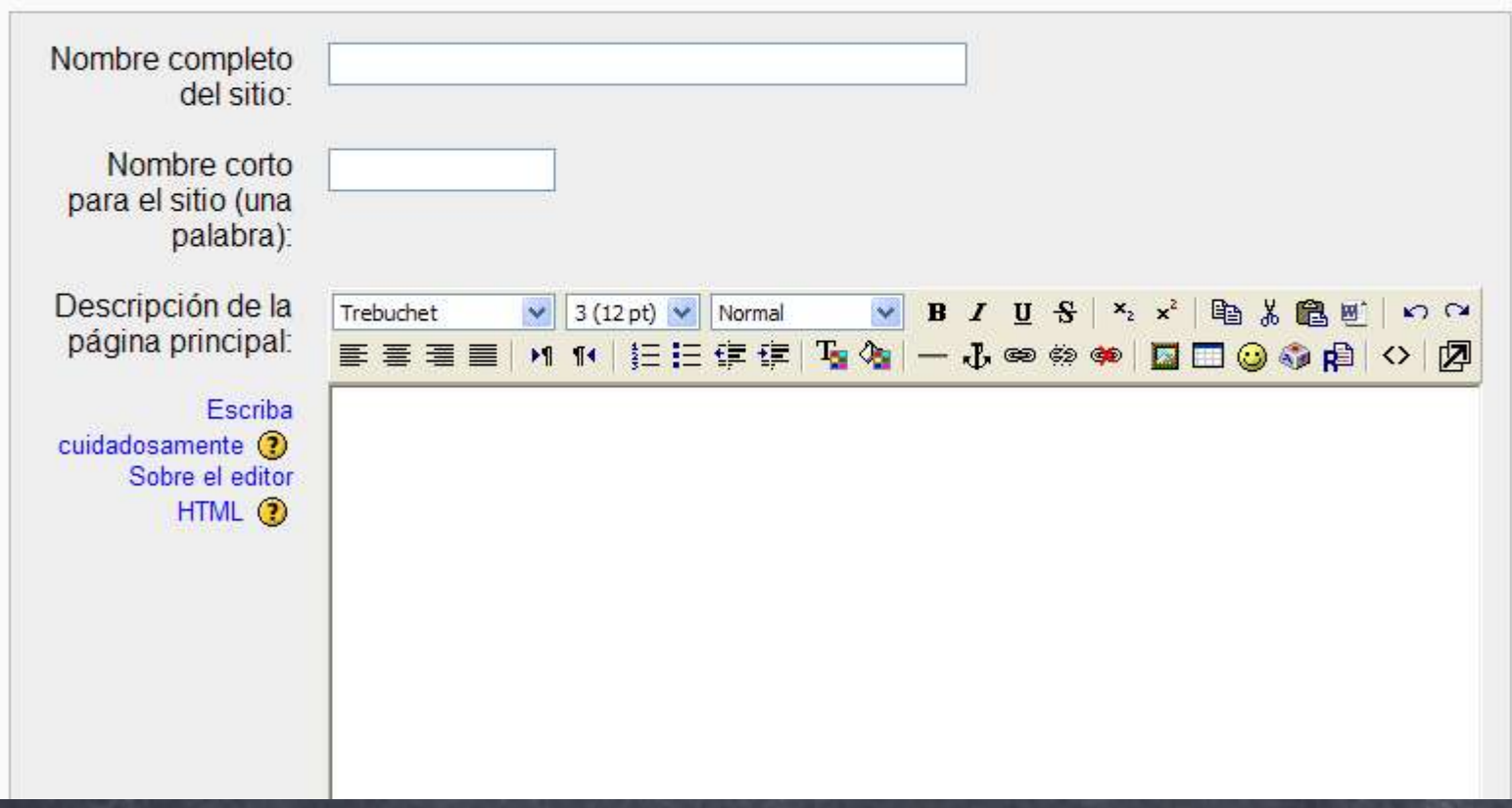

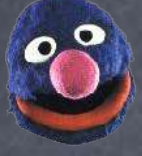

# Configuración del perfil del administrador

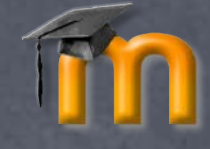

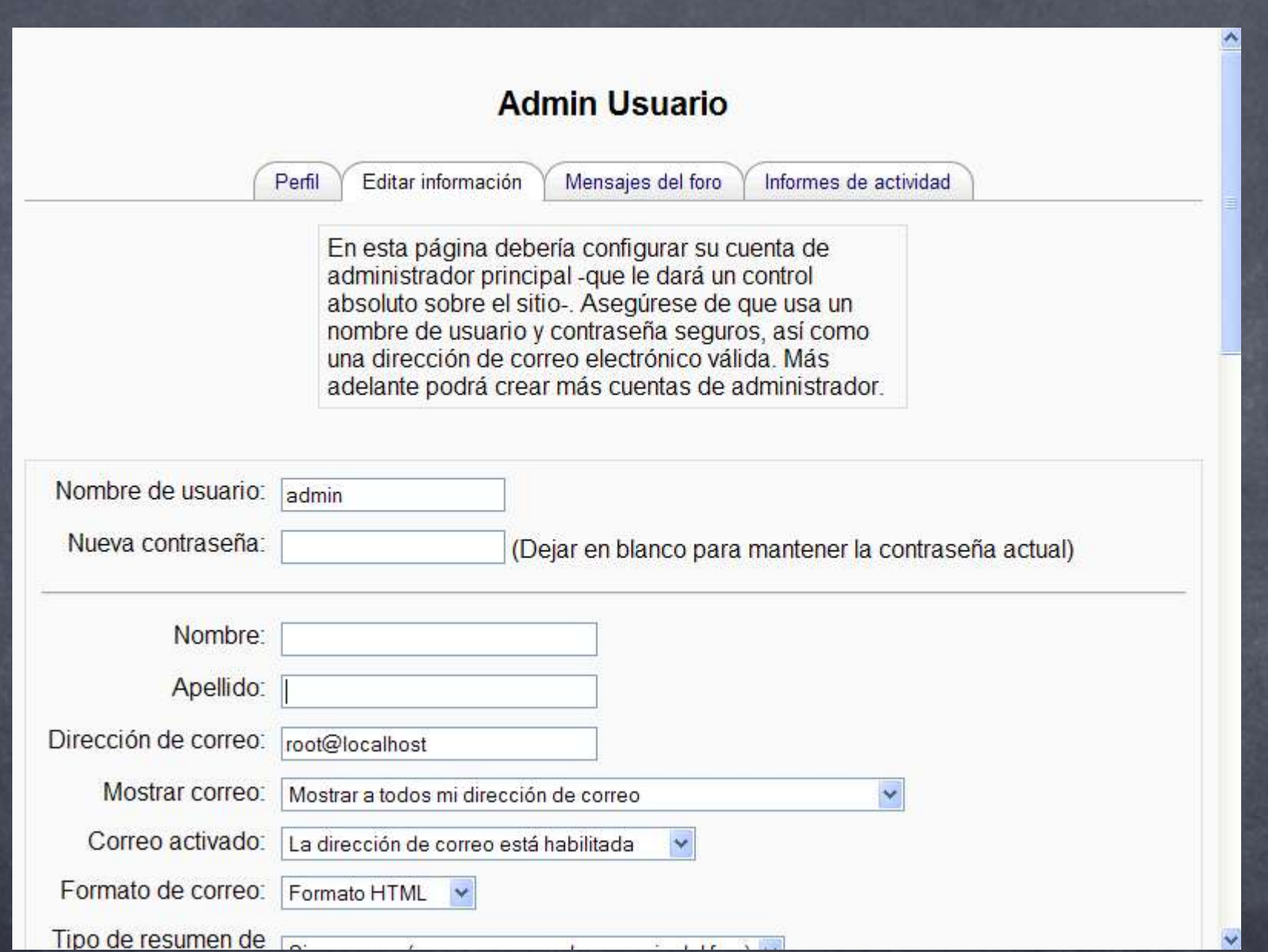

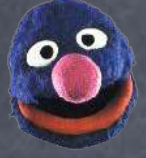

## Configuración del perfil del administrador

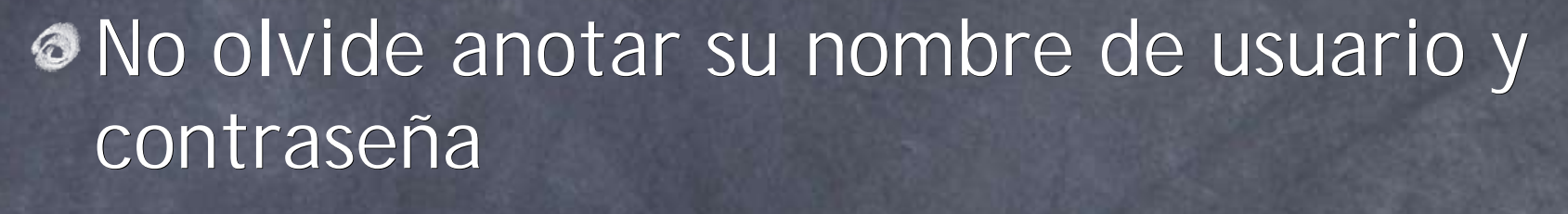

Teclear su correo electrónico

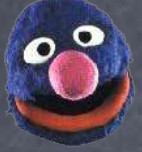

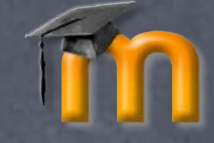

 $\ddotmark$ 

## Hacer CoCo con Moodle

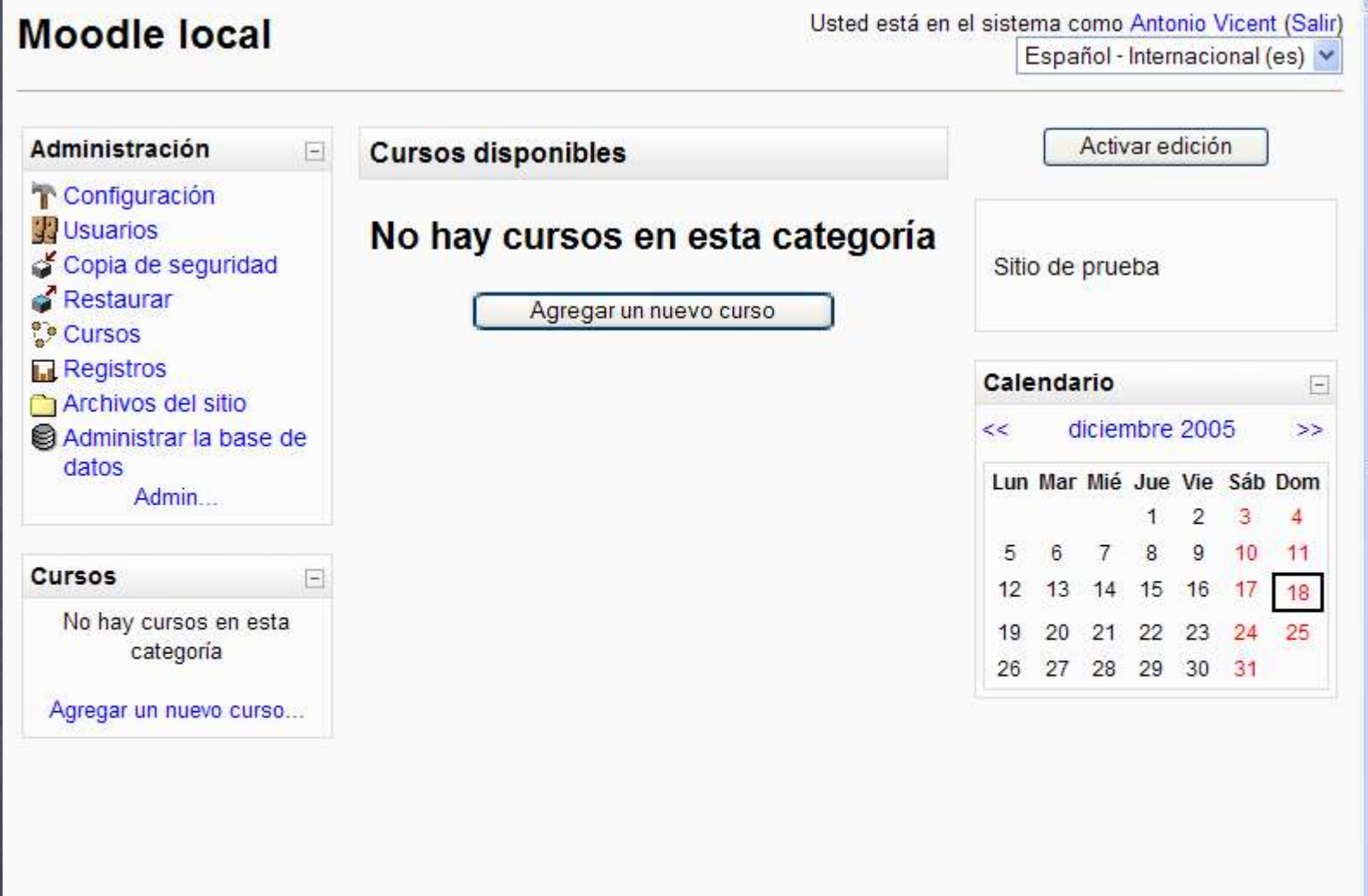

# **MoodleWindowsInstaller MoodleWindowsInstaller ¡FIN!**

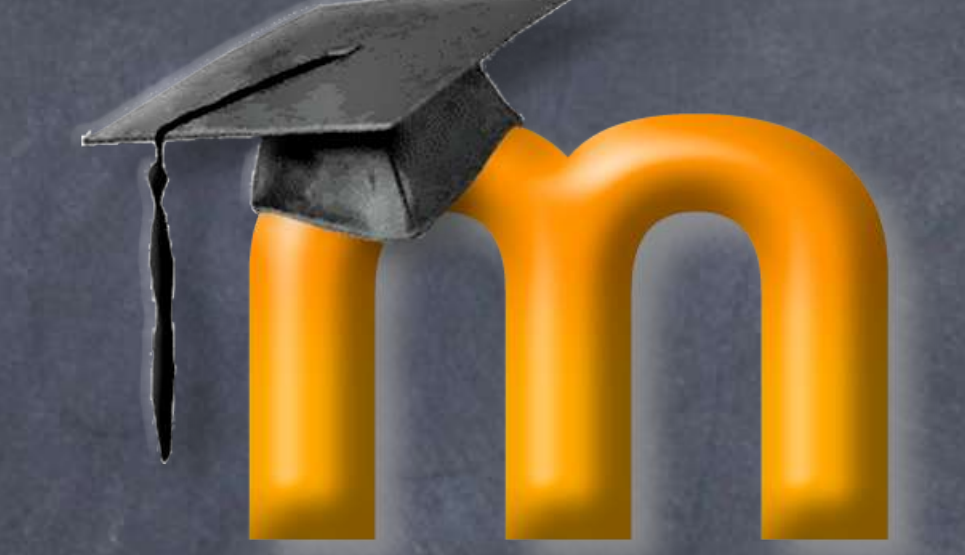

Instalador de Moodle, Apache, PHP y MySQL

#### INSTALACION DE PHP

En este apartado explicaremos como instalar PHP en Windows:

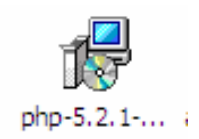

Hacemos doble clic en el ejecutable de PHP para ejecutarlo.

Veremos una ventana como la siguiente. Hacemos clic en **Next** para empezar a instalar PHP.

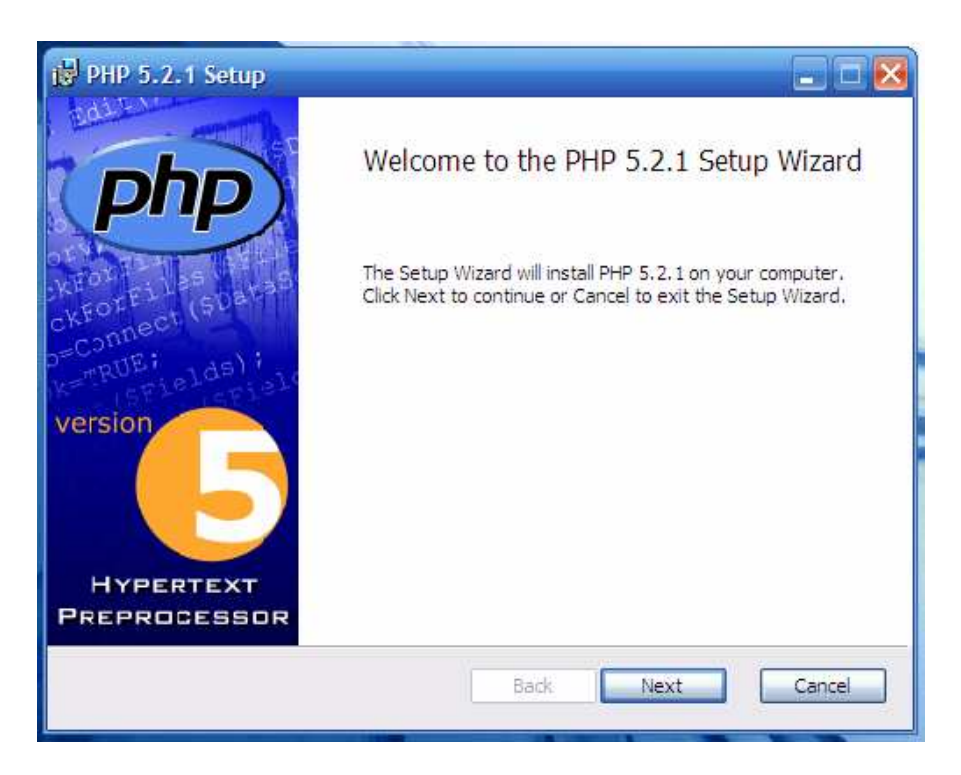

La siguiente pantalla nos mostrara los términos de la licencia, los cuales tendremos que aceptar y dar clic en **Next** para seguir con la instalación.

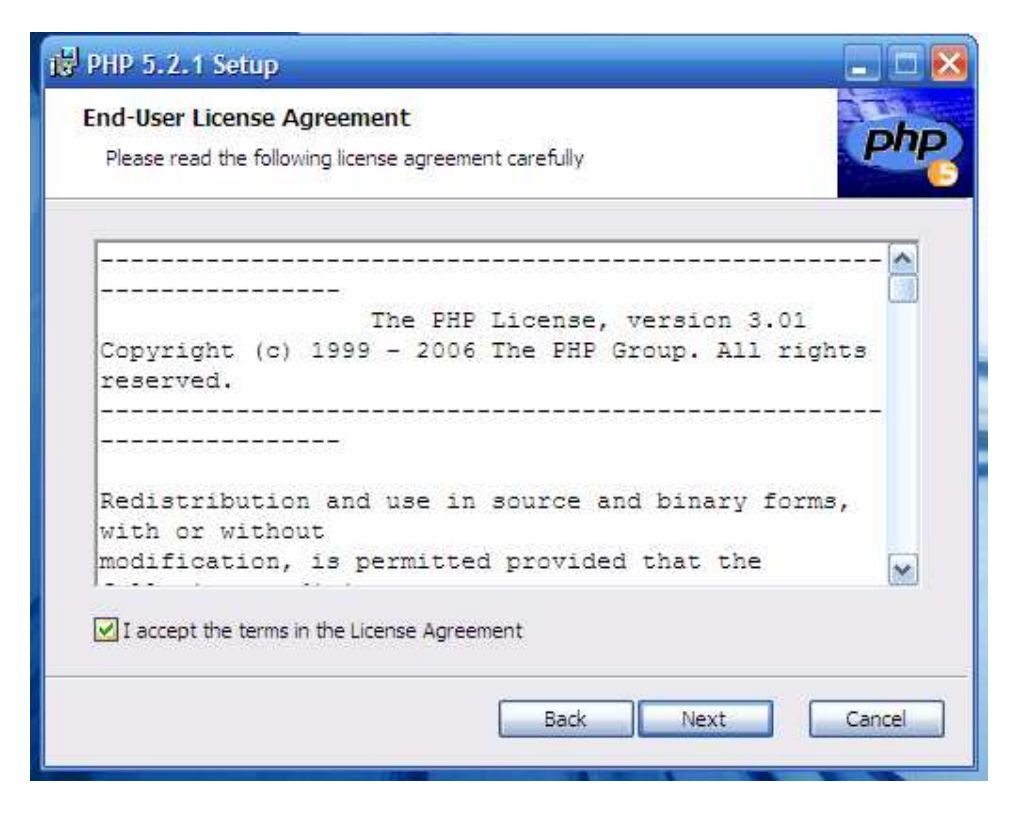

Ahora seleccionaremos la carpeta destino de la instalación y continuamos.

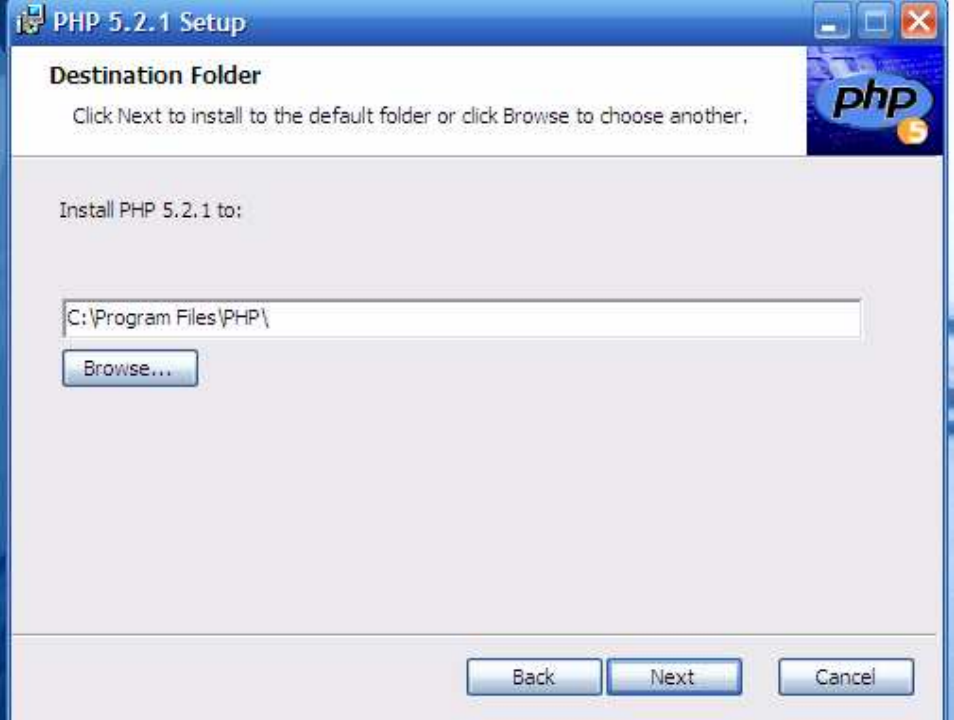

Siguiendo con la instalación tenemos que seleccionar nuestro servidor previamente instalado.

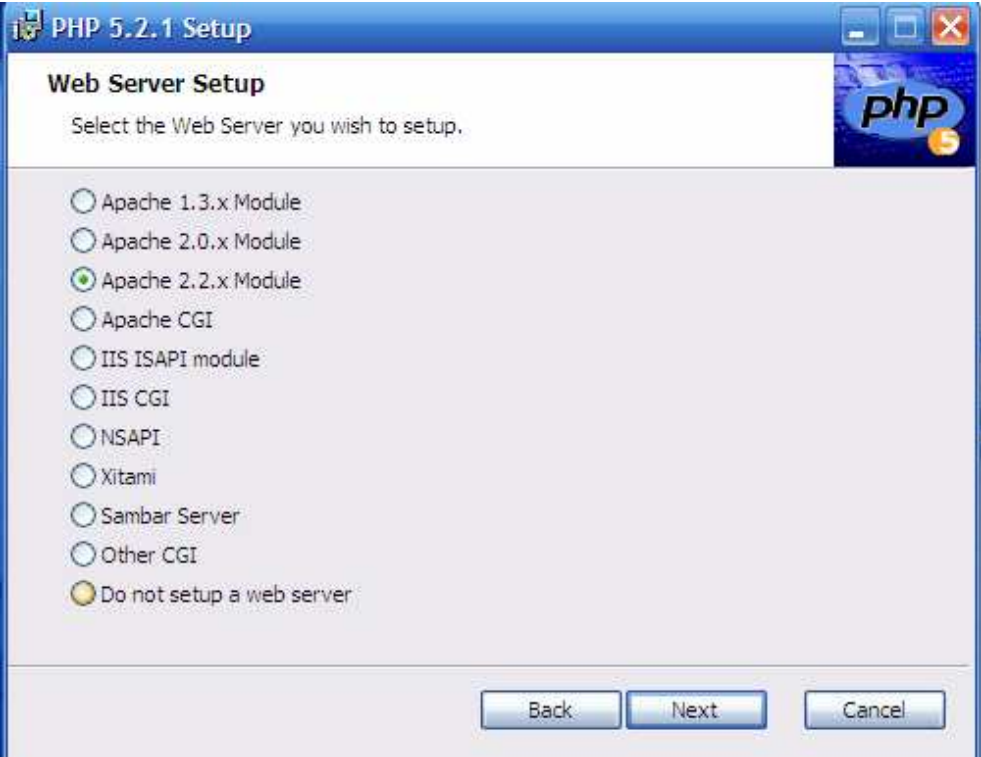

El siguiente paso es seleccionar la carpeta en la cual almacenaremos nuestros archivos de configuración de PHP.

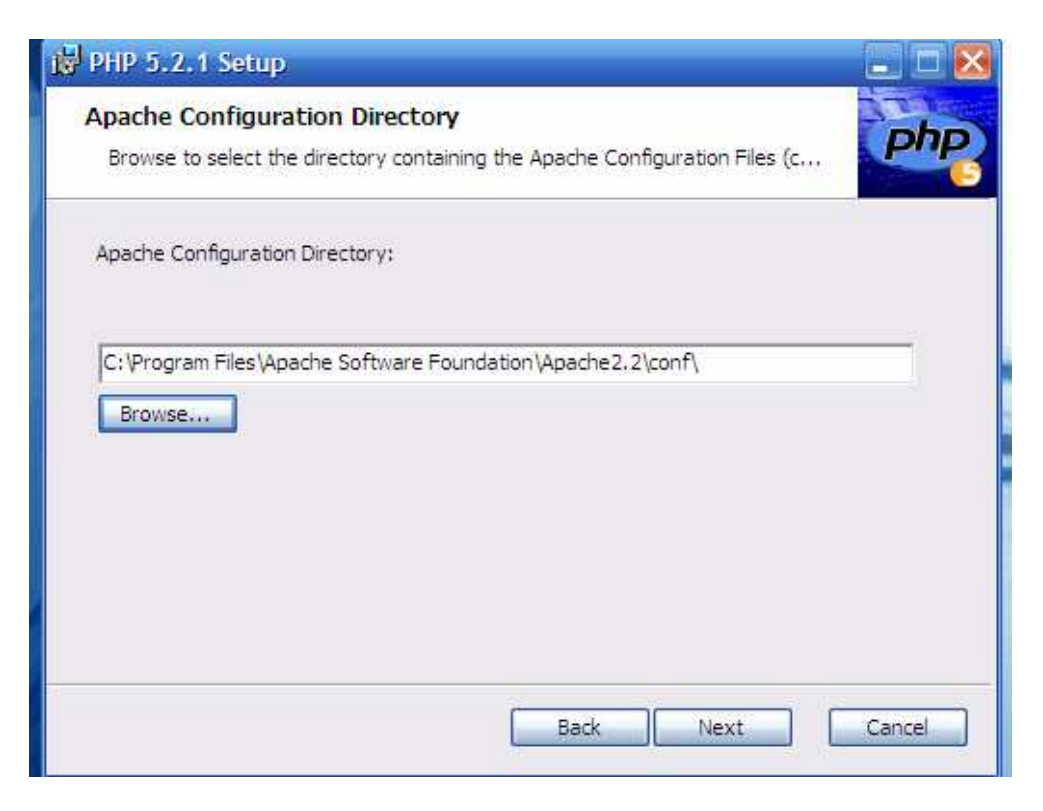

Ahora seleccionaremos las características de la instalación entre las cuales podemos agregar manejadores de bases de datos.

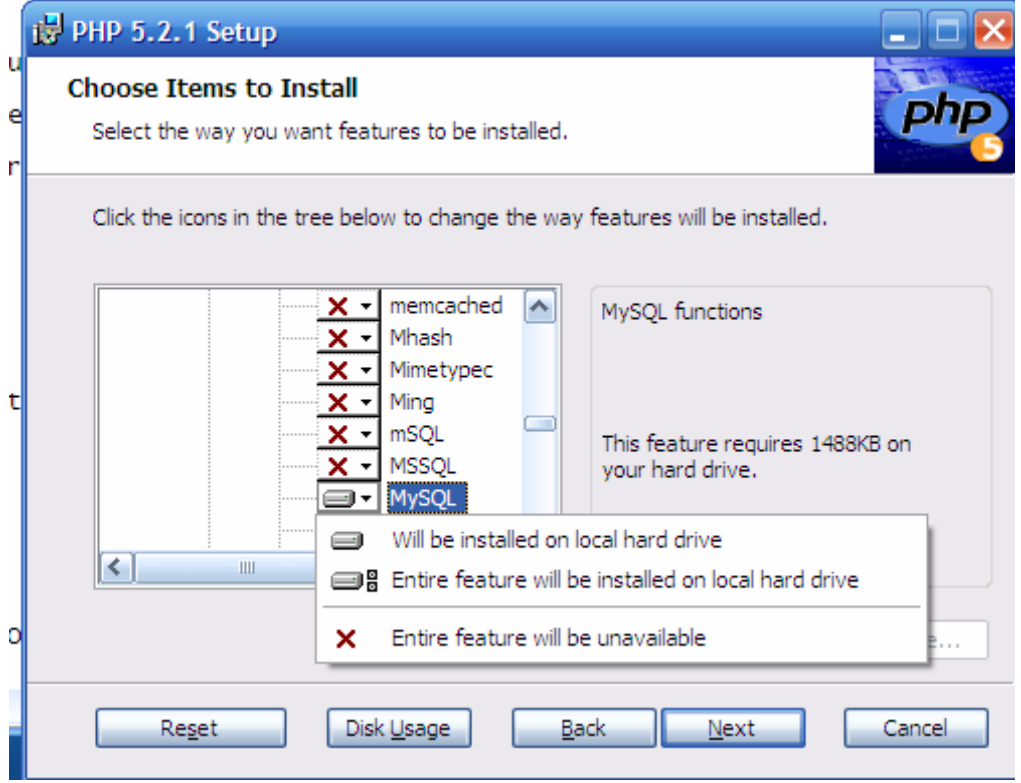

Con lo anterior terminado podemos proceder a instalar.

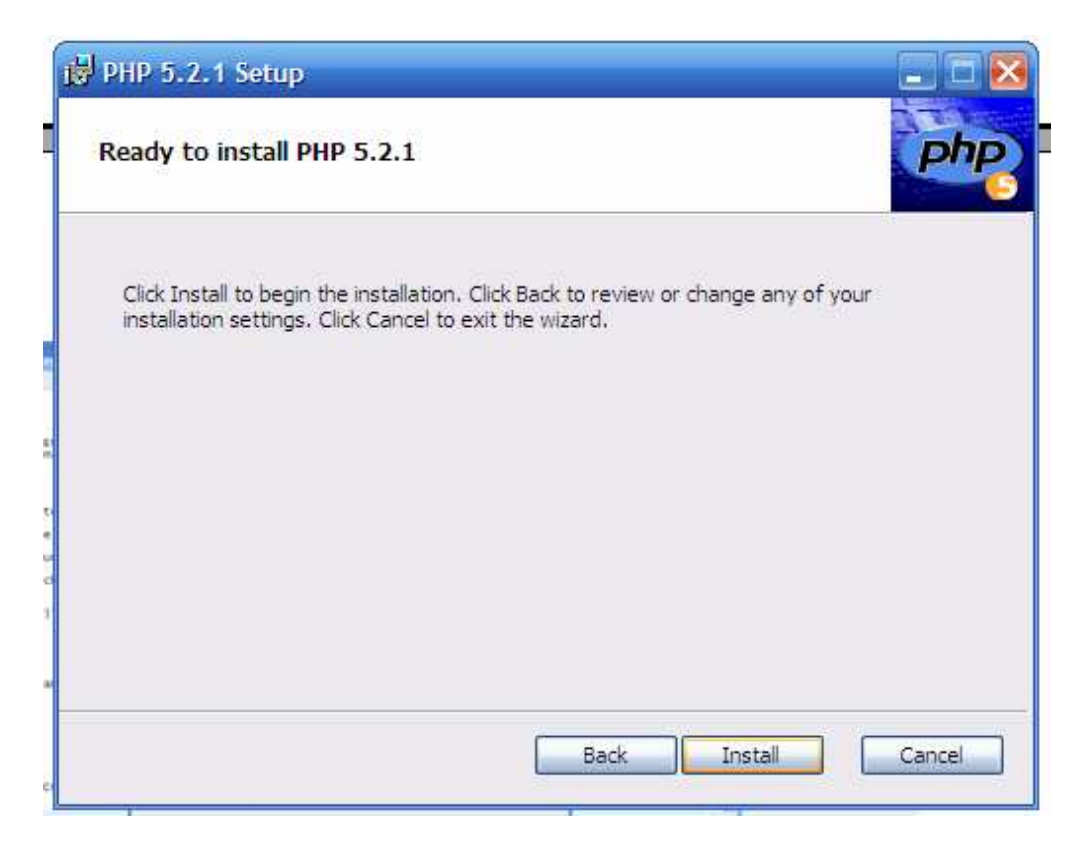

Nuestro instalador puede configurar automáticamente el servidor que hemos elegido.

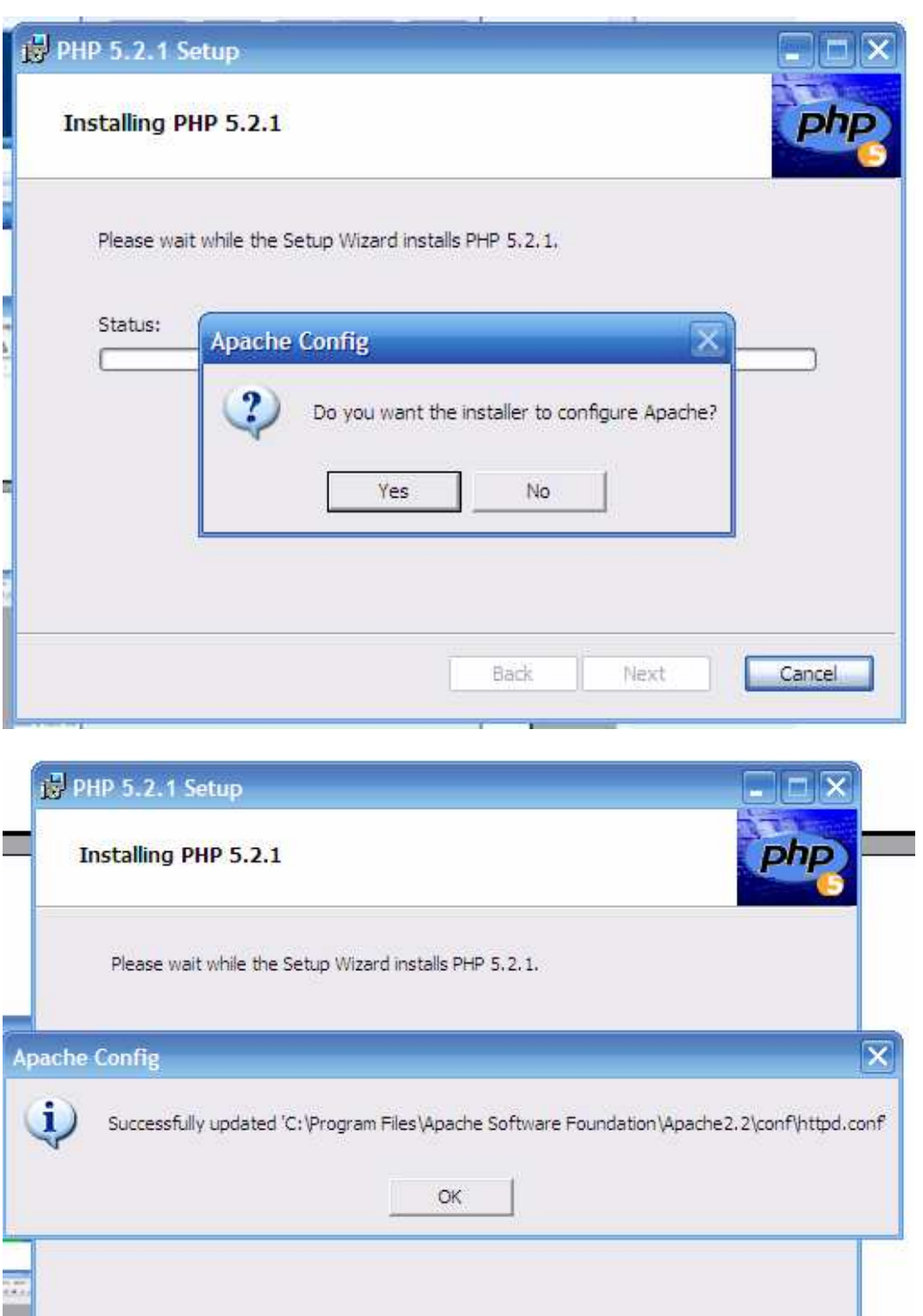

Back

Next

Cancel

Con esto terminamos nuestra instalación.

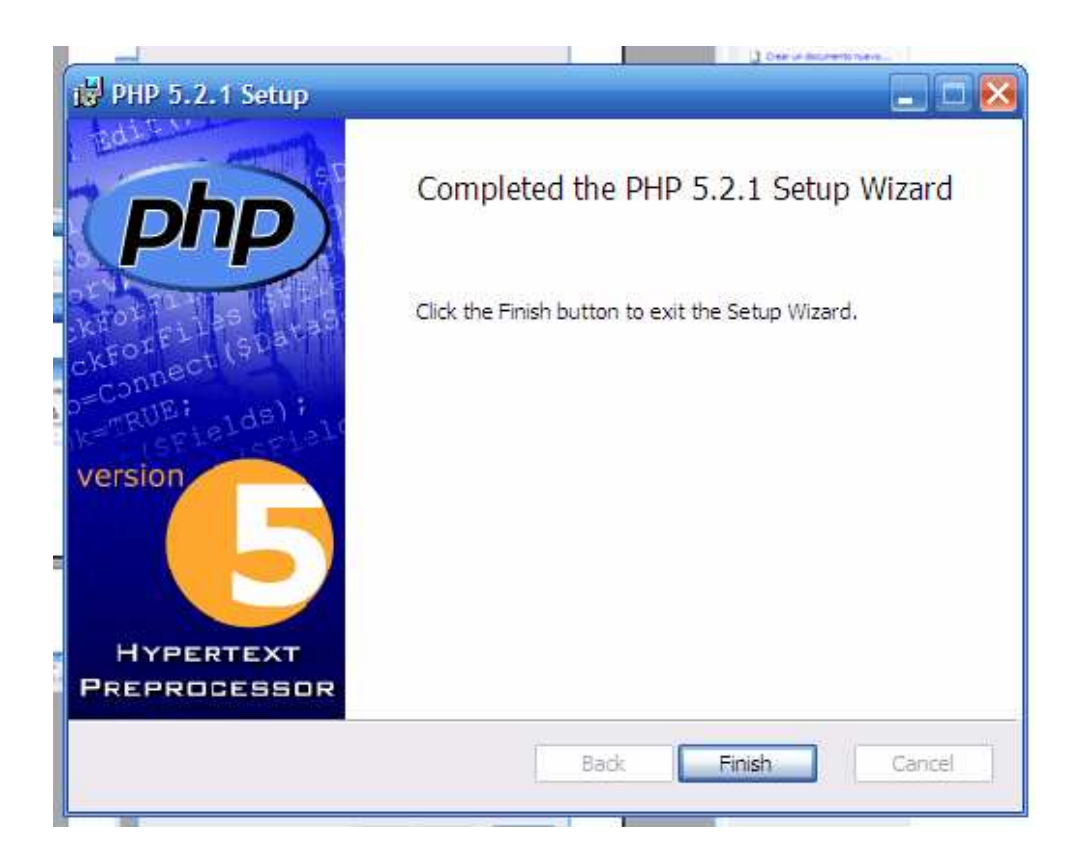

#### INSTALACION DEL MANEJADOR DE BASE DE DATOS MySQL

En este apartado explicaremos como instalar MySQL en Windows:

Hacemos doble clic en el ejecutable de MySQL para ejecutarlo.<br>
15/07/2006 01:47 p.m.<br>
Windows Installer Package

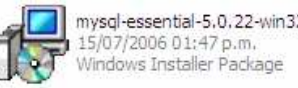

Veremos una ventana como la siguiente. Hacemos clic en **Next** para empezar a instalar MySQL.

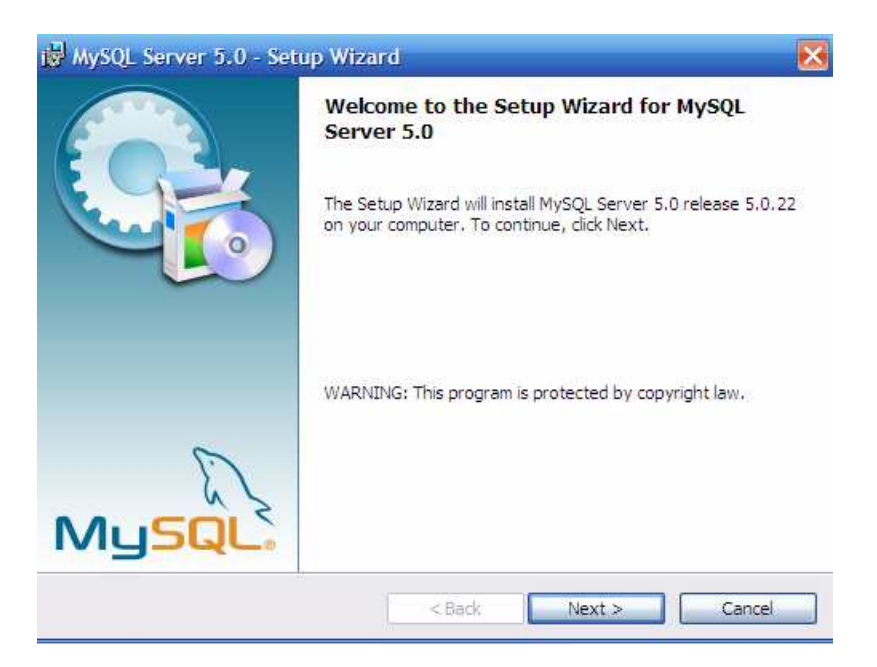

Ahora seleccionaremos el tipo de instalación que queremos.

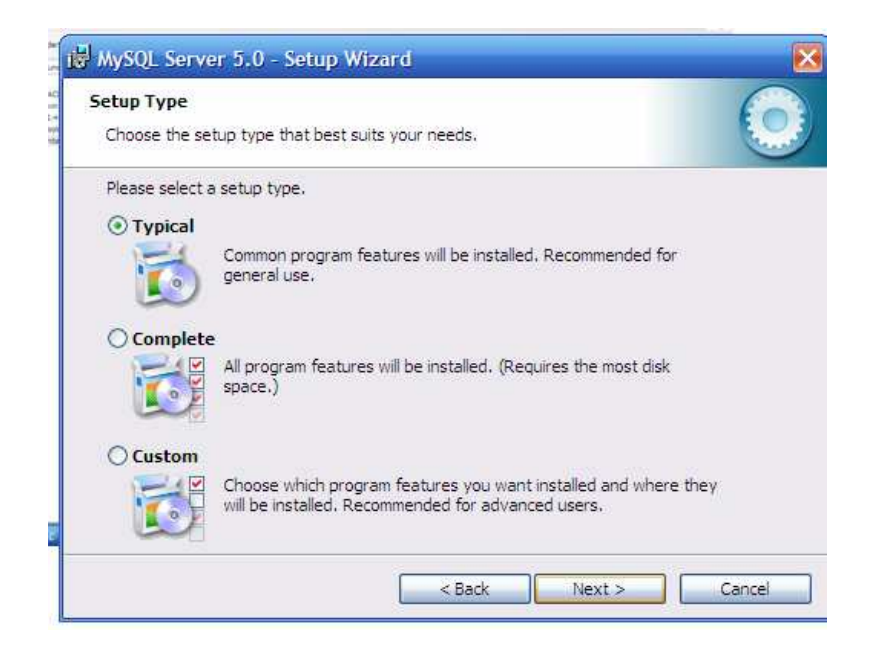

Con todo lo anterior ya estamos listos para la instalación.

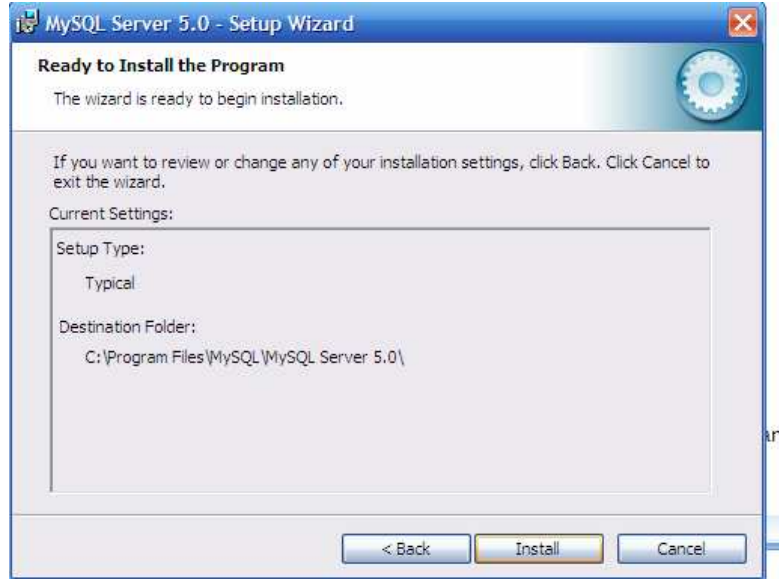

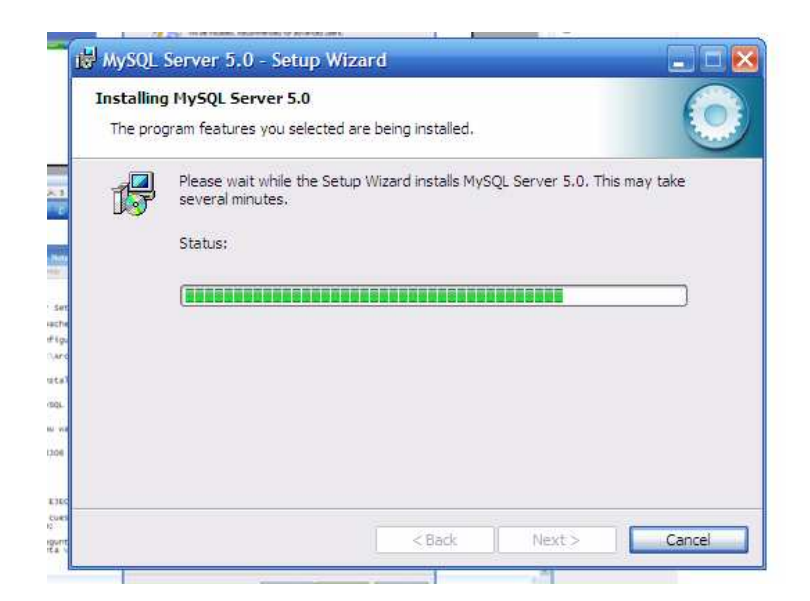

Después de este proceso la instalación esta completa.

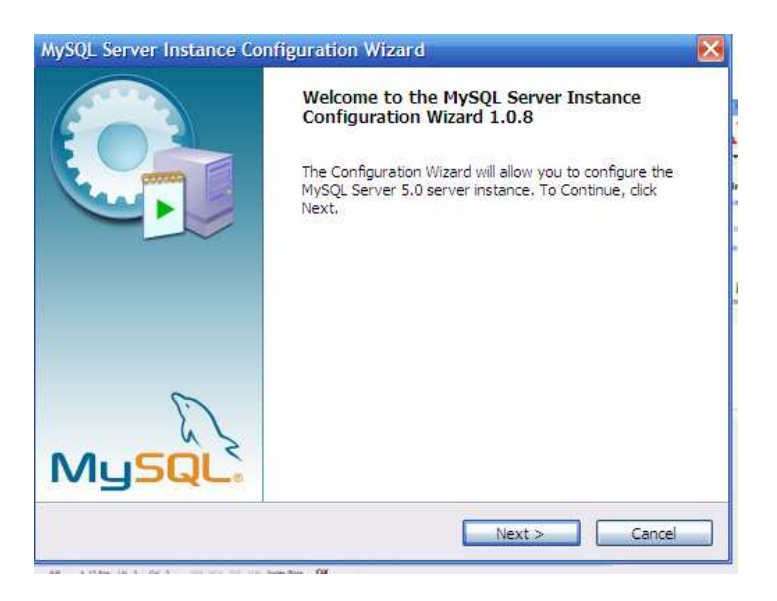

#### INSTALACION DEL SERVIDOR HTTP APACHE

En este apartado explicaremos como instalar el servidor Apache en Windows:

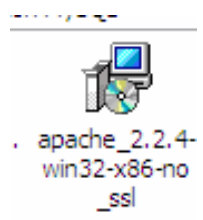

Hacemos doble clic en el ejecutable de apache para ejecutarlo.

Veremos una ventana como la siguiente. Hacemos clic en **Next** para empezar a instalar Apache.

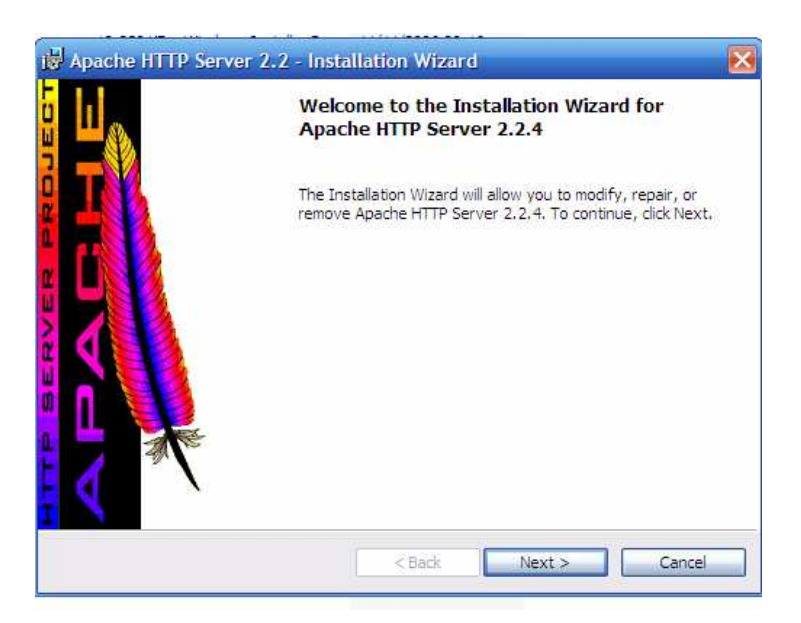

Ahora tendremos que aceptar los términos después tenemos que seleccionar un dominio, un nombre de servidor y un correo electrónico. También tenemos que seleccionar nuestro puerto y seleccionamos **Next**.

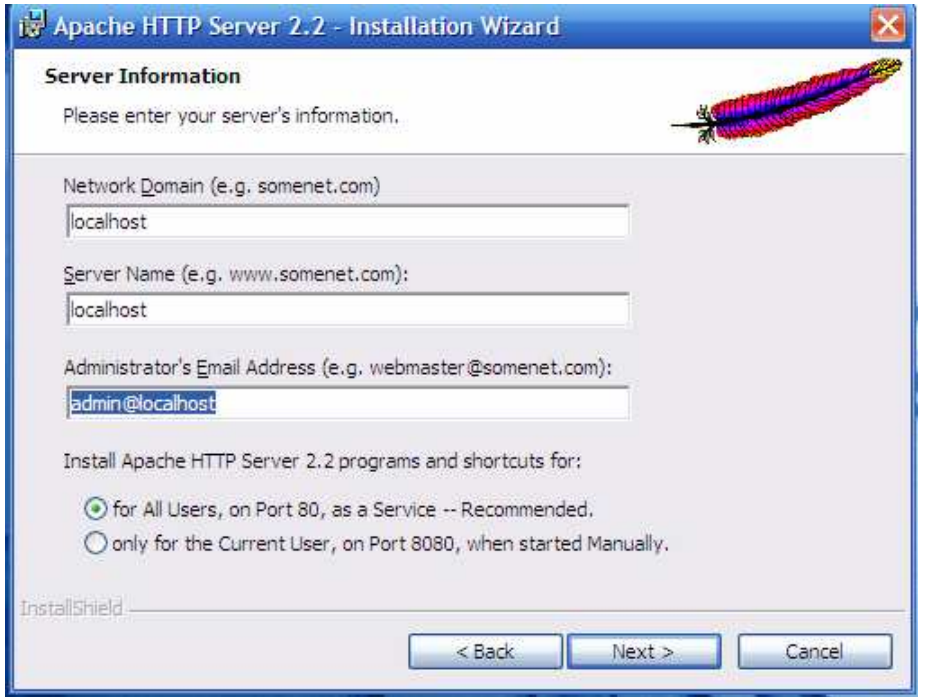

Ahora seleccionaremos el tipo de instalación que preferimos oprimimos **Next**.

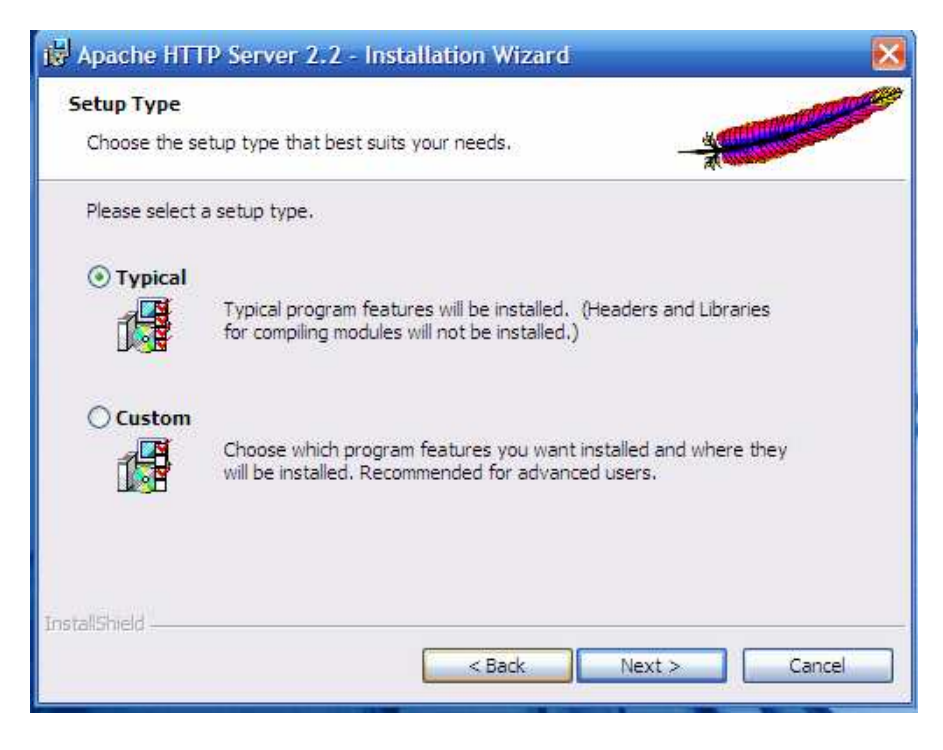

Seleccionamos el lugar donde queramos que se instale dentro de nuestro equipo seleccionamos **Next**.

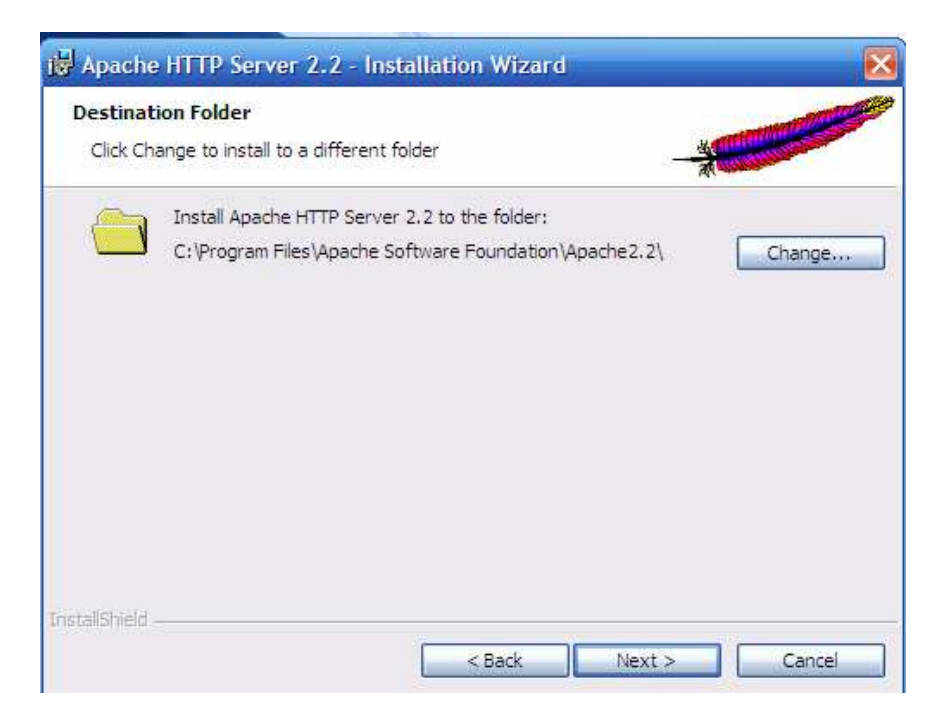

El servidor terminara de instarse son la configuración que le dimos.

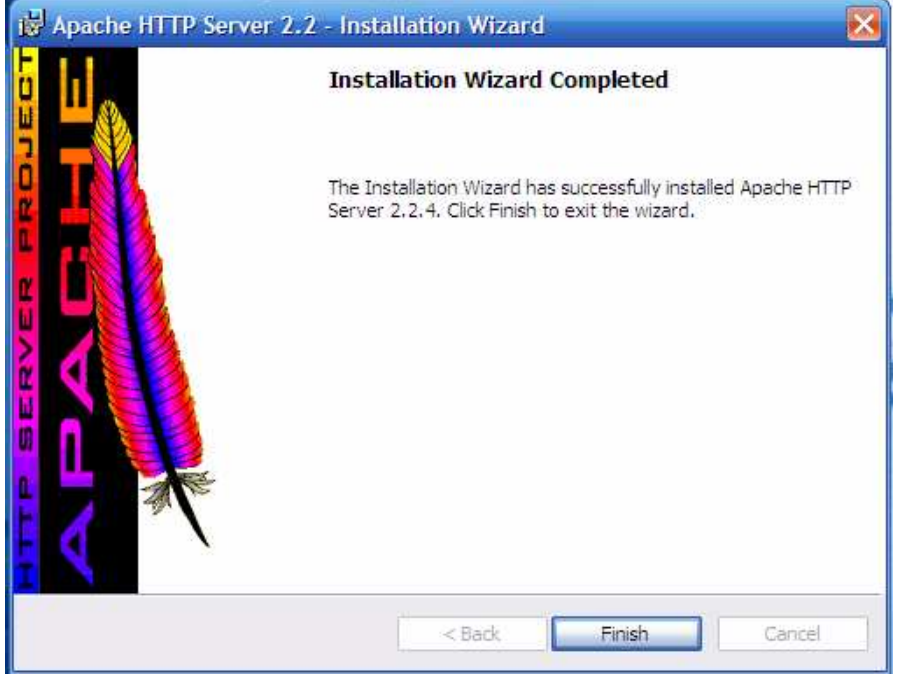

Con esto hemos terminado la instalación.

# GUÍA DE APOYO PARA EL USO DE OOC  $\Theta$

### 1.9.4

# Usuario Administrador

Documento creado por Ana Teresa González de Felipe.

La siguiente guía de usuario está basada en documentos similares, los cuales se mencionan en el apartado final "Referencias Bibliográficas", así como en la experiencia propia obtenida de la instalación, uso y desarrollo de la plataforma Moodle.

Esta guía se distribuye bajo Licencia de Documentación Libre de GNU, sin restricciones adicionales. Es libre de copiar, distribuir, y modificarse este texto según los términos indicados por dicha licencia. El texto completo de la licencia puede consultarse en la siguiente dirección web: http://www.gnu.org/copyleft/fdl.html.

### Guías de usuario

En este apartado del documento se pretende proporcionar una visión global de Moodle que le permita entender su estructura y comportamiento general para, más adelante, poder ahondar en los conocimientos sobre la plataforma dependiendo del uso que el usuario quiera darle a la misma.

Visto desde fuera, Moodle es un sitio web, con soporte para el registro de usuarios, en los que cada usuario puede adoptar un rol que le permite interactuar de distintas maneras con la propia herramienta Moodle o con el resto de usuarios.

Una primera idea sobre Moodle es concebirlo como algo similar al sistema de enseñanza tradicional, en el que un año lectivo consta de varias asignaturas (los cursos) estructuradas en semanas o temas que constan de varias actividades de aprendizaje. Además, como en toda educación escolar, existen dos papeles básicos, el de profesor, creador del contenido del curso, propulsor de las actividades, etc., y el de alumno, la persona que recibirá el conocimiento, realizará las actividades propuestas y, finalmente, será evaluado.

### Índice

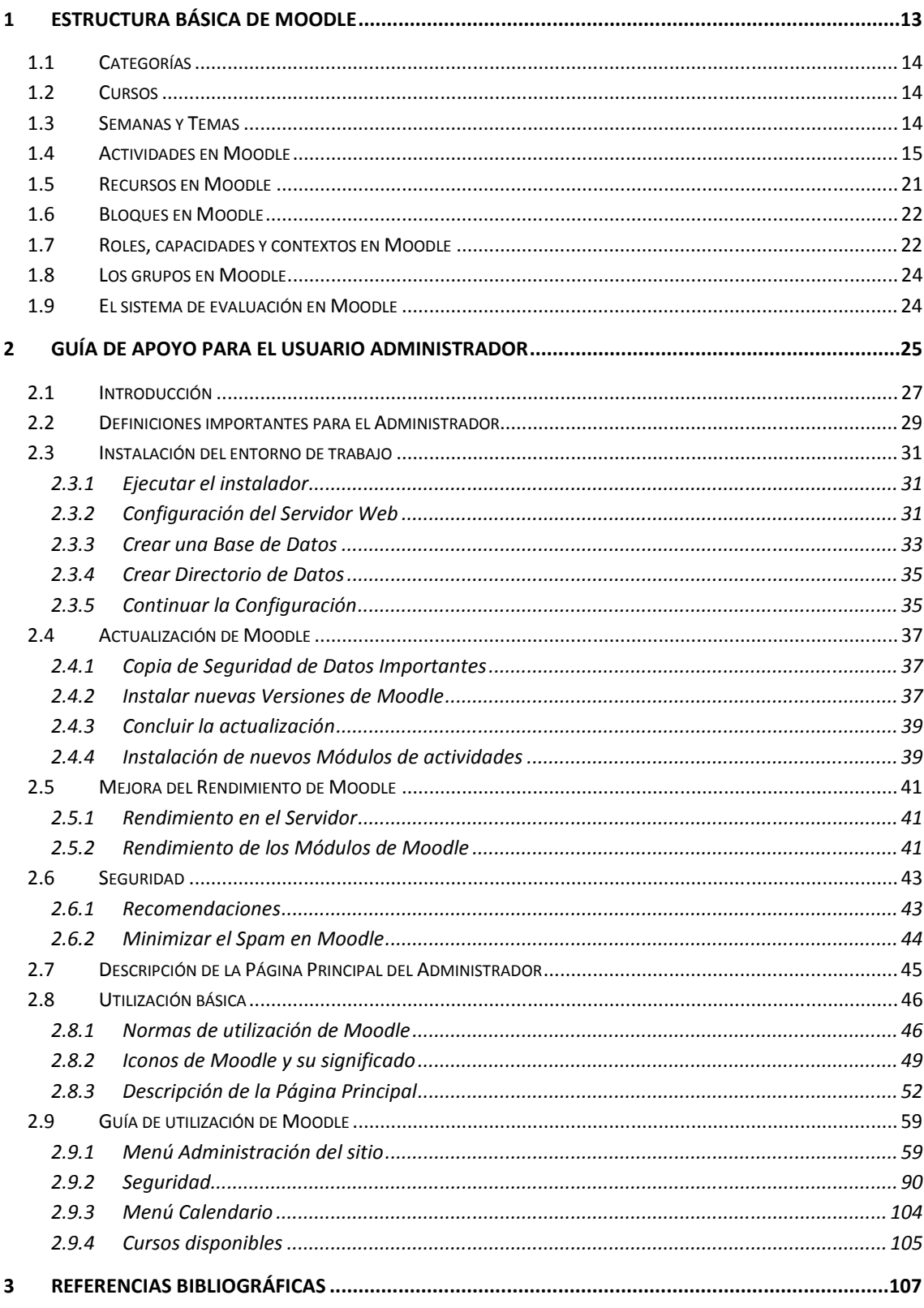

### Índice de ilustraciones

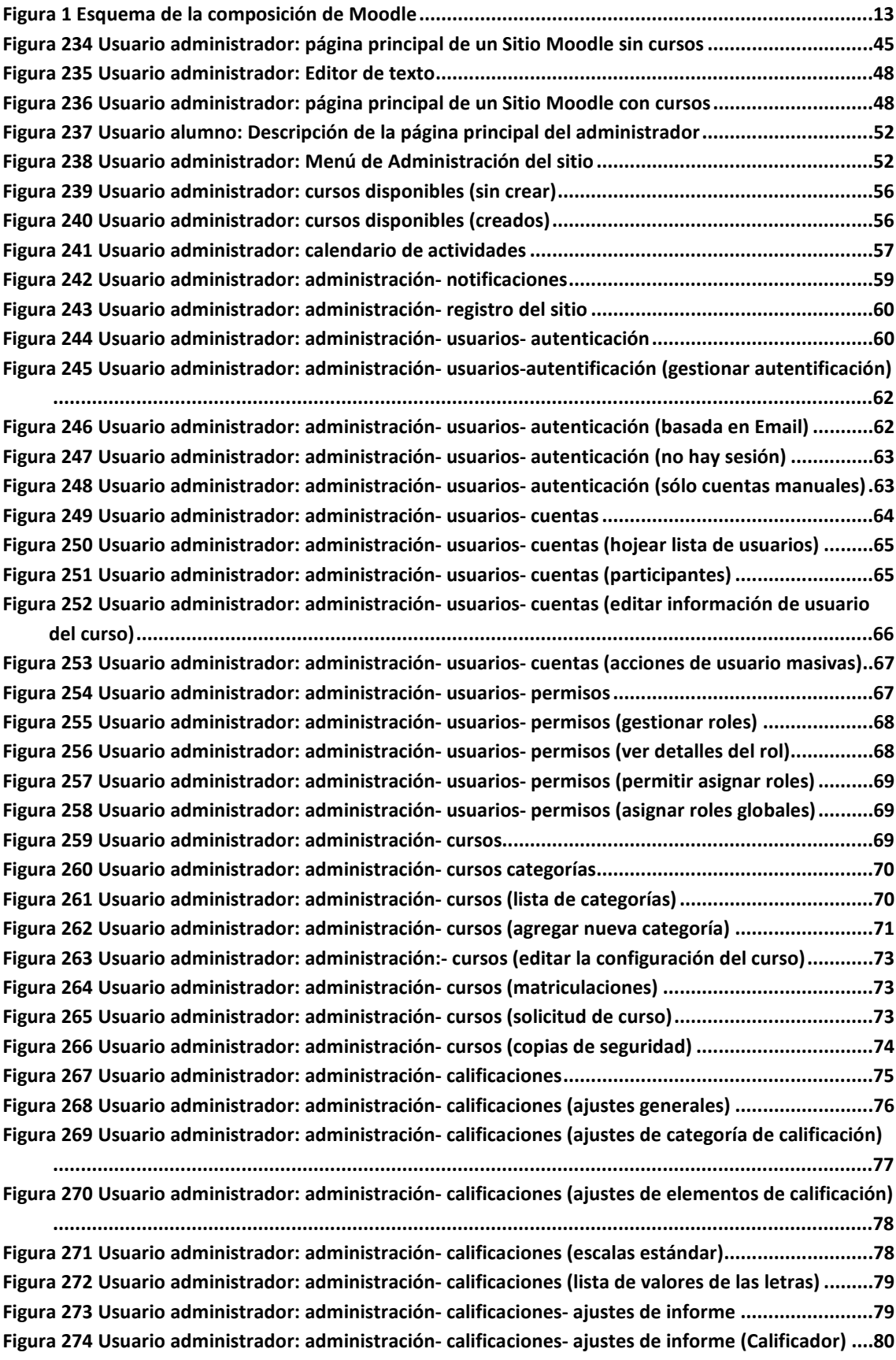

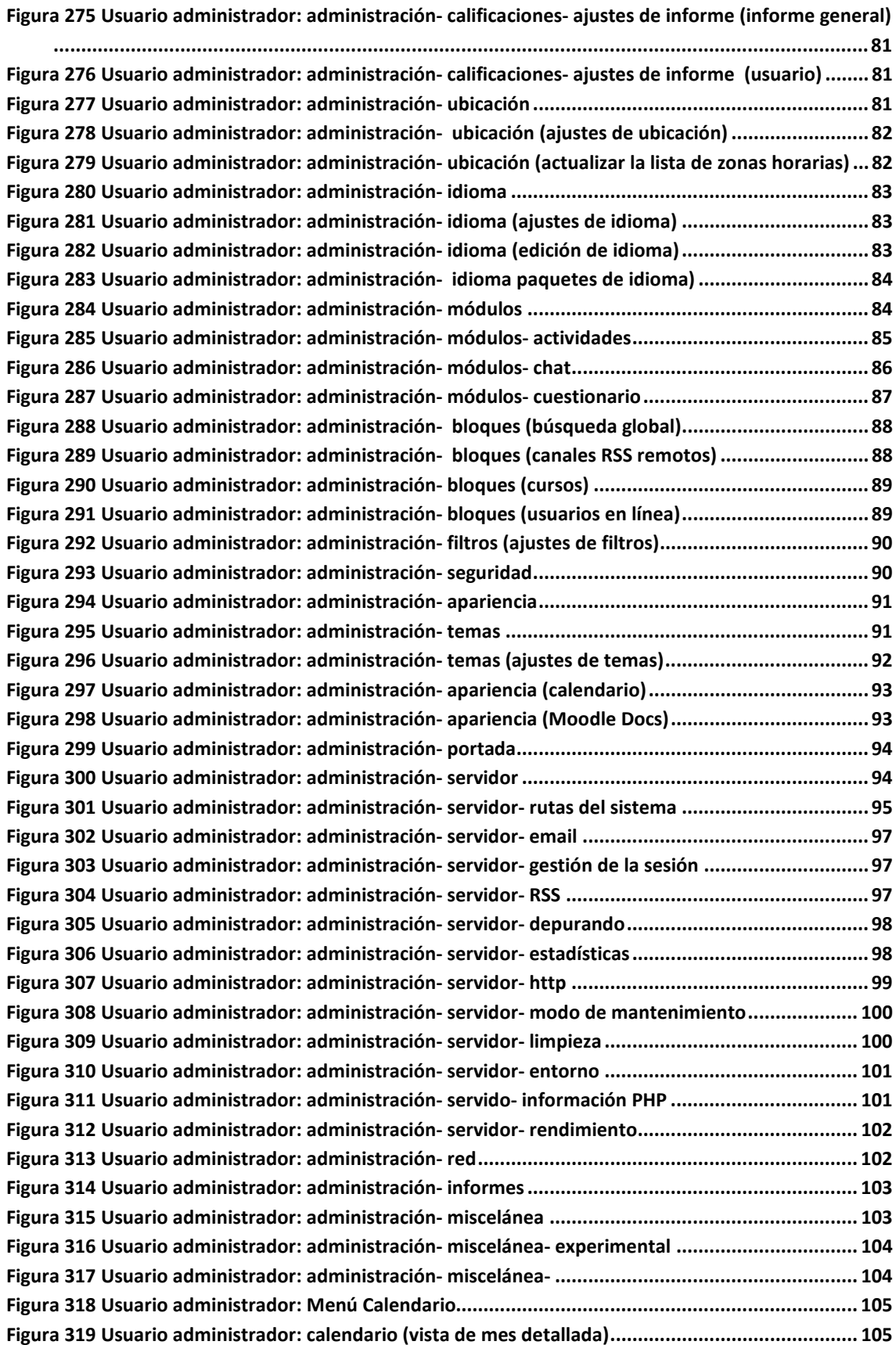

### Índice de tablas

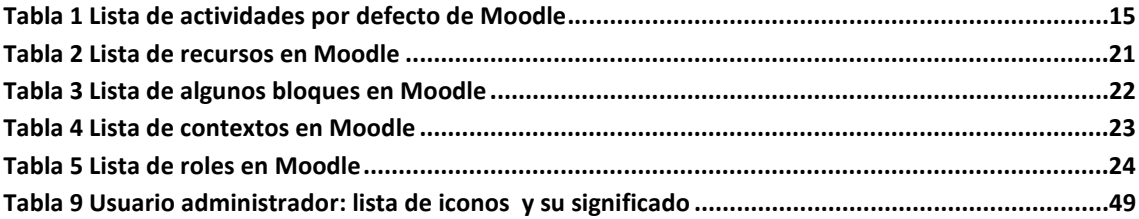

### **1 Estructura básica de Moodle**

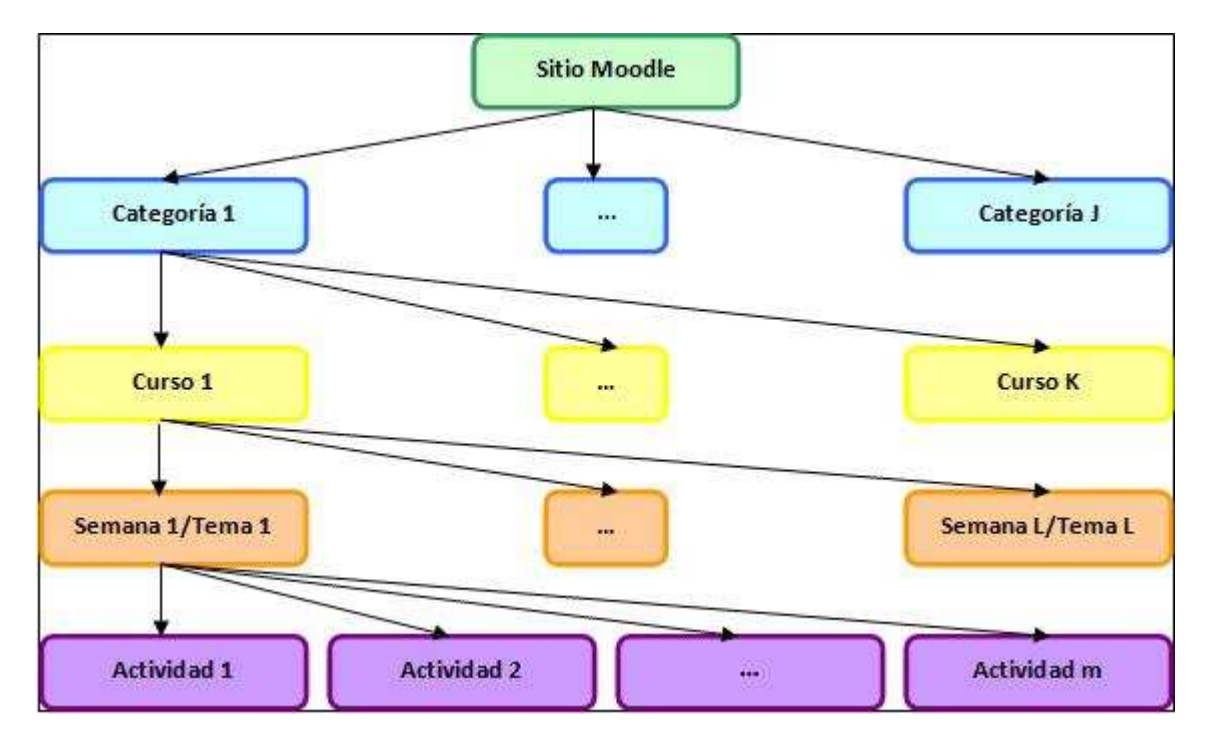

Un sitio Moodle está compuesto por: categorías, cursos, temas (o semanas) y actividades.

*Figura 1 Esquema de la composición de Moodle* 

A continuación se procederá a explicar cada uno de los elementos que completan un sitio Moodle.

#### **1.1 Categorías**

Las categorías son los contenedores de información de más alto nivel, están formadas por cursos y sirven para organizarlos de manera que sean más fácilmente localizables por el alumno en la pantalla inicial de la aplicación.

#### **1.2 Cursos**

Los cursos son la parte más importante de la estructura de Moodle, son creados por los administradores del sitio y dirigidos por los usuarios que se establezcan como profesores del curso.

Para que un alumno, dado de alta en el sistema, pueda acceder a un curso deberá estar matriculado en él.

Cuando un administrador crea un curso debe proceder a su configuración mediante un formulario proporcionado por Moodle en el que se establecen valores para distintos campos como, por ejemplo:

- Nombre y descripción.
- Formato del curso (semanal, por temas…)
- Número de semanas o temas.
- Fechas en las que permanecerá abierto el curso.

 Una vez que un curso es creado, la matriculación la puede llevar a cabo cada usuario de forma independiente o bien el propio administrador, de forma masiva, sobre un grupo de usuarios del sistema, definiendo qué usuarios serán profesores y cuales alumnos.

#### **1.3 Semanas y Temas**

La organización de un curso podrá llevarse a cabo por semanas o bien por temas, según la preferencia del profesorado.

Tras la creación del curso, su configuración, y la matriculación de usuarios, estos podrán acceder al mismo y observar una serie de bloques diferenciados que representan las semanas del curso o temas, según el formato que se haya establecido. Cada uno de estos bloques contendrá, a partir del momento en el que el profesor las añada, distintos tipos de actividades que los alumnos deberán realizar para su evaluación.

#### **1.4 Actividades en Moodle**

Moodle ofrece la posibilidad de añadir cada semana o tema distintos tipos de actividades. A continuación se muestran aquellas disponibles con la plataforma Moodle.

#### *Tabla 1 Lista de actividades por defecto de Moodle*

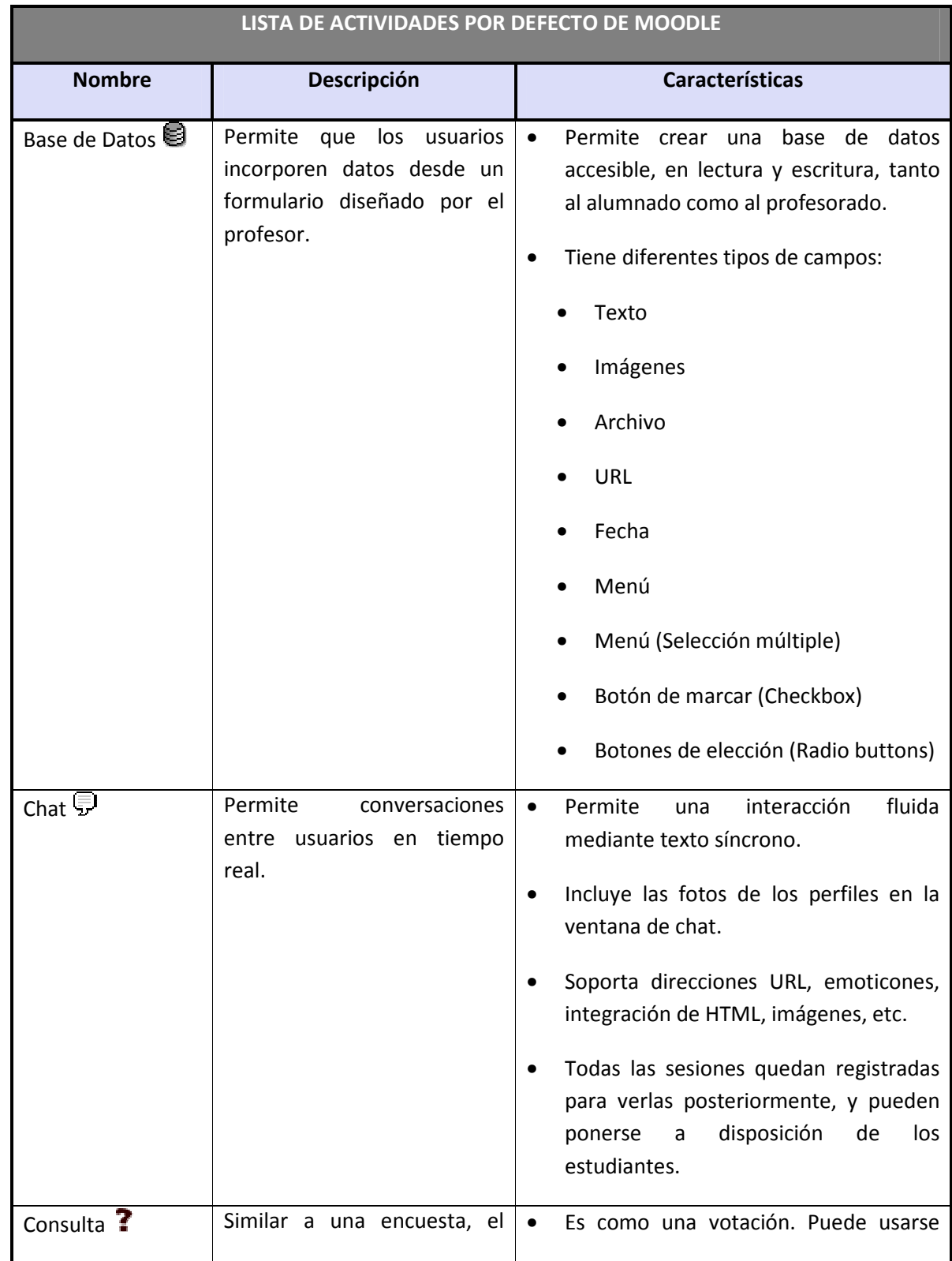
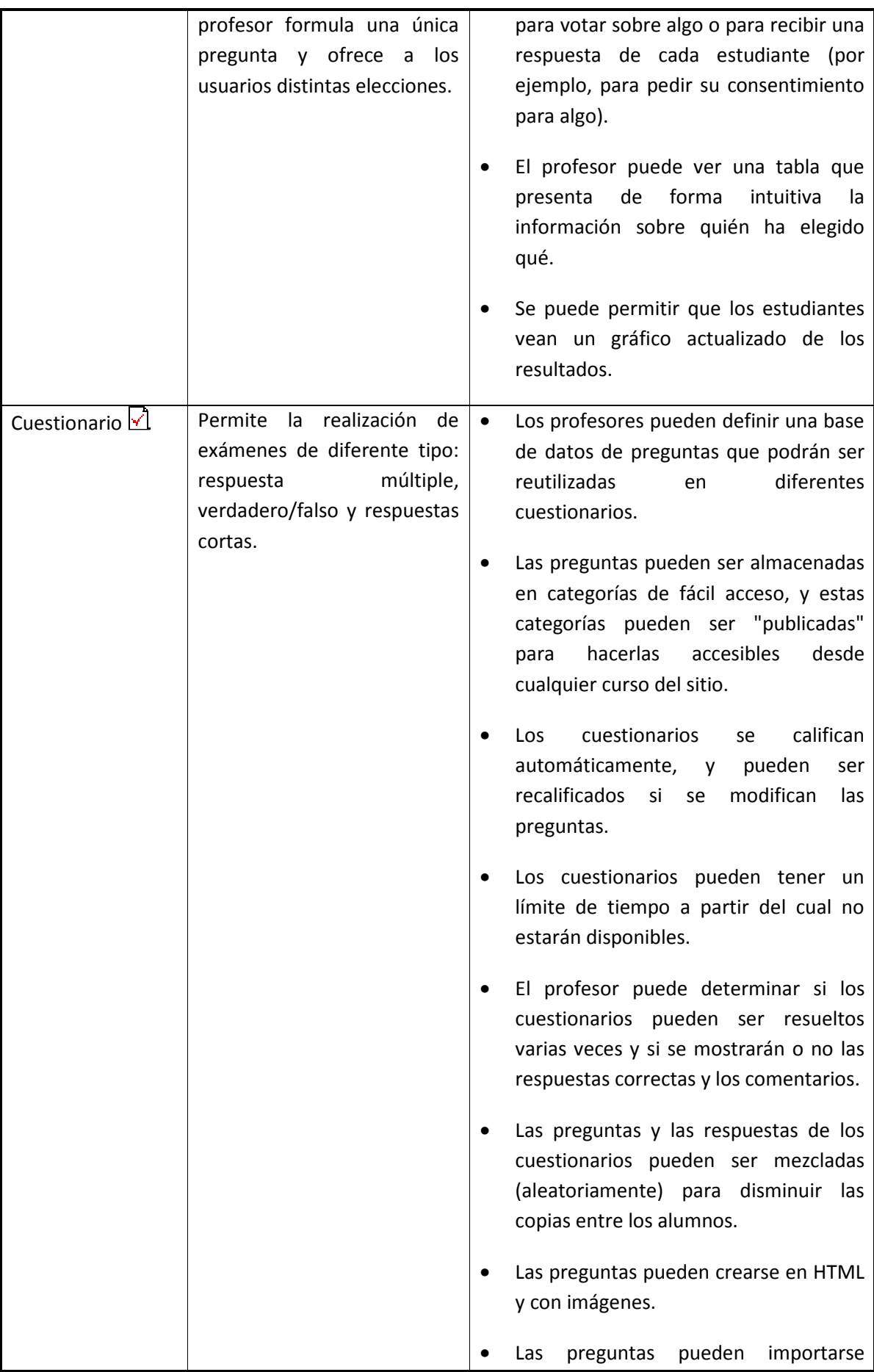

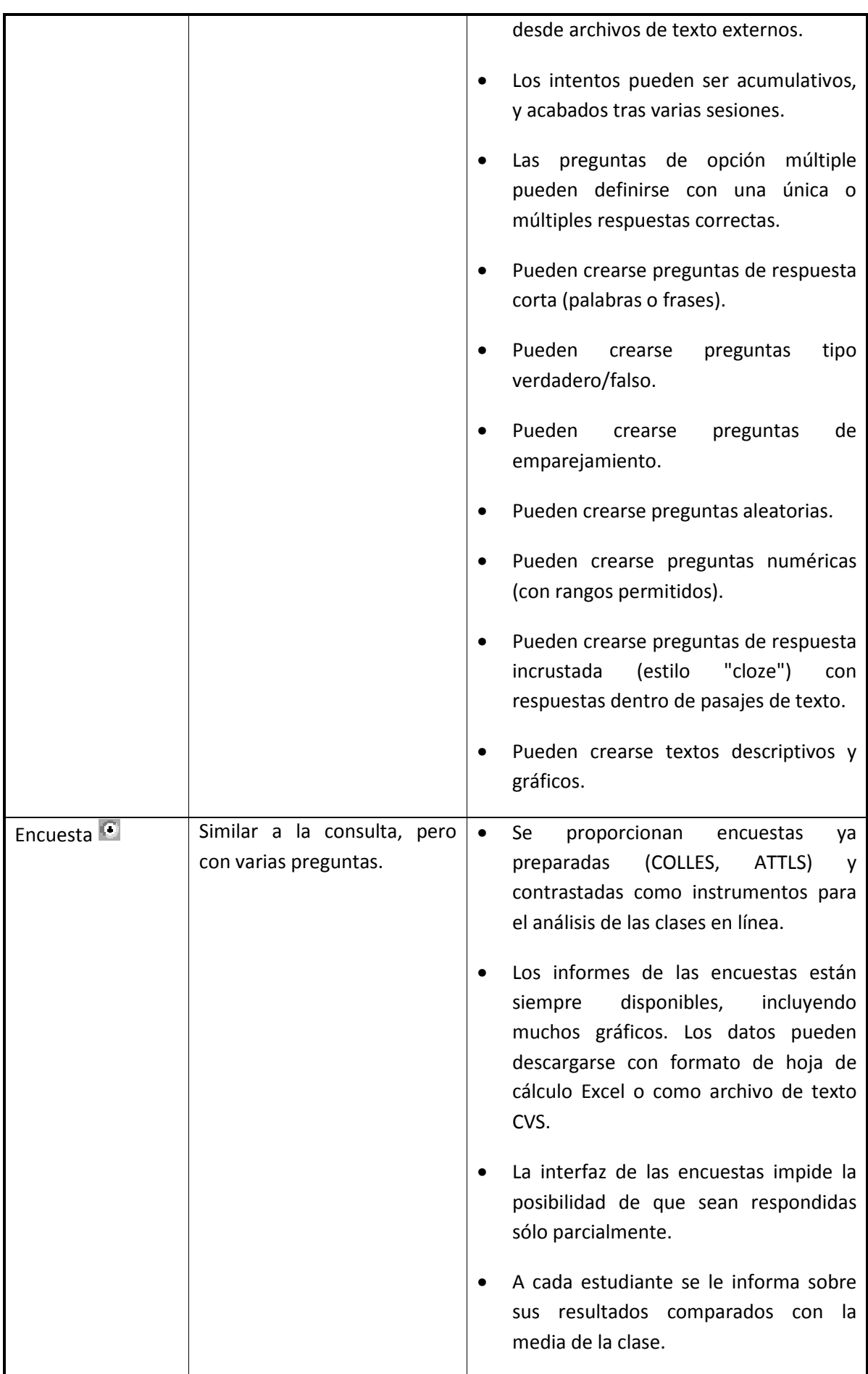

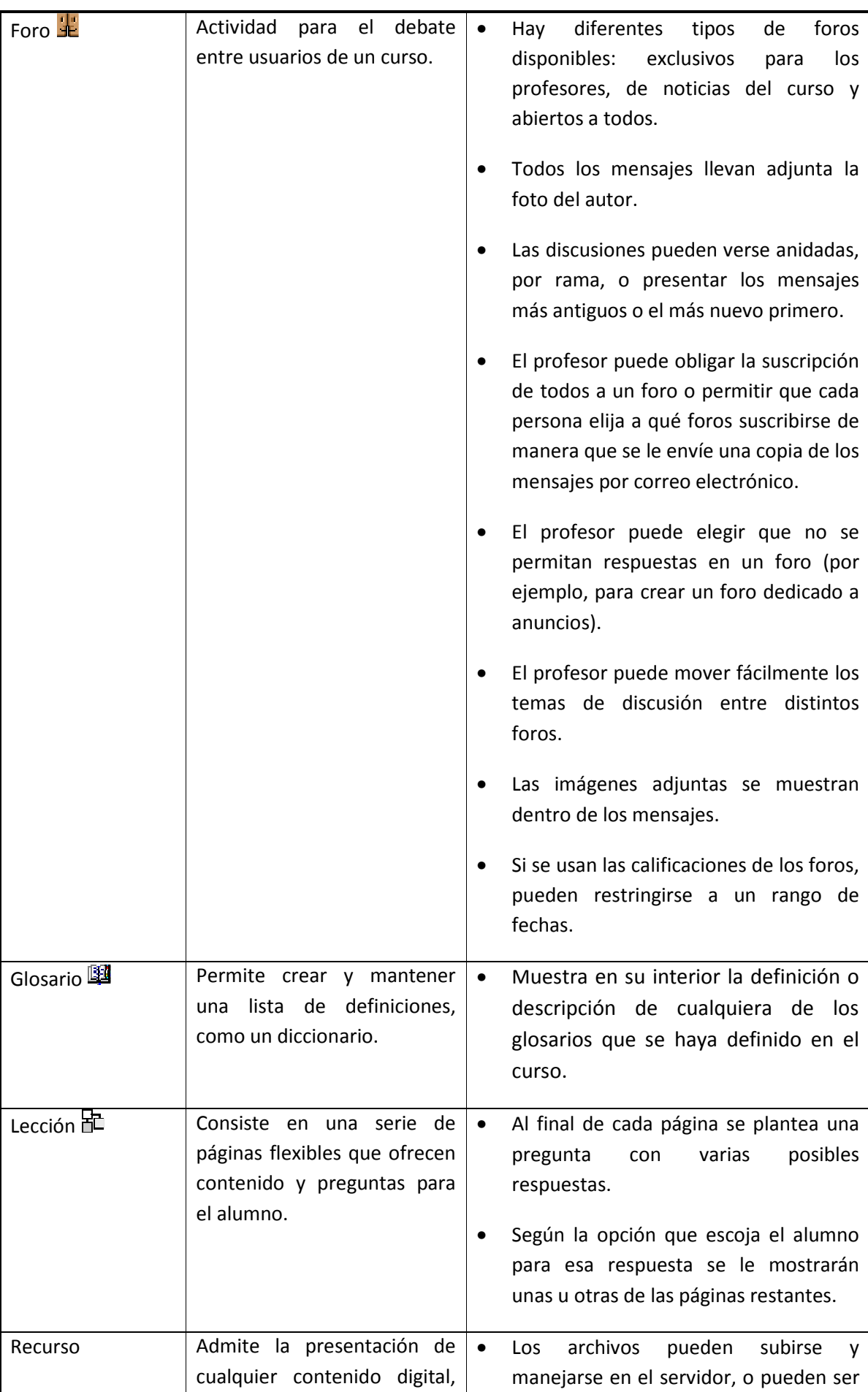

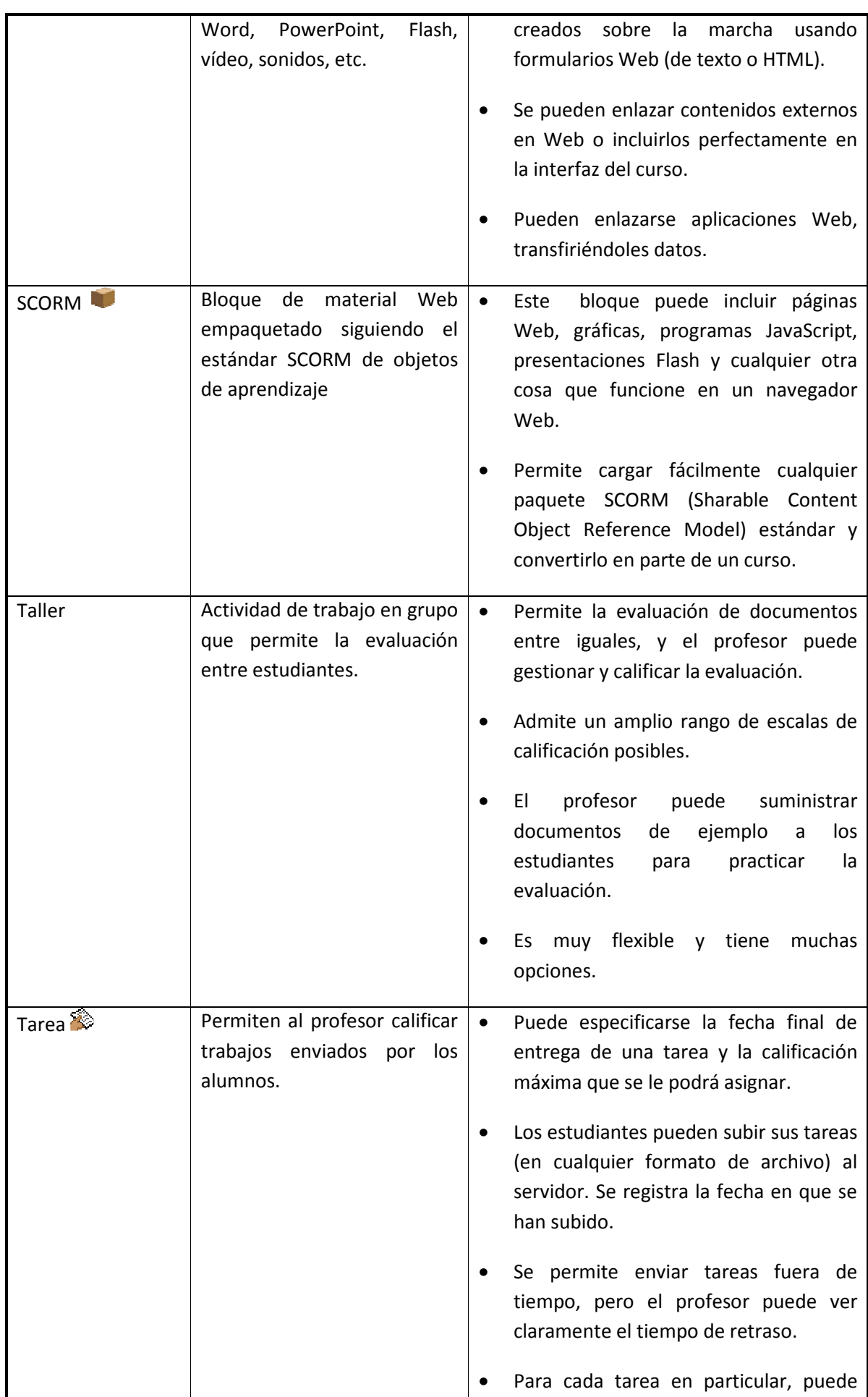

and the company of the company

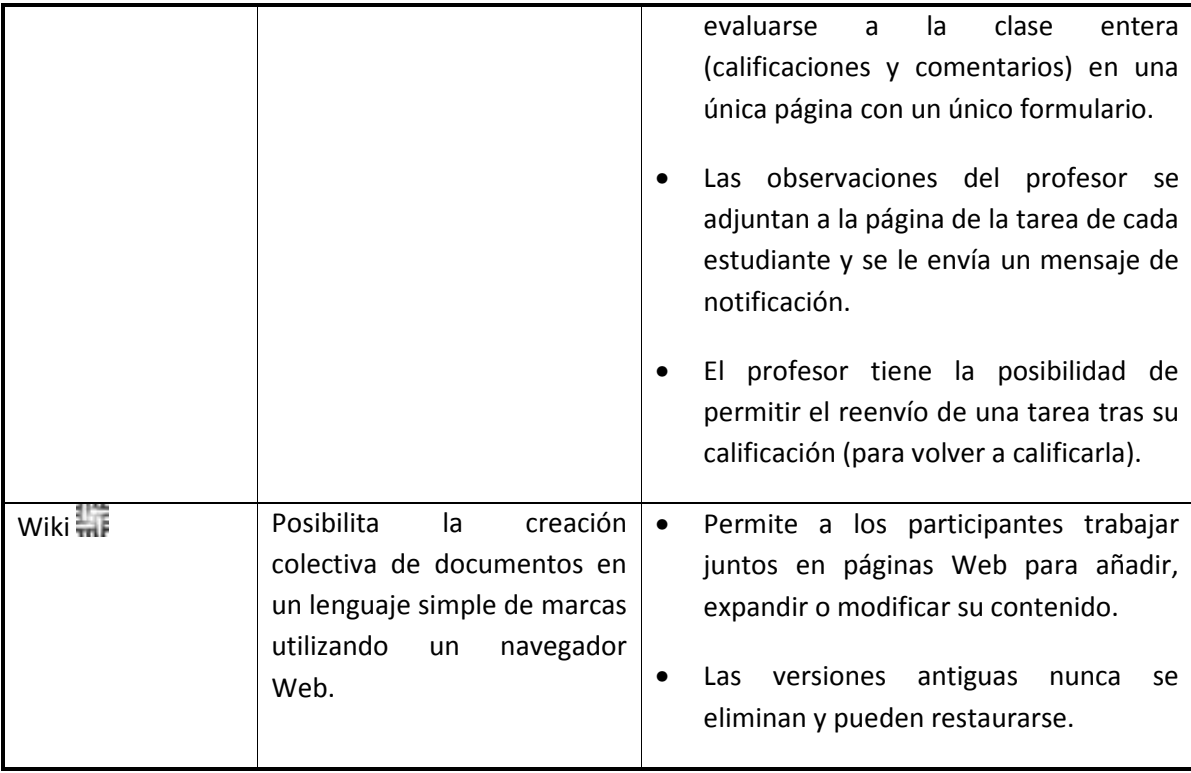

# **1.5 Recursos en Moodle**

Para complementar el contenido de las semanas o temas de cada curso, Moodle, además de actividades, ofrece la posibilidad de agregar otro tipo de recursos a las mismas:

#### *Tabla 2 Lista de recursos en Moodle*

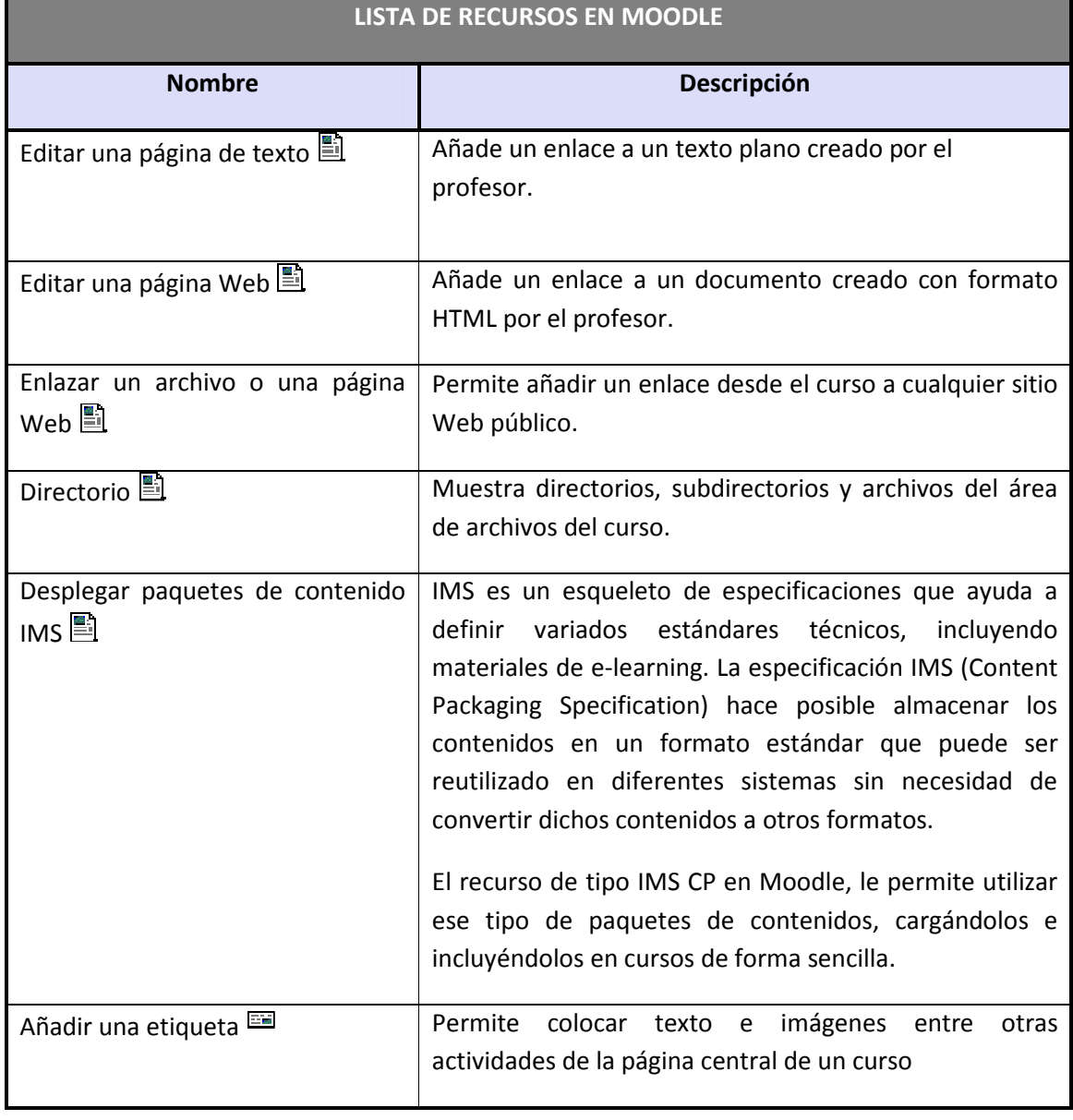

#### **1.6 Bloques en Moodle**

Las funcionalidades extra fuera de las actividades y recursos son implementadas por los bloques, contenedores que se sitúan a los lados del sitio Web y que tienen una función concreta de carácter general (relacionada o no con los módulos de actividades):

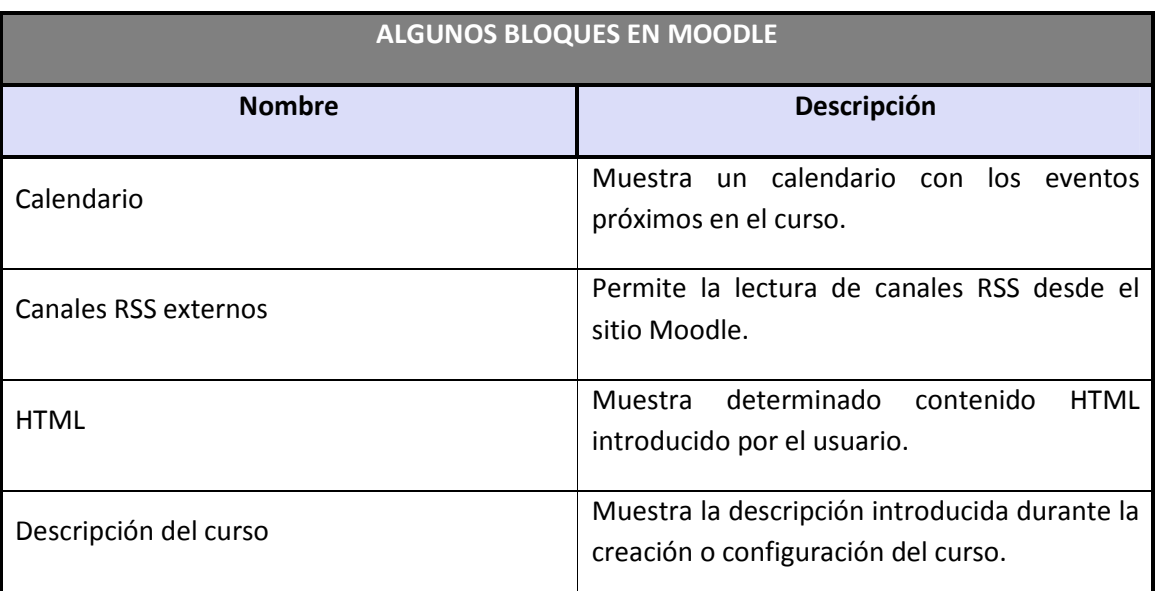

#### *Tabla 3 Lista de algunos bloques en Moodle*

### **1.7 Roles, capacidades y contextos en Moodle**

Para diferenciar entre tipos de usuarios, Moodle proporciona un sistema de roles en función de los permisos y capacidades que deban asignarse a cada usuario, entendiendo por capacidad a la posibilidad de realizar cierta acción en el sistema. Así, un estudiante tendrá, entre otras, capacidades para realizar actividades, mientras que un profesor tendrá capacidades para la edición de un curso y un administrador las necesarias para introducir cualquier tipo de modificaciones en el sitio Web.

Los contextos sirven para establecer distintos niveles de capacidades, están ordenados de forma jerárquica, así, si un usuario tiene cierta capacidad en el nivel más alto de la jerarquía, heredará estos permisos en los niveles que estén por debajo, a continuación se listan los contextos existentes en Moodle:

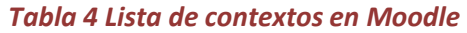

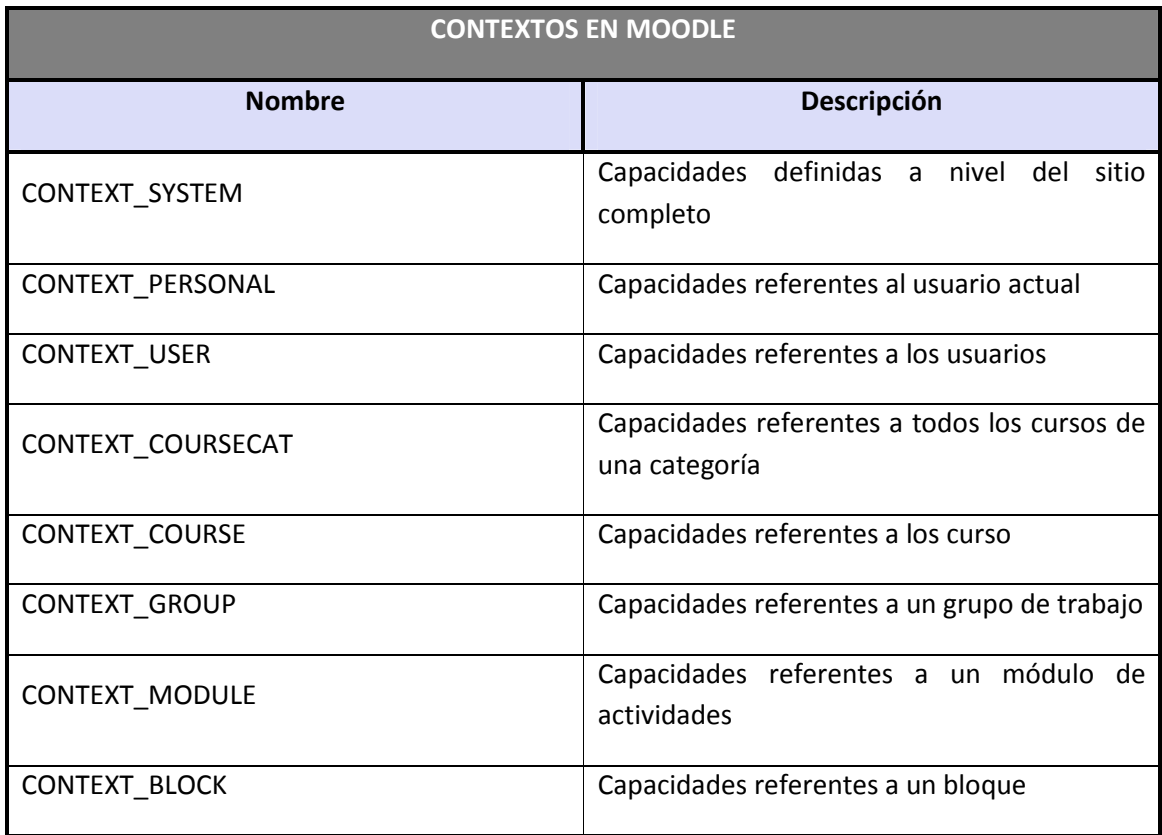

Ya se han nombrado los roles de profesor, estudiante y administrador, aunque en Moodle existen muchos más, de hecho infinitos, ya que, en las más recientes versiones de la plataforma, el propio administrador puede definir roles y asignarles distintas capacidades. No obstante, existen ciertos roles por defecto preestablecidos en Moodle:

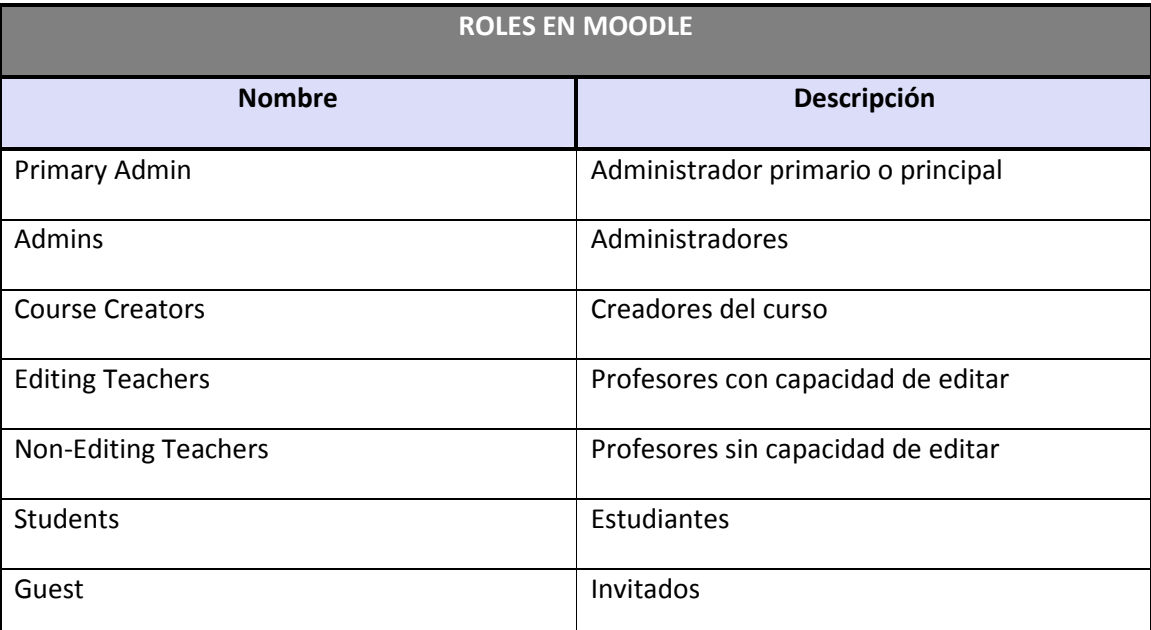

#### *Tabla 5 Lista de roles en Moodle*

A los roles listados anteriormente, un administrador puede asignarles las capacidades que determine oportunas.

## **1.8 Los grupos en Moodle**

Actualmente, los grupos en Moodle presentan cierta analogía con los grupos establecidos en un curso real (presencial), en el que cada grupo está formado por un conjunto de estudiantes que acuden a una sesión de teoría común, esta funcionalidad no tiene utilidad más allá de poder separar a los alumnos para que accedan a unas u otras tareas, no sirve para fomentar el trabajo en grupo, en contra de lo que su nombre pueda sugerir en un principio.

## **1.9 El sistema de evaluación en Moodle**

Todo el sistema de actividades y roles sobre el que se sustenta la filosofía de aprendizaje de Moodle no tendría sentido si no existiera una manera de evaluar y calificar a los usuarios que desempeñan el papel de estudiantes. Así, la mayoría de actividades presentan la opción de establecer una nota numérica a cada alumno, de manera que éste pueda consultarlas en cualquier momento.

Moodle incluye un sistema de evaluación común a todas las actividades evaluables del sitio (incluso las actividades desarrolladas por otros usuarios externos a Moodle), de manera que tanto un profesor como un alumno puede conocer el estado de las calificaciones en cada actividad del curso de manera individual y la nota media de todas ellas, ponderando, si se desea, el peso correspondiente a cada actividad.

# **2 Guía de apoyo para el usuario administrador**

A continuación se mostrarán las diferentes funcionalidades que puede desarrollar el usuario Administrador de un Sitio Moodle.

### **2.1 Introducción**

Moodle es una plataforma educativa diseñada para realizar cursos a través de Internet. Dicha herramienta nos permite:

- Presentar un material didáctico, bien en forma de lecciones, trabajos, ejercicios, cuestionarios, etc.
- Proporciona recursos de información como pueden ser foros, chats, audio, vídeo, páginas Web, etc.
- Diversas actividades para que los alumnos interactúen entre sí o con el profesor.

El caso del usuario administrador difiere del resto, ya que su acceso se puede realizar desde la misma instalación de la herramienta Moodle. Además, el administrador del Sitio Moodle trabajará sobre un servidor en vez de un terminal.

# **2.2 Definiciones importantes para el Administrador**

A continuación se muestran una serie de definiciones que resulta indispensable que el usuario administrador conozca.

- Un **rol** es un identificador del estatus del usuario en un contexto concreto. Por ejemplo, profesor, estudiante y moderador de foro son ejemplos de roles.
- Una **habilidad** es una descripción de una funcionalidad particular de Moodle. Las habilidades (o capacidades) están asociadas a los roles. Por ejemplo, poder responder a un mensaje en los foros es una habilidad.
- Un **permiso** es un valor que se asigna a una capacidad para un rol en particular. Por ejemplo, usar el permiso prevenir para limitar a todos los estudiantes a que no puedan escribir en ningún foro.
- Un **contexto** es un "espacio" en Moodle, como por ejemplo, cursos, módulos de actividad, bloques, foros, etc.
- Una **jerarquía de permisos** determina qué permiso gana o surtirá efecto si hay un conflicto aparente. Por ejemplo, el sitio permite a todos los estudiantes enviar mensajes a los foros pero el profesor previene este derecho en un curso concreto. La jerarquía de permisos permitiría a un estudiante enviar un mensaje en un curso pero no en otro.

# **2.3 Instalación del entorno de trabajo**

Moodle está desarrollado principalmente en GNU/Linux usando Apache, MySQL y PHP, por ello es necesario tener instalado en el servidor todos estos elementos antes de descargar Moodle.

Tras instalar Apache, MySQL y PHP (Se recomiendo utilizar un paquete que contenga dichos elementos, cuya explicación se encuentra en Instalación de un entorno de trabajo. Para cualquier otro paquete o SO consulte http://docs.moodle.org/es/Instalaci%C3%B3n\_AMP ) debe seguir unos pasos para la completa instalación de Moodle.

Existen dos formas de obtener Moodle: como un paquete comprimido y a través de CVS. Esto se explica con detalle en la página de descarga en http://moodle.org/download/

Tras descargar y descomprimir el archivo, o actualizar los archivos vía CVS, tendrá un directorio llamado "moodle", que contiene varios archivos y carpetas.

Puede colocar la carpeta completa en el directorio de documentos de su servidor Web, en cuyo caso el sitio estará localizado en **http://suservidor.com/moodle**, o bien copiar todos los contenidos directamente en el directorio principal de documentos del servidor Web, en cuyo caso el sitio será simplemente **http://suservidor.com**.

### 2.3.1 Ejecutar el instalador

Para ejecutar el script de instalación (install.php), sólo tiene que acceder a la dirección URL de su instalación Moodle usando un navegador Web, o simplemente acceder a http://suservidor/install.php directamente.

(El instalador tratará de establecer una sesión de cookies. Si se encuentra con una ventana de aviso en su navegador, asegúrese de aceptar esa cookie).

Moodle detectará la configuración necesaria y le guiará a través de algunas pantallas para ayudarle a crear el archivo de configuración llamado **config.php**. Al final del proceso, Moodle intentará escribir el archivo en el lugar apropiado, pero si esto no fuera posible puede presionar un botón para bajarlo desde el instalador y después subirlo dentro del directorio principal de Moodle en el servidor.

Al mismo tiempo, el instalador comprobará las características de su servidor y le sugerirá cómo resolver cualquier problema. Para la mayoría de las cuestiones habituales estas sugerencias deberían ser suficientes, pero si se queda atascado, mire abajo para encontrar más información sobre algunas cuestiones comunes que le deberían ayudar para poder continuar.

# 2.3.2 Configuración del Servidor Web

Lo primero que debe hacer es establecer la configuración en su servidor Web para usar *index.php* como página inicial (quizá además de index.html, default.htm, etc.). En Apache, esto #

se hace usando un parámetro *DirectoryIndex* en su archivo *httpd.conf*. Habitualmente aparece de esta forma:

```
# DirectoryIndex: sets the file that Apache will serve if a directory 
# is requested. 
# 
<IfModule dir_module> 
    DirectoryIndex index.html index.shtml index.wml index.pwml 
index.php index.php3 index.php4 index.php5 
</IfModule>
```
Asegúrese de que *index.php* está en la lista (y preferiblemente al principio de la lista, por razones de eficiencia).

En segundo lugar, **si está utilizando Apache 2**, debería de habilitar la variable *AcceptPathInfo*, la cual permite que se puedan pasar argumentos a los scripts como http://servidor/archivo.php/arg1/arg2. Esto es esencial para permitir vínculos relativos entre sus recursos, y también proporciona una mejora de rendimiento en la utilización de su sitio Web Moodle. Puede habilitar esto añadiendo estas líneas a su archivo *httpd.conf*:

```
magic_quotes_gpc = 1 (preferible, pero no necesario) 
     magic_quotes_runtime = 0 (necesario) 
     file_uploads = 1 
     session.auto_start = 0 
    session.bug compat warn = 0
```
Si no tiene acceso a los archivos **httpd.conf** o **php.ini** en su servidor, o tiene Moodle en un servidor con otras aplicaciones que requieren una configuración diferente, no se preocupe, aún puede suplantar la configuración por defecto.

Para hacer esto necesita crear un archivo llamado **.htaccess** en el directorio principal de Moodle que contenga líneas como las que siguen. Esto sólo funciona en servidores Apache y únicamente cuando la funcionalidad *Overrides* ha sido permitida en la configuración principal.

```
DirectoryIndex index.php index.html index.htm 
      <IfDefine APACHE2> 
           AcceptPathInfo on 
      </IfDefine> 
      php_flag magic_quotes_gpc 1
```

```
 php_flag magic_quotes_runtime 0 
 php_flag file_uploads 1 
 php_flag session.auto_start 0 
 php_flag session.bug_compat_warn 0
```
También puede hacer cosas como definir el tamaño máximo para los archivos subidos:

```
LimitRequestBody 0 
      php_value upload_max_filesize 2M 
      php_value post_max_size 2M
```
Lo más fácil es copiar el archivo de ejemplo localizado en *lib/htaccess* y editarlo para adecuarlo a sus necesidades (en su interior encontrará más instrucciones). Por ejemplo, en un intérprete de comandos de Unix:

cp lib/htaccess .htaccess

#### 2.3.3 Crear una Base de Datos

Necesitará crear una base de datos vacía (por ejemplo *"moodle"*) en su sistema de base de datos, junto con un usuario especial (por ejemplo *"moodleuser"*) que tenga acceso a esa base de datos (y sólo a esa base de datos). Si quisiera podría usar el usuario *"root"*, pero esto no es recomendable en un sistema en producción: si los hackers descubren la contraseña todo su sistema de base de datos estaría en peligro, en vez de sólo una base de datos.

Tenga en mente que Moodle no funciona bien con el ajuste "STRICT\_TRANS\_TABLES" de MySQL 5.x. Así que si esta es su base de datos deberá editar el fichero de configuración (*my.ini* en Windows o *my.cnf* en Linux/Unix) y comentar (o borrar) dicha opción. Necesitará reiniciar MySQL después de efectuar el cambio.

Si está utilizando un servicio de hosting, probablemente tendrá un panel de control que le permitirá crear su base de datos.

El sistema **Cpanel** es uno de los más populares entre ellos. Para crear una base de datos con Cpanel:

- 1. Haga clic en el icono **"Bases de datos MySQL"**.
- 2. Escriba "moodle" en el campo base de datos y haga clic en **"Añadir Base de Datos"**.
- 3. Escriba un usuario y contraseña (no uno que use en cualquier sitio) en el campo respectivo y haga clic en **"Añadir Usuario"**.
- 4. Ahora utilice el botón **"Añadir Usuario a la Base de Datos"** para dar a esta nueva cuenta de usuario **"TODOS"** los derechos en la nueva base de datos.

5. Note que el nombre de usuario y el nombre de la base de datos pueden estar prefijados por su nombre de cuenta en su Cpanel. Cuando introduzca esta información en el instalador de Moodle utilice los nombres completos.

Si tiene acceso a la línea de comandos de Unix puede hacer estas mismas cosas escribiendo comandos.

Ejemplo de líneas de comando para MySQL (la parte en rojo es para Moodle 1.6 y posteriores, no la utilice para Moodle 1.5.x y anteriores):

```
# mysql -u root -p 
   > CREATE DATABASE moodle DEFAULT CHARACTER SET utf8 COLLATE 
utf8_unicode_ci; 
   > GRANT SELECT,INSERT,UPDATE,DELETE,CREATE,DROP,INDEX,ALTER ON 
moodle.* 
           TO moodleuser@localhost IDENTIFIED BY 'yourpassword'; 
   > quit 
   # mysqladmin -p reload
```
Ejemplo de líneas de comando para PostgreSQL:

```
# su - postgres 
   > psql -c "create user moodleuser createdb;" template1 
   > psql -c "create database moodle WITH ENCODING = 'UTF8';" -U 
moodleuser template1 
   > psql -c "alter user moodleuser nocreatedb;" template1 
   > psql -c "alter user moodleuser with encrypted password 
'tucontraseña';" template1 
   > su - root 
   # /etc/init.d/postgresql reload
```
*Observación*: Tenga presente que sería conveniente instanciar el cluster de BD de PostgreSQL con la codificación (encoding) más adecuada para nuestro idioma. Esta operación se realiza antes de las sentencias establecidas más arriba, y en una distribución Linux (tipo Red Hat o Fedora) tendría este formato (dependiendo de su configuración, las rutas pueden ser diferentes):

```
# su - postgres 
   # /usr/local/pgsql/bin/initdb -D /usr/local/pgsql/data -E LATIN1 --
locale=es_es
```
Donde *-E LATIN1* configura el conjunto de caracteres predeterminado para ese repositorio al tipo "europeo del oeste" y *--locale=es\_es* establece como localidad a España.

#### 2.3.4 Crear Directorio de Datos

Moodle también necesita algo de espacio en su disco duro para almacenar los archivos que vayan a ser cargados, tales como la documentación de los cursos y las fotos de los usuarios.

El instalador de Moodle intenta crear este directorio pero si no puede hacerlo tendrá que crearlo usted manualmente.

Por seguridad, es mejor que este directorio **NO** sea accesible directamente desde la Web. La manera más sencilla de conseguir esto es simplemente colocarlo **FUERA** del directorio Web, pero en caso de que no pueda hacerlo así, protéjalo creando un archivo .htaccess en el directorio de datos que contenga la siguiente línea:

deny from all

Para asegurarse de que Moodle puede guardar los archivos subidos en ese directorio, revise que el servidor Web (en este ejemplo Apache) tiene permiso de lectura, escritura y ejecución en ese directorio.

En las máquinas Unix, esto significa establecer que el dueño del directorio sea algo como "nobody" o "apache" y dar a ese usuario permiso de lectura, escritura y ejecución.

En los sistemas Cpanel puede usar el "Administrador de Archivos" para encontrar la carpeta, hacer clic en ella y escoger "Cambiar Permisos". En la mayoría de los servidores compartidos, probablemente necesitará restringir el acceso a archivos a su "grupo" (para evitar que otros clientes del mismo servidor Web puedan ver o cambiar sus archivos), pero deberá proporcionar acceso completo de lectura/escritura a cualquiera (lo que permitirá al servidor Web acceder a sus archivos).

Hable con el administrador de su servidor si tiene algún problema al establecer esto de forma segura. En concreto, algunos sitios que usan una característica de PHP conocida como "Safe Mode" pueden requerir que el administrador cree este directorio de la forma adecuada para usted.

### 2.3.5 Continuar la Configuración

Una vez que el archivo config.php ha sido correctamente creado en el paso anterior, al intentar acceder a la página principal de su sitio se encontrará con la página "administración" para continuar con el resto de la configuración.

La primera vez que acceda a esta página de administración, se le presentará el acuerdo de licencia GPL con el cual debe estar de acuerdo antes de continuar con la instalación.

En este momento, Moodle empezará configurando la base de datos y creando las tablas para guardar los datos. En primer lugar, se crean las principales tablas de la base de datos. Debería ver una serie de sentencias SQL seguidas por mensajes de estado (en verde o rojo).

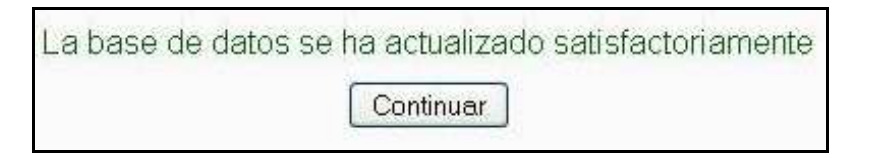

Si no ve esto, debe de haber algún problema con la base de datos o con las opciones de configuración establecidas en *config.php*. Compruebe que PHP no está configurado como "Safe Mode" (a veces las empresas de hosting tienen esta restricción activada). Usted puede comprobar las variables PHP creando un pequeño archivo conteniendo <?php phpinfo() ?>; llámelo *phpinfo.php* y ábralo en un navegador. Compruebe esto y vuelva a la página de administración de nuevo.

Baje hasta el final de la página y presione el enlace "Continuar".

Ahora usted debería ver un formulario en el que puede definir más variables de configuración para su instalación, tales como el idioma por defecto, el servidor SMTP y cosas por el estilo. No se preocupe demasiado de tener todo correcto ahora, siempre podrá volver y editar esto más adelante usando la interfaz de administración. Desplácese hasta la parte inferior de la página y seleccione el enlace "Guardar cambios".

Si (y sólo si) usted se encuentra atascado en esta página o en la siguiente, incapaz de continuar, entonces su servidor probablemente tiene lo que llamamos el problema de la referencia defectuosa ("buggy referrer"). Esto es fácil de arreglar, sólo tiene que desactivar la opción "secureforms" del formulario, luego intente de nuevo entrar en la página.

A continuación verá más páginas con multitud de mensajes de estado a medida que se configuran todas las tablas requeridas por los diferentes módulos de Moodle. Como antes, deberían ser todos verdes.

Baje hasta el final de la página y presione el enlace "Continuar".

La siguiente página es un formulario en el que usted puede definir parámetros para su sitio Moodle y la página principal, tales como el nombre, formato, descripción y ese tipo de cosas. Complete los campos (siempre podrá volver y cambiar esto después) y luego haga clic en "Guardar cambios".

Finalmente, se le pedirá que cree un usuario administrador de máximo nivel para el futuro acceso a la página de administración. Complete los detalles con su propio nombre, dirección de correo electrónico, etc. y haga clic en "Guardar cambios". No todos los campos son obligatorios, pero si olvida diligenciar un campo importante se le avisará.

Asegúrese de recordar el nombre de usuario y contraseña que ha elegido para la cuenta de la administración, ya que serán necesarias para acceder a la página de administración en el futuro.

(Si por alguna razón se interrumpe su instalación, o hay un error del sistema de algún tipo que le impida entrar usando la cuenta de administrador, normalmente podrá entrar usando el usuario **"admin"**, con contraseña **"admin"**).

Una vez conseguido esto usted puede volver a la página principal de su sitio.

#### **2.4 Actualización de Moodle**

Moodle está diseñado para actualizarse limpiamente desde una versión preliminar a cualquiera posterior.

#### 2.4.1 Copia de Seguridad de Datos Importantes

Aunque no es estrictamente necesario, es siempre una buena idea hacer una copia de seguridad de cualquier sistema en producción antes de hacer una actualización importante, para el caso de que tenga que volver a la versión antigua por cualquier razón. De hecho, es una buena idea automatizar su servidor para que haga copias de seguridad (backup) de la instalación de Moodle diariamente, de manera que pueda saltarse este paso.

Hay tres áreas que necesitan ser salvaguardadas:

- 1. **El directorio del software de Moodle en sí**: Haga una copia separada de estos archivos antes de hacer la actualización, de manera que pueda recuperar su config.php y de cualquier módulo que haya añadido como temas, idiomas, etc.
- 2. **Su directorio de datos:** Aquí es donde reside el contenido enviado (como los recursos de los cursos y las tareas de los estudiantes) así que es muy importante tener una copia de seguridad de estos archivos. Algunas veces la actualización puede mover o renombrar directorios dentro de su directorio de datos.
- 3. **Su base de datos:** La mayoría de las actualizaciones de Moodle alterarán las tablas de la base de datos, añadiendo o cambiando campos. Cada base de datos tiene formas diferentes de hacer la copia de seguridad. Una manera de hacer una copia de seguridad de una base de datos MySQL es 'volcarla' en un único archivo SQL. El siguiente ejemplo muestra los comandos en Unix para volcar la base de datos llamada "moodle":

```
mysqldump -u nombre_usuario -p -C -Q -e -a moodle > moodle-backup-
2002-10-26.sql
```
Sustituya **nombre\_usuario** por su usuario de la base de datos. La opción -p hará que se le pregunte la contraseña de acceso correspondiente al usuario especificado por -u.

También puede utilizar la funcionalidad de "Exportar" que existe en el módulo opcional "MySQL Admin" cuya interfaz web funciona perfectamente en todas las plataformas. Este módulo puede ser descargado desde http://download.moodle.org/modules/integrations.php. Es una integración de PHPMyAdmin dentro del módulo de administración de Moodle.

#### 2.4.2 Instalar nuevas Versiones de Moodle

Puede realizarse de dos maneras posibles:

1. **Usar un archivo descargado**: No sobrescriba una antigua instalación a menos que esté seguro de lo que está haciendo... algunas veces los archivos antiguos pueden causar problemas a la nueva instalación. La mejor manera es renombrar el directorio actual de Moodle, y luego descomprimir el nuevo archivo de Moodle en la antigua localización.

```
mv moodle moodle.backup
```

```
tar xvzf moodle-1.1.tgz
```
A continuación, copie su config.php y cualquier otra extensión, como los temas personalizados:

```
cp moodle.backup/config.php moodle
```
cp -pr moodle.backup/theme/mytheme moodle/theme/mytheme

2. **Uso del CVS:** Usted puede utilizar CVS para actualizar su servidor Moodle. Lo primero que necesita hacer es un "checkout" en su directorio (vacío) de Moodle.

Hasta el 25 de Abril de 2007 sólo había un "espejo anónimo" disponible para CVS (moodle.cvs.sourceforge.net). Por desgracia ese servidor ha sido deshabilitado. Pero puede usar uno cualquiera de los servidores CVS réplica. Simplemente remplace las apariciones de **moodle.cvs.sourceforge.net** en las instrucciones de abajo con el nombre del servidor réplica que haya escogido de la lista de arriba.

#### *Para servidores Linux/Unix*

Para hacer un "checkout" de Moodle, en primer lugar tiene que acceder al servidor CVS.

```
cvs -d:pserver:anonymous@moodle.cvs.sourceforge.net:/cvsroot/moodle 
login
```
Sin contraseña para usuarios anónimos, solo pulse "Enter".

Vaya al directorio en el que desea instalar Moodle y escriba: (donde XX es la versión que desea instalar).

```
cvs -z3 -z3
d:pserver:anonymous@moodle.cvs.sourceforge.net:/cvsroot/moodle co -
r MOODLE_XX_STABLE moodle
```
Para actualizar los cambios dentro de la misma versión, simplemente vaya al directorio en el que ha instalado Moodle y escriba:

```
cvs update -dP
```
No olvide utilizar el parámetro "d" para crear nuevos directorios de forma automática y "P" para eliminar los directorios que están vacíos.

Si desea actualizar a una versión **estable** concreta de Moodle desde una anterior, tendrá que ejecutar el comando:

```
cvs update -dP -r MOODLE_XX_STABLE
```
#### 2.4.3 Concluir la actualización

El último paso es poner en funcionamiento los procesos de actualización dentro de Moodle.

Para hacerlo, vaya a la página de administración de su instalación:

#### **http://ejemplo.com/moodle/admin**

No importa si usted ha entrado como administrador o no.

Moodle detecta automáticamente la nueva versión y lleva a cabo todas las actualizaciones necesarias de las bases de datos y archivos de sistema. Si hay algo que no puede hacer por sí mismo (caso muy raro) entonces aparecerán mensajes diciéndole lo que tiene que hacer.

Suponiendo que todo vaya bien (que no aparezca ningún mensaje de error) entonces puede comenzar a usar su nueva versión de Moodle y disfrutar de sus nuevas características.

Si tiene problemas con la actualización, visite la página moodle.org y mande un mensaje al Foro de ayuda a la instalación.

# 2.4.4 Instalación de nuevos Módulos de actividades

El administrador es el encargado de llevar a cabo todas las modificaciones que sean necesarias en la instalación de Moodle, así que es fácil que en cualquier momento, un usuario del sistema le pida la instalación de un módulo de actividades que no pertenece al conjunto de módulos proporcionados por Moodle. El administrador deberá conocer los pasos a dar para que estos módulos sean completamente operativos.

Desde el punto de vista de un administrador, **un módulo de actividades es un conjunto de ficheros**, contenidos en un directorio con una estructura determinada, que aporta cierta funcionalidad al sitio Moodle.

Para instalar un módulo de actividades, el desarrollador debe copiar el directorio que contiene el módulo de actividades dentro del directorio */mod* de Moodle y acto seguido ir a la sección *notificaciones* del panel de *administración del sitio*, el cuál le informará de que la instalación del módulo se ha llevado a cabo.

El módulo de tablas reinforcementwork se instaló correctamente

Un mensaje como el anterior es mostrado por cada módulo instalado.

# **2.5 Mejora del Rendimiento de Moodle**

## 2.5.1 Rendimiento en el Servidor

- La cantidad de **RAM** del servidor web es el factor más importante del rendimiento del servidor - cuanto más memoria mejor (por ejemplo, 4GB)
- Linux o Unix son los **sistemas operativos** recomendables para un servidor. Trabajan mucho mejor que los servidores Mac OSX o Windows ante cargas voluminosas.
- Es muy recomendable usar un **Acelerador PHP** para aligerar el trabajo de la CPU, como Turck MMCache o PHPA (PHP Accelerator).
- El rendimiento de PHP mejora si está instalado como un módulo Apache (mejor que como CGI).
- En un sistema Unix/Linux, el rendimiento puede mejorar mucho si se prepara para poder utilizar la compresión y descompresión de ficheros accediendo a los comandos **zip/unzip** (mejor que utilizar librerías basadas en PHP para el tratamiento de ficheros zip) - vaya a Administración > Configurar > Variables e indique el camino de los ejecutables relacionados con las operaciones. (Semejantemente, indicando el camino hacia **du** mejorará la velocidad de Moodle al presentar los contenidos de los directorios.)
- Observe que usar **conexiones web seguras** (**https** ante **http**) lleva consigo un trabajo más intenso, tanto para el servidor como para el cliente - especialmente porque el sistema de /caché/ no se puede utilizar con la misma eficacia, y el número de peticiones a ficheros aumenta drásticamente. Por esa razón, no es recomendable usar https para todas las páginas Moodle. Puede activar https para la pantalla de identificación de usuarios, simplemente desde la página de configuración de Moodle.
- Puede mejorar el rendimiento usando un servidor *light-weight* lighttpd combinado con PHP en modo *fastCGI* en lugar de Apache, debido al uso mucho menor de la memoria. Un proceso de Apache necesita más memoria RAM que lighttpd con todos sus procesos *fastCGI* juntos. Piense que eso podría no ser una buena solución si puede procurarse un servidor muy completo y poderoso, porque la administración requiere un poco más de tiempo
- Piense en la posibilidad de reducir *MaxRequestsPerChild* en *httpd.conf* hasta reducirlo a 20-30 (si lo configura en un valor menor la sobrecarga que implica el lanzamiento de mas procesos es peor que los beneficios).
- Compruebe el parámetro *memory\_limit* en *php.ini*, redúzcalo al menos a 16M.

# 2.5.2 Rendimiento de los Módulos de Moodle

Los módulos de actividades de Moodle, filtros y otros *plugins* pueden activarse y desactivarse. Si hiciera falta, se podrían desactivar algunas características no deseadas (por ejemplo el *chat*).

Algunas observaciones del rendimiento de algunos módulos:

- El módulo **Chat** se dice que consume excesivos recursos en términos de llamadas HTTP frecuentes al servidor. Se puede mejorar si utiliza un servidor basado en Unix si hace correr el chat como un demonio del sistema.
- A continuación se muestra un enlace a un estudio del rendimiento del Módulo "Cuestionario" para 55 estudiantes: Informe breve del rendimiento para 55 estudiantes utilizando un **Cuestionario**.
- El **cron** interno de Moodle se ejecuta llamando al script *cron.php*. Si esta llamada se produce sobre HTTP (por ejemplo si se usa wget o curl) puede ser que se tome mucha memoria en instalaciones extensas. Si se le llama directamente, invocando el comando php (por ejemplo, *php -f /camino/de/moodle/directorio/admin/cron.php*) se puede mejorar mucho la eficiencia.

# **2.6 Seguridad**

En este apartado puede encontrar importantes medidas de seguridad para su instalación de Moodle.

### 2.6.1 Recomendaciones

- En caso de tener graves problemas de seguridad, debería ponerse en contacto directamente con http://security.moodle.org, dado que en cualquier otro lugar los desarrolladores podrían pasarlos por alto.
- No debe publicar los *exploits* (Ej., códigos escritos con el fin de aprovechar un error de programación para obtener privilegios) ni en el rastreador de errores (*bugs*) ni en los foros.
- La mejor estrategia de seguridad es una buena copia de seguridad. Pero su copia de seguridad no será buena a menos que pueda restaurarla. ¡Compruebe sus procedimientos de restauración!
- Cargue únicamente el software o los servicios que vaya a usar.
- Actualícese con regularidad: Los agujeros de seguridad publicados atraen la atención de los *crakers* después del lanzamiento. Cuanto más antigua sea la versión, tanto más probable es que sea vulnerable. Utilice sistemas de actualización automática (tanto para el Sistema Operativo como para php, apache y Moodle).
- Diseñe su seguridad en diferentes capas (exterior, intermedia e interior como mínimo).
- Desactive Registros globales: Esto ayudará a prevenir contra posibles problemas XSS en *scripts* de terceras partes.
- Use contraseñas complejas para el administrador y los profesores: Elegir contraseñas "difíciles" es una práctica de seguridad básica para proteger contra el *cracking* por "fuerza bruta" de las cuentas.
- Abra cuentas de profesor únicamente a usuarios dignos de confianza: Evite crear cajas de arena (sandboxes) públicas con cuentas gratuitas de profesor en servidores de producción. Las cuentas de profesor tienen permisos mucho más libres y es más fácil crear situaciones donde es posible abusar de los datos o robarlos
- Separe sus sistemas todo lo que le sea posible: Otra técnica básica de seguridad es usar diferentes contraseñas en diferentes sistemas, usar diversas máquinas para diversos servicios, etc. Esto impedirá que el daño se extienda incluso si una cuenta o un servidor son atacados.
- Cortafuegos:
	- Los expertos en seguridad recomiendan un cortafuegos dual. Existen diferentes combinaciones hardware/software.
- Desactivar servicios no usados es a menudo tan efectivo como un cortafuegos. Use netstat -a para revisar puertos de red abiertos.
- Permita los puertos: 80, 443(ssl), y 9111 (para el chat), Admin remoto: ssh 22, o rpd 3389 .
- Registre su sitio en Moodle.org: Los usuarios registrados recibirán alertas por correo electrónico. Las alertas de seguridad se pondrán también en línea.
- Desactive opentogoogle, especialmente en sitios K12.
- Utilice SSL, httpslogins=yes.
- Desactive el acceso de invitados.
- Incluya claves de matriculación en todos los cursos.
- Utilice buenas contraseñas.
- Utilice el ajuste de formularios seguros.
- Ajuste la contraseña de usuario root en MySQL.
- Desactive el acceso de red MySQL.

### 2.6.2 Minimizar el Spam en Moodle

A continuación se muestran una serie de sugerencias para minimizar el Spam en Moodle.

- Deje habilitada la opción "Forzar a los usuarios a autentificarse para ver los perfiles" en 'Administración > Seguridad > Políticas del sitio' para mantener a los visitantes anónimos y motores de búsqueda lejos de los perfiles de usuario.
- Deshabilite la opción "Registrarse a sí mismo" en 'Administración > Usuarios > Autentificación > Gestionar autentificación' o limite el auto-registro a dominios de e-mail particulares con el ajuste de dominios de email permitidos, o sólo habilite el auto-registro por un corto periodo de tiempo para permitir a los usuarios crear cuentas, y luego deshabilitarlas.
- Si se usa la opción Autentificación basada en Email, agregue protección a spam a la cuenta habilitando reCAPTCHA (en Moodle 1.9.1 y posteriores). Sin embargo, tenga en cuenta que CAPTCHA no bloqueará intentos manuales y ya se han encontrado formas de engañarlo. En otras palabras, CAPTCHA NO es una RESPUESTA, sólo es un obstáculo más que puede interponer entre su sitio con la esperanza de limitar el mal uso.
- Considere los riesgos que existen en permitir ciertas opciones, tales como permitir contestar en los foros para cuentas de visitante.

# **2.7 Descripción de la Página Principal del Administrador**

La página principal de dicho usuario tendrá una apariencia similar a la siguiente:

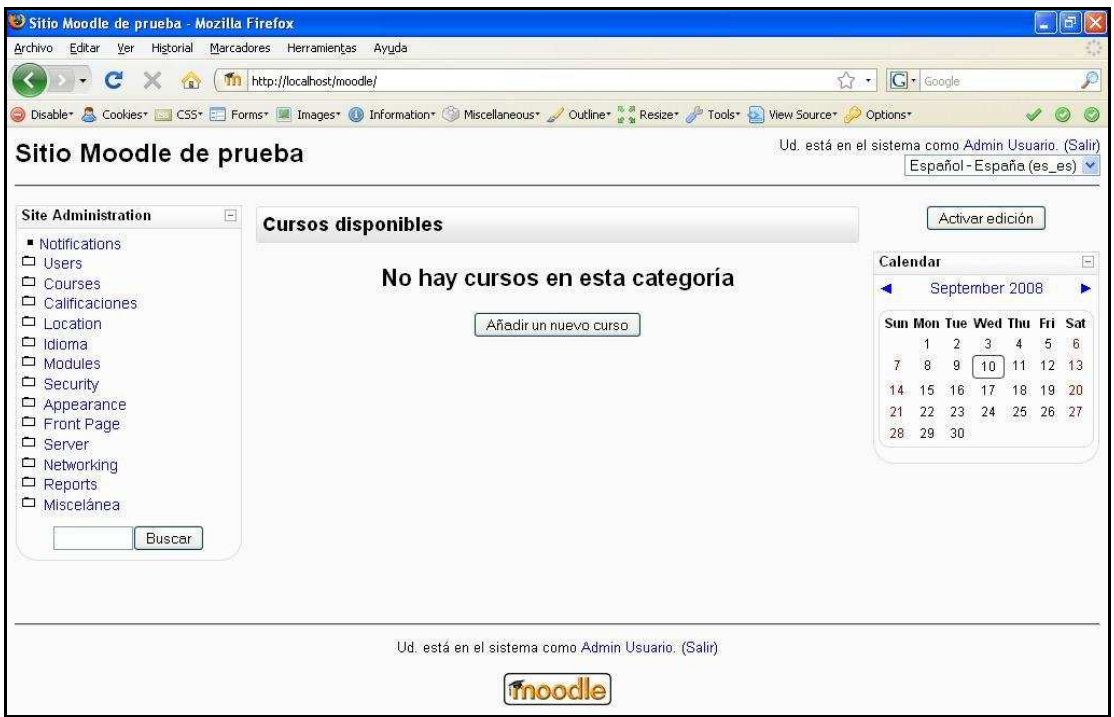

*Figura 2 Usuario administrador: página principal de un Sitio Moodle sin cursos* 

A partir de aquí es cuando el administrador del sitio Moodle puede añadir cursos, modificarlos, añadir participantes, etc. lo cual se mostrará en los apartados posteriores.

# **2.8 Utilización básica**

Es necesario conocer el funcionamiento básico de Moodle antes de explicar cada apartado que lo compone.

## 2.8.1 Normas de utilización de Moodle

A continuación se muestran unas normas básicas de comprensión de un curso en Moodle:

- 1. Todos los textos remarcados en azul son enlaces, lo que permiten desplegar nuevas páginas si pincha sobre ellos.
- 2. En cualquiera de los menús, pinchando sobre  $\Box$ , se reduce dicho menú.

Antes de reducir el menú:

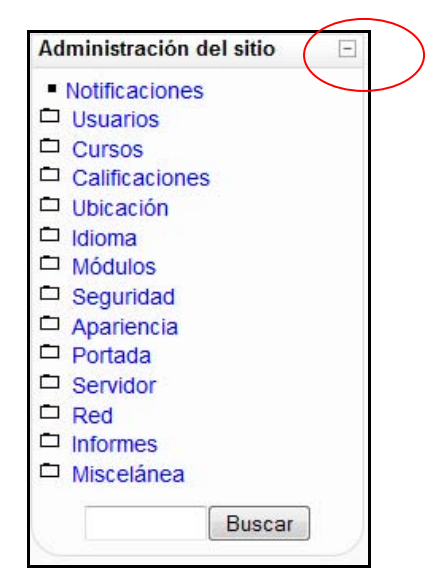

Después de reducir el menú:

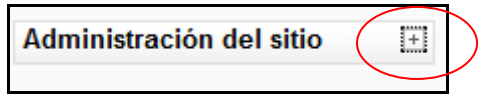

3. Esté menú muestra el lugar en el que se encuentra dentro del curso Moodle.

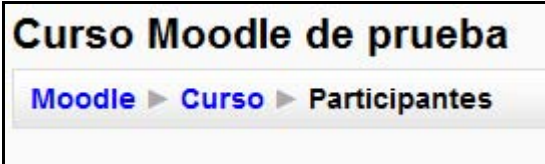

En este caso se encuentra en Participantes, que está dentro de Curso y a su vez está incluido en Moodle. Pinchando en "Moodle" o "Curso" regresará a dichas páginas.

4. El icono  $\odot$  le mostrará la ayuda para el enlace o bloque en el que esté situado.

按

5. Si pincha sobre  $\Box$  del diagrama de temas/semanas... se le resumirá dicho diagrama.

Antes de reducir el diagrama de temas/semanas.

18 de octubre - 24 de octubre etiqueta 1

Después de reducir el diagrama de temas/semanas:

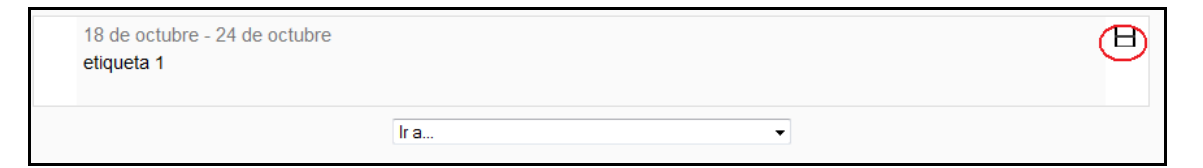

6. Para salir del curso solo ha de pinchar en cualquiera de los dos enlaces que ponen "Salir", uno situado en la parte superior derecha y otro en la parte inferior centrada de la página.

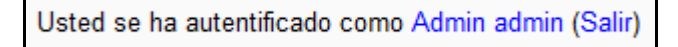

7. Cualquier editor que aparezca en Moodle tendrá el siguiente aspecto y permitirá: cambiar tipo y tamaño de letra, formatos, idiomas, subrayado, cursiva, negrita, tachado, subíndice, superíndice, hacer y deshacer, colores, iconos, caracteres especiales, buscar y reemplazar, enumeraciones, tabulación, usar vínculos, crear anclas, crear tablas, insertar imágenes, escribir líneas, y sangrías.

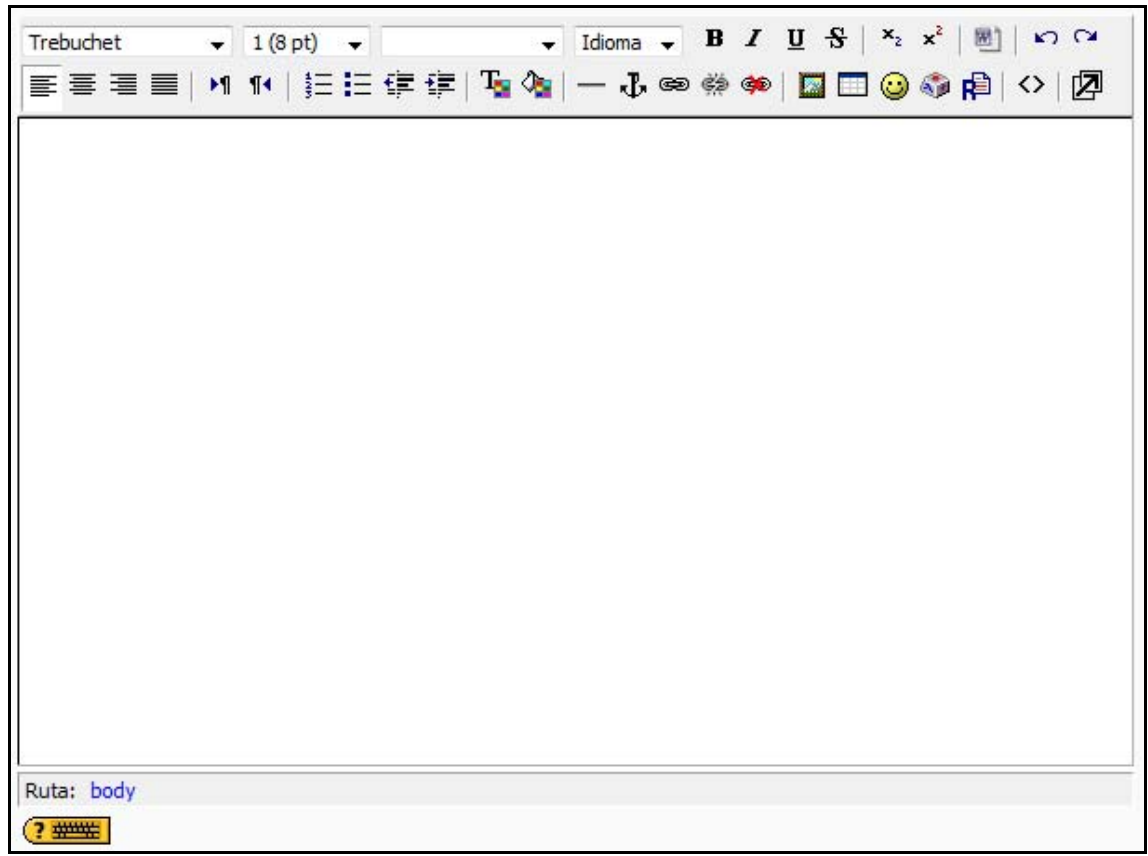

*Figura 3 Usuario administrador: Editor de texto* 

siguiente:

8. Pulsando sobre el botón de la página principal se<br>modifica dicha página **de la página principal se producto de la página** principal se modifica dicha página **Activar edición** mostrándose similar a la

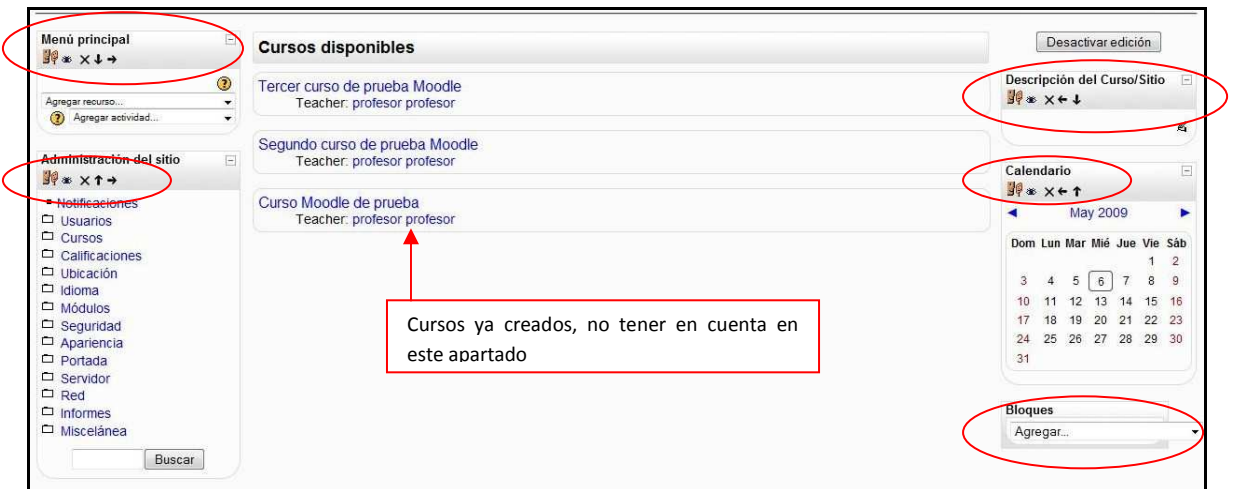

#### *Figura 4 Usuario administrador: página principal de un Sitio Moodle con cursos*

En el apartado de Iconos de Moodle y su significado se explicará que funcionalidad tiene cada uno de esos iconos.

# 2.8.2 Iconos de Moodle y su significado

A continuación se muestra una relación de iconos y su significado de manera que su consulta resulte sencilla.

Estos son los más habituales.

#### *Tabla 6 Usuario administrador: lista de iconos y su significado*

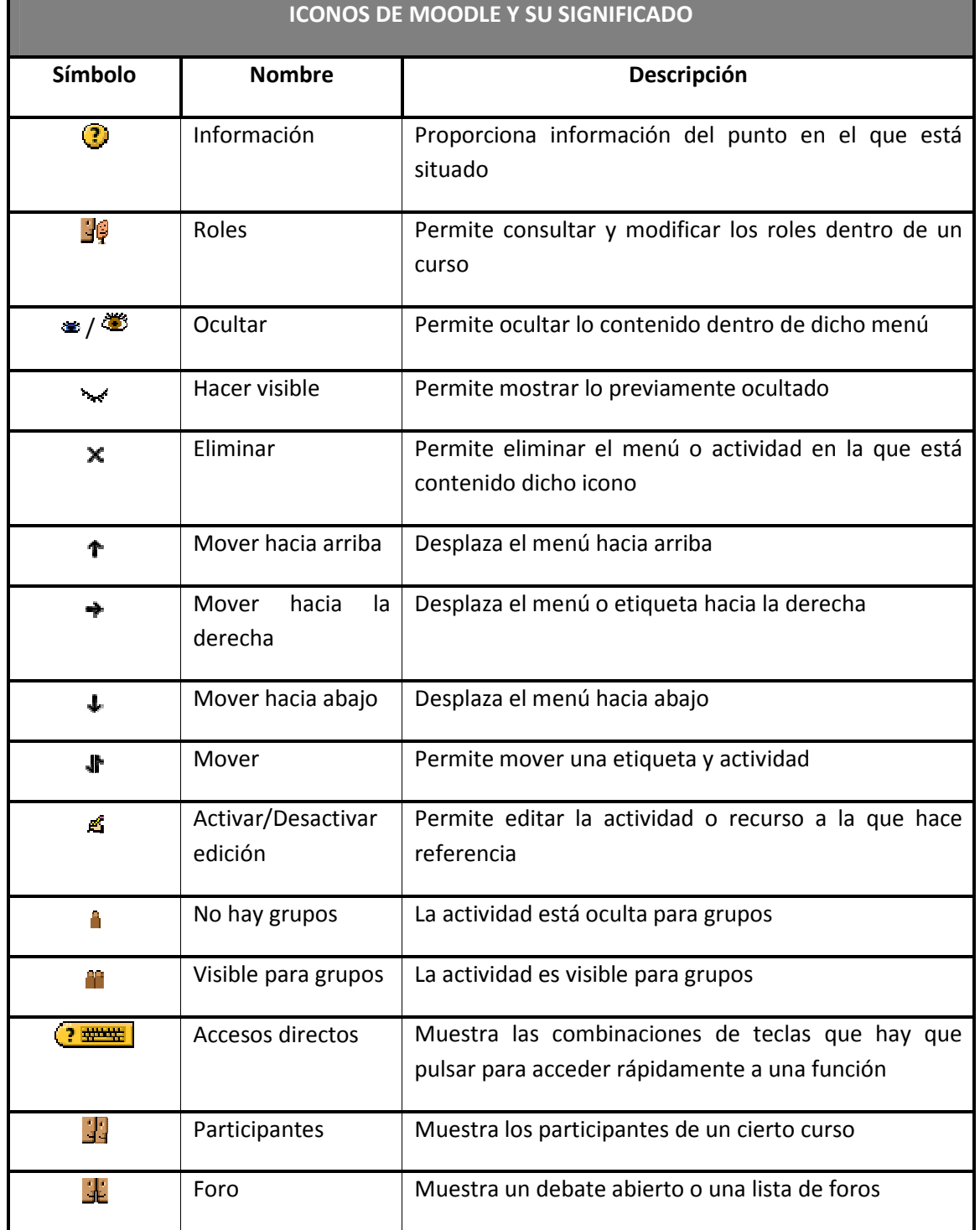

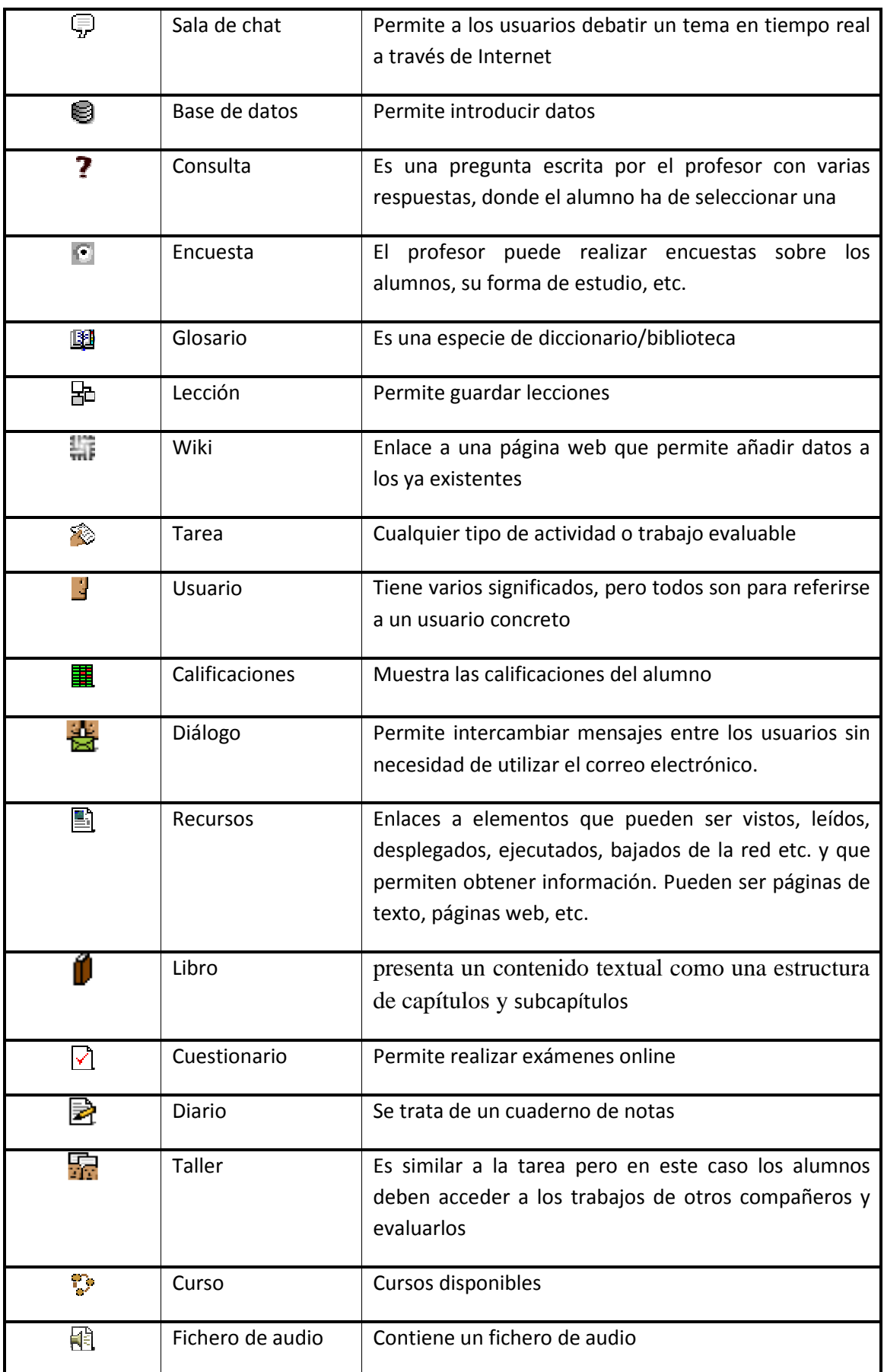

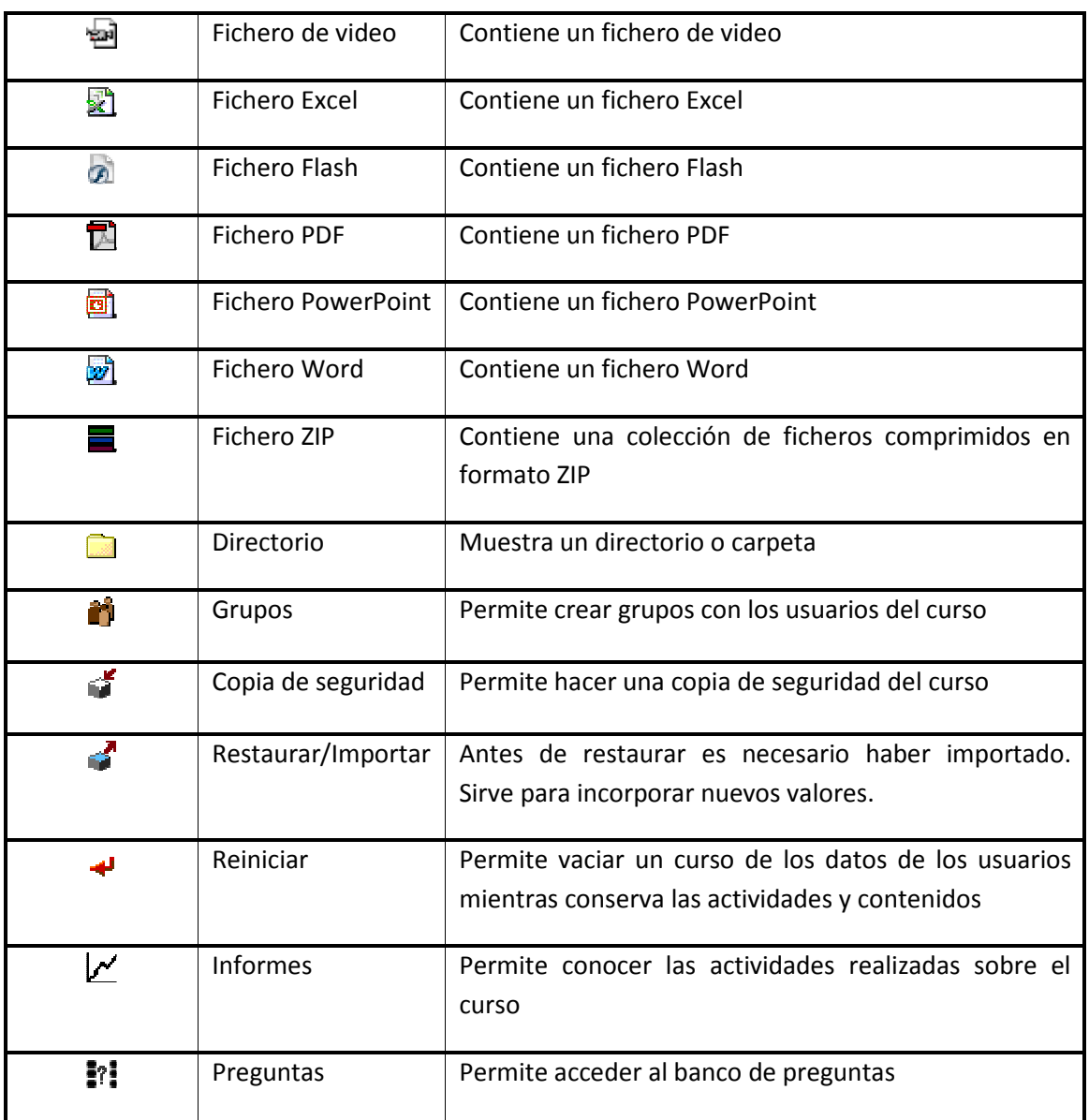
# 2.8.3 Descripción de la Página Principal

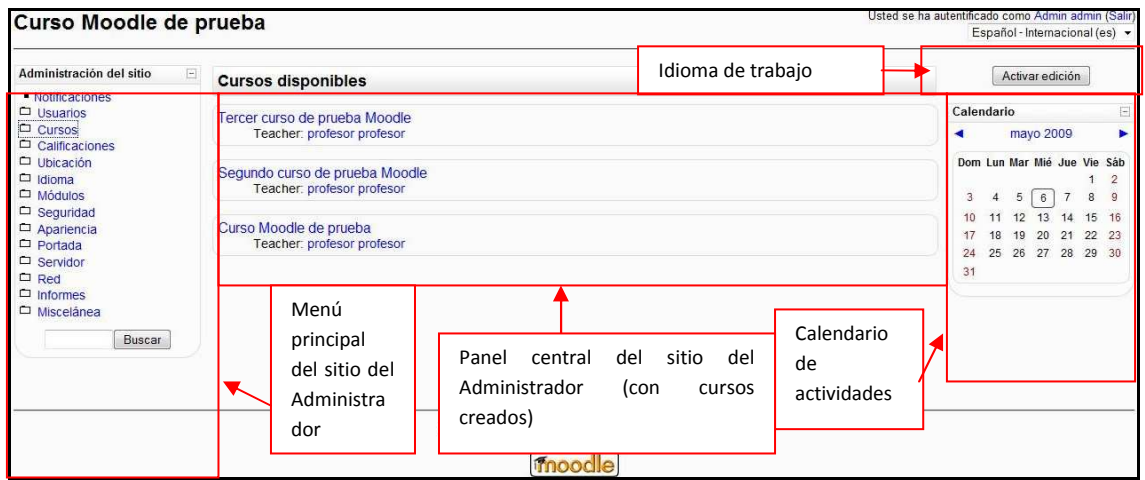

*Figura 5 Usuario alumno: Descripción de la página principal del administrador* 

# *2.8.3.1Breve descripción del Menú Principal*

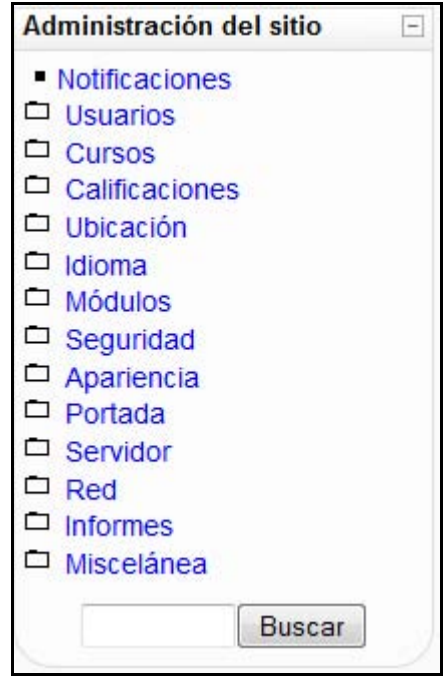

*Figura 6 Usuario administrador: Menú de Administración del sitio* 

En el Menú Principal del usuario administrador se podrá encontrar diferentes acciones que realizar. A continuación procederé a explicar brevemente cada una de ellas:

### 1. Notificaciones

Se utiliza para tener información sobre qué versión de Moodle hay instalada. Desde aquí es posible instalar una nueva versión o registrar el sitio Moodle.

## 2. **Usuarios**

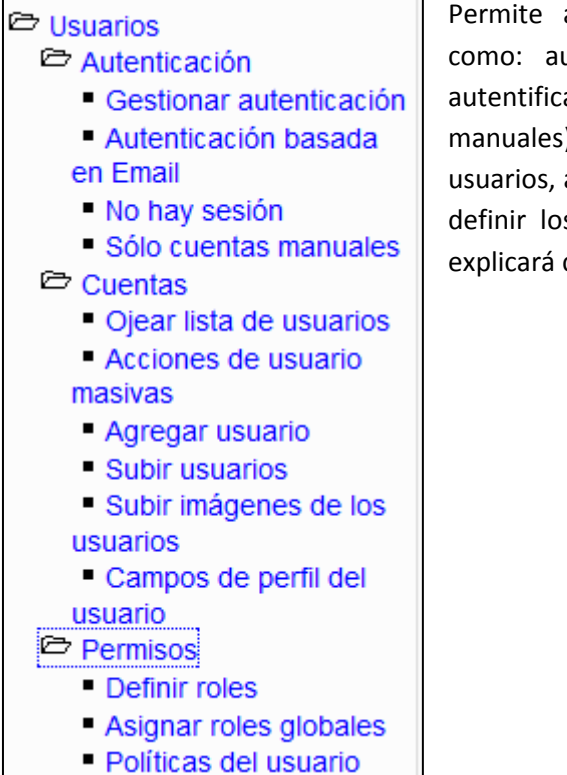

Permite al administrador del sitio realizar actividades como: autentificar a los usuarios (gestionando dicha autentificación, realizarla vía e-mail, mediante cuentas manuales), manejar las cuentas de usuario (ojear la lista de usuarios, agregar, modificar o subir datos de los usuarios) y definir los permisos de cada usuario. Posteriormente se explicará cada subapartado de este menú.

### 3. **Cursos**

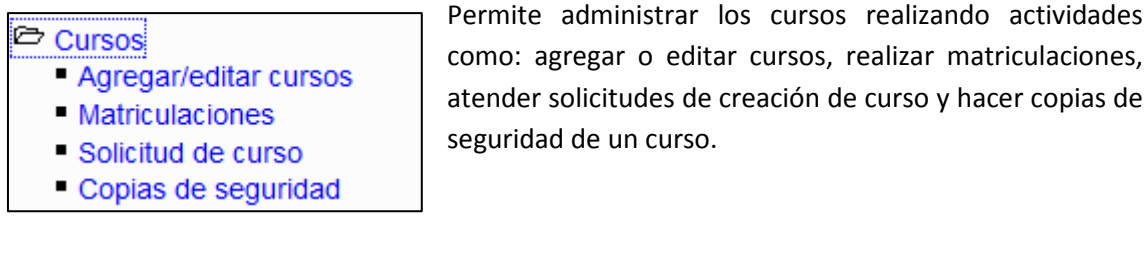

### 4. **Calificaciones**

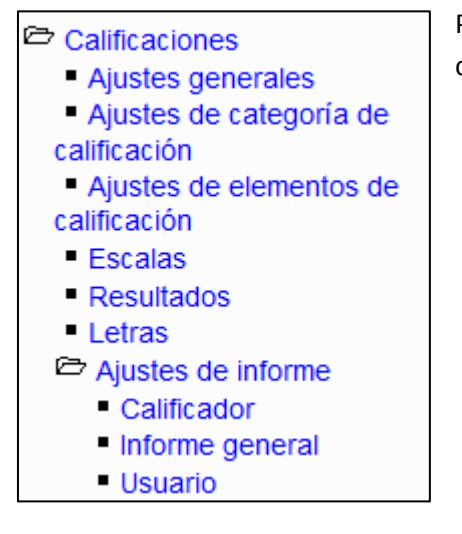

Permite administrar la forma de realizar y mostrar las calificaciones en cada curso.

### 5. **Ubicación**

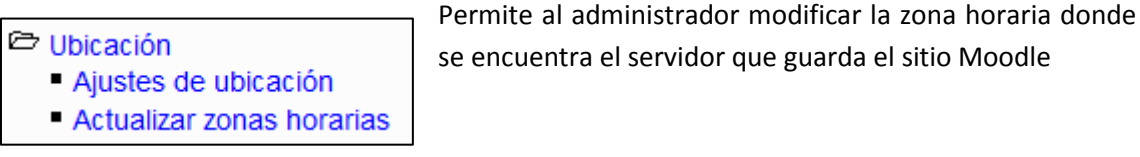

### 6. **Idioma**

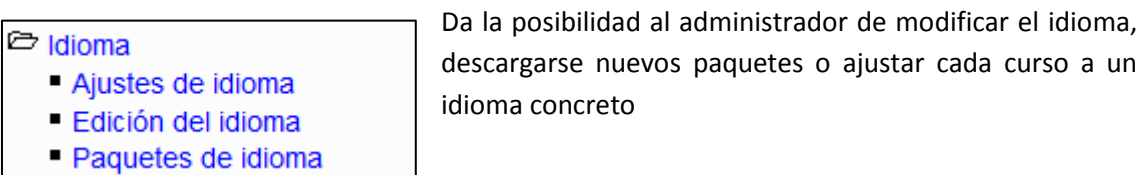

#### 7. **Bloques**

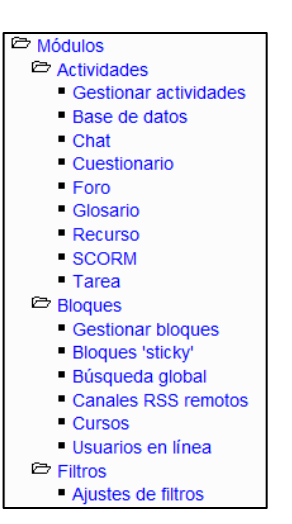

Permite al administrador del sitio Moodle realizar diferentes actividades, modificar bloques, o ajustar filtros.

#### 8. **Seguridad**

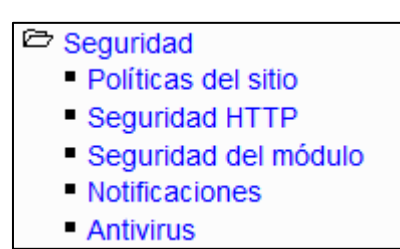

El usuario administrador puede ajustar la seguridad del sitio tanto como desee mediante diferentes actividades.

#### 9. **Apariencia**

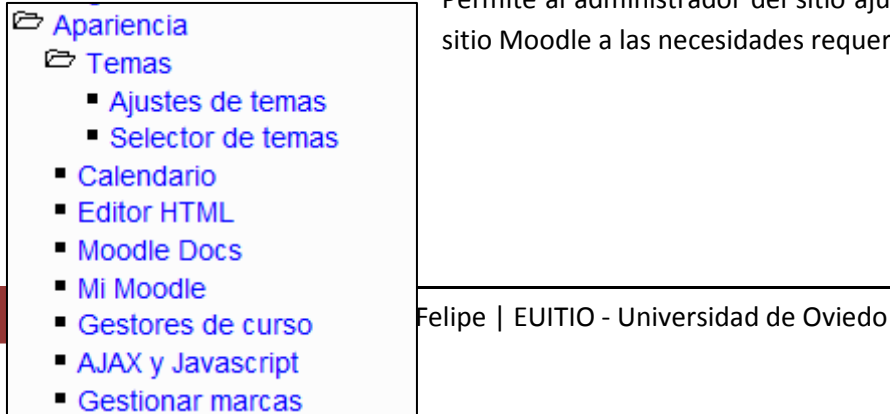

Permite al administrador del sitio ajustar la apariencia del sitio Moodle a las necesidades requeridas.

## 10. **Portada**

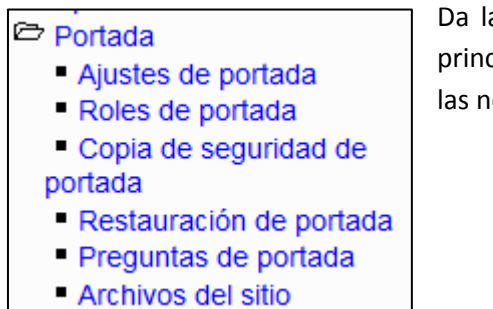

Da la posibilidad al administrador de cambiar la pantalla principal de acceso a los cursos de Moodle en función de las necesidades.

## 11. **Servidor**

Permite administrar el servidor del sitio Moodle

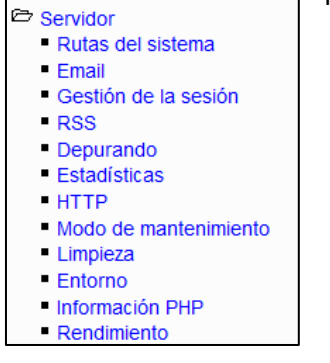

### 12. **Red**

## **E** Red Ajustes

- lquales
- Control de acceso SSO
- **Matriculaciones**
- Hosts XML-RPC

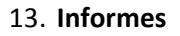

Permite administrar las redes de acceso a los cursos Moodle.

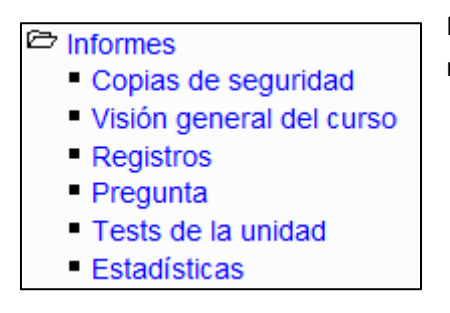

Permite al administrador conocer todo tipo de actividades realizadas en los cursos Moodle.

### 14. **Miscelánea**

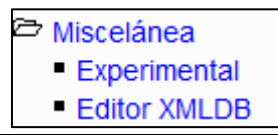

Contiene dos enlaces que permiten gestionar funciones experimentales y crear ficheros .xml que especifican cómo

debe Moodle organizar las tablas de las bases de datos.

## *2.8.3.2Panel central*

La apariencia de este panel puede ser de dos maneras diferentes en función de que se hayan creado cursos o no.

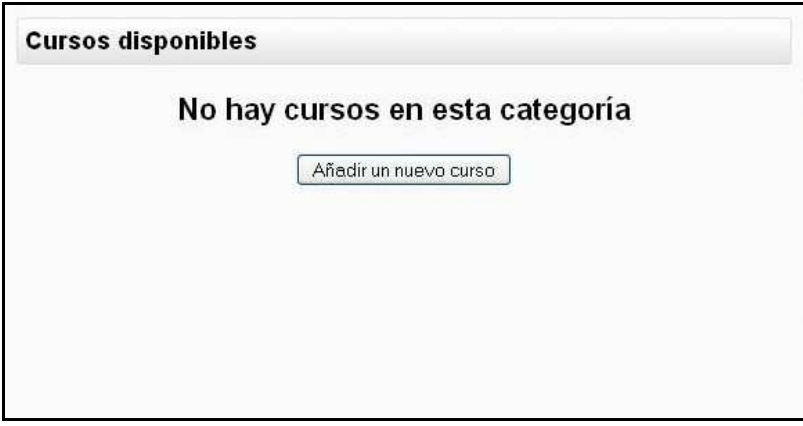

*Figura 7 Usuario administrador: cursos disponibles (sin crear)* 

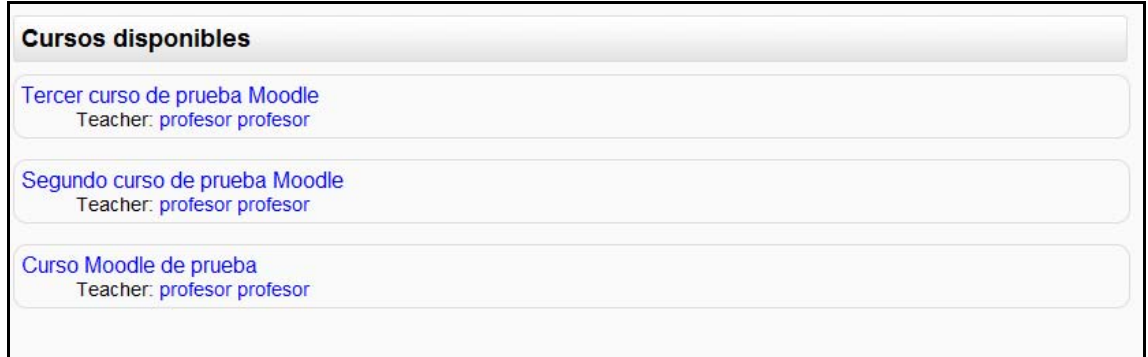

## *Figura 8 Usuario administrador: cursos disponibles (creados)*

# *2.8.3.3Calendario de actividades*

Este módulo muestra de manera rápida las actividades programadas para un mes concreto

|                             | Calendario |   |                |                      |     |        |  |  |
|-----------------------------|------------|---|----------------|----------------------|-----|--------|--|--|
|                             |            |   | mayo 2009      |                      |     |        |  |  |
| Dom Lun Mar Mié Jue Vie Sáb |            |   |                |                      |     |        |  |  |
|                             |            |   |                |                      |     | 2      |  |  |
| 3.                          | 4          | 5 | 6 <sup>1</sup> | - 7                  | - 8 | $_{9}$ |  |  |
| 10                          |            |   |                | 11 12 13 14 15 16    |     |        |  |  |
| 17                          |            |   |                | 18 19 20 21 22 23    |     |        |  |  |
|                             |            |   |                | 24 25 26 27 28 29 30 |     |        |  |  |
| 31                          |            |   |                |                      |     |        |  |  |
|                             |            |   |                |                      |     |        |  |  |
|                             |            |   |                |                      |     |        |  |  |

*Figura 9 Usuario administrador: calendario de actividades* 

## *2.8.3.4Otros menús*

Existen otros muchos menús que se pueden agregar a la página principal del administrador del sitio Moodle. Estos son:

- **Actividad reciente**: muestra las actividades más recientemente realizadas o marcadas para realizar.
- **Actividades**: muestra toda la lista de actividades realizadas o marcadas para realizar.
- **Buscar en los foro**s: permite buscar en los foros por un tema concreto.
- **Búsqueda global**: motor de búsqueda que permite consultar todas las posibles entradas en Moodle.
- **Calculador de crédito**: permite calcular el crédito en función de una serie de parámetros.
- **Canales RSS remotos**: permite mostrar canales de noticias externos dentro de cualquier curso Moodle.
- **Cursos**: Muestra una lista de los cursos existentes en el Sitio Moodle.
- **Entrada aleatoria del glosario**: permite introducir palabras en el glosario del Sitio Moodle.
- **Eventos próximos**: muestra los eventos que estén por llegar en el calendario
- **HTML**: permite colocar contenidos arbitrarios (texto, imágenes, enlaces...) en la página principal de cualquier curso.
- **Marcadores del administrador**: permite poner marcas propias del administrador.
- **Marcas**: los usuarios pueden asignarse marcas (describir sus intereses) a sí mismos de manera que sea fácil encontrar a otros usuarios con intereses similares
- **Marcas Blog**: presenta una nube de términos que resume en un único cuadro los conceptos, términos y/o palabras de las marcas, de una forma completamente automatizada, más importantes a partir de las entradas en los Blogs.
- **Mensajes**: constituye un sistema de mensajería interna dentro del curso Moodle.
- **Mentees**: facilita a un mentor/padre/madre/tutor un acceso rápido a la ficha personal del perfil de su mentado/hijo.
- **Menú Blog**: permite el acceso inmediato a las funcionalidades del blog del usuario.
- **Novedades**: muestra una lista de novedades realizadas en el curso.
- **Personas**: permite el acceso a los datos de cada participante del curso.
- **Servidores en red**: permite ver los servidores que hay conectados en red.
- **Usuarios en línea**: permite ver cuántos usuarios hay conectados a ese curso en ese momento.

# **2.9 Guía de utilización de Moodle**

A continuación se procederá a realizar una explicación más detallada de cada uno de los apartados mencionados anteriormente. Por suerte, la parte correspondiente al administrador del Sitio Moodle está bastante bien comentada, por lo que sólo será necesario puntualizar algún punto.

En caso de no satisfacer todas las dudas puede consultar la página http://docs.moodle.org/es/Documentaci%C3%B3n\_para\_Administradores#Configuraci.C3.B3n

# 2.9.1 Menú Administración del sitio

# *2.9.1.1 Notificaciones*

Permite al administrador del sitio tener siempre presente la versión de Moodle con la que está trabajando. También es posible instalar una nueva o registrar el propio sitio Moodle dentro de la Organización Moodle en la siguiente dirección http://moodle.org

Para ello es necesario pulsar el botón "Registro" que aparece en la siguiente pantalla:

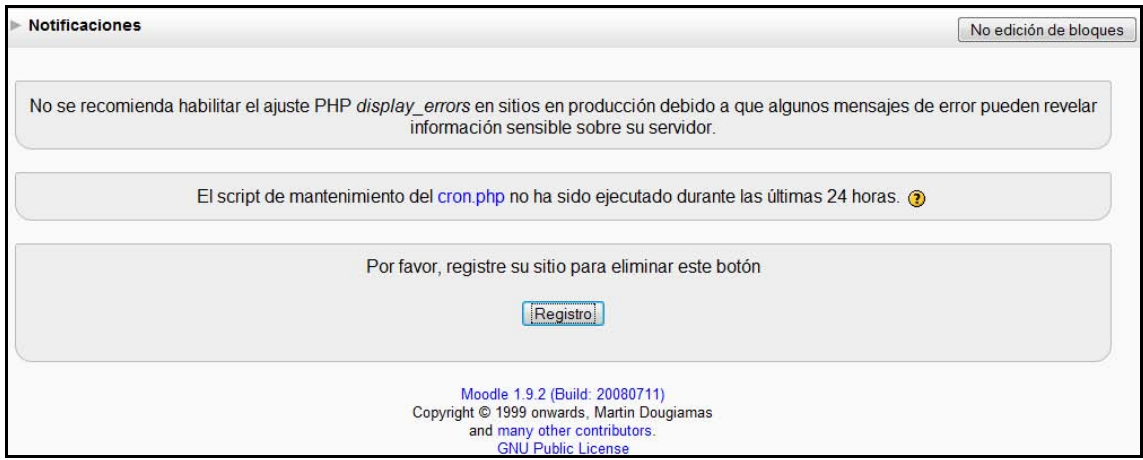

*Figura 10 Usuario administrador: administración- notificaciones* 

### Esta página enlaza con la siguiente:

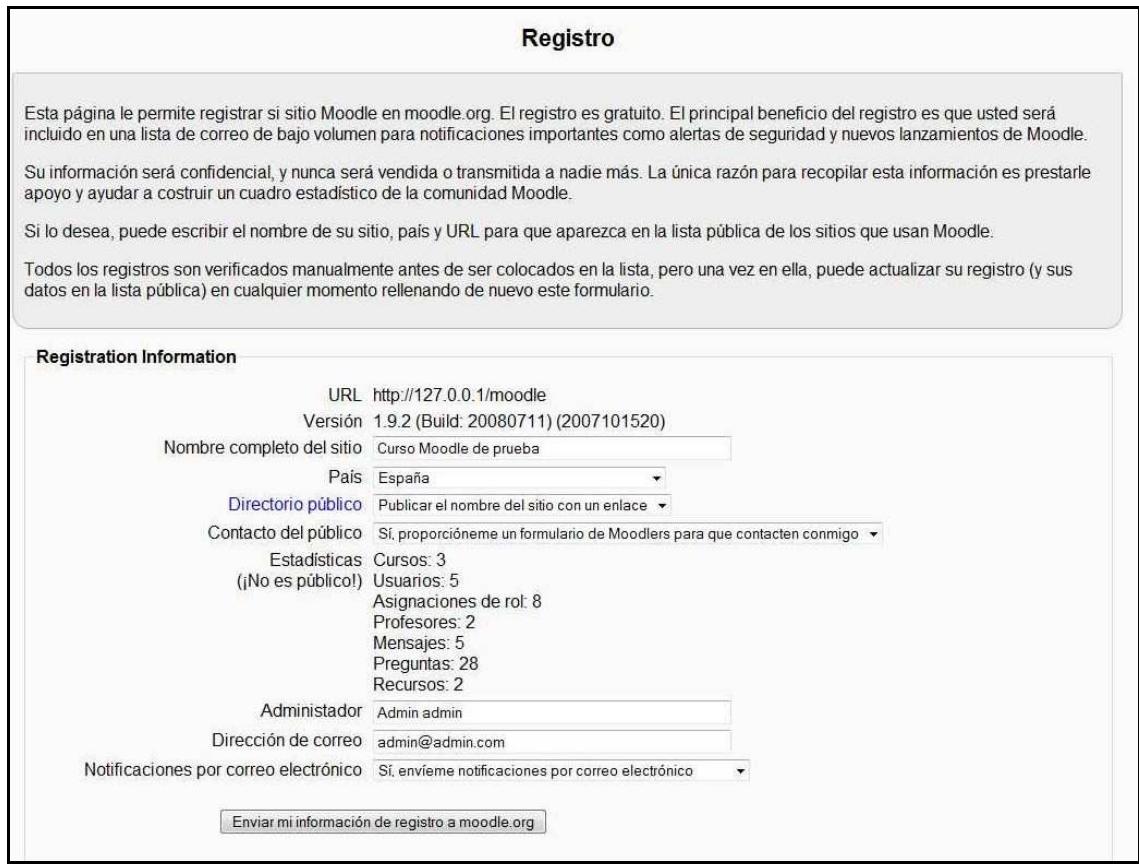

*Figura 11 Usuario administrador: administración- registro del sitio* 

## *2.9.1.2 Usuarios*

## **2.9.1.2.1 Autenticación**

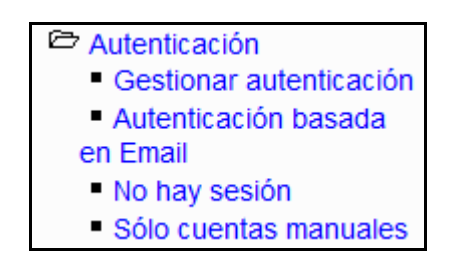

*Figura 12 Usuario administrador: administración- usuarios- autenticación* 

A continuación procederé a explicar las diferentes funcionalidades de este menú.

## **Gestionar autenticación**: pinchando sobre esta opción le llevará a la siguiente pantalla:

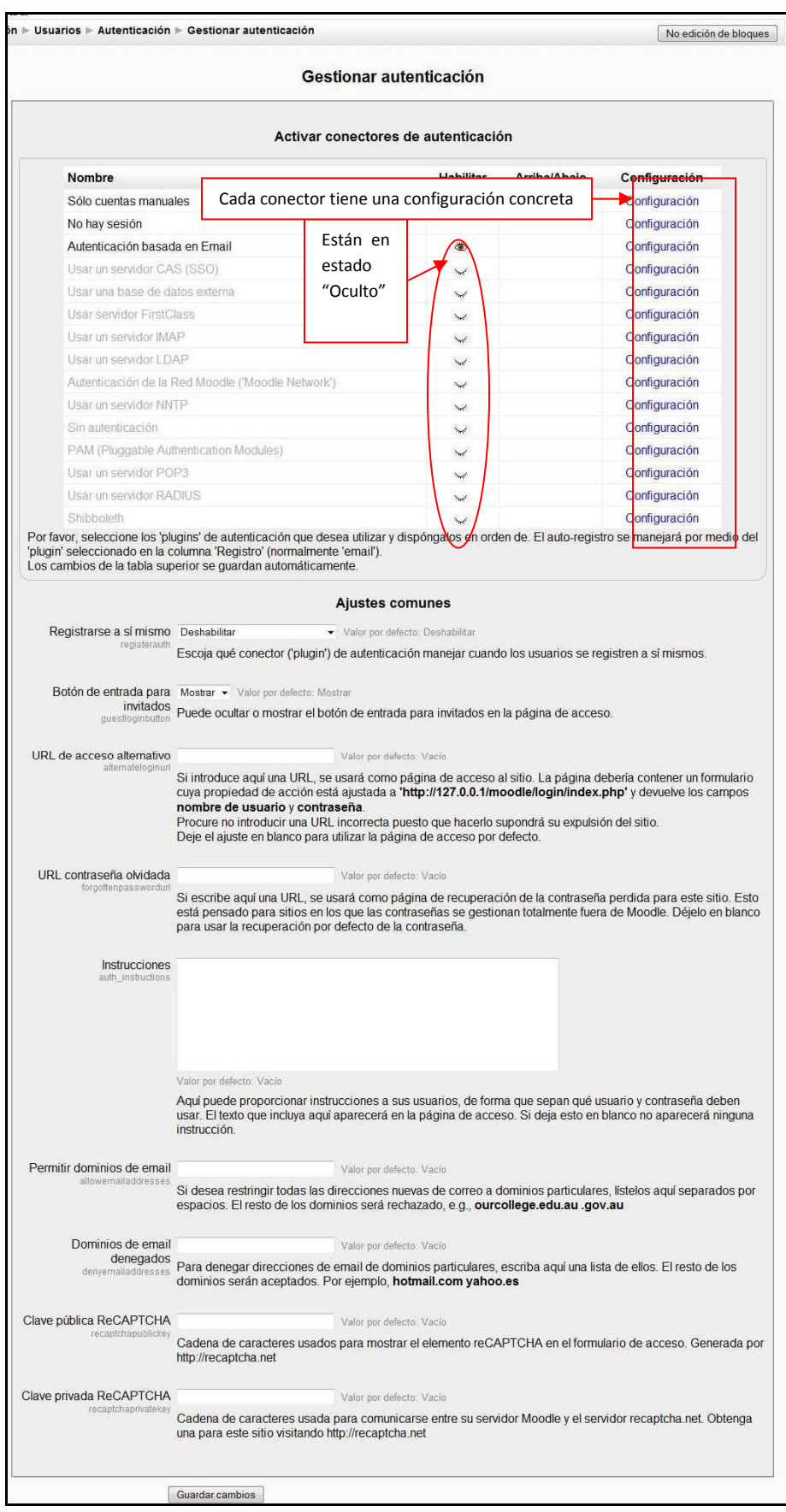

## *Figura 13 Usuario administrador: administración- usuarios-autentificación (gestionar autentificación)*

• **Autenticación basada en email**: pinchando sobre esta opción le llevará a la siguiente pantalla:

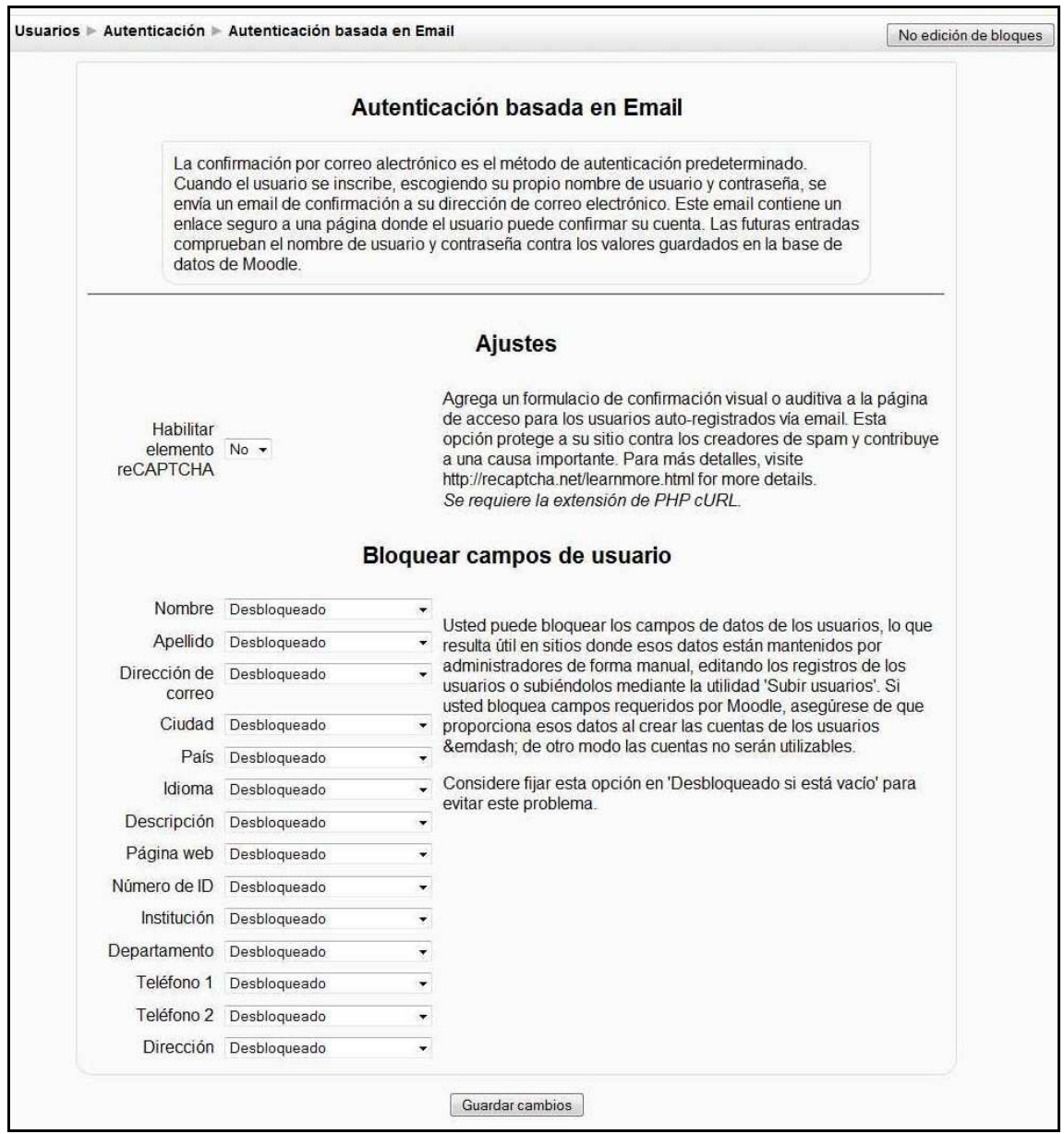

*Figura 14 Usuario administrador: administración- usuarios- autenticación (basada en Email)* 

• **No hay sesión**: pinchando sobre esta opción le llevará a la siguiente pantalla:

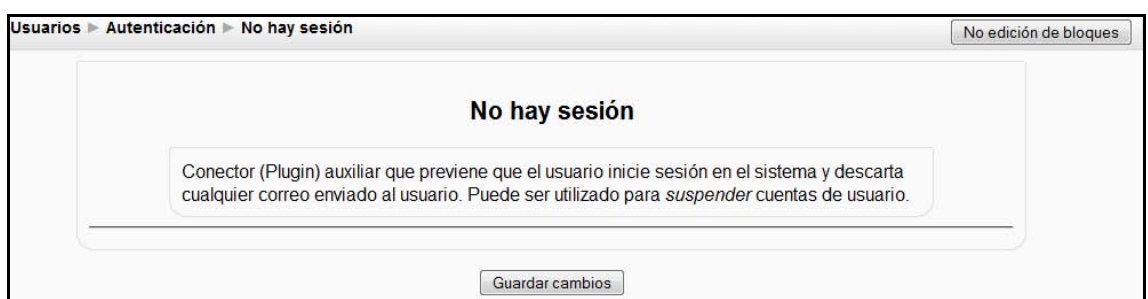

*Figura 15 Usuario administrador: administración- usuarios- autenticación (no hay sesión)* 

• **Sólo cuentas manuales**: pinchando sobre esta opción le llevará a la siguiente pantalla:

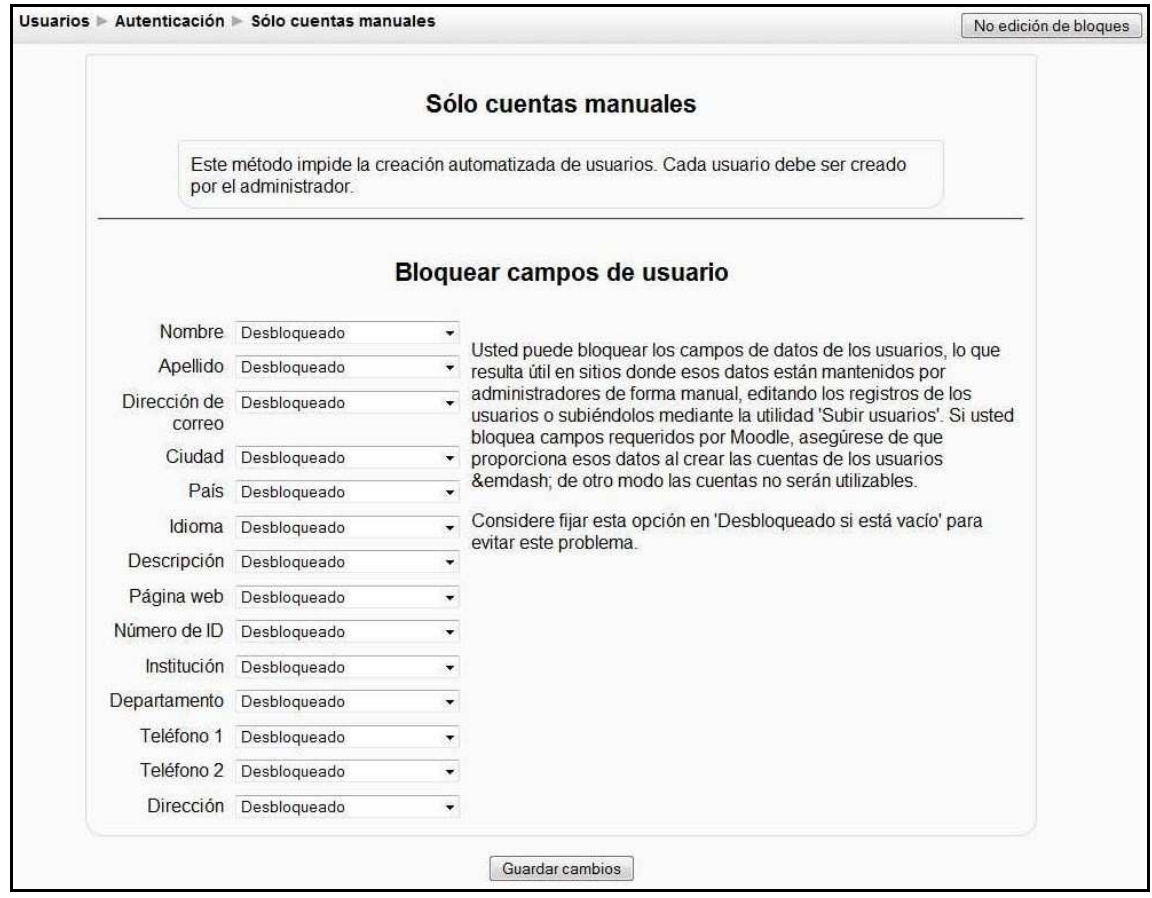

*Figura 16 Usuario administrador: administración- usuarios- autenticación (sólo cuentas manuales)* 

## **2.9.1.2.2 Cuentas**

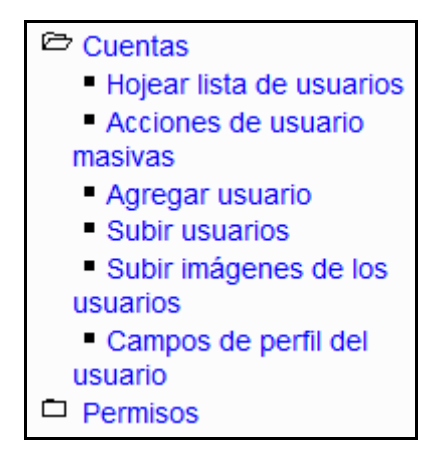

*Figura 17 Usuario administrador: administración- usuarios- cuentas* 

• **Hojear lista de usuarios**: pinchando sobre esta opción le llevará a la siguiente página:

| Usuarios > Cuentas > Hojear lista de usuarios                                     |                                          |               |                               |                                                |         |                   | No edición de bloques |
|-----------------------------------------------------------------------------------|------------------------------------------|---------------|-------------------------------|------------------------------------------------|---------|-------------------|-----------------------|
| Este filtro permite filtrar información basada<br>en un formulario de texto libre | 4 Usuarios                               |               |                               | Si se desea realizar el filtro más<br>completo |         |                   |                       |
| <b>Nuevo filtro</b>                                                               | Nombre completo (?)<br>contiene          | ۰             |                               |                                                |         | etrar Avanzadas   |                       |
| Permite<br>acceder<br>información de cada participante                            | Agregar filtro<br><b>Agregar usuario</b> |               | Permite editar<br>información | la                                             | usuario | Permite borrar el |                       |
| Nombre / Apellido                                                                 | <b>Oirección de correo</b>               | <b>Ciudad</b> | País                          | Último acceso                                  |         |                   |                       |
| Admin admin                                                                       | admin@admin.com                          | Oviedo        | España                        | 2 segundos                                     |         | Editar            |                       |
| alumno en pruebas                                                                 | alumno@alumno.com                        | Oviedo        | España                        | 18 días 18 horas                               |         | Editar            | <b>Borrar</b>         |
| alumno2 en pruebas                                                                | alumno2@alumno.com                       | Oviedo        | España                        | <b>Nunca</b>                                   |         | Editar            | <b>Borrar</b>         |
| profesor profesor                                                                 | profesor@profesor.com                    | Oviedo        | España                        | 16 minutos 37 segundos                         |         | Editar            | Borrar                |

*Figura 18 Usuario administrador: administración- usuarios- cuentas (hojear lista de usuarios)* 

Se puede acceder a toda la información de cada participante e incluso "Entrar como" dicho participante en el Sitio Moodle.

La página que se mostraría sería similar a la siguiente:

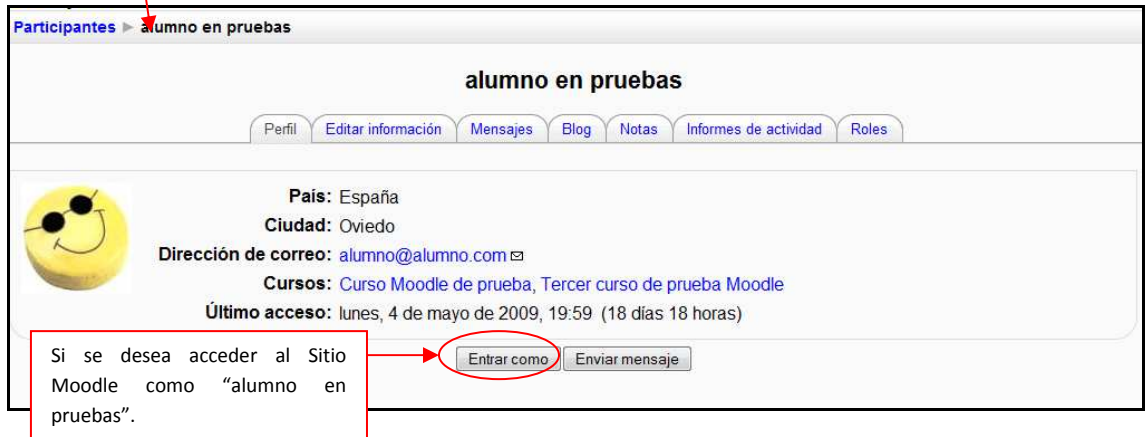

*Figura 19 Usuario administrador: administración- usuarios- cuentas (participantes)* 

La utilización de todos los elementos de esta página se explican en el apartado correspondiente del Usuario Alumno (ya que no difiere de este).

La siguiente pantalla es un ejemplo de "Editar", en este caso la información del usuario "alumno en pruebas".

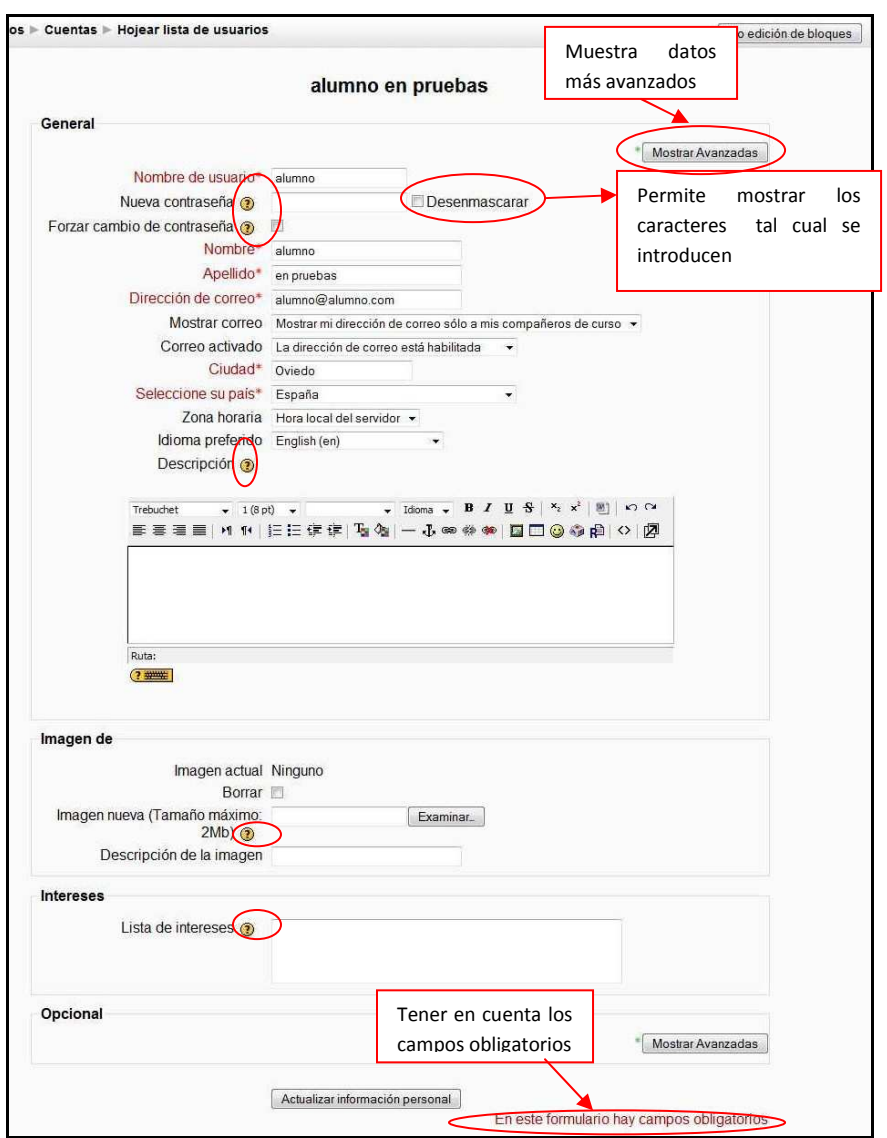

*Figura 20 Usuario administrador: administración- usuarios- cuentas (editar información de usuario del curso)* 

• **Acciones de usuario masivas**: Permite concretar las acciones de grupos de usuarios.

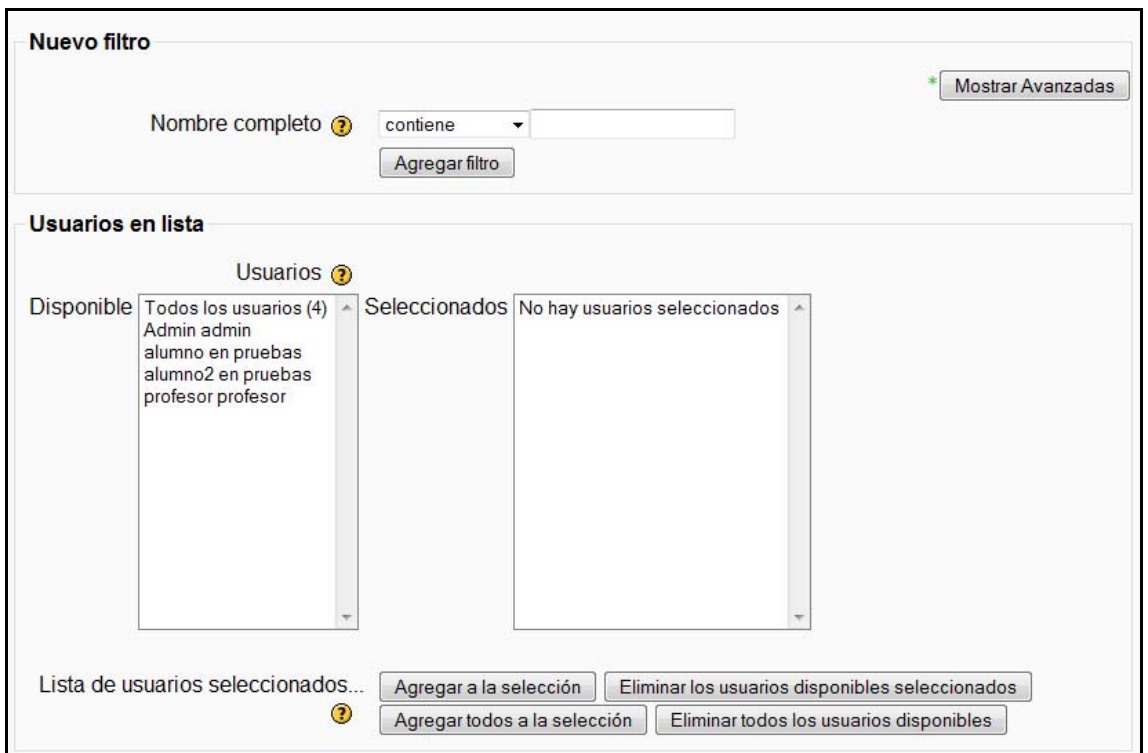

*Figura 21 Usuario administrador: administración- usuarios- cuentas (acciones de usuario masivas)* 

- **Agregar usuario**: Muestra un formulario similar a la imagen "Editar información del usuario".
- **Subir usuarios**: Permite insertar los usuarios mediante un archivo.
- **Subir imágenes de los usuarios**: Permite insertar imágenes a los usuarios.
- **Campos de perfil del usuario**: Pueden crearse nuevos campos para los usuarios.

### *2.9.1.2.2.1 Permisos*

Da la posibilidad al administrador del sitio de definir los roles en los cursos, asignar los roles globales y tratar políticas de usuario.

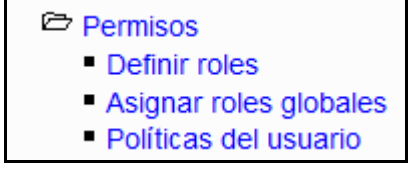

### *Figura 22 Usuario administrador: administración- usuarios- permisos*

• **Definir roles**: Esta opción le llevará a una página donde se pueden gestionar los roles, asignar los roles y anular dichos roles.

• **Gestionar roles**: Permite modificar los roles existentes.

| cada usuario | Muestran la situación de los roles de                                                                              | <b>Roles</b> <sup>®</sup> | de los roles | Permiten editar la situación |         |
|--------------|----------------------------------------------------------------------------------------------------|---------------------------|--------------|------------------------------|---------|
|              | Nombre Descripción                                                                                                 |                           |              | Nombre corto Editar          |         |
|              | Administrator Administrators can usually do anything on the site, in all courses.                                  |                           |              | admin                        |         |
|              | Course creator Course creators can create new courses and teach in them.                                           |                           |              | coursecreator                |         |
|              | Teacher Teachers can do anything within a course, including changing the activities and<br>grading students.       |                           |              | editingteacher               | $X + 1$ |
|              | Non-editing teacher Non-editing teachers can teach in courses and grade students, but may not alter<br>activities. |                           |              | teacher                      | X11     |
|              | Student Students generally have fewer privileges within a course.                                                  |                           |              | student                      |         |
|              | Guest Guests have minimal privileges and usually can not enter text anywhere.                                      |                           |              | quest                        |         |
|              | Authenticated user All logged in users.                                                                            |                           |              | user                         | z.      |

*Figura 23 Usuario administrador: administración- usuarios- permisos (gestionar roles)* 

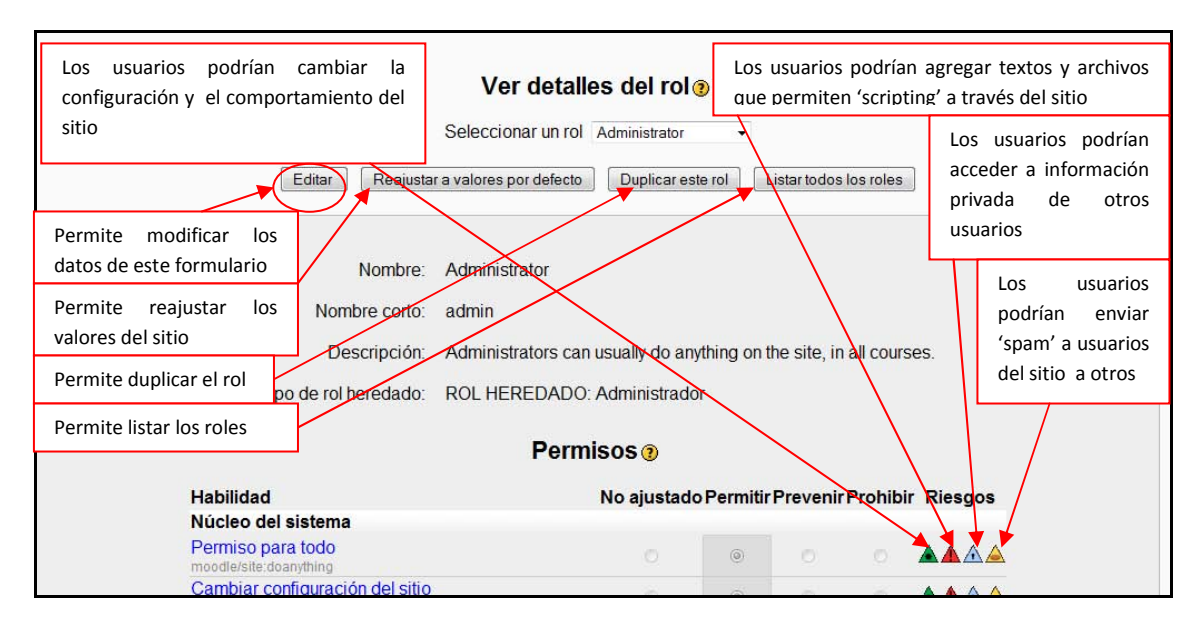

*Figura 24 Usuario administrador: administración- usuarios- permisos (ver detalles del rol)* 

• **Permitir asignar roles:** Muestra un formulario donde asignar los roles. Éste se muestra a continuación:

|                     |                                                          |                |              | Administrator Course creator Teacher Non-editing teacher Student Guest Authenticated user |                         |                         |   |
|---------------------|----------------------------------------------------------|----------------|--------------|-------------------------------------------------------------------------------------------|-------------------------|-------------------------|---|
| Administrator       | V                                                        | $\overline{v}$ | ø            | Ø                                                                                         | Ø                       | V                       | n |
| Course creator      | F                                                        | m              | $\checkmark$ | $\sqrt{2}$                                                                                | √                       | V                       |   |
| Teacher             | 图                                                        | 同              |              | $\overline{v}$                                                                            | $\mathcal J$            | $\overline{\mathbf{v}}$ |   |
| Non-editing teacher | $\overline{\mathbb{D}}$                                  | F)             | П            | F                                                                                         | $\overline{\mathbb{R}}$ | $\overline{\Box}$       |   |
| Student             | $\left\vert \left\langle \cdot\right\rangle \right\vert$ | 网              |              | m                                                                                         | П                       | n                       |   |
| Guest               | n                                                        | m              |              |                                                                                           | o                       | IT.                     |   |
| Authenticated user  |                                                          | m              |              | $\blacksquare$                                                                            | ī                       | П                       |   |

*Figura 25 Usuario administrador: administración- usuarios- permisos (permitir asignar roles)* 

- **Permitir anular roles**: Muestra un formulario donde se puede anular los soles. El formulario es similar al anterior.
- **Asignar roles globales**: Los roles modificados en este lugar serán aplicados a los usuarios del sitio Moodle, la portada y todos los cursos.

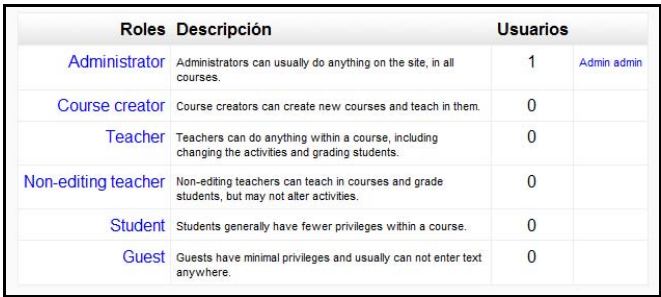

*Figura 26 Usuario administrador: administración- usuarios- permisos (asignar roles globales)* 

• **Políticas del usuario**: Muestra un formulario para seleccionar el tipo de rol en cada situación.

## **2.9.1.2.3 Cursos**

Permite la realización de las configuraciones relacionadas con los cursos y sus categorías, crear otros nuevos, gestionar los existentes o realizar copias de seguridad de todos los que ya existen en la plataforma.

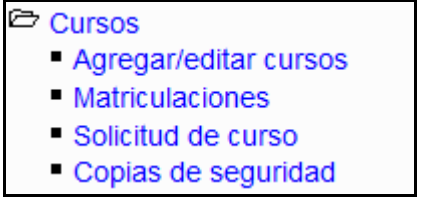

*Figura 27 Usuario administrador: administración- cursos* 

• **Agregar/editar cursos**: Seleccionando esta opción le llevará a la siguiente página

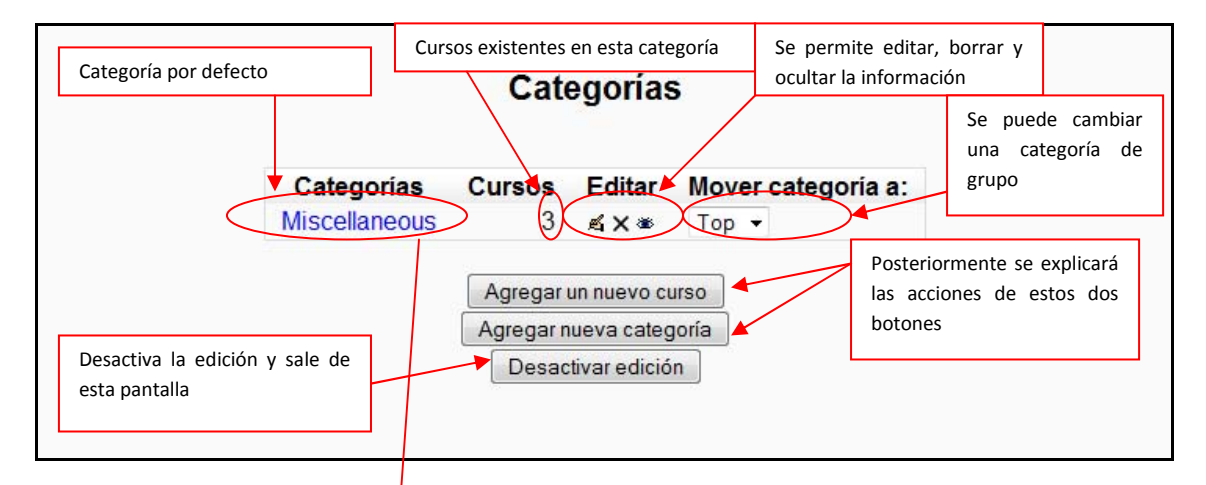

*Figura 28 Usuario administrador: administración- cursos categorías* 

Pinchando sobre "Miscellaneous" le permite ir a la siguiente página:

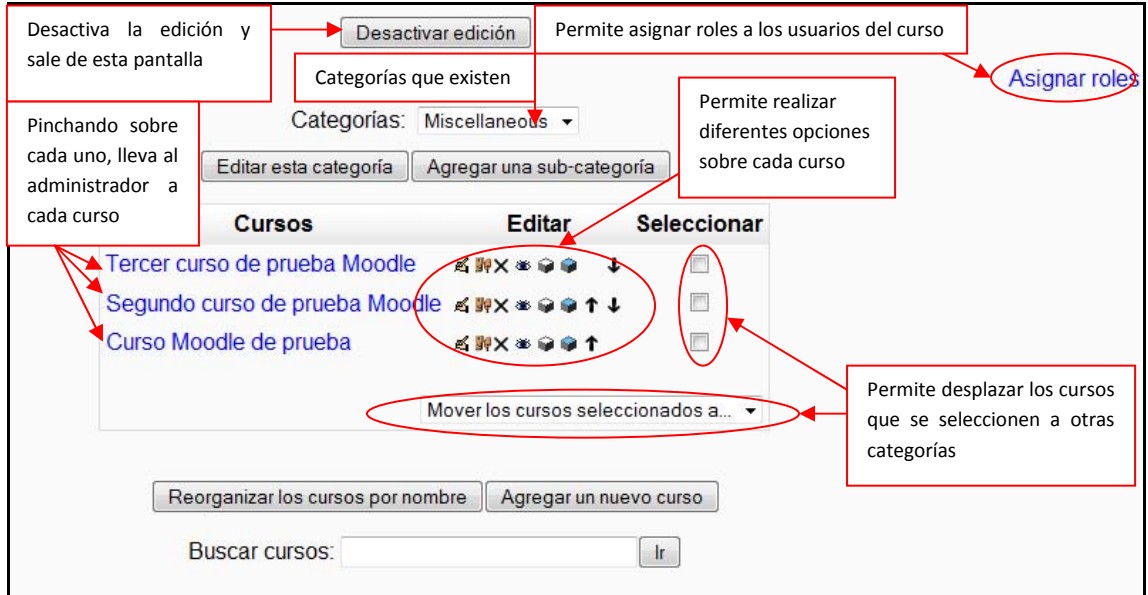

## *Figura 29 Usuario administrador: administración- cursos (lista de categorías)*

Seleccionando la opción  $\mathbb{E}$  ("Editar") de un curso, le llevará a un formulario como el que aparece en "Agregar un nuevo curso" pero con las opciones que se introdujeron al crearlo ya cubiertas.

• **Agregar nueva categoría**: Permite crear una nueva categoría donde almacenar cursos.

El formulario de creación es el siguiente:

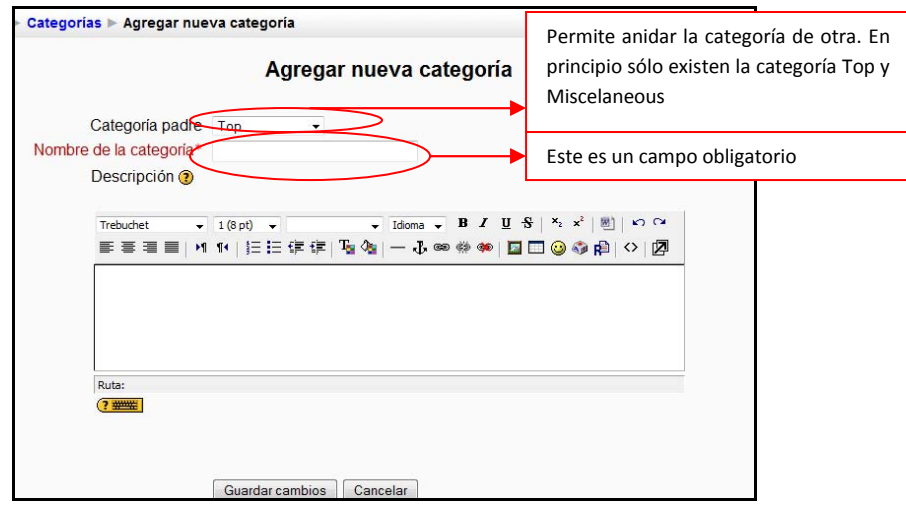

*Figura 30 Usuario administrador: administración- cursos (agregar nueva categoría)* 

• **Agregar nuevo curso**: Permite crear un nuevo curso rellenando un formulario como el que sigue

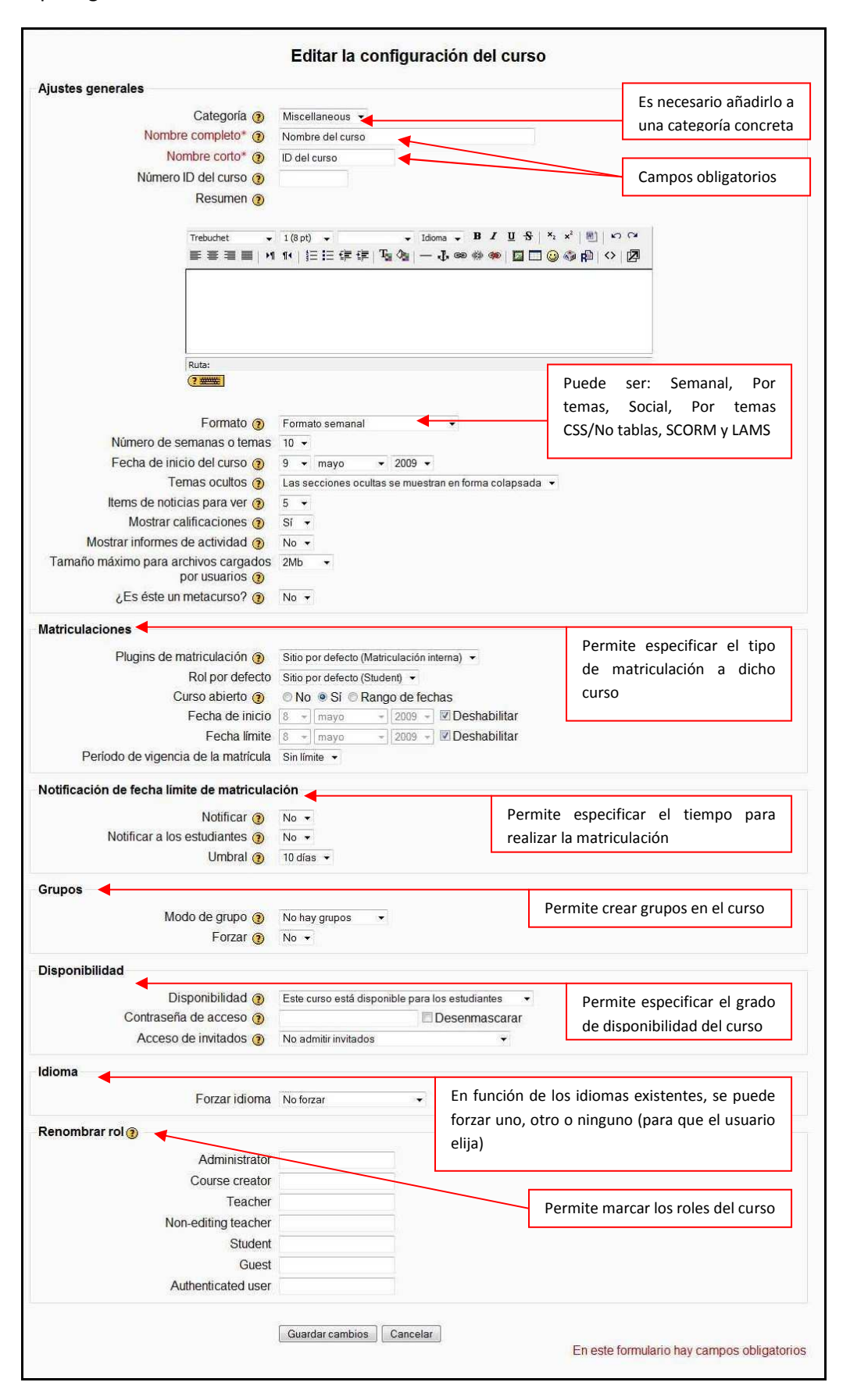

*Figura 31 Usuario administrador: administración:- cursos (editar la configuración del curso)* 

• **Matriculaciones**: Permite seleccionar la forma de realizar las matriculaciones en cada curso, estas son:

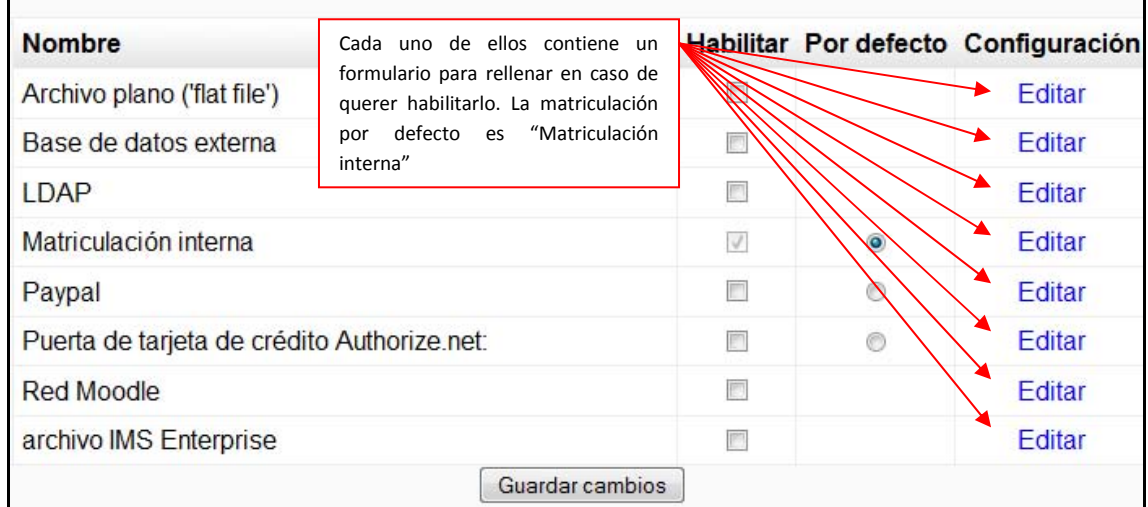

### *Figura 32 Usuario administrador: administración- cursos (matriculaciones)*

• **Solicitud de curso**: Muestra un formulario para habilitar la posibilidad de que cualquier usuario cree un curso.

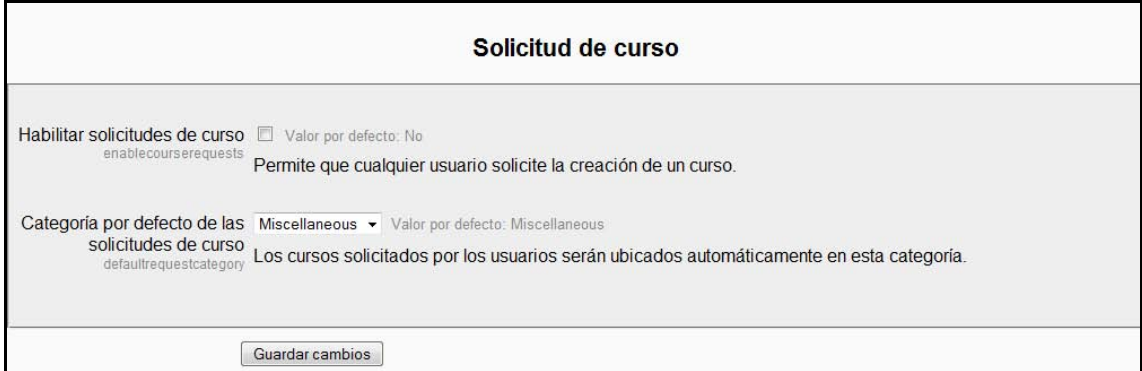

*Figura 33 Usuario administrador: administración- cursos (solicitud de curso)* 

• **Copias de seguridad**: Permite realizar copias de seguridad de los cursos existentes. Puede realizarse como una tarea programada.

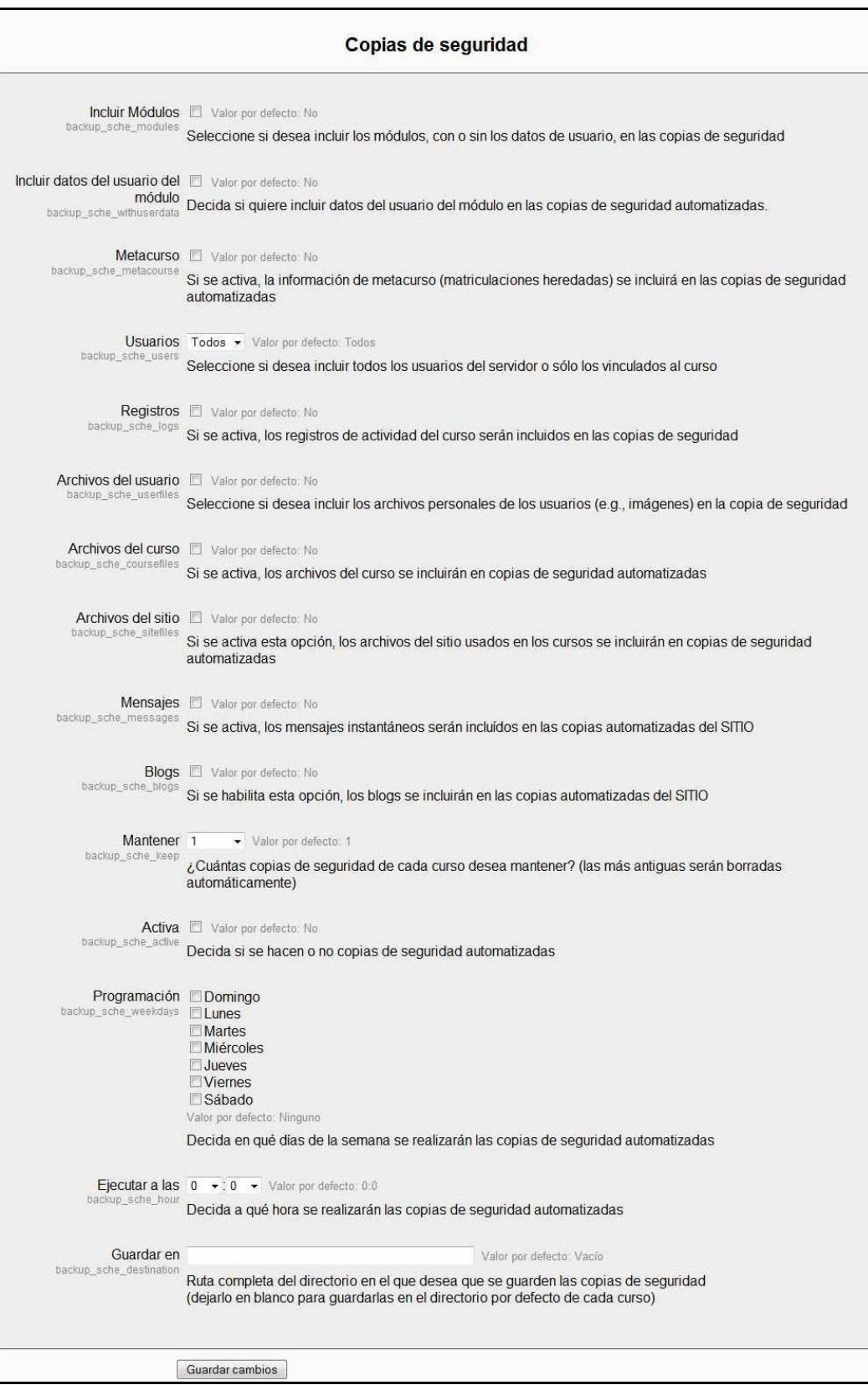

*Figura 34 Usuario administrador: administración- cursos (copias de seguridad)* 

# *2.9.1.3 Calificaciones*

Permite realizar ajustes generales de las calificaciones, y de todos los elementos relacionados con esta categoría, como escalas, apariencia o la representación de los resultados.

| <sup>2</sup> Calificaciones |
|-----------------------------|
| Ajustes generales           |
| Ajustes de categoría de     |
| calificación                |
| - Ajustes de elementos de   |
| calificación                |
| - Escalas                   |
| $\blacksquare$ Resultados   |
| ■ Letras                    |
| Ajustes de informe          |

*Figura 35 Usuario administrador: administración- calificaciones* 

• **Ajustes generales**: Permite realizar los ajustes generales mediante un formulario como el que sigue:

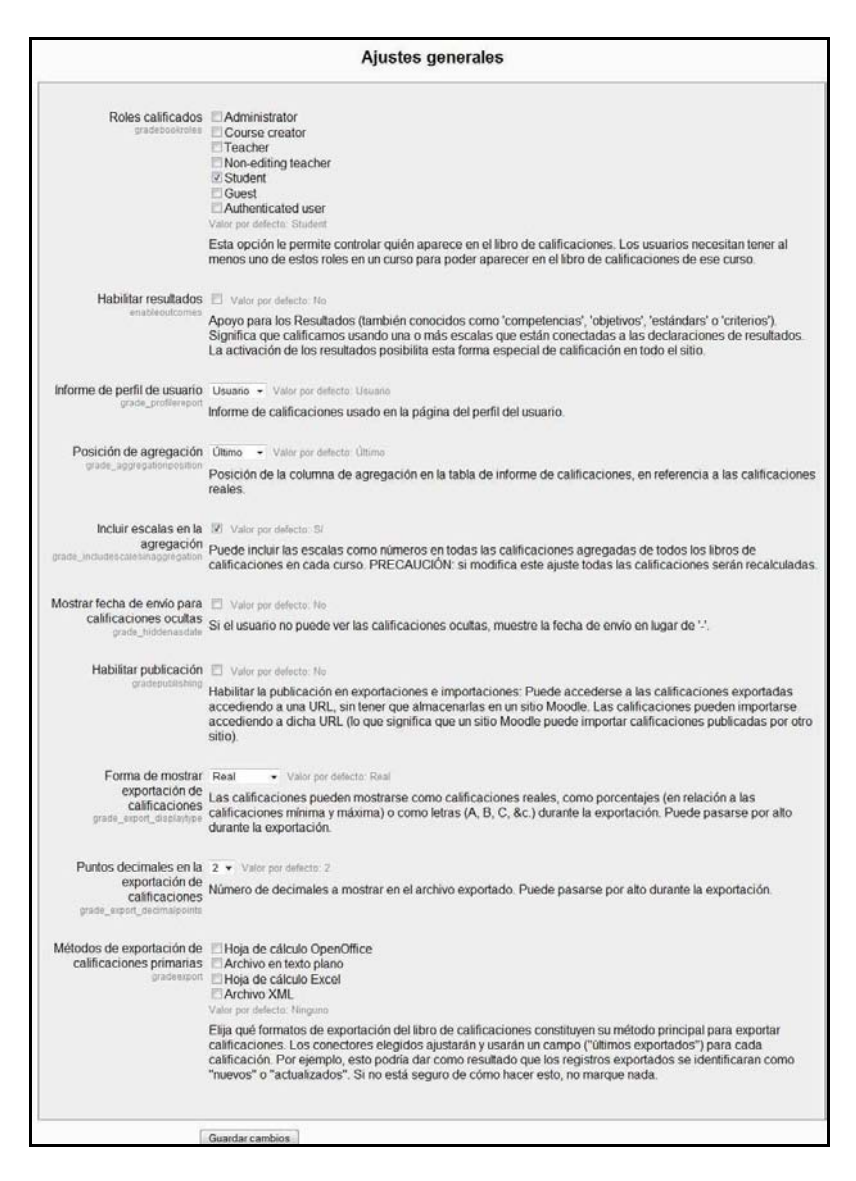

*Figura 36 Usuario administrador: administración- calificaciones (ajustes generales)* 

• **Ajustes de categoría de calificación**: Las calificaciones a su vez se pueden organizar en categorías de calificación. A continuación se muestra el formulario:

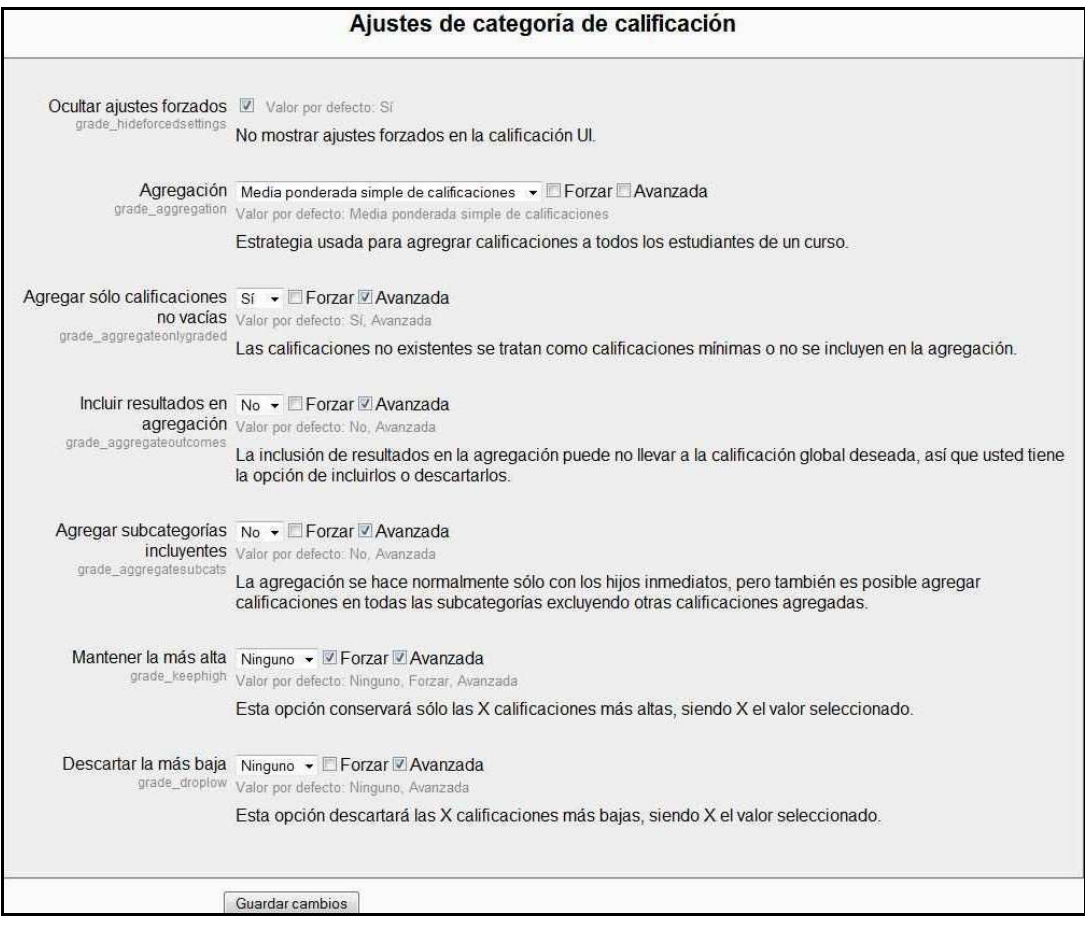

*Figura 37 Usuario administrador: administración- calificaciones (ajustes de categoría de calificación)* 

• **Ajustes de elementos de calificación**: cada elemento calificable se puede mostrar de diferentes maneras. El formulario para ello es el siguiente:

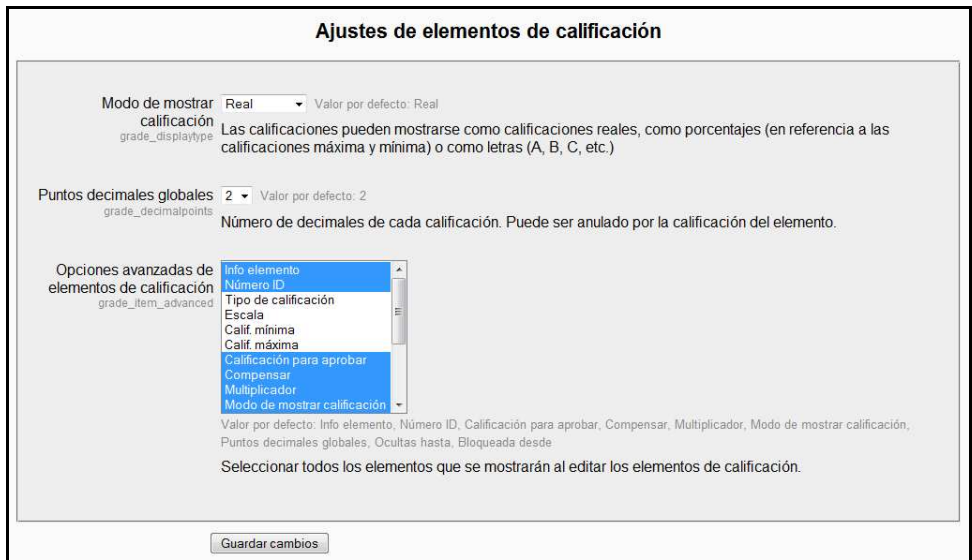

*Figura 38 Usuario administrador: administración- calificaciones (ajustes de elementos de calificación)* 

• **Escalas**: Las posibles escalas en las que se puede mostrar cada calificación se pueden modificar o incluso crear una nueva. La que aparece por defecto es la que se muestra a continuación:

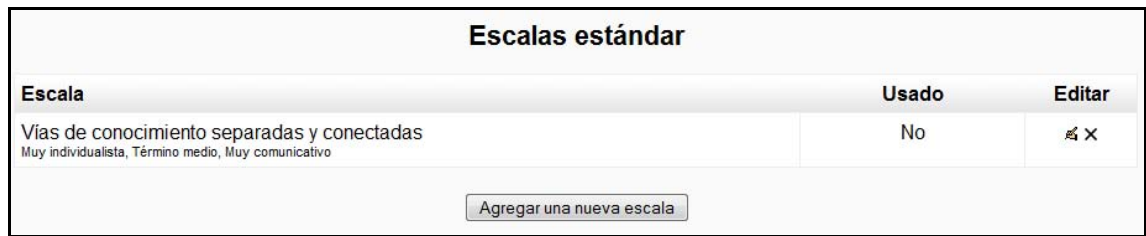

*Figura 39 Usuario administrador: administración- calificaciones (escalas estándar)* 

• **Resultados**: Es posible agregar nuevos resultados mediante un formulario o subiendo un archivo ya existente.

• **Letras**: Esta opción muestra un formulario donde hacer corresponder una letra con una calificación. A modo de ejemplo se muestra la imagen siguiente:

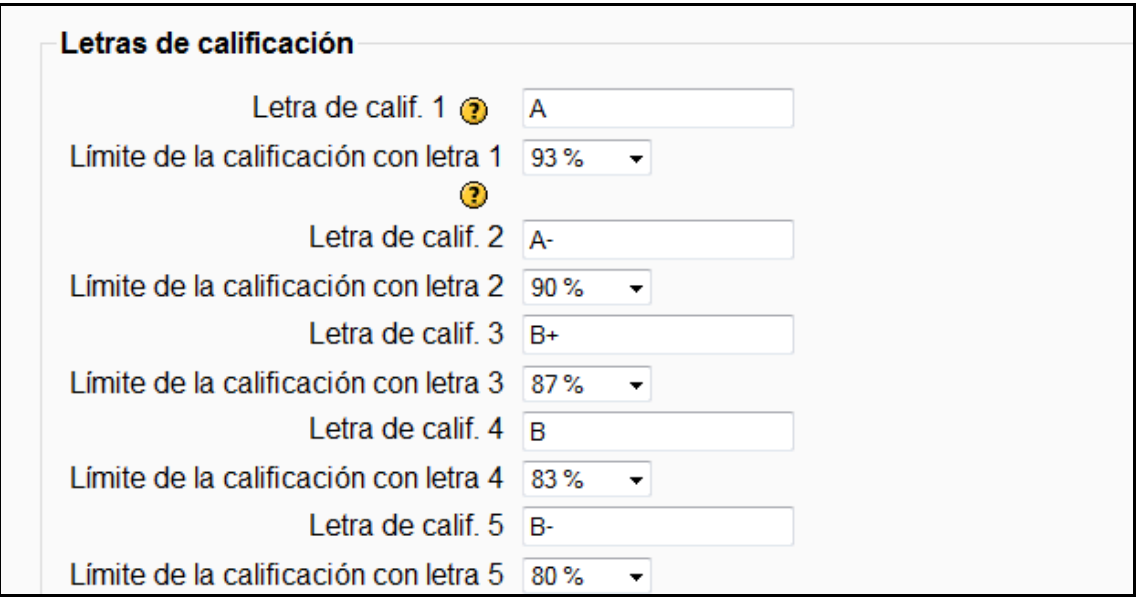

*Figura 40 Usuario administrador: administración- calificaciones (lista de valores de las letras)* 

• **Ajustes de informe**: Permite realizar tres operaciones: calificador, informe general y usuario.

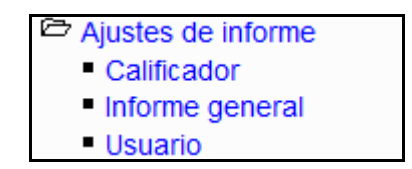

*Figura 41 Usuario administrador: administración- calificaciones- ajustes de informe* 

• **Calificador**: Muestra un formulario para introducir editar posteriormente las calificaciones en función de las selecciones hechas. El formulario es el siguiente:

| Estudiantes por página 100<br>Valor per defecto: 100<br>grade_report_studentsperpage<br>Número de estudiantes a mostrar por página en el informe del calificador.<br>Calificación rápida V Valor por defecto. Si<br>grade_report_quickgrading<br>La calificación rápida añade un texto a cada celda de calificación en el informe del calificador, permitiendo<br>editar la retroalimentación para muchas calificaciones a la vez. Puede hacer clic en el botón Actualizar para<br>ejecutar todos estos cambios de una vez en lugar de hacerlo uno por uno.<br>Retroalimentación rápida   Valor por defecto: No<br>grade_report_showquicideedback<br>La Retroalimentación Rápida agrega un elemento de texto a cada celda de calificación en el informe del<br>calificador, permitiéndole editar los comentarios de muchas calificaciones a la vez. Puede entonces hacer clic<br>en el botón Actualizar para ejecutar todos estos cambios de una vez en lugar de hacerlo uno a uno.<br>Vista de agregación Completo<br>Valor por defecto. Completo<br>grade_report_aggregat<br>Cada categoría puede mostrarse de tres formas: modo completo (columna agregada y columnas de elementos<br>de calificación), sólo columna agregada, o sólo elementos de calificación.<br>Calificaciones Calificaciones no vaclas . Valor por defecto: Calificaciones no vaclas<br>seleccionadas para<br>Seleccione qué tipo de calificaciones se incluirán en los promedios de columna. Las celdas sin calificación se<br>promedios<br>grade_report_meanselection_pasarán por alto, o serán calificadas con 0 (ajuste por defecto)<br>Mostrar cálculos Valor por defecto No<br>grade report showcalculations<br>Mostrar o no iconos de cálculo junto a cada elemento y categoría de calificación, herramientas sobre los<br>elementos calculados e indicador visual de que una columna es calculada.<br>Mostrar iconos [2] Valor per defecto: No<br>'mostrar/ocultar' Mostrar o no un icono de 'mostrar/ocultar' junto a cada calificación (controlando que el usuario pueda verlo)<br>grade report showeyecons<br>Mostrar promedios de M Valor por defecto: Si<br>columna Muestra las medias de las columnas en el informe del calificador.<br>grade report showaverages<br>Mostrar grupos   Valor por defecto No<br>grade_report_showgroups<br>Mostrar promedios de grupo y medias en el informe del calificador.<br>Mostrar bloqueos New Yaler por defecto. No<br>grade_report_showrocks<br>Mostrar o no un icono de 'bloquear/desbloquear' junto a cada calificación.<br>Mostrar rangos   Valor per defecto. No<br>grade_report_showranges<br>Muestra una fila que contiene el rango de calificaciones posibles para cada elemento en el informe del<br>calificador.<br>Mostrar imágenes de perfil Z Valor por defecto. Si<br>del usuario Mostrar o no la imagen del perfil del usuario junto a su nombre en el informe del calificador.<br>grade report showuserimage<br>Mostrar el número de El Valor por defecto No<br>identificación del usuario Mostrar los números de identificación del usuario en una columna adicional<br>grade report showuserignumber<br>Mostrar iconos de actividad   V Valor por defecto Si<br>grade_report_showactivitycons<br>Mostrar o no un icono de actividad junto a cada elemento de calificación vinculado a una actividad en el informe<br>del calificador.<br>Mostrar número de Valor por defecto: No<br>calificaciones en los Muestra el número de calificaciones que se están agregando junto a cada promedio, entre paréntesis. Ejemplo<br>promedios 45 (34).<br>grade_report_shownumberofgrades<br>Tipo de visualización en Heredar<br>Valor por defecto:<br>promedios columna<br>Caspecifica cómo mostrar las medias de cada columna en el informe de calificaciones. El valor por defecto<br>grade_report_averagesdisplaytype<br>(recomendado) es Heredar, que comprueba en primer lugar el tipo de cada columna y, si éste no se ha ajustado<br>explicitamente, toma el valor por defecto del tipo general de visionado de calificaciones. Si se han seleccionado<br>otros tipos de visionado, pasan por alto los ajustes individuales de cada columna y utilizan exclusivamente el tipo<br>seleccionado.<br>Tipo de visualización del Heredar<br>· Valor por defecto: Heredar<br>rango<br>Especifica cómo mostrar el rango de cada columna en el informe del calificador. El valor por defecto<br>grade_report_rangesdisplaytrpe<br>(recomendado) es Heredar, que comprueba en primer lugar el tipo de visionado de cada columna y, si no está<br>ajustado de forma explícita, toma el valor por defecto del tipo de visionado general de la calificación. Si están<br>seleccionados otros tipos de visionado, pasan por alto los ajustes individuales de cada columna y usan<br>exclusivamente el tipo seleccionado.<br>Decimales en promedios Heredar · Valor por defecto: Heredar<br>columna<br>Número de decimales a mostrar en cada puntuación media (por grupo o completa) debajo de una columna de<br>grade_report_averagesdecimalpoin<br>calificaciones. Puede ser anulada por el elemento de calificación.<br>Decimales en los rangos Heredar · Valor por defecto: Heredar<br>grade_report_rangesdecimalpoints<br>Número de decimales a mostrar en cada rango encima de una columna de calificaciones. Puede ser anulado<br>calificando el elemento. |  |
|----------------------------------------------------------------------------------------------------|--|
|                                                                                                    |  |
|                                                                                                    |  |
|                                                                                                    |  |
|                                                                                                    |  |
|                                                                                                    |  |
|                                                                                                    |  |
|                                                                                                    |  |
|                                                                                                    |  |
|                                                                                                    |  |
|                                                                                                    |  |
|                                                                                                    |  |
|                                                                                                    |  |
|                                                                                                    |  |
|                                                                                                    |  |
|                                                                                                    |  |
|                                                                                                    |  |
|                                                                                                    |  |
|                                                                                                    |  |
|                                                                                                    |  |
|                                                                                                    |  |
|                                                                                                    |  |
|                                                                                                    |  |
|                                                                                                    |  |
|                                                                                                    |  |
|                                                                                                    |  |
|                                                                                                    |  |
|                                                                                                    |  |
|                                                                                                    |  |
|                                                                                                    |  |
|                                                                                                    |  |
|                                                                                                    |  |
|                                                                                                    |  |
|                                                                                                    |  |
|                                                                                                    |  |
|                                                                                                    |  |
|                                                                                                    |  |
|                                                                                                    |  |
|                                                                                                    |  |
|                                                                                                    |  |

*Figura 42 Usuario administrador: administración- calificaciones- ajustes de informe (Calificador)* 

• **Informe general**: Permite mostrar el rango de cada elemento

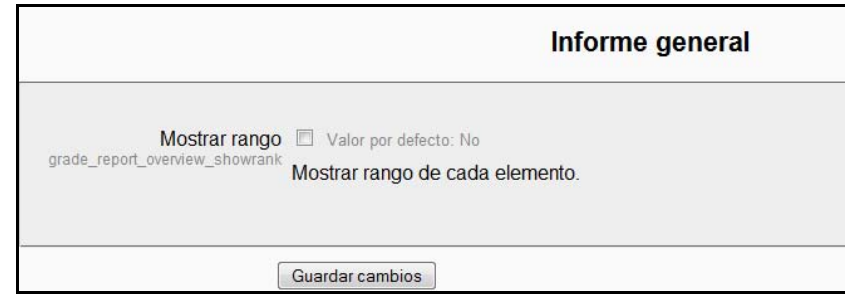

*Figura 43 Usuario administrador: administración- calificaciones- ajustes de informe (informe general)* 

• **Usuario**: Permite hacer ciertas modificaciones para cada tipo de usuario. El formulario es el siguiente:

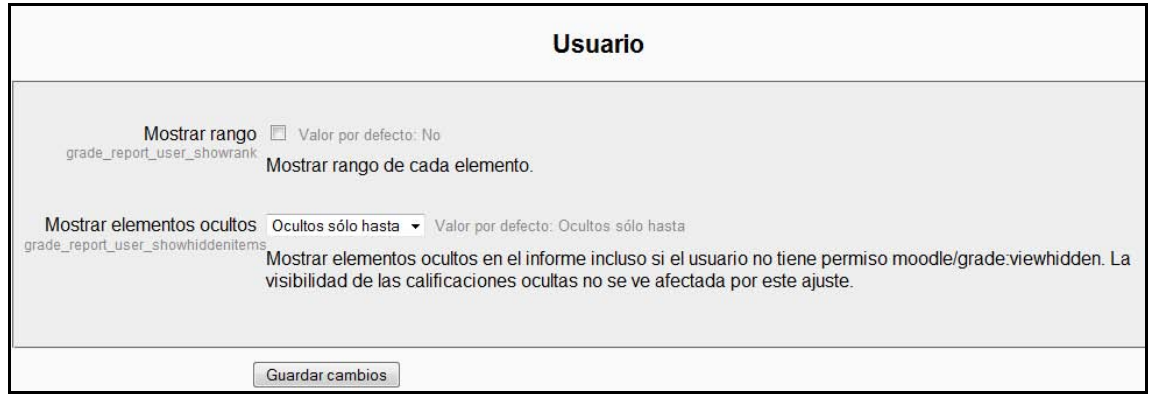

*Figura 44 Usuario administrador: administración- calificaciones- ajustes de informe (usuario)* 

## *2.9.1.4 Ubicación*

Permite modificar la ubicación de la zona horaria.

| <b>E</b> Ubicación        |  |
|---------------------------|--|
| Ajustes de ubicación      |  |
| Actualizar zonas horarias |  |

*Figura 45 Usuario administrador: administración- ubicación* 

• **Ajustes de ubicación**: El formulario que presenta es el siguiente

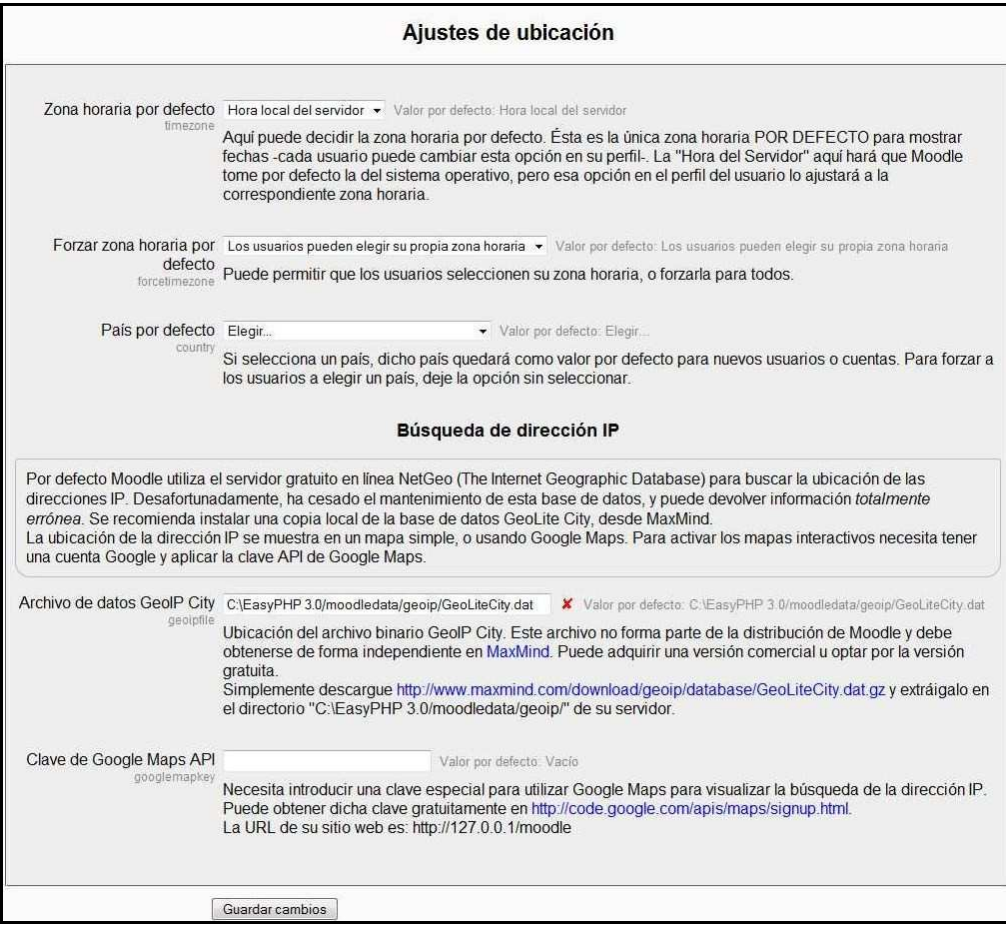

*Figura 46 Usuario administrador: administración- ubicación (ajustes de ubicación)* 

• **Actualizar zonas horarias**: El formulario que presenta es el siguiente

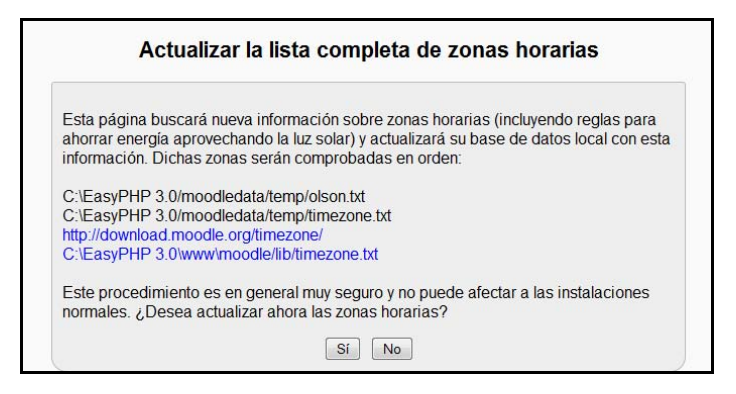

*Figura 47 Usuario administrador: administración- ubicación (actualizar la lista de zonas horarias)* 

## *2.9.1.5 Idioma*

Permite al administrador del sitio configurar los idiomas o instalar nuevos paquetes de lenguaje.

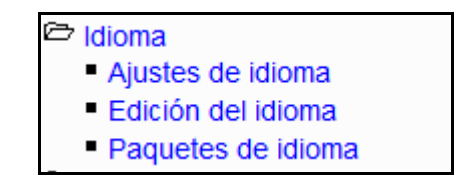

*Figura 48 Usuario administrador: administración- idioma* 

• **Ajustes de idioma**: Permite realizar los cambios generales para seleccionar el idioma que se va a utilizar. El formulario que muestra es el siguiente

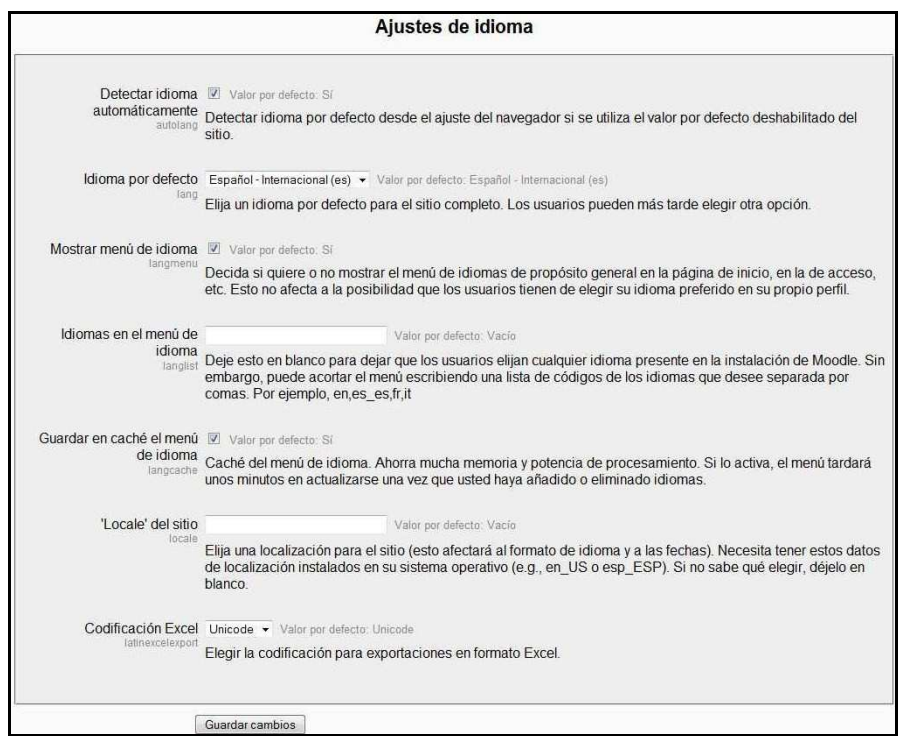

*Figura 49 Usuario administrador: administración- idioma (ajustes de idioma)* 

• **Edición del idioma**: Permite revisar palabras o frases sin traducir, editar palabras o frases y editar los documentos de ayuda

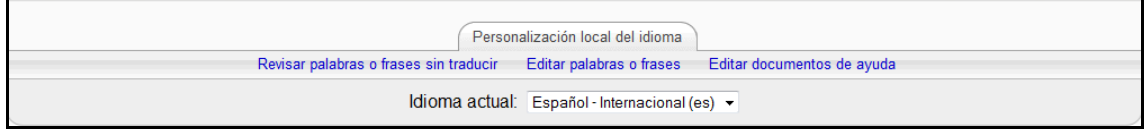

*Figura 50 Usuario administrador: administración- idioma (edición de idioma)* 

• **Paquetes de idioma**: Muestra los paquetes disponibles en nuestro servidor así como todos aquellos que se pueden descargar.

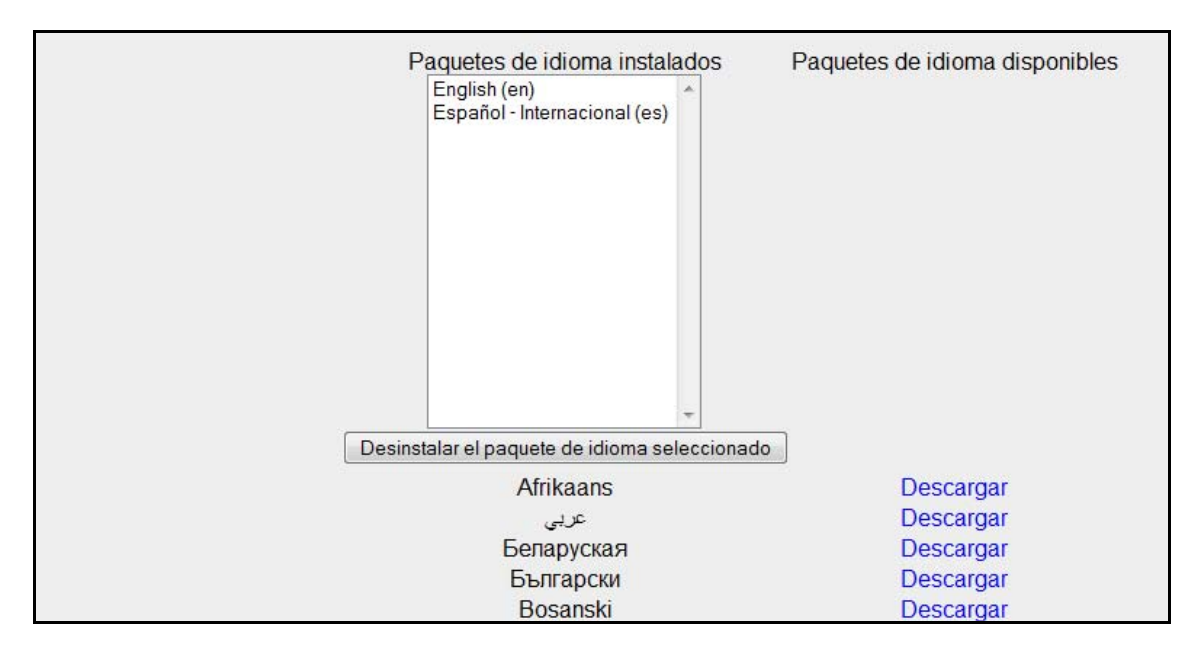

*Figura 51 Usuario administrador: administración- idioma paquetes de idioma)* 

# *2.9.1.6 Módulos*

Permite gestionar los módulos y bloques de Moodle y añadir otros nuevos.

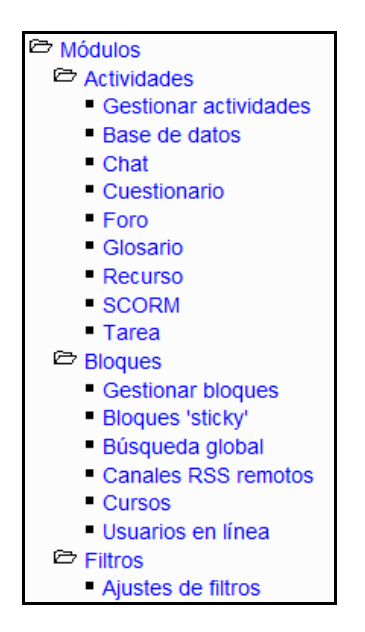

*Figura 52 Usuario administrador: administración- módulos* 

## **2.9.1.6.1 Actividades**

• **Gestionar actividades**: Permite modificar las diferentes actividades.

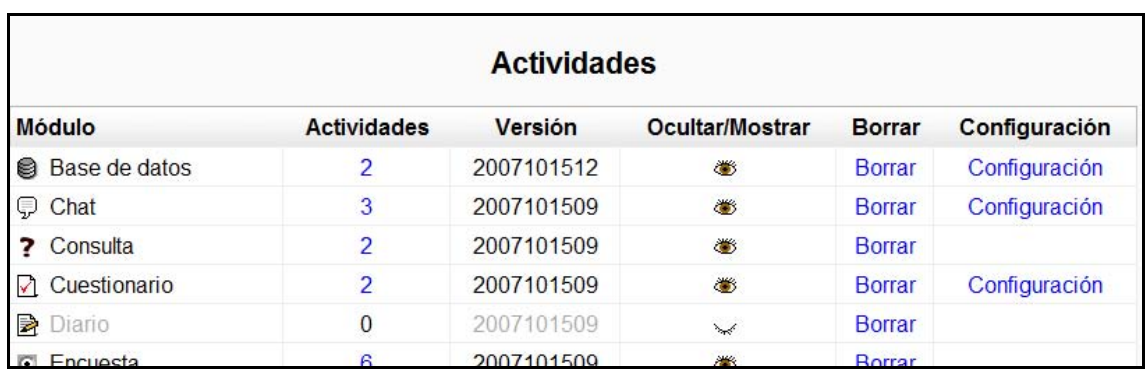

*Figura 53 Usuario administrador: administración- módulos- actividades* 

• **Base de datos**: Permite habilitar canales RSS para todas las bases de datos.

• **Chat**: Permite modificar las características de los chat.

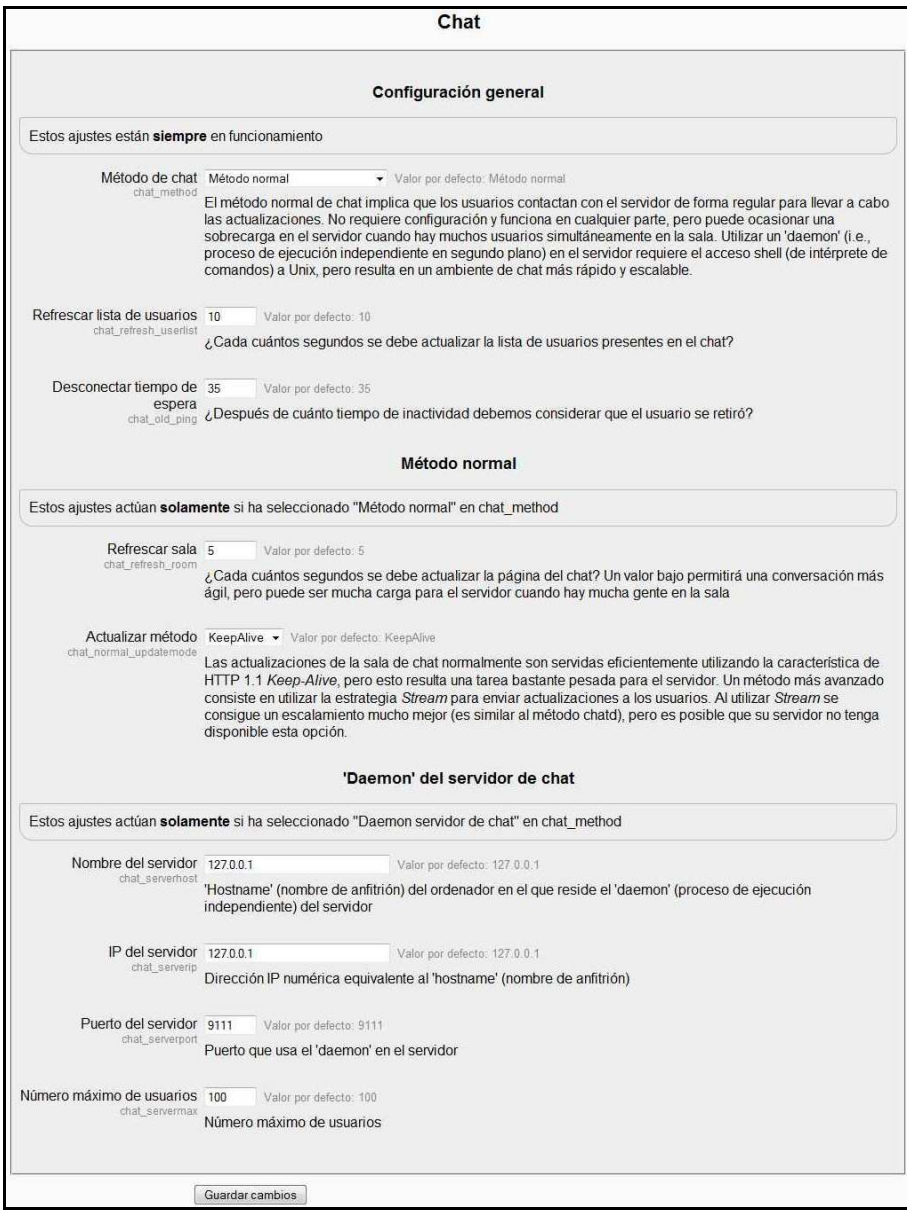

*Figura 54 Usuario administrador: administración- módulos- chat* 

• **Cuestionario**: Permite modificar las características de los cuestionarios.

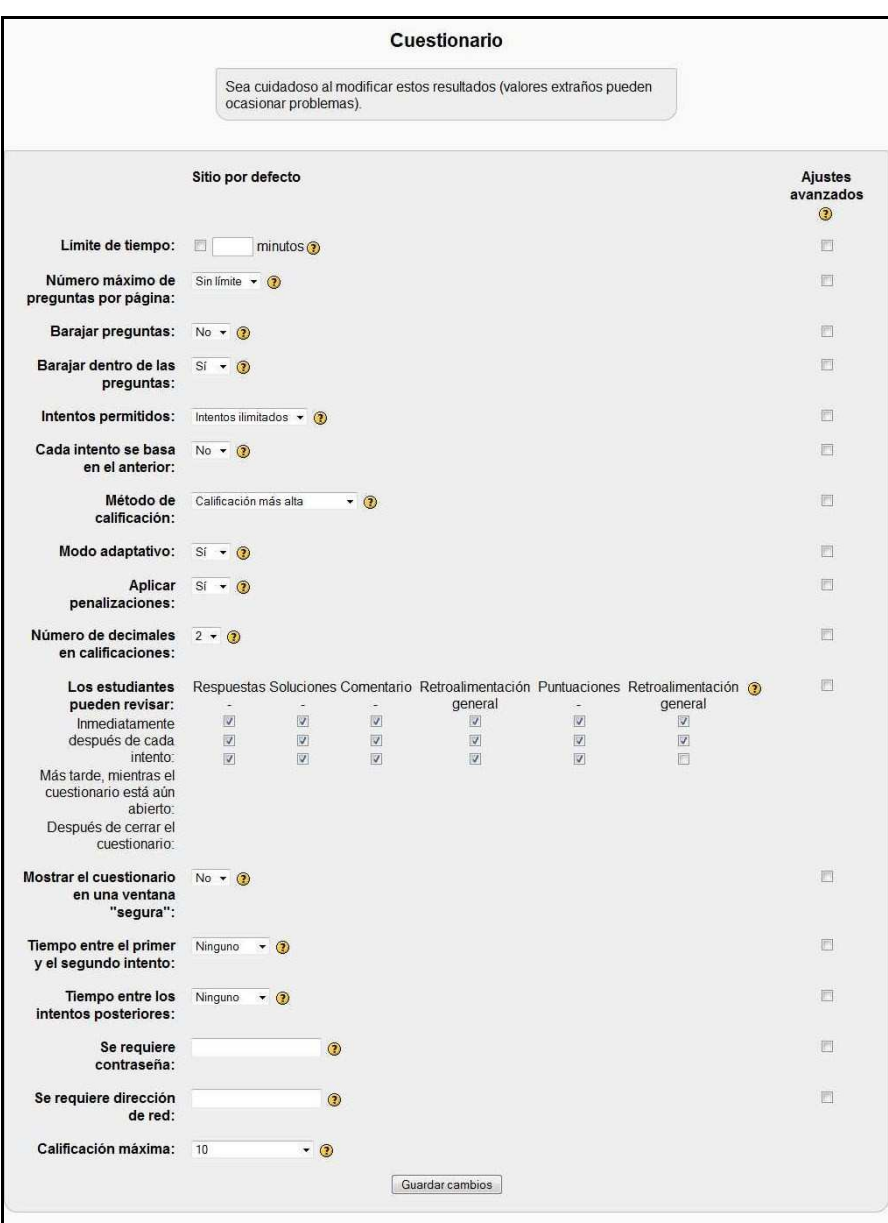

*Figura 55 Usuario administrador: administración- módulos- cuestionario* 

- **Foro**: Permite modificar las características de los foros.
- **Glosario**: Permite modificar las características de los glosarios.
- **Recurso**: Permite modificar las características de los recursos.
- **SCORM**: Permite modificar las características de los SCORM.
- **Tarea**: Permite modificar las características de las tareas.

## **2.9.1.6.2 Bloques**

• Gestionar bloques: Permite gestionar los diferentes bloques existentes.
- Bloques 'sticky': Permite modificar los bloques.
- **Búsqueda global**: Permite modificar los datos de la búsqueda global.

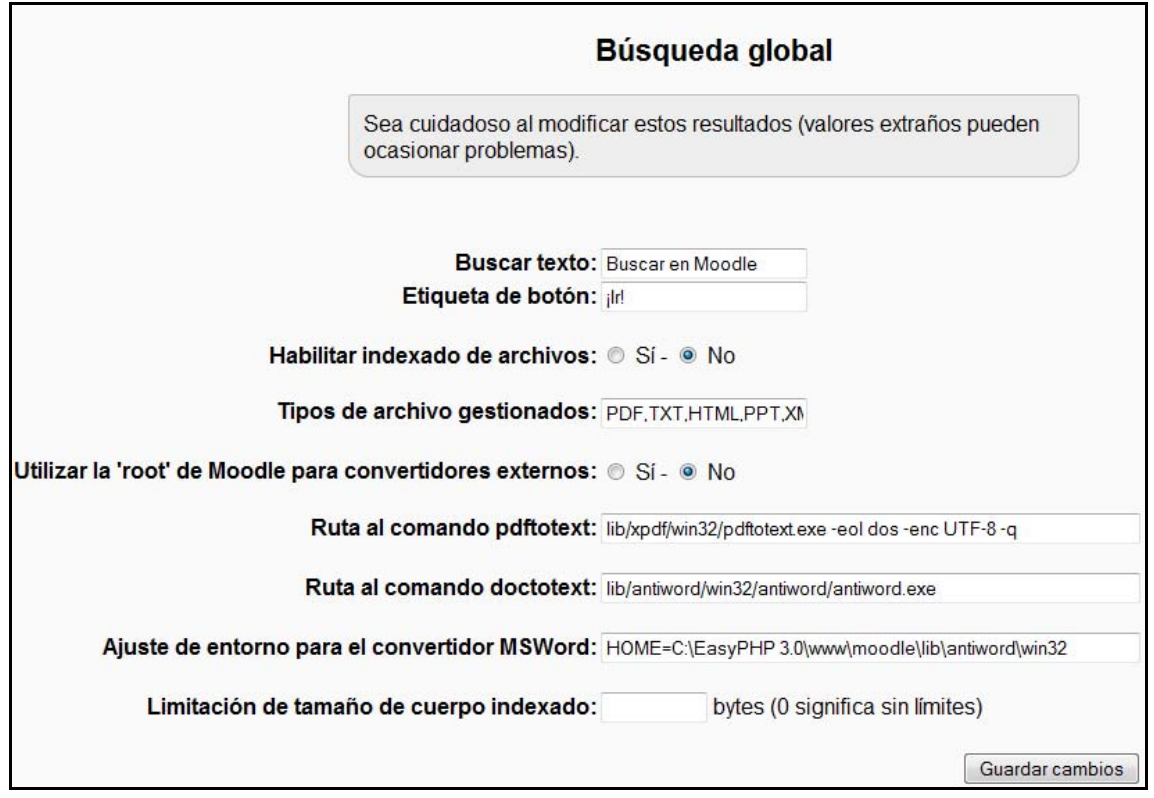

*Figura 56 Usuario administrador: administración- bloques (búsqueda global)* 

• **Canales RSS remotos**: Permite modificar los datos de los canales RSS remotos.

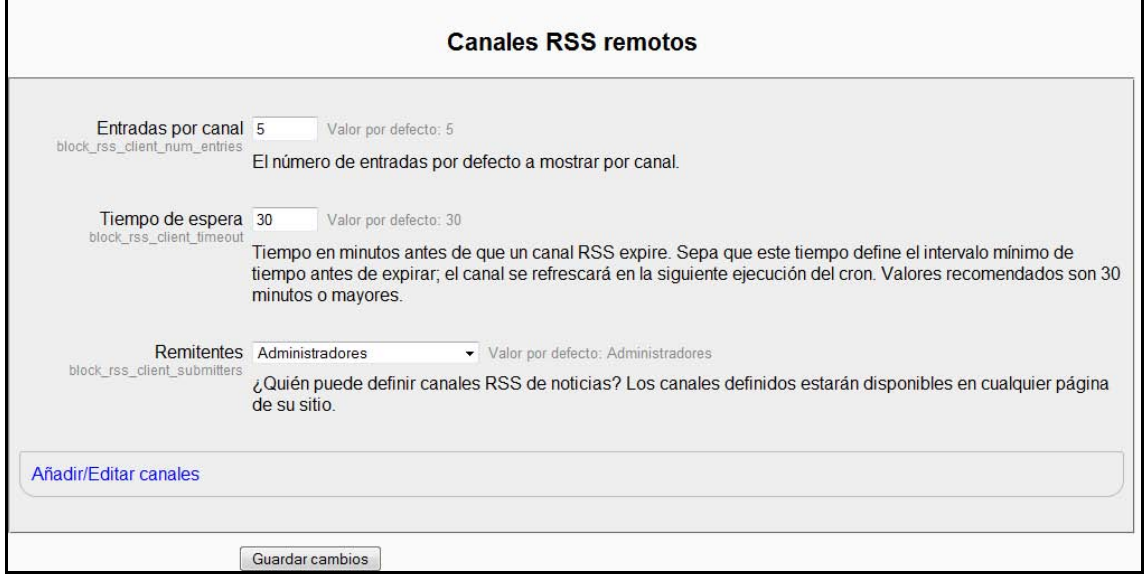

*Figura 57 Usuario administrador: administración- bloques (canales RSS remotos)* 

• **Cursos**: Permite modificar los datos de los cursos.

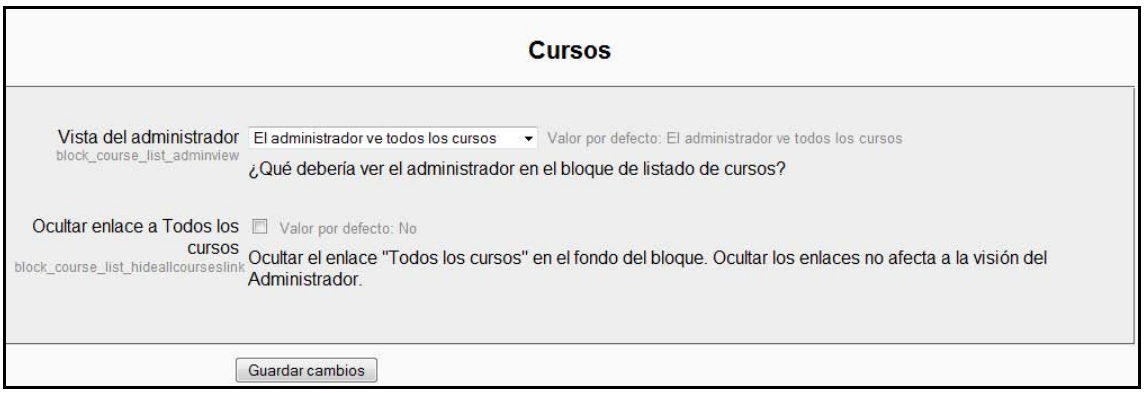

#### *Figura 58 Usuario administrador: administración- bloques (cursos)*

• **Usuarios en línea**: Permite modificar los datos de los usuarios en línea.

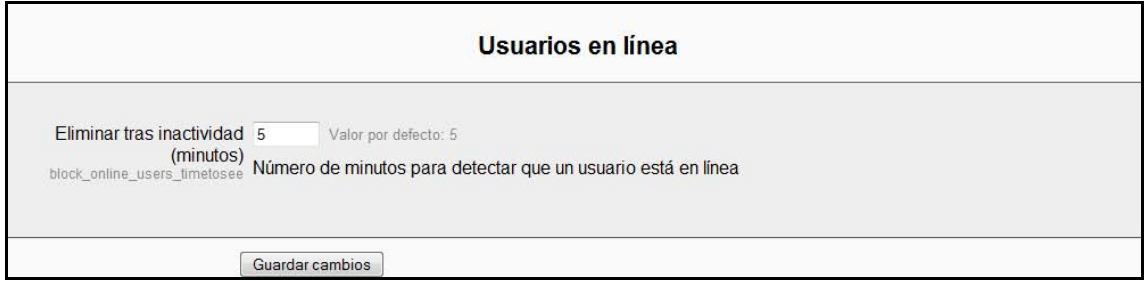

#### *Figura 59 Usuario administrador: administración- bloques (usuarios en línea)*

#### **2.9.1.6.3 Filtros**

Permite modificar los datos de los filtros

|                                                                                                    |                        | Filtros activos (ORed juntos)                                                                                                    |              |               |
|----------------------------------------------------------------------------------------------------|------------------------|----------------------------------------------------------------------------------------------------|--------------|---------------|
| Nombre                                                                                                    |                        | Deshabilitar/Habilitar                                                                                                    | Arriba/Abajo | Configuración |
| Auto-enlace de base de datos:                                                                                                    |                        |                                                                                                    |              |               |
| Auto-enlace de glosario                                                                                                    |                        |                                                                                                    |              |               |
| Auto-enlace de recursos                                                                                                    |                        |                                                                                                    |              |               |
| Auto-vinculación de página Wilsi                                                                                                    |                        | $\checkmark$                                                                                                    |              |               |
| Actividades auto-enlazadas                                                                                                    |                        | w                                                                                                    |              |               |
| Escritura algebraica                                                                                                    |                        | $\overline{\phantom{a}}$                                                                                                    |              |               |
| Gensor de palabras                                                                                                    |                        | $\checkmark$                                                                                                    |              | Configuración |
| Prolección de email                                                                                                    |                        |                                                                                                    |              |               |
| Plugins Multimedia                                                                                                    |                        | $\check{ }$                                                                                                    |              | Configuración |
| Gontenido multilingüe                                                                                                    |                        | $\checkmark$                                                                                                    |              | Configuración |
| Escritura TeX                                                                                                    |                        | $\overline{\mathcal{L}}$                                                                                                    |              | Configuración |
| Tidy.                                                                                                    |                        | w                                                                                                    |              |               |
| Los cambios de la tabla superior se quardan automáticamente.                                                                                           |                        |                                                                                                    |              |               |
|                                                                                                    |                        | Ajustes comunes<br>· Valor por defecto: 1 minutos                                                                                                    |              |               |
|                                                                                                    | enlaces, por ejemplo). | de texto.<br>En sitios extensos o que usan fitros de texto, esta opción realmente puede acelerar las cosas. Las copias de los<br>textos se retendrán en su forma procesada durante el tiempo especificado aquí. Si el ajuste es muy pequeño, el<br>proceso se enlentecerá, pero si es muy grande los textos tardarán demasiado en refrescarse (con nuevos |              |               |
| Filtrar archivos subidos Ninguno<br>filteruptoadedfies                                                                                                 |                        | · Valor por defecto: Ninguno                                                                                                    |              |               |
|                                                                                                    | mostrarlos.            | Esta opción posibilita que Moodle procese con los filtros todos los archivos HTML y de texto subidos antes de                                                                                                    |              |               |
|                                                                                                    |                        |                                                                                                    |              |               |
|                                                                                                    |                        |                                                                                                    |              |               |
| ntermatchoneperpage                                                                                                    |                        | página Los filtros de enlace automático sólo generarán un enlace único al primer ejemplo de texto coincidente que se<br>encuentre en la página completa, pasando por alto el resto.                                                                                                    |              |               |
| Tiempo de vida de la caché 1 minutos<br>Filtrar una coincidencia por El Valor por defecto: No<br>Filtrar una coincidencia por El Valor por defecto. No |                        |                                                                                                    |              |               |
| fitermatchonepertext                                                                                                    |                        | texto. Los filtros de enlace automático sólo generarán un enlace único al primer ejemplo de texto coincidente que se<br>encuentre en cada elemento de texto (e.g., recurso, bloque) de la página, pasando por alto el resto. Este ajuste<br>no se tendrá en cuenta si el único ajuste por página es sí.                                                   |              |               |
| Filtrar todas las cadenas   Valor por difecto: No<br>nneralt                                                                                           |                        |                                                                                                    |              |               |

*Figura 60 Usuario administrador: administración- filtros (ajustes de filtros)* 

# 2.9.2 Seguridad

Permite configurar el sistema de seguridad de todo el sitio o sólo de los módulos y bloques, también se puede usar para activar el antivirus. Es recomendable revisar el apartado Seguridad antes descrito.

| <b><sup>□</sup></b> Seguridad |
|-------------------------------|
| Políticas del sitio           |
| Seguridad HTTP                |
| Seguridad del módulo          |
| • Notificaciones              |
| ■ Antivirus                   |

*Figura 61 Usuario administrador: administración- seguridad* 

#### *2.9.2.1 Apariencia*

Puede modificar la apariencia visual del sitio Moodle.

| Apariencia          |  |
|---------------------|--|
| $\Box$ Temas        |  |
| Calendario          |  |
| ■ Editor HTML       |  |
| ■ Moodle Docs       |  |
| ■ Mi Moodle         |  |
| ■ Gestores de curso |  |
| AJAX y Javascript   |  |
| • Gestionar marcas  |  |

*Figura 62 Usuario administrador: administración- apariencia* 

#### **2.9.2.1.1 Temas**

Existen diferentes temas de apariencia

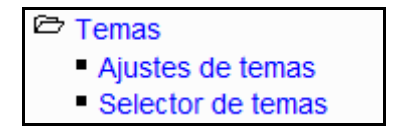

*Figura 63 Usuario administrador: administración- temas* 

• **Ajustes de temas**: Muestra un formulario como el que sigue

|                                                      | Ajustes de temas                                                                                                    |
|------------------------------------------------------|----------------------------------------------------------------------------------------------------|
| Lista de temas                                       | Valor por defecto: Vacío                                                                                                    |
| themelist                                            | Deje esta opción en blanco para permitir que se utilice cualquier tema válido. Si quiere acortar el menú de<br>temas, puede especificar una lista de nombres separados por comas. Por ejemplo: standard orangewhite                                                       |
| Permitir estilos al usuario Valor por defecto. No    |                                                                                                    |
| allowuserthemes                                      | Si se activa esta opción, los usuarios podrán elegir sus propios temas. Los temas de los usuarios anulan los<br>temas del sitio (pero no los temas del curso)                                                                                                    |
| Permitir estilos en el curso   Valor por defecto: No |                                                                                                    |
| allowcoursethemes                                    | Si activa esta opción, se permitirá a los cursos ajustar sus propios temas. Los temas de los cursos pasan por<br>alto cualesquiera otras opciones de tema (sitio, usuario o sesión)                                                                                       |
| Permitir temas por categoria Valor por defecto: No   |                                                                                                    |
| allowcategorythemes                                  | Si activa esta opción, los temas pueden ajustarse al nivel de la categoria. Esto afectará a todas las categorías y<br>cursos de nivel inferior ('hijos') a menos que tengan especificado su propio tema. ATENCIÓN: Habilitar esta<br>opción puede afectar al rendimiento. |
| Permitir a los usuarios V Valor por defecto. Sí      |                                                                                                    |
| ocultar bloques<br>allowuserblockhiding              | ¿Desea que los usuarios puedan mostrar u ocultar bloques laterales en el sitio? Esta opción usa Javascript y<br>cookies para recordar el estado de cada bloque colapsable, y sólo afecta al modo en que cada usuario ve la<br>información                                 |
| Mostrar bloques en páginas il Valor por defecto: No  |                                                                                                    |
| showblocksonmodpages                                 | de módulos Algunos módulos de actividad admiten bloques en sus páginas. Si selecciona esta opción, los profesores<br>podrán añadir bloques laterales a sus páginas. En caso contrario, la interfaz no mostrará esta característica.                                       |
| Ocultar navegación de tipo No ocultar a nadie        | Valor por defecto: No ocultar a nadie                                                                                                    |
| de actividad<br>hideactivitytypenavlink              | Seleccione a quién ocultar el enlace al tipo de actividad (e.g., cuestionarios) en la navegación de los módulos de<br>actividad.                                                                                                    |
|                                                      | Guardar cambios                                                                                                    |

*Figura 64 Usuario administrador: administración- temas (ajustes de temas)* 

• **Selector de temas**: Muestra una página donde se pueden elegir y cambiar los temas del sitio Moodle.

#### **2.9.2.1.2 Otros**

• **Calendario**: Permite modificar la apariencia del calendario.

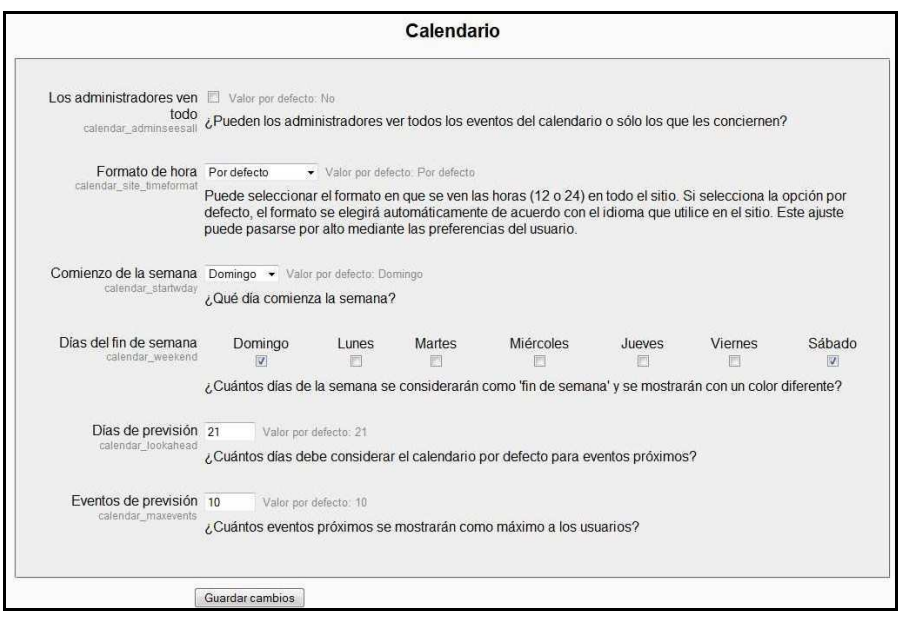

*Figura 65 Usuario administrador: administración- apariencia (calendario)* 

- **Editor HTML**: Permite cambiar la apariencia del editor HTML.
- **Moodle Docs**: Permite cambiar la dirección donde se encuentra la página de referencia de ayuda de MoodleDocs.

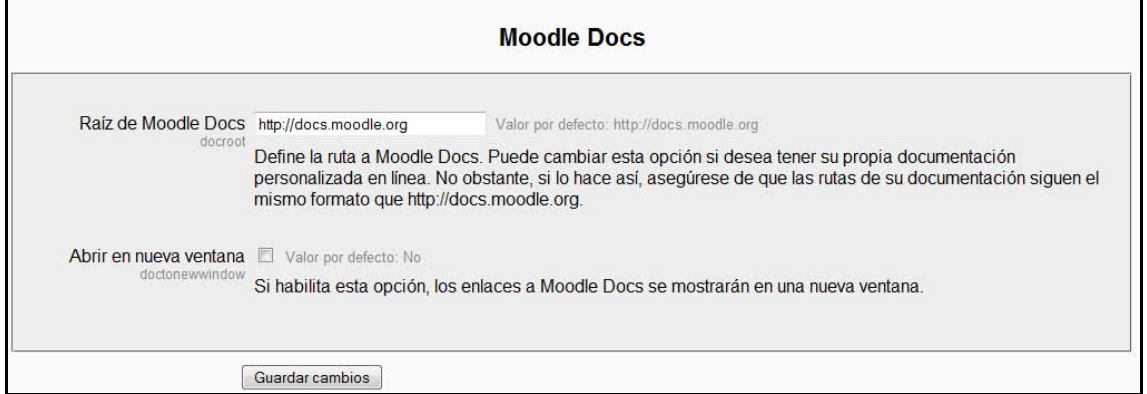

*Figura 66 Usuario administrador: administración- apariencia (Moodle Docs)* 

- **Mi Moodle**: Permite forzar a los usuarios a usar Mi Moodle.
- **Gestores de curso**: Permite controlar quién aparece en la descripción del curso.
- **AJAX y JavaScript**: Permite controlar el uso de AJAX en todo el sitio.
- **Gestionar marcas**: Permite gestionar las marcas seleccionadas por el usuario.

#### *2.9.2.2 Portada*

Permite cambiar el estilo de la portada, realizar su copia de seguridad o restaurar una copia existente.

| ⇒ Portada               |
|-------------------------|
| Ajustes de portada      |
| Roles de portada        |
| Copia de seguridad de   |
| portada                 |
| Restauración de portada |
| Preguntas de portada    |
| Archivos del sitio      |

*Figura 67 Usuario administrador: administración- portada* 

#### *2.9.2.3 Servidor*

Contiene enlaces que permiten configurar el servidor que soporta la plataforma Moodle, así como la configuración de todo el sistema, del RSS, de correo electrónico o de estadísticas.

| <sup>2</sup> Servidor   |
|-------------------------|
| ■ Rutas del sistema     |
| ■ Fmail                 |
| ■ Gestión de la sesión  |
| $\blacksquare$ RSS      |
| - Depurando             |
| ■ Estadísticas          |
| $\blacksquare$ HTTP     |
| ■ Modo de mantenimiento |
| ■ Limpieza              |
| $\blacksquare$ Enforno  |
| ■ Información PHP       |
| ■ Rendimiento           |

*Figura 68 Usuario administrador: administración- servidor* 

• **Rutas del sistema**: Moodle puede usar programas complementarios instalados en el servidor. Desde el siguiente formulario se pueden indicar las rutas de acceso a dichos programas.

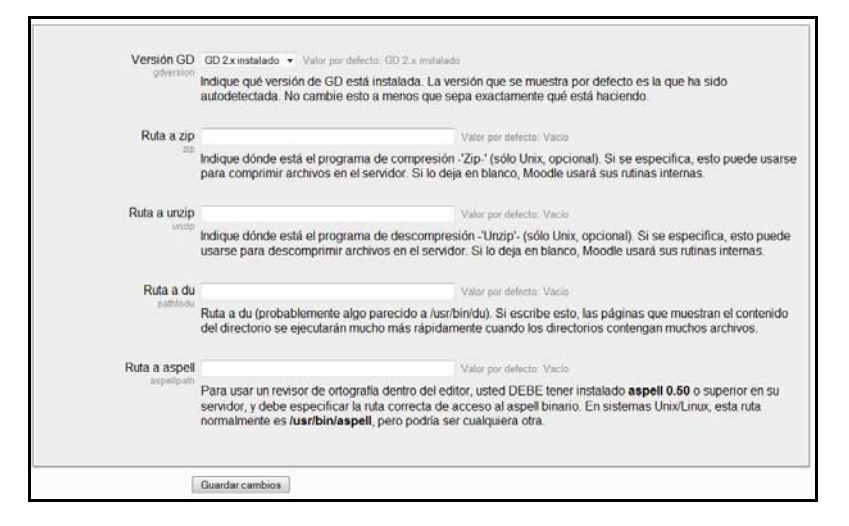

*Figura 69 Usuario administrador: administración- servidor- rutas del sistema* 

• **Email**: Es habitual que una plataforma Moodle envíe de forma automática correos electrónicos a los usuarios, lo normal es que lo haga mediante el método PHP. SI esta función tuviera algún problema, se pueden indicar los datos de un servidor de correo SMTP (Simple Mail Transfer Protocol).

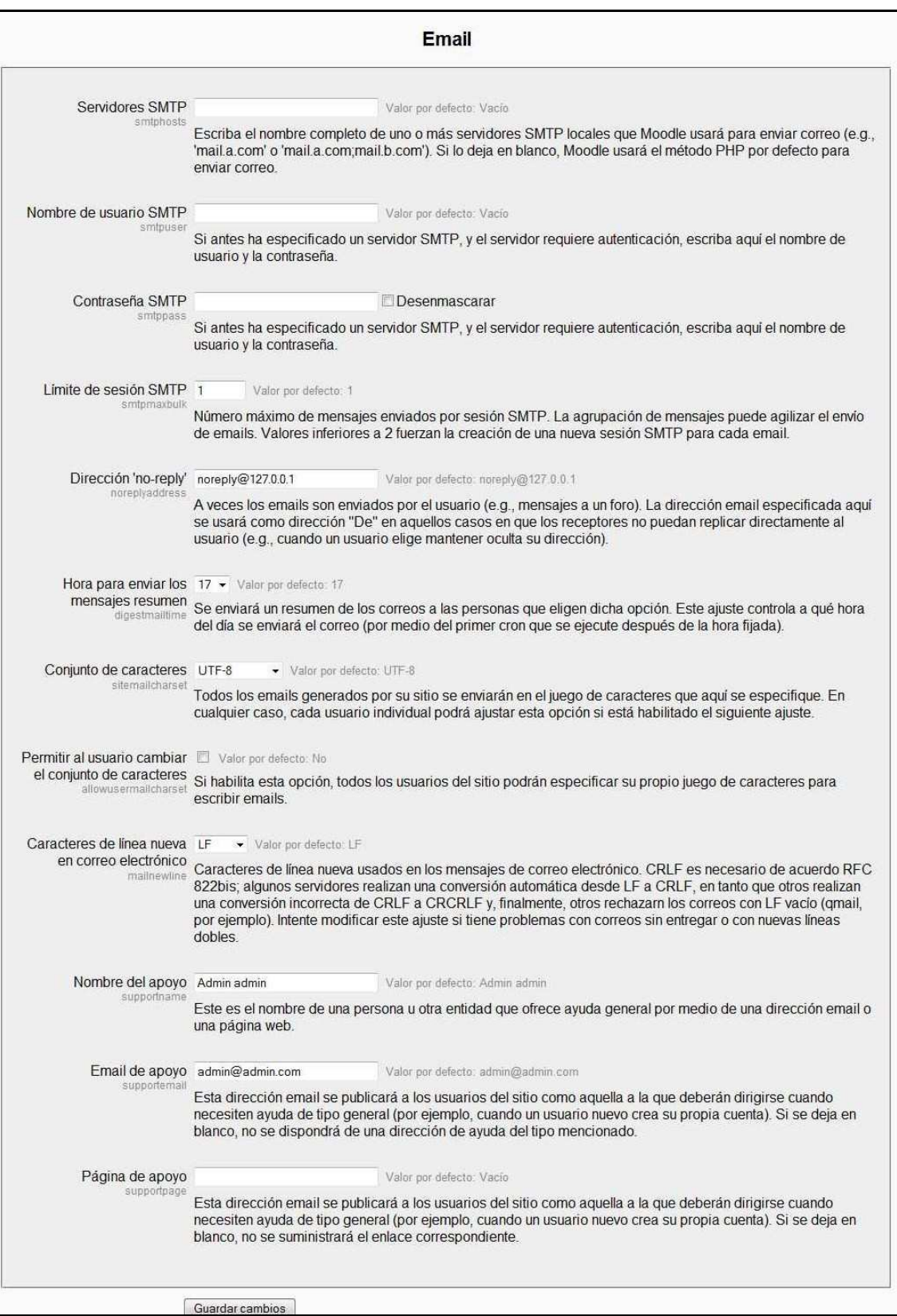

#### *Figura 70 Usuario administrador: administración- servidor- email*

• **Gestión de la sesión**: Son varias las cosas que se pueden establecer en cada sesión, como es el caso de la caducidad. Esto permite cancelar la cuenta de usuarios que haga demasiado tiempo que no inician sesión.

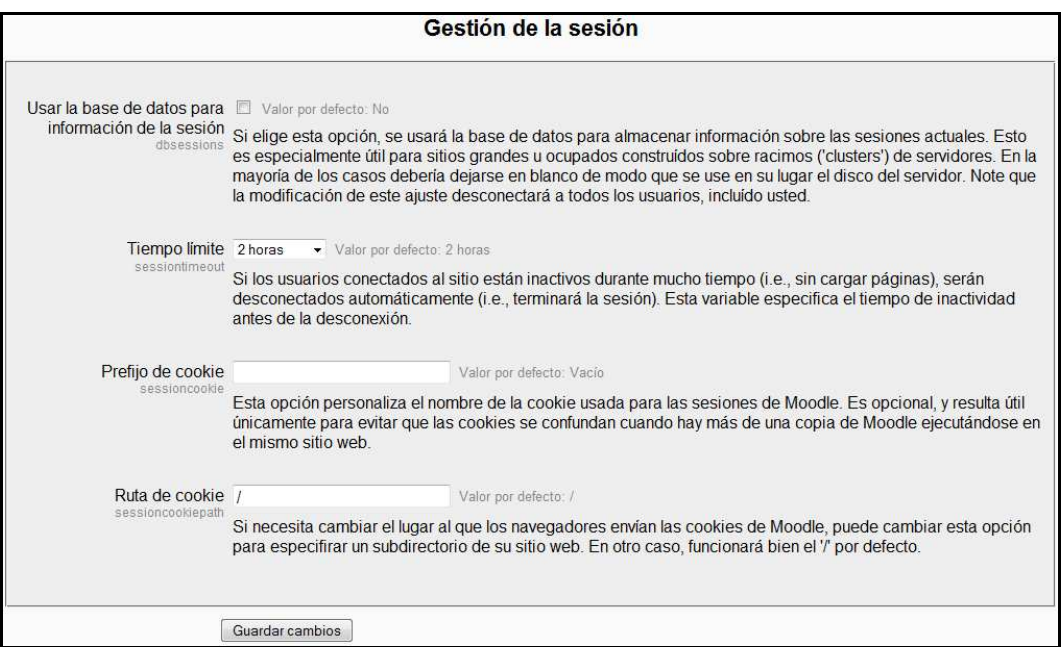

#### *Figura 71 Usuario administrador: administración- servidor- gestión de la sesión*

• **RSS**: Esta opción posibilita el acceso a canales RSS de información.

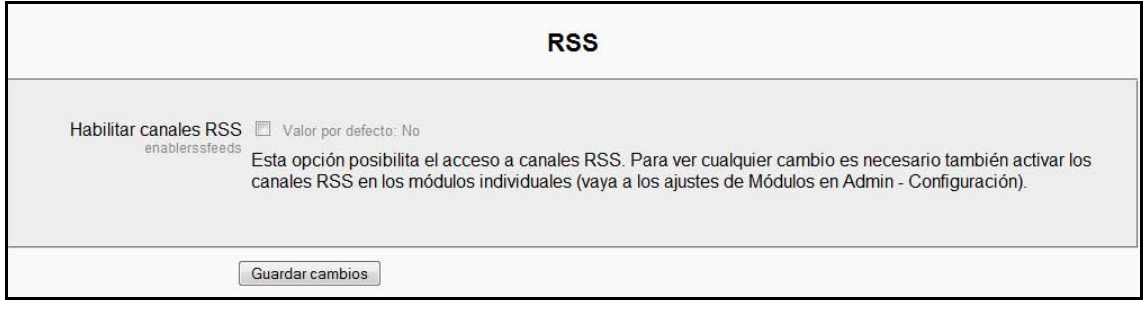

*Figura 72 Usuario administrador: administración- servidor- RSS* 

• **Depurando**: Permite realizar depuraciones según se seleccionen en un formulario.

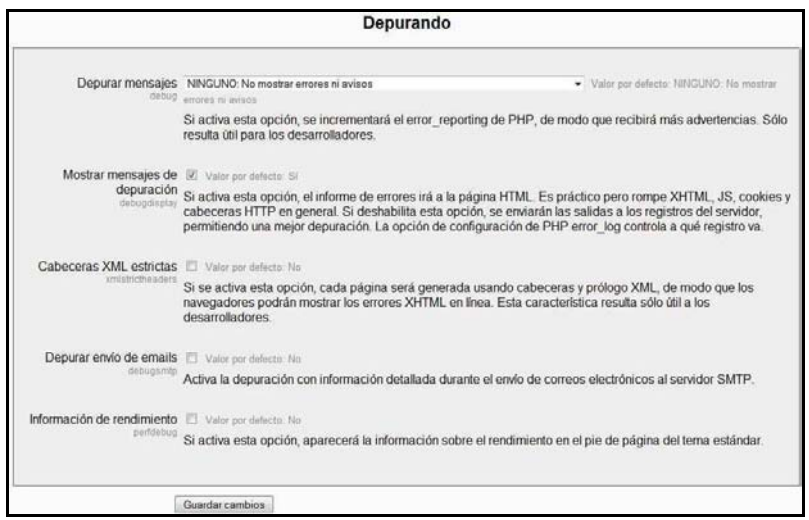

*Figura 73 Usuario administrador: administración- servidor- depurando* 

• **Estadísticas**: El sistema está capacitado para elaborar estadísticas de uso y acceso.

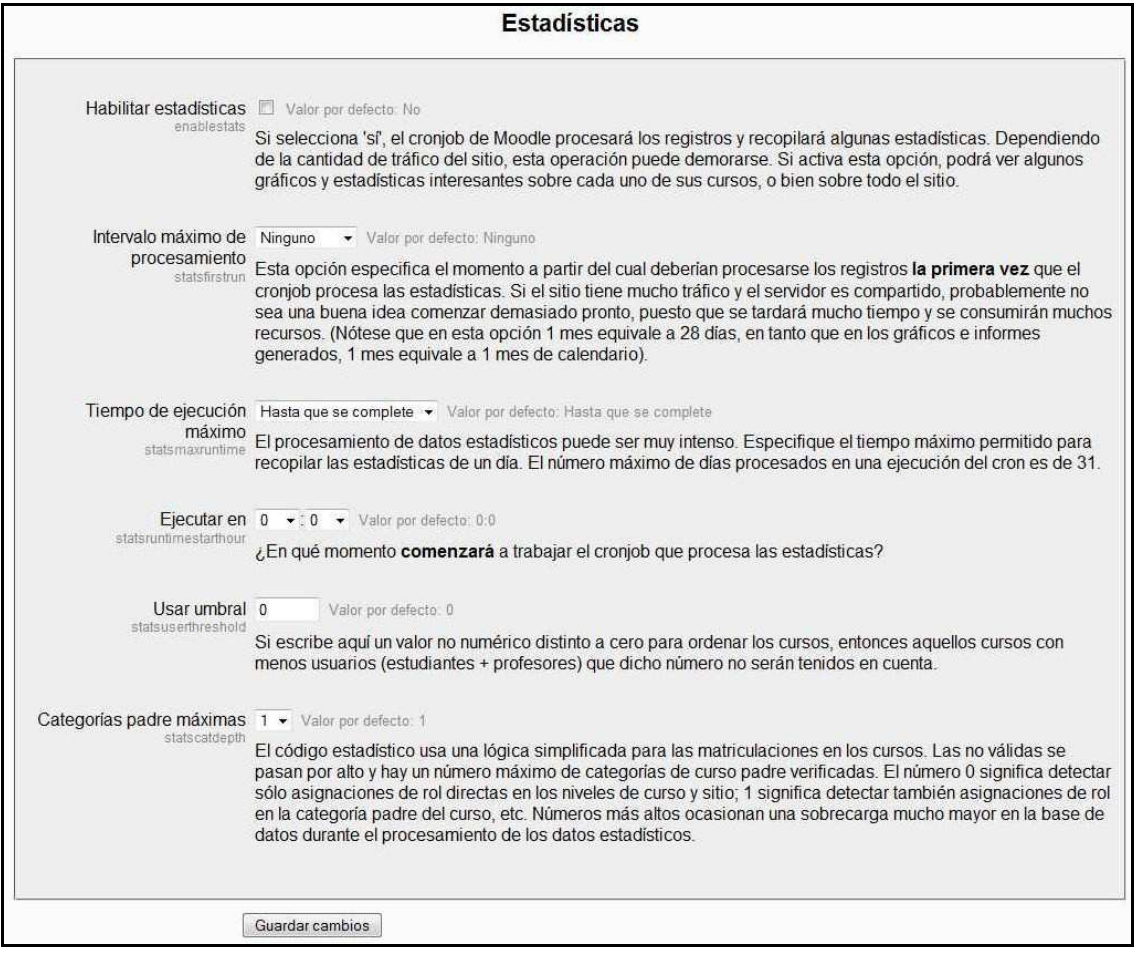

*Figura 74 Usuario administrador: administración- servidor- estadísticas* 

• **HTTP**: Muestra un formulario para rellenar en el caso de que el servidor Moodle no pueda acceder directamente a Internet.

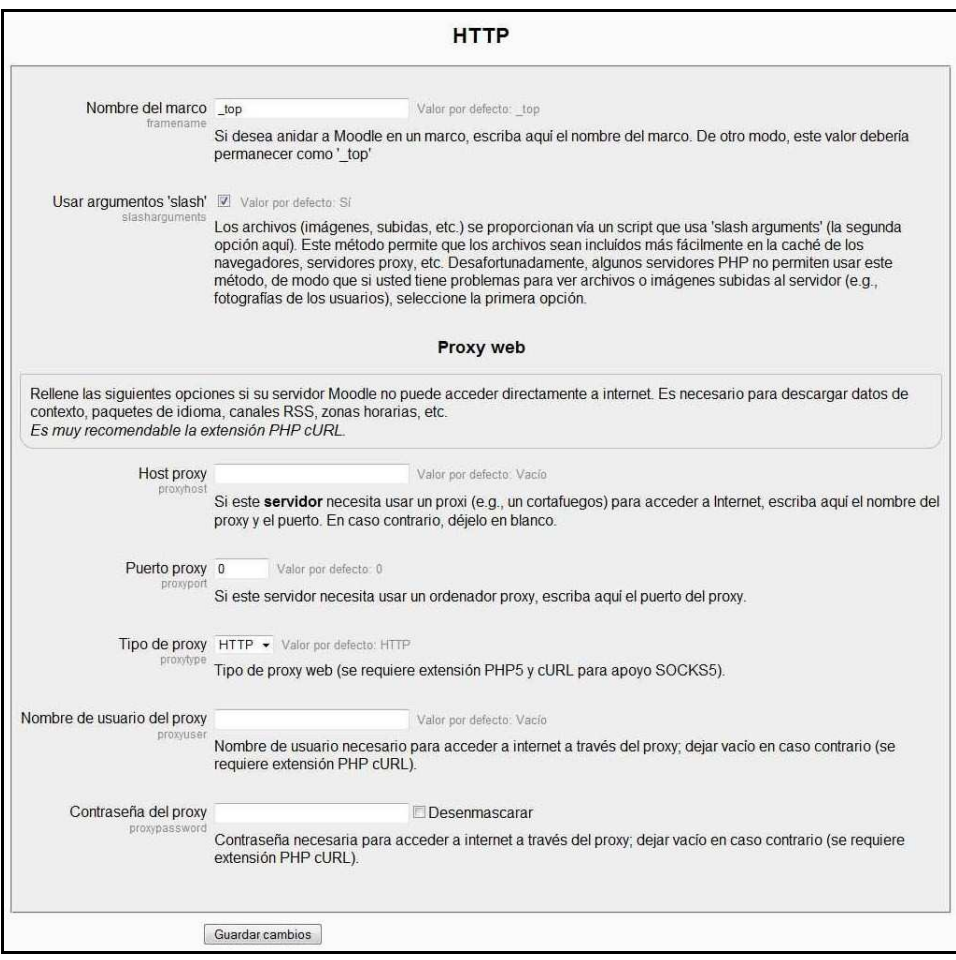

*Figura 75 Usuario administrador: administración- servidor- http* 

• **Modo de mantenimiento**: Si por algún motivo el administrador desea cerrar el acceso temporalmente, puede fijar un mensaje informativo que explique la situación a cuantos intenten acceder.

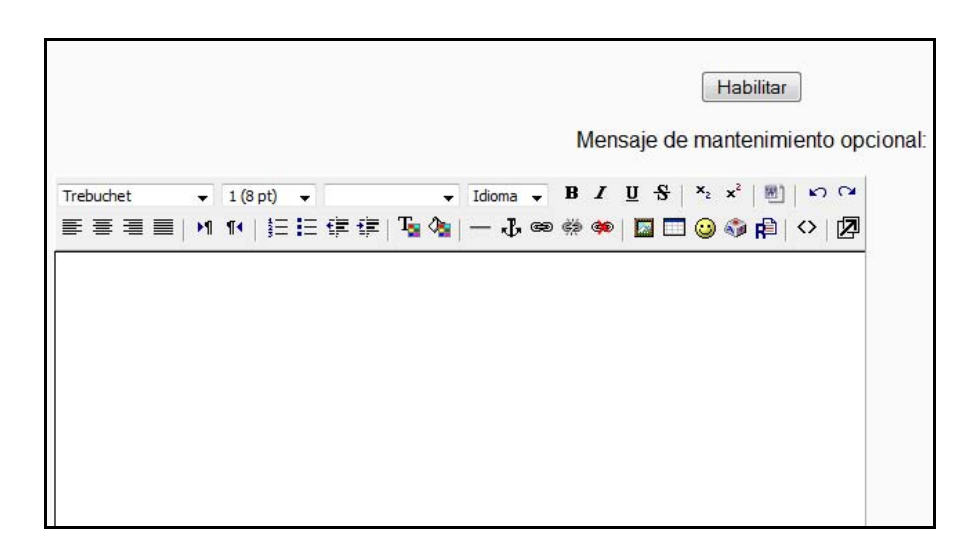

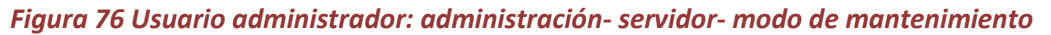

• **Limpieza**: Se pueden fijar tiempo de caducidad para cuentas de usuario, las cuentas no confirmadas y los registros de acceso y uso.

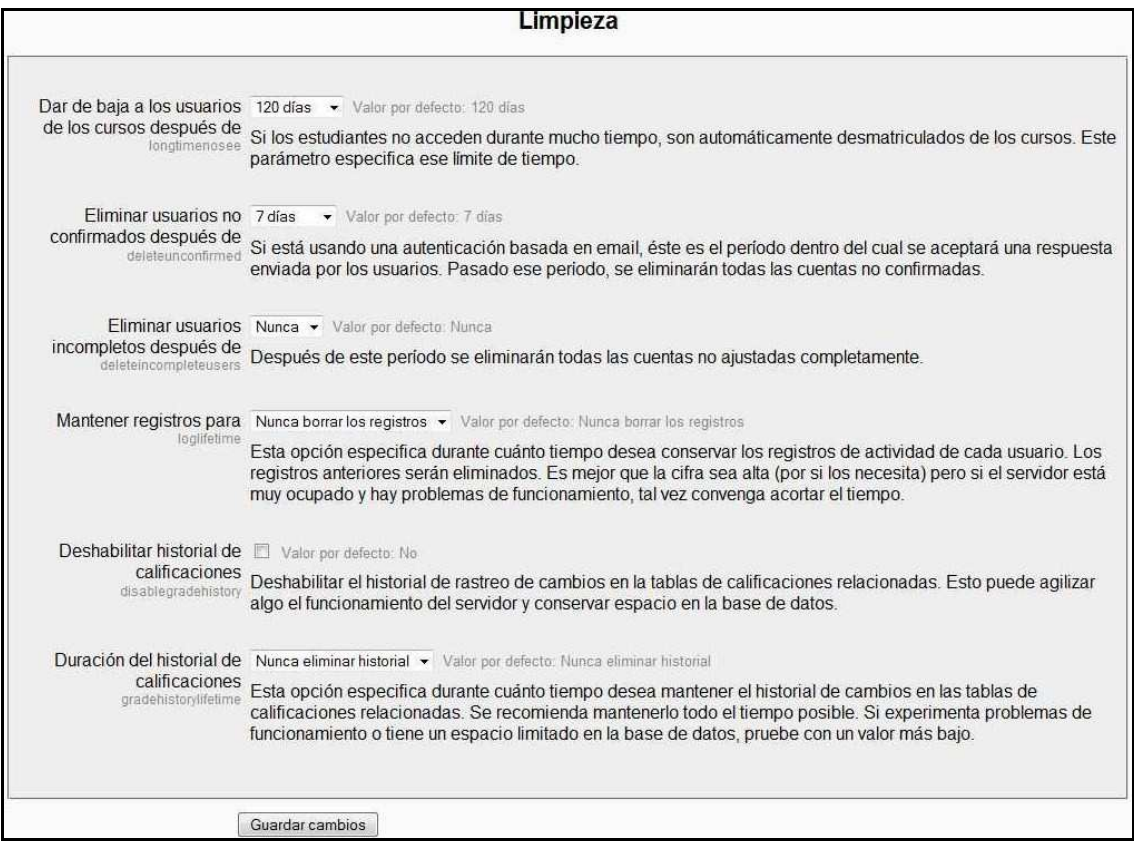

#### *Figura 77 Usuario administrador: administración- servidor- limpieza*

• **Entorno**: Comprueba si su servidor se ajusta a los requerimientos de instalación actuales y futuros.

| <b>Comprobaciones del Servidor</b> |                     |                                                                                                    |         |
|------------------------------------|---------------------|----------------------------------------------------------------------------------------------------|---------|
| <b>Nombre</b>                      | Información Informe |                                                                                                    | Estado  |
| php extension                      | curl                | (i) es recomendable que esté instalado/activado                                                                                      | Revisar |
|                                    |                     | Se recomienda encarecidamente instalar la librería opcional Curl a fin de posibilitar la funcionalidad de la Red<br>Moodle.          |         |
| php extension                      | openssl             | (i) es recomendable que esté instalado/activado                                                                                      | Revisar |
|                                    |                     | Instalar la librería opcional OpenSSL es altamente recomendado -- activa la funcionalidad de red de Moodle<br>('Moodle Networking'). |         |
| php extension                      | xmlrpc              | (i) es recomendable que esté instalado/activado                                                                                      | Revisar |
|                                    |                     | Instalar la extensión xmlrpc opcional es útil para la funcionalidad de la Red Moodle.                                                |         |
| moodle                             |                     | (ii) versión 1.0 es obligatoria y está ejecutando 1.9.2                                                                              | OK      |
| unicode                            |                     | (i) es obligatorio que esté instalado/activado                                                                                       | OK      |
| database                           | mysql               | (ii) versión 4.1.16 es obligatoria y está ejecutando 5.1.30                                                                          | OK      |
| php                                |                     | (i) versión 4.3.0 es obligatoria y está ejecutando 5.2.8                                                                             | OK      |
| php extension                      | iconv               | (i) es recomendable que esté instalado/activado                                                                                      | OK      |
| php extension                      | mbstring            | (i) es recomendable que esté instalado/activado                                                                                      | ОK      |
| php extension                      | tokenizer           | es recomendable que esté instalado/activado                                                                                          | OK      |
| php extension                      | ctype               | (i) es recomendable que esté instalado/activado                                                                                      | OK      |

*Figura 78 Usuario administrador: administración- servidor- entorno* 

• **Información PHP**: Ejecuta la función en PHP conocida como PhpInfo(), la cual muestra la información de la versión de PHP instalada en el servidor así como todos los datos que son necesarios conocer del servidor de PHP.

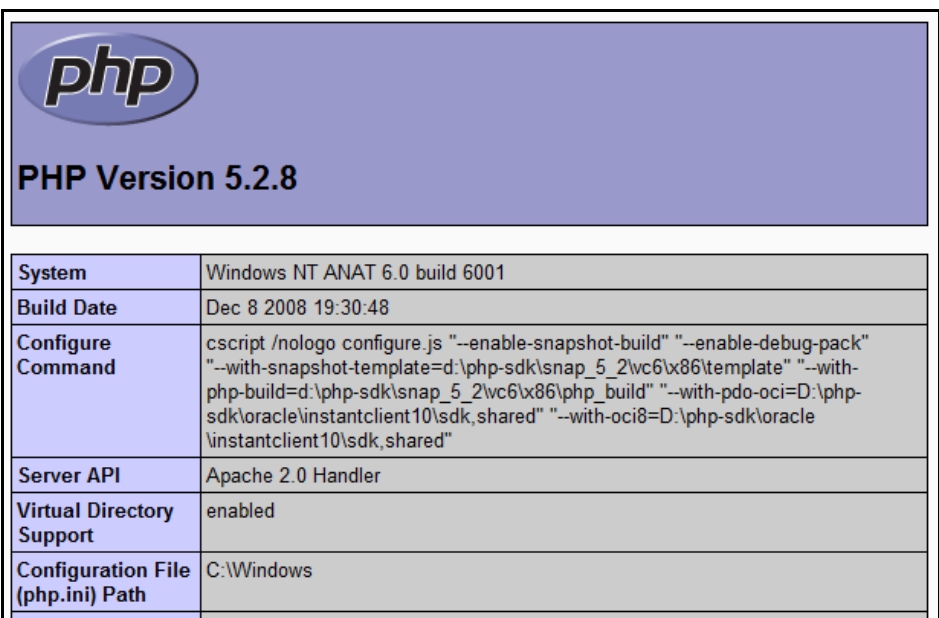

*Figura 79 Usuario administrador: administración- servido- información PHP* 

• **Rendimiento**: Muestra un formulario para modificar la memoria caché para diferentes actividades.

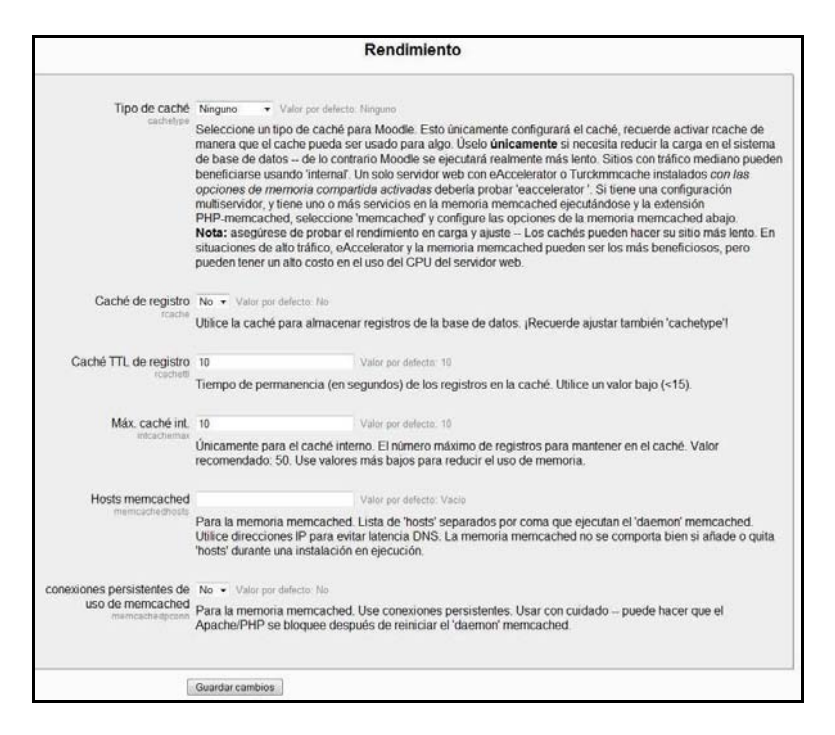

*Figura 80 Usuario administrador: administración- servidor- rendimiento* 

#### *2.9.2.4 Red*

Permite la realización de ajustes relacionados con la red Moodle, para establecer un enlace con otro Moodle y compartir recursos con éste.

| <b>Red</b>              |  |  |  |  |
|-------------------------|--|--|--|--|
| ■ Ajustes               |  |  |  |  |
| · Iguales               |  |  |  |  |
| ■ Control de acceso SSO |  |  |  |  |
| • Matriculaciones       |  |  |  |  |
| ■ Hosts XML-RPC         |  |  |  |  |

*Figura 81 Usuario administrador: administración- red*

Para la utilización de estos enlaces es necesaria una conexión a OpenSSL (proyecto de software desarrollado por la comunidad Open Source para la libre descarga).

#### *2.9.2.5 Informes*

Este apartado sirve para generar distintos tipos de informes según quiera conocer el administrador del sitio Moodle.

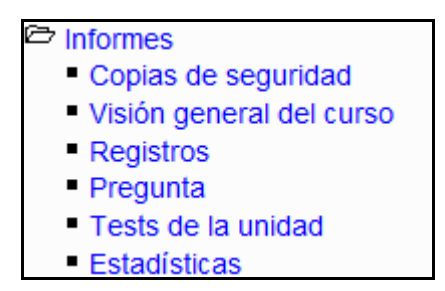

*Figura 82 Usuario administrador: administración- informes* 

#### *2.9.2.6 Miscelánea*

Como se explicó anteriormente, este apartado consta de dos subapartados:

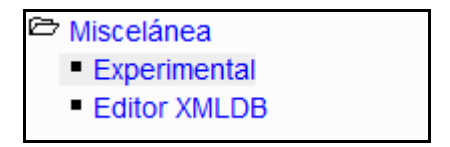

*Figura 83 Usuario administrador: administración- miscelánea* 

#### • **Experimental**:

|                                                                       | <b>Experimental</b>                                                                                                    |
|-----------------------------------------------------------------------|----------------------------------------------------------------------------------------------------|
| Habilitar búsqueda global Valor por defecto: No<br>enableglobalsearch | Este ajuste posibilita la búsqueda global de texto en los recursos y actividades; no es compatible con PHP 4.                                                                                                    |
| Búsqueda de 'smart pix' Valor por defecto: No                         |                                                                                                    |
| smartoix                                                              | Cuando se activa, los inconos se sirven a través de un script PHP que busca el tema actual, luego todos los<br>temas padre, luego la carpeta /pix de Moodle. Esto reduce la necesidad de duplicar archivos de imágenes<br>dentro de los temas, pero tiene un pequeño costo de rendimiento.                                                                                                    |
| Habilitar Purificador HTML Valor por defecto: No                      |                                                                                                    |
| enablehtmlpurifier                                                    | Usar el Purificador HTML en lugar de KSES para depurar texto no confiable. El Purificador HTML se está<br>desarrollando activamente y se cree que es más seguro, pero utiliza más recursos. Son esperables diferencias<br>visuales de menor importancia en el código html resultante. Por favor, advierta que las marcas anidadas y de<br>objeto no pueden activarse, y que no se admiten las marcas MathML así como las antiguas marcas lang. |
| Habilitar agrupamientos Valor por defecto: No                         |                                                                                                    |
| enablegroupings                                                       | Este ajuste posibilita el agrupamiento de grupos (aún no implementado por completo)                                                                                                    |
|                                                                       | Guardar cambios                                                                                                    |

*Figura 84 Usuario administrador: administración- miscelánea- experimental* 

• **Editor XMLDB**:

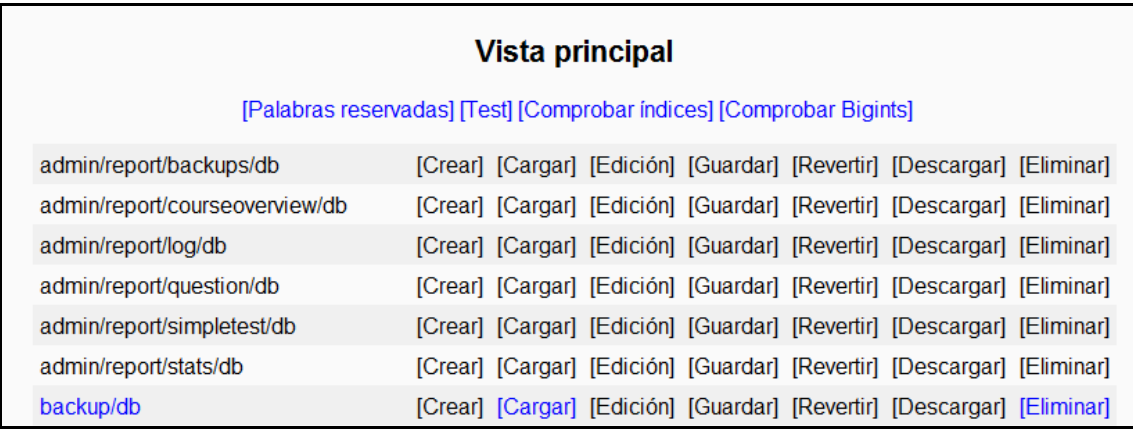

*Figura 85 Usuario administrador: administración- miscelánea-*

## 2.9.3 Menú Calendario

Su apariencia es similar a la siguiente:

| Calendario                  |           |                      |  |  |  |                      |
|-----------------------------|-----------|----------------------|--|--|--|----------------------|
|                             | mayo 2009 |                      |  |  |  |                      |
| Dom Lun Mar Mié Jue Vie Sáb |           |                      |  |  |  |                      |
|                             |           |                      |  |  |  | -2                   |
| 3.                          |           | 4 5 6 7 8 9          |  |  |  |                      |
|                             |           | 10 11 12 13 14 15 16 |  |  |  |                      |
|                             |           |                      |  |  |  | 17 18 19 20 21 22 23 |
|                             |           | 24 25 26 27 28 29 30 |  |  |  |                      |
| 31                          |           |                      |  |  |  |                      |
|                             |           |                      |  |  |  |                      |

*Figura 86 Usuario administrador: Menú Calendario* 

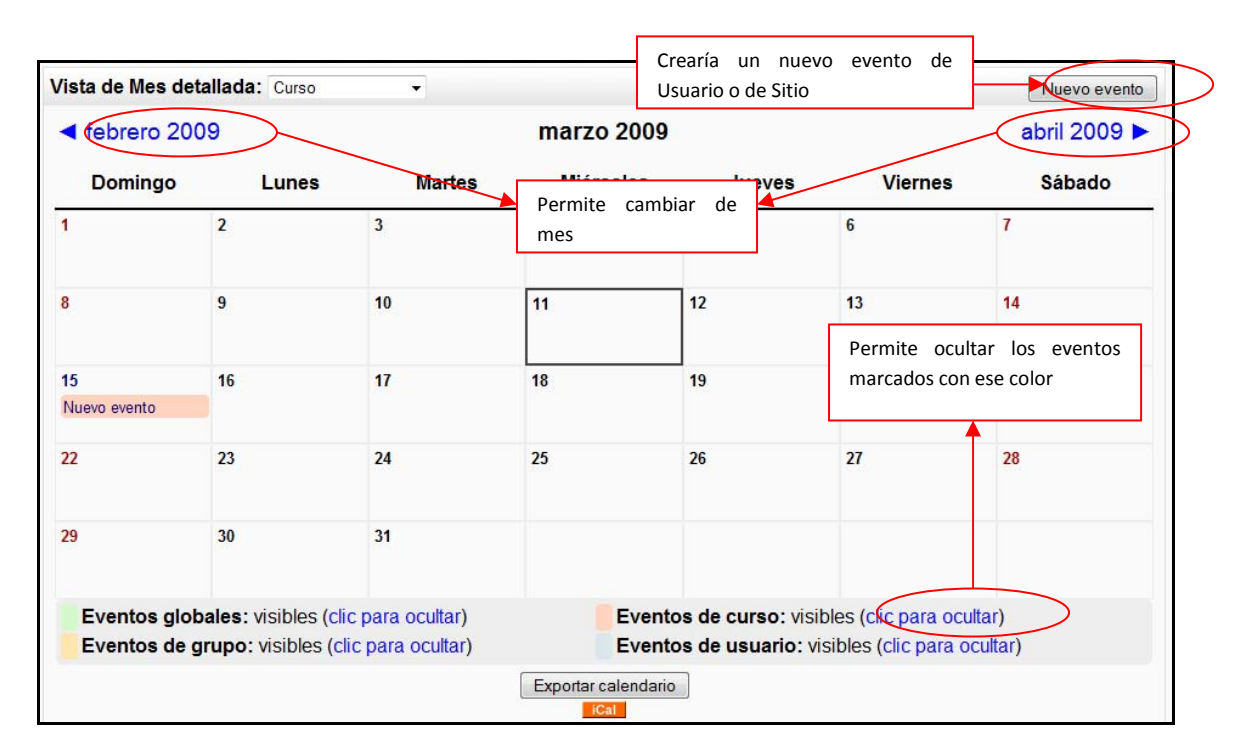

*Figura 87 Usuario administrador: calendario (vista de mes detallada)* 

### 2.9.4 Cursos disponibles

Este menú muestra un listado completo de los cursos que existen en el Sitio Moodle. Esto permite al administrador acceder a ellos (la actuación en cada curso no difiere de la del usuario Profesor).

# **3 Referencias Bibliográficas**

- "Página Principal MoodleDocs". http://docs.moodle.org/es . 2009
- "Cómo instalar Moodle 1.8.1 en Ubuntu". http://www.ubuntu-es.org/?q=node/53465 2007
- [Meroño07]. Meroño Hernández, Alejandro. "Instalar XAMPP en Ubuntu". http://www.alejandrox.com/2007/03/instalar-xampp-en-ubuntu/. 2007
- [Meroño07]. Meroño Hernández, Alejandro. "Instalar Moodle en Ubuntu". http://www.alejandrox.com/2007/03/instalar-moodle-en-ubuntu/. 2007
- "Hablemos de Moodle". http://blog.pucp.edu.pe/item/3747. 2006
- [BurónArtilesGarcíaFidalgoRubioCastro06]. Burón Fernández, Francisco Javier; Artiles Larralde Alfredo; García Salcines, Enrique; Fidalgo Blanco, F. Angel; Rubio Royo, Enrique; Castro Lozano, Carlos. "e-aprendo, Virtual Learning Management based on Moodle". http://www.formatex.org/micte2006/pdf/40-44.pdf. 2006
- [ClerenciaPérez]. Pérez Clerencia, Isaac; Pérez Oñate, Borja. "Introducción al Moodle. Universidad de Zaragoza". http://moodle.unizar.es/.
- [ClerenciaPérez]. Pérez Clerencia, Isaac; Pérez Oñate, Borja. "Moodle- manual del profesor". http://moodle.unizar.es/file.php/1/Manual-profesor-moodle.pdf
- [Rodríguez07]. Rodríguez Martín, Francisco Javier. "Tutorial para la creación de un módulo en Moodle". http://www.moodle.org/file.php/11/moddata/forum/338/366774/Tutorial\_M\_dulos.pdf. 2007
- [Castro04]. Castro López- Tarruella, Enrique. "Moodle: Manual de usuario". http://moodle.org/file.php/11/manual\_del\_estudiante/Manual-usuario.pdf . 2004
- [Martín06]. Martín Gómez, Jesús. "Moodle 1.5- Manual de consulta". http://moodle.org/file.php/11/manual\_del\_estudiante/Manual-usuario.pdf . 2006
- EFMD-STEI-i. "Manual de Moodle para el alumno". http://www.steiformacio.com/imgs/ManualEFMDcastellanoR.pdf
- Universidad Politécnica de Cartagena. "Manual del alumno- Aula virtual Moodle" http://moodle.upct.es/file.php/1/manualalumno.pdf .2009
- [Castillo07]. Castillo, Williams. "Manual de usuario del Campus Virtual de la DEP- FE mediante la plataforma Moodle". http://depfeedu.economia.unam.mx/cursos/mod/resource/view.php?id=470 . 2007
- GATE. "Manual Moodle". http://cvsp.cucs.udg.mx/drupal6/documentos/manualmoodle.pdf
- [Bournissen07]. Bournissen, Juan Manuel. "Manual del alumno. Una introducción al Campus virtual de Moodle". http://moodle.instituto20.com.ar/mod/resource/view.php?id=199 . 2007
- [ÁlvarezGonzálezLorenzoTabasco05]. Álvarez García, Rafael; González Conejero, Juan Enrique; Lorenzo Díaz, Francisco Manuel; Tabasco Guzmán, Carlos. "Moodle. Manual de usuario". http://virtual.uca.es/portalFormacion/docs/desarrolloMoodle/carpetaLocal3/plfng\_view . 2005
- Bakkali, Imane. "Guía de Moodle Mundusfor para administradores". http://cevug.ugr.es/mundusfor/file.php/1/Guia\_de\_Moodle\_Mundusfor\_para\_administra dores.pdf
- [González07] González Benito, Guillermo; "Proyecto: Desarrollo e integración en la plataforma Moodle de módulos de apoyo para la adaptación de asignaturas al Espacio Europeo de Educación Superior". Universidad de Oviedo. 2007
- "Moodle". http://moodle.org/. 2008
- [Pérez] Pérez Clerencia Isaac. "Moodle Universidad de Zaragoza". http://moodle.unizar.es/ . 2008
- [Rodríguez07] Rodríguez Martín; Francisco Javier. "Tutorial para la creación de un módulo en Moodle". http://moodle.org/file.php/11/moddata/forum/338/366774/Tutorial\_M\_dulos.pdf. 2008
- [Castro04] Castro López- Tarruella; Enrique. "Moodle: Manual de usuario". http://www.fau.cl/moodle/file.php/1/Manual-usuario.pdf .2009
- [Martín06] Martín Gómez; Jesús. "Manual de consulta". http://www.lasalle.es/descargas/ManualMoodle2006.zip. 2009
- [ÁlvarezGonzálezLorenzoTabasco05] Álvarez García; Rafael, González Conejero; Juan Enrique, Lorenzo Díaz; Francisco Manuel, Tabasco Guzmán; Carlos. "Manual de Moodle para el usuario". http://virtual.uca.es/ .2009
- [Castro04] Castro López- Tarruella; Enrique "Moodle: Manual del profesor". http://download.moodle.org/docs/es/teacher-manual-es.pdf . 2009

# GUÍA DE APOYO PARA EL USO DE OOC  $\bigoplus$ 1.9.4 Usuario Alumno

Documento creado por Ana Teresa González de Felipe.

La siguiente guía de usuario está basada en documentos similares, los cuales se mencionan en el apartado final "Referencias Bibliográficas", así como en la experiencia propia obtenida de la instalación, uso y desarrollo de la plataforma Moodle.

Esta guía se distribuye bajo Licencia de Documentación Libre de GNU, sin restricciones adicionales. Es libre de copiar, distribuir, y modificarse este texto según los términos indicados por dicha licencia. El texto completo de la licencia puede consultarse en la siguiente dirección web: http://www.gnu.org/copyleft/fdl.html.

# Guías de usuario

En este apartado del documento se pretende proporcionar una visión global de Moodle que le permita entender su estructura y comportamiento general para, más adelante, poder ahondar en los conocimientos sobre la plataforma dependiendo del uso que el usuario quiera darle a la misma.

Visto desde fuera, Moodle es un sitio web, con soporte para el registro de usuarios, en los que cada usuario puede adoptar un rol que le permite interactuar de distintas maneras con la propia herramienta Moodle o con el resto de usuarios.

Una primera idea sobre Moodle es concebirlo como algo similar al sistema de enseñanza tradicional, en el que un año lectivo consta de varias asignaturas (los cursos) estructuradas en semanas o temas que constan de varias actividades de aprendizaje. Además, como en toda educación escolar, existen dos papeles básicos, el de profesor, creador del contenido del curso, propulsor de las actividades, etc., y el de alumno, la persona que recibirá el conocimiento, realizará las actividades propuestas y, finalmente, será evaluado.

# Índice

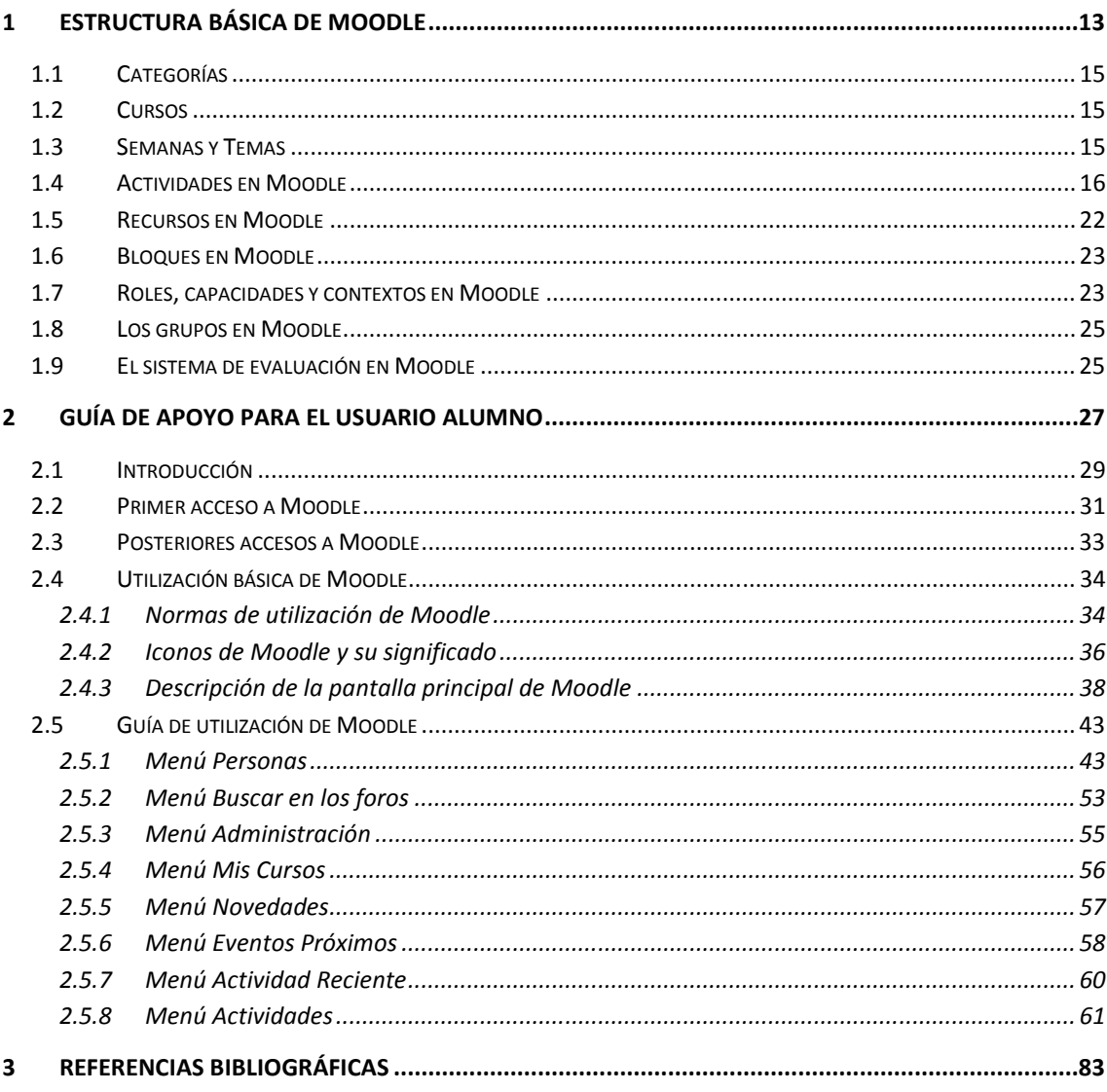

# Índice de ilustraciones

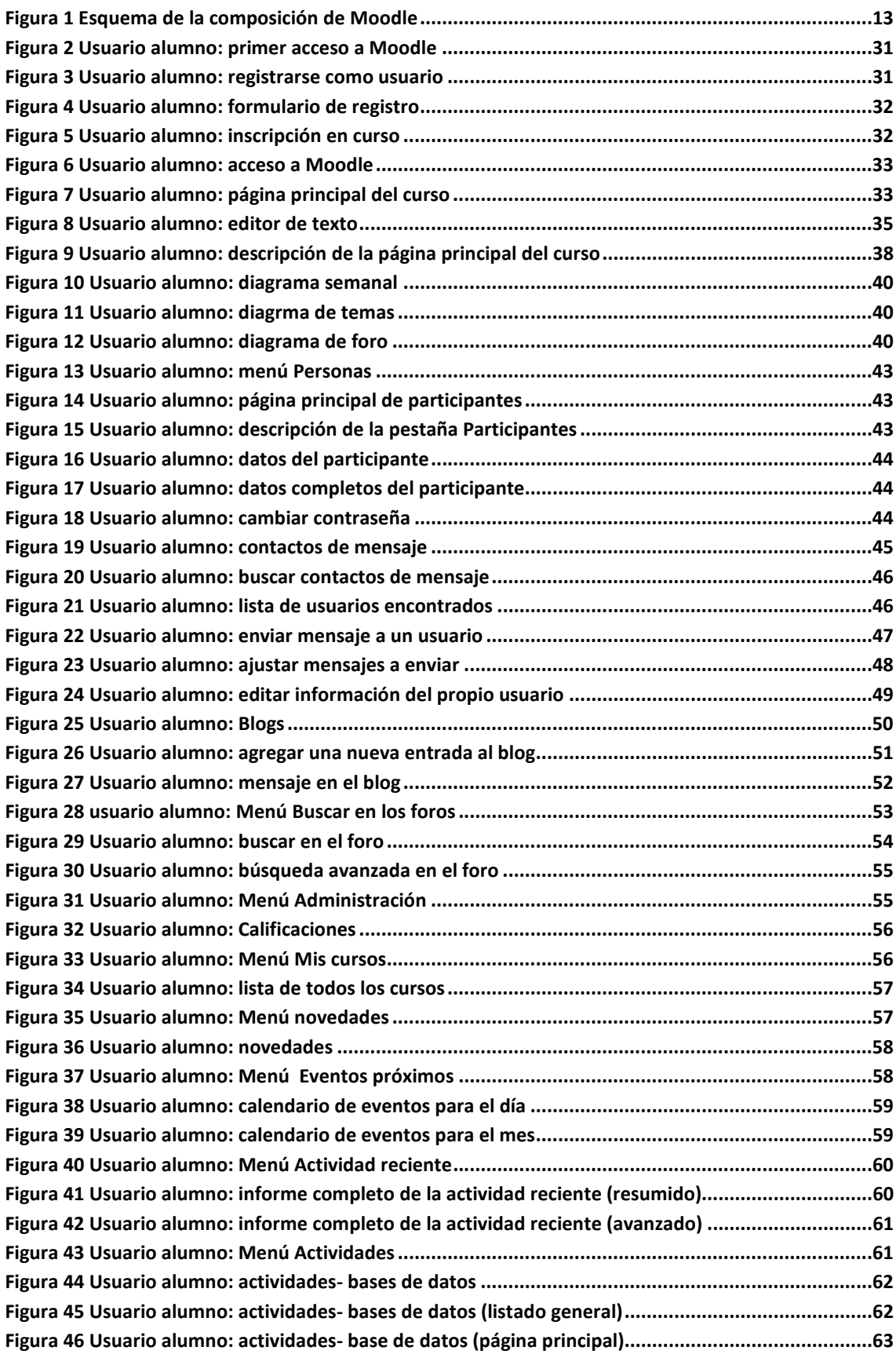

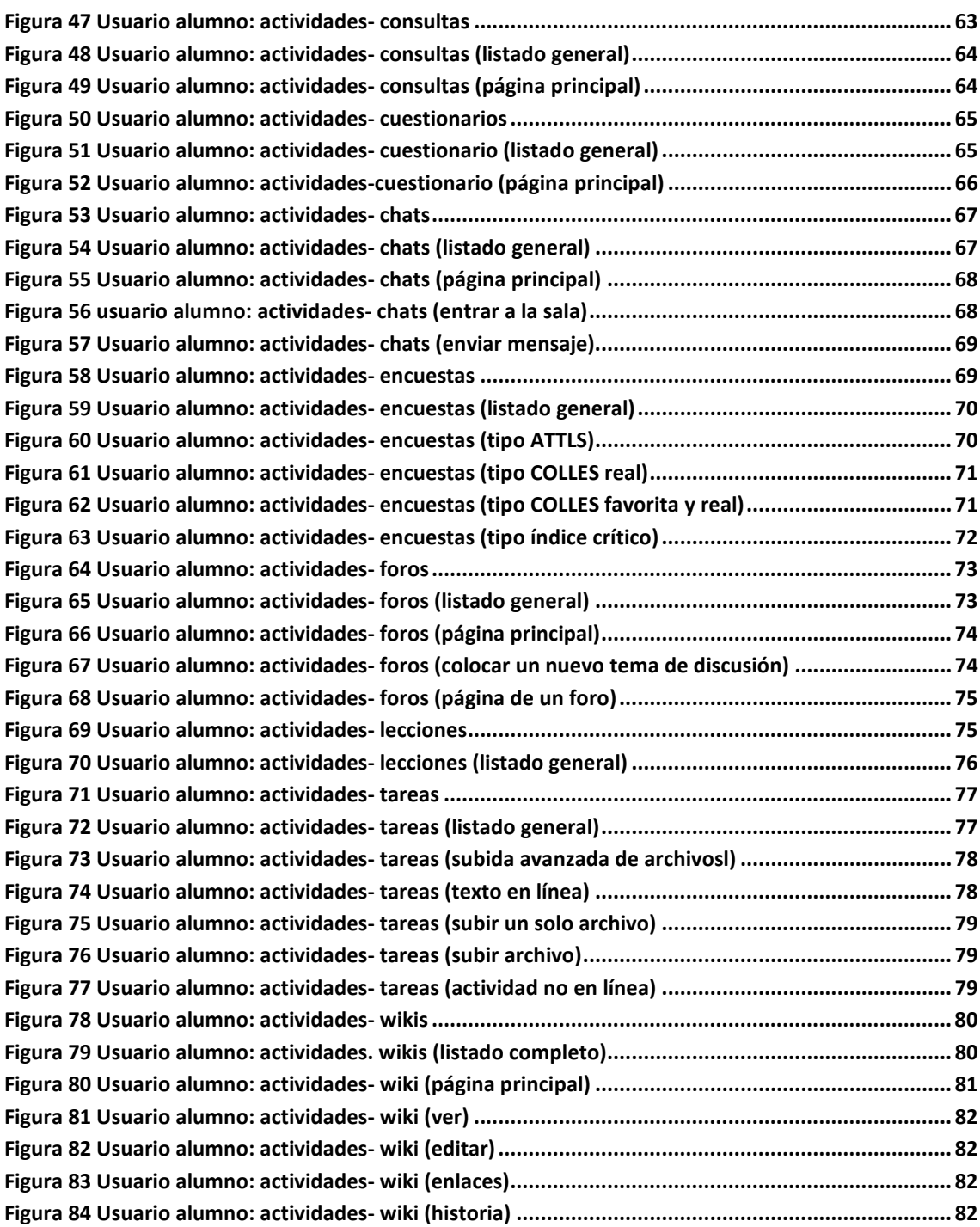

# Índice de tablas

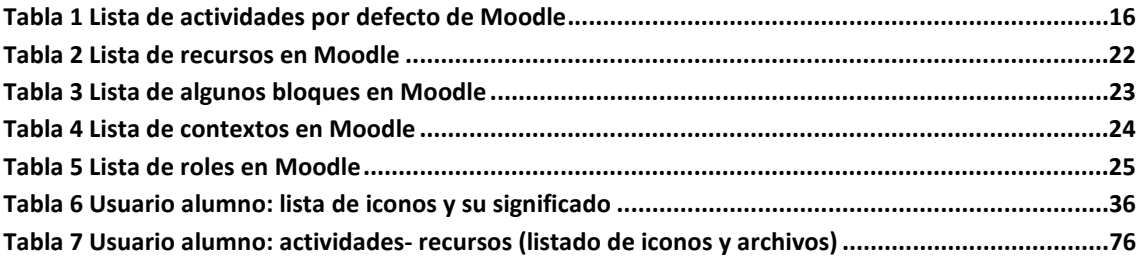

# **1 Estructura básica de Moodle**

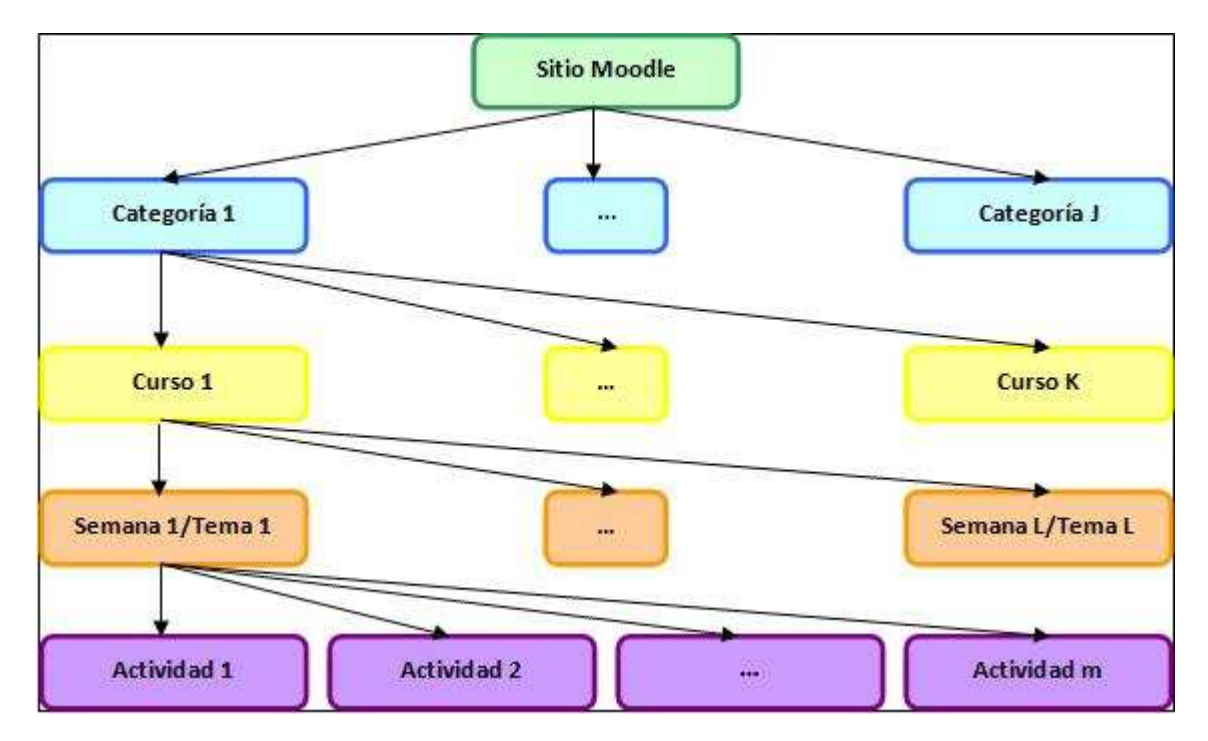

Un sitio Moodle está compuesto por: categorías, cursos, temas (o semanas) y actividades.

*Figura 1 Esquema de la composición de Moodle* 

A continuación se procederá a explicar cada uno de los elementos que completan un sitio Moodle.

### **1.1 Categorías**

Las categorías son los contenedores de información de más alto nivel, están formadas por cursos y sirven para organizarlos de manera que sean más fácilmente localizables por el alumno en la pantalla inicial de la aplicación.

### **1.2 Cursos**

Los cursos son la parte más importante de la estructura de Moodle, son creados por los administradores del sitio y dirigidos por los usuarios que se establezcan como profesores del curso.

Para que un alumno, dado de alta en el sistema, pueda acceder a un curso deberá estar matriculado en él.

Cuando un administrador crea un curso debe proceder a su configuración mediante un formulario proporcionado por Moodle en el que se establecen valores para distintos campos como, por ejemplo:

- Nombre y descripción.
- Formato del curso (semanal, por temas…)
- Número de semanas o temas.
- Fechas en las que permanecerá abierto el curso.

 Una vez que un curso es creado, la matriculación la puede llevar a cabo cada usuario de forma independiente o bien el propio administrador, de forma masiva, sobre un grupo de usuarios del sistema, definiendo qué usuarios serán profesores y cuales alumnos.

### **1.3 Semanas y Temas**

La organización de un curso podrá llevarse a cabo por semanas o bien por temas, según la preferencia del profesorado.

Tras la creación del curso, su configuración, y la matriculación de usuarios, estos podrán acceder al mismo y observar una serie de bloques diferenciados que representan las semanas del curso o temas, según el formato que se haya establecido. Cada uno de estos bloques contendrá, a partir del momento en el que el profesor las añada, distintos tipos de actividades que los alumnos deberán realizar para su evaluación.
# **1.4 Actividades en Moodle**

Moodle ofrece la posibilidad de añadir cada semana o tema distintos tipos de actividades. A continuación se muestran aquellas disponibles con la plataforma Moodle.

#### *Tabla 1 Lista de actividades por defecto de Moodle*

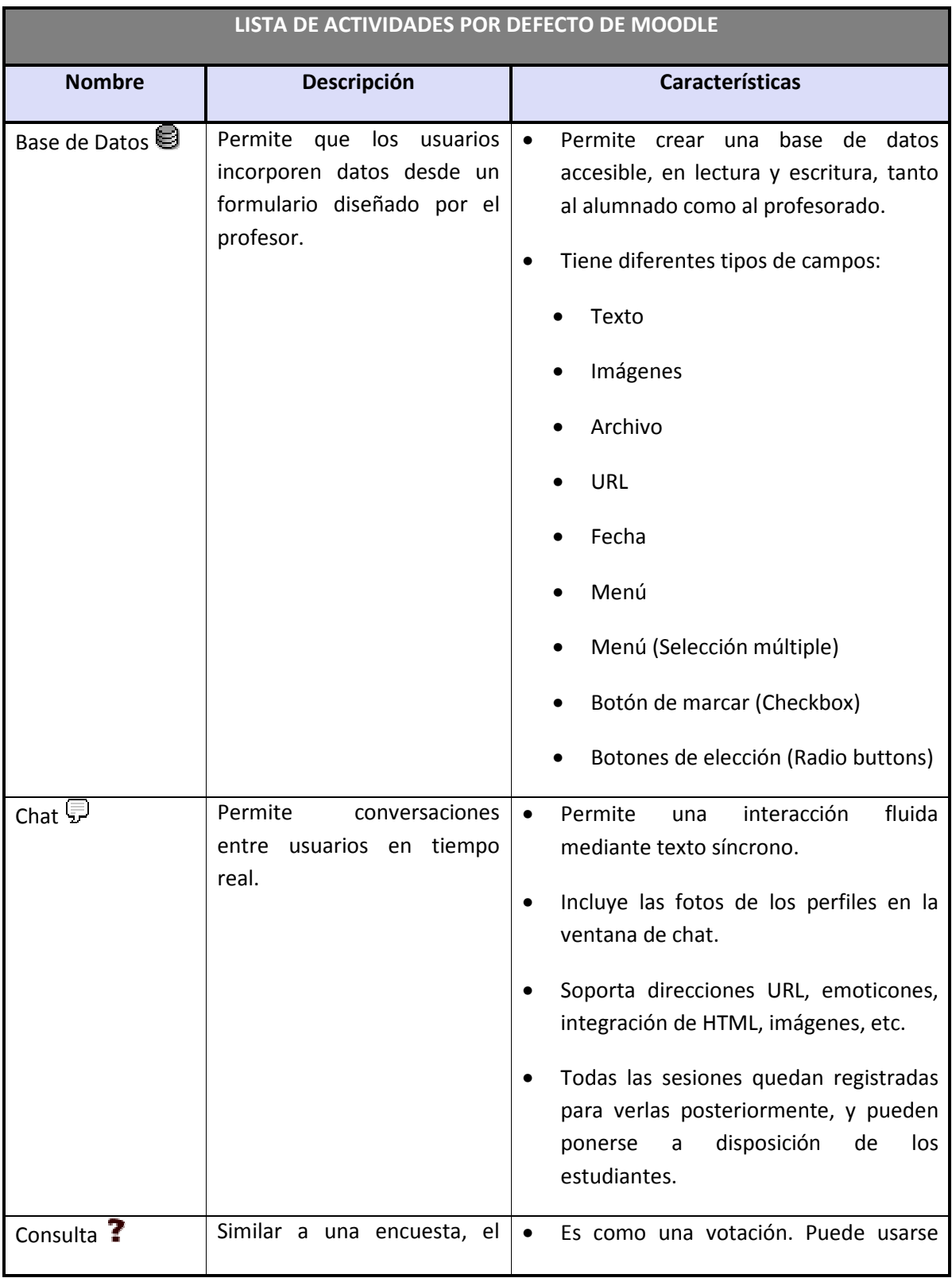

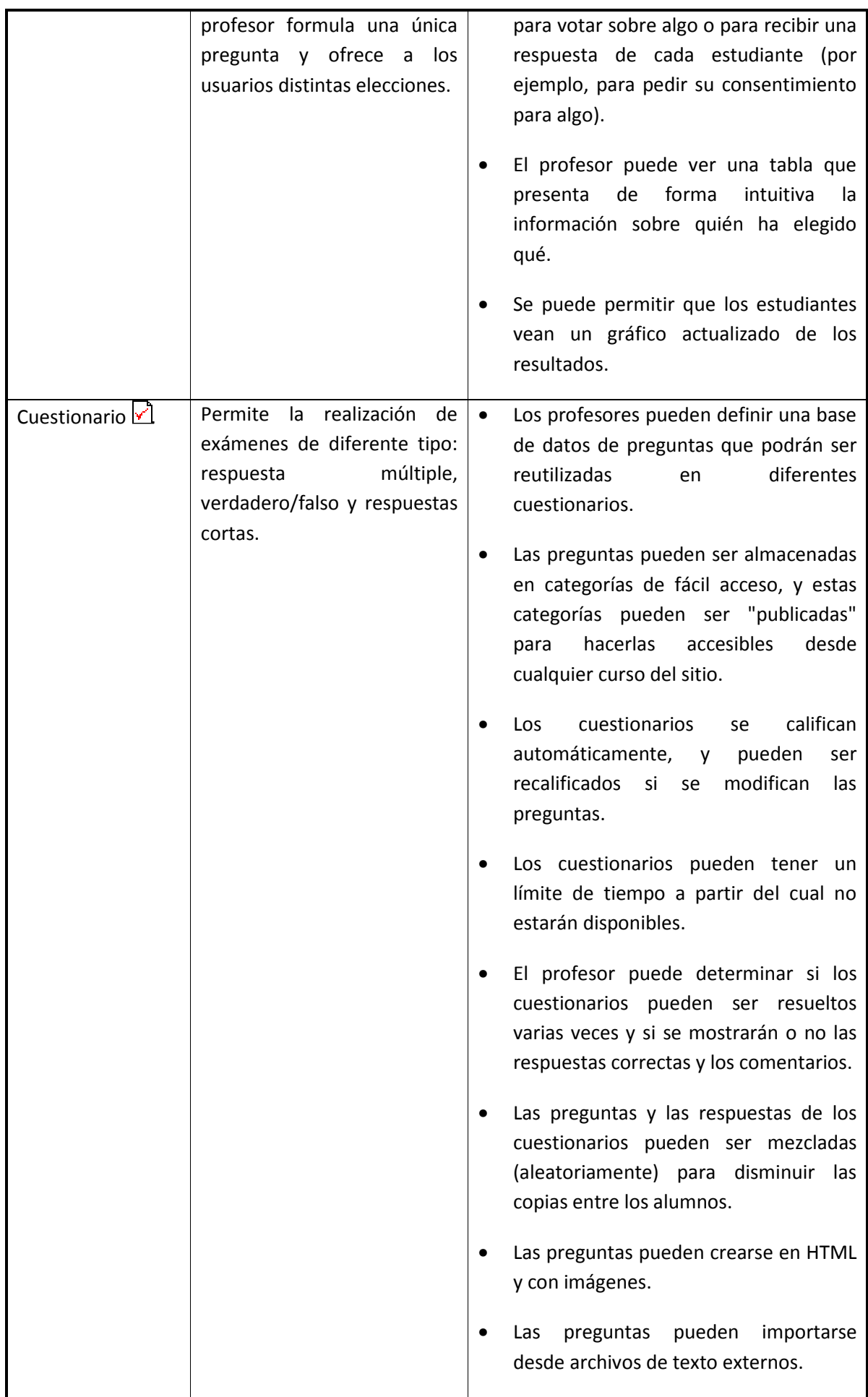

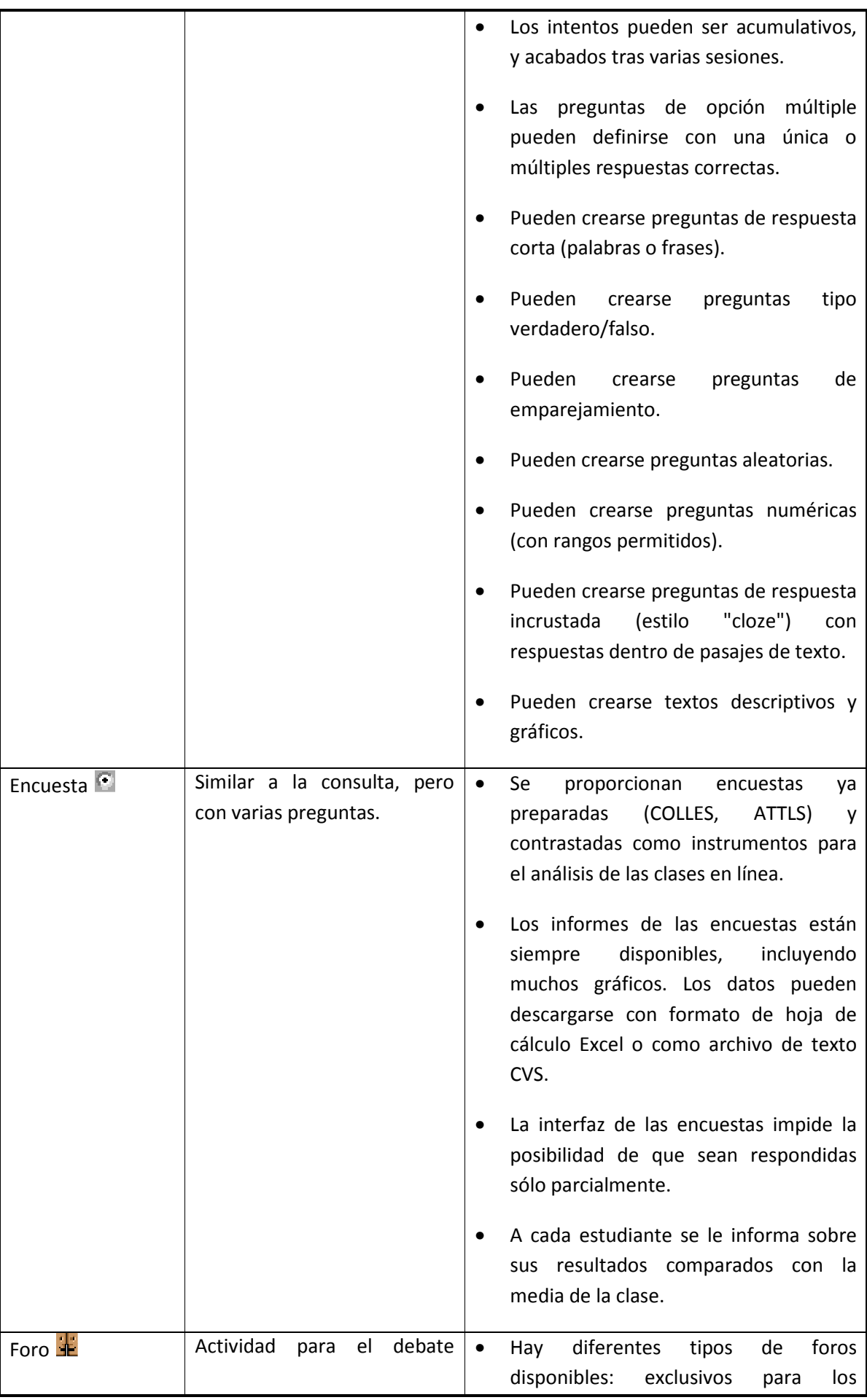

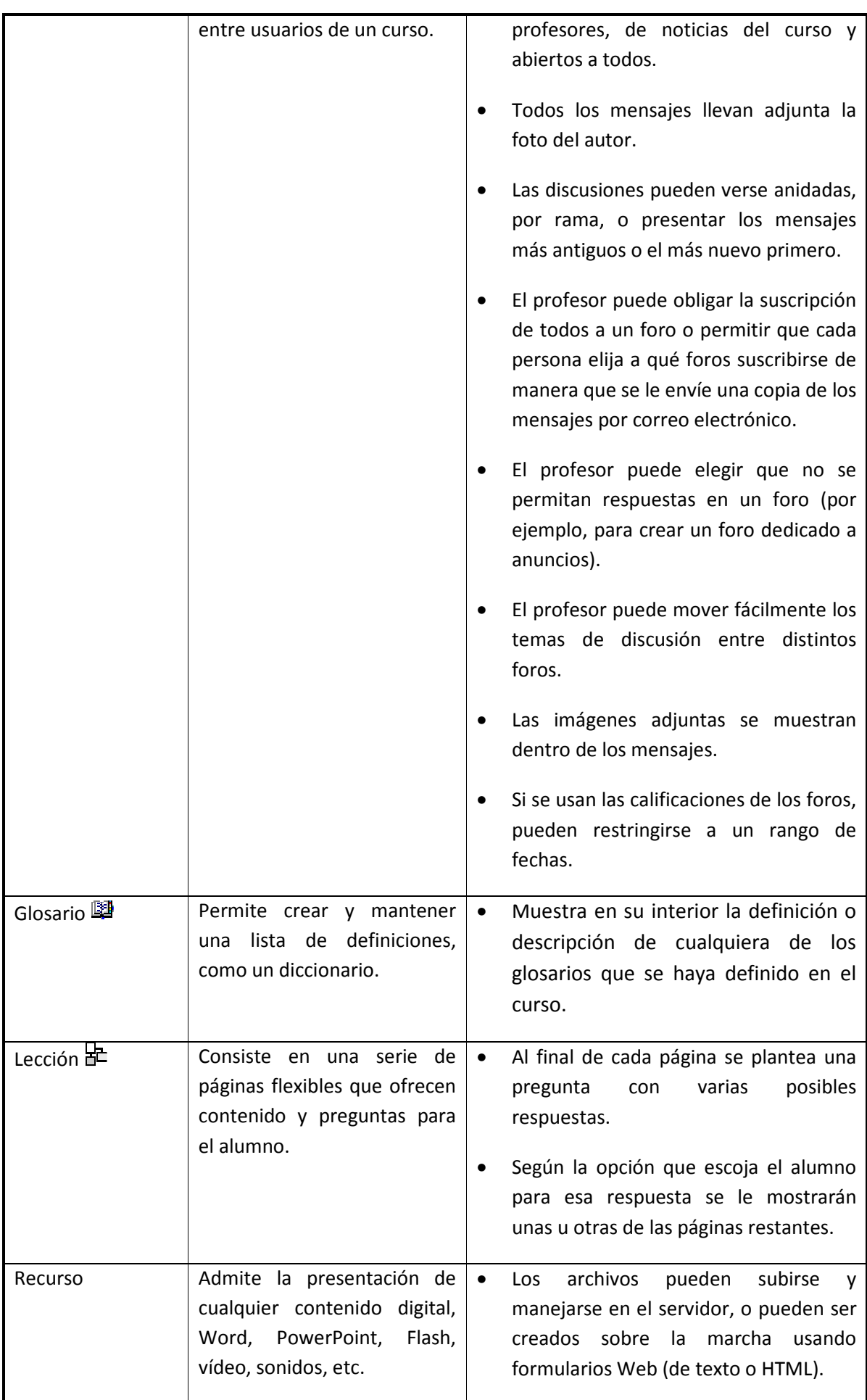

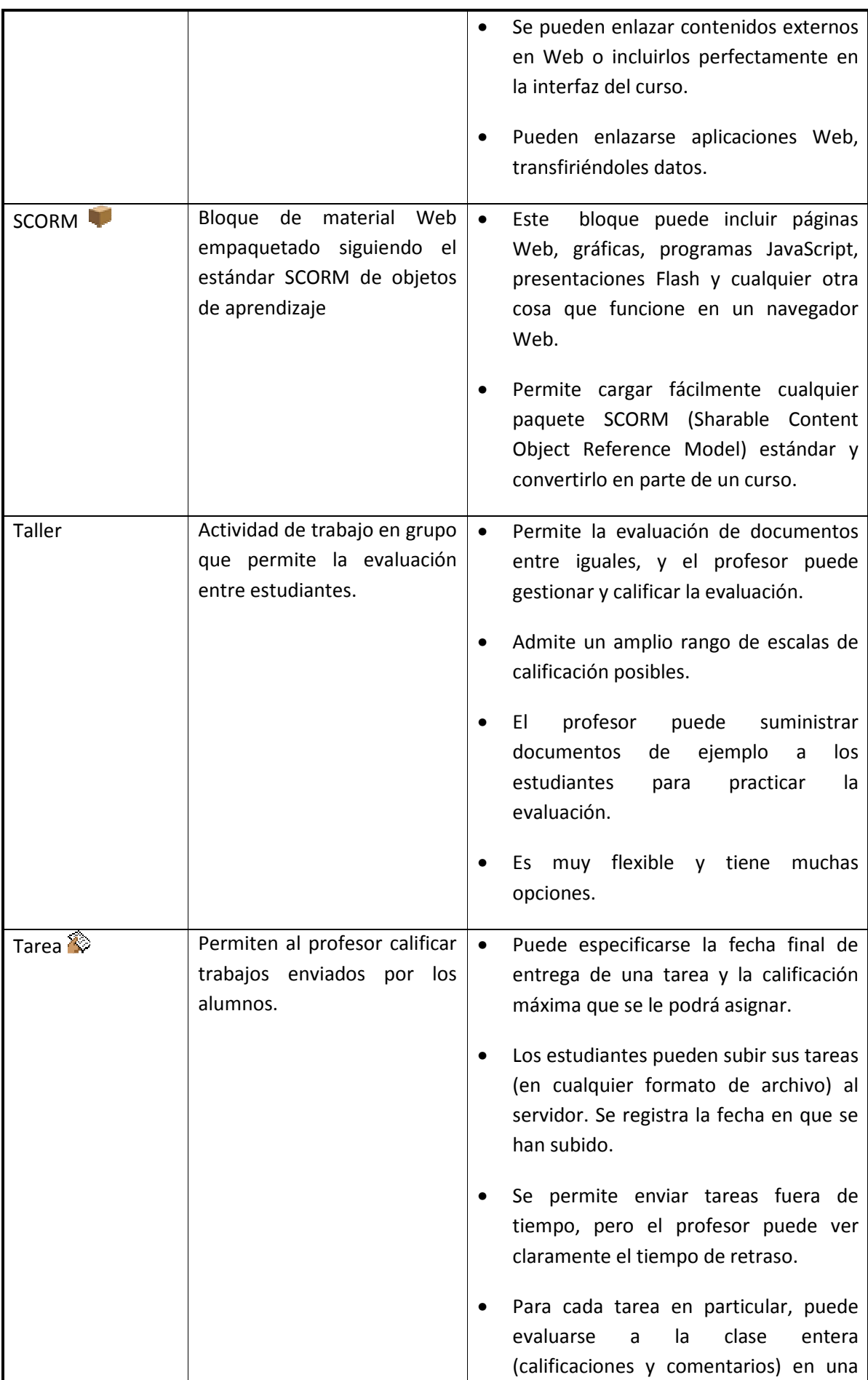

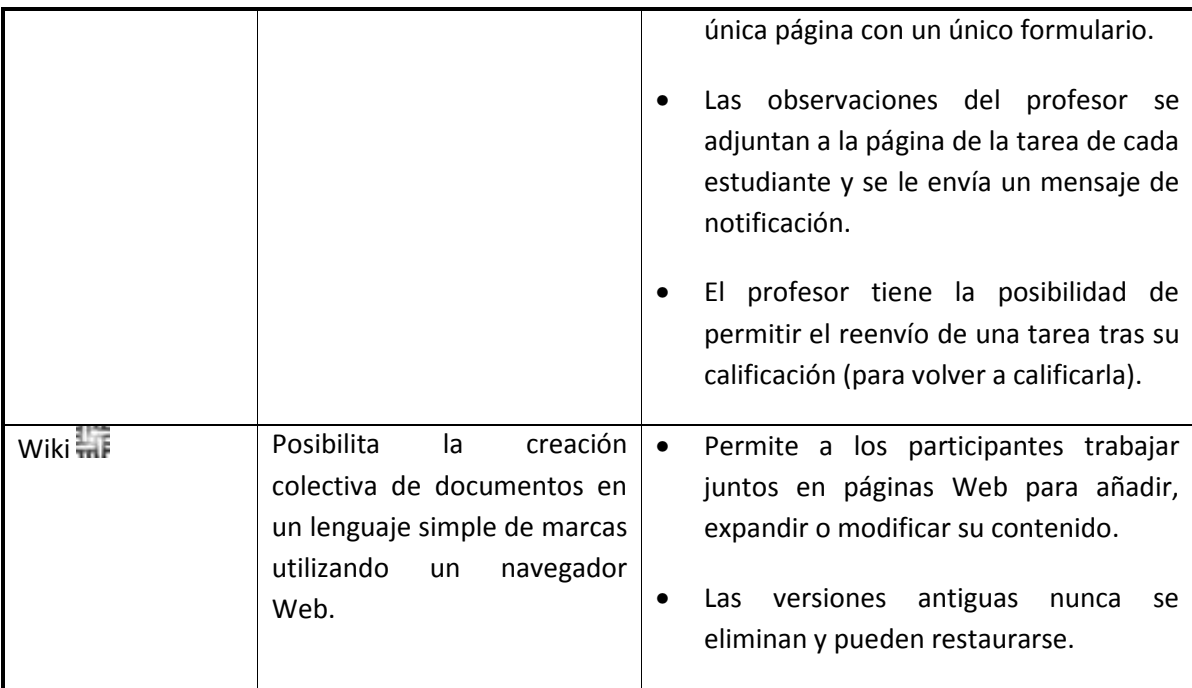

# **1.5 Recursos en Moodle**

Para complementar el contenido de las semanas o temas de cada curso, Moodle, además de actividades, ofrece la posibilidad de agregar otro tipo de recursos a las mismas:

#### *Tabla 2 Lista de recursos en Moodle*

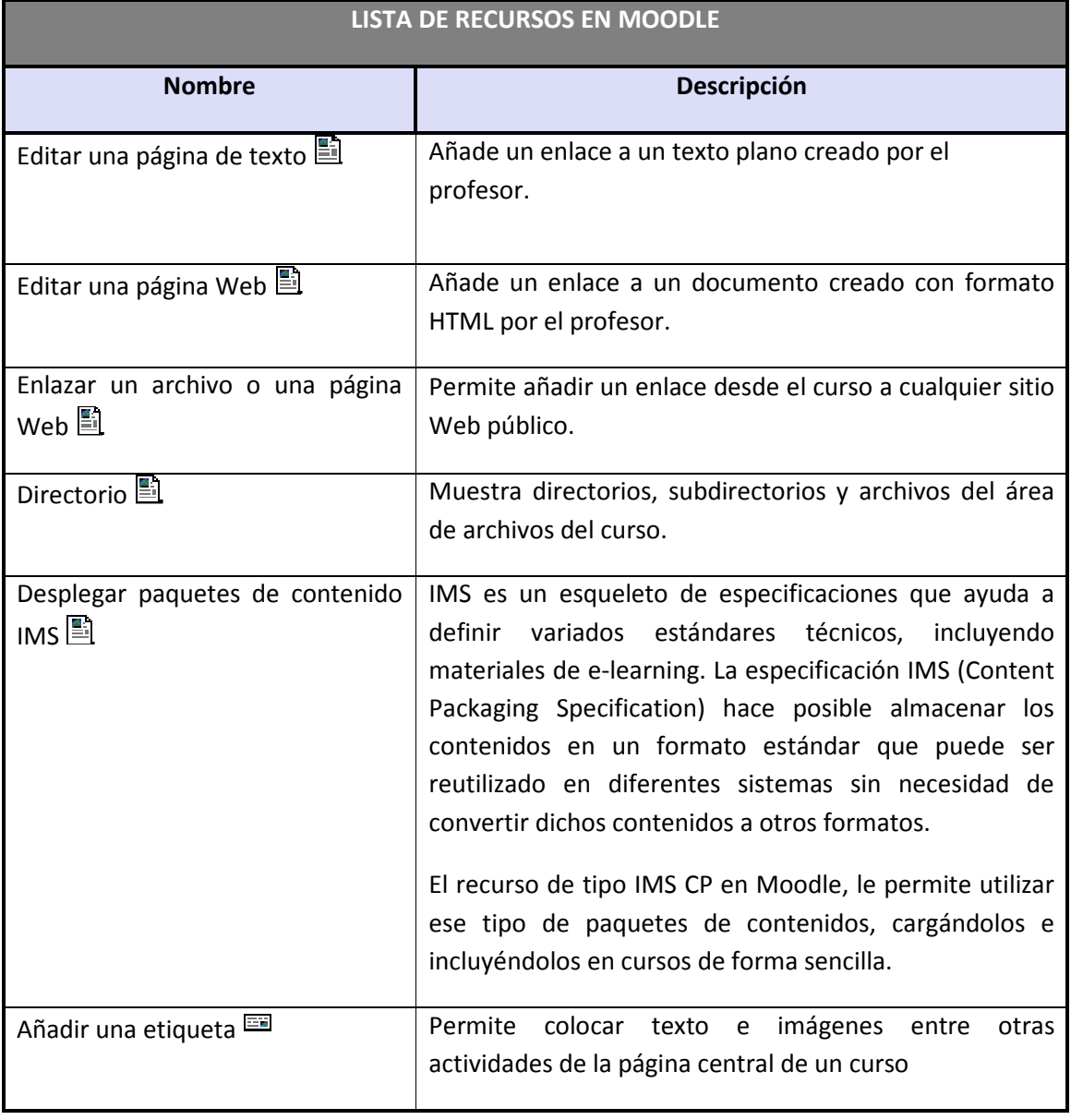

### **1.6 Bloques en Moodle**

Las funcionalidades extra fuera de las actividades y recursos son implementadas por los bloques, contenedores que se sitúan a los lados del sitio Web y que tienen una función concreta de carácter general (relacionada o no con los módulos de actividades):

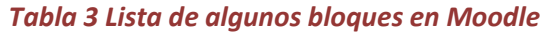

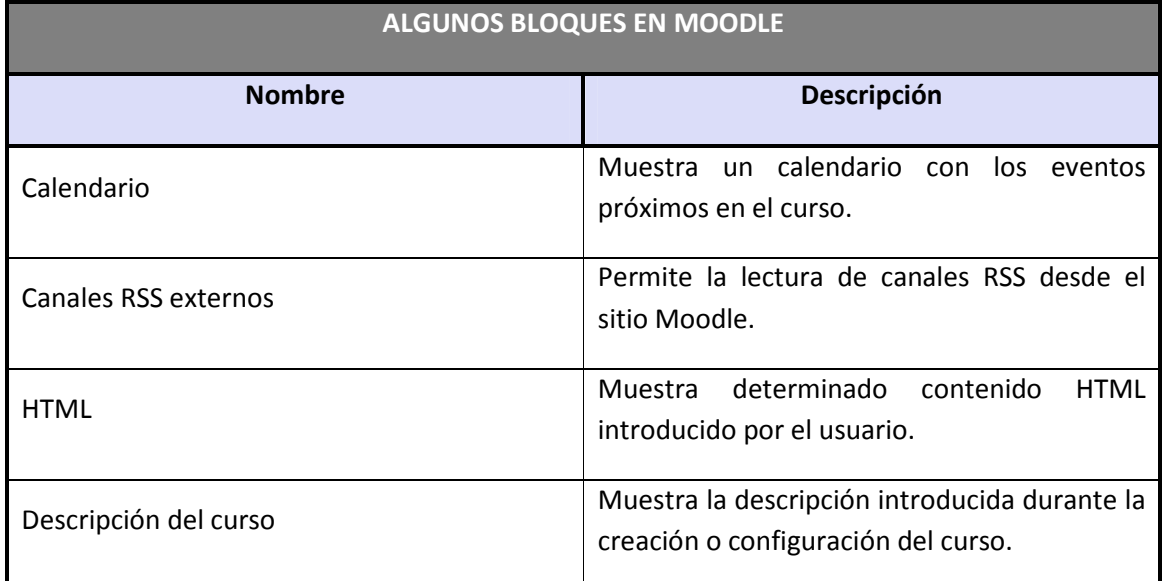

### **1.7 Roles, capacidades y contextos en Moodle**

Para diferenciar entre tipos de usuarios, Moodle proporciona un sistema de roles en función de los permisos y capacidades que deban asignarse a cada usuario, entendiendo por capacidad a la posibilidad de realizar cierta acción en el sistema. Así, un estudiante tendrá, entre otras, capacidades para realizar actividades, mientras que un profesor tendrá capacidades para la edición de un curso y un administrador las necesarias para introducir cualquier tipo de modificaciones en el sitio Web.

Los contextos sirven para establecer distintos niveles de capacidades, están ordenados de forma jerárquica, así, si un usuario tiene cierta capacidad en el nivel más alto de la jerarquía, heredará estos permisos en los niveles que estén por debajo, a continuación se listan los contextos existentes en Moodle:

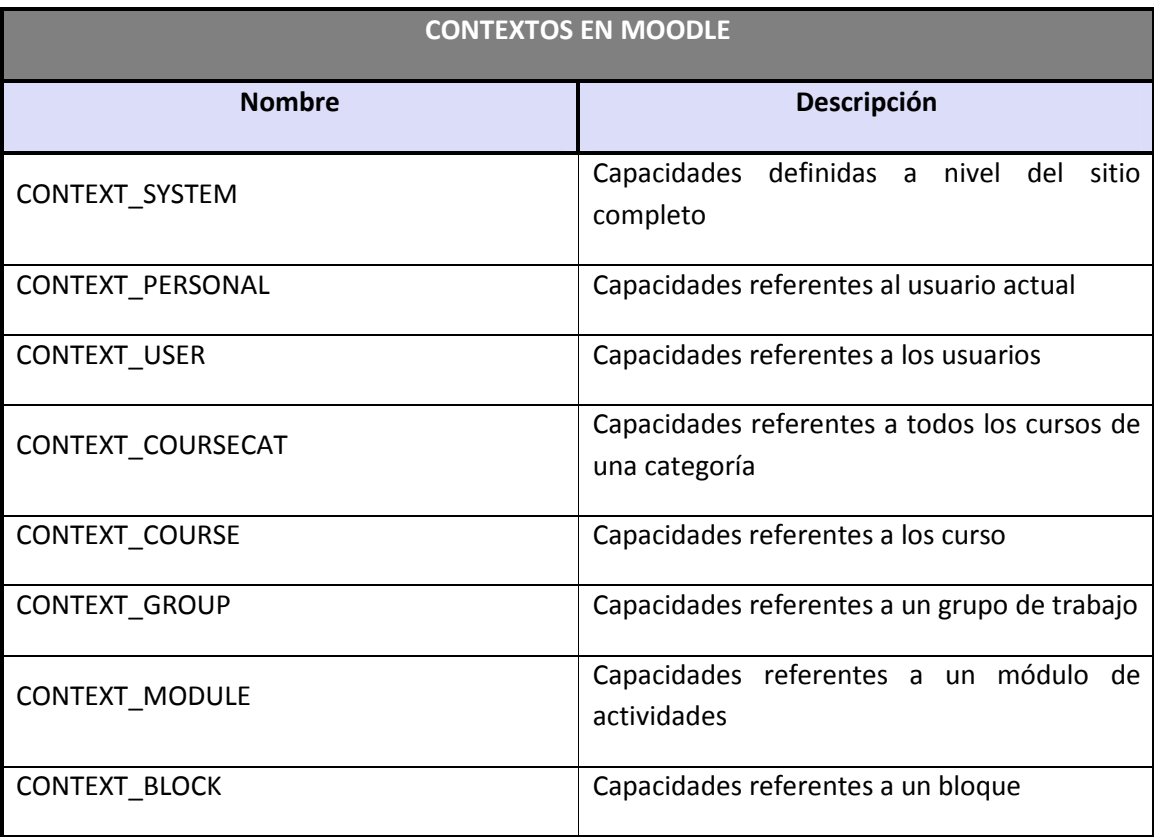

#### *Tabla 4 Lista de contextos en Moodle*

Ya se han nombrado los roles de profesor, estudiante y administrador, aunque en Moodle existen muchos más, de hecho infinitos, ya que, en las más recientes versiones de la plataforma, el propio administrador puede definir roles y asignarles distintas capacidades. No obstante, existen ciertos roles por defecto preestablecidos en Moodle:

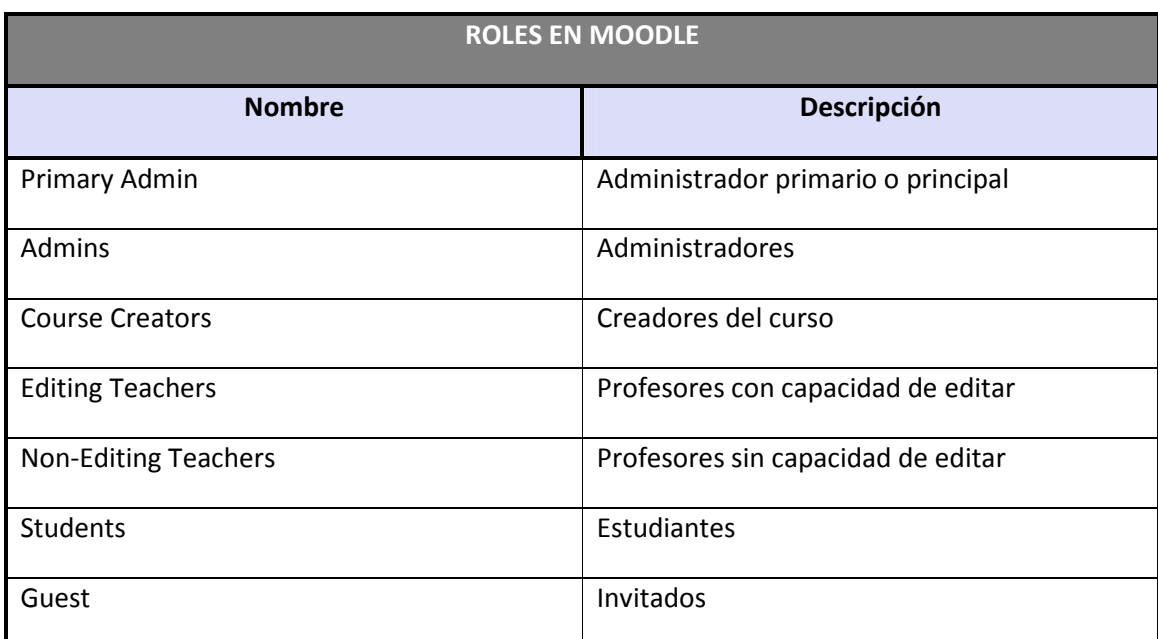

#### *Tabla 5 Lista de roles en Moodle*

A los roles listados anteriormente, un administrador puede asignarles las capacidades que determine oportunas.

### **1.8 Los grupos en Moodle**

Actualmente, los grupos en Moodle presentan cierta analogía con los grupos establecidos en un curso real (presencial), en el que cada grupo está formado por un conjunto de estudiantes que acuden a una sesión de teoría común, esta funcionalidad no tiene utilidad más allá de poder separar a los alumnos para que accedan a unas u otras tareas, no sirve para fomentar el trabajo en grupo, en contra de lo que su nombre pueda sugerir en un principio.

# **1.9 El sistema de evaluación en Moodle**

Todo el sistema de actividades y roles sobre el que se sustenta la filosofía de aprendizaje de Moodle no tendría sentido si no existiera una manera de evaluar y calificar a los usuarios que desempeñan el papel de estudiantes. Así, la mayoría de actividades presentan la opción de establecer una nota numérica a cada alumno, de manera que éste pueda consultarlas en cualquier momento.

Moodle incluye un sistema de evaluación común a todas las actividades evaluables del sitio (incluso las actividades desarrolladas por otros usuarios externos a Moodle), de manera que tanto un profesor como un alumno puede conocer el estado de las calificaciones en cada actividad del curso de manera individual y la nota media de todas ellas, ponderando, si se desea, el peso correspondiente a cada actividad.

# **2 Guía de apoyo para el usuario alumno**

Esta guía representa los pasos a seguir por el alumno desde antes de estar matriculado en un curso Moodle hasta su posterior utilización, pero antes de explicar la forma de acceder y utilizar la herramienta Moodle es necesario introducir brevemente al alumno en dicha herramienta.

# **2.1 Introducción**

Moodle es una aplicación Web a la que se accede por medio de un navegador Web (Microsoft Internet Explorer, Mozilla Firefox, Opera, etc.), esto quiere decir que para utilizar Moodle es necesario un ordenador con al menos un navegador Web instalado y con conexión a Internet.

Moodle está diseñada para realizar cursos a través de Internet. Dicha herramienta permite:

- Presentar un material didáctico, bien en forma de lecciones, trabajos, ejercicios, cuestionarios, etc.
- Proporciona recursos de información como pueden ser foros, chats, audio, vídeo, páginas Web, etc.
- Diversas actividades para que los alumnos interactúen entre sí o con el profesor.

### **2.2 Primer acceso a Moodle**

La primera vez que acceda al curso virtual debe registrarse, para ello ha de seguir los siguientes pasos:

- 1. En el momento de conocer la dirección en la que se encuentra el campus virtual, debe escribirla en la barra de direcciones de su navegador.
- 2. Le aparecerá una imagen similar a la que se muestra a continuación:

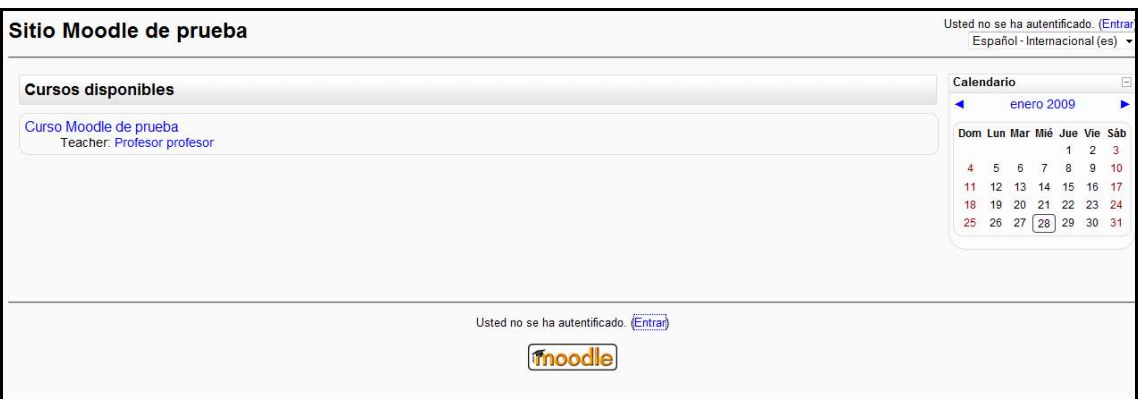

#### *Figura 2 Usuario alumno: primer acceso a Moodle*

El acceso se puede hacer de tres maneras posibles, pulsando sobre cualquiera de los dos "Entrar" (en la parte superior derecha o en la parte inferior centrada) o sobre alguno de los cursos existentes (en el caso del ejemplo "Curso Moodle de prueba").

3. Una vez que seleccionado la entrada, nos mostrará la siguiente pantalla:

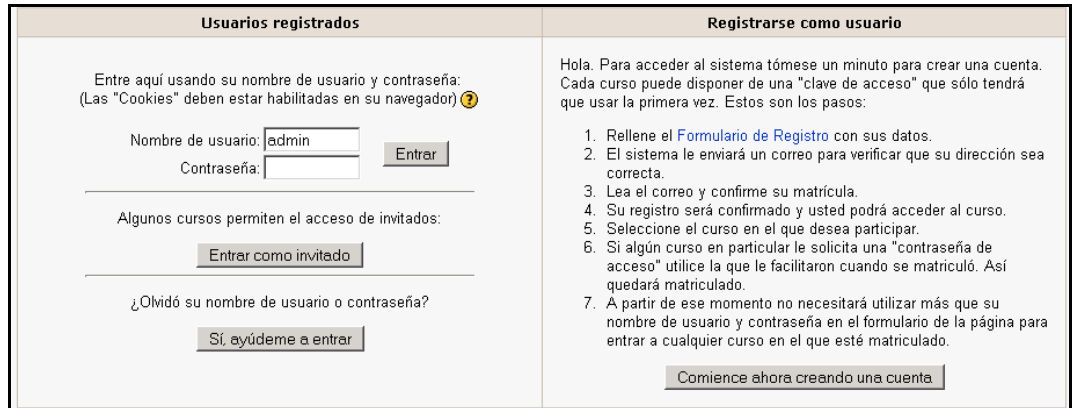

#### *Figura 3 Usuario alumno: registrarse como usuario*

Es necesario registrarse como alumno siguiendo los pasos que aparecen al pulsar el botón de la derecha "Comience ahora creando una cuenta".

4. Para realizar dicha solicitud de alta debe cubrir un formulario de la siguiente manera:

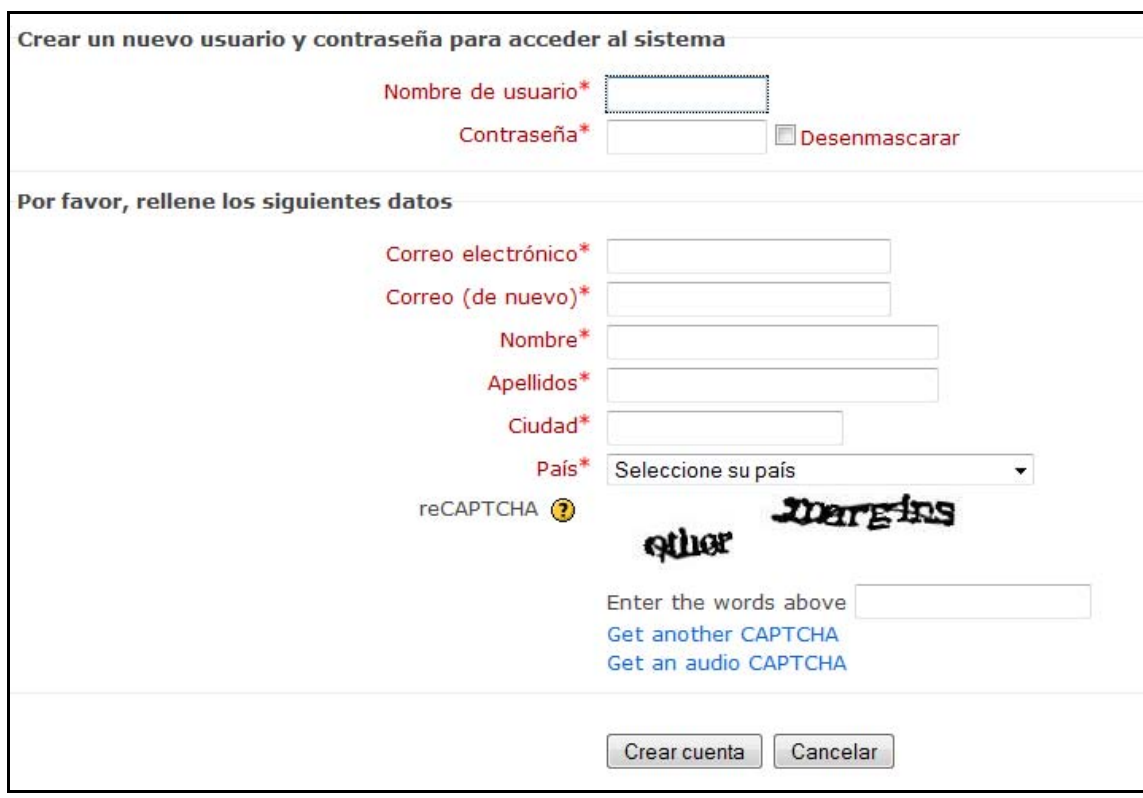

*Figura 4 Usuario alumno: formulario de registro* 

5. Una vez se haya realizado el registro, no necesita más que introducir su nombre de usuario y contraseña. A continuación le pregunta si desea ingresar en dicho curso.

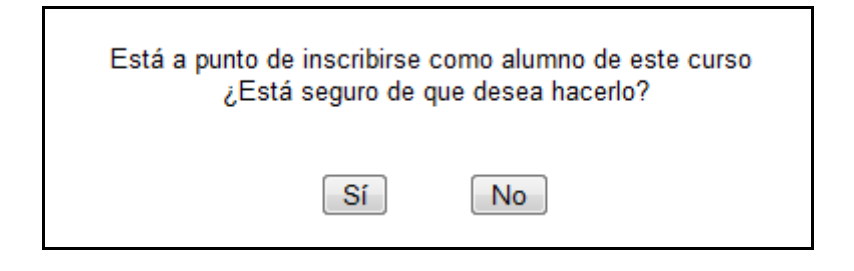

*Figura 5 Usuario alumno: inscripción en curso* 

### **2.3 Posteriores accesos a Moodle**

Una vez introducida la dirección donde se encuentra su Aula Virtual, le aparecerá una pantalla similar a la que sigue:

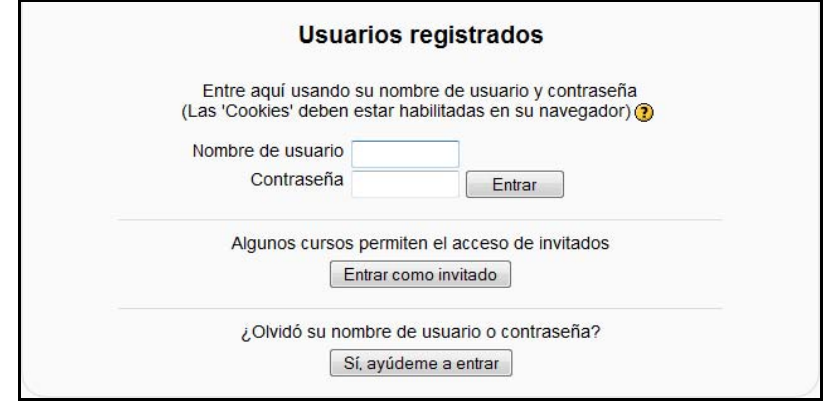

*Figura 6 Usuario alumno: acceso a Moodle* 

Introduzca el nombre de usuario y la contraseña y pulse el botón "Entrar".

Una vez entrado, se le mostrará una página que contiene todos los cursos online en los que está matriculado. Pinchando en cualquiera de ellos podrá acceder a la página principal de dicho curso.

| Curso Moodle de prueba                                                                    |                                                                                    |        | Usted se ha autentificado como alumno en prueba (Salir)                                                                                                    |
|-------------------------------------------------------------------------------------------|------------------------------------------------------------------------------------|--------|----------------------------------------------------------------------------------------------------|
| Moodle Curso                                                                              |                                                                                    |        |                                                                                                    |
| $\Box$<br>Personas                                                                        | Diagrama semanal                                                                   |        | Novedades<br>田                                                                                                    |
| Participantes                                                                             |                                                                                    |        | $\boxdot$<br>Eventos próximos                                                                                                    |
| <b>Actividades</b><br>日<br>Bases de datos<br><b>Chats</b><br>? Consultas<br>Cuestionarios | <b>News forum</b><br>C Sala de Chat<br><b>B</b> Base de datos<br><b>7</b> Consulta |        | No hay eventos próximos<br>Ir al calendario<br>Nuevo evento                                                                                                    |
| <b>Encuestas</b>                                                                          | <b>F</b> Encuesta<br><b>J.</b> Foro                                                |        | <b>Actividad reciente</b><br>$[ - ]$                                                                                                    |
| Foros<br><b>Ba</b> Glosarios<br>品 Lecciones<br><b>Tareas</b><br><b>Wikis</b>              | <b>Bill Glosario</b><br>品 Lección<br><b>装置 wiki</b><br><b>S</b> Tarea              |        | Actividad desde lunes. 9 de<br>marzo de 2009, 13:00<br>Informe completo de la<br>actividad reciente<br>Actualizaciones de<br>cursos:<br>Actualizado: Lección:<br>Lección |
| Buscar en los foros<br>$\boxed{-}$<br>$\mathsf{r}$<br>Búsqueda avanzada (?)               | 18 de octubre - 24 de octubre<br>etiqueta 1                                        | $\Box$ |                                                                                                    |
| $\left\lceil - \right\rceil$<br>Administración                                            | 25 de octubre - 31 de octubre                                                      | $\Box$ |                                                                                                    |
| Calificaciones<br>Perfil                                                                  | <b>CUESTIONARIO</b>                                                                |        |                                                                                                    |
|                                                                                           | 1 de noviembre - 7 de noviembre                                                    | □      |                                                                                                    |
| $\Box$<br><b>Mis cursos</b>                                                               | 8 de noviembre - 14 de noviembre                                                   | $\Box$ |                                                                                                    |
| <sup>e</sup> Curso Moodle de<br>prueba<br>Todos los cursos                                | 15 de noviembre - 21 de noviembre                                                  | $\Box$ |                                                                                                    |
|                                                                                           | 22 de noviembre - 28 de noviembre                                                  | $\Box$ |                                                                                                    |

*Figura 7 Usuario alumno: página principal del curso* 

### **2.4 Utilización básica de Moodle**

Es necesario conocer el funcionamiento básico de Moodle antes de explicar cada apartado del mismo.

### 2.4.1 Normas de utilización de Moodle

A continuación se muestran unas normas básicas de comprensión de un curso en Moodle:

- 1. Todos los textos remarcados en azul son enlaces, lo que permiten desplegar nuevas páginas si pincha sobre ellos.
- 2. En cualquiera de los menús, pinchando sobre  $\Box$ , se reduce dicho menú

Antes de reducir el menú, se puede ver de la siguiente manera:

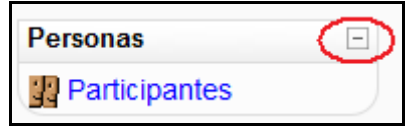

Una vez realizada la reducción, en mismo menú se ve de la siguiente manera:

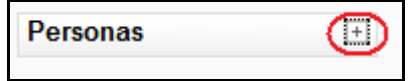

3. Esté menú muestra el lugar en el que se encuentra dentro del curso Moodle.

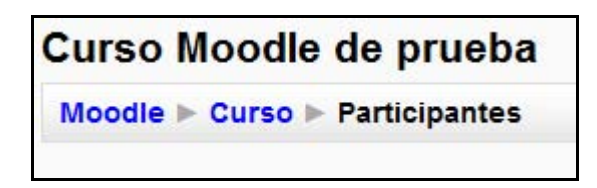

En este caso se encuentra en Participantes, que está dentro de Curso y a su vez está incluido en Moodle. Pinchando en "Moodle" o "Curso" regresará a dichas páginas.

- 4. El icono  $\overline{Q}$  le mostrará la ayuda para el enlace o bloque en el que esté situado.
- 5. Si pincha sobre  $\Box$  del diagrama de temas/semanas... se le resumirá dicho diagrama.

Antes de resumirá, el diagrama de temas/semanas lo puede ver de la siguiente manera:

☎

18 de octubre - 24 de octubre etiqueta 1

Después de pulsar sobre el icono, el diagrama completo de temas/semanas lo puede ver de la siguiente manera:

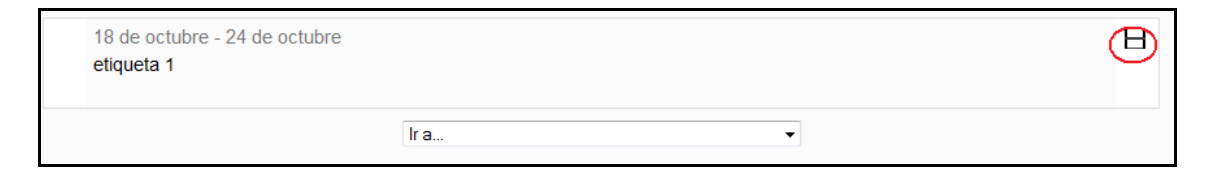

6. Para salir del curso solo ha de pinchar en cualquiera de los dos enlaces que ponen "Salir", uno situado en la parte superior derecha y otro en la parte inferior centrada de la página.

Usted se ha autentificado como alumno en prueba (Salir)

7. Cualquier editor que aparezca en Moodle tendrá el siguiente aspecto y permitirá: cambiar tipo y tamaño de letra, formatos, idiomas, subrayado, cursiva, negrita, tachado, subíndice, superíndice, hacer y deshacer, colores, iconos, caracteres especiales, buscar y reemplazar, enumeraciones, tabulación, usar vínculos, crear anclas, crear tablas, insertar imágenes, escribir líneas, y sangrías. En definitiva, permitirá prácticamente lo mismo que cualquier editor de textos que pueda utilizar habitualmente.

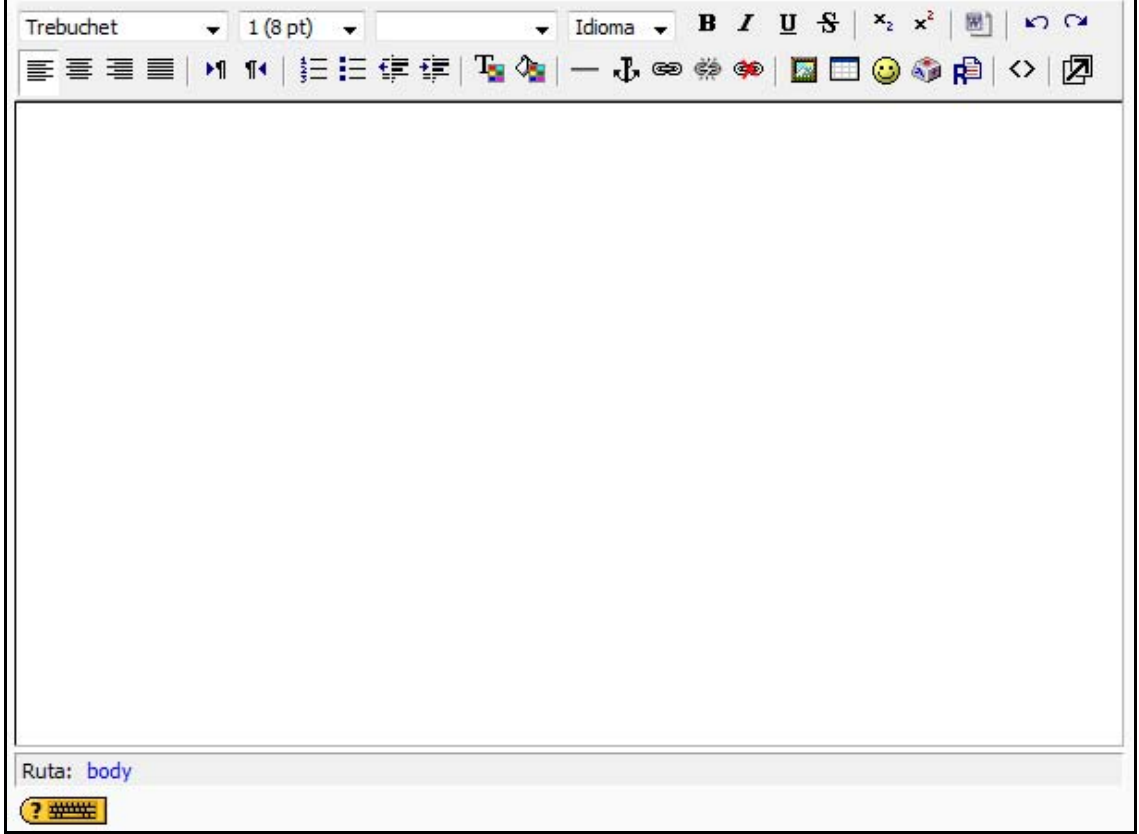

#### *Figura 8 Usuario alumno: editor de texto*

8. Un conjunto de pestañas en Moodle tiene la siguiente forma:

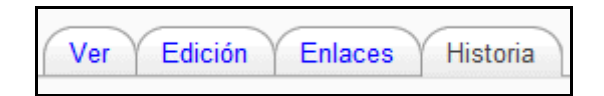

El usuario se puede mover libremente por cualquiera de ellas.

9. Una lista desplegable en Moodle tiene la siguiente forma:

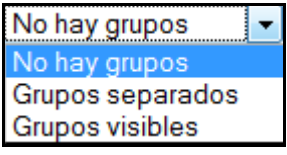

Para desplegarlo sólo es necesario que haga clic sobre  $\boxed{\bullet}$ .

### 2.4.2 Iconos de Moodle y su significado

A continuación se muestra una relación de iconos y su significado de manera que su consulta resulte sencilla.

Estos son los más habituales.

#### *Tabla 6 Usuario alumno: lista de iconos y su significado*

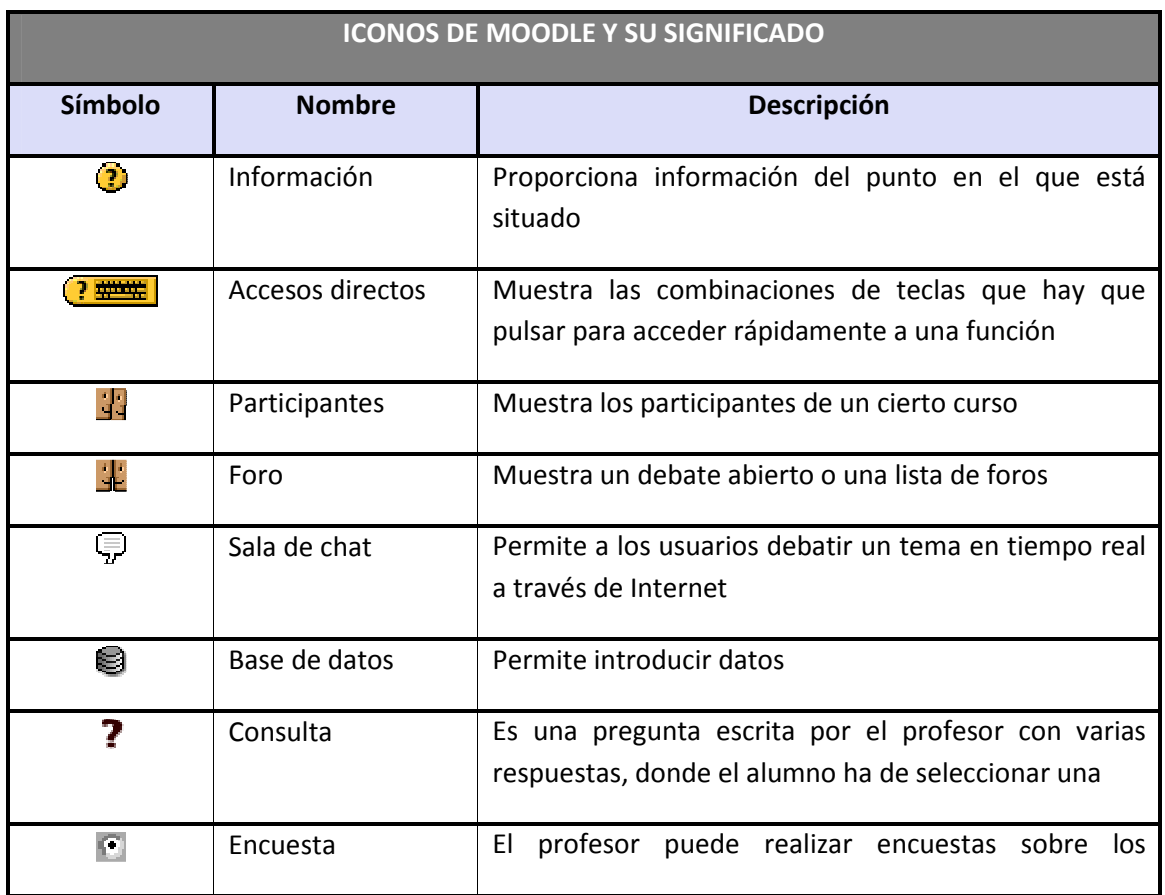

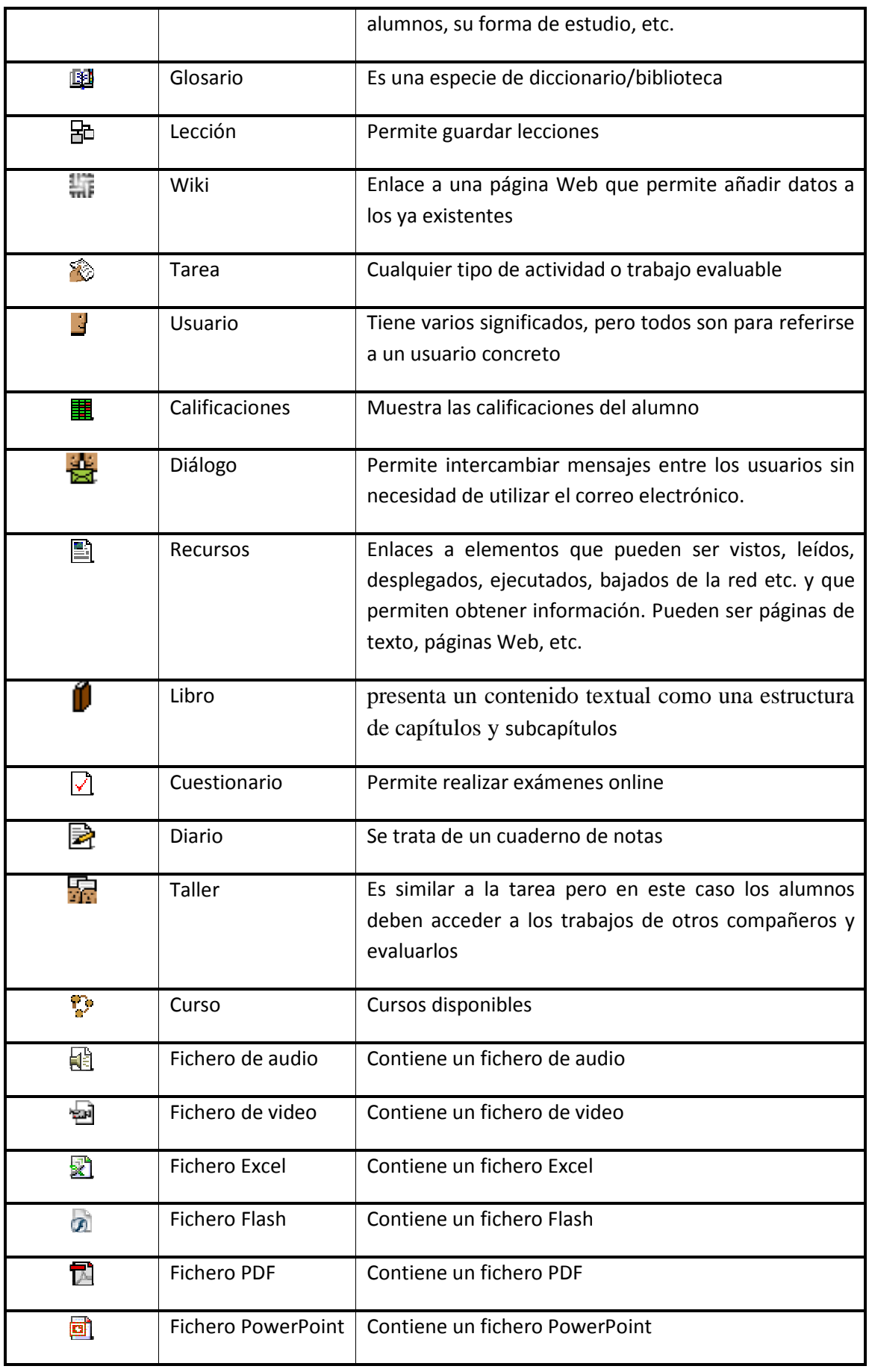

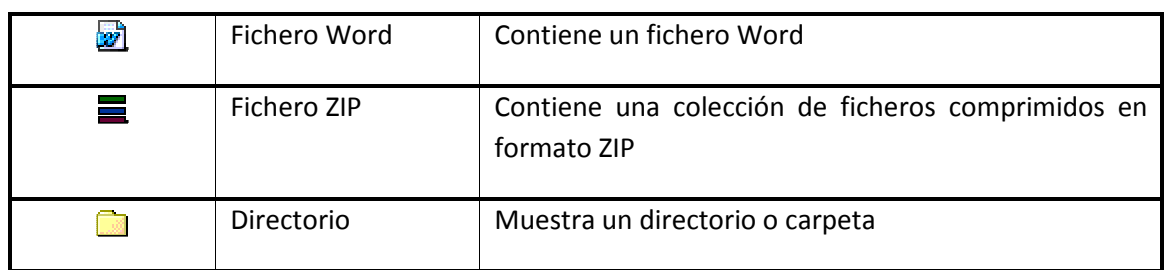

# 2.4.3 Descripción de la pantalla principal de Moodle

Una vez accedido, tal y como se explicó en los apartados anteriores, la página principal de un curso Moodle para su usuario mostrará tres columnas con sus correspondientes apartados cada una, como se muestra a continuación:

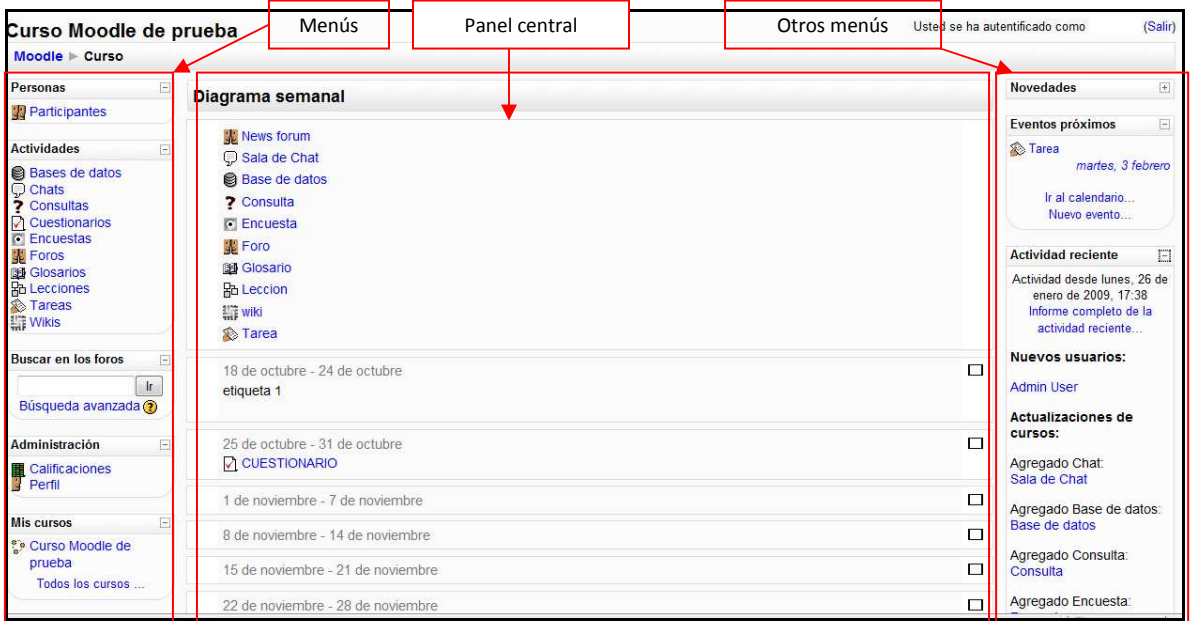

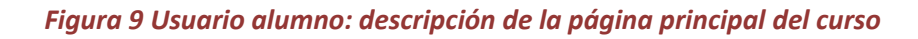

### *2.4.3.1Breve descripción de los menús*

La explicación completa de su utilización se desarrollará en el apartado posterior.

#### 1. **Personas**

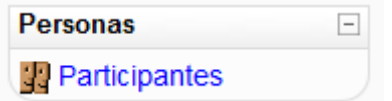

Este módulo permite tener una visión de los miembros del curso y favorece la comunicación.

#### 2. **Actividades**

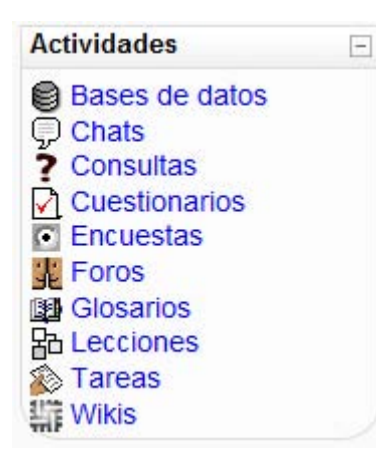

Este módulo permite acceder a todas las actividades que el profesor ha creado para el curso. La imagen muestra todas las posibles actividades existentes en Moodle.

Éstas se irán incluyendo automáticamente en el bloque a medida que el profesor las vaya proponiendo. Podremos seleccionar el tipo de actividad que deseemos.

#### 3. **Buscar en los foros**

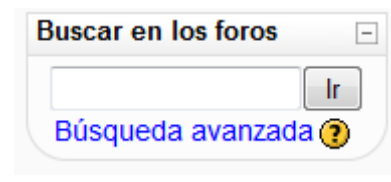

Este módulo permite buscar un foro concreto.

#### 4. **Administración**

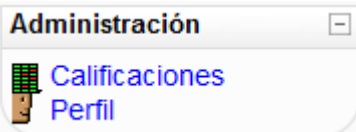

Este módulo permite consultar las calificaciones obtenidas en el curso además de mostrar el perfil del usuario.

#### 5. **Mis cursos**

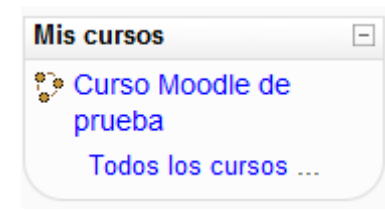

Este módulo muestra todos lo cursos disponibles en los que el usuario está inscrito. Pinchando sobre ellos se puede acceder directamente.

También permite acceder a todos los cursos existentes en el Campus Virtual

#### 6. **Diagrama semanal/Diagrama de temas…**

### *2.4.3.2Panel central*

El formato de este panel puede ser de diferentes maneras:

• **Diagrama semanal**: muestra las actividades organizadas por semanas.

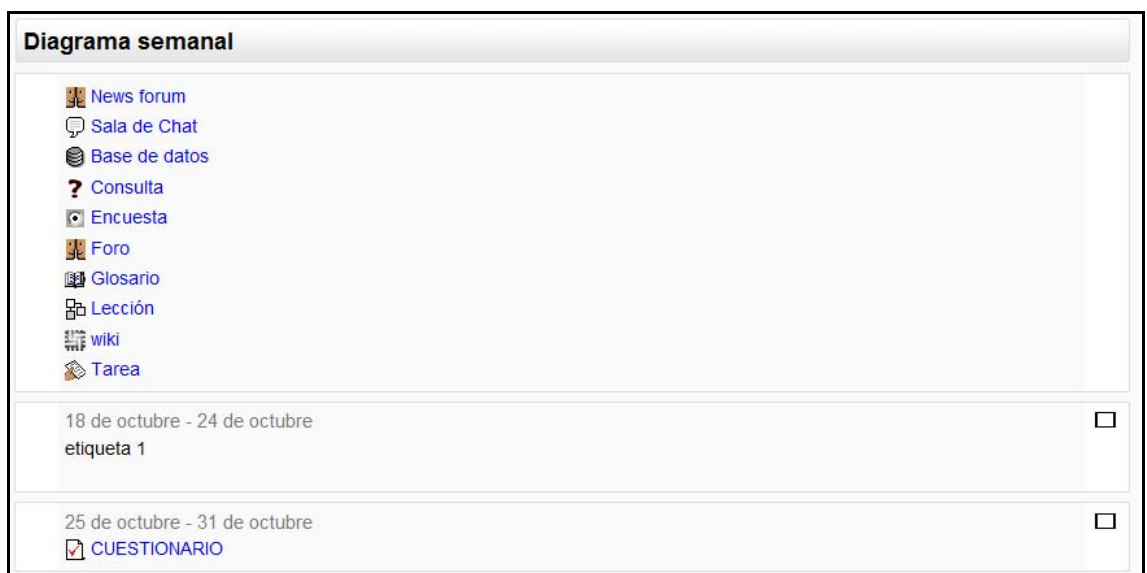

#### *Figura 10 Usuario alumno: diagrama semanal*

• **Diagrama de temas**: muestra las actividades organizadas por temas

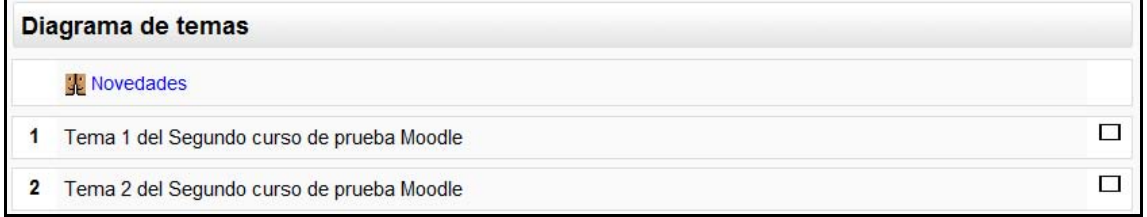

#### *Figura 11 Usuario alumno: diagrama de temas*

• Diagrama de foro: muestra diferentes temas de discusión

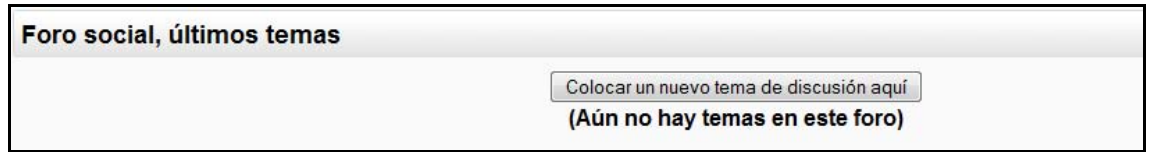

#### *Figura 12 Usuario alumno: diagrama de foro*

• **Otros**: diagrama LAMS (formato concreto para desarrollar actividades de aprendizaje), diagrama SCORM (formato concreto de objetos para aprendizaje), diagrama semanal CSS/no tablas (similar al diagrama semanal).

Lo habitual será encontrarse con diagramas semanales o diagramas de temas.

### *2.4.3.3Otros menús*

1. **Novedades**

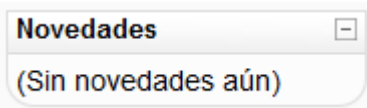

Este módulo permite leer los avisos importantes escritos por el profesor. Para acceder vale con hacer clic sobre dicho aviso.

#### 2. **Eventos próximos**

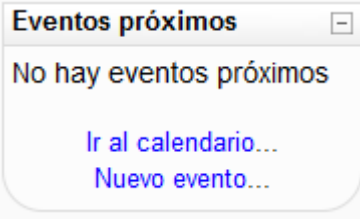

Este módulo permite consultar las actividades que se realizarán en los días siguientes haciendo clic sobre dicho evento.

#### 3. **Actividad reciente**

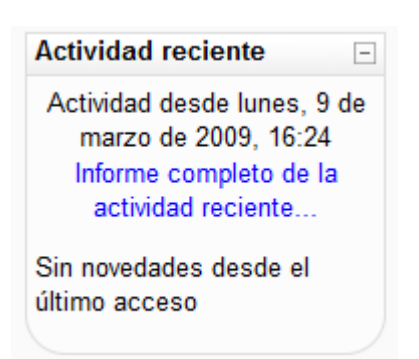

Este módulo muestra las modificaciones realizadas desde la última vez que se accedió al curso.

#### 4. **Calendario**

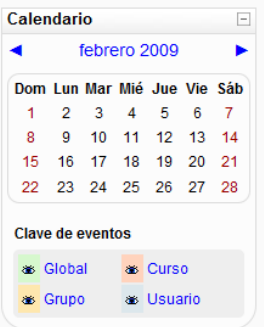

Este módulo muestra de manera rápida las actividades programadas para un mes concreto en función de los diferentes agrupaciones de alumnos existentes (Global, Grupo, Curso, Usuario).

#### 5. **Otros bloques**

Existen otros bloques menos comunes pero igualmente importantes que pueden aparecer en nuestro curso Moodle. Estos son:

- **Búsqueda global**: Motor de búsqueda que permite consultar todas las posibles entradas en Moodle.
- **Calculador de crédito**: Permite a los usuarios calcular los intereses.
- **Canales RSS remotos**: Permite mostrar canales de noticias externos dentro de cualquier curso Moodle.
- **Descripción del curso/sitio**: Muestra un texto que describe al curso o sitio Moodle.
- **Enlace de sección**: Ayuda a navegar rápidamente de una sección o semana particular del curso a otra (dependiendo del formato del curso usado "Temas" o "Semanal"). Los enlaces que se muestran dentro del bloque son los números asignados a las secciones del curso. Se destaca la sección principal.
- **Entrada aleatoria del glosario**: Muestra en su interior la definición o descripción de cualquiera de los glosarios que haya definido en su curso.
- **HTML**: permite colocar contenidos arbitrarios (texto, imágenes, enlaces...) en la página principal de cualquier curso.
- **Marcas**: Los usuarios pueden asignarse marcas (describir sus intereses) a sí mismos de manera que sea fácil encontrar a otros usuarios con intereses similares.
- **Marcas blog**: Presenta una nube de términos que resume en un único cuadro los conceptos, términos y/o palabras de las marcas, de una forma completamente automatizada, más importantes a partir de las entradas en los Blogs.
- **Mensajes**: Constituye un sistema de mensajería interna dentro del curso Moodle.
- **Mentees**: Facilita a un mentor/padre/madre/tutor un acceso rápido a la ficha personal del perfil de su mentado/hijo.
- **Menú blog**: Permite el acceso inmediato a las funcionalidades del blog del usuario.
- **Quiz results**: Permite mostrar los resultados de los últimos cuestionarios realizados.
- **Usuarios en línea**: Permite ver cuántos usuarios hay conectados a ese curso en ese momento.

### **2.5 Guía de utilización de Moodle**

A continuación se explicará cada uno de los submenús contenidos en los menús de Moodle.

### 2.5.1 Menú Personas

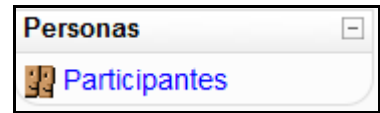

*Figura 13 Usuario alumno: menú Personas* 

Pinchando sobre "33 Participantes" muestra una lista de todos los usuarios admitidos en el curso, además de los profesores, así como una breve descripción de ellos.

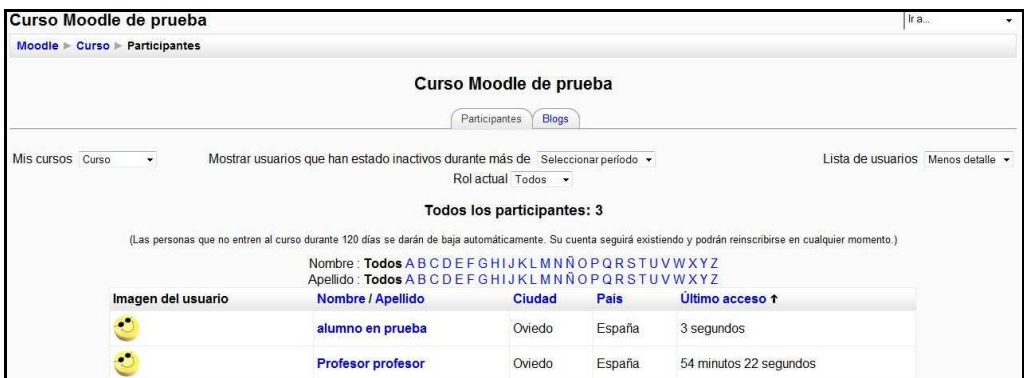

*Figura 14 Usuario alumno: página principal de participantes* 

#### **1)** *Pestaña de "Participantes":*

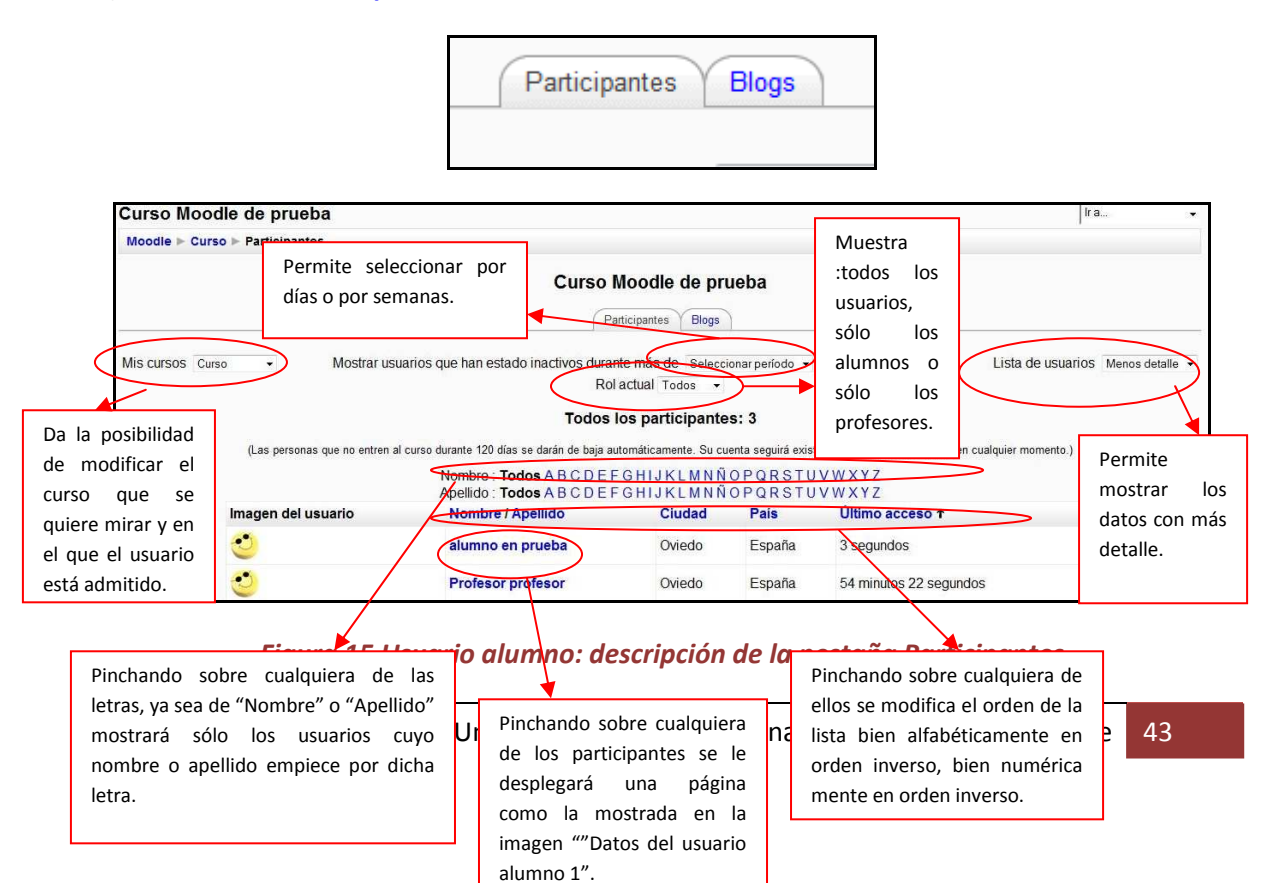

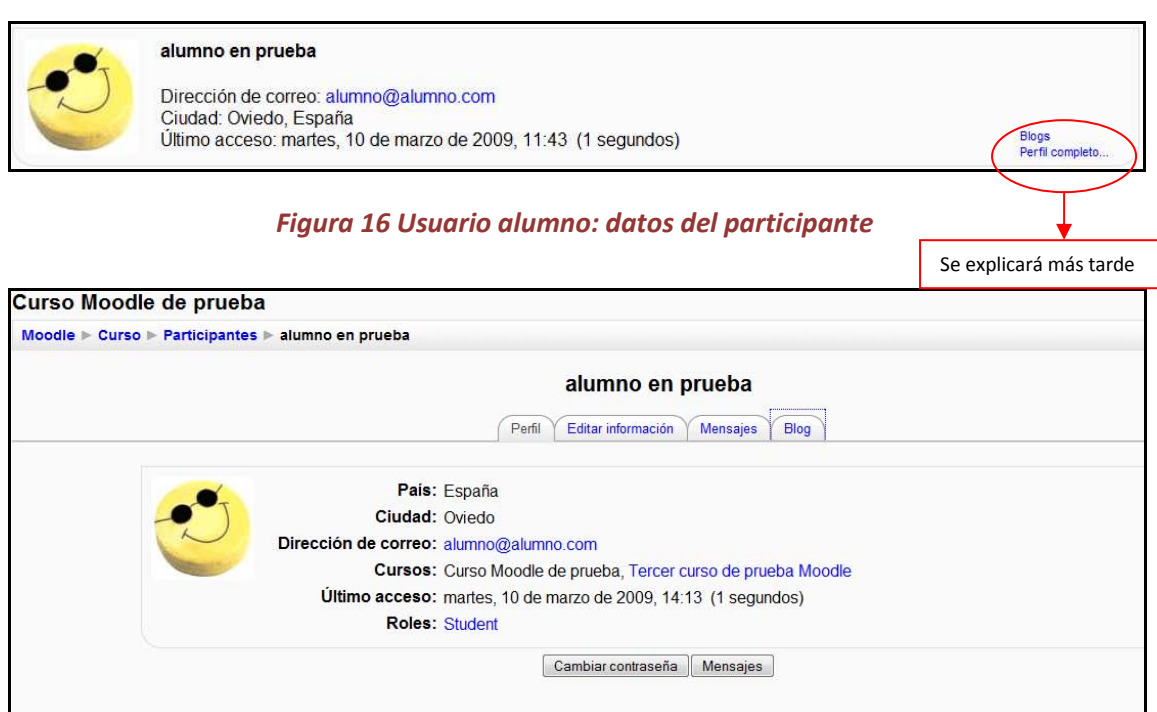

#### *Figura 17 Usuario alumno: datos completos del participante*

La información que aparece aquí es: el país, la ciudad, la dirección de correo, los cursos en los que está matriculado, el último acceso y el rol que tiene el usuario.

- a) **Pestaña "Perfil":** (en la que se encuentra ahora)
	- i) Botón cambiar contraseña:

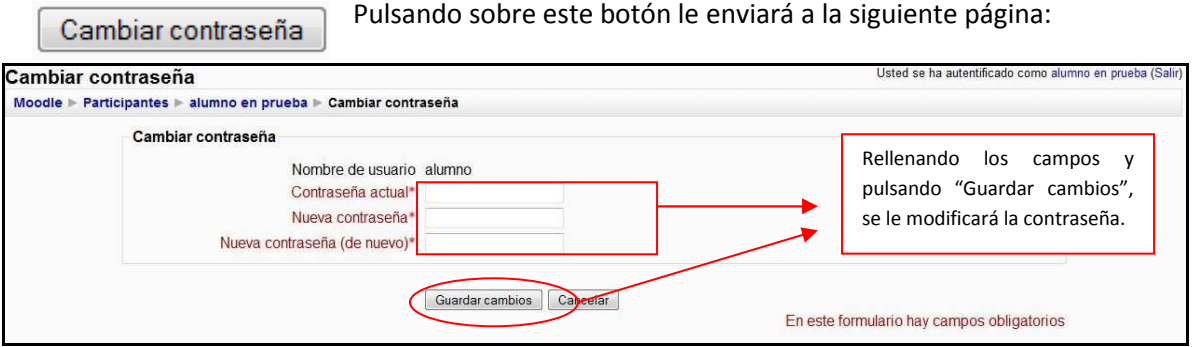

*Figura 18 Usuario alumno: cambiar contraseña* 

ii) Botón "Mensajes":

Mensajes

 Pulsando sobre el botón le enviará (en caso de ser la primera vez que se accede o que no tenga contactos en su lista) a la siguiente página:

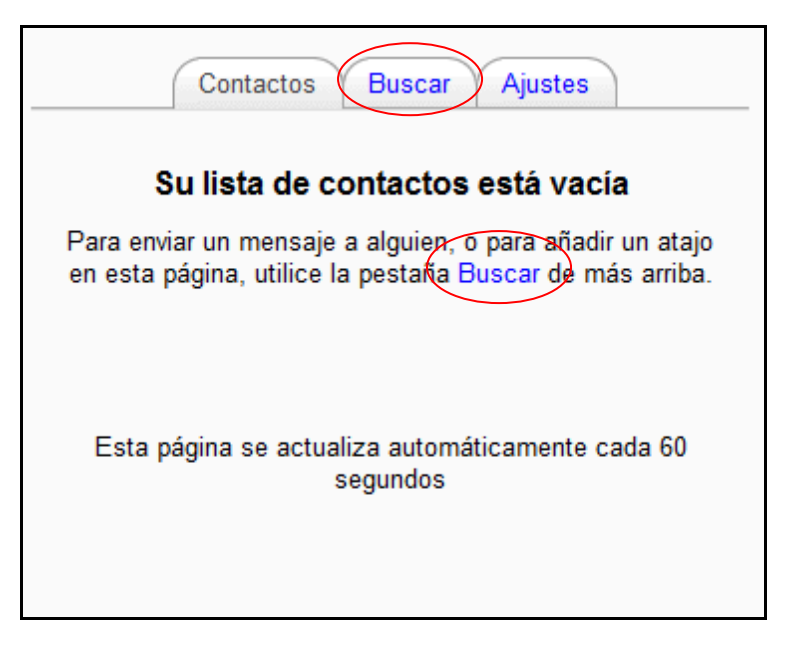

*Figura 19 Usuario alumno: contactos de mensaje* 

En caso de que el usuario ya haya contactado con algún otro, aquí será donde le guardará los mensajes.

(1) **Pestaña "Buscar"**: pulsando sobre "Buscar", le aparecerá la siguiente pantalla:

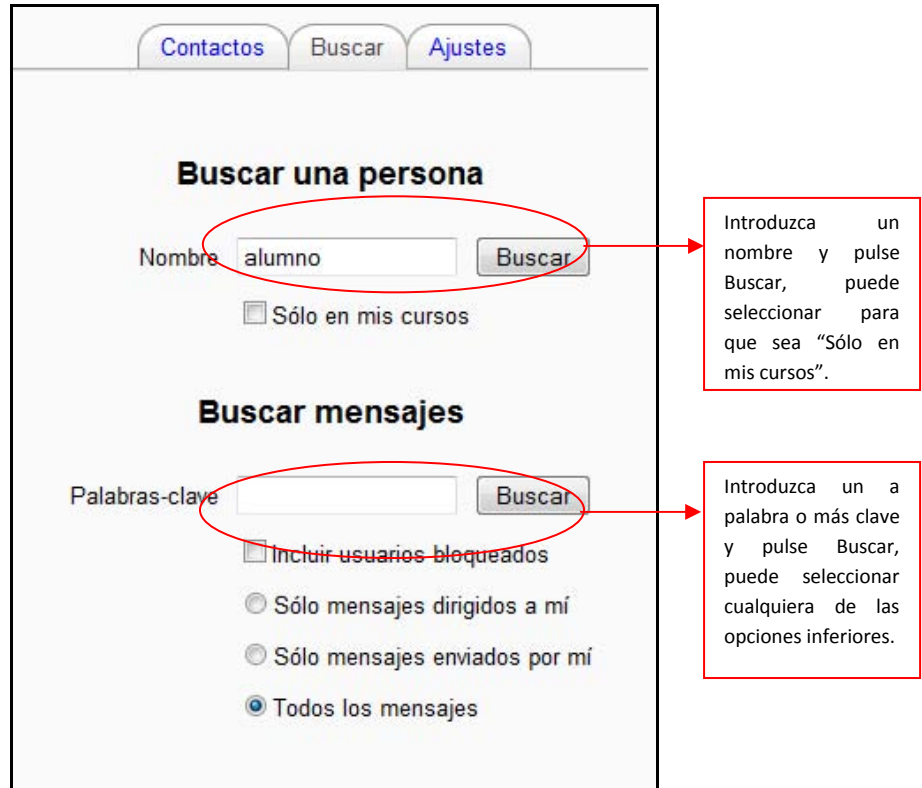

*Figura 20 Usuario alumno: buscar contactos de mensaje* 

La página quedaría de la siguiente manera:

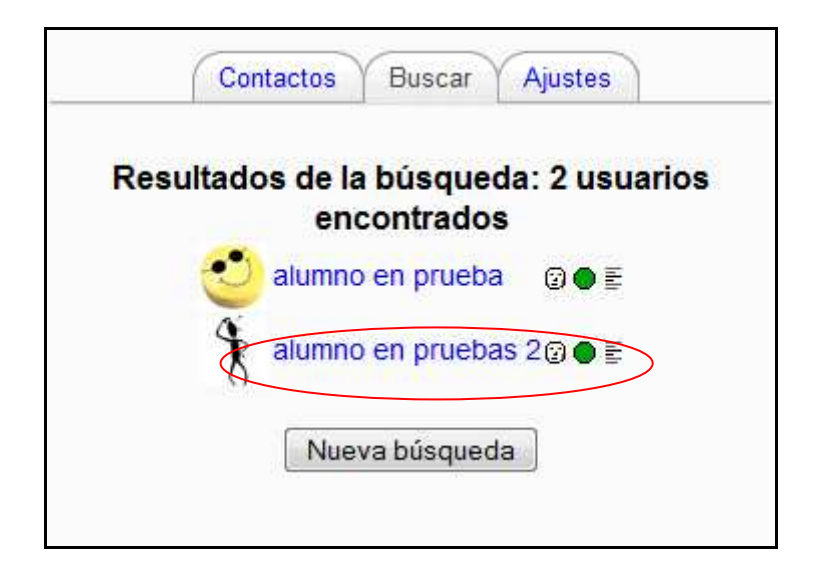

*Figura 21 Usuario alumno: lista de usuarios encontrados* 

Seleccionando sobre el que quiera enviar el mensaje, le envía a la siguiente pantalla de mensajes:

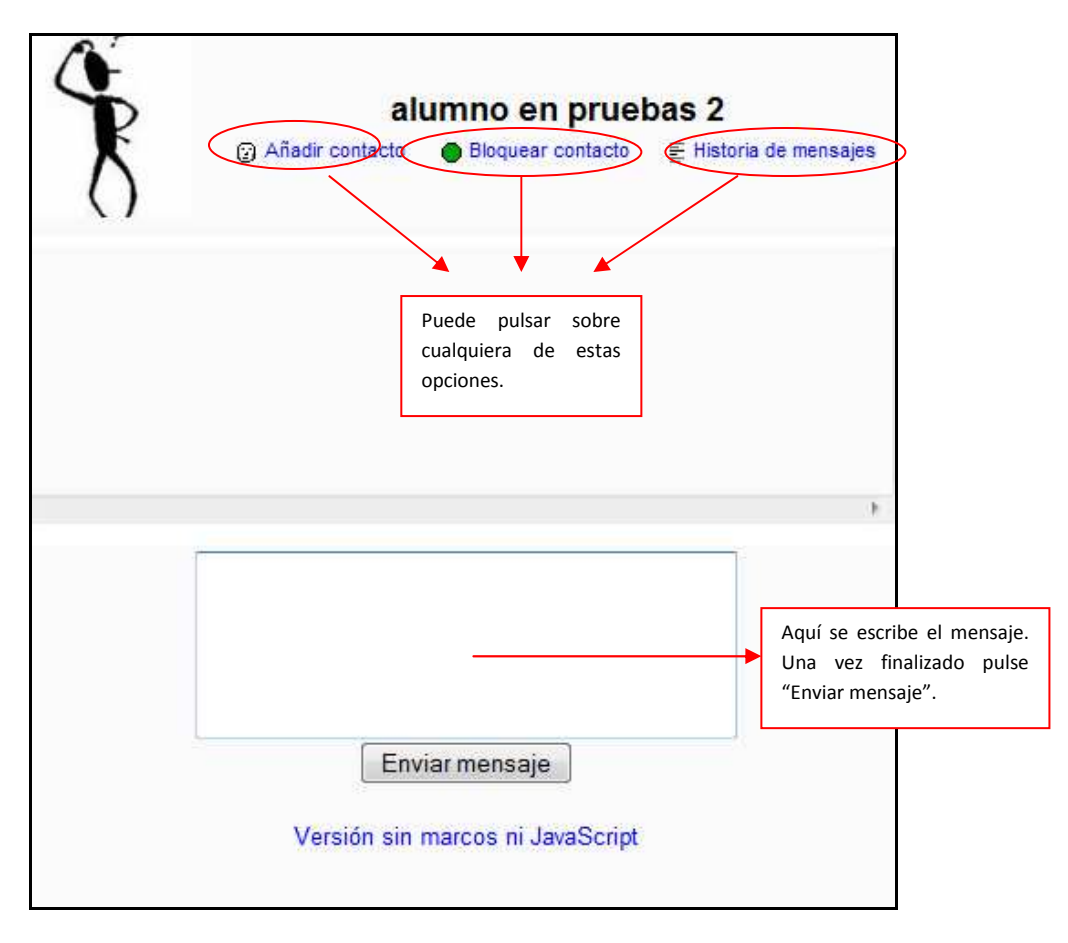

*Figura 22 Usuario alumno: enviar mensaje a un usuario* 

(2) **Pestaña "Ajustes":** pinchando sobre ella se encontrará con la siguiente pantalla:

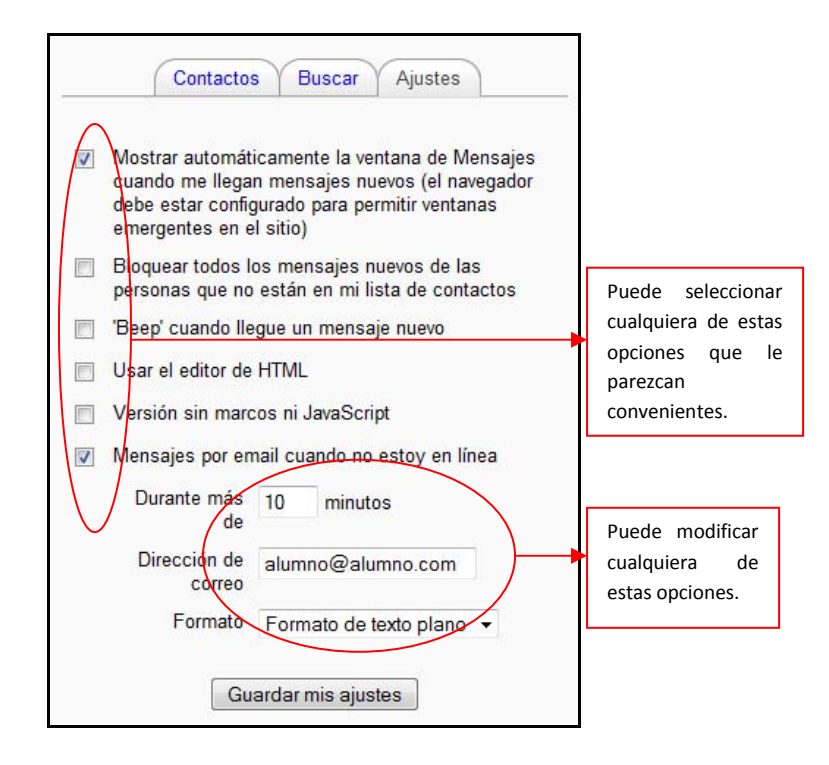

*Figura 23 Usuario alumno: ajustar mensajes a enviar* 

b) **Pestaña "Editar información":** Le muestra en una página un formulario donde le permite modificar alguno de sus datos.

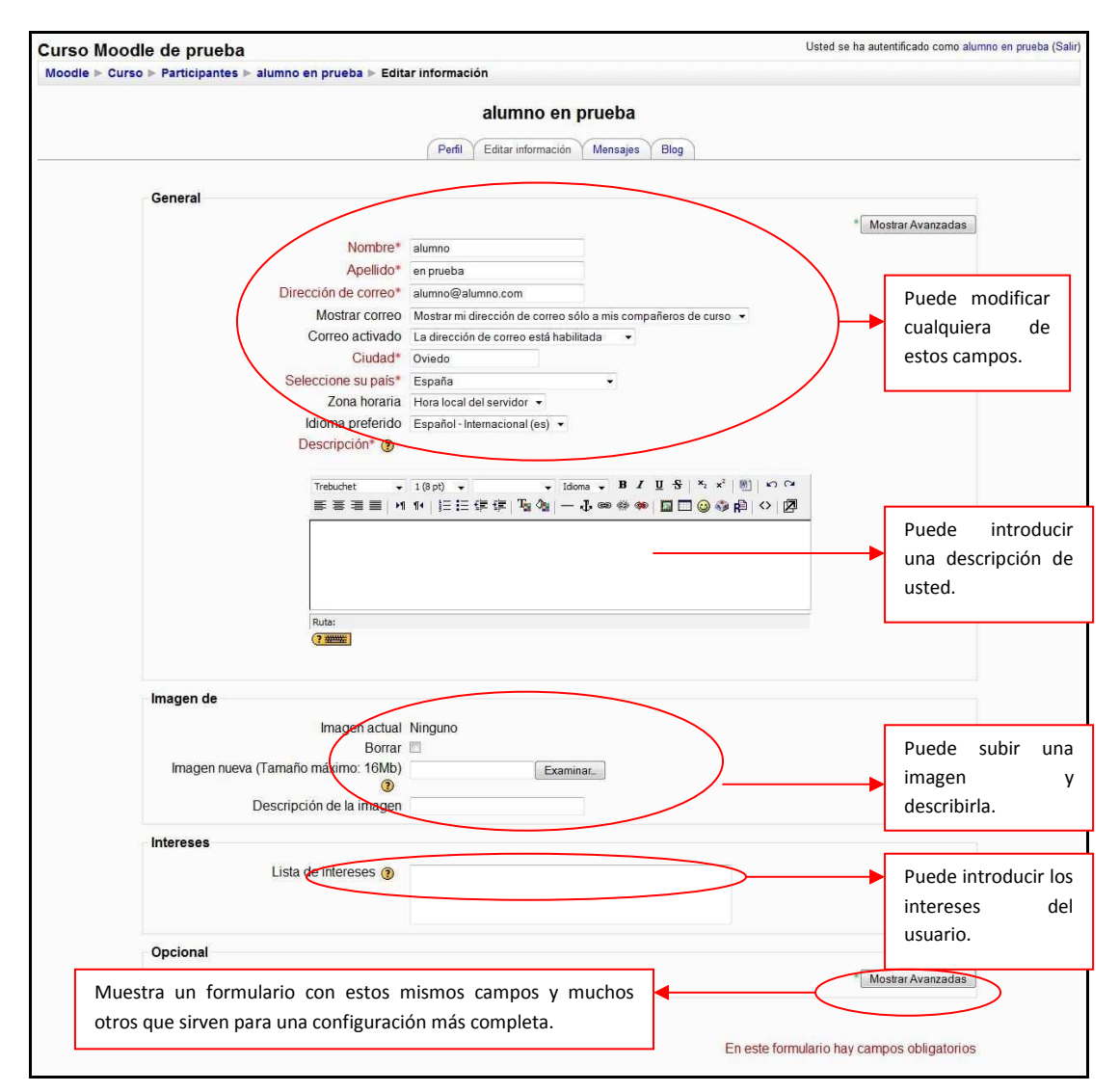

#### *Figura 24 Usuario alumno: editar información del propio usuario*

- c) **Pestaña "Mensajes":** muestra los mensajes que el usuario ha recibido.
- d) **Pestaña "Blog":** Muestra el blog escrito por el usuario. Aparecerá dentro del listado de Blogs que se explican en el siguiente apartado. La explicación de su utilización se encuentra a partir de la imagen "Blog"
- 2) *Pestaña* **"***Blogs"*:

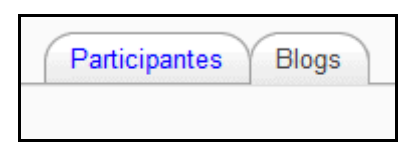

Un Blog permite tener un diario personal público, en formato Web, a los estudiantes, profesores y administradores. Este diario en línea tiene varios ajustes para controlar quién puede leerlo.

Cuando se crea una entrada del blog, un usuario puede seleccionar con que etiquetas o marcas desea asociarlas a su nueva entrada. Se pueden seleccionar múltiples etiquetas. Los usuarios pueden también seleccionar para quién será visible la entrada del blog - (dependiendo de los ajustes globales del sitio.)

En caso de no haber ningún Blog, la pantalla que le aparecerá será la siguiente:

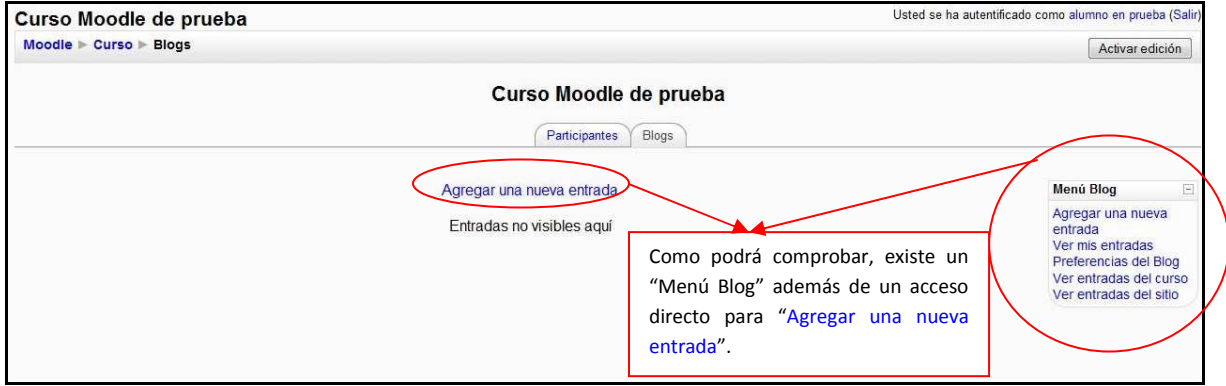

*Figura 25 Usuario alumno: Blogs* 

Las opciones del "Menú Blog" permiten:

a) "Agregar una nueva entrada":

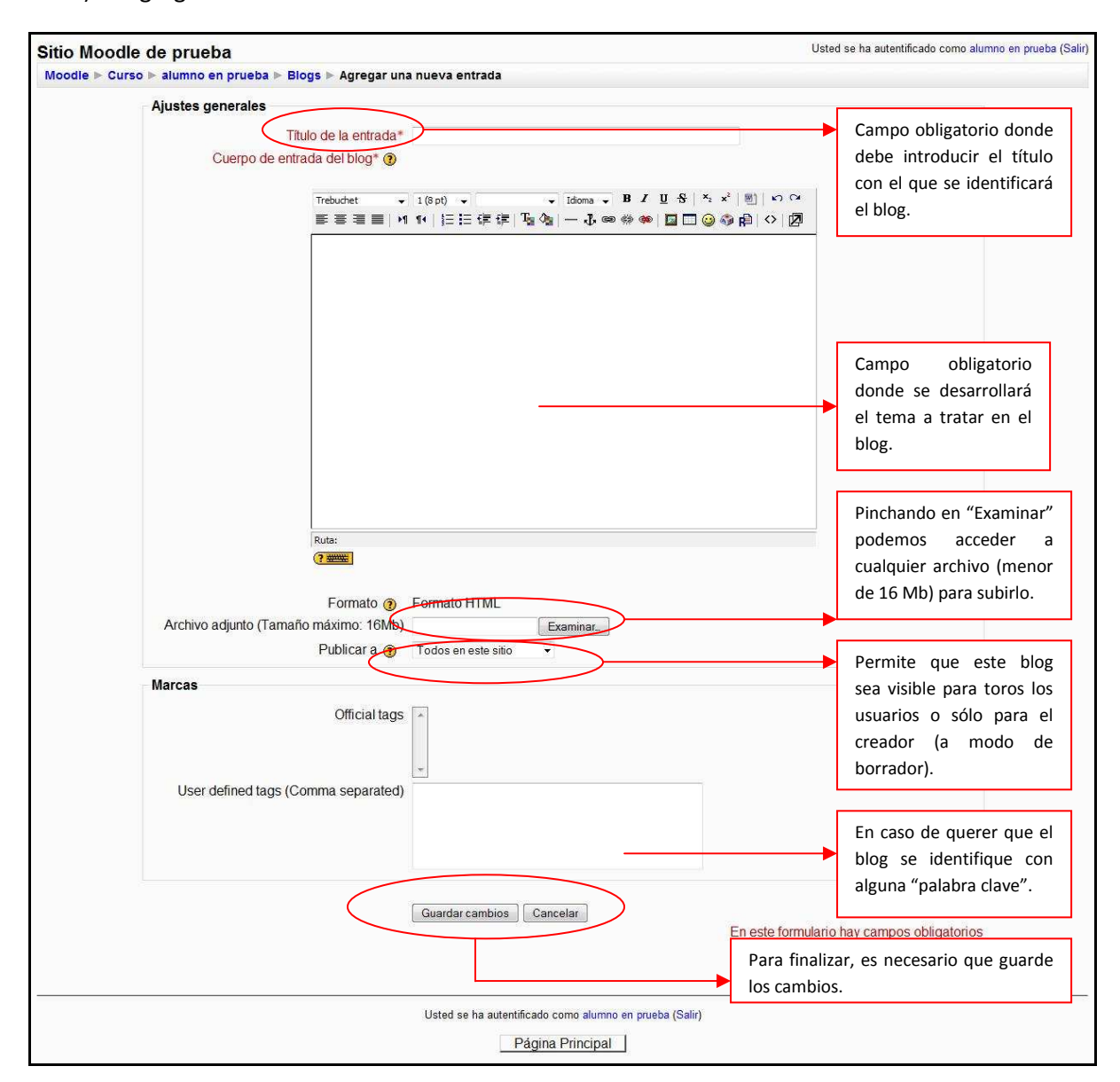

*Figura 26 Usuario alumno: agregar una nueva entrada al blog* 

El resultado sería similar al siguiente:
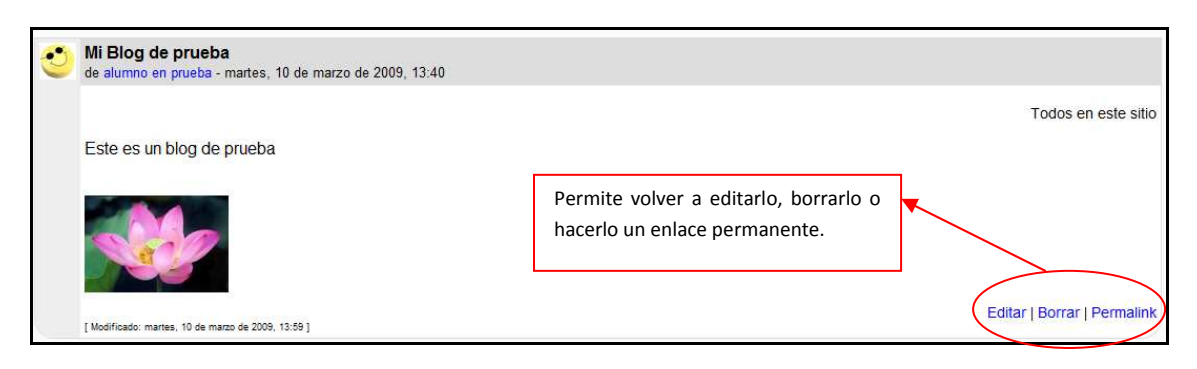

*Figura 27 Usuario alumno: mensaje en el blog* 

- b) "Ver mis entradas": Muestra todos los blogs escritos por el usuario.
- c) "Preferencias del blog": Permite al usuario limitar el número de entradas que se verán en cada página del blog.
- d) "Ver entradas del sitio": muestra todas las entradas de los blogs activos en el aula virtual.

Pinchando sobre el usuario del blog, la página le redireccionará a los datos del usuario.

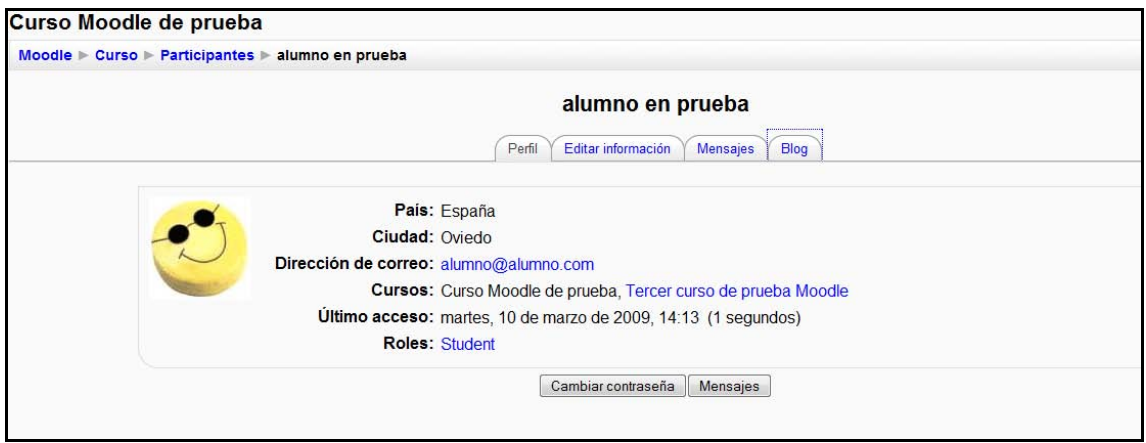

La utilización de esta página ya se explicó anteriormente en este punto.

# 2.5.2 Menú Buscar en los foros

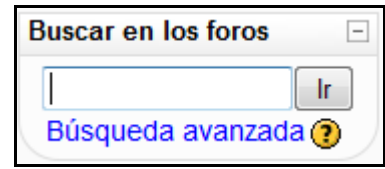

*Figura 28 usuario alumno: Menú Buscar en los foros* 

Para utilizar el sistema de búsqueda en foros es necesario introducir una palabra clave (que se considere importante dentro del foro) y posteriormente pulsar sobre el botón "Ir".

| foro | <b>Buscar en los foros</b><br>$\overline{\phantom{a}}$<br>Ir.<br>Búsqueda avanzada ? | En caso de encontrarse algún mensaje del foro que contenga<br>dicha palabra le mostrará una pantalla similar a la siguiente: |                     |
|------|--------------------------------------------------------------------------------------|----------------------------------------------------------------------------------------------------|---------------------|
|      | Curso Moodle de prueba                                                               |                                                                                                    |                     |
|      | Moodle $\triangleright$ Curso $\triangleright$ Buscar $\triangleright$ foro          |                                                                                                    |                     |
|      |                                                                                      |                                                                                                    | <b>Resultado: 2</b> |
|      | de alumno en prueba - miércoles, 11 de marzo de 2009, 16:53                          | Foro > Otro nuevo mensaje para el foro de prueba                                                                             |                     |
|      | Este es otro mensaje para el foro de prueba                                          | Ver el mensaje en su contexto                                                                                                |                     |
|      | Foro > Nuevo mensaje para el foro de prueba                                          | de alumno en prueba - miércoles, 11 de marzo de 2009, 16:52                                                                  |                     |
|      | Este es un nuevo mensaje para el foro de prueba                                      | Ver el mensaje en su contexto                                                                                                |                     |

*Figura 29 Usuario alumno: buscar en el foro* 

Le resaltará la palabra clave que introdujo en el buscador. A partir de aquí puede utilizar el foro como se explicará en su correspondiente apartado.

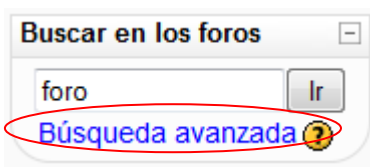

En caso de no encontrar en ningún mensaje la palabra clave, le reenviará a "Búsqueda avanzada", lo que es similar a pulsar desde el principio el enlace que aparece bajo el buscador.

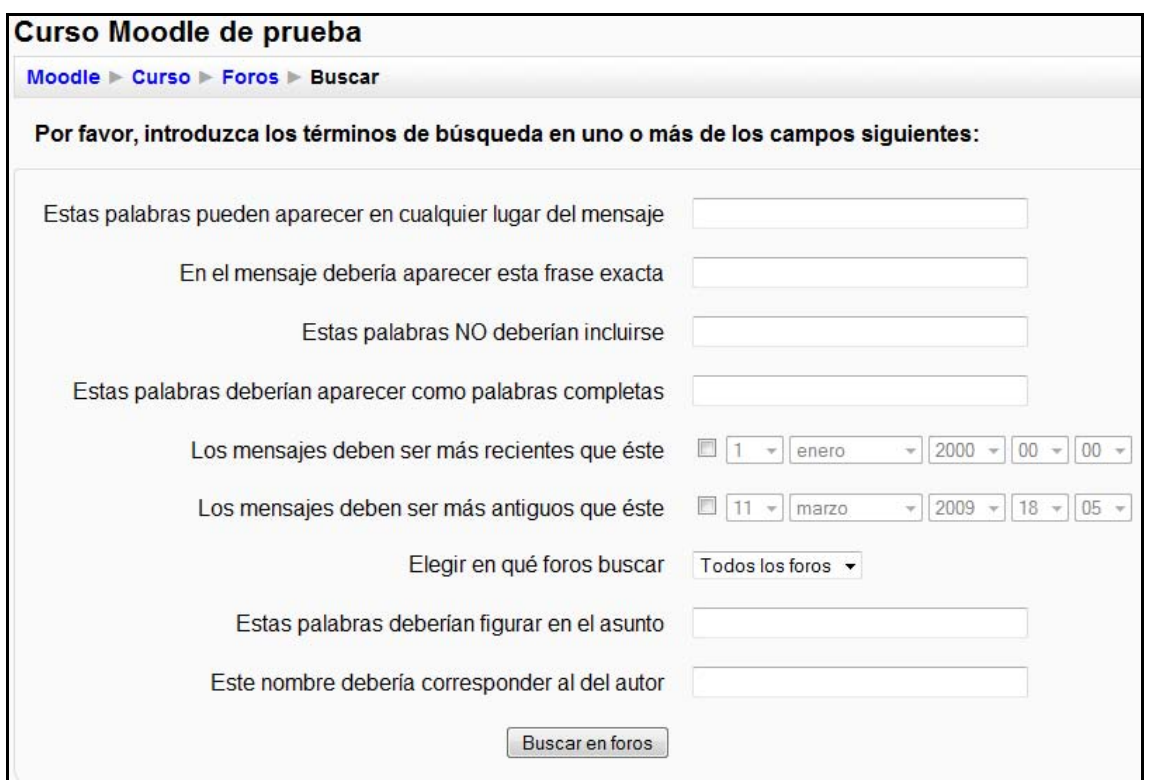

#### *Figura 30 Usuario alumno: búsqueda avanzada en el foro*

Sólo es necesario rellenar los campos que se consideren necesarios para una correcta búsqueda.

### 2.5.3 Menú Administración

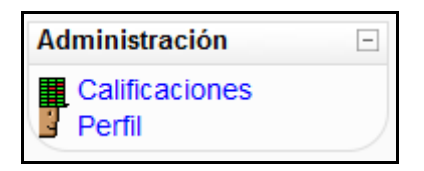

*Figura 31 Usuario alumno: Menú Administración* 

### *2.5.3.1 Calificaciones*

Al pulsar sobre "Calificaciones" le reenvía a la una página similar a la siguiente imagen:

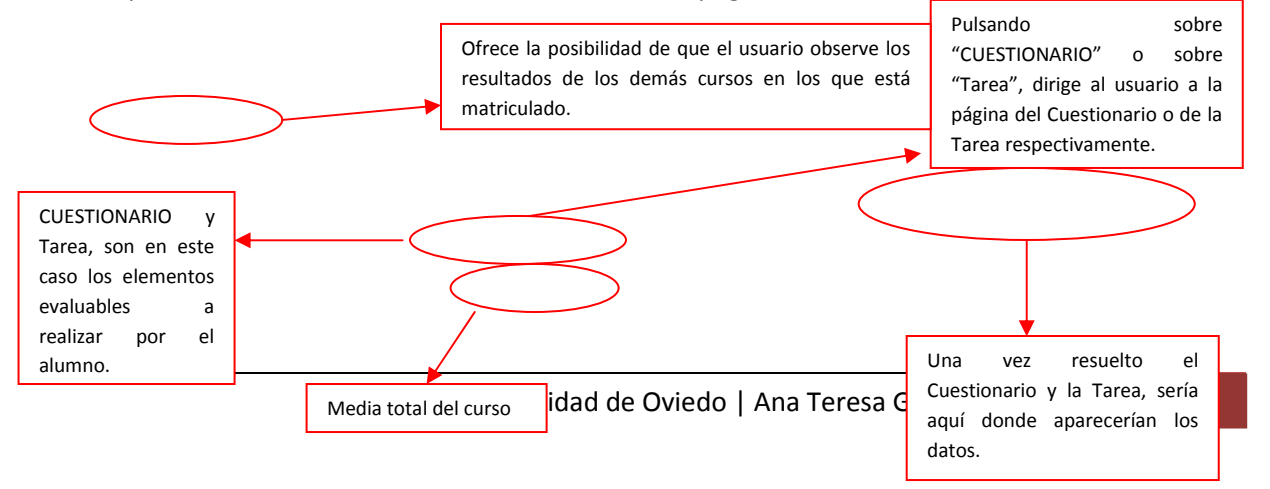

| Moodle $\triangleright$ Curso $\triangleright$ Calificaciones $\triangleright$ Informe $\triangleright$ Usuario |                          |                            |                          |                                   |
|----------------------------------------------------------------------------------------------------|--------------------------|----------------------------|--------------------------|-----------------------------------|
| Choose an action $\ldots$ $\star$                                                                               |                          |                            |                          |                                   |
|                                                                                                    |                          | Usuario - alumno en prueba |                          |                                   |
|                                                                                                    |                          |                            |                          |                                   |
|                                                                                                    | Elemento de calificación | Categoría                  |                          | Calificación Porcentaje Respuesta |
|                                                                                                    | <b>DI CUESTIONARIO</b>   | Curso Moodle de prueba     | $\overline{\phantom{a}}$ |                                   |
|                                                                                                    | <b>S</b> Tarea           | Curso Moodle de prueba     |                          | $\overline{\phantom{a}}$          |

*Figura 32 Usuario alumno: Calificaciones* 

# *2.5.3.2 Perfil*

Pulsando sobre " Perfil" reenvía al usuario a la página "Participantes" explicada anteriormente.

# 2.5.4 Menú Mis Cursos

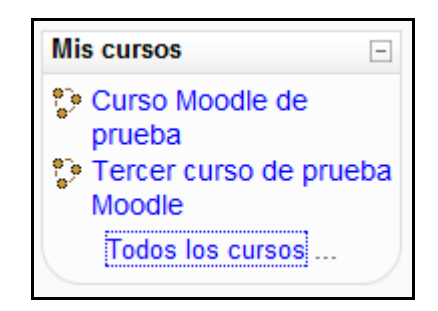

*Figura 33 Usuario alumno: Menú Mis cursos* 

En este menú se pueden ver todos los cursos en los que está matriculado el alumno. Pinchando sobre cualquiera de ellos, le enviará a la página principal del mismo.

Si se desean conocer todos los cursos existentes en el Aula Virtual, es necesario pinchar sobre "Todos los cursos…", lo que le enviaría a una página similar a la siguiente:

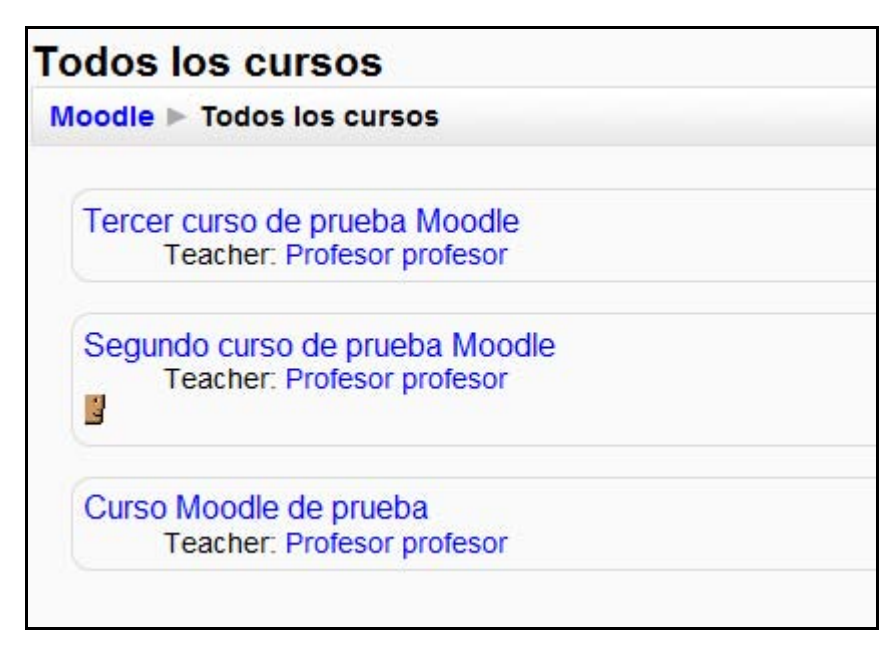

*Figura 34 Usuario alumno: lista de todos los cursos* 

Esto permite al usuario entrar en los que ya está matriculado o ingresar en alguno nuevo.

# 2.5.5 Menú Novedades

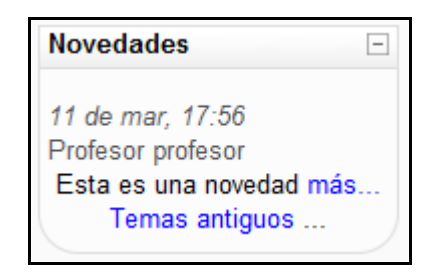

*Figura 35 Usuario alumno: Menú novedades* 

En este menú aparecerán los avisos importantes y nuevos que el profesor quiera comunicarle al resto de usuarios.

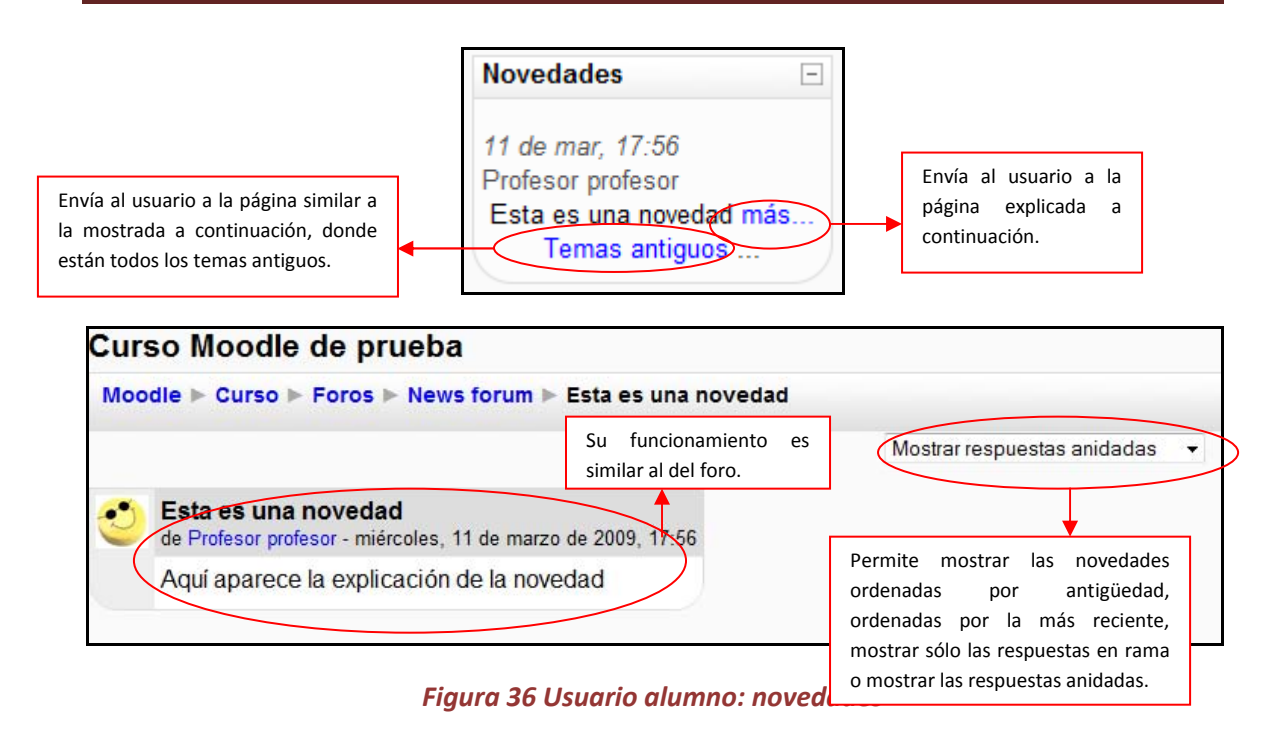

# 2.5.6 Menú Eventos Próximos

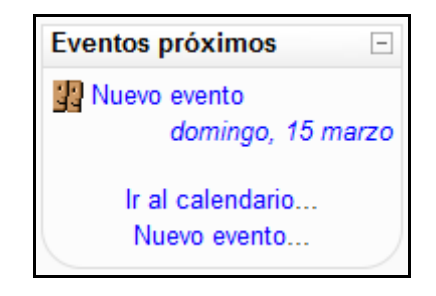

*Figura 37 Usuario alumno: Menú Eventos próximos* 

Este menú es una agenda donde anotar eventos a nivel personal o de grupo.

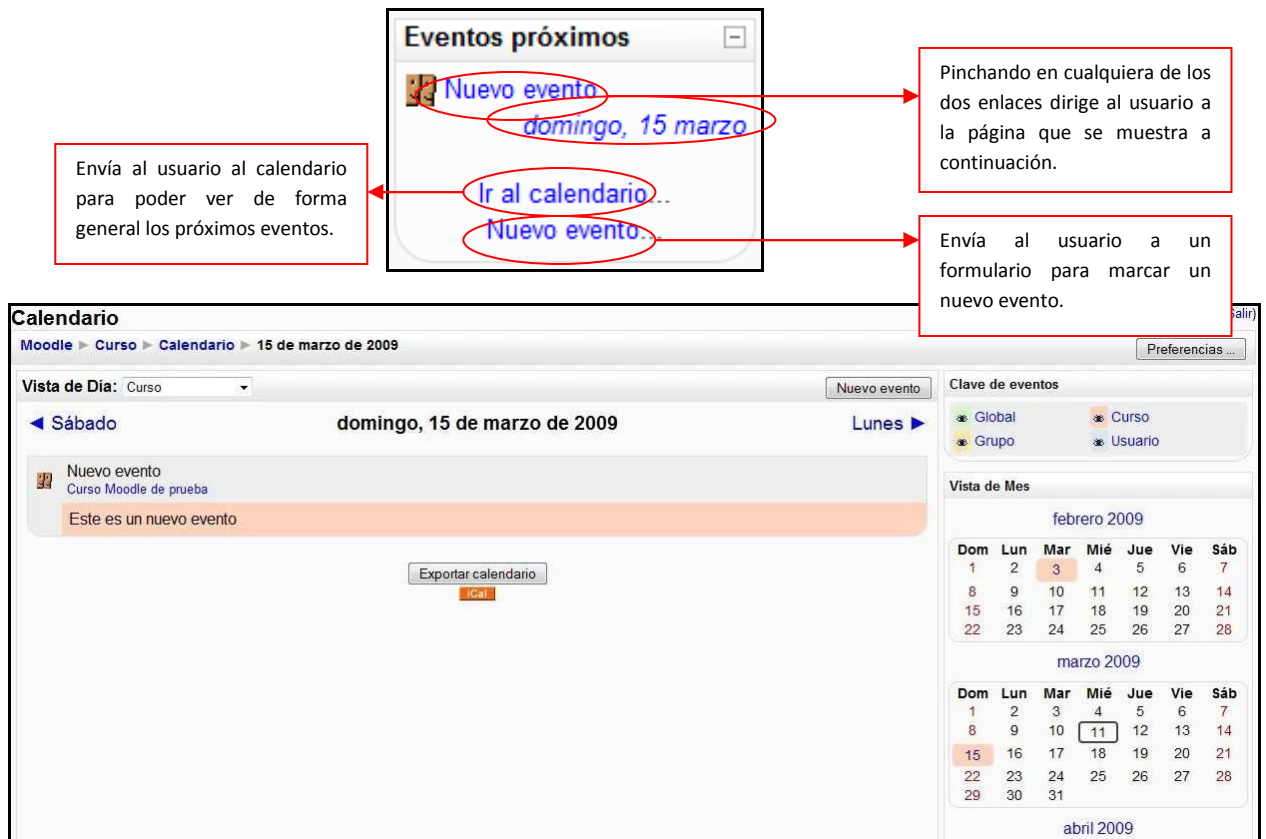

*Figura 38 Usuario alumno: calendario de eventos para el día* 

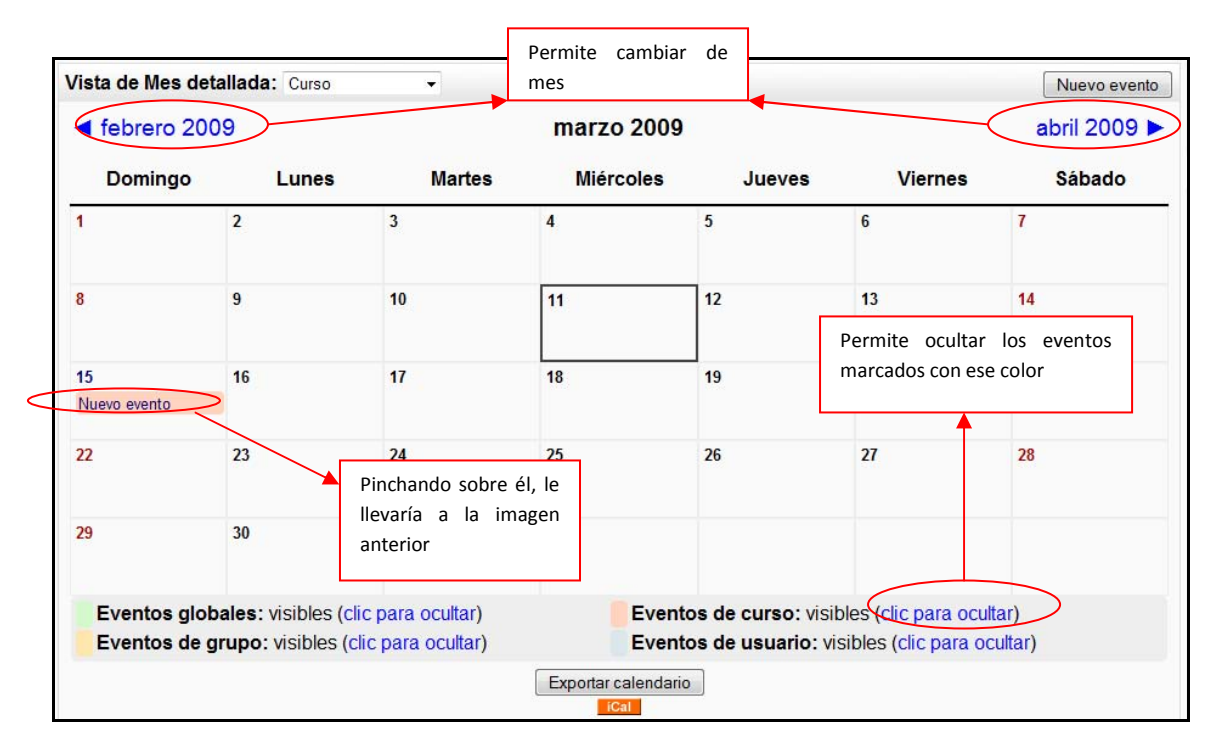

*Figura 39 Usuario alumno: calendario de eventos para el mes* 

# 2.5.7 Menú Actividad Reciente

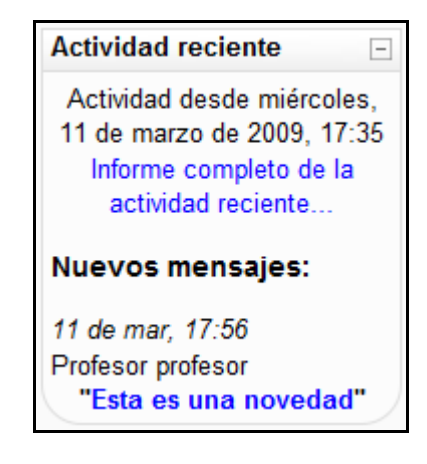

*Figura 40 Usuario alumno: Menú Actividad reciente* 

Este menú muestra las actualizaciones hechas por el profesor desde la última vez que el alumno accedió al curso.

Pinchando sobre "Informe completo de la actividad reciente…" abre una nueva página similar a la siguiente:

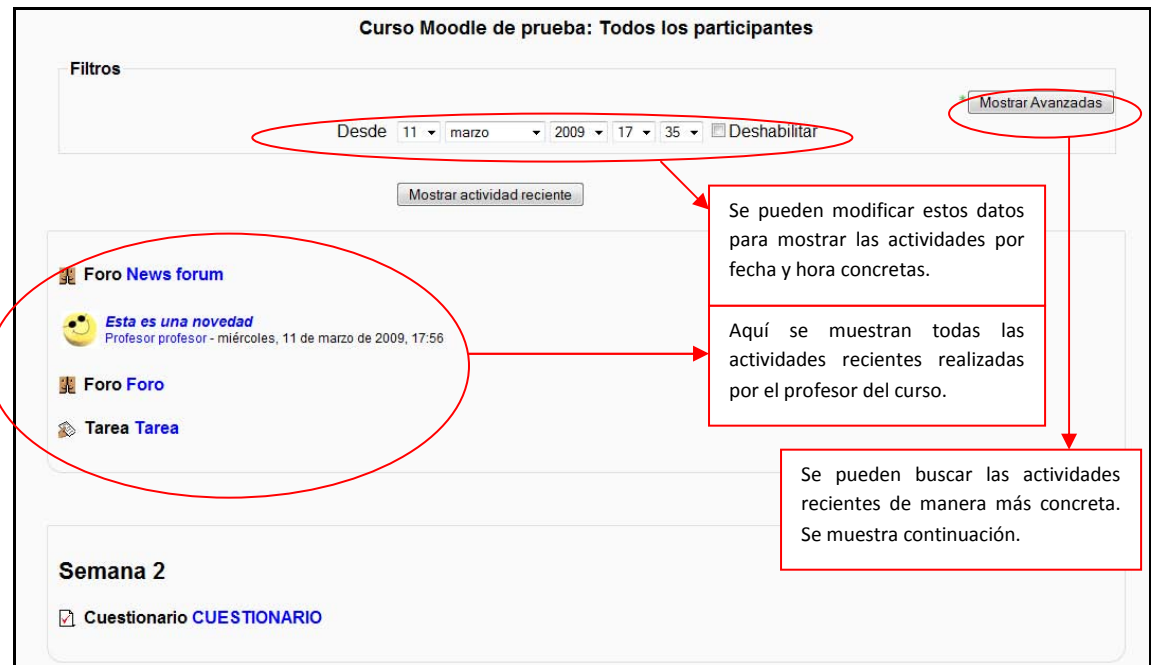

*Figura 41 Usuario alumno: informe completo de la actividad reciente (resumido)* 

| <b>Filtros</b>                                                 |                                                                                                    |                                                                                          | Se puede buscar actividades                                                      |                 | Ocultar Avanzadas                                                   |
|----------------------------------------------------------------|----------------------------------------------------------------------------------------------------|------------------------------------------------------------------------------------------|----------------------------------------------------------------------------------|-----------------|---------------------------------------------------------------------|
| Se puede buscar<br>actividades de tipo<br>tarea, cuestionario, | Participantes* dodos los participantes v<br>Actividades* <a> Godas las actividades</a> strividades strividades strividades strividades strividades strividades strividades strividades strividades strividades strividades str<br>Ordenar por* Por orden de curso |                                                                                          | para todos los participantes,<br>para uno concreto o incluso<br>para un invitado |                 |                                                                     |
| foros, etc.                                                    |                                                                                                    | $\bullet$ 2009 $\bullet$ 18 $\bullet$ 50 $\bullet$ Deshabilitar<br>Desde $10 - \text{m}$ |                                                                                  | $\Omega$<br>por | Se puede ordenar por<br>curso, por fecha reciente<br>más<br>primero |
|                                                                |                                                                                                    | Mostrar actividad reciente                                                               |                                                                                  | reciente        |                                                                     |

*Figura 42 Usuario alumno: informe completo de la actividad reciente (avanzado)* 

# 2.5.8 Menú Actividades

Son varias las actividades que pueden aparecer en este menú. A continuación serán descritas una por una.

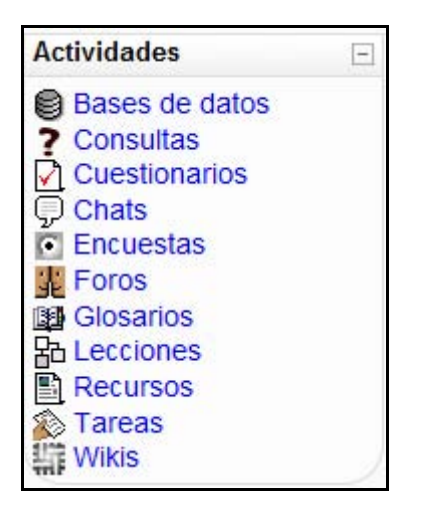

*Figura 43 Usuario alumno: Menú Actividades* 

## *2.5.8.1 Bases de datos*

Este módulo permite que los alumnos incorporen datos en un formulario diseñado por el profesor del curso.

Para acceder a las bases de datos, se puede hacer de dos maneras diferentes:

a) Mediante el Menú de Actividades de la página principal de Moodle

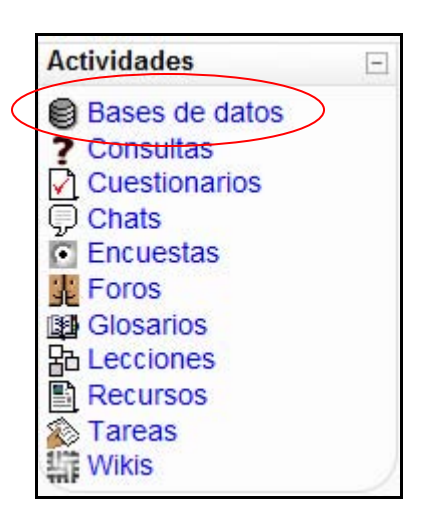

*Figura 44 Usuario alumno: actividades- bases de datos* 

De esta manera accedemos a un listado general de las Bases de datos que se encuentran en el curso de la siguiente manera:

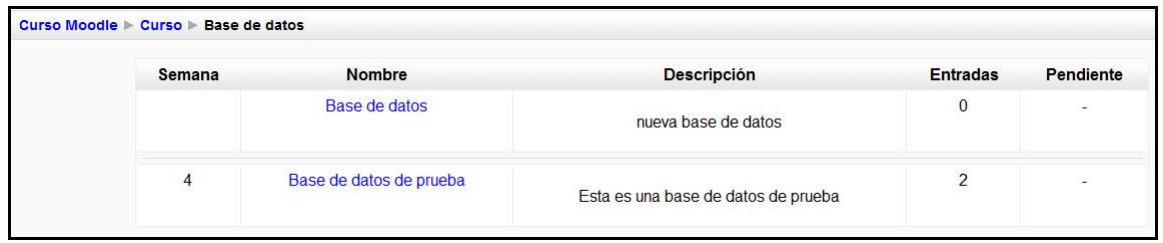

*Figura 45 Usuario alumno: actividades- bases de datos (listado general)* 

b) Mediante el diagrama semanal o de Tareas

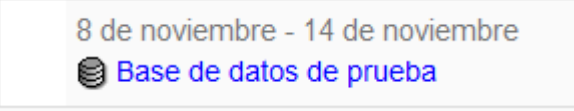

De cualquiera de las dos formas anteriores, se seleccionaría una base de datos concreta, la cual tendrá una apariencia similar a la que sigue:

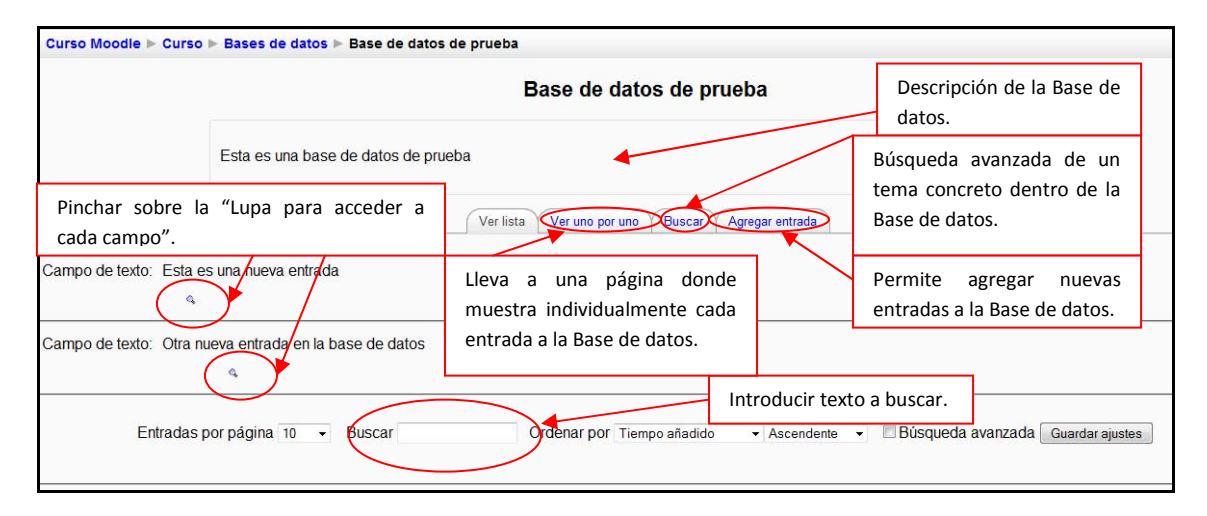

*Figura 46 Usuario alumno: actividades- base de datos (página principal)* 

### *2.5.8.2Consultas*

Este módulo permite al profesor conocer la opinión o verificar sus conocimientos sobre un tema concreto.

Para acceder a ellas se puede hacer de dos manera diferentes:

a) Mediante el Menú Actividades de la página principal de Moodle

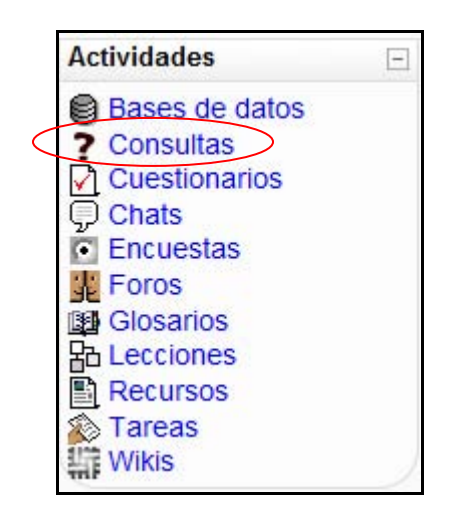

*Figura 47 Usuario alumno: actividades- consultas* 

De esta manera accedemos a un listado general de las consultas que se encuentran en el curso de la siguiente manera:

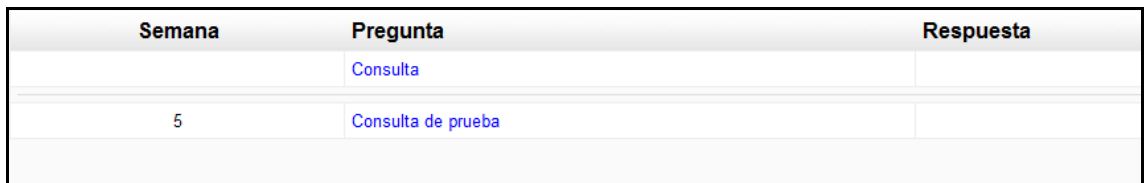

*Figura 48 Usuario alumno: actividades- consultas (listado general)* 

b) Mediante el diagrama Semanal o de Tareas:

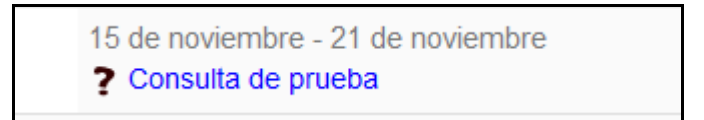

De cualquiera de las dos formas anteriores, se seleccionaría una consulta concreta, la cual tendrá una apariencia similar a la que sigue:

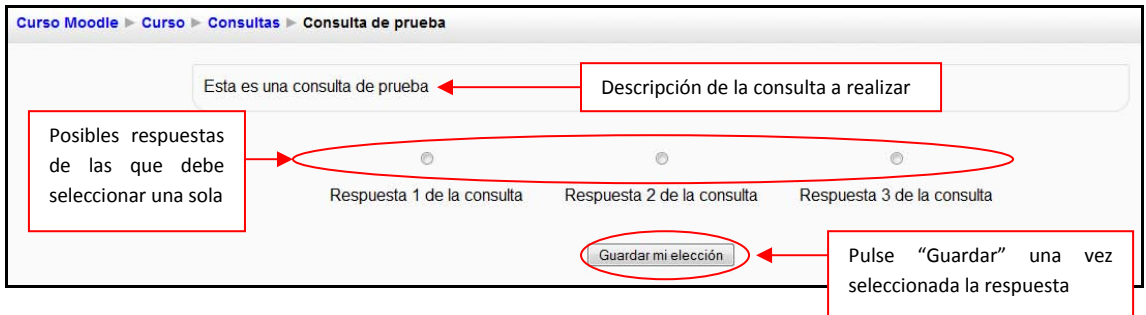

*Figura 49 Usuario alumno: actividades- consultas (página principal)* 

### *2.5.8.3Cuestionarios*

Este módulo representa un examen en línea, lo que quiere decir que a partir de una serie de preguntas se evalúa al alumno.

Para acceder a los cuestionarios se puede hacer de dos maneras diferentes:

a) Mediante el Menú Actividades de la página principal de Moodle

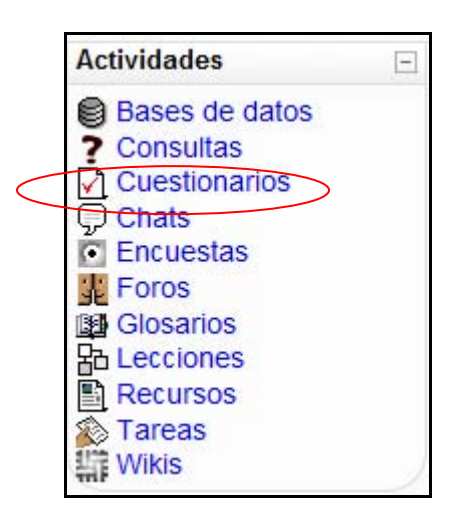

*Figura 50 Usuario alumno: actividades- cuestionarios*

De esta manera accederá a un listado general de los cuestionarios que se encuentran en el curso de la siguiente manera:

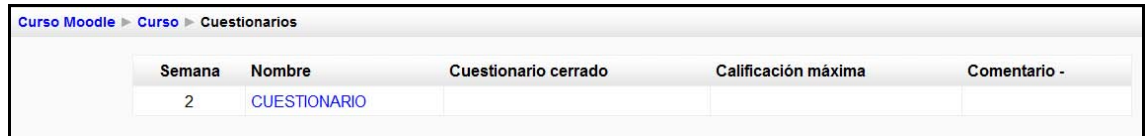

*Figura 51 Usuario alumno: actividades- cuestionario (listado general)* 

b) Mediante el diagrama semanal o de tareas

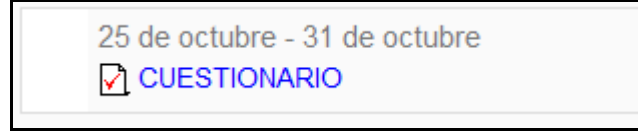

De cualquiera de las dos maneras accederá a alguno de los cuestionarios disponibles (siempre que esté ya a disposición del alumno, ya que se pueden acotar con horas). La página a la que se accederá será similar a la que sigue:

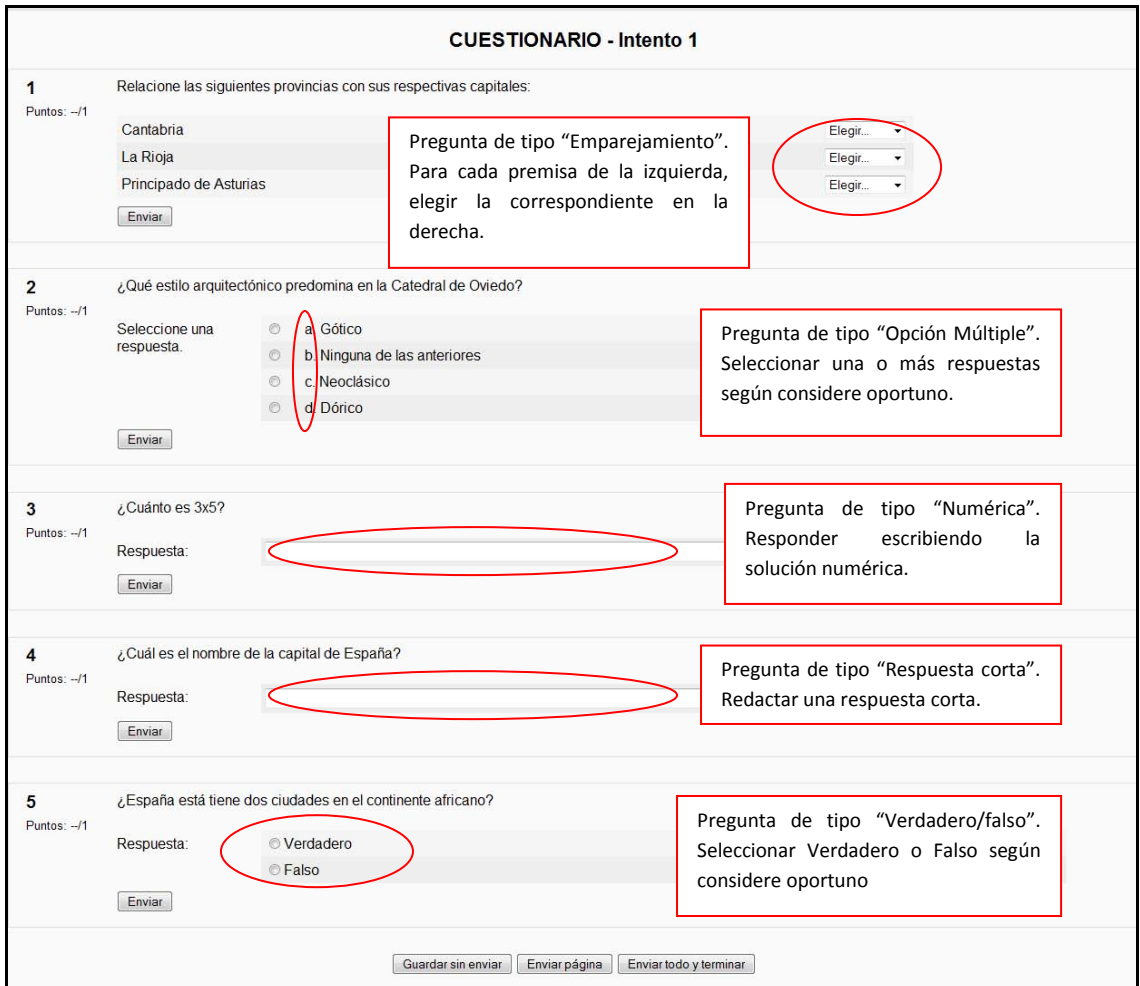

#### *Figura 52 Usuario alumno: actividades-cuestionario (página principal)*

Además de los tipos de preguntas mostrados en la imagen anterior, es necesario apuntar que existen además los siguientes tipos: ensayo (para desarrollar), calculada, rellenar huecos y descripción.

Es importante saber que se almacena la puntuación cada vez que se realiza un intento, penalizándose cada vez que se hace de nuevo el cuestionario y que normalmente, el profesor pone un límite de tiempo para la realización de dicho cuestionario.

Una vez pulsado sobre "Enviar página", la puntuación es almacenada y se le mostrará las respuestas correctas y una explicación a las preguntas (todo dependiendo de la configuración que le haya querido dar el profesor).

# *2.5.8.4Chats*

Este módulo sirve para intercambiar información entre los usuarios del curso mientras están conectados a dicho chat.

Para acceder al chat se puede hacer de dos maneras diferentes:

a) Mediante el Menú Actividades de la página principal de Moodle

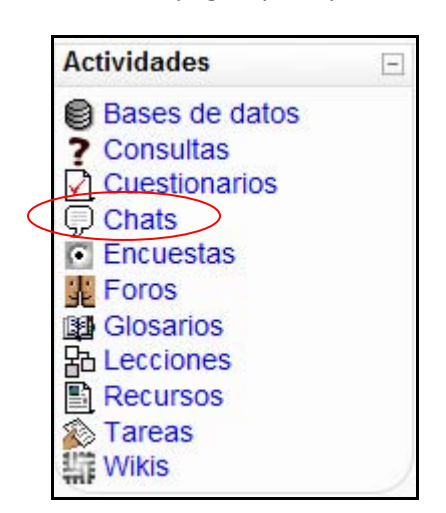

*Figura 53 Usuario alumno: actividades- chats* 

De esta manera accedemos a un listado general de las consultas que se encuentran en el curso de la siguiente manera:

| <b>Semana</b> | <b>Nombre</b>       |
|---------------|---------------------|
|               | Sala de Chat        |
| 8             | Chat de prueba      |
|               | Otro chat de prueba |

*Figura 54 Usuario alumno: actividades- chats (listado general)* 

b) Mediante el diagrama Semanal o de Tareas

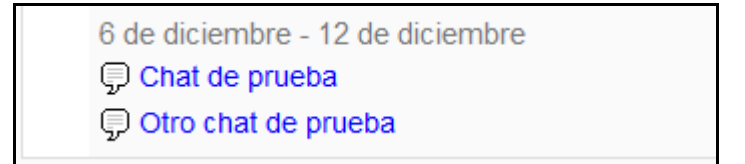

De cualquiera de las dos formas anteriores, se seleccionaría una sala de chat concreta, la cual tendrá una apariencia similar a la que sigue:

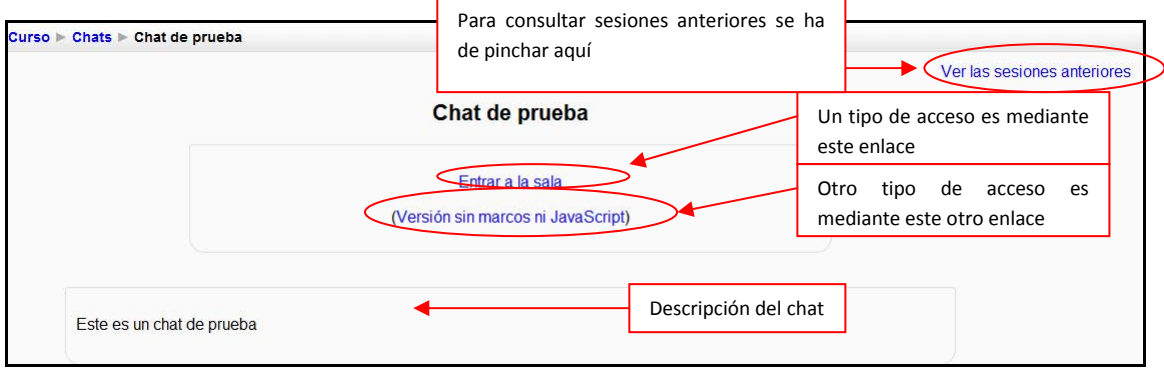

*Figura 55 Usuario alumno: actividades- chats (página principal)* 

a) Acceso al chat mediante "Entrar a la sala": Le abrirá una nueva pantalla de aspecto similar a la que sigue:

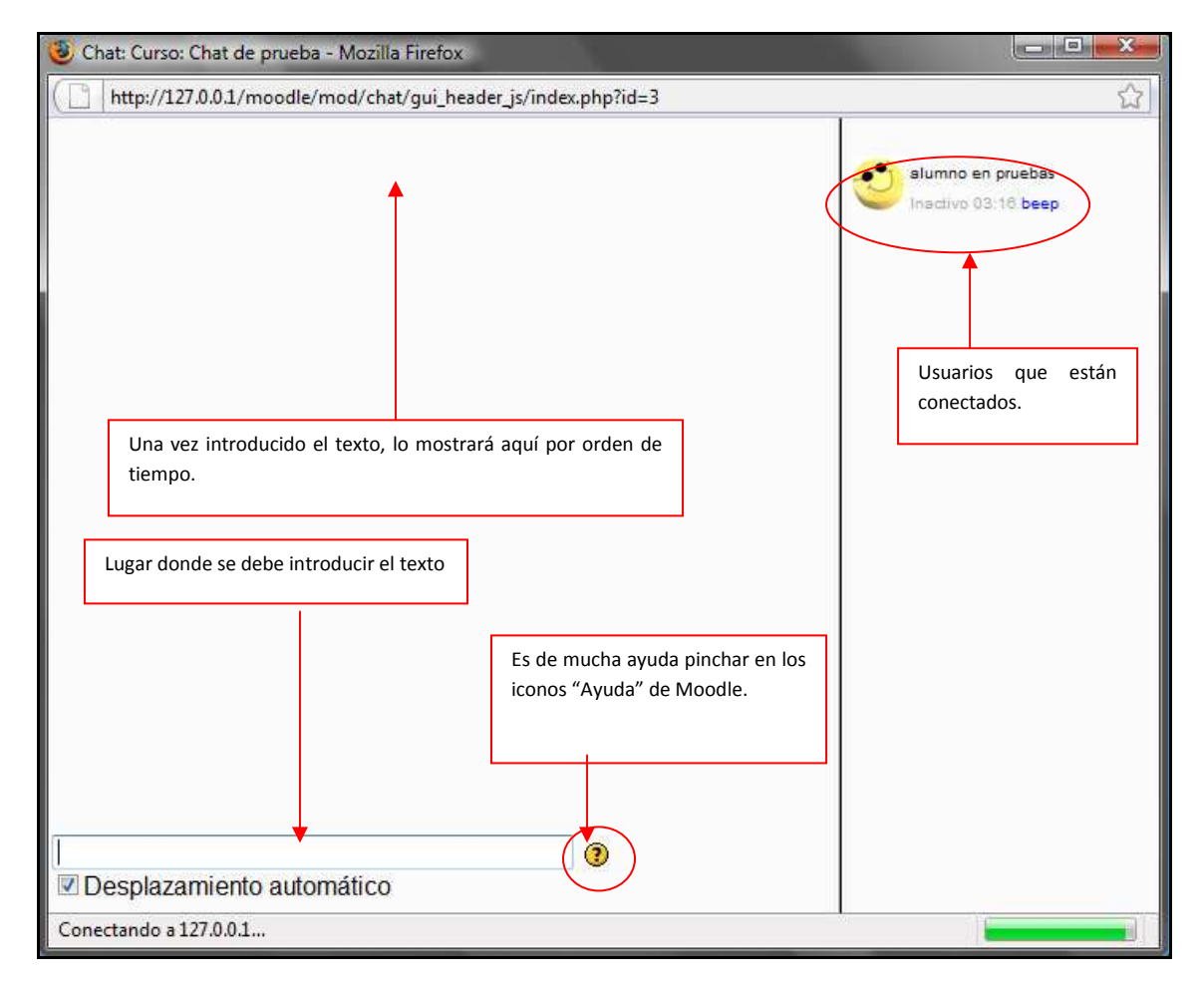

*Figura 56 usuario alumno: actividades- chats (entrar a la sala)* 

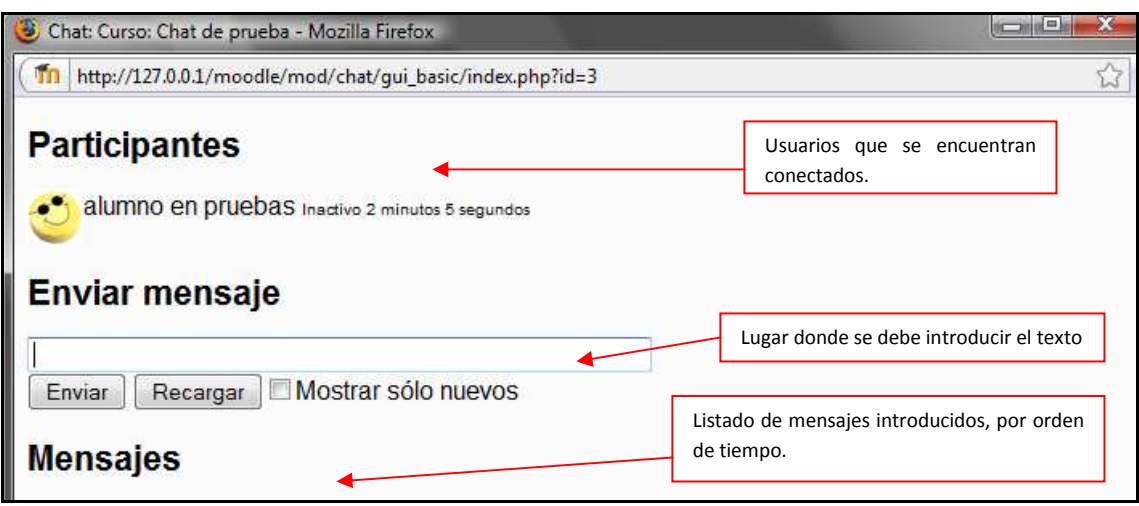

*Figura 57 Usuario alumno: actividades- chats (enviar mensaje)* 

### *2.5.8.5Encuestas*

 Este módulo permite al profesor conocer la opinión de los alumnos en el curso sobre diversas cuestiones. Se trata de una actividad NO evaluable. Para acceder a ellas se puede hacer de dos manera diferentes:

a) Mediante el Menú Actividades de la página principal de Moodle

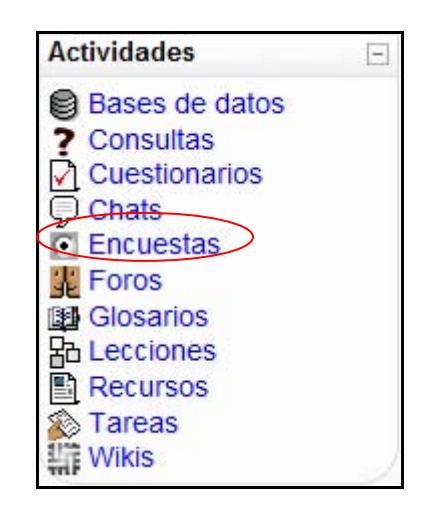

*Figura 58 Usuario alumno: actividades- encuestas* 

De esta manera accedemos a un listado general de las encuestas que se encuentran en el curso de la siguiente manera:

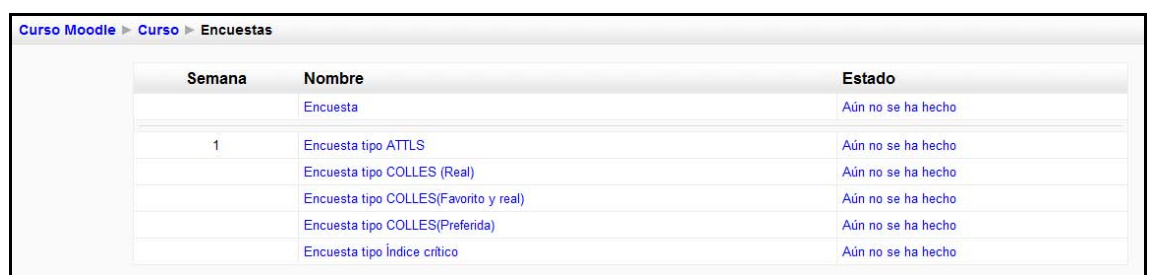

#### *Figura 59 Usuario alumno: actividades- encuestas (listado general)*

 $\Box$ 

b) Mediante el diagrama Semanal o de Tareas.

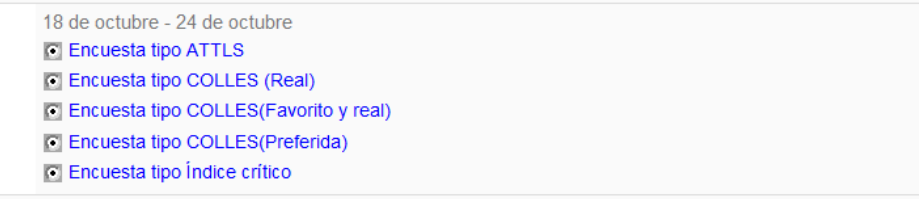

De cualquiera de las dos formas anteriores, se seleccionaría una encuesta concreta. Esto le llevará a que la encuesta sea de tipo: ATTLS, COLLES (Real), COLLES (Favorito y real), COLLES (Preferida) o de Índice crítico.

a) **ATTLS**: Este tipo de encuesta muestra un conjunto de 20 preguntas con la intención de conocer la opinión del alumno respecto a sus actitudes hacia el pensamiento y el aprendizaje. La pantalla que le muestra será similar a la siguiente:

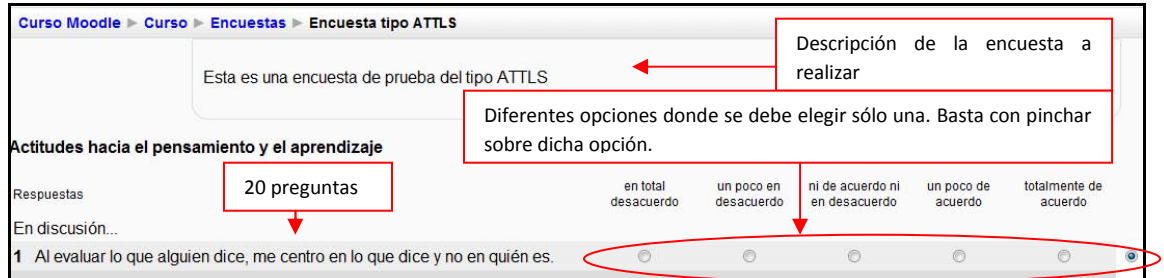

#### *Figura 60 Usuario alumno: actividades- encuestas (tipo ATTLS)*

b) **COLLES (Real):** Este tipo de encuesta muestra un conjunto de 26 preguntas con la intención de conocer la opinión del alumno respecto a la relevancia, el pensamiento reflexivo, interactividad, apoyo del tutor, apoyo de compañeros e interpretación. La pantalla que le muestra será similar a la siguiente:

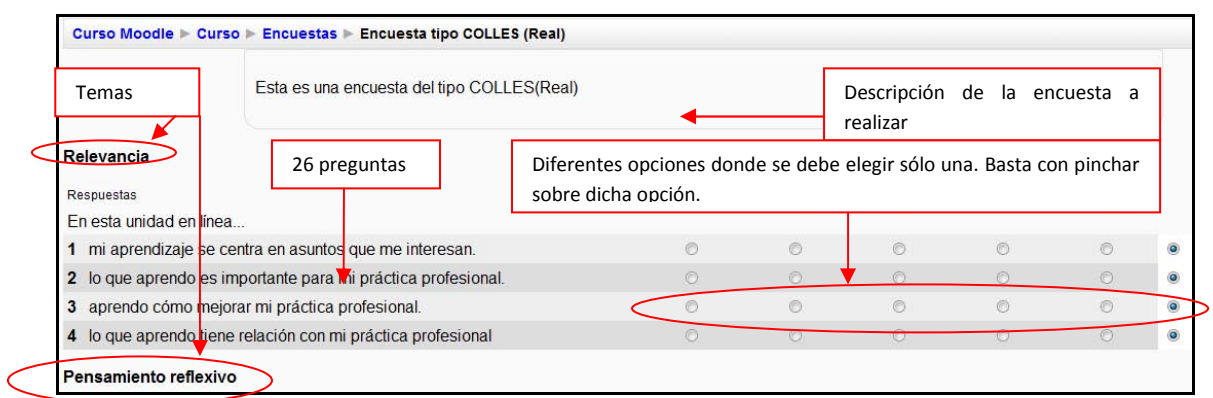

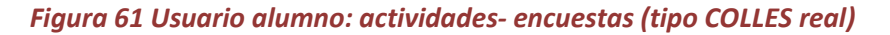

c) **COLLES (Favorito y real):** Este tipo de encuesta muestra un conjunto de 50 preguntas con la intención de conocer la opinión del alumno respecto a la relevancia, el pensamiento reflexivo, interactividad, apoyo del tutor, apoyo de compañeros e interpretación. La pantalla que le muestra será similar a la siguiente:

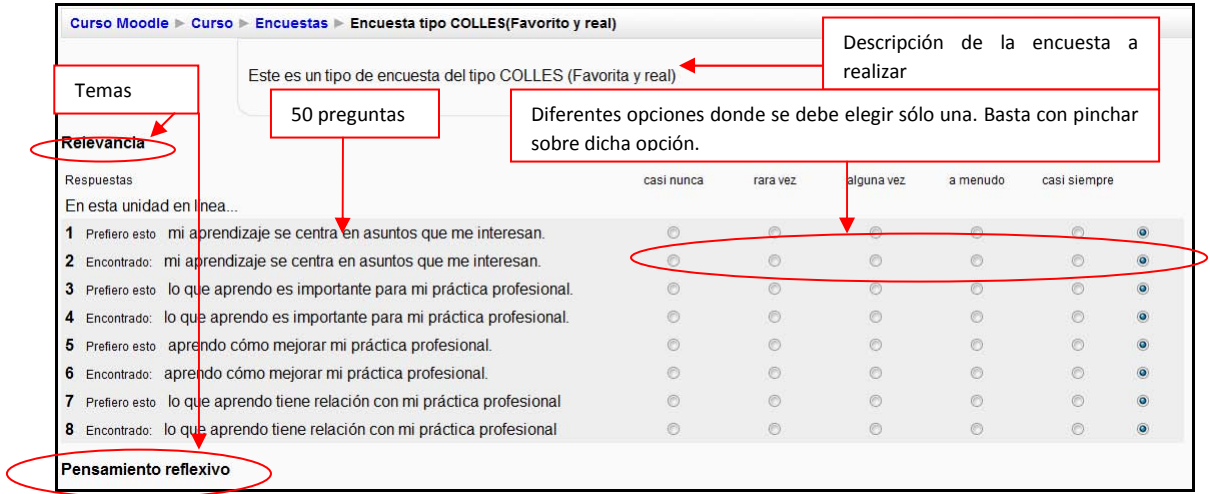

#### *Figura 62 Usuario alumno: actividades- encuestas (tipo COLLES favorita y real)*

- d) **COLLES (Preferida):** Este tipo de encuesta es similar a la de tipo COLLES (Real).
- e) **Índice crítico:** Este tipo de encuesta muestra un conjunto de 5 preguntas con la intención de conocer la opinión del alumno respecto a situaciones concretas dentro del curso. La manera de contestarla es redactando texto en las casillas. La pantalla que le muestra será similar a la siguiente:

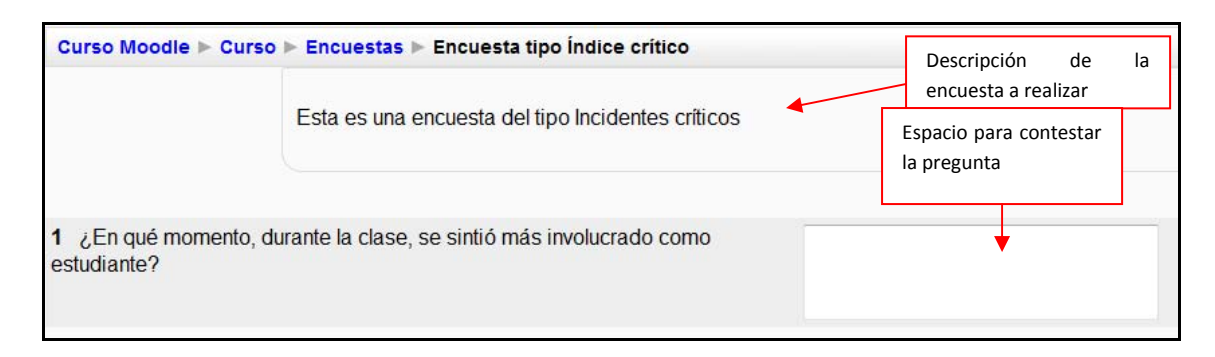

*Figura 63 Usuario alumno: actividades- encuestas (tipo índice crítico)* 

# *2.5.8.6Foros*

Se trata de una actividad que permite discutir sobre los temas que se vayan proponiendo.

Para acceder a ellos se puede hacer de dos maneras:

a) Mediante el Menú de Actividades:

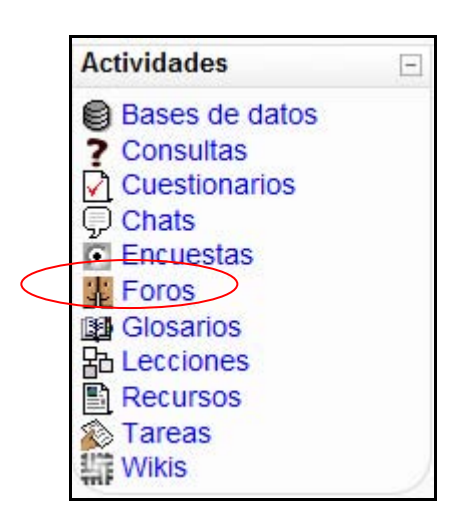

*Figura 64 Usuario alumno: actividades- foros* 

De esta manera se mostrará una lista de foros disponibles, así como los temas que trata y la subscripción del usuario. La pantalla será similar a la que sigue:

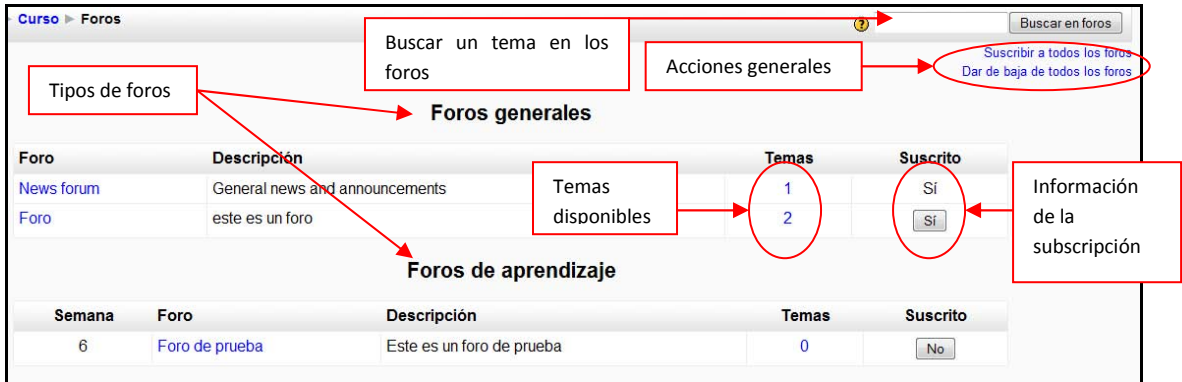

*Figura 65 Usuario alumno: actividades- foros (listado general)* 

b) Mediante el diagrama semanal:

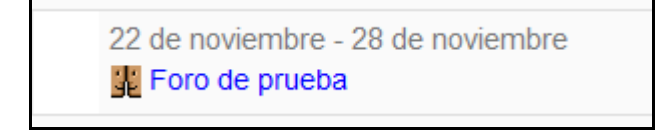

De cualquiera de las dos maneras, se seleccionará una tarea concreta llevándole a una página similar a la siguiente:

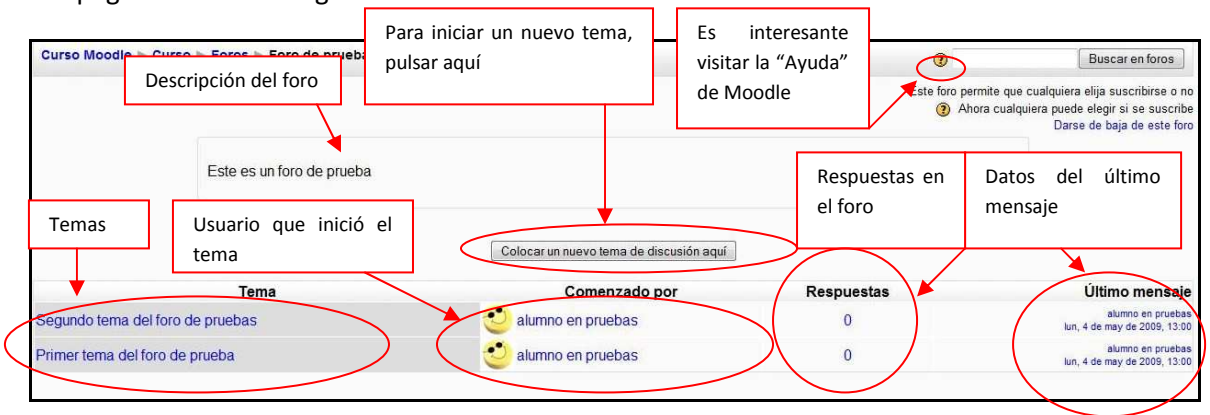

*Figura 66 Usuario alumno: actividades- foros (página principal)* 

Para iniciar un nuevo tema, vale con pinchar sobre "Colocar un nuevo tema de discusión aquí", lo cual le llevará a la siguiente pantalla:

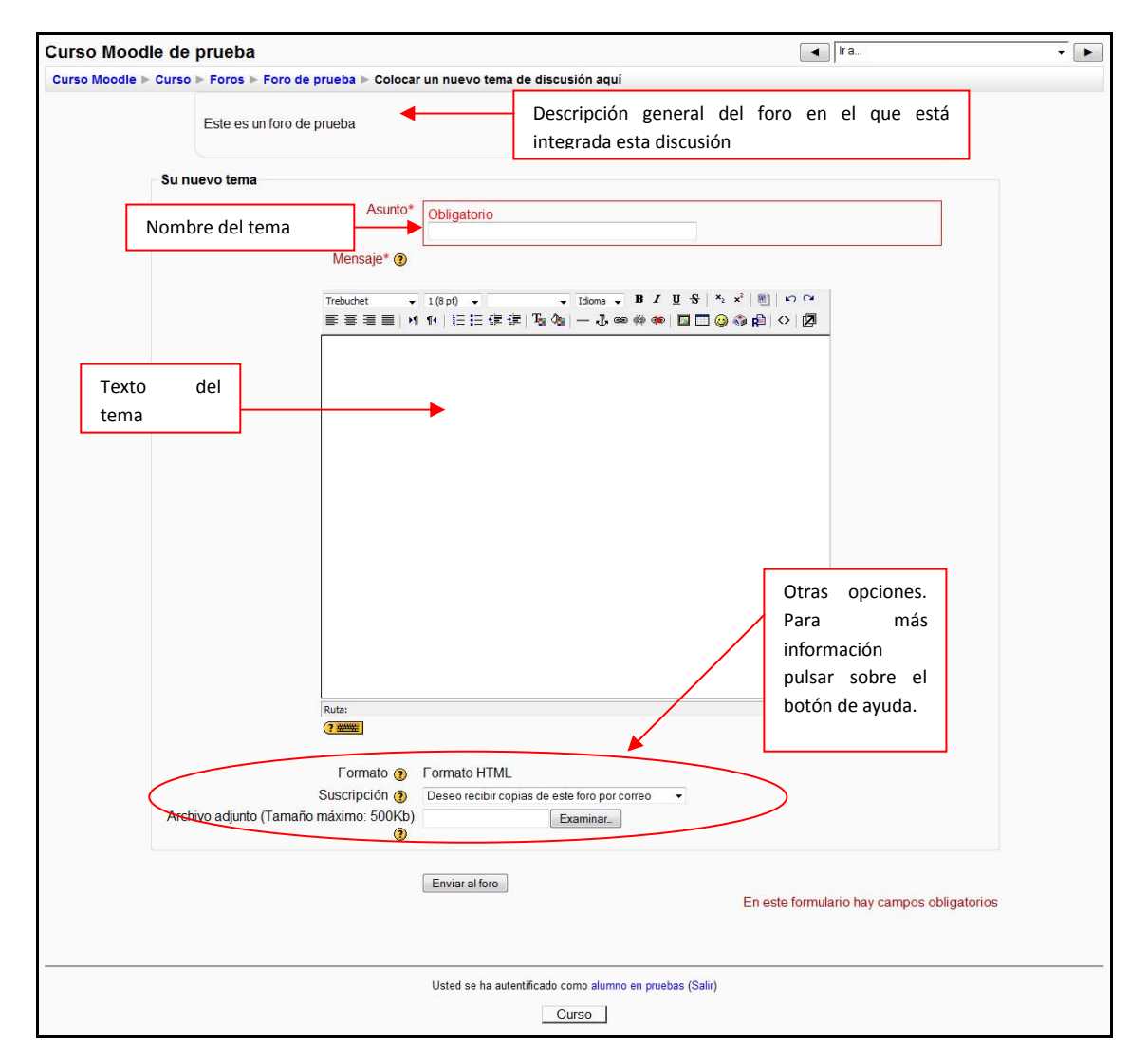

*Figura 67 Usuario alumno: actividades- foros (colocar un nuevo tema de discusión)* 

Para acceder a cualquiera de los temas del foro vale con pinchar sobre dicho tema, lo que le llevará a una página similar a la que sigue:

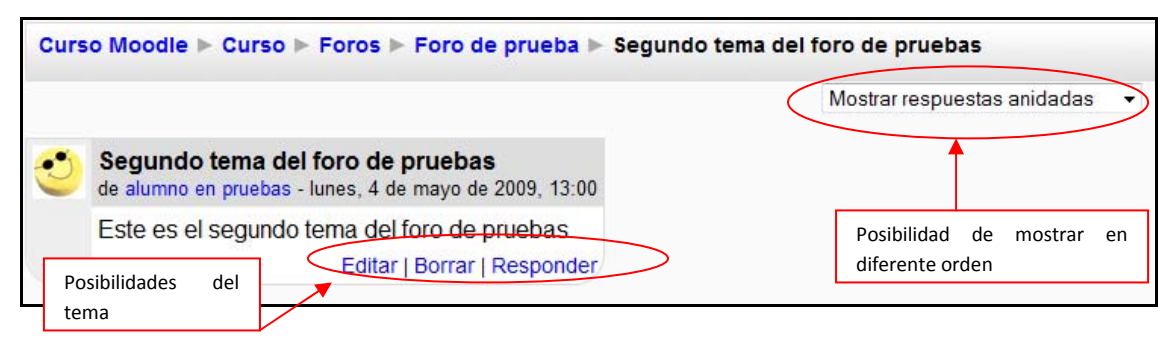

*Figura 68 Usuario alumno: actividades- foros (página de un foro)* 

### *2.5.8.7Lecciones*

Este módulo permite al profesor introducir una serie de páginas a estudiar por el alumno así como una colección de preguntas. En principio no se trata de preguntas de evaluación sino que sirven para realizar una navegación por las diferentes lecciones, avanzando o retrocediendo.

La lectura de una lección se puede realizar en diferentes sesiones permitiendo al alumno elegir continuar donde lo había dejado o empezar de nuevo.

Aunque las preguntas de las lecturas no son evaluables de por sí, el profesor puede establecer una puntuación final si se realizan todas las lecturas en el orden adecuado.

Para acceder a las lecciones se puede hacer de dos maneras:

a) Mediante el Menú de Actividades

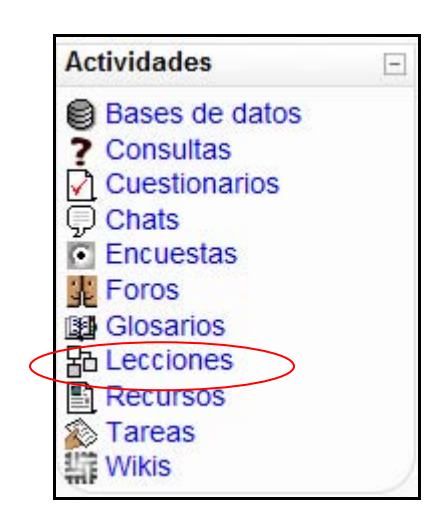

*Figura 69 Usuario alumno: actividades- lecciones* 

Lo que le llevará a una página similar a la siguiente:

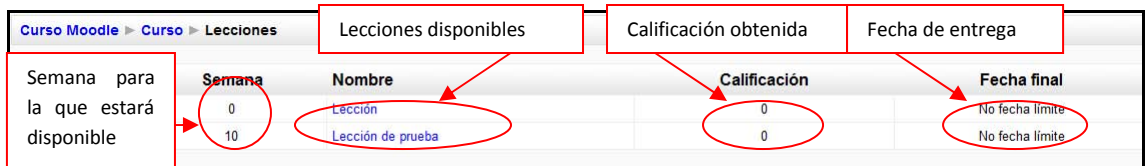

*Figura 70 Usuario alumno: actividades- lecciones (listado general)* 

b) Mediante el diagrama semanal:

20 de diciembre - 26 de diciembre 品 Lección de prueba

La funcionalidad de esta actividad está en contestar las preguntas finales de cada página, las cuales, en función de si acierta o no la respuesta, le enviará a una u otra página.

### *2.5.8.8Recursos*

Los recursos son simples enlaces a otro tipo de elementos tales como: páginas de texto, páginas Web, enlaces a archivos o Web, mostrar un directorio o mostrar una etiqueta.

En general, un recurso puede ser cualquier cosa que se puede mostrar en la pantalla de un ordenador. La forma en la que se mostrará el recurso depende del tipo del mismo y de cómo esté configurado el navegador del ordenador que estemos usando.

Los tipos de archivos se representan con sus correspondientes iconos, siendo de la siguiente manera:

# *Tabla 7 Usuario alumno: actividades- recursos (listado de iconos y archivos)*

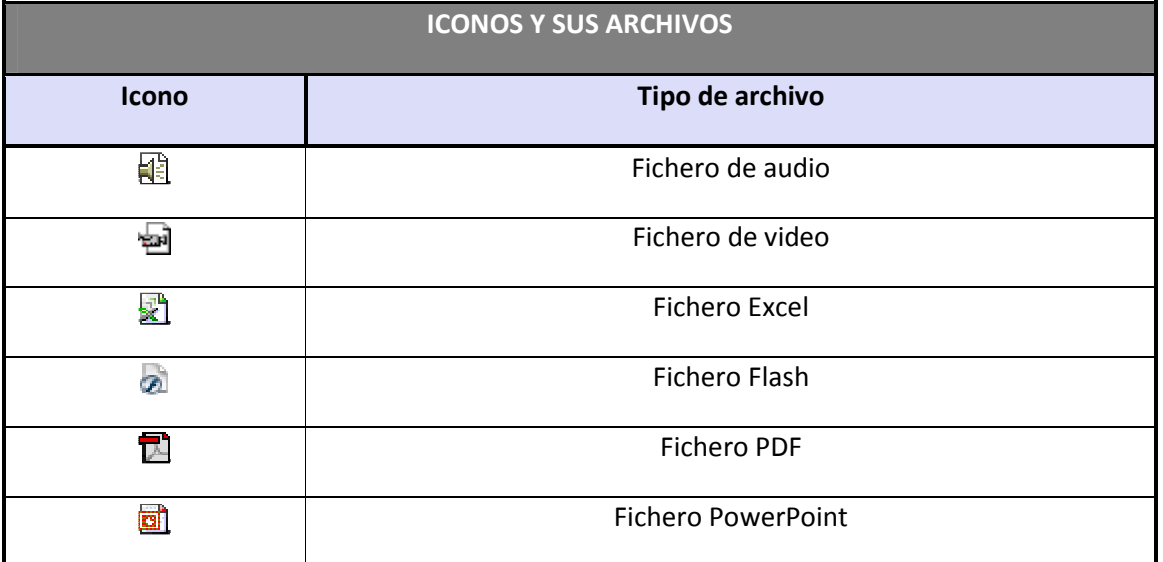

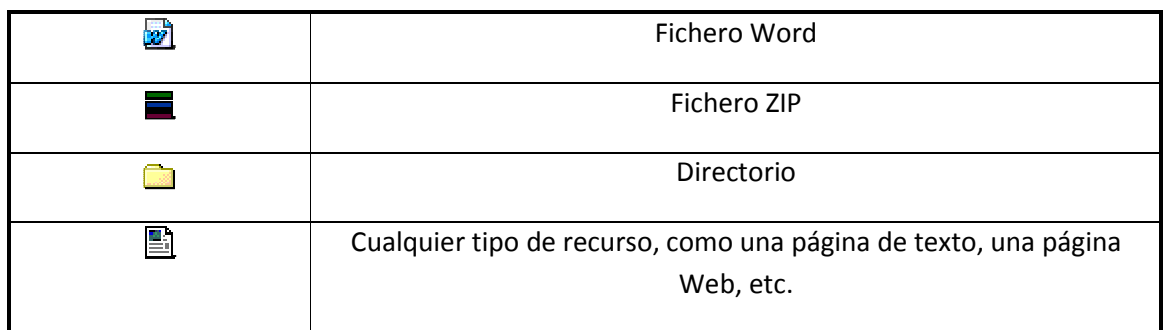

#### *2.5.8.9Tareas*

Se trata de cualquier tipo actividad o trabajo evaluable. Para acceder a ellas se puede hacer de dos maneras:

a) Seleccionando "Tareas" en el menú Actividades

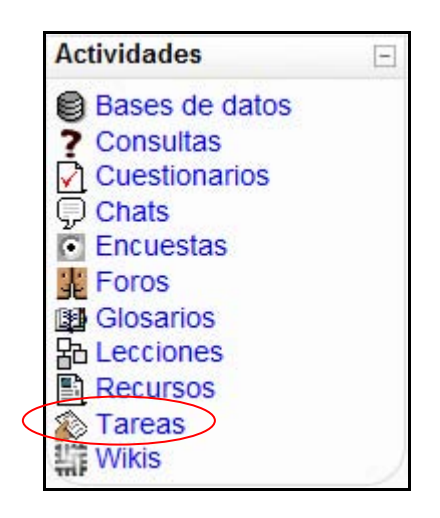

*Figura 71 Usuario alumno: actividades- tareas* 

De esta manera le mostrará todas las tareas que aparecen en el curso así como del tipo de tarea que se trata, la fecha de entrega, la fecha de envío y la calificación obtenida.

| Semana | <b>Nombre</b>                        | Tipo de tarea               | Fecha de entrega                    | Enviada | Calificación             |
|--------|--------------------------------------|-----------------------------|-------------------------------------|---------|--------------------------|
|        | Tarea                                | Subida avanzada de archivos | martes, 3 de febrero de 2009, 18:00 |         |                          |
|        | Tarea de subida avanzada de archivos | Subida avanzada de archivos | viernes, 24 de abril de 2009, 14:20 |         | -                        |
|        | Tarea de texto en línea              | Texto en línea              | viernes. 24 de abril de 2009. 14:25 |         | $\overline{\phantom{a}}$ |
|        | Tarea para subir un solo archivo     | Subir un solo archivo       | viernes, 24 de abril de 2009, 14:25 |         | ۰                        |
|        | Tarea de actividad no en línea       | Actividad no en línea       | viernes. 24 de abril de 2009. 14:25 |         | -                        |

*Figura 72 Usuario alumno: actividades- tareas (listado general)* 

b) Seleccionando una tarea concreta del diagrama de actividades o semanal.

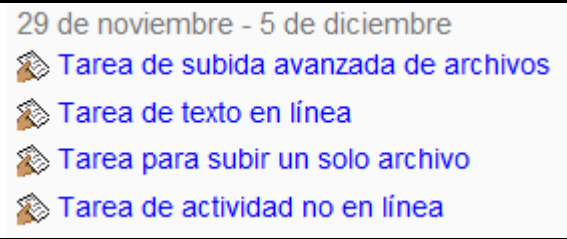

De cualquiera de las dos formas anteriores, se seleccionaría una tarea concreta. Esto le llevará a que la tarea sea de tipo: Subida avanzada de archivos, Texto en línea, Subir un solo archivo o Actividad no en línea.

a) **Subida avanzada de archivos**: Permite subir tantos archivos como se quiera.

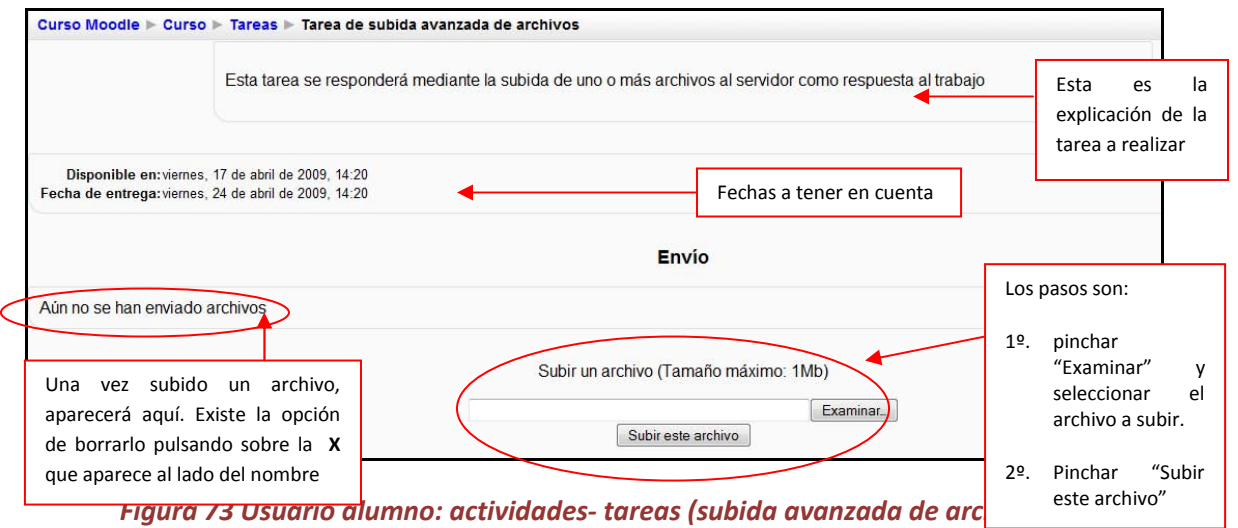

b) **Texto en línea**: Permite contestar las tareas marcadas por el profesor directamente en la página donde se muestran.

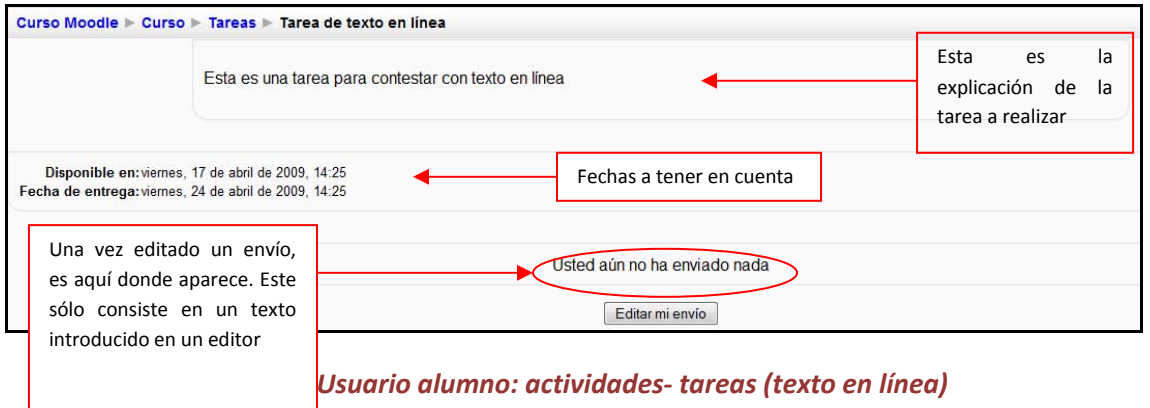

c) **Subir un solo archivo**: Permite subir un solo archivo contestando a las tareas marcadas por el profesor.

|                                                           |                                                    | Curso Moodle > Curso > Tareas > Tarea para subir un solo archivo                   |                          |                                       |                                                     |          |
|-----------------------------------------------------------|----------------------------------------------------|------------------------------------------------------------------------------------|--------------------------|---------------------------------------|-----------------------------------------------------|----------|
|                                                           |                                                    | Esta es una tarea para subir un sólo archivo al servidor como respuesta al trabajo |                          |                                       | Esta<br>es<br>explicación<br>de<br>tarea a realizar | la<br>la |
| Fecha de entrega: viernes, 24 de abril de 2009, 14:25     | Disponible en: viernes, 17 de abril de 2009, 14:25 |                                                                                    | Fechas a tener en cuenta |                                       |                                                     |          |
| Los pasos son:                                            |                                                    |                                                                                    |                          |                                       |                                                     |          |
| 1º pinchar "Examinar" y seleccionar<br>el archivo a subir |                                                    |                                                                                    | Subir este archivo       | Subir un archivo (Tamaño máximo: 1Mb) | Examinar.                                           |          |
| 2º pinchar "Subir este archivo"                           |                                                    |                                                                                    |                          |                                       |                                                     |          |

*Figura 75 Usuario alumno: actividades- tareas (subir un solo archivo)* 

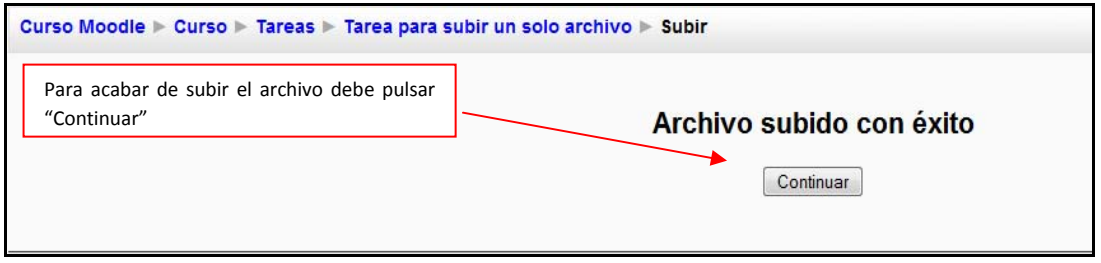

*Figura 76 Usuario alumno: actividades- tareas (subir archivo)* 

d) **Actividad no en línea**: Este tipo de tarea tiene como función que el alumno trabaje de manera independiente al ordenador (puede ser una lectura, un trabajo expuesto, etc.)

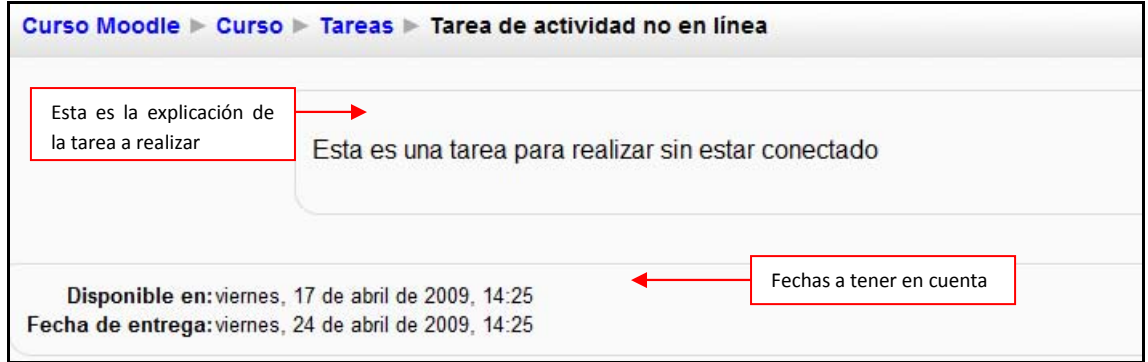

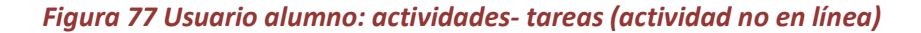

# *2.5.8.10 Wikis*

Wiki es la abreviatura de Wiki Wiki, palabra que en hawaiano significa "rápido". Se trata de una página Web editable, es decir, el usuario puede introducir cambios, crear texto, introducir imágenes, etc. desde el propio navegador. Para acceder al Wiki se puede hacer de dos formas diferentes:

a) Seleccionando "Tareas" en el menú Actividades

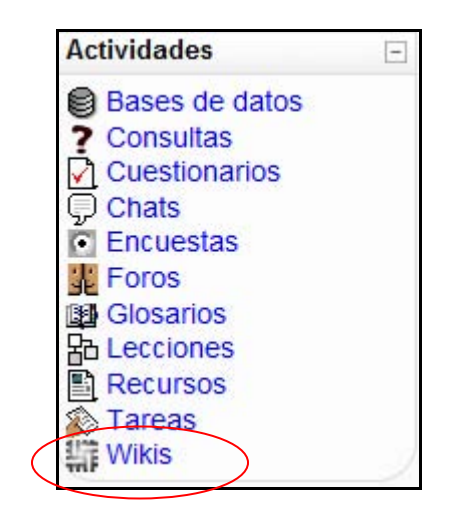

*Figura 78 Usuario alumno: actividades- wikis* 

Accediendo de esta manera, le llevará a la siguiente pantalla:

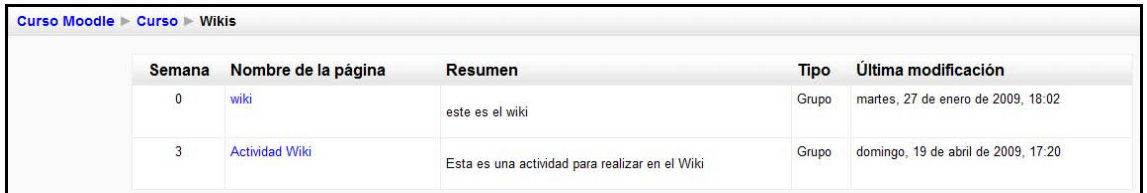

*Figura 79 Usuario alumno: actividades. wikis (listado completo)* 

b) Seleccionando una tarea concreta del diagrama de actividades o semanal.

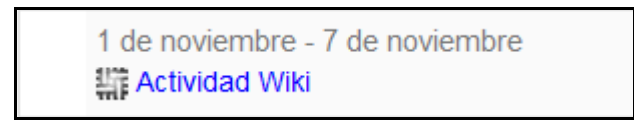

De cualquiera de las dos maneras se accede a los wikis disponibles. A continuación se muestra la página principal del Wiki.

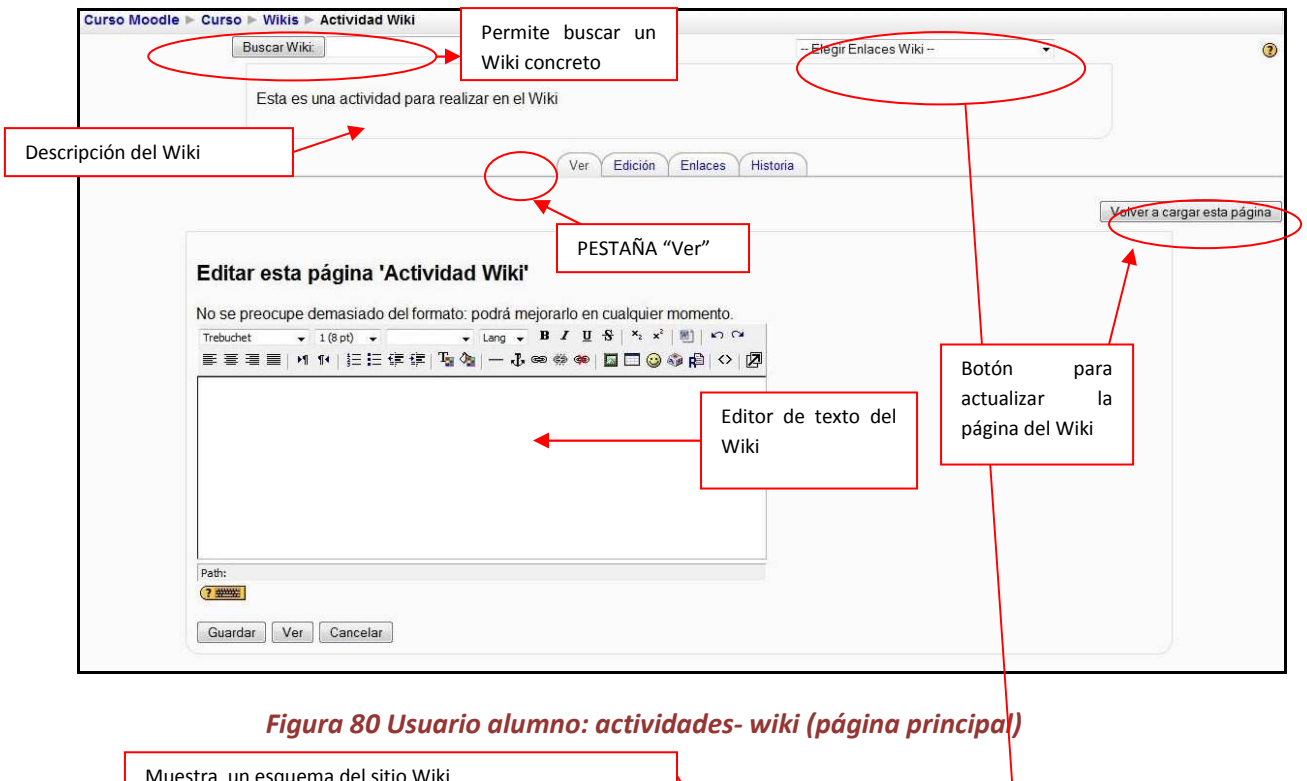

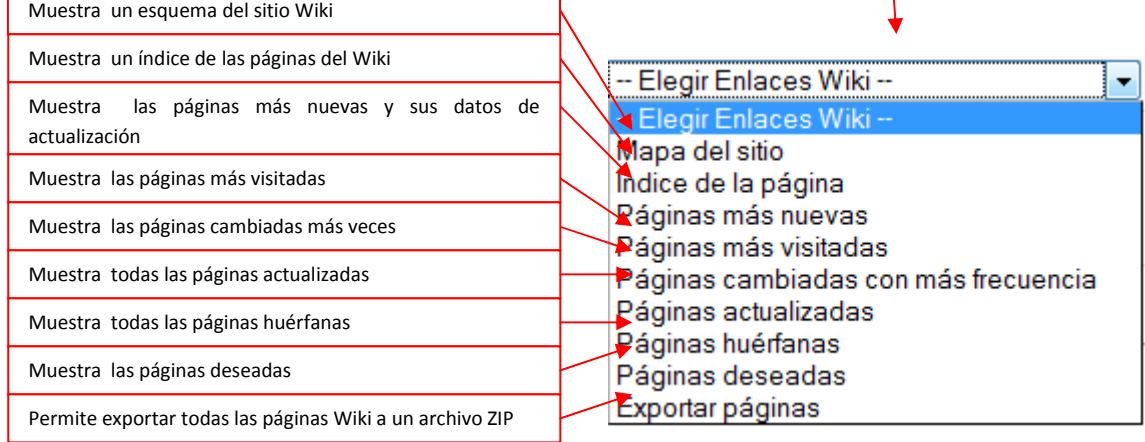

La primera vez que se accede al Wiki, se muestra el editor de Wiki. En posteriores accesos se muestra una página similar a la que sigue:

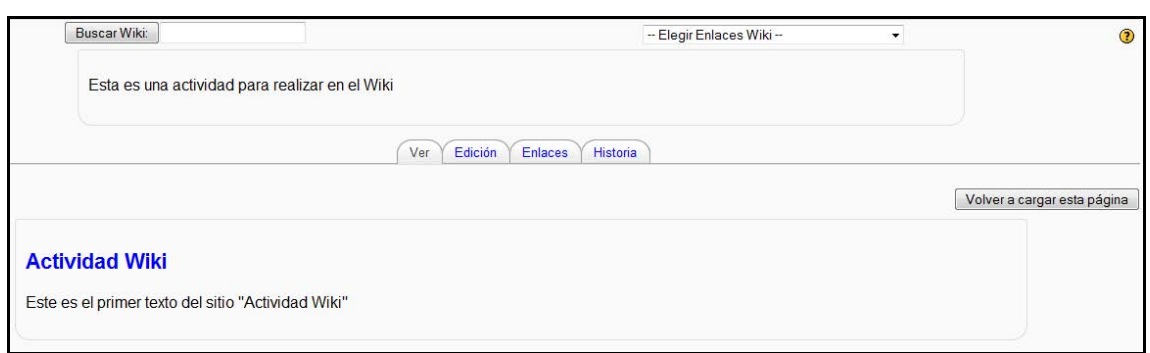

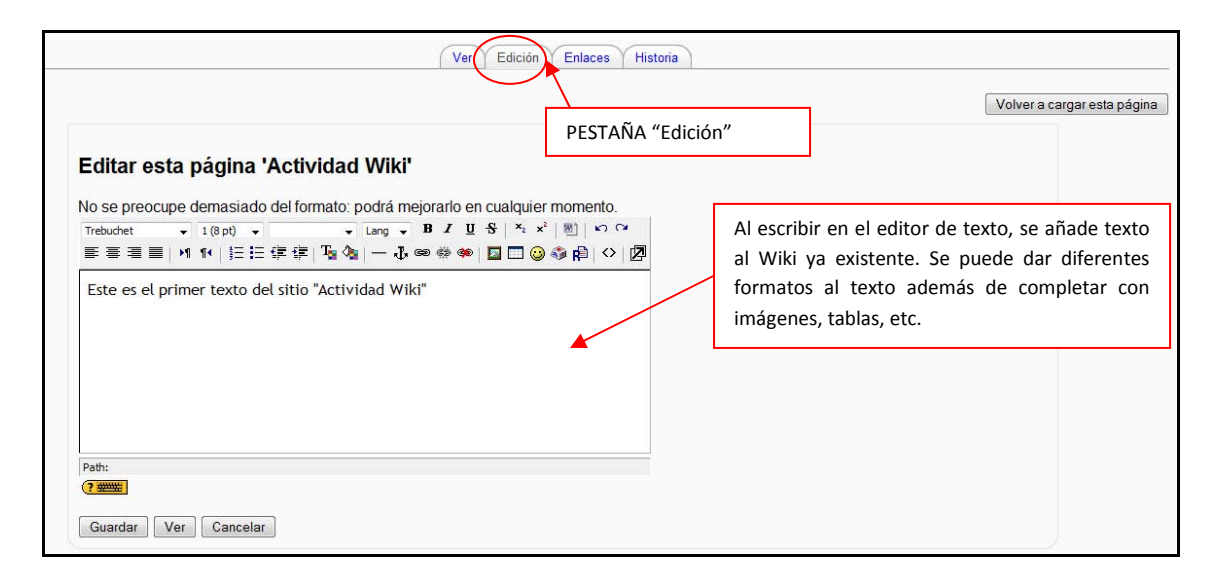

#### *Figura 81 Usuario alumno: actividades- wiki (ver)*

#### *Figura 82 Usuario alumno: actividades- wiki (editar)*

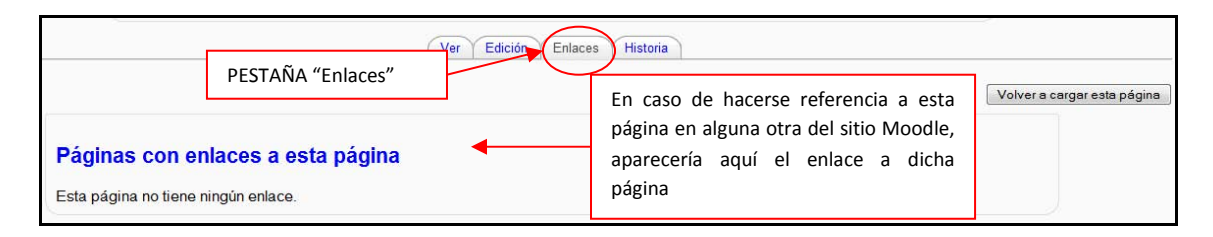

#### *Figura 83 Usuario alumno: actividades- wiki (enlaces)*

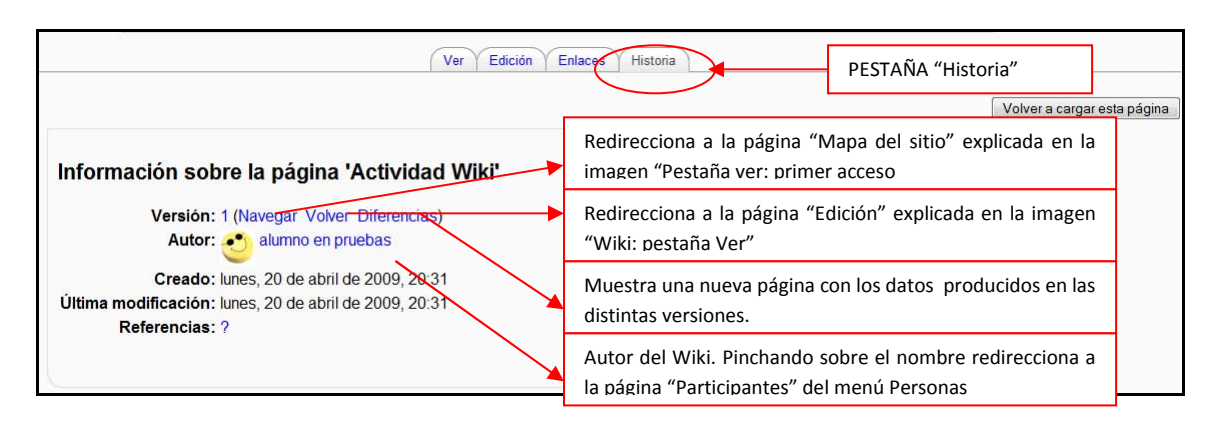

#### *Figura 84 Usuario alumno: actividades- wiki (historia)*

# **3 Referencias Bibliográficas**

- [González07] González Benito, Guillermo; "Proyecto: Desarrollo e integración en la plataforma Moodle de módulos de apoyo para la adaptación de asignaturas al Espacio Europeo de Educación Superior". Universidad de Oviedo. 2007
- "Página Principal MoodleDocs". http://docs.moodle.org/es . 2009
- "Cómo instalar Moodle 1.8.1 en Ubuntu". http://www.ubuntu-es.org/?q=node/53465 2007
- [Meroño07]. Meroño Hernández, Alejandro. "Instalar XAMPP en Ubuntu". http://www.alejandrox.com/2007/03/instalar-xampp-en-ubuntu/. 2007
- [Meroño07]. Meroño Hernández, Alejandro. "Instalar Moodle en Ubuntu". http://www.alejandrox.com/2007/03/instalar-moodle-en-ubuntu/. 2007
- "Hablemos de Moodle". http://blog.pucp.edu.pe/item/3747. 2006
- [BurónArtilesGarcíaFidalgoRubioCastro06]. Burón Fernández, Francisco Javier; Artiles Larralde Alfredo; García Salcines, Enrique; Fidalgo Blanco, F. Angel; Rubio Royo, Enrique; Castro Lozano, Carlos. "e-aprendo, Virtual Learning Management based on Moodle". http://www.formatex.org/micte2006/pdf/40-44.pdf. 2006
- [ClerenciaPérez]. Pérez Clerencia, Isaac; Pérez Oñate, Borja. "Introducción al Moodle. Universidad de Zaragoza". http://moodle.unizar.es/.
- [ClerenciaPérez]. Pérez Clerencia, Isaac; Pérez Oñate, Borja. "Moodle- manual del profesor". http://moodle.unizar.es/file.php/1/Manual-profesor-moodle.pdf
- [Rodríguez07]. Rodríguez Martín, Francisco Javier. "Tutorial para la creación de un módulo en Moodle". http://www.moodle.org/file.php/11/moddata/forum/338/366774/Tutorial\_M\_dulos.pdf. 2007
- [Castro04]. Castro López- Tarruella, Enrique. "Moodle: Manual de usuario". http://moodle.org/file.php/11/manual\_del\_estudiante/Manual-usuario.pdf . 2004
- [Martín06]. Martín Gómez, Jesús. "Moodle 1.5- Manual de consulta". http://moodle.org/file.php/11/manual\_del\_estudiante/Manual-usuario.pdf . 2006
- EFMD-STEI-i. "Manual de Moodle para el alumno". http://www.steiformacio.com/imgs/ManualEFMDcastellanoR.pdf
- Universidad Politécnica de Cartagena. "Manual del alumno- Aula virtual Moodle" http://moodle.upct.es/file.php/1/manualalumno.pdf .2009
- [Castillo07]. Castillo, Williams. "Manual de usuario del Campus Virtual de la DEP- FE mediante la plataforma Moodle". http://depfeedu.economia.unam.mx/cursos/mod/resource/view.php?id=470 . 2007
- GATE. "Manual Moodle". http://cvsp.cucs.udg.mx/drupal6/documentos/manualmoodle.pdf
- [Bournissen07]. Bournissen, Juan Manuel. "Manual del alumno. Una introducción al Campus virtual de Moodle". http://moodle.instituto20.com.ar/mod/resource/view.php?id=199 . 2007
- [ÁlvarezGonzálezLorenzoTabasco05]. Álvarez García, Rafael; González Conejero, Juan Enrique; Lorenzo Díaz, Francisco Manuel; Tabasco Guzmán, Carlos. "Moodle. Manual de usuario". http://virtual.uca.es/portalFormacion/docs/desarrolloMoodle/carpetaLocal3/plfng\_view . 2005
- Bakkali, Imane. "Guía de Moodle Mundusfor para administradores". http://cevug.ugr.es/mundusfor/file.php/1/Guia\_de\_Moodle\_Mundusfor\_para\_administra dores.pdf
- [González07] González Benito, Guillermo; "Proyecto: Desarrollo e integración en la plataforma Moodle de módulos de apoyo para la adaptación de asignaturas al Espacio Europeo de Educación Superior". Universidad de Oviedo. 2007
- "Moodle". http://moodle.org/. 2008
- [Pérez] Pérez Clerencia Isaac. "Moodle Universidad de Zaragoza". http://moodle.unizar.es/ . 2008
- [Rodríguez07] Rodríguez Martín; Francisco Javier. "Tutorial para la creación de un módulo en Moodle". http://moodle.org/file.php/11/moddata/forum/338/366774/Tutorial\_M\_dulos.pdf. 2008
- [Castro04] Castro López- Tarruella; Enrique. "Moodle: Manual de usuario". http://www.fau.cl/moodle/file.php/1/Manual-usuario.pdf .2009
- [Martín06] Martín Gómez; Jesús. "Manual de consulta". http://www.lasalle.es/descargas/ManualMoodle2006.zip. 2009
- [ÁlvarezGonzálezLorenzoTabasco05] Álvarez García; Rafael, González Conejero; Juan Enrique, Lorenzo Díaz; Francisco Manuel, Tabasco Guzmán; Carlos. "Manual de Moodle para el usuario". http://virtual.uca.es/ .2009
- [Castro04] Castro López- Tarruella; Enrique "Moodle: Manual del profesor". http://download.moodle.org/docs/es/teacher-manual-es.pdf . 2009